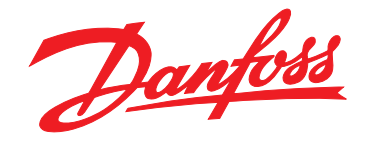

# **Guide de programmation VLT**® **AutomationDrive FC 301/302**

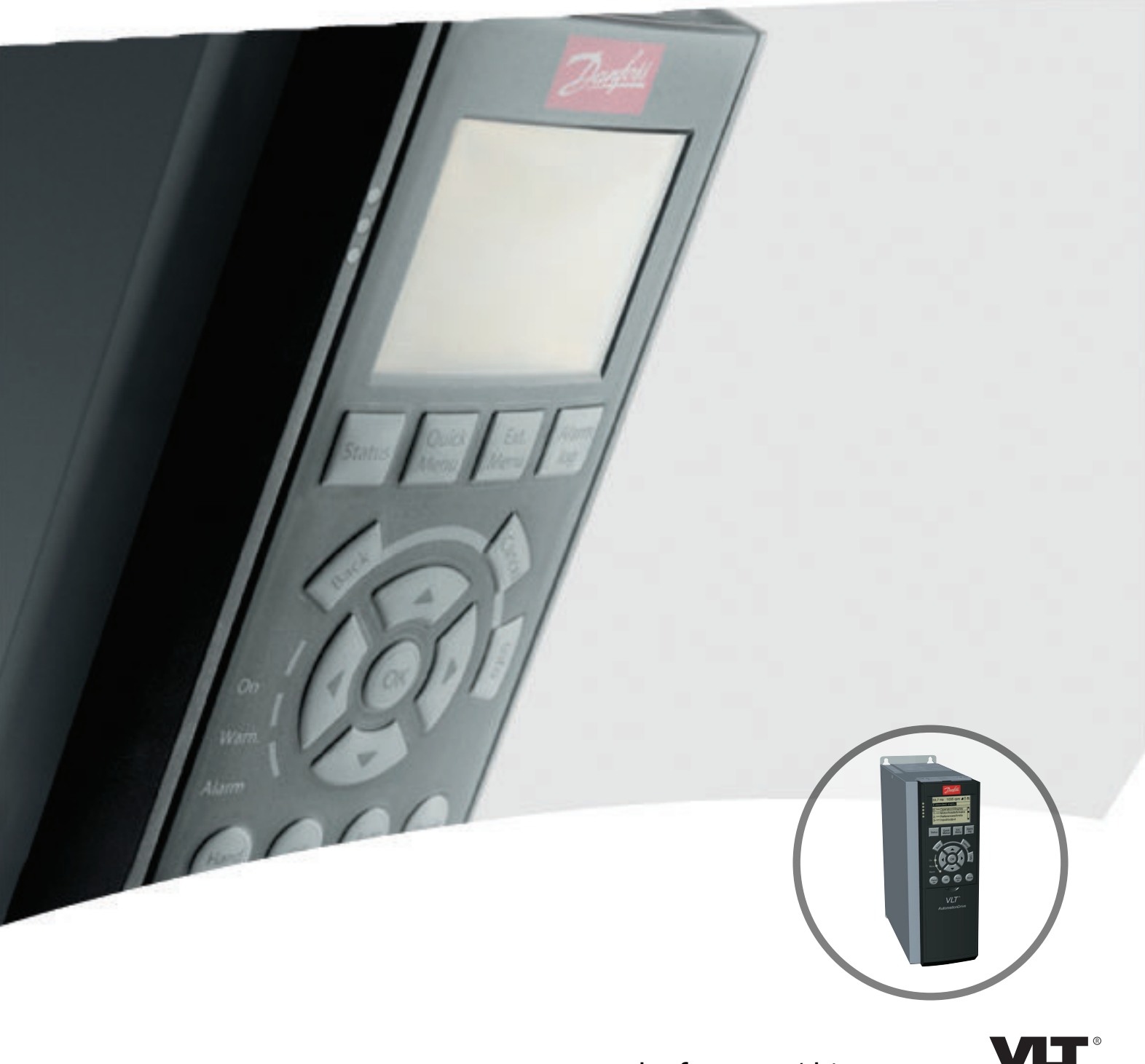

www.danfoss.com/drives

DRIVE

Danfoss

**Table des matières Guide de programmation**

### **Table des matières**

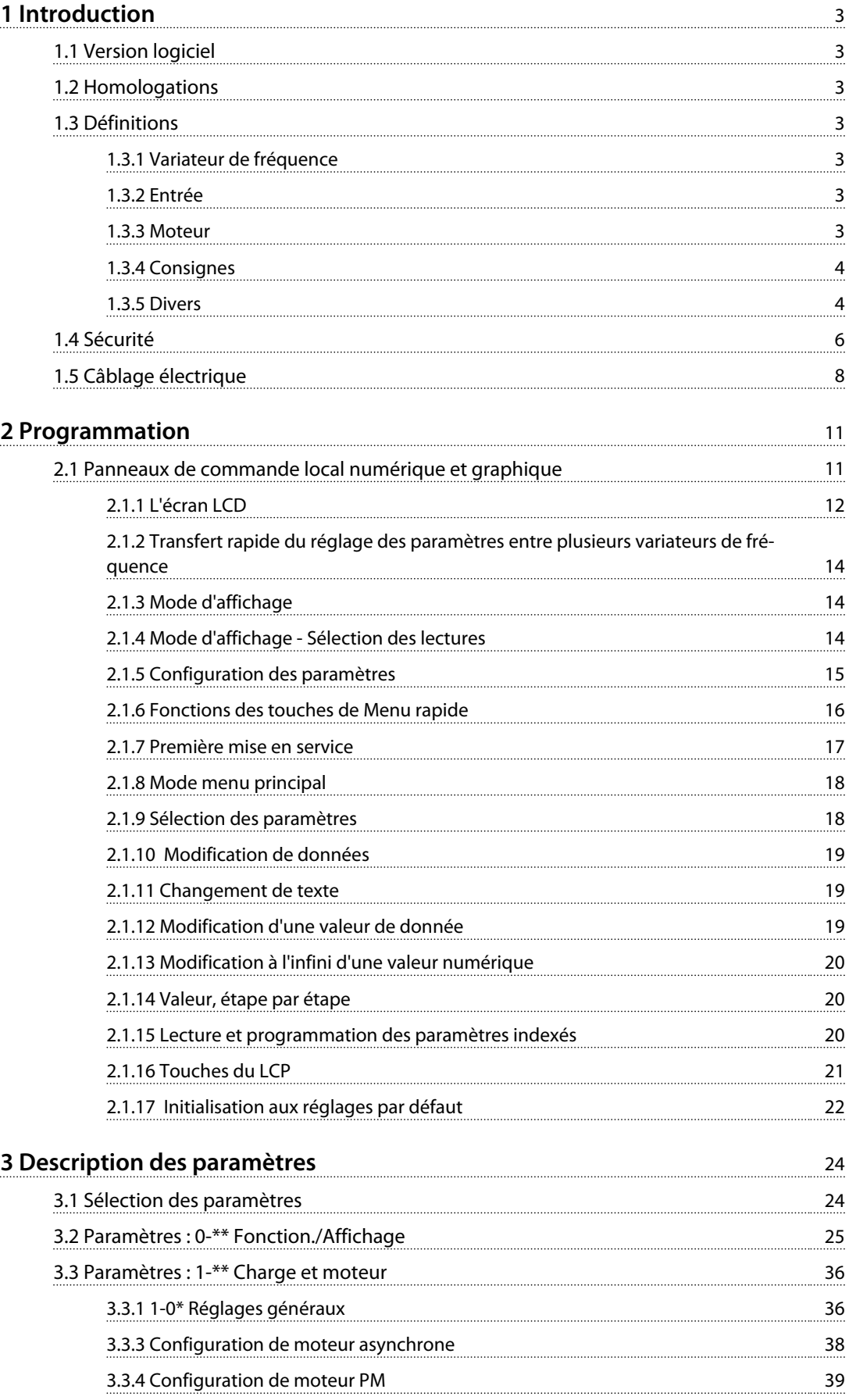

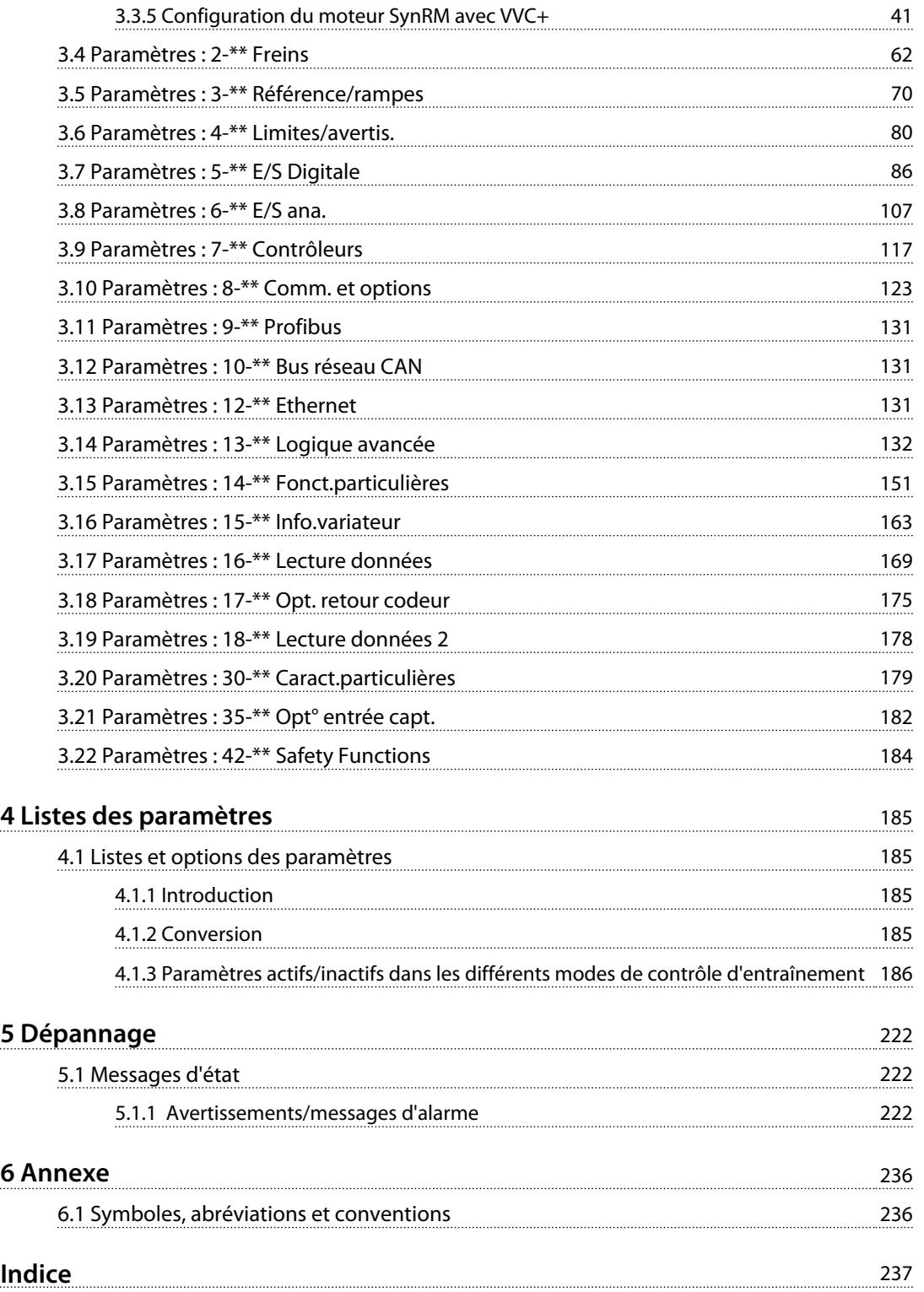

## <span id="page-4-0"></span>1 Introduction

#### 1.1 Version logiciel

**Guide de programmation Version du logiciel : 7.XX**

Ce Guide de programmation concerne l'ensemble des variateurs de fréquence FC 300 dotés du logiciel version 7.X. Le numéro de la version du logiciel est indiqué au *paramétre 15-43 Version logiciel*.

**Tableau 1.1 Version logiciel**

#### 1.2 Homologations

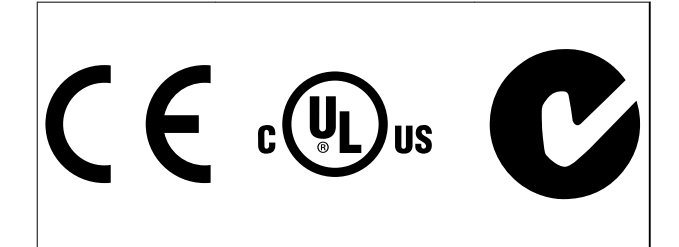

#### 1.3 Définitions

### 1.3.1 Variateur de fréquence

**IVLT,MAX** Courant maximal de sortie.

**IVLT N** Courant nominal de sortie fourni par le variateur de fréquence.

**UVLT,MAX** Tension de sortie maximale.

### 1.3.2 Entrée

#### **Ordre de commande**

Le moteur raccordé peut être lancé et arrêté à l'aide du LCP et des entrées digitales.

Les fonctions sont réparties en deux groupes.

Les fonctions du groupe 1 ont une priorité supérieure aux fonctions du groupe 2.

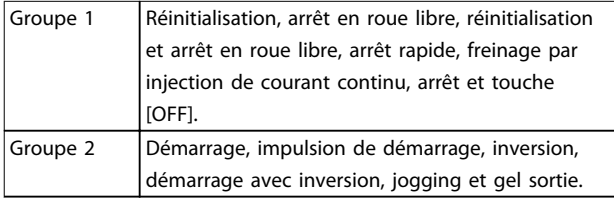

#### **Tableau 1.2 Groupes de fonctions**

#### **Moteur tourne**

Couple généré sur l'arbre de sortie et vitesse de zéro tr/min à la vitesse max. du moteur.

**fJOG**

Fréquence du moteur lorsque la fonction jogging est activée (via les bornes digitales).

**fM**

Fréquence du moteur.

**fMAX**

Fréquence moteur maximale.

#### **fMIN**

Fréquence moteur minimale.

#### **fM,N**

Fréquence nominale du moteur (données de la plaque signalétique).

**IM** Courant moteur (effectif).

#### **IM,N**

Courant nominal du moteur (données de la plaque signalétique).

### **nM,N**

Vitesse nominale du moteur (données de la plaque signalétique).

**ns** Vitesse moteur synchrone

 $ns = \frac{2 \times par. . 1 - 23 \times 60 s}{225}$ par..  $1 - 39$ 

**nglissement** Glissement du moteur.

#### **PM,N**

Puissance nominale du moteur (données de la plaque signalétique en kW ou en HP).

**TM,N** Couple nominal (moteur).

## **U<sup>M</sup>**

Tension instantanée du moteur.

### **UM,N**

Tension nominale du moteur (données de la plaque signalétique).

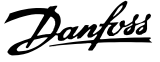

<span id="page-5-0"></span>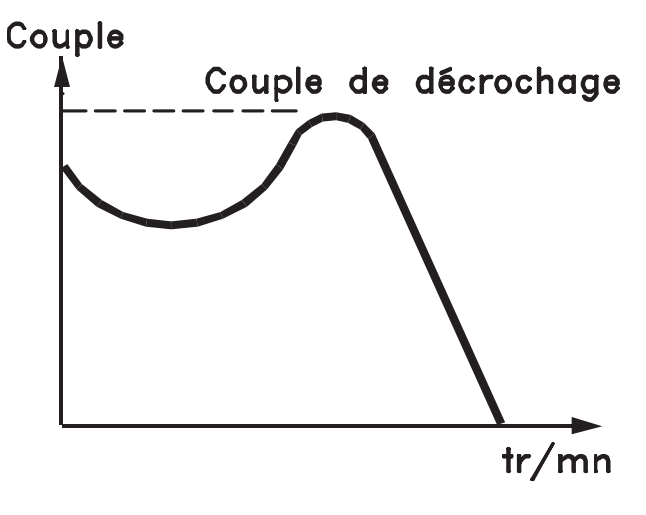

#### 175ZA078.10

**Illustration 1.1 Couple de décrochage**

#### **Couple de décrochage**

#### **ηVLT**

Le rendement du variateur de fréquence est défini comme le rapport entre la puissance dégagée et la puissance absorbée.

#### **Ordre de démarrage désactivé**

Ordre d'arrêt faisant partie du groupe 1 d'ordres de commande, voir le *[Tableau 1.2](#page-4-0)*.

#### **Ordre d'arrêt**

Ordre d'arrêt faisant partie du groupe 1 d'ordres de commande, voir le *[Tableau 1.2](#page-4-0)*.

#### 1.3.4 Consignes

#### **Référence analogique**

Signal transmis vers les entrées analogiques 53 ou 54 (tension ou courant).

#### **Référence binaire**

Signal appliqué au port de communication série.

#### **Référence prédéfinie**

Référence prédéfinie réglable entre -100 % et +100 % de la plage de référence. Huit références prédéfinies peuvent être sélectionnées par l'intermédiaire des bornes digitales.

#### **Référence d'impulsions**

Signal impulsionnel appliqué aux entrées digitales (borne 29 ou 33).

#### **RéfMAX**

Détermine la relation entre l'entrée de référence à 100 % de la valeur de l'échelle complète (généralement 10 V, 20 mA) et la référence résultante. Valeur de référence maximale définie au *paramétre 3-03 Réf. max.*.

#### **RéfMIN**

Détermine la relation entre l'entrée de référence à la valeur 0 % (généralement 0 V, 0 mA, 4 mA) et la référence résultante. Valeur de référence minimale définie au *paramétre 3-02 Référence minimale*.

#### 1.3.5 Divers

#### **Entrées analogiques**

Les entrées analogiques permettent de contrôler diverses fonctions du variateur de fréquence. Il en existe deux types : Entrée de courant, 0-20 mA et 4-20 mA Entrée de tension, -10 à +10 V CC.

#### **Sorties analogiques**

Les sorties analogiques peuvent fournir un signal de 0-20 mA, 4-20 mA.

#### **Adaptation automatique au moteur, AMA**

L'algorithme d'AMA détermine, à l'arrêt, les paramètres électriques du moteur raccordé.

#### **Résistance de freinage**

La résistance de freinage est un module capable d'absorber la puissance de freinage générée lors du freinage par récupération. Cette puissance de freinage par récupération augmente la tension du circuit intermédiaire et un hacheur de freinage veille à transmettre la puissance à la résistance de freinage.

#### **Caractéristiques de couple constant (CC)**

Caractéristiques de couple constant que l'on utilise pour toutes les applications telles que les convoyeurs à bande, les pompes volumétriques et les grues.

#### **Entrées digitales**

Les entrées digitales permettent de contrôler diverses fonctions du variateur de fréquence.

#### **Sorties digitales**

Le variateur de fréquence est doté de 2 sorties à semiconducteurs qui peuvent fournir un signal 24 V CC (max. 40 mA).

#### **DSP**

Processeur de signal numérique.

#### **ETR**

Le relais thermique électronique constitue un calcul de charge thermique basé sur une charge et un temps instantanés. Il permet d'estimer la température du moteur.

#### **Hiperface**®

Hiperface® est une marque déposée de Stegmann.

#### **Initialisation**

Si l'on effectue une initialisation (*paramétre 14-22 Mod. exploitation*), le variateur de fréquence revient sur ses réglages par défaut.

Danfoss

#### **Cycle d'utilisation intermittent**

Une utilisation intermittente fait référence à une séquence de cycles d'utilisation. Chaque cycle est composé d'une période en charge et d'une période à vide. Le fonctionnement peut être périodique ou non périodique.

#### **LCP**

Le panneau de commande local (LCP) constitue une interface complète d'utilisation et de programmation du variateur de fréquence. Le panneau de commande est amovible et peut être installé, à l'aide d'un kit de montage, à une distance maximale de 3 mètres du variateur de fréquence, par exemple dans un panneau frontal.

#### **NLCP**

Interface de panneau de commande local destinée à la commande et la programmation du variateur de fréquence. L'affichage est numérique et le panneau sert à afficher les valeurs de process. Le NLCP n'a pas de fonction d'enregistrement ni de copie.

**lsb**

Bit de poids faible.

**msb**

Bit de poids fort.

#### **MCM**

Abréviation de Mille Circular Mil, unité de mesure américaine de la section de câble. 1 MCM = 0,5067 mm<sup>2</sup>.

#### **Paramètres en ligne/hors ligne**

Les modifications apportées aux paramètres en ligne sont activées directement après modification de la valeur de données. Appuyer sur [OK] pour activer les modifications apportées aux paramètres hors ligne.

#### **Process PID**

Le régulateur PID maintient les vitesse, pression, température, etc. souhaitées en adaptant la fréquence de sortie à la variation de charge.

#### **PCD**

Données de contrôle de process

#### **Cycle de puissance**

Couper le secteur jusqu'à ce que l'affichage (LCP) devienne sombre, puis mettre à nouveau sous tension.

#### **Entrée impulsions/codeur incrémental**

Générateur externe d'impulsions digitales utilisé pour fournir un retour sur la vitesse du moteur. Le codeur est utilisé dans des applications qui nécessitent une grande précision de la commande de vitesse.

#### **RCD**

Relais de protection différentielle.

#### **Configuration**

Enregistrement des réglages des paramètres dans quatre process. Il est possible de passer d'un process à l'autre et d'en éditer un pendant qu'un autre est actif.

#### **SFAVM**

Type de modulation appelé Stator Flux oriented Asynchronous Vector Modulation (*paramétre 14-00 Type modulation*).

#### **Compensation du glissement**

Le variateur de fréquence compense le glissement du moteur en augmentant la fréquence en fonction de la charge du moteur mesurée, la vitesse du moteur restant ainsi quasiment constante.

#### **SLC**

Le SLC (contrôleur logique avancé) est une séquence d'actions définies par l'utilisateur exécutées lorsque les événements associés définis par l'utilisateur sont évalués comme étant VRAI par le SLC. (Groupe de paramètres *13-\*\* Logique avancée* (SLC)).

#### **STW**

Mot d'état

#### **Bus standard FC**

Inclut le bus RS-485 avec le protocole FC ou MC. Voir le par. *8-30 Protocole*.

#### **THD**

La distorsion harmonique totale indique la contribution totale des harmoniques.

#### **Thermistance**

Résistance dépendant de la température placée à l'endroit où l'on souhaite surveiller la température (variateur de fréquence ou moteur).

#### **Alarme**

État résultant de situations de panne, p. ex. en cas de surchauffe du variateur de fréquence ou lorsque celui-ci protège le moteur, le processus ou le mécanisme. Le redémarrage est impossible tant que l'origine de la panne n'a pas été résolue ; l'état d'alarme est annulé par un reset ou, dans certains cas, grâce à un reset programmé automatiquement. L'alarme ne peut pas être utilisée à des fins de sécurité des personnes.

#### **Alarme verrouillée**

État résultant de situations de panne lorsque le variateur de fréquence assure sa propre protection et nécessitant une intervention physique, p. ex. si la sortie du variateur fait l'objet d'un court-circuit. Un déclenchement verrouillé peut être annulé par coupure de l'alimentation secteur, résolution de l'origine de la panne et reconnexion du variateur de fréquence. Le redémarrage est impossible tant que l'état d'alarme n'a pas été annulé par un reset ou, dans certains cas, grâce à un reset programmé automatiquement. L'état Alarme verrouillée ne doit pas être utilisé à des fins de sécurité des personnes.

#### **Caractéristique VT**

Caractéristiques de couple variable que l'on utilise pour les pompes et les ventilateurs.

#### <span id="page-7-0"></span>**VVC+**

Si on la compare au contrôle standard de proportion tension/fréquence, la commande vectorielle de tension (VVC<sup>+</sup> ) améliore la dynamique et la stabilité, à la fois lorsque la référence de vitesse est modifiée et lorsqu'elle est associée au couple de charge.

#### **60**° **AVM**

Type de modulation appelé 60° Asynchronous Vector Modulation (modulation vectorielle asynchrone, *paramétre 14-00 Type modulation*).

#### **Facteur de puissance**

Le facteur de puissance est le rapport entre l<sub>1</sub> et IRMS.

Facteur de puissance =  $\frac{\sqrt{3} \times U \times I1}{\sqrt{2}}$  cos $\varphi$ 3 <sup>x</sup> U <sup>x</sup> IRMS Facteur de puissance pour alimentation triphasée :

 $=\frac{\Lambda x \cos\varphi}{\sqrt{RMS}} = \frac{\Lambda}{\sqrt{RMS}}$  puisque cos $\varphi$ 1 = 1

Le facteur de puissance indique dans quelle mesure le variateur de fréquence impose une charge à l'alimentation secteur.

Plus le facteur de puissance est bas, plus l'IRMS est élevé pour la même performance en kW.

$$
IRMS = \sqrt{I_1^2 + I_5^2 + I_7^2} + \ldots + I_n^2
$$

En outre, un facteur de puissance élevé indique que les différentes harmoniques de courant sont faibles. Les bobines CC intégrées aux variateurs de fréquence génèrent un facteur de puissance élevé, qui minimise la charge imposée à l'alimentation secteur.

### 1.4 Sécurité

## **AAVERTISSEMENT**

**La tension dans le variateur de fréquence est dangereuse lorsque l'appareil est relié au secteur. Toute installation incorrecte du moteur, du variateur de fréquence ou du bus de terrain risque d'endommager l'appareil et de provoquer des blessures graves ou mortelles. Il convient donc de se conformer aux instructions de ce manuel et aux réglementations de sécurité locales et nationales.**

#### **Réglementations de sécurité**

- 1. Couper l'alimentation électrique du variateur de fréquence avant d'intervenir sur ce dernier. S'assurer que l'alimentation secteur est bien coupée et que le temps nécessaire s'est écoulé avant de déconnecter les bornes du moteur et du secteur.
- 2. La touche [Off] ne coupe pas l'alimentation secteur et ne doit donc en aucun cas être utilisée comme interrupteur de sécurité.
- 3. Mettre correctement l'équipement à la terre, protéger l'utilisateur contre la tension d'alimentation et le moteur contre les surcharges, conformément aux réglementations locales et nationales.

4. Le courant de fuite à la terre dépasse 3,5 mA. L'équipement doit être correctement mis à la terre par un installateur électrique certifié.

Danfoss

- 5. Ne pas déconnecter les bornes d'alimentation du moteur et du secteur lorsque le variateur de fréquence est connecté au secteur. S'assurer que l'alimentation secteur est bien coupée et que le temps nécessaire s'est écoulé avant de déconnecter les fiches du moteur et du secteur.
- 6. Le variateur de fréquence comporte d'autres sources de tension que L1, L2 et L3 lorsque la répartition de la charge (connexion de circuit intermédiaire CC) ou l'alimentation externe 24 V CC est installée. Vérifier que toutes les sources de tension sont débranchées et que le temps nécessaire s'est écoulé avant de commencer la réparation.

#### **Avertissement relatif aux démarrages imprévus**

- 1. Le moteur peut être arrêté à l'aide des commandes digitales, des commandes de bus, des références ou d'un arrêt local lorsque le variateur de fréquence est relié au secteur. Ces fonctions d'arrêt ne suffisent pas à éviter les démarrages imprévus du moteur et par conséquent les blessures provoquées par un contact avec des pièces en mouvement p. ex. À des fins de sécurité personnelle, couper l'alimentation secteur ou activer la fonction de Safe Torque Off.
- 2. Le moteur peut démarrer lors du réglage des paramètres. Éviter tout démarrage du moteur, par exemple à l'aide de la fonction Safe Torque Off ou en déconnectant le raccordement du moteur.
- 3. Un moteur à l'arrêt, raccordé à l'alimentation secteur, peut se mettre en marche en cas de panne des composants électroniques du variateur de fréquence, après une surcharge temporaire ou si l'on intervient sur une panne de secteur ou un raccordement défectueux du moteur. Pour éviter un démarrage intempestif pour des raisons de sécurité des personnes (p. ex. risque de blessure provoqué par un contact avec des pièces de machine en mouvement), les fonctions d'arrêt normales du variateur de fréquence ne sont pas suffisantes. Dans ces cas, déconnecter l'alimentation secteur ou activer la fonction Safe Torque Off.

## *AVIS!*

**Lors de l'utilisation de la fonction Safe Torque Off, se reporter toujours aux instructions données dans le** *Manuel d'utilisation de la fonction Safe Torque Off des variateurs de fréquence Danfoss VLT®.* 

4. Des signaux de commande internes ou venant du variateur de fréquence peuvent, en de rares occasions, être activés par erreur, être retardés ou ne pas se produire totalement. Lorsqu'ils sont utilisés dans des situations critiques pour la sécurité, p. ex. contrôle de la fonction de frein électromécanique dans une application de levage, il ne faut pas tenir compte exclusivement de ces signaux de commande.

## **AAVERTISSEMENT**

#### **Haute tension**

**Tout contact avec les parties électriques, même après la mise hors tension de l'appareil, peut causer des blessures graves ou mortelles.**

**Veiller également à déconnecter d'autres entrées de tension comme l'alimentation externe 24 V CC, la répartition de la charge (connexion de circuit intermédiaire CC) et le raccordement moteur en cas de sauvegarde cinétique.**

**Les systèmes où sont installés les variateurs de fréquence, doivent, si nécessaire, être équipés de dispositifs de protection et de surveillance supplémentaires, conformément aux réglementations de sécurité en vigueur, p. ex. législation sur les outils mécaniques, réglementations sur la prévention des accidents, etc. Des modifications sur les variateurs de fréquence au moyen du logiciel d'exploitation sont autorisées.**

## *AVIS!*

**Les situations dangereuses doivent être identifiées par le fabricant de machines/l'intégrateur chargé des moyens préventifs nécessaires. Des dispositifs de protection et de surveillance supplémentaires peuvent être inclus, conformément aux réglementations de sécurité nationales en vigueur, p. ex. législation sur les outils mécaniques, réglementations sur la prévention des accidents.**

#### **Grues, équipements et applications de levage**

Le contrôle des freins externes doit toujours être assuré par un système redondant. Le variateur de fréquence ne peut en aucun cas constituer le circuit de sécurité principal. Conformité avec les normes concernées, à savoir Applications de levage et grues : CEI 60204-32 Équipements de levage : EN 81

#### **Mode protection**

Lorsqu'une limite matérielle au niveau du courant moteur ou de la tension du circuit CC est dépassée, le variateur de fréquence passe en mode protection. Le mode protection implique un changement de la stratégie de modulation PWM et une fréquence de commutation basse pour minimiser les pertes. Cela continue pendant 10 s après la dernière panne et augmente la fiabilité et la robustesse du variateur de fréquence tout en rétablissant le contrôle complet du moteur.

Dans les applications de levage, le mode protection n'est pas utilisable car le variateur de fréquence n'est généralement pas capable de quitter ce mode et cela rallonge donc la durée avant l'activation du frein, ce qui n'est pas recommandé.

Le mode protection peut être désactivé en réglant sur zéro le *paramétre 14-26 Temps en U limit.*, ce qui signifie que le variateur de fréquence s'arrête immédiatement si l'une des limites matérielles est dépassée.

### *AVIS!*

**Il est recommandé de désactiver le mode protection pour les applications de levage (***paramétre 14-26 Temps en U limit.* **= 0).**

<span id="page-9-0"></span>**1 1**

#### 1.5 Câblage électrique

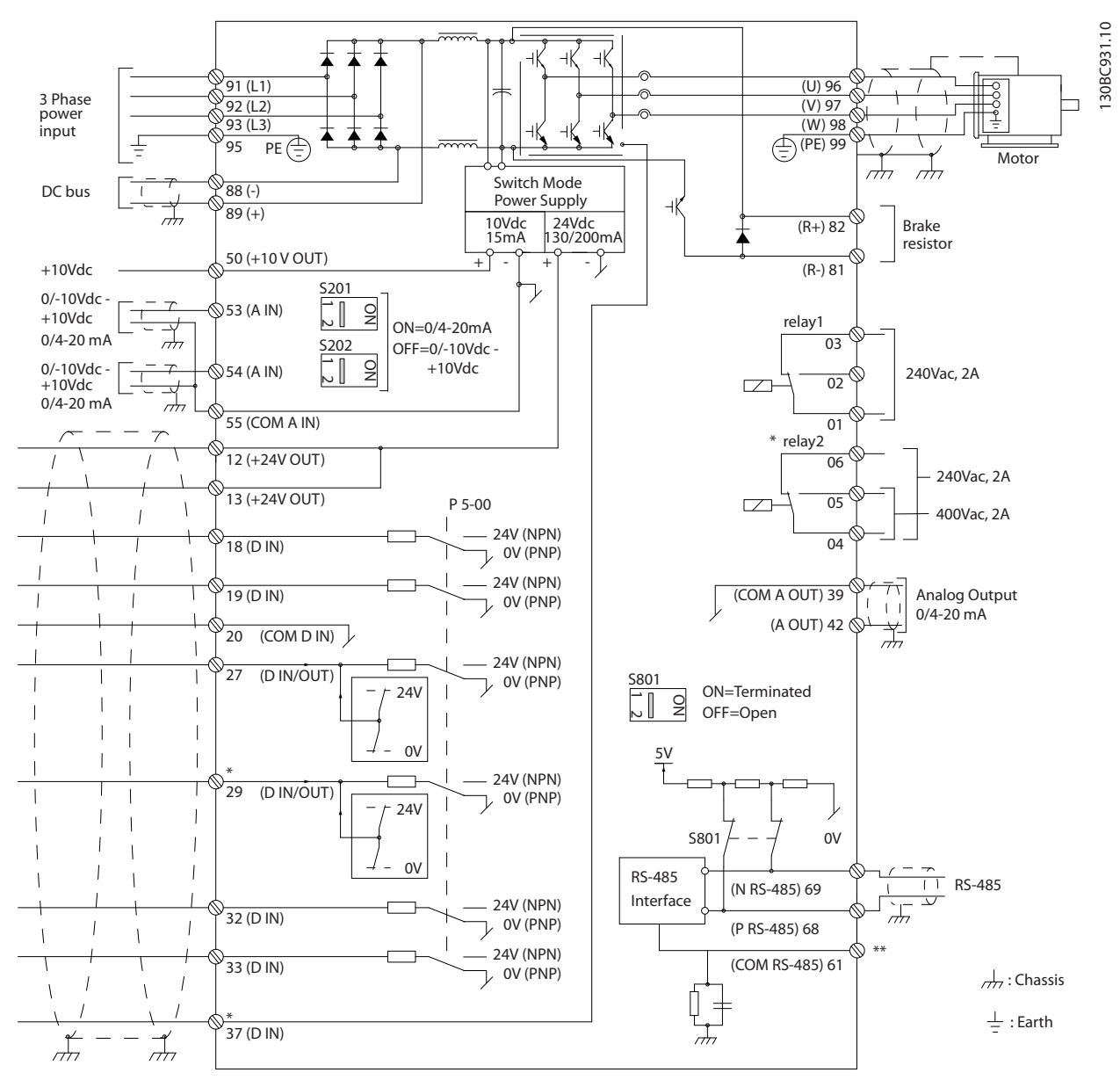

**Illustration 1.2 Dessin schématique du câblage de base**

#### $A =$  analogique,  $D =$  digitale

La borne 37 est utilisée pour le Safe Torque Off. Pour les instructions d'installation de Safe Torque Off, se reporter au *Manuel d'utilisation*.

\* La borne 37 n'est pas incluse dans le FC 301 (sauf type de protection A1). Le relais 2 et la borne 29 n'ont aucune fonction sur le FC 301.

\*\* Ne pas connecter le blindage.

Les câbles de commande très longs et les signaux analogiques peuvent, dans de rares cas et en fonction de l'installation, provoquer des boucles de mise à la terre de 50/60 Hz, en raison du bruit provenant des câbles de l'alimentation secteur.

Dans ce cas, il peut être nécessaire de rompre le blindage ou d'insérer un condensateur de 100 nF entre le blindage et le châssis.

Danfoss

Les entrées et sorties digitales et analogiques doivent être connectées séparément aux entrées communes du variateur de fréquence (borne 20, 55, 39) afin d'éviter que les courants de terre des deux groupes n'affectent d'autres groupes. Par exemple, la commutation sur l'entrée digitale peut troubler le signal d'entrée analogique.

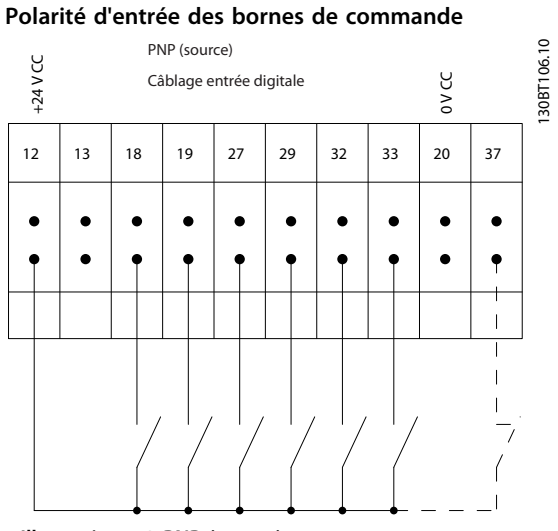

**Illustration 1.3 PNP (source)**

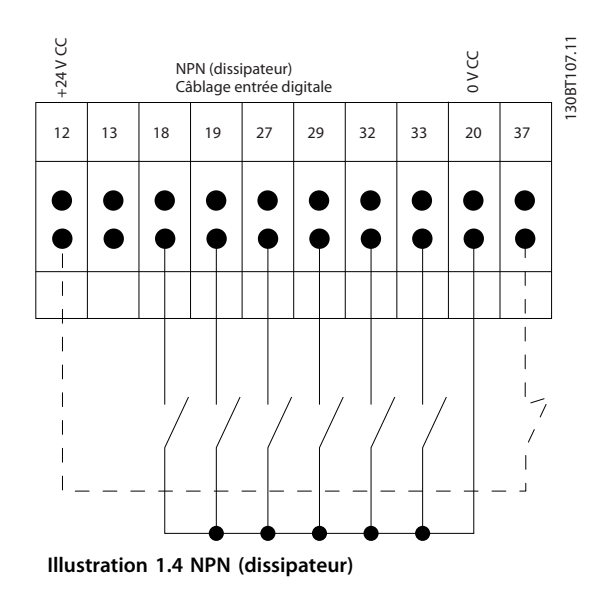

### *AVIS!*

**Les câbles de commande doivent être blindés/armés.** 

Voir le chapitre *Mise à la terre des câbles de commande blindés* du *Manuel de configuration* pour la terminaison correcte des câbles de commande.

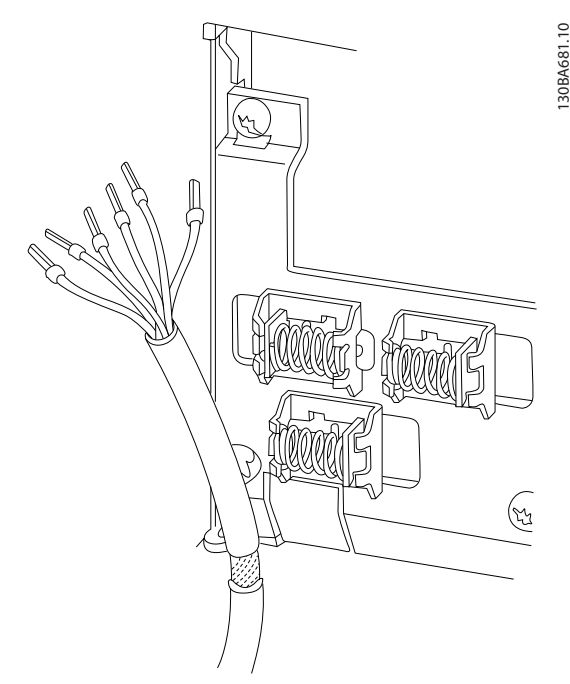

**Illustration 1.5 Mise à la terre des câbles de commande blindés/armés**

#### 1.5.1 Marche/arrêt

Borne 18 = *5-10 E.digit.born.18 [8] Démarrage* Borne 27 = *5-12 E.digit.born.27 [0] Inactif* (*Lâchage* par défaut)

Borne 37 = Safe Torque Off (si disponible)

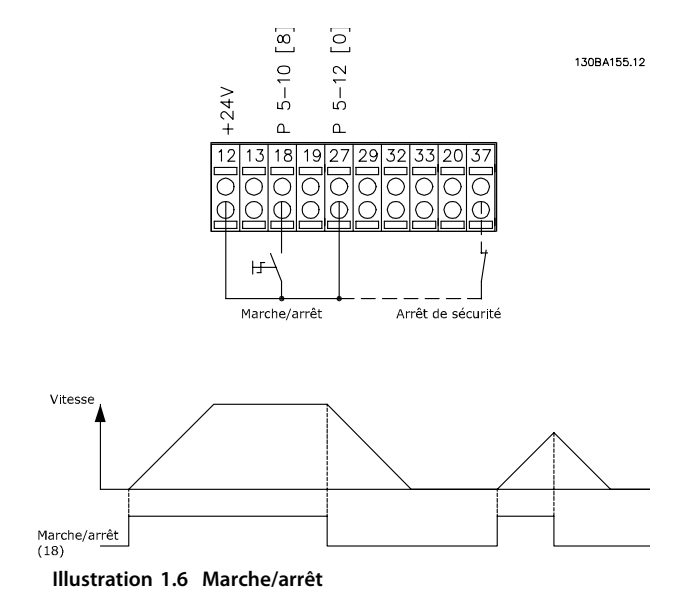

### 1.5.2 Marche/arrêt par impulsion

Borne 18 = *5-10 E.digit.born.18 [9] Impulsion démarrage* Borne 27 = *5-12 E.digit.born.27*, *[6] Arrêt NF.* Borne 37 = Safe Torque Off (si disponible).

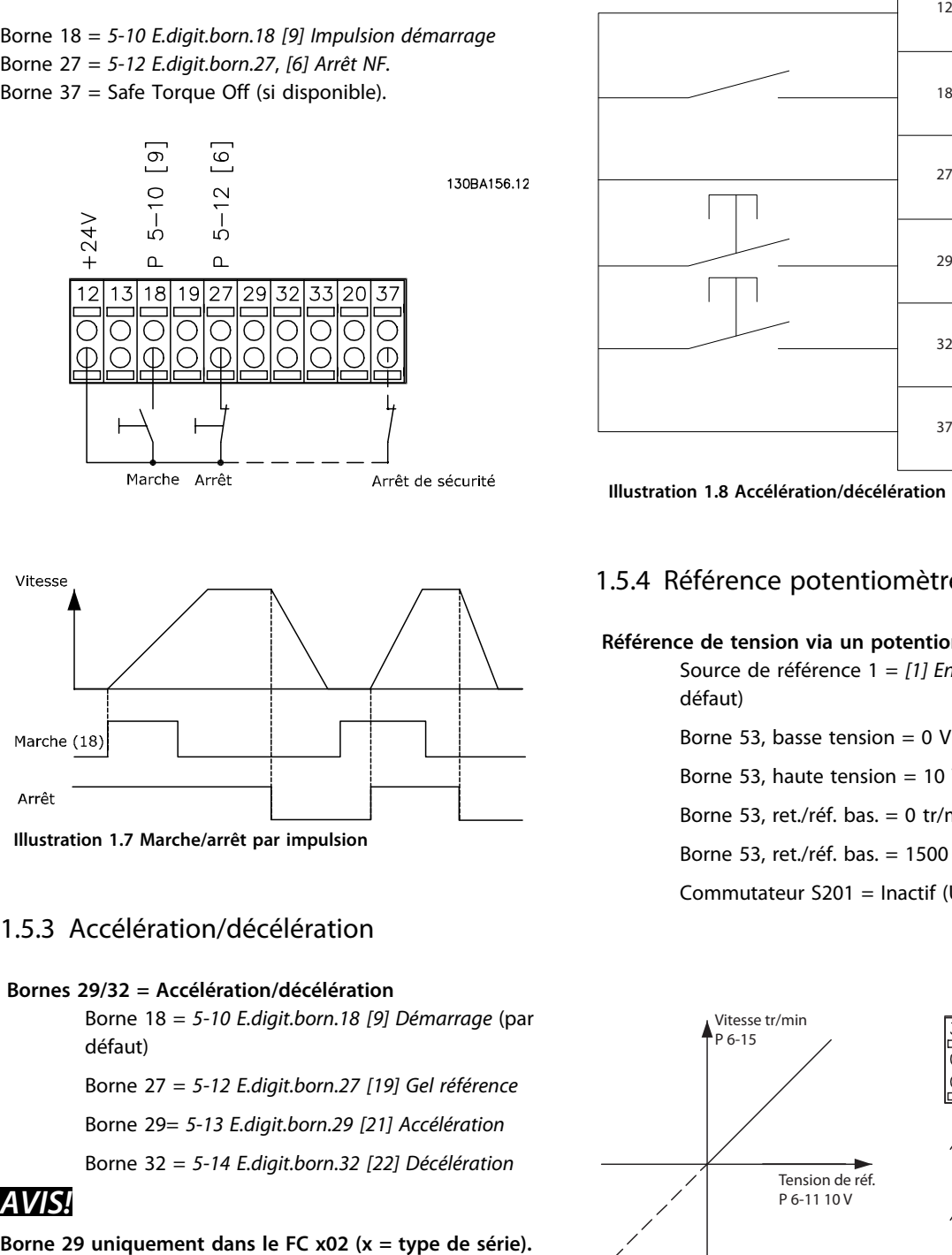

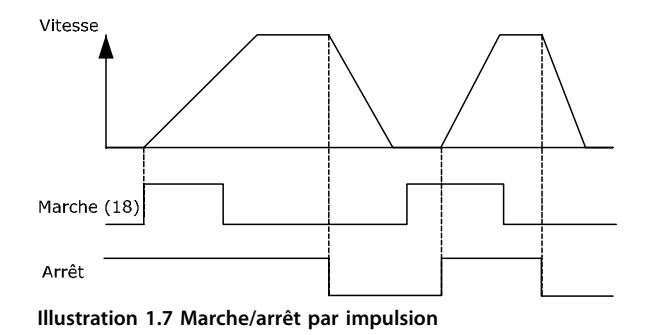

#### 1.5.3 Accélération/décélération

#### **Bornes 29/32 = Accélération/décélération**

Borne 18 = *5-10 E.digit.born.18 [9] Démarrage* (par défaut)

Borne 27 = *5-12 E.digit.born.27 [19] Gel référence*

Borne 29= *5-13 E.digit.born.29 [21] Accélération*

Borne 32 = *5-14 E.digit.born.32 [22] Décélération*

### *AVIS!*

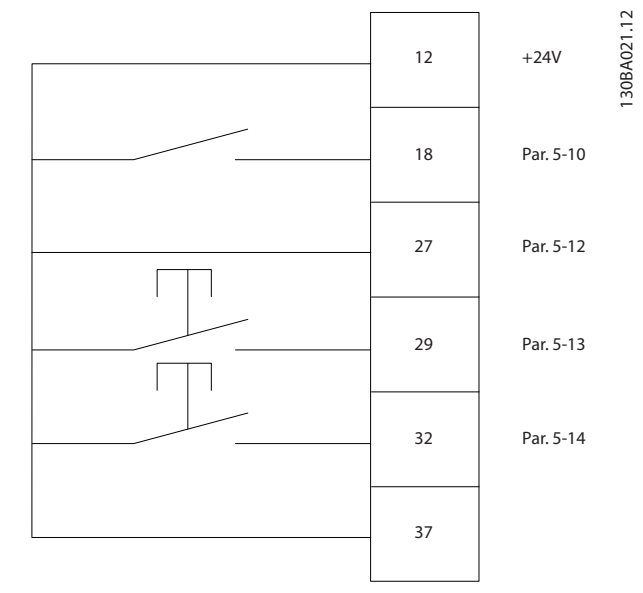

Danfoss

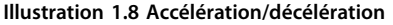

### 1.5.4 Référence potentiomètre

#### **Référence de tension via un potentiomètre**

Source de référence 1 = *[1] Entrée ANA 53* (par défaut)

Borne 53, basse tension  $= 0$  V

Borne 53, haute tension = 10 V

Borne 53, ret./réf. bas. = 0 tr/min

Borne 53, ret./réf. bas. = 1500 tr/min

Commutateur  $S201 =$  Inactif (U)

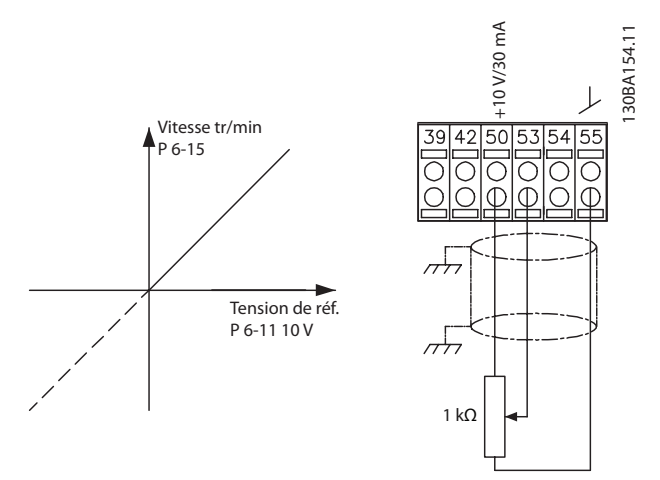

**Illustration 1.9 Référence potentiomètre**

<span id="page-12-0"></span>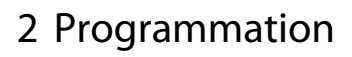

### 2.1 Panneaux de commande local numérique et graphique

Une programmation simple du variateur de fréquence est réalisée par le LCP graphique (LCP 102). Consulter le *Manuel de configuration* du variateur de fréquence lors de l'utilisation du panneau de commande local numérique (LCP 101).

**Le LCP est divisé en 4 groupes fonctionnels :**

- 1. Affichage graphique avec lignes d'état.
- 2. Touches de menu et voyants Changement des paramètres et basculement entre les fonctions d'affichage.
- 3. Touches de navigation et voyants (LED).
- 4. Touches d'exploitation et voyants (LED).

L'écran graphique LCP peut afficher jusqu'à 5 éléments de variables d'exploitation lors de l'affichage associé à *Status*.

#### **Lignes d'affichage :**

- a. **Ligne d'état :** messages d'état affichant les icônes et les graphiques.
- b. **Lignes 1-2 :** lignes de données de l'opérateur présentant des données définies ou choisies par l'utilisateur. En appuyant sur [Status], on peut ajouter une ligne supplémentaire.
- c. **Ligne d'état :** messages d'état affichant un texte.

### *AVIS!*

**Si le démarrage est retardé, le LCP affiche le message INITIALISATION jusqu'à ce qu'il soit prêt. L'ajout ou le retrait d'options peut retarder le démarrage.**

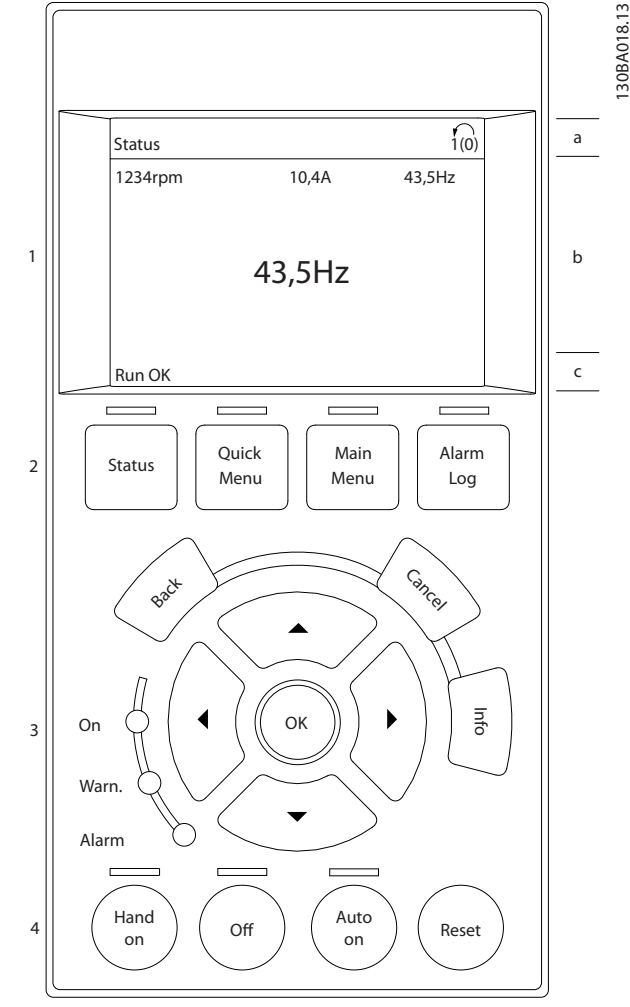

**Illustration 2.1 LCP**

130BA018.13

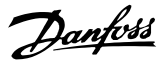

### <span id="page-13-0"></span>2.1.1 L'écran LCD

**2 2**

L'écran LCD dispose d'un rétroéclairage et d'un total de 6 lignes alphanumériques. Les lignes d'affichage indiquent le sens de rotation (flèche), le process choisi ainsi que le process de programmation. L'affichage est divisé en 3 sections.

#### **Partie supérieure**

La partie supérieure affiche jusqu'à 2 mesures en état d'exploitation normal.

#### **Partie centrale**

La ligne du haut affiche jusqu'à 5 mesures avec l'unité correspondante, indépendamment de l'état (sauf en cas d'avertissement ou d'alarme).

#### **Partie inférieure**

La partie inférieure indique en permanence l'état du variateur de fréquence en mode Status.

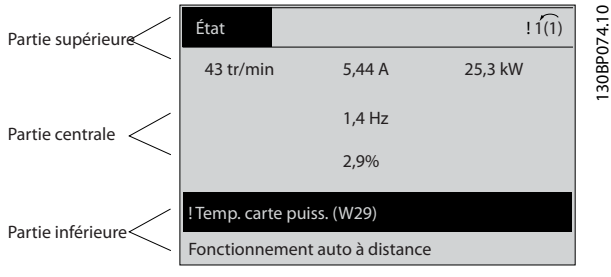

**Illustration 2.2 Écran LCD**

Le process actif (sélectionné comme Process actuel au *paramétre 0-10 Process actuel*) est indiqué. Lors de la programmation d'un process autre que le process actif, le numéro du process programmé apparaît à droite.

#### **Réglage du contraste de l'affichage**

Appuyer sur [Status] et [▲] pour assombrir l'affichage. Appuyer sur [Status] et sur [▼] pour éclaircir l'affichage.

La plupart des configurations de paramètres peuvent être modifiées immédiatement via le LCP, à moins qu'un mot de passe n'ait été créé via le *paramétre 0-60 Mt de passe menu princ.* ou le *paramétre 0-65 Mot de passe menu rapide*.

#### **Voyants (LED)**

En cas de dépassement de certaines valeurs limites, le voyant d'alarme et/ou d'avertissement s'allume et un texte d'état et d'alarme s'affiche sur le LCP.

Le voyant de tension est activé lorsque le variateur de fréquence est alimenté par la tension secteur, par la connexion du circuit intermédiaire ou par l'alimentation 24 V externe. Le rétroéclairage est également allumé.

- **•** LED verte/On : indique que la section de contrôle fonctionne.
- **•** LED jaune/Warn. : indique un avertissement.

**•** LED rouge clignotante/Alarm : indique une alarme.

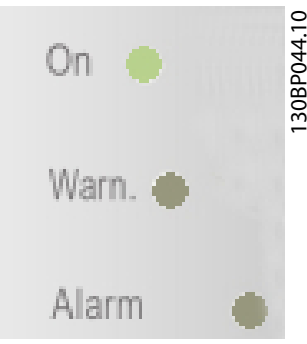

**Illustration 2.3 Voyants (LED)**

#### **Touches du LCP**

Les touches de commande sont réparties selon leurs fonctions. Les touches situées sous l'écran d'affichage et les voyants sont utilisées pour la configuration des paramètres, notamment le choix des indications de l'affichage en fonctionnement normal.

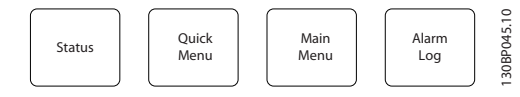

**Illustration 2.4 Touches du LCP**

#### **[Status]**

Indique l'état du variateur de fréquence et/ou du moteur. Choix possible entre 3 affichages différents en appuyant sur [Status] : affichages 5 lignes, affichages 4 lignes ou contrôleur logique avancé.

Utiliser la touche [Status] pour choisir le mode d'affichage ou pour passer au mode d'affichage à partir des modes Quick Menu, Main Menu ou Alarm. Utiliser également cette touche pour passer en mode affichage simple ou double.

#### **[Quick Menu]**

Permet un accès rapide à différents menus rapides tels que :

- **•** Mon menu personnel
- **•** Configuration rapide
- **•** Modifications effectuées
- **•** Enregistrements

Appuyer sur [Quick Menu] pour programmer les paramètres appartenant au menu rapide. Il est possible de basculer directement entre le mode menu rapide et le mode menu principal.

#### **[Main Menu]**

Permet de programmer l'ensemble des paramètres. Il est possible de basculer directement entre le mode menu principal et le mode menu rapide. Pour établir un raccourci de paramètre, appuyer sur la touche [Main Menu] pendant 3 secondes. Ce raccourci permet d'accéder directement à n'importe quel paramètre.

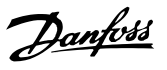

### **[Alarm Log]**

Affiche une liste des cinq dernières alarmes (numérotées de A1 à A5). Pour obtenir des détails supplémentaires au sujet d'une alarme, utiliser les touches de navigation pour se positionner sur le n° de l'alarme, puis appuyer sur [OK]. S'affichent alors des informations au sujet de l'état du variateur de fréquence juste avant de passer en mode alarme.

### **[Back]**

Renvoie à l'étape ou au niveau précédent de la structure de navigation.

#### **[Cancel]**

Annule la dernière modification ou commande tant que l'affichage n'a pas été modifié.

#### **[Info]**

Fournit des informations au sujet d'une commande, d'un paramètre ou d'une fonction dans n'importe quelle fenêtre de visualisation. [Info] fournit des informations détaillées dès que l'on a besoin d'aide.

Pour quitter le mode Info, appuyer sur la touche [Info], [Back] ou [Cancel].

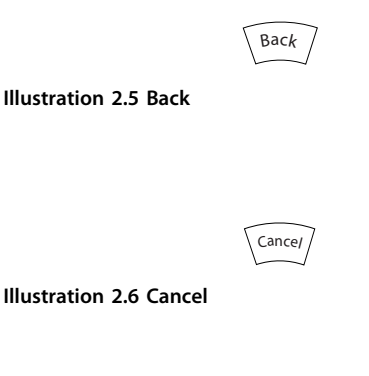

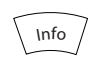

**Illustration 2.7 Info**

#### **Touches de navigation**

Utiliser ces quatre touches pour faire défiler les différents choix disponibles dans [Quick Menu], [Main Menu] et [Alarm Log]. Utiliser les touches pour déplacer le curseur.

#### **[OK]**

Permet de choisir un paramètre indiqué par le curseur ou de valider la modification d'un paramètre.

#### **Touches de commande locale**

Les touches de commande locale se trouvent en bas du LCP.

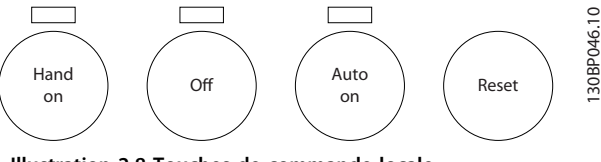

**Illustration 2.8 Touches de commande locale**

#### **[Hand On]**

Permet de commander le variateur de fréquence via le LCP. [Hand On] démarre aussi le moteur. Il est maintenant possible d'introduire les données de vitesse du moteur à l'aide des touches fléchées. La touche peut être sélectionnée en tant que *[1] Activé* ou *[0] Désactivé* via le par. *0-40 Touche [Hand on] sur LCP*.

Les signaux d'arrêt externes activés à l'aide de signaux de commande ou d'un bus série annulent un ordre de démarrage donné via le LCP.

Les signaux de commande suivants restent toujours actifs lorsque [Hand on] est activé :

- **•** [Hand on] [Off] [Auto On]
- **•** Reset
- **•** Arrêt en roue libre NF
- **•** Inversion
- **•** Sélect.proc.bit 0-Sélect.proc.bit 1
- **•** Ordre d'arrêt de la communication série
- **•** Arrêt rapide
- **•** Freinage CC

#### **[Off]**

Arrête le moteur connecté. La touche peut être sélectionnée en tant que *[1] Activé* ou *[0] Désactivé* via le *paramétre 0-41 Touche [Off] sur LCP*. Si aucune fonction d'arrêt externe n'est sélectionnée et que la touche [Off] est inactive, le moteur peut être arrêté en coupant l'alimentation.

#### **[Auto On]**

Permet de contrôler le variateur de fréquence à partir des bornes de commande et/ou de la communication série. Lorsqu'un signal de démarrage est appliqué sur les bornes de commande et/ou sur le bus, le variateur de fréquence démarre. La touche peut être sélectionnée en tant que *[1] Activé* ou *[0] Désactivé* via le *paramétre 0-42 Touche [Auto on] sur LCP*.

### *AVIS!*

**Un signal HAND-OFF-AUTO actif via les entrées digitales présente une priorité supérieure aux touches de commande [Hand On] – [Auto On].**

#### **[Reset]**

Est utilisé après une alarme (arrêt) pour réinitialiser le variateur de fréquence. Cette touche peut être sélectionnée en tant que *[1] Activé* ou *[0] Désactivé* via le par. *paramétre 0-43 Touche [Reset] sur LCP*.

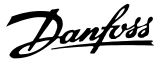

<span id="page-15-0"></span>Pour établir un raccourci de paramètre, appuyer sur la touche [Main Menu] pendant 3 secondes. Ce raccourci permet d'accéder directement à n'importe quel paramètre.

#### 2.1.2 Transfert rapide du réglage des paramètres entre plusieurs variateurs de fréquence

Une fois le process d'un variateur de fréquence terminé, mémoriser les données dans le LCP ou sur un PC via le logiciel de programmation MCT 10.

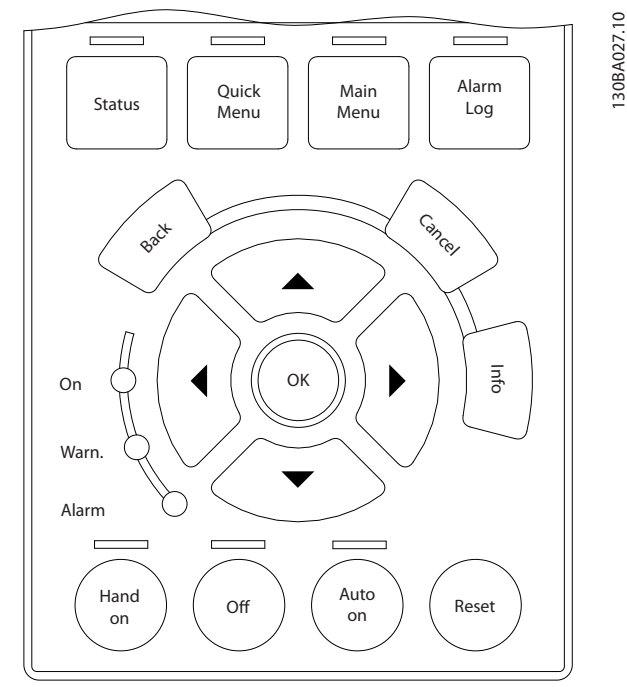

**Illustration 2.9 LCP**

#### **Stockage de données dans le LCP** *AVIS!*

**Arrêter le moteur avant d'exécuter cette opération.** Pour sauvegarder les données dans le LCP :

- 1. Aller au par. *0-50 Copie LCP*.
- 2. Appuyer sur la touche [OK].
- 3. Sélectionner *[1] Ecrit.PAR.LCP.*
- 4. Appuyer sur la touche [OK].

Tous les réglages de paramètres sont maintenant stockés dans le LCP, comme la barre de progression l'indique. Quand le pourcentage de 100 % est atteint, appuyer sur  $[OK]$ .

Connecter le LCP à un autre variateur de fréquence et copier aussi les réglages des paramètres vers ce variateur de fréquence.

**Transfert de données du LCP vers le variateur de fréquence**

### *AVIS!*

#### **Arrêter le moteur avant d'exécuter cette opération.**

- Pour sauvegarder les données dans le LCP :
	- 1. Aller au par. *0-50 Copie LCP*.
	- 2. Appuyer sur la touche [OK].
	- 3. Sélectionner *[2] Lect.par.LCP.*
	- 4. Appuyer sur la touche [OK].

Les réglages des paramètres stockés dans le LCP sont alors transférés vers le variateur, comme l'indique la barre de progression. Quand le pourcentage de 100 % est atteint, appuyer sur [OK].

### 2.1.3 Mode d'affichage

En fonctionnement normal, il est possible d'indiquer en continu jusqu'à 5 variables d'exploitation différentes dans la section centrale : 1.1, 1.2 et 1.3 ainsi que 2 et 3.

### 2.1.4 Mode d'affichage - Sélection des lectures

Il est possible d'alterner entre les 3 écrans d'affichage de l'état en appuyant sur [Status].

Les variables d'exploitation dont la mise en forme est différente sont indiquées sur chaque écran d'état décrit en détail dans cette section.

Le *Tableau 2.1* indique les mesures que l'on peut relier à chacune des variables d'exploitation. Lorsque des options sont installées, des mesures supplémentaires sont disponibles. Définir les liens via les *paramétre 0-20 Affich. ligne 1.1 petit*, par. *0-21 Affich. ligne 1.2 petit*, par. *0-22 Affich. ligne 1.3 petit*, par. *0-23 Affich. ligne 2 grand* et par. *0-24 Affich. ligne 3 grand*.

Chaque paramètre d'affichage sélectionné aux *paramétre 0-20 Affich. ligne 1.1 petit* à par. *0-24 Affich. ligne 3 grand* dispose de sa propre échelle et de ses propres chiffres après l'éventuelle virgule décimale. Plus la valeur numérique d'un paramètre est élevée, moins il y a de chiffres après la virgule.

Ex. : affichage actuel 5,25 A ; 15,2 A 105 A.

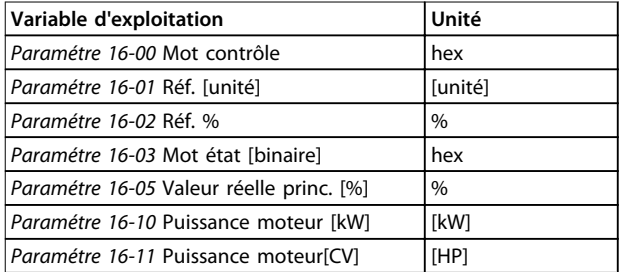

<span id="page-16-0"></span>**Programmation Guide de programmation**

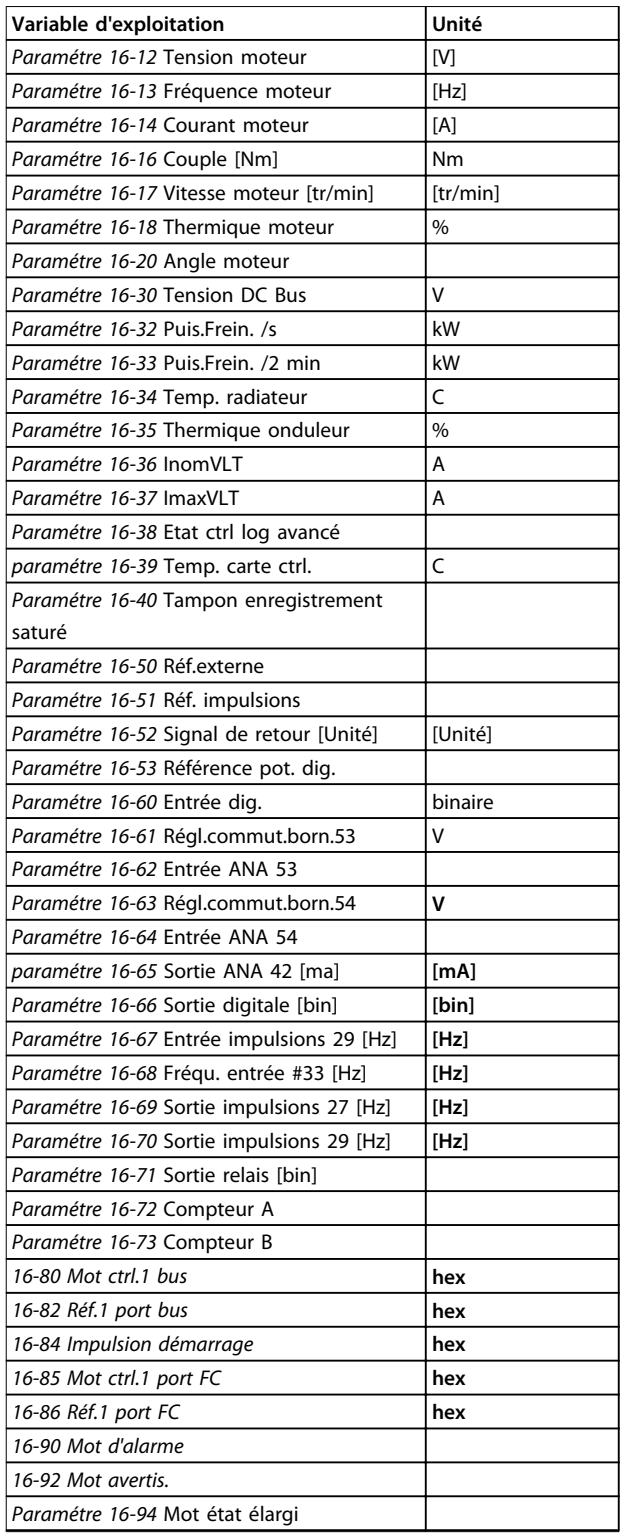

#### **Tableau 2.1 Mesures**

#### **Écran d'état I**

État d'indication par défaut après démarrage ou initialisation.

Appuyer sur [Info] pour obtenir des informations sur les liens de mesure vers les variables d'exploitation affichées (1.1, 1.2, 1.3, 2 et 3).

Voir les variables d'exploitation sur l'*Illustration 2.10*.

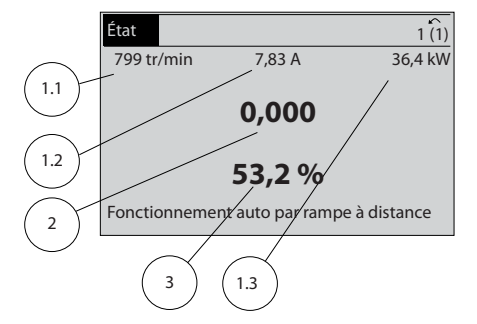

**Illustration 2.10 Écran d'état I**

#### **Écran d'état II**

Voir les variables d'exploitation (1.1, 1.2, 1.3 et 2) sur l'*Illustration 2.11*.

Dans l'exemple, vitesse, courant moteur, puissance moteur et fréquence sont sélectionnés comme variables des première et deuxième lignes.

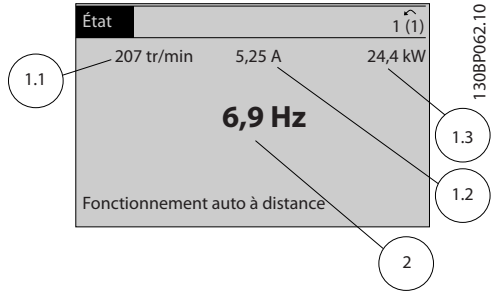

**Illustration 2.11 Écran d'état II**

#### **Écran d'état III**

Cet état indique l'événement et l'action du contrôleur logique avancé. Pour plus d'informations, se reporter au *[chapitre 3.14 Paramètres : 13-\\*\\* Logique avancée](#page-133-0)*.

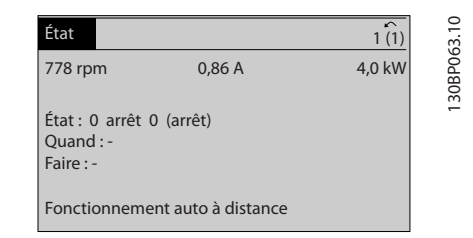

**Illustration 2.12 Écran d'état III**

### 2.1.5 Configuration des paramètres

Le variateur de fréquence est conçu pour s'adapter à des applications très variées. Le variateur de fréquence propose deux modes de programmation : un menu principal et un menu rapide.

Le premier mode donne accès à l'ensemble des paramètres. Avec le second, l'utilisateur parcourt quelques paramètres permettant de commencer à utiliser le variateur de fréquence.

130BP041.10

30BP041.10

130BC916.10

30BC916.

<span id="page-17-0"></span>Modifier un paramètre en mode menu principal ou en mode menu rapide.

#### 2.1.6 Fonctions des touches de Menu rapide

Appuyer sur [Quick Menu] pour afficher une liste des différentes zones du menu rapide.

Sélectionner *Mon menu personnel* pour afficher les paramètres personnels sélectionnés. Ces paramètres sont sélectionnés au *paramétre 0-25 Mon menu personnel*. On peut ajouter jusqu'à 50 paramètres différents dans ce menu.

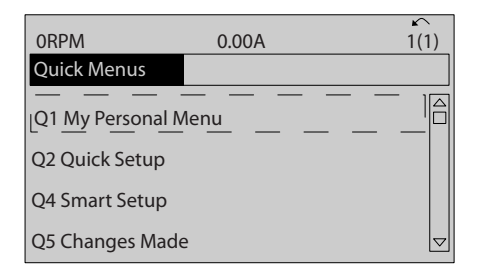

**Illustration 2.13 Menus rapides**

Sélectionner *Q2 Config. rapide* pour accéder à une sélection de paramètres de manière à faire fonctionner le moteur de manière quasi optimale. Le réglage par défaut des autres paramètres prend en compte les fonctions de commande souhaitées et la configuration des entrées/sorties de signaux (bornes de commande).

Les paramètres sont sélectionnés à l'aide des touches de navigation. Les paramètres du *Tableau 2.2* sont accessibles.

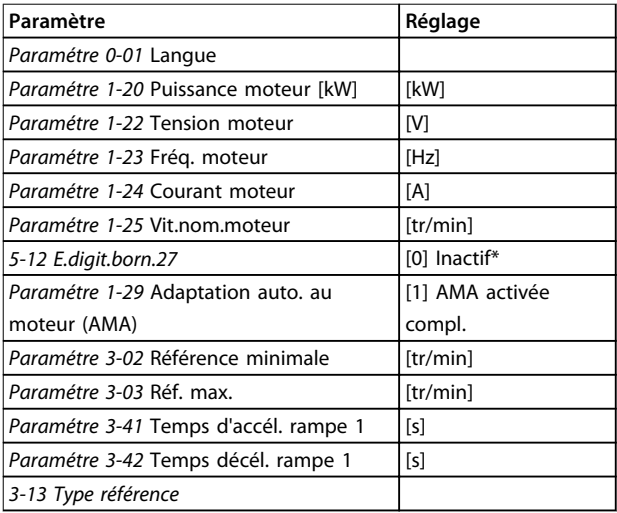

#### **Tableau 2.2 Choix des paramètres**

*\* Si [0] Inactif est sélectionnée à la borne 27, aucune connexion à*

*+24 V n'est nécessaire sur cette borne.*

Sélectionner *Modif. effectuées* pour obtenir des informations concernant :

**•** les 10 dernières modifications. Utiliser les touches de navigation [▲] [▼] pour faire défiler les 10 derniers paramètres modifiés.

Danfoss

**•** les modifications apportées depuis le réglage par défaut.

Sélectionner *Enregistrements* pour obtenir des informations concernant les lignes d'affichage. Les informations apparaissent sous forme graphique. Seuls les paramètres d'affichage sélectionnés aux *paramétre 0-20 Affich. ligne 1.1 petit* et par. *0-24 Affich. ligne 3 grand* peuvent être visualisés. Il est possible de mémoriser jusqu'à 120 exemples à des fins de référence ultérieure.

### <span id="page-18-0"></span>2.1.7 Première mise en service

La méthode la plus simple pour effectuer la première mise en service consiste à appuyer sur la touche [Quick Menu] et à suivre la procédure de configuration rapide à l'aide du LCP 102 (lire le *Tableau 2.3* de gauche à droite). L'exemple s'applique aux applications à boucle ouverte.

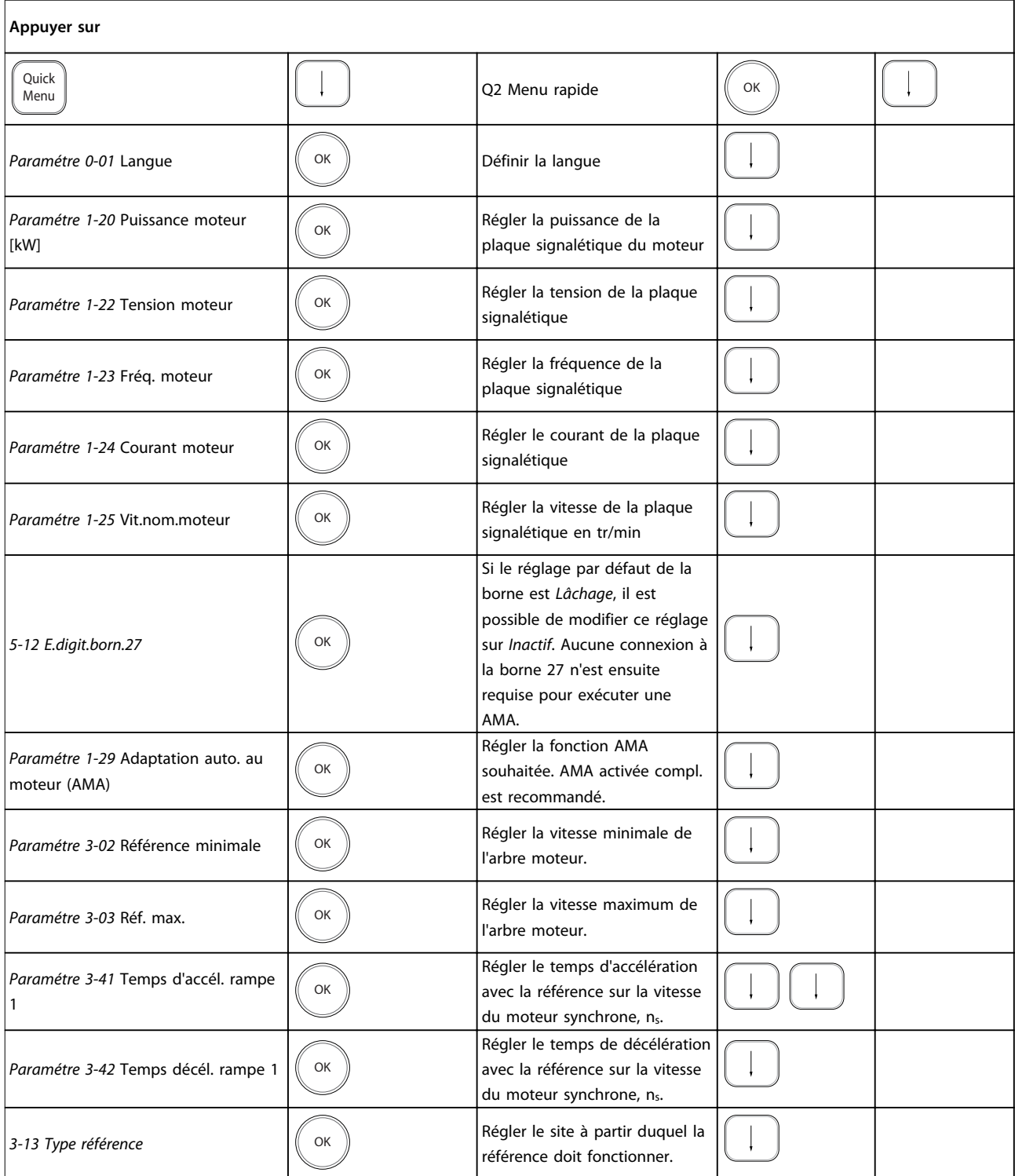

**Tableau 2.3 Procédure de configuration rapide**

Danfoss

<span id="page-19-0"></span>Une autre méthode simple pour la mise en service du variateur de fréquence est d'utiliser la configuration avancée de l'application (SAS - Smart Application Setup) également accessible en appuyant sur [Quick Menu]. Respecter les instructions affichées sur les différents écrans pour configurer les applications répertoriées.

La touche [Info] peut servir durant la SAS à accéder aux informations d'aide relatives à des sélections, réglages et messages. Les trois applications suivantes sont incluses :

- **•** Frein mécanique
- **•** Convoyeur
- **•** Pompe/ventilateur

Les quatre bus de terrain suivants peuvent être sélectionnés :

- **•** Profibus
- **•** Profinet
- **•** DeviceNet
- **•** EthernetIP

### *AVIS!*

**Le variateur de fréquence ignore les conditions de démarrage lorsque la SAS est active.**

### *AVIS!*

**La** *configuration avancée* **s'exécute automatiquement lors de la première mise sous tension du variateur de fréquence ou après un retour aux réglages d'usine. En l'absence d'intervention, l'écran de la SAS disparaît automatiquement au bout de 10 minutes.**

### 2.1.8 Mode menu principal

Appuyer sur [Main Menu] pour entrer dans le mode Main Menu. L'affichage suivant apparaît à l'écran. Les parties centrale et basse de l'écran répertorient une liste de groupes de paramètres qui peuvent être sélectionnés à l'aide des touches [▲] et [▼].

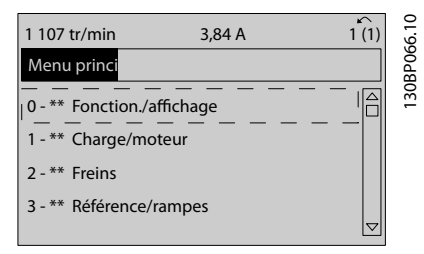

**Illustration 2.14 Mode menu principal**

Chaque paramètre a un nom et un numéro qui restent les mêmes quel que soit le mode de programmation. En

mode menu principal, les paramètres sont répartis en groupes. Le premier chiffre du numéro de paramètre (en partant de la gauche) indique le numéro de groupe du paramètre.

Tous les paramètres peuvent être modifiés dans le menu principal. Cependant, selon le choix de configuration (*paramétre 1-00 Mode Config.*), certains paramètres peuvent être « absents ». Boucle ouverte, par exemple, masque tous les paramètres PID et l'activation d'autres options entraîne l'affichage d'un plus grand nombre de groupes de paramètres.

#### 2.1.9 Sélection des paramètres

En mode menu principal, les paramètres sont répartis en groupes. Sélectionner un groupe de paramètres à l'aide des touches de navigation.

Les groupes de paramètres suivants sont accessibles :

٦

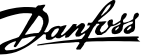

<span id="page-20-0"></span>

|            | Numéro de   Groupe de paramètres |
|------------|----------------------------------|
| groupe     |                                  |
| $0 -$ **   | Fonction./Affichage              |
| $1 -$ **   | Charge et moteur                 |
| $2 -$ **   | Freins                           |
| $3 -$ **   | Références/rampes                |
| $4 -$ **   | Limites/avertis.                 |
| $5 -$ **   | E/S Digitale                     |
| $6 -$ **   | $E/S$ ana.                       |
| $7 -$ **   | Contrôles                        |
| $8 -$ **   | Comm. et options                 |
| 9-**       | Profibus                         |
| $10^{-**}$ | Bus réseau CAN                   |
| $11 -$ **  | Rés.options comm. 1              |
| $12 -$ **  | Ethernet                         |
| $13 -$ **  | Logique avancée                  |
| $14 -$ **  | Fonct.particulières              |
| $15 -$ **  | Info.variateur                   |
| $16 -$ **  | Lecture données                  |
| $17 -$ **  | Opt. retour codeur               |
| $18 -$ **  | Lecture données 2                |
| $20 -$ **  | Boucle fermée variateur          |
| $21 -$ **  | Boucle fermée étendue            |
| $22^{-**}$ | Fonctions application            |
| $23 -$ **  | Fonct. liées au tps              |
| $24 -$ **  | Fonct. application 2             |
| $25 -$ **  | Contrôleur de cascade            |
| $26 -$ **  | Option d'E/S analogiques MCB 109 |
| $29 -$ **  | Fonctions d'application d'eau    |
| $30 -$ **  | Caract.particulières             |
| $32 -$ **  | Réglages base MCO                |
| $33 -$ **  | Régl. MCO avancés                |
| $34 -$ **  | Lect. données MCO                |
| $35 -$ **  | Opt° entrée capt.                |

**Tableau 2.4 Groupes de paramètres accessibles**

Après avoir choisi un groupe, sélectionner un paramètre à l'aide des touches de navigation.

La partie centrale de l'écran indique le numéro et le nom du paramètre ainsi que sa valeur.

| 740 tr/min                  | 10,64 A | $\sim$              |             |
|-----------------------------|---------|---------------------|-------------|
| Réglages de base            |         | $0 - 0*$            |             |
| 0-01 Langue<br>[0] Français |         |                     | 130BP067.10 |
|                             |         | $\overline{\nabla}$ |             |

**Illustration 2.15 Sélection des paramètres**

### 2.1.10 Modification de données

La procédure de modification des données est identique en mode menu rapide ou menu principal. Appuyer sur [OK] pour modifier le paramètre sélectionné.

La procédure de modification de la valeur du paramètre sélectionné dépend du fait que celui-ci représente une valeur numérique ou un texte.

### 2.1.11 Changement de texte

Si le paramètre sélectionné est un texte, le modifier à l'aide des touches [▲] [▼].

Placer le curseur sur la valeur à enregistrer et appuyer sur  $[OK]$ .

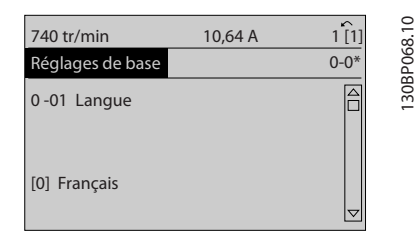

**Illustration 2.16 Changement de texte**

### 2.1.12 Modification d'une valeur de donnée

Dans le cas où la valeur du paramètre sélectionné est numérique, sa modification s'effectue à l'aide des touches de navigation [◀] [▶] et [▲] [▼]. Appuyer sur les touches [◀] [▶] pour déplacer le curseur horizontalement.

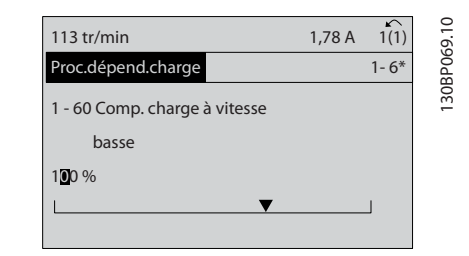

**Illustration 2.17 Modification d'une valeur de donnée**

Appuyer sur les touches [▲] [▼] pour modifier la valeur des données. [▲] augmente la valeur, tandis que [▼] la réduit. Placer le curseur sur la valeur à enregistrer et appuyer sur  $[OK]$ .

**2 2**

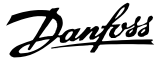

<span id="page-21-0"></span>

| 729 tr/min                                           | 6,21A |          | ∍         |
|------------------------------------------------------|-------|----------|-----------|
| Proc.dépend.charge                                   |       | $1 - 6*$ | 30BP070.1 |
| 1 - 60 Comp. charge à vitesse<br>basse<br>$0\%$<br>6 |       |          |           |

**Illustration 2.18 Enregistrement d'une valeur de donnée**

#### 2.1.13 Modification à l'infini d'une valeur numérique

Si la valeur du paramètre sélectionné est numérique, sélectionner un chiffre à l'aide des touches [◀] [▶].

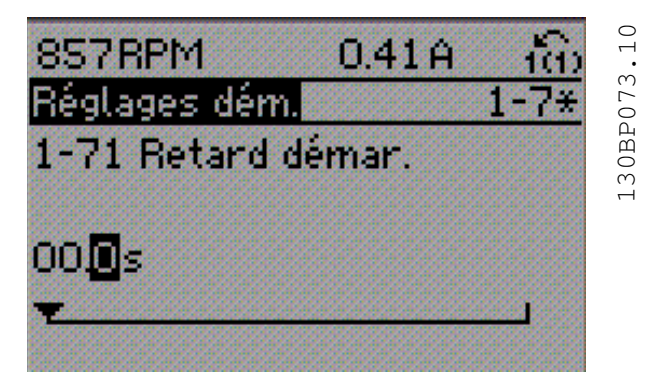

**Illustration 2.19 Sélectionner un chiffre**

Modifier le chiffre variable à l'infini sélectionné à l'aide des touches [▲] [▼].

Le chiffre sélectionné est indiqué par le curseur. Placer le curseur sur le chiffre à enregistrer et appuyer sur [OK].

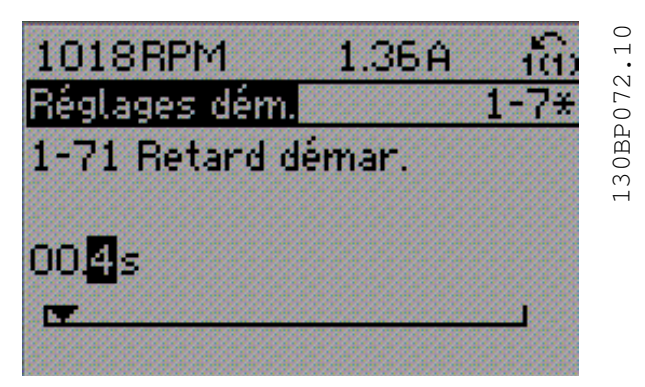

**Illustration 2.20 Mémorisation**

#### 2.1.14 Valeur, étape par étape

Certains paramètres peuvent être modifiés progressivement. Ceci s'applique aux par. *1-20 Puissance moteur [kW]*, *1-22 Tension moteur* et *1-23 Fréq. moteur*.

Cela signifie que les paramètres sont modifiés soit en tant que groupe de valeurs numériques, soit en modifiant à l'infini les valeurs numériques.

#### 2.1.15 Lecture et programmation des paramètres indexés

Les paramètres sont indexés en cas de placement dans une barre de défilement.

Les *Paramétre 15-30 Mémoire déf.:Code* à *paramétre 15-32 Journal alarme : heure* contiennent une mémoire des défauts qui peut être lue. Sélectionner un paramètre, appuyer sur [OK] et utiliser les touches de navigation [▲] [▼] pour faire défiler le journal des valeurs.

Par exemple, voici comment modifier le *paramétre 3-10 Réf.prédéfinie* :

choisir un paramètre, appuyer sur [OK] et utiliser les touches [▲] [▼] pour naviguer dans les valeurs indexées. Pour modifier la valeur du paramètre, sélectionner la valeur indexée et appuyer sur [OK]. Modifier la valeur en appuyant sur [▲] [▼]. Pour accepter la nouvelle valeur, appuyer sur [OK]. Appuyer sur [Cancel] pour annuler. Appuyer sur [Back] pour quitter le paramètre.

Les instructions suivantes sont valables pour le LCP numérique (LCP 101).

Le panneau de commande est divisé en quatre groupes fonctionnels :

- 1. Affichage numérique.
- 2. Touches de menu et voyants Changement des paramètres et basculement entre les fonctions d'affichage.
- 3. Touches de navigation et voyants (LED).
- 4. Touches d'exploitation et voyants (LED).

#### **Affichage ligne : messages d'état composés d'icônes et d'une valeur numérique.**

#### **Voyants (LED)**

- **•** LED verte/On : indique si la section de contrôle fonctionne.
- **•** LED jaune/Wrn. : indique un avertissement.
- **•** LED rouge clignotante/Alarm : indique une alarme.

#### **Touches du LCP**

#### **[Menu]**

Sélectionner l'un des modes suivants :

- **•** Status
- **•** Configuration rapide
- **•** Menu principal

<span id="page-22-0"></span>

130BA191.10

30BA191.10

Danfoss

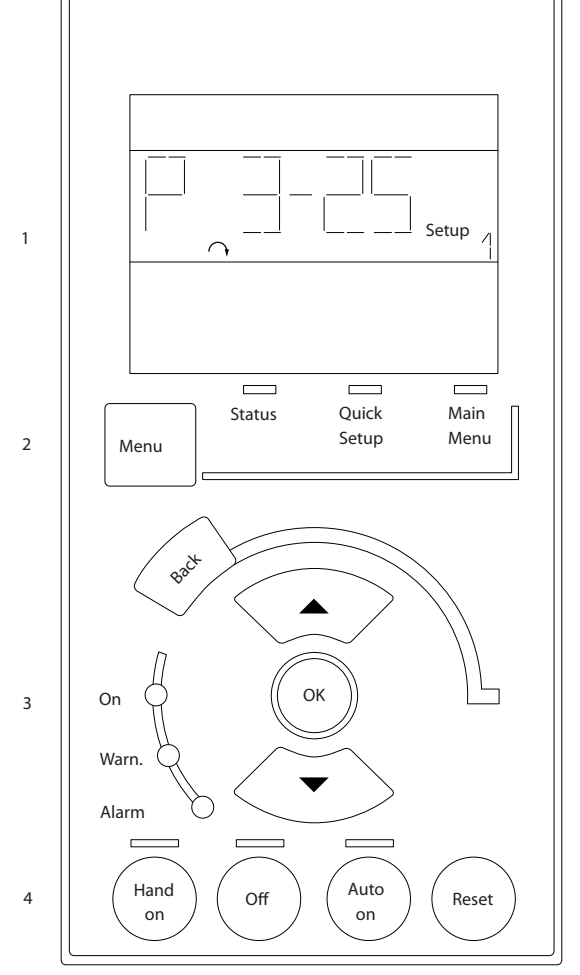

**Illustration 2.21 Touches du LCP**

#### **Mode État**

Le lode État indique l'état du variateur de fréquence ou du moteur.

En présence d'une alarme, le NLCP passe automatiquement en mode État.

Plusieurs alarmes peuvent s'afficher.

### *AVIS!*

**La copie de paramètres n'est pas possible avec le panneau de commande local numérique LCP 101.**

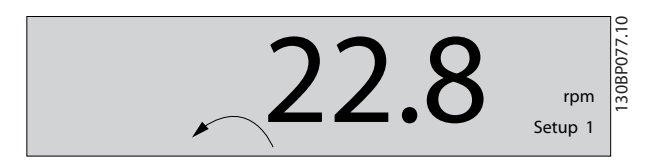

**Illustration 2.22 Mode État**

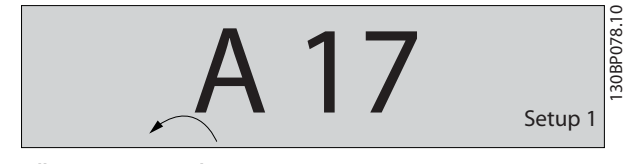

**Illustration 2.23 Alarme**

#### **Menu principal/Configuration rapide**

Sert à programmer tous les paramètres ou seulement les paramètres du menu rapide (voir également la description du LCP 102 dans le *[chapitre 2.1 Panneaux de commande](#page-12-0) [local numérique et graphique](#page-12-0)*).

Lorsque la valeur clignote, appuyer sur [▲] ou [▼] pour modifier la valeur du paramètre.

Appuyer sur [Menu] pour sélectionner le menu principal. Sélectionner le groupe de paramètres [xx-\_\_] puis appuyer sur [OK].

Sélectionner le paramètre [ - [xx] puis appuyer sur [OK]. Si le paramètre est un paramètre de tableau, en

sélectionner le numéro puis appuyer sur [OK].

Sélectionner la valeur de donnée souhaitée puis appuyer sur [OK].

Paramètres avec valeurs d'affichage des options fonctionnelles telles que [1], [2], etc. Pour une description des différentes options, voir les descriptions des paramètres dans le *[chapitre 3 Description des paramètres](#page-25-0)*.

#### **[Back]**

Pour revenir en arrière.

Les touches [▲] [▼] sont utilisées pour naviguer entre les commandes et parmi les paramètres.

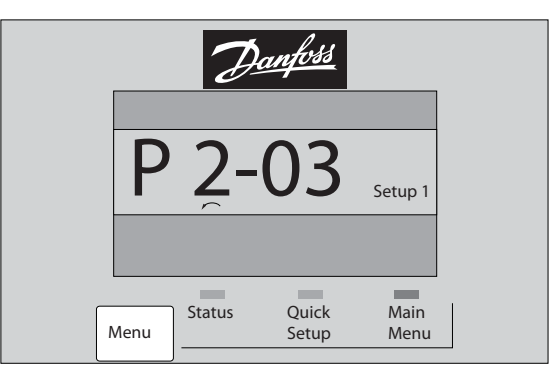

**Illustration 2.24 Menu principal/configuration rapide**

### 2.1.16 Touches du LCP

Les touches de commande locale se trouvent en bas du LCP.

130BP079.10

30BP079.10

<span id="page-23-0"></span>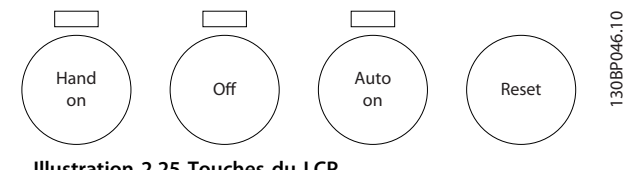

**Illustration 2.25 Touches du LCP**

#### **[Hand On]**

**2 2**

Permet de commander le variateur de fréquence via le LCP. [Hand On] démarre aussi le moteur. Il est maintenant possible d'introduire les données de vitesse du moteur à l'aide des touches de navigation. La touche peut être sélectionnée en tant que *[1] Activé* ou *[0] Désactivé* via le *0-40 Touche [Hand on] sur LCP*.

Les signaux d'arrêt externes activés à l'aide de signaux de commande ou d'un bus série annulent un ordre de démarrage donné via le LCP.

Les signaux de commande suivants restent toujours actifs lorsque [Hand on] est activé :

- **•** [Hand On] [Off] [Auto On]
- **•** Reset
- **•** Arrêt en roue libre NF
- **•** Inversion
- **•** Sélect.proc. lsb Sélect.proc. msb
- **•** Ordre d'arrêt de la communication série
- **•** Arrêt rapide
- **•** Freinage CC

#### **[Off]**

Arrête le moteur connecté. La touche peut être sélectionnée en tant que *[1] Activé* ou *[0] Désactivé* via le *paramétre 0-41 Touche [Off] sur LCP*.

Si aucune fonction d'arrêt externe n'est sélectionnée et que la touche [Off] est inactive, le moteur peut être arrêté en coupant l'alimentation.

#### **[Auto On]**

permet de contrôler le variateur de fréquence à partir des bornes de commande et/ou de la communication série. Lorsqu'un signal de démarrage est appliqué sur les bornes de commande et/ou sur le bus, le variateur de fréquence démarre. La touche peut être sélectionnée en tant que *[1] Activé* ou *[0] Désactivé* via le *paramétre 0-42 Touche [Auto on] sur LCP*.

### *AVIS!*

**Un signal HAND-OFF-AUTO actif via les entrées digitales présente une priorité supérieure aux touches de commande [Hand On] [Auto On].**

#### **[Reset]**

Est utilisé après une alarme (arrêt) pour réinitialiser le variateur de fréquence. Cette touche peut être sélectionnée en tant que *[1] Activé* ou *[0] Désactivé* via le par. *paramétre 0-43 Touche [Reset] sur LCP*.

#### 2.1.17 Initialisation aux réglages par défaut

Le variateur de fréquence peut être initialisé aux réglages par défaut de deux façons.

#### **Initialisation recommandée (via le par.**  *paramétre 14-22 Mod. exploitation***)**

- 1. Sélectionner *14-22 Mod. exploitation*.
- 2. Appuyer sur [OK].
- 3. Sélectionner *[2] Initialisation*
- 4. Appuyer sur [OK].
- 5. Déconnecter de l'alimentation secteur et attendre que l'écran s'éteigne.
- 6. Remettre sous tension ; le variateur de fréquence est réinitialisé,
- 14-22 Mod. exploitation initialise tout à l'exception de : Paramétre 14-50 Filtre RFI

8-30 Protocole

Paramétre 8-31 Adresse

- Paramétre 8-32 Vit. Trans. port FC
- Paramétre 8-35 Retard réponse min.
- Paramétre 8-36 Retard réponse max

Paramétre 8-37 Retard inter-char max

Paramétre 15-00 Heures mises ss tension à *paramétre 15-05 Surtension*

Paramétre 15-20 Journal historique: Événement à *paramétre 15-22 Journal historique: heure*

Paramétre 15-30 Mémoire déf.:Code à *paramétre 15-32 Journal alarme : heure*

#### **Initialisation manuelle**

- 1. Mettre hors tension et attendre que l'écran s'éteigne.
- 2. 2a Appuyer en même temps sur [Status] -[Main Menu] - [OK] tout en mettant sous tension l'affichage graphique, LCP 102.
	- 2b Appuyer sur [Menu] [OK] tout en mettant sous tension l'affichage numérique, LCP 101.
- 3. Relâcher les touches au bout de 5 s.
- 4. Le variateur de fréquence est maintenant programmé selon les réglages par défaut.
- Tous les paramètres sont initialisés à l'exception de : *Paramétre 15-00 Heures mises ss tension*

*Paramétre 15-03 Mise sous tension*

*Paramétre 15-04 Surtemp.*

*Paramétre 15-05 Surtension*

### *AVIS!*

**Lorsque l'on effectue une initialisation manuelle, on réinitialise aussi les réglages de la communication série, du filtre RFI (***paramétre 14-50 Filtre RFI***) et de la mémoire des défauts.**

**3 3**

Danfoss

### <span id="page-25-0"></span>3 Description des paramètres

#### 3.1 Sélection des paramètres

Les paramètres sont répartis par groupes afin de faciliter la sélection des paramètres souhaités et d'obtenir un fonctionnement optimal du variateur de fréquence.

Les paramètres de fonctionnement et d'affichage 0-\*\* comprennent :

- **•** Réglages de base, gestion de process
- **•** Paramètres d'affichage et du panneau de commande local permettant de sélectionner des modes d'affichage, de paramétrer des sélections et de copier des fonctions

1-\*\* Ces paramètres regroupent tous les paramètres liés à la charge et au moteur.

2-\*\* Paramètres de freinage

- **•** Freinage CC
- **•** Freinage dynamique (résistance de freinage)
- **•** Frein mécanique
- **•** Contrôle de surtension

3-\*\* Références et paramètres de rampe, dont la fonction de potentiomètre digital

4-\*\* Limites et avertissements, réglage des paramètres de limites et d'avertissements

5-\*\* Entrées et sorties digitales dont contrôles de relais

6-\*\* Entrées et sorties analogiques

7-\*\* Contrôleurs, réglages des paramètres des contrôles de vitesse et de process

8-\*\* Paramètres de communication et d'option pour le réglage des paramètres des ports RS485 et USB.

9-\*\* Paramètres Profibus

10-\*\* Paramètres DeviceNet et bus de terrain CAN

12-\*\* Paramètres Ethernet

- 13-\*\* Paramètres du contrôleur logique avancé
- 14-\*\* Paramètres de fonctions spéciales
- 15-\*\* Paramètres d'informations relatives au variateur
- 16-\*\* Paramètres d'affichage
- 17-\*\* Paramètres d'options du codeur
- 18-\*\* Paramètres d'affichage 2
- 30-\*\* Fonctions spéciales
- 32-\*\* Paramètres de réglage de base du MCO
- 33-\*\* Paramètres de réglage avancé du MCO
- 34-\*\* Lecture de données du MCO
- 35-\*\* Paramètres de l'option d'entrée de capteur

### *AVIS!*

**Pour voir si un paramètre peut être utilisé sous un mode de contrôle spécifique, utiliser le** *[Tableau 4.3](#page-187-0)***.**

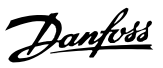

### <span id="page-26-0"></span>3.2 Paramètres : 0-\*\* Fonction./Affichage

Paramètres liés aux fonctions de base du variateur de fréquence, à la fonction des touches du LCP et à la configuration de l'affichage du LCP.

### 3.2.1 0-0\* Réglages de base

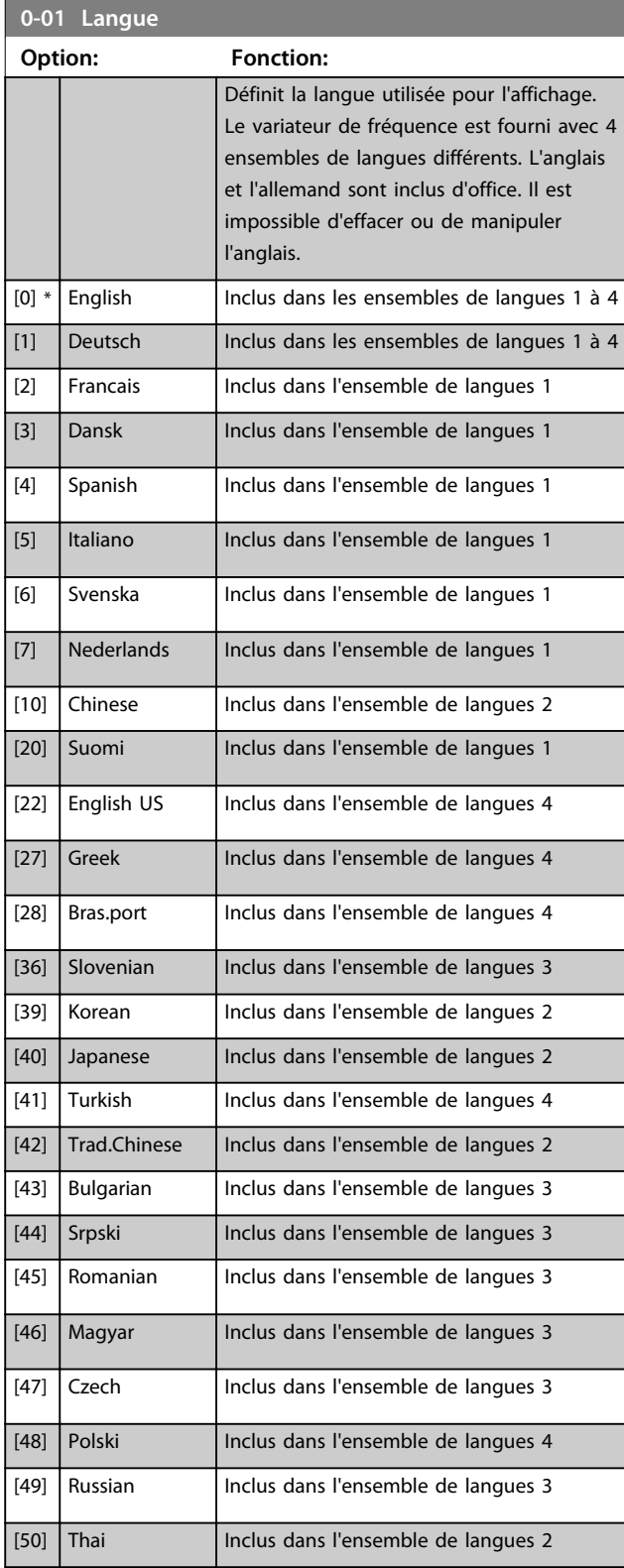

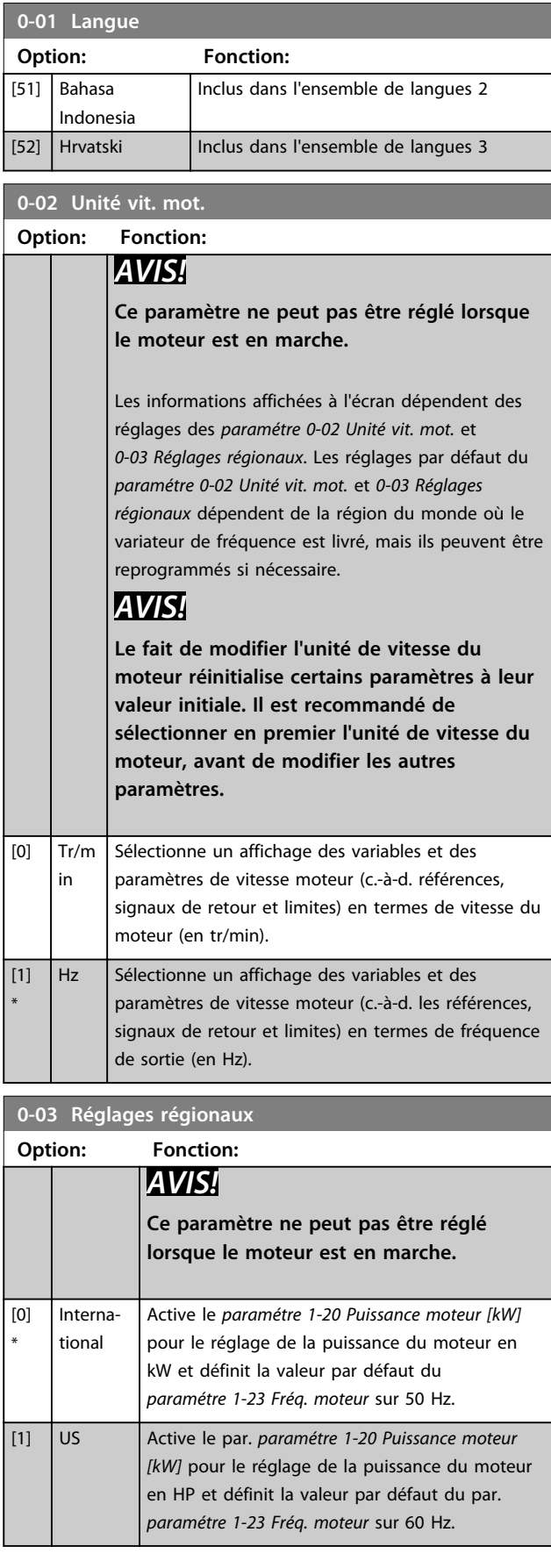

**3 3**

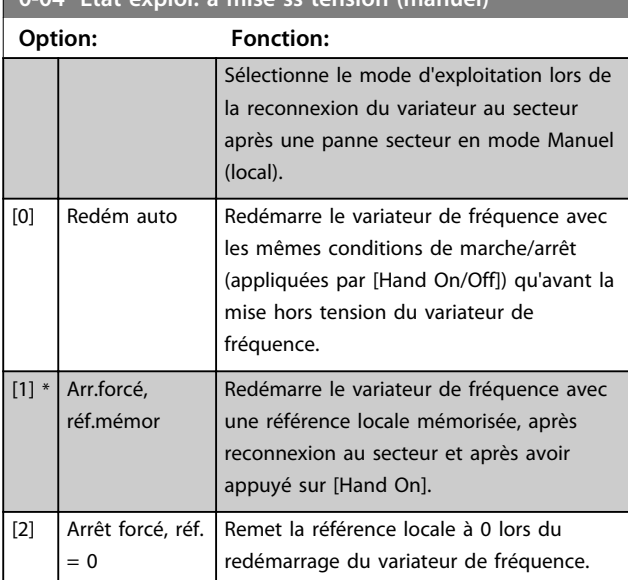

### **0-04 Etat exploi. à mise ss tension (manuel)**

### 3.2.2 0-1\* Gestion process

Définir et contrôler les configurations des paramètres individuels.

Le variateur de fréquence propose quatre configurations de paramètres qui peuvent être programmés indépendamment les uns des autres. Cela rend le variateur de fréquence très flexible et permet de résoudre des problèmes de fonctionnalité de contrôle avancé, tout en économisant souvent le coût d'un équipement de contrôle externe. Les process de paramètres peuvent être utilisés pour programmer le variateur de fréquence pour fonctionner selon un modèle de contrôle dans un process (p. ex. moteur 1 pour mouvement horizontal) et un autre modèle de contrôle dans un autre process (p. ex. moteur 2 pour mouvement vertical). En outre, ils peuvent être utilisés par un fabricant de machines pour programmer à l'identique tous les variateurs de fréquence installés dans une usine pour différents types de machines dans une plage de paramètres identiques. Lors de la production/ mise en service, il suffit de sélectionner un process spécifique en fonction de la machine sur laquelle le variateur de fréquence est installé.

Le process actif (c'est-à-dire le process de fonctionnement actuel du variateur de fréquence) peut être sélectionné au *paramétre 0-10 Process actuel* et affiché sur le LCP. Grâce aux process multiples, il est possible d'alterner entre les process, que le variateur fonctionne ou non, via des ordres d'entrée digitale ou de communication série. S'il est nécessaire de modifier des process en cours de fonctionnement, vérifier que le *paramétre 0-12 Ce réglage lié à* est programmé en conséquence. À l'aide du

*paramétre 0-11 Edit process*, il est possible de modifier les paramètres d'un des process tout en continuant à faire fonctionner le variateur de fréquence dans son process actif, lequel peut être différent de celui en cours de modification. Le *paramétre 0-51 Copie process* permet également

de copier des réglages de paramètres entre process pour permettre une mise en service plus rapide si des réglages de paramètres similaires sont requis dans différents process.

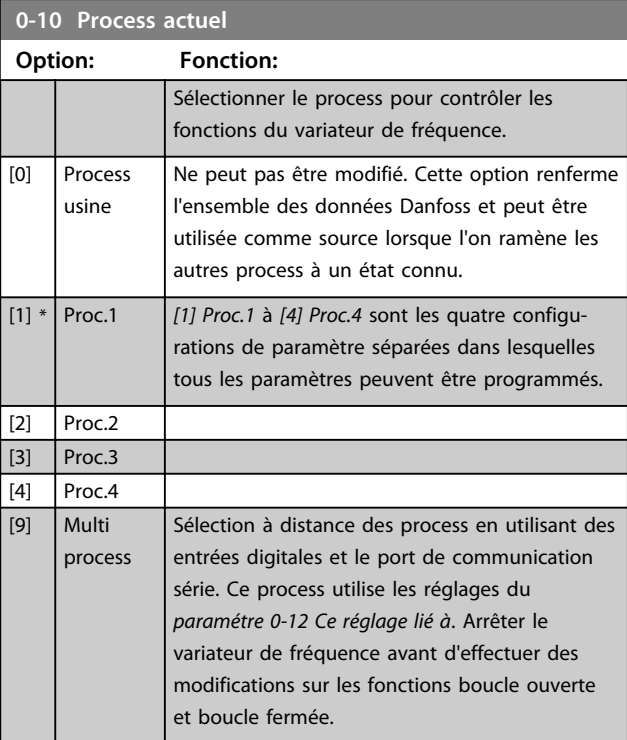

Utiliser le *paramétre 0-51 Copie process* pour copier un process vers un ou tous les autres process. Arrêter le variateur de fréquence avant de passer d'un process à un autre lorsque les paramètres signalés comme *pas modifiables pendant le fonctionnement* présentent des valeurs différentes. Pour éviter tout conflit de réglages d'un même paramètre dans deux process différents, lier les process ensemble à l'aide du *paramétre 0-12 Ce réglage lié à*. Les paramètres qui ne sont *pas modifiables en cours de fonctionnement* sont notés FALSE (FAUX) dans les listes de paramètres du *[chapitre 4 Listes des paramètres](#page-186-0)*.

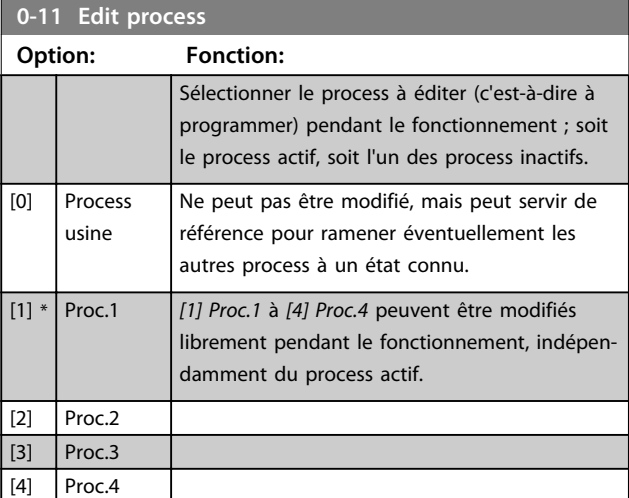

**3 3**

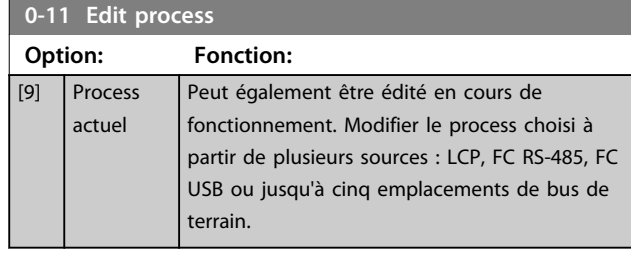

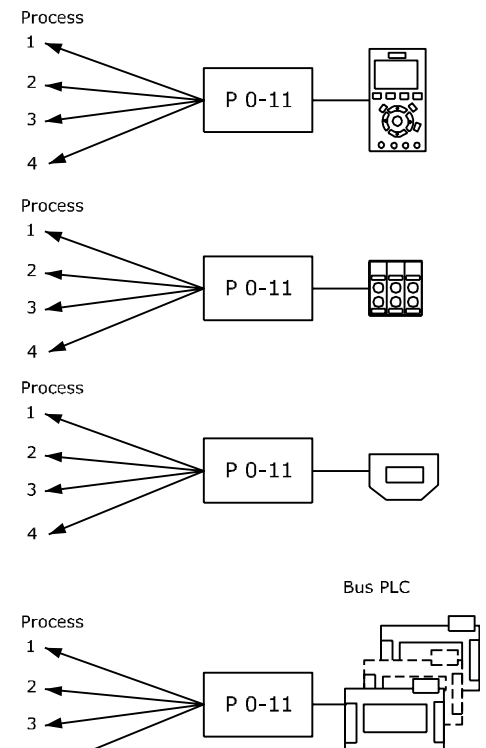

**Illustration 3.1 Edit Set-up**

 $4$ .

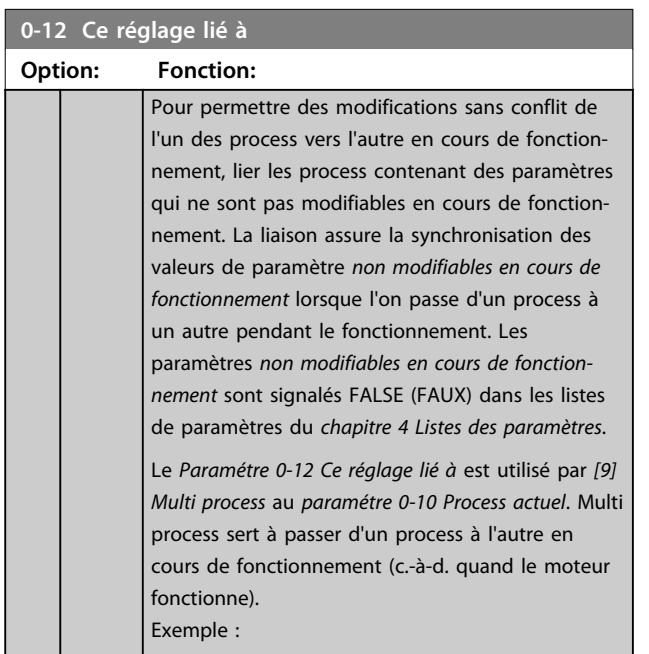

130BA199.10

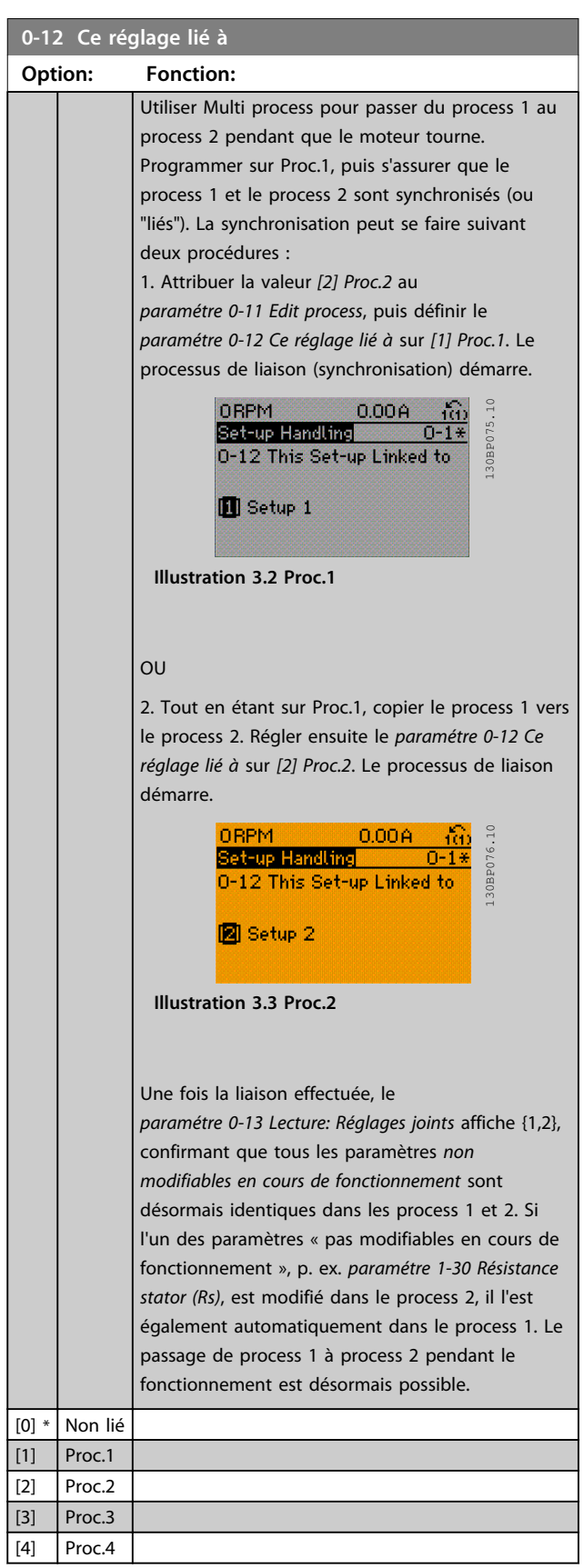

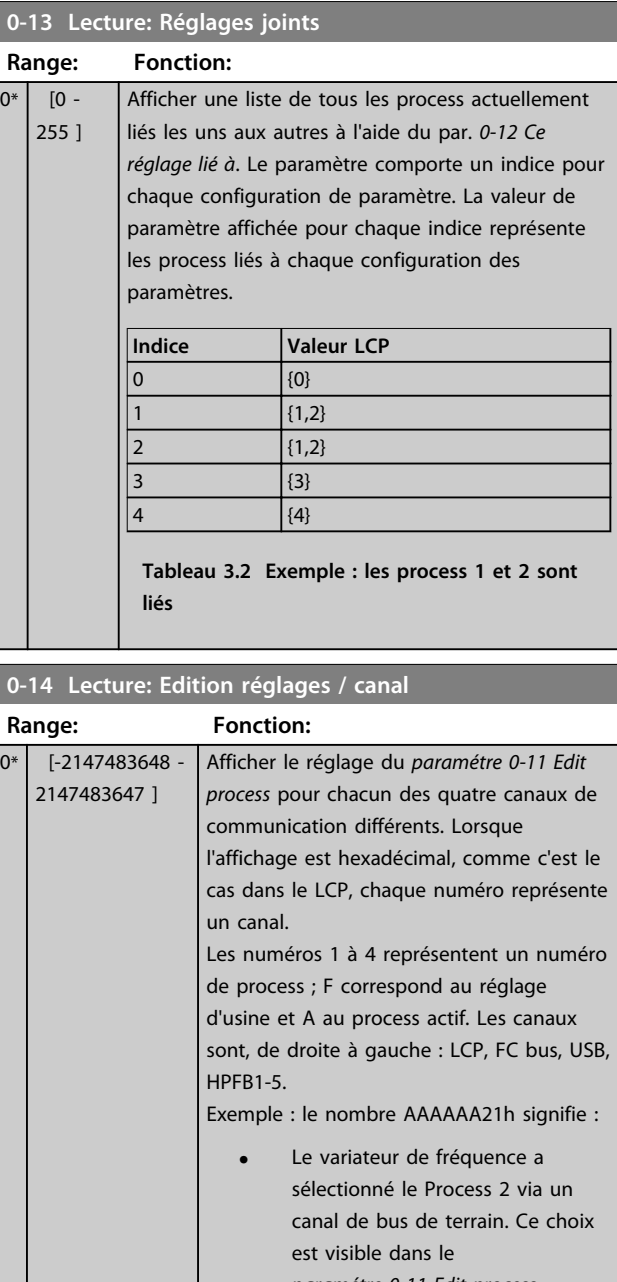

### *paramétre 0-11 Edit process*. **•** Un utilisateur a sélectionné Process 1 via le LCP.

**•** Tous les autres canaux utilisent le process actif.

#### **0-15 Readout: actual setup**

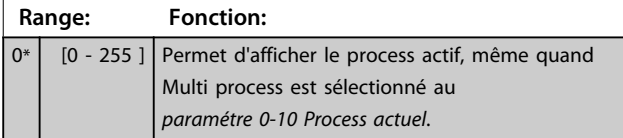

### 3.2.3 0-2\* Ecran LCP

Définir les variables affichées sur le LCP.

### *AVIS!*

**Se reporter aux par.** *0-37 Affich. texte 1***,** *0-38 Affich. texte 2* **et** *0-39 Affich. texte 3* **pour obtenir des informations sur la manière d'écrire des textes d'affichage.**

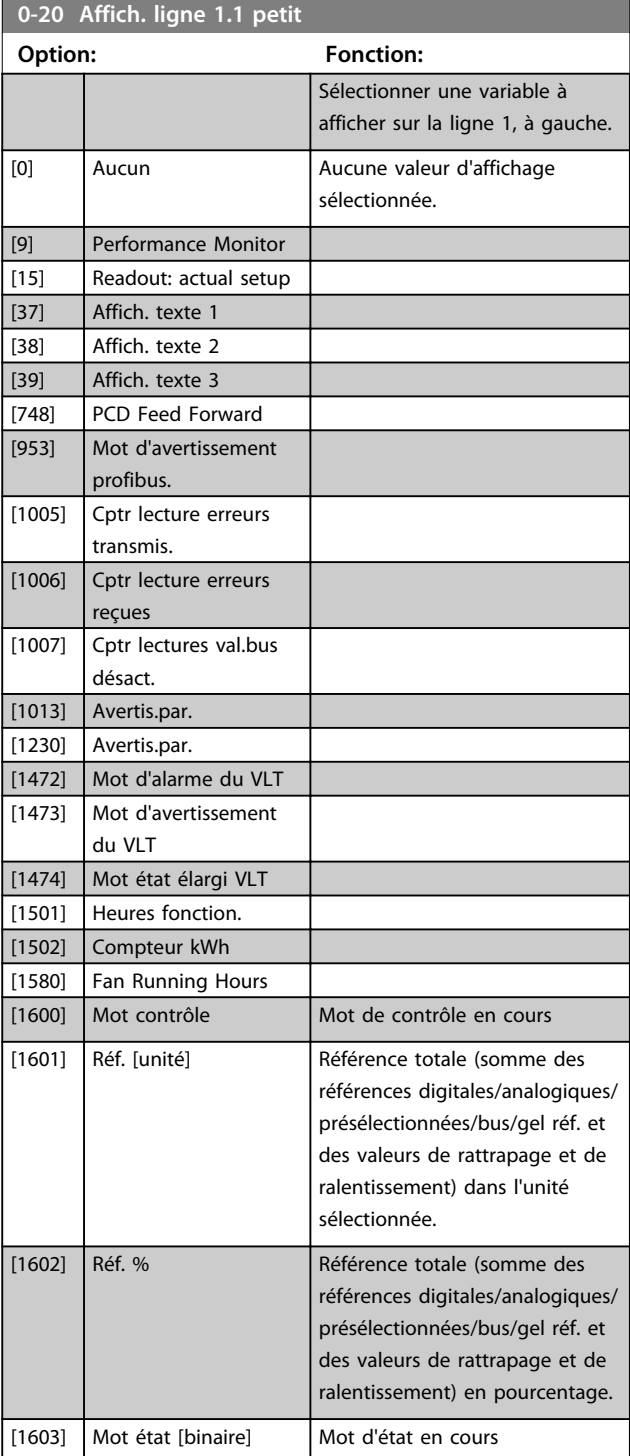

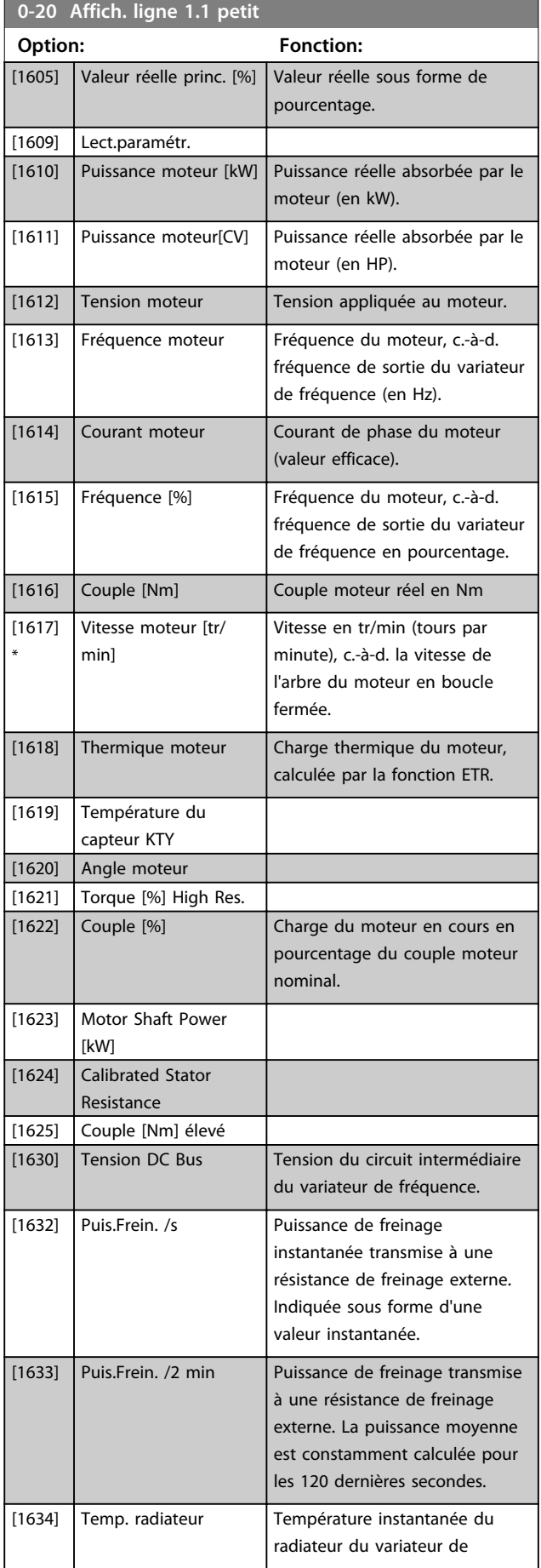

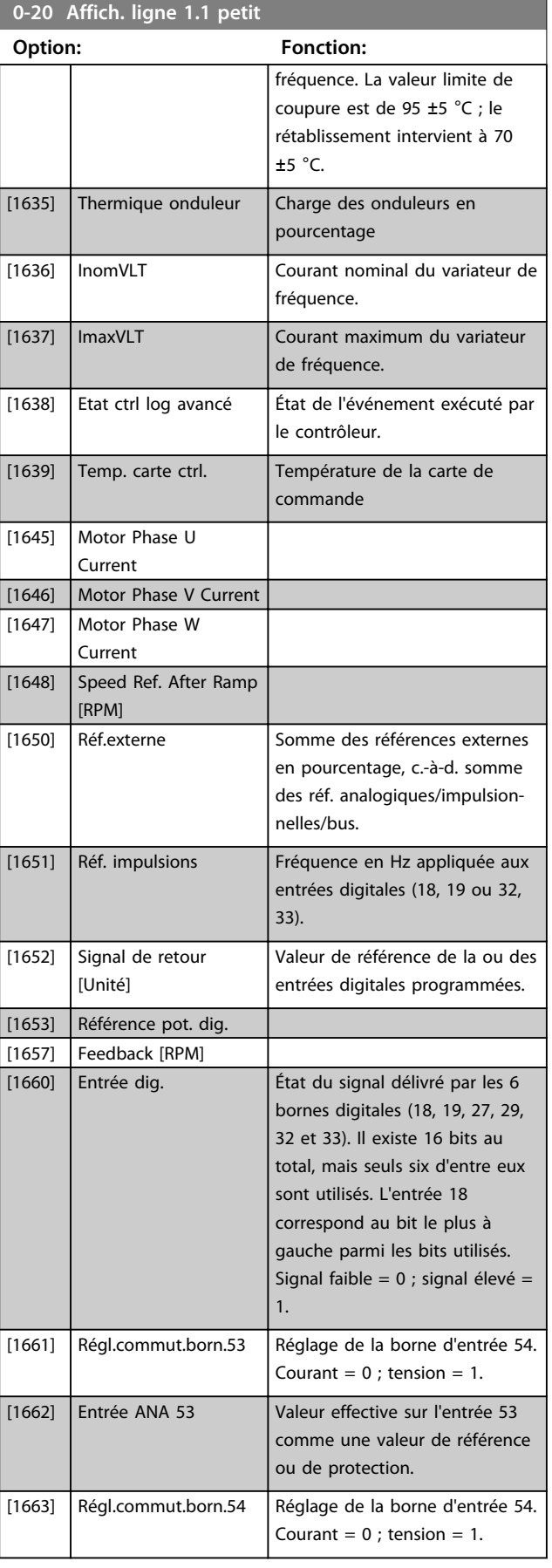

#### **Description des paramètres VLT**® **AutomationDrive FC 301/302**

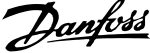

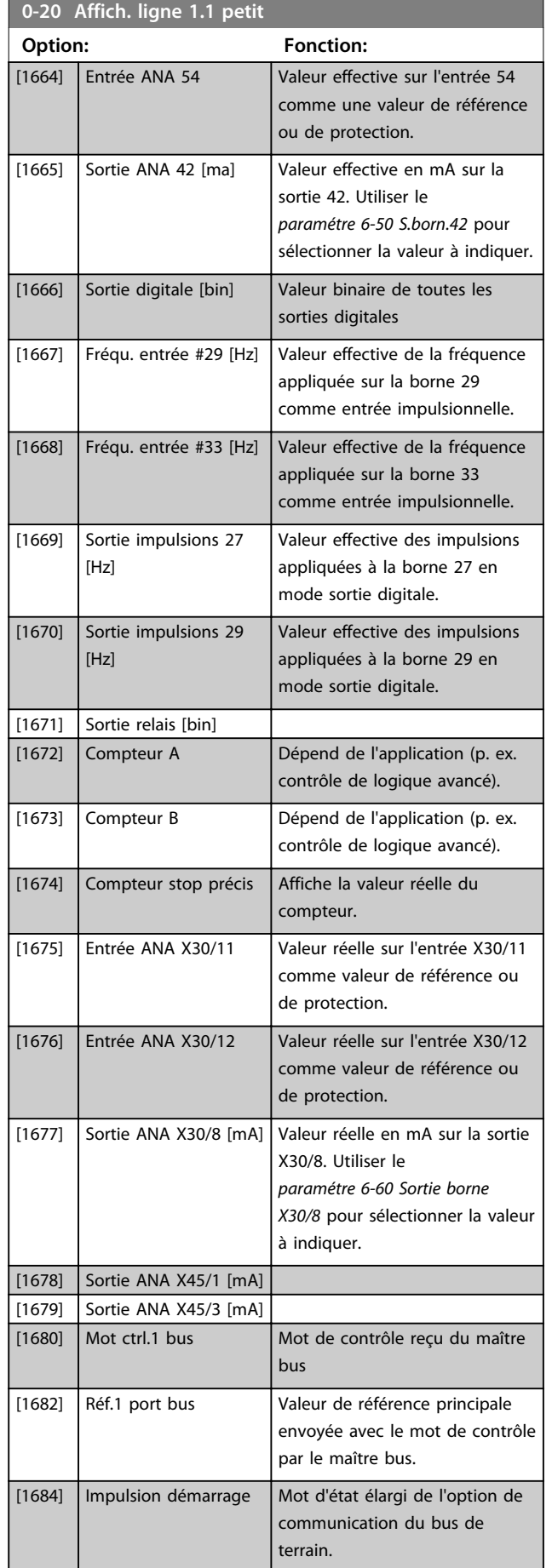

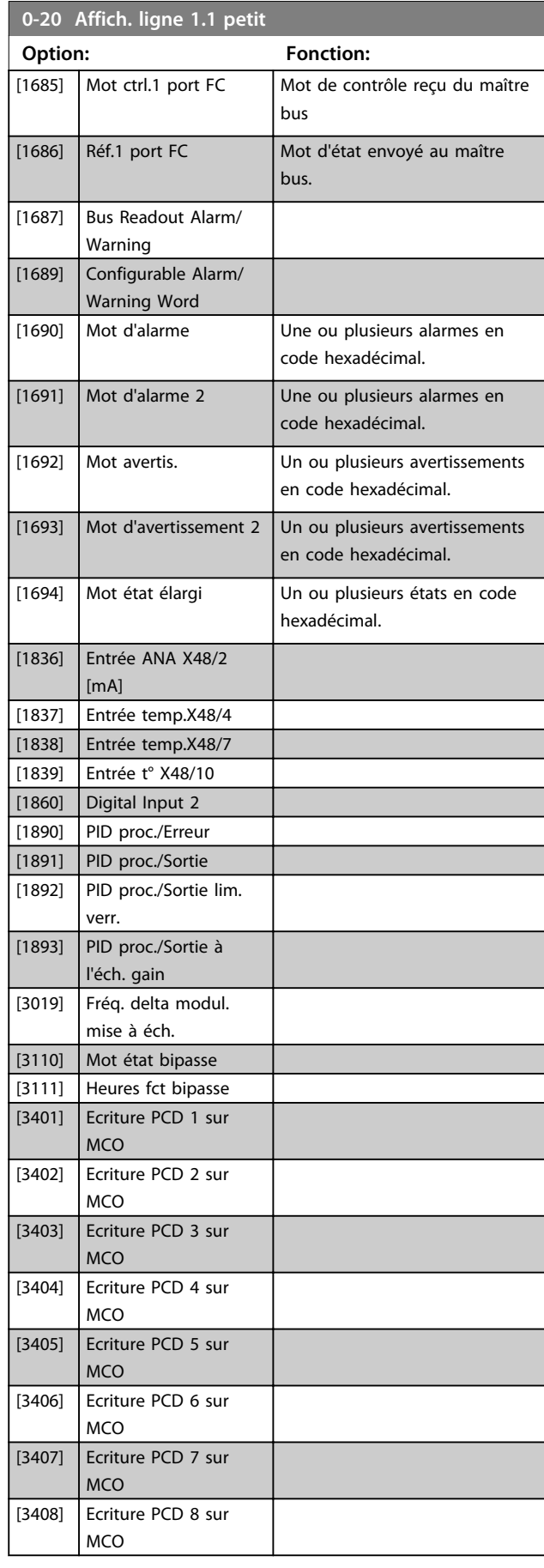

![](_page_32_Picture_496.jpeg)

![](_page_32_Picture_497.jpeg)

#### **Option: Fonction:**

![](_page_32_Picture_498.jpeg)

#### **0-22 Affich. ligne 1.3 petit**

Sélectionner une variable à afficher sur la ligne 1, à droite. Les options sont identiques à celles énumérées pour le *paramétre 0-20 Affich. ligne 1.1 petit*.

#### **0-23 Affich. ligne 2 grand**

Sélectionner une variable à afficher sur la ligne 2. Les options sont identiques à celles énumérées pour le par.

*paramétre 0-20 Affich. ligne 1.1 petit*. Les options sont identiques à celles énumérées au par. *0-20 Affich. ligne 1.1 petit*.

#### **0-24 Affich. ligne 3 grand**

Sélectionner une variable à afficher sur la ligne 3.

### **0-25 Mon menu personnel**

![](_page_32_Picture_499.jpeg)

**Description des paramètres VLT**® **AutomationDrive FC 301/302**

![](_page_33_Picture_383.jpeg)

### 3.2.4 0-3\* Lecture LCP

Il est possible de personnaliser les éléments d'affichage à des fins diverses : \*Lect.paramétr. : valeur proportionnelle à la vitesse (linéaire, au carré ou au cube selon l'unité sélectionnée au par. *0-30 Unité lect. déf. par utilisateur*) ; \*Texte affiché : chaîne de texte enregistrée dans un paramètre.

#### **Lect.paramétr.**

La valeur calculée à afficher s'appuie sur les réglages des paramètres

- **•** *0-30 Unité lect. déf. par utilisateur*
- **•** *0-31 Val.min.lecture déf.par utilis.* (linéaire uniquement)
- **•** *Paramétre 0-32 Val.max. déf. par utilis.*
- **•** *4-13 Vit.mot., limite supér. [tr/min]*
- **•** *Paramétre 4-14 Vitesse moteur limite haute [Hz]*
- **•** et de la vitesse réelle.

### Lecture personnalisée (valeur)<br>P 16—09

![](_page_33_Figure_15.jpeg)

**Illustration 3.4 Lect.paramétr.**

La relation dépend du type d'unité sélectionné au par. *0-30 Unité lect. déf. par utilisateur* :

![](_page_33_Picture_384.jpeg)

![](_page_33_Picture_385.jpeg)

![](_page_33_Picture_386.jpeg)

![](_page_34_Picture_528.jpeg)

**0-31 Val.min.lecture déf.par utilis. Range: Fonction:** 0 CustomReadoutUnit\* [ -999999.99 par. 0-32 CustomReadoutUnit] Ce paramètre définit la valeur min. de l'affichage personnalisé (à vitesse nulle). Il est possible de définir une valeur différente de 0 uniquement lors de la sélection d'une unité linéaire au *paramétre 0-30 Unité lect. déf. par utilisateur*. Pour les unités quadratique et cubique, la valeur minimale est 0.

**0-32 Val.max. déf. par utilis.**

![](_page_34_Picture_529.jpeg)

![](_page_34_Picture_530.jpeg)

![](_page_34_Picture_531.jpeg)

### 3.2.5 0-4\* Clavier LCP

Activer, désactiver et protéger par mot de passe les touches individuelles sur le LCP.

![](_page_34_Picture_532.jpeg)

#### **Description des paramètres VLT**® **AutomationDrive FC 301/302**

![](_page_35_Picture_2.jpeg)

![](_page_35_Picture_478.jpeg)

![](_page_35_Picture_479.jpeg)

![](_page_35_Picture_480.jpeg)

### 3.2.6 0-5\* Copie/Sauvegarde

Copier les paramètres depuis et vers le LCP. Utiliser ces paramètres pour enregistrer et copier les process d'un variateur de fréquence à un autre.

![](_page_35_Picture_481.jpeg)

![](_page_35_Picture_482.jpeg)

#### **0-51 Copie process Option: Fonction:**  $[0]$  \* Pas de copie | Pas de fonction [1] Copie dans process 1 Copie tous les paramètres du process en cours de programmation (définie au par. *0-11 Programmer process*) vers le process 1. [2] Copie dans process 2 Copie tous les paramètres du process en cours de programmation (définie au par. *0-11 Programmer process*) vers le process 2. [3] Copie dans process 3 Copie tous les paramètres du process en cours de programmation (définie au par. *0-11 Programmer process*) vers le process 3. [4] Copie dans process 4 Copie tous les paramètres du process en cours de programmation (définie au par. *0-11 Programmer process*) vers le process 4. [9] Copie vers tous Copie les paramètres du process actuel vers chacun des process 1 à 4.

### 3.2.7 0-6\* Mot de passe

![](_page_35_Picture_483.jpeg)
**0-61 Accès menu princ. ss mt de passe**

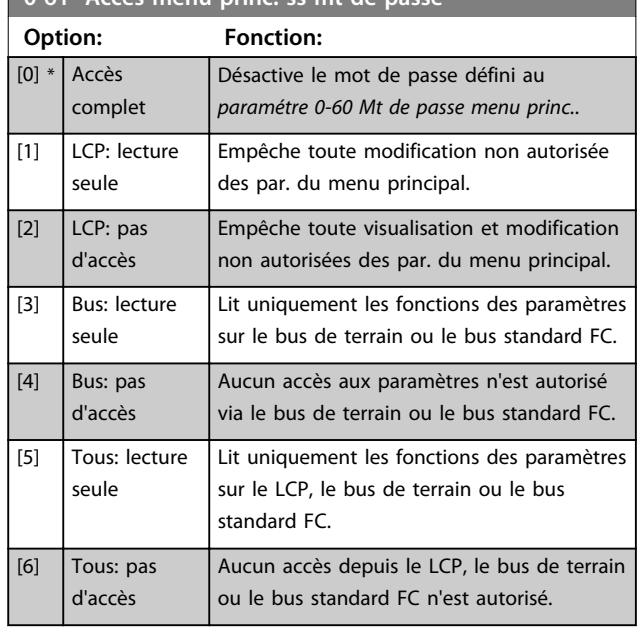

Si le par. *[0] Accès complet* est sélectionné, les *paramétre 0-60 Mt de passe menu princ.*, *0-65 Mot de passe menu personnel* et *0-66 Accès menu personnel ss mt de passe* sont ignorés.

# *AVIS!*

**Une protection par mot de passe plus complexe est disponible à la demande pour les OEM.**

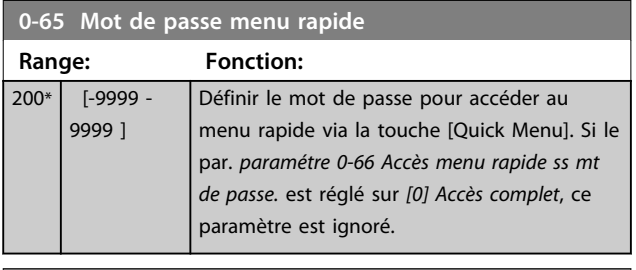

**0-66 Accès menu rapide ss mt de passe.**

Si le par. *0-61 Accès menu princ. ss mt de passe* est réglé sur *[0] Accès complet*, ce par. est ignoré.

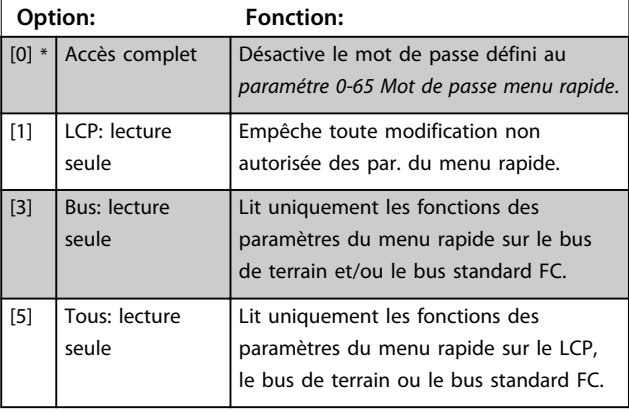

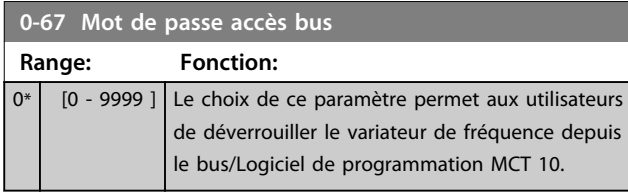

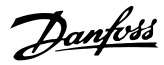

# 3.3 Paramètres : 1-\*\* Charge et moteur

# 3.3.1 1-0\* Réglages généraux

Définir si le variateur de fréquence fonctionne en mode vitesse ou en mode couple et si le régulateur PID interne doit être actif ou non.

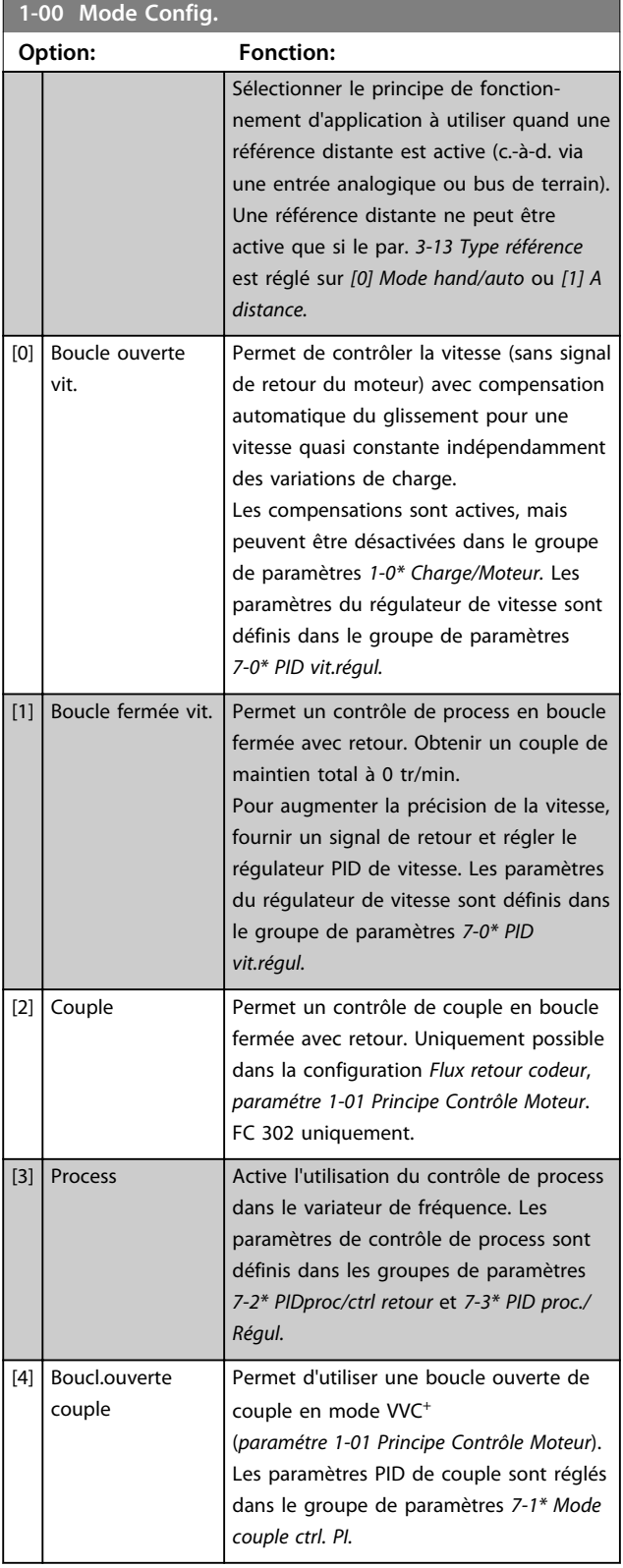

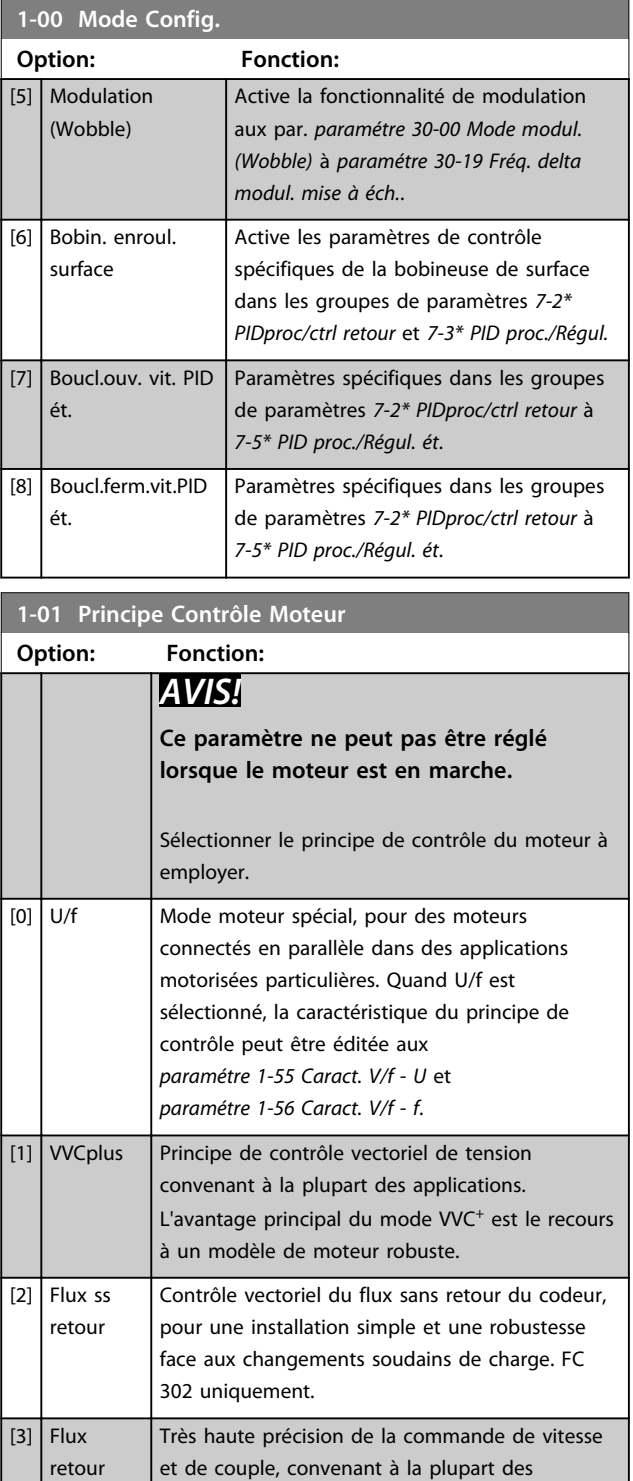

On obtient normalement le meilleur rendement d'arbre en utilisant les deux modes de contrôle vectoriel du flux, *[2] Flux ss retour* et *[3] Flux retour codeur.*

applications exigeantes. FC 302 uniquement.

codeur

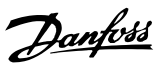

# *AVIS!*

**Un aperçu des combinaisons possibles de réglage aux**  *paramétre 1-00 Mode Config.* **et** *paramétre 1-01 Principe Contrôle Moteur* **est disponible dans le** *[chapitre 4.1.3 Paramètres actifs/inactifs dans les différents](#page-187-0) [modes de contrôle d'entraînement](#page-187-0)***.**

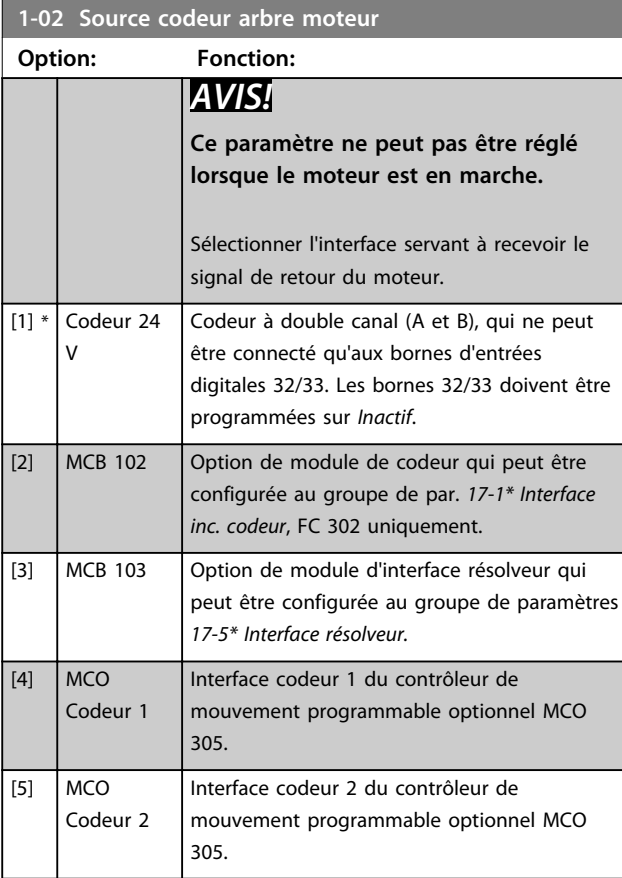

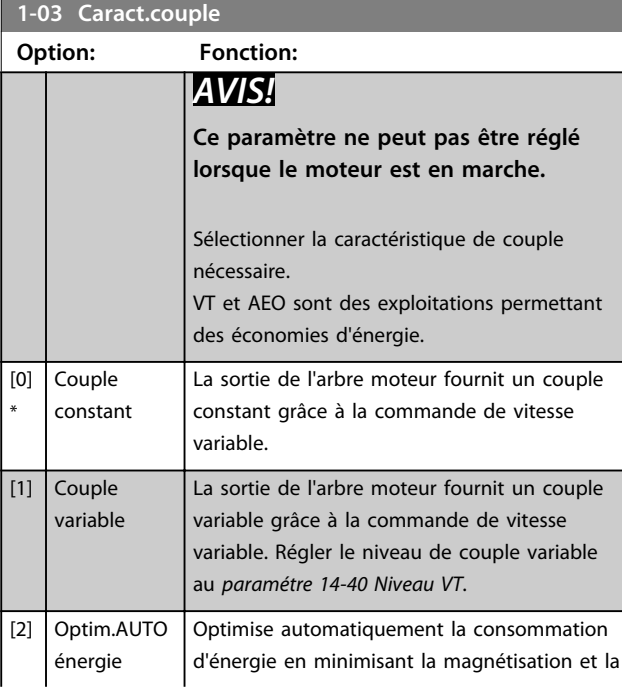

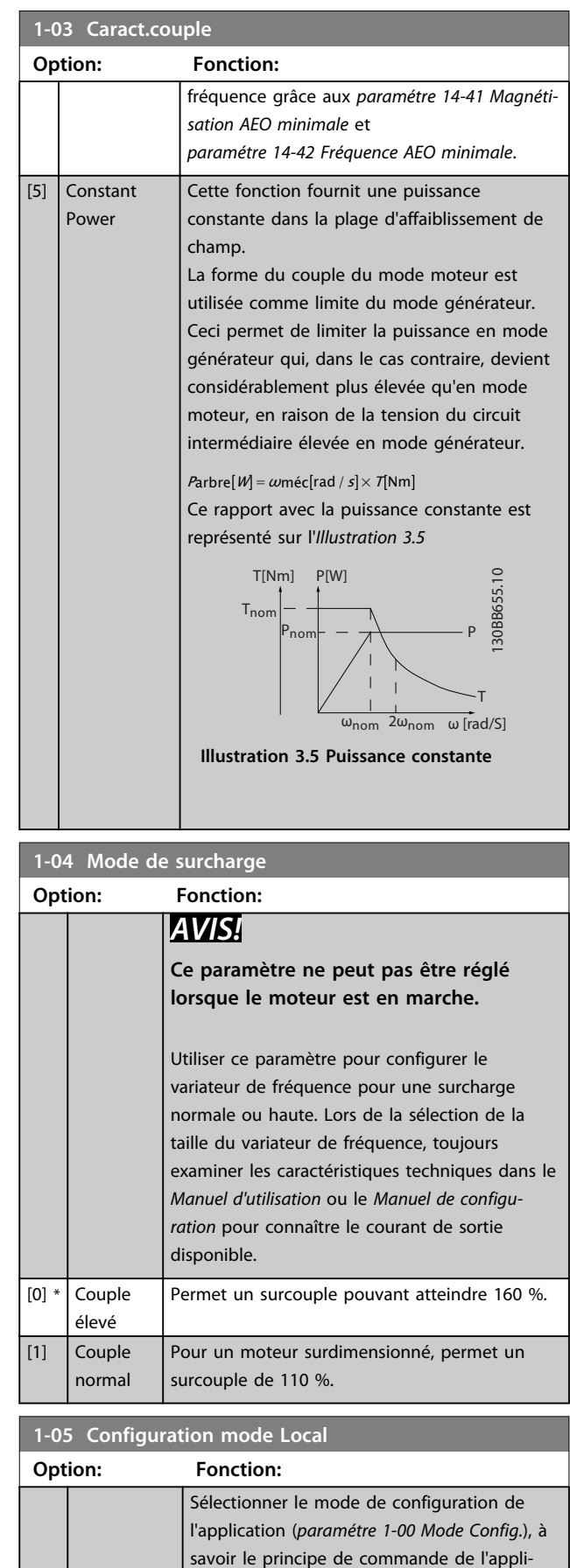

cation, à utiliser quand une référence locale (LCP) est active. Une référence distante ne

<span id="page-39-0"></span>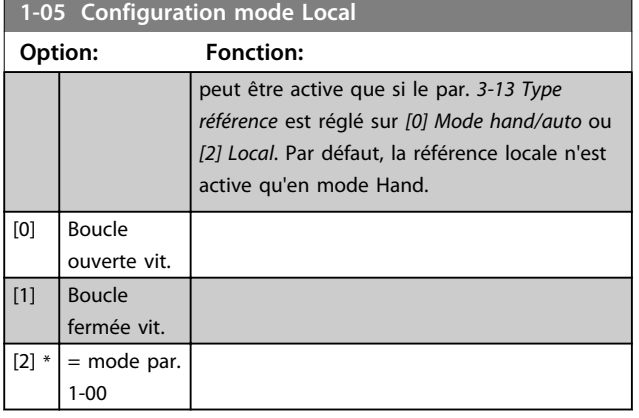

### **1-06 Sens horaire**

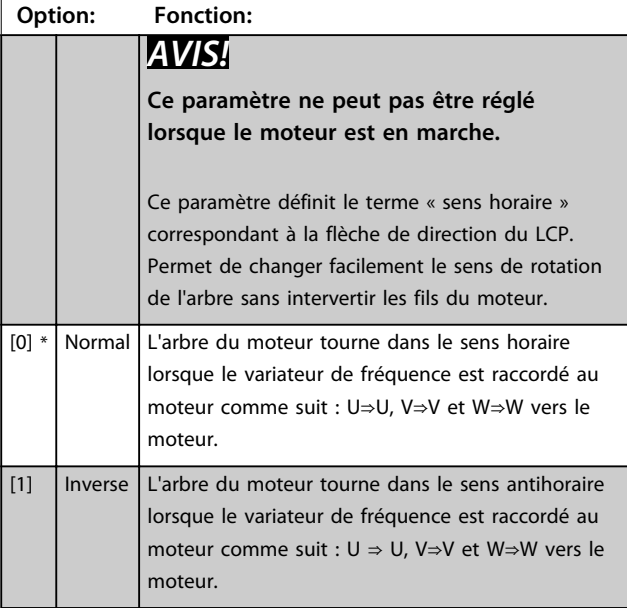

#### **1-07 Motor Angle Offset Adjust**

Ce paramètre n'est valide qu'en cas d'utilisation de moteurs PM avec signal de retour et pour le FC 302 uniquement.

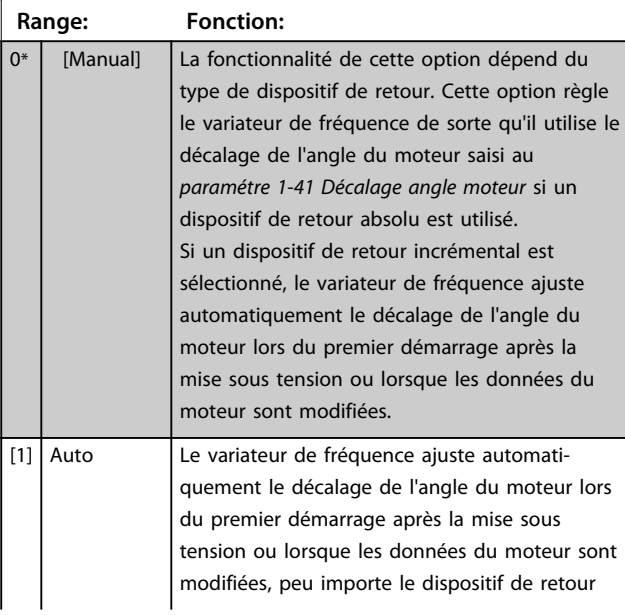

#### **1-07 Motor Angle Offset Adjust**

Ce paramètre n'est valide qu'en cas d'utilisation de moteurs PM avec signal de retour et pour le FC 302 uniquement.

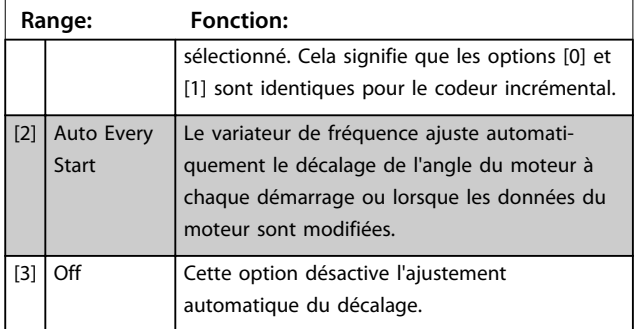

### 3.3.2 1-1\* Sélection Moteur

### *AVIS!*

**Les paramètres de ce groupe ne peuvent pas être ajustés lorsque le moteur est en marche.** 

### 3.3.3 Configuration de moteur asynchrone

Saisir les données du moteur suivantes. Ces informations sont disponibles sur la plaque signalétique du moteur.

- 1. *1-20 Puissance moteur [kW]* ou *1-21 Puissance moteur [CV]*
- 2. *1-22 Tension moteur*
- 3. *1-23 Fréq. moteur*
- 4. *1-24 Courant moteur*
- 5. *1-25 Vit.nom.moteur*

En mode Flux ou pour une performance optimale en mode VVC<sup>+</sup> , des données de moteur supplémentaires sont nécessaires pour le réglage des paramètres suivants. Les données sont disponibles sur la fiche technique du moteur (ces données ne sont généralement pas disponibles sur la plaque signalétique du moteur). Lancer une AMA complète à l'aide du *paramétre 1-29 Adaptation auto. au moteur (AMA) [1] AMA activée compl.* ou saisir les paramètres manuellement. Le *Paramétre 1-36 Résistance perte de fer (Rfe)* est toujours saisi manuellement.

- 1. *Paramétre 1-30 Résistance stator (Rs)*
- 2. *Paramétre 1-31 Résistance rotor (Rr)*
- 3. *Paramétre 1-33 Réactance fuite stator (X1)*
- 4. *Paramétre 1-34 Réactance de fuite rotor (X2)*
- 5. *Paramétre 1-35 Réactance principale (Xh)*
- 6. *Paramétre 1-36 Résistance perte de fer (Rfe)*

**Ajustement en fonction des applications en mode VVC+** VVC<sup>+</sup> est le mode de commande le plus robuste. Dans la plupart des situations, il assure un fonctionnement optimal sans nécessiter aucun autre réglage. Lancer une AMA complète pour assurer une performance optimale.

**Ajustement en fonction des applications en mode Flux** Le mode Flux est le mode de commande privilégié pour assurer un fonctionnement optimal de l'arbre dans les applications dynamiques. Effectuer une AMA car ce mode de commande nécessite des données de moteur précises. Selon l'application, d'autres réglages peuvent être nécessaires.

Voir le *Tableau 3.4* pour obtenir des recommandations liées aux applications.

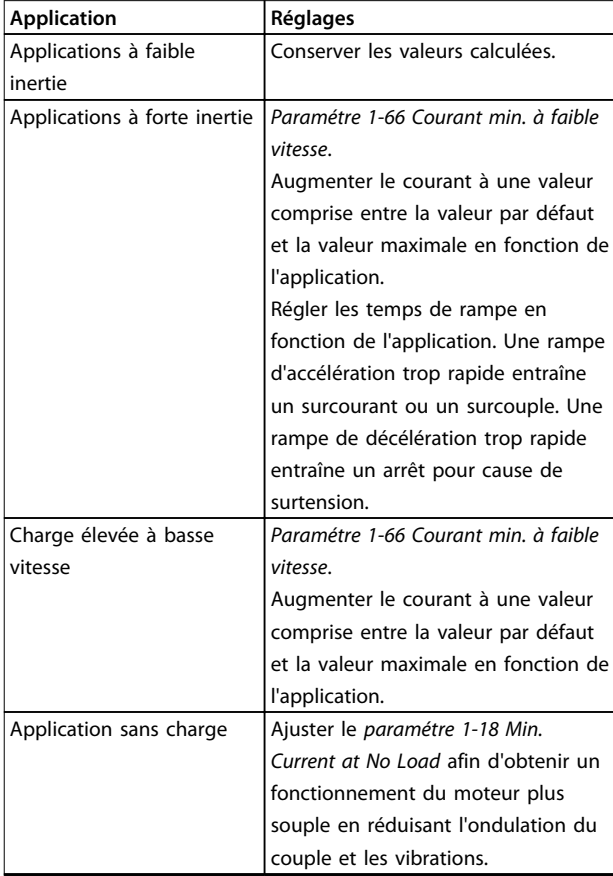

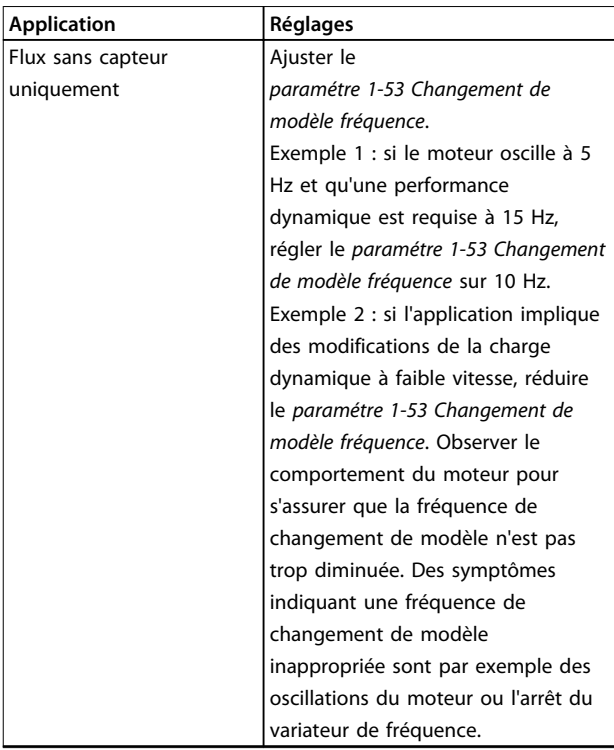

**Tableau 3.4 Recommandations pour les applications Flux**

### 3.3.4 Configuration de moteur PM

Cette section décrit la configuration d'un moteur PM.

#### **Étapes de programmation initiale**

Pour activer l'exploitation de moteur PM, sélectionner *[1] PM, SPM non saillant* au par. *1-10 Construction moteur*. Valable seulement pour FC 302.

#### **Programmation des données du moteur**

Lorsqu'un moteur PM est sélectionné, les paramètres liés au moteur PM dans les groupes de paramètres *1-2\* Données moteur*, *1-3\* Données av. moteur* et *1-4\* Données av. moteur II* sont actifs.

Les données nécessaires sont disponibles sur la plaque signalétique du moteur et sur la fiche technique du moteur.

Programmer les paramètres suivants dans l'ordre donné :

- **•** *1-24 Courant moteur*
- **•** *1-25 Vit.nom.moteur*
- **•** *1-26 Couple nominal cont. moteur*
- **•** *1-39 Pôles moteur*

**3 3**

Lancer une AMA complète à l'aide du *paramétre 1-29 Adaptation auto. au moteur (AMA) [1] AMA activée compl.* Si une AMA complète n'est pas réalisée, les paramètres suivants doivent être configurés manuellement :

- **•** *1-30 Résistance stator (Rs)* Saisir la résistance des enroulements du stator de la phase au commun (Rs). Si seules les données phase à phase sont disponibles, diviser la valeur phase à phase par 2 pour obtenir la valeur de la phase au commun.
- **•** *1-37 Inductance axe d (Ld)* Saisir l'inductance de l'axe direct du moteur PM de la phase au commun. Si seules les données phase à phase sont disponibles, diviser la valeur phase à phase par 2 pour obtenir la valeur de la phase au commun.
- **•** *1-40 FCEM à 1000 tr/min.*

Saisir la force contre-électromotrice du moteur PM phase à phase à la vitesse mécanique de 1000

tr/min (valeur RMS). La force contre-électromotrice est la tension générée par un moteur PM lorsqu'aucun variateur de fréquence n'est connecté et que l'arbre est tourné vers l'extérieur. Généralement, elle est spécifiée comme mesure entre deux phases pour la vitesse nominale du moteur ou pour 1000 tr/min. Si la valeur n'est pas disponible pour une vitesse de moteur de 1 000 tr/min, calculer la valeur correcte comme suit. Si la force contre-électromotrice est p. ex. de 320 V à 1800 tr/min, sa valeur à 1000 tr/min peut être calculée comme suit :

FCEM = (tension / tr/min) \* 1000 =  $(320/1800)$  \*  $1000 = 178$ .

#### **Test de fonctionnement du moteur**

- 1. Démarrer le moteur à vitesse faible (100 à 200 tr/ min). Si le moteur ne tourne pas, vérifier l'installation, la programmation générale et les données de moteur.
- 2. Vérifier si la fonction au démarrage au *paramétre 1-70 PM Start Mode* est adaptée aux exigences de l'application.

#### **Détection position rotor**

Cette fonction est recommandée pour les applications où le moteur démarre depuis la position de veille, p. ex. les pompes ou les convoyeurs. Sur certains moteurs, un signal sonore est émis lorsque le variateur de fréquence effectue la détection de position rotor. Cela n'endommage pas le moteur.

#### **Parking**

Cette fonction est recommandée pour les applications où le moteur tourne à faible vitesse, p. ex. le moulinet dans les applications de ventilateur. Le *Paramétre 2-06 Parking*

*Current* et le *paramétre 2-07 Parking Time* peuvent être ajustés. Augmenter le réglage d'usine de ces paramètres pour les applications à forte inertie.

**Ajustement en fonction des applications en mode VVC+** VVC<sup>+</sup> est le mode de commande le plus robuste. Dans la plupart des situations, il assure un fonctionnement optimal sans nécessiter aucun autre réglage. Lancer une AMA complète pour assurer une performance optimale.

Démarrer le moteur à vitesse nominale. Si l'application ne fonctionne pas bien, vérifier les réglages PM VVC<sup>+</sup>. Pour les recommandations en fonction des applications, se reporter au *Tableau 3.5*.

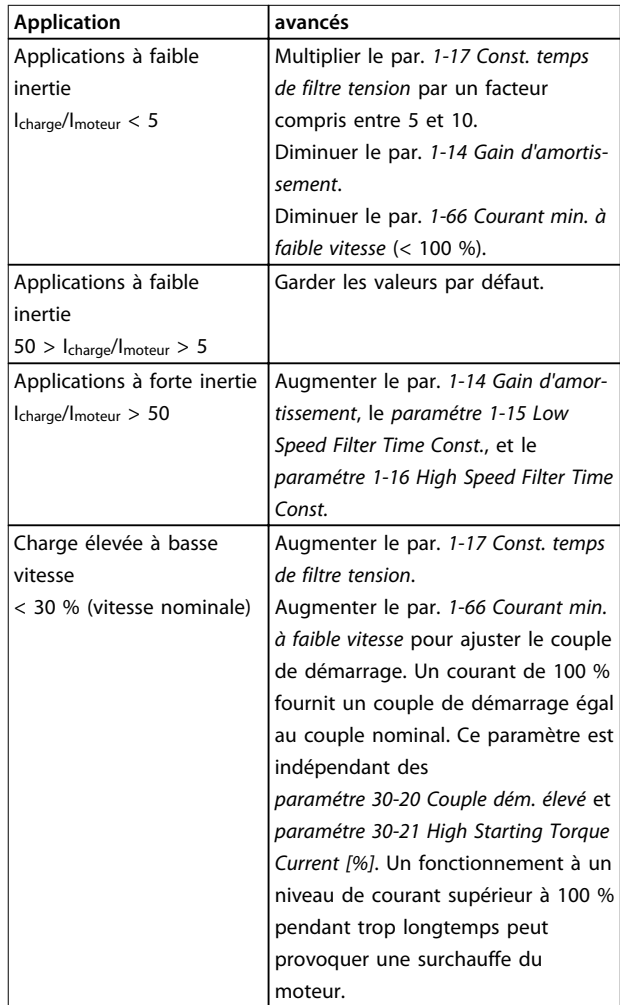

#### **Tableau 3.5 Recommandations pour diverses applications**

Si le moteur commence à osciller à une certaine vitesse, augmenter le par. *1-14 Gain d'amortissement*. Augmenter la valeur par petits incréments. En fonction du moteur, ce paramètre peut être réglé sur une valeur 10 % ou 100 % supérieure à la valeur par défaut.

**Ajustement en fonction des applications en mode Flux** Le mode Flux est le mode de commande privilégié pour assurer un fonctionnement optimal de l'arbre dans les applications dynamiques. Effectuer une AMA car ce mode de commande nécessite des données de moteur précises. Selon l'application, d'autres réglages peuvent être nécessaires.

Voir le *[chapitre 3.3.3 Configuration de moteur asynchrone](#page-39-0)* pour obtenir des recommandations liées aux applications.

### 3.3.5 Configuration du moteur SynRM avec  $VVC+$

Cette section décrit la configuration d'un moteur SynRM avec VVC<sup>+</sup> .

#### **Étapes de programmation initiale**

Pour activer l'exploitation de moteur SynRM, sélectionner *[5] Sync. Reluctance* au *paramétre 1-10 Construction moteur* (FC-302 uniquement).

#### **Programmation des données du moteur**

Une fois les étapes de programmation initiale réalisées, les paramètres liés au moteur SynRM dans les groupes de paramètres *1-2\* Données moteur*, *1-3\* Données av. moteur* et *1-4\* Données av. moteur II* sont actifs. Utiliser les données de la plaque signalétique et de la fiche technique du moteur pour programmer les paramètres suivants dans l'ordre indiqué :

- **•** *Paramétre 1-23 Fréq. moteur*
- **•** *Paramétre 1-24 Courant moteur*
- **•** *Paramétre 1-25 Vit.nom.moteur*
- **•** *Paramétre 1-26 Couple nominal cont. moteur*

#### Lancer une AMA complète à l'aide du

*paramétre 1-29 Adaptation auto. au moteur (AMA) [1] AMA activée compl.* ou saisir les paramètres suivants manuellement :

- **•** *Paramétre 1-30 Résistance stator (Rs)*
- **•** *Paramétre 1-37 Inductance axe d (Ld)*
- **•** *Paramétre 1-44 d-axis Inductance Sat. (LdSat)*
- **•** *Paramétre 1-45 q-axis Inductance Sat. (LqSat)*
- **•** *Paramétre 1-48 Inductance Sat. Point*

#### **Ajustements en fonction des applications**

Démarrer le moteur à vitesse nominale. Si l'application ne fonctionne pas bien, vérifier les réglages SynRM VVC<sup>+</sup>. Le *Tableau 3.6* fournit des recommandations en fonction des applications :

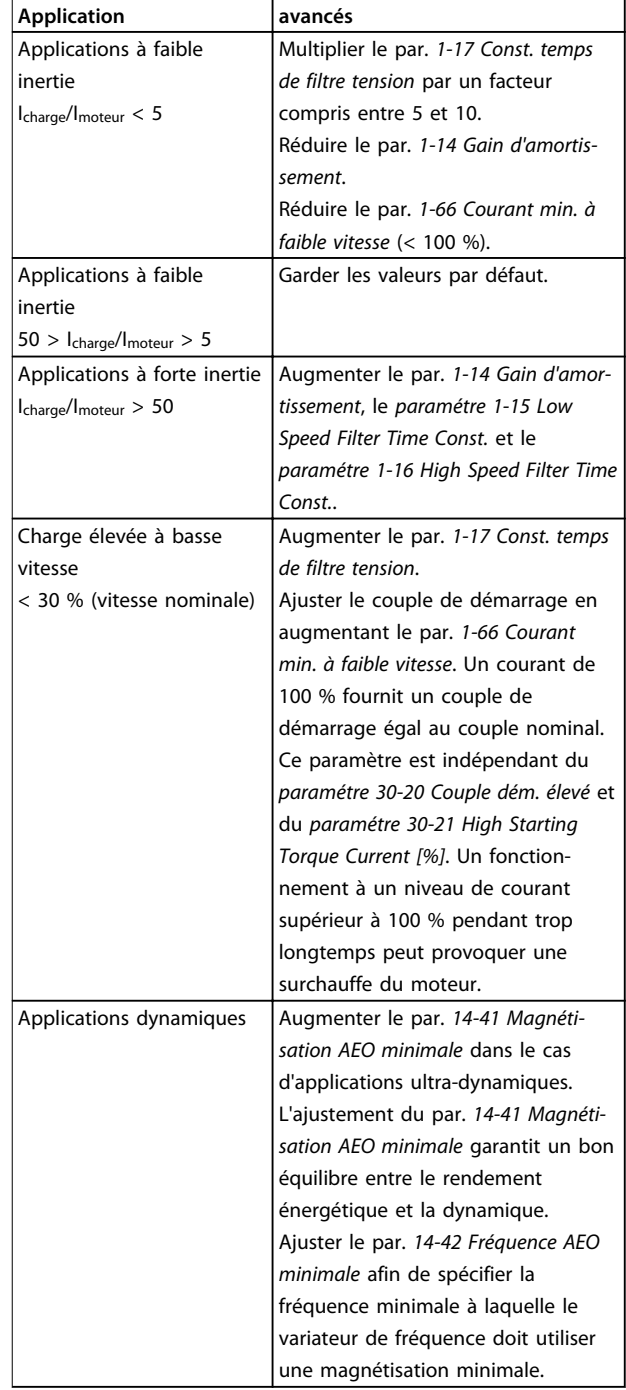

#### **Tableau 3.6 Recommandations pour diverses applications**

Si le moteur commence à osciller à une certaine vitesse, augmenter le par. *paramétre 1-14 Amort. facteur gain*. Augmenter la valeur du gain d'amortissement par petits incréments. En fonction du moteur, ce paramètre peut être réglé sur une valeur 10 % ou 100 % supérieure à la valeur par défaut.

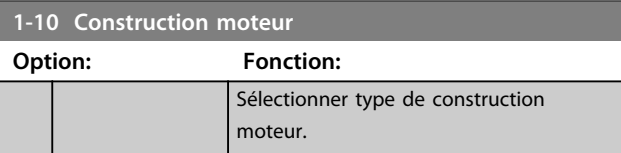

Danfoss

#### **Description des paramètres VLT**® **AutomationDrive FC 301/302**

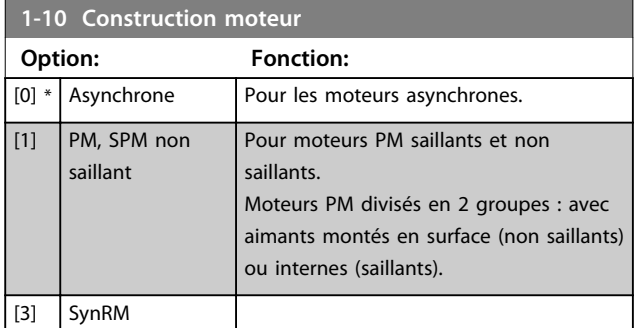

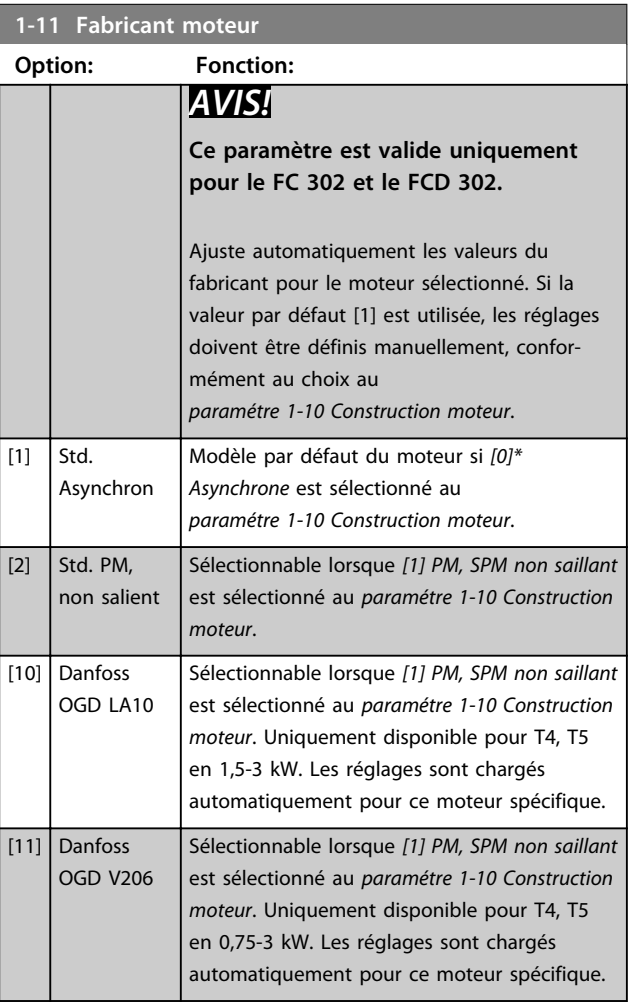

### **Autodétection OGD et fonction de changement de modèle**

La fonction est activée lorsque l'une des options suivantes est sélectionnée : *[10] Danfoss OGD LA10* ou *[11] Danfoss OGD V206* au *paramétre 1-11 Fabricant moteur*.

Le variateur de fréquence vérifie si le modèle OGD adéquat est sélectionné. Si le modèle OGD sélectionné est erroné, le variateur de fréquence procède comme suit :

- **•** S'arrête
- **•** Émet une alarme
- **•** Règle les paramètres définis pour le type de modèle adéquat
- **•** Attend le signal de reset de l'opérateur

La vérification de modèle a lieu chaque fois que le variateur de fréquence reçoit un signal de démarrage via le LCP, une entrée digitale ou un bus de terrain.

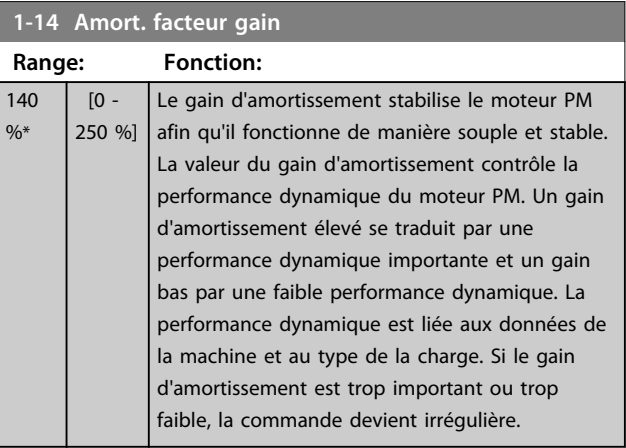

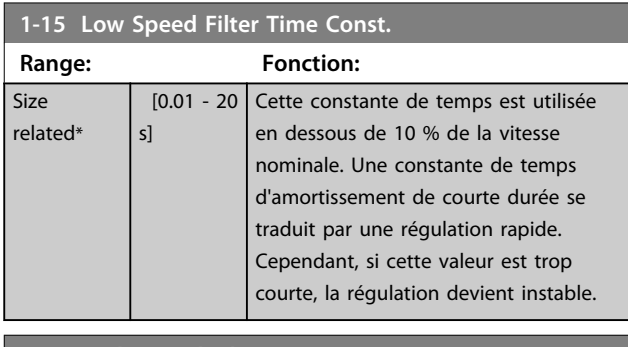

#### **1-16 High Speed Filter Time Const.**

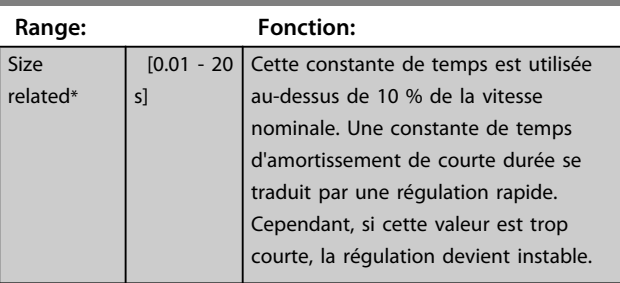

### **1-17 Voltage filter time const.**

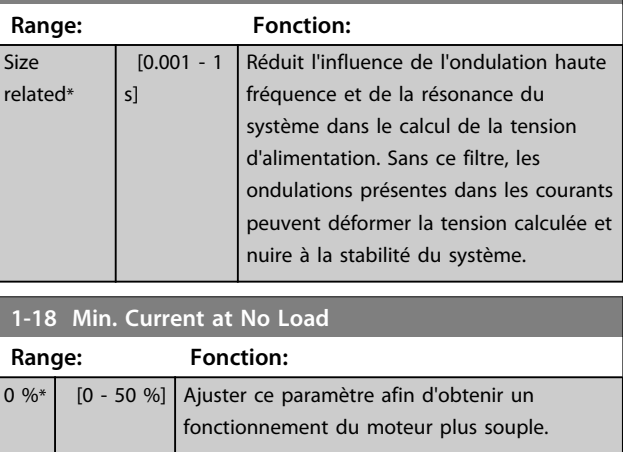

**3 3**

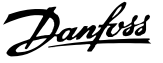

### 3.3.6 1-2\* Données moteur

Ce groupe de paramètres contient les données d'entrée de la plaque signalétique apposée sur le moteur raccordé.

# *AVIS!*

**Un changement de valeur dans ces paramètres a un effet sur le réglage d'autres paramètres.**

### *AVIS!*

**Les par.** *1-20 Puissance moteur [kW]***,** *1-21 Puissance moteur [CV]***,** *1-22 Tension moteur* **et** *1-23 Fréq. moteur* **n'ont aucun effet lorsque le par.** *1-10 Construction moteur* **est réglé sur** *[1] PM, SPM non saillant***,** *[2] IPMSM***,** *[5] Sync. Reluctance***.**

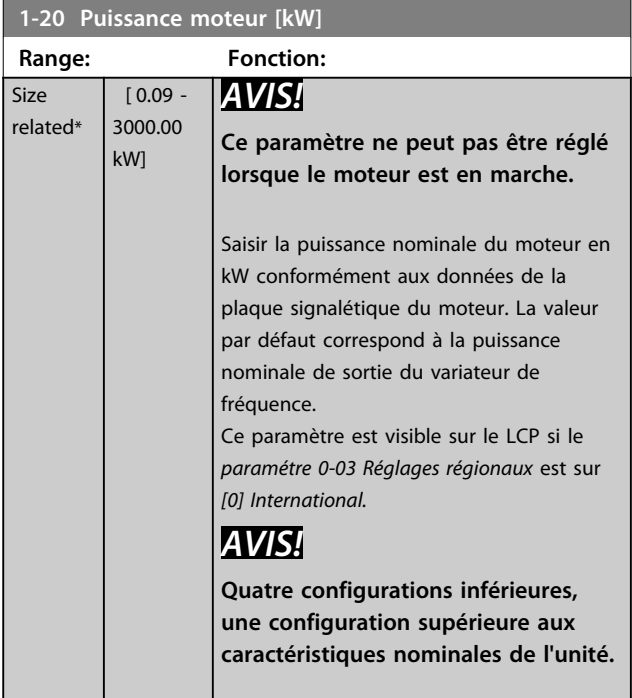

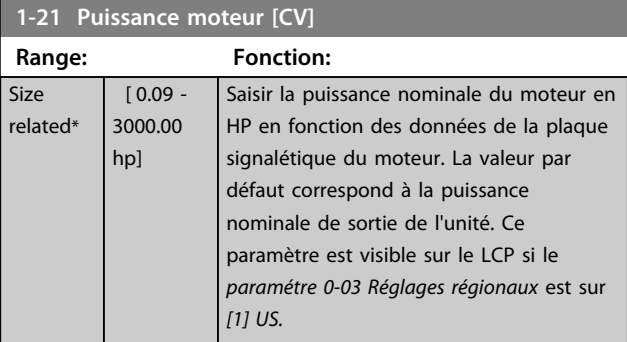

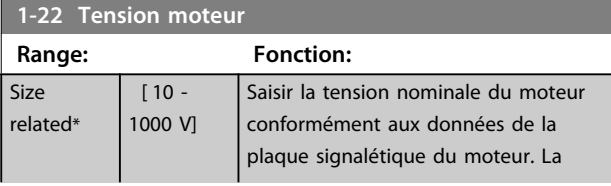

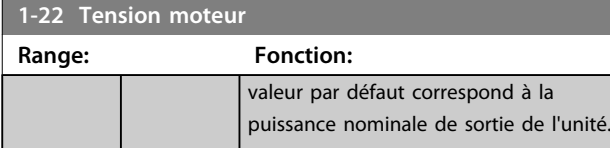

#### **1-23 Fréq. moteur Range: Fonction:** Size related\*  $[20]$ 1000 Hz] Fréquence moteur minimale à maximale : 20-1000 Hz. Sélectionner la valeur de fréquence du moteur indiquée dans les données de la plaque signalétique du moteur. Adapter les réglages indépendants de la charge aux *paramétre 1-50 Magnétisation moteur à vitesse nulle* à *paramétre 1-53 Changement de modèle fréquence* si la valeur adoptée diffère de 50 ou 60 Hz. Pour un fonctionnement à 87 Hz avec des moteurs à 230/400 V, définir les données de la plaque signalétique pour 230 V/50 Hz. Pour un fonctionnement à 87 Hz, adapter les par. *paramétre 4-13 Vit.mot., limite supér. [tr/min]* et *paramétre 3-03 Réf. max.*.

#### **1-24 Courant moteur Range: Fonction:** Size related\*  $[0.10 -$ 10000.00 A] Saisir le courant nominal du moteur indiqué sur la plaque signalétique du moteur. Les données sont utilisées pour calculer le couple, la protection surcharge moteur, etc. **1-25 Vit.nom.moteur**

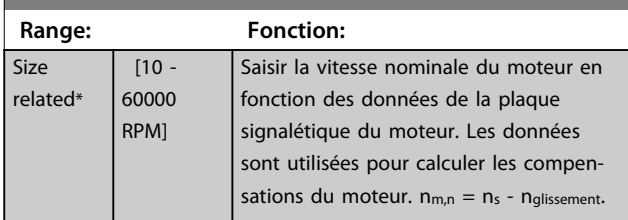

#### **1-26 Couple nominal cont. moteur**

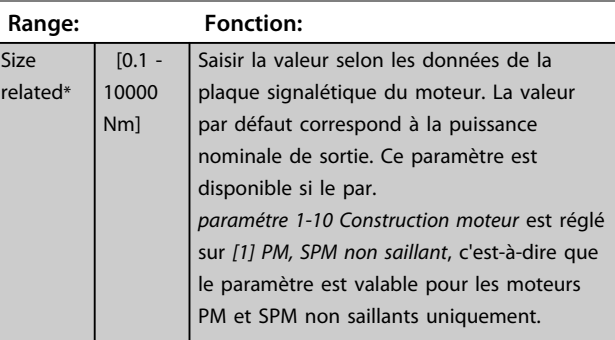

**3 3**

Danfoss

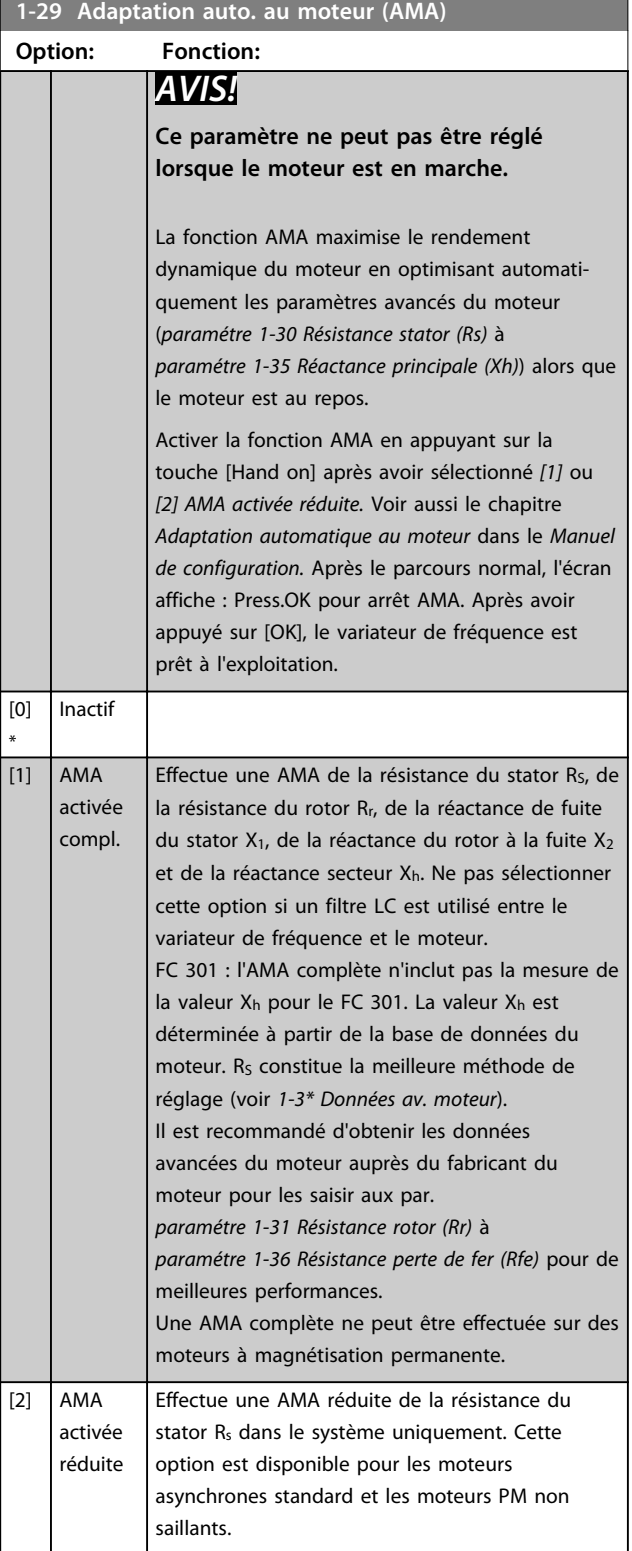

### *AVIS!*

- **• Réaliser l'AMA moteur froid afin d'obtenir la meilleure adaptation du variateur de fréquence.**
- **• L'AMA ne peut pas être réalisée lorsque le moteur fonctionne.**

### *AVIS!*

**Il est important de régler correctement le groupe de paramètres** *1-2\* Données moteur***, étant donné que ces derniers font partie de l'algorithme de l'AMA. Une AMA doit être effectuée pour obtenir un rendement dynamique optimal du moteur. Elle peut, selon le rendement du moteur, durer jusqu'à 10 minutes.**

# *AVIS!*

**Éviter de générer un couple extérieur pendant l'AMA.**

# *AVIS!*

**Si l'un des réglages du groupe de par.** *1-2\* Données moteur* **est modifié, les paramètres avancés du moteur**  *paramétre 1-30 Résistance stator (Rs)* **à**  *paramétre 1-39 Pôles moteur* **reviennent à leur réglage par défaut.**

# *AVIS!*

**L'AMA fonctionne sans problème sur 1 taille de moteur inférieure, généralement sur 2 tailles de moteur inférieures, rarement sur 3 tailles en dessous et jamais sur 4 tailles inférieures. Toujours avoir à l'esprit que la précision des données moteur mesurées est moindre lorsque l'on utilise des moteurs plus petits que la taille nominale du variateur de fréquence.**

### 3.3.7 1-3\* Données av. moteur

Paramètres pour les données avancées du moteur. Vérifier que les données du moteur aux par.

*paramétre 1-30 Résistance stator (Rs)* à *paramétre 1-39 Pôles moteur* correspondent au moteur. Les réglages par défaut sont basés sur des valeurs de moteurs standard. Si les paramètres moteur sont mal configurés, le système peut faire l'objet de dysfonctionnements. Si les données moteur sont inconnues, il est conseillé de réaliser une AMA (adaptation automatique au moteur). Voir le par. *paramétre 1-29 Adaptation auto. au moteur (AMA)*. Les groupes de paramètres *1-3\* Données av. moteur* et *1-4\* Données mot. av. II* ne peuvent pas être ajustés lorsque le moteur est en marche.

# *AVIS!*

**Une manière simple de vérifier la somme des valeurs X1 + Xh consiste à diviser la tension du moteur phase à phase par la racine carrée de 3 puis à diviser cette valeur par le courant sans charge. [VL-L/√(3)]/l<sub>NL</sub> = X1 + Xh, voir l'***[Illustration 3.6](#page-46-0)***. Ces valeurs sont importantes pour magnétiser correctement le moteur. Pour les moteurs avec de nombreux pôles, il est vivement conseillé d'effectuer cette vérification.**

**3 3**

<span id="page-46-0"></span>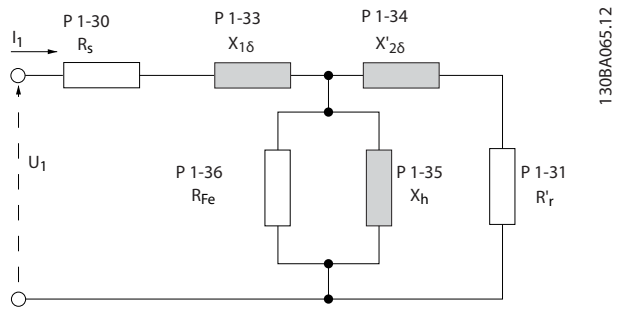

**Illustration 3.6 Diagramme d'équivalence moteur pour un moteur asynchrone**

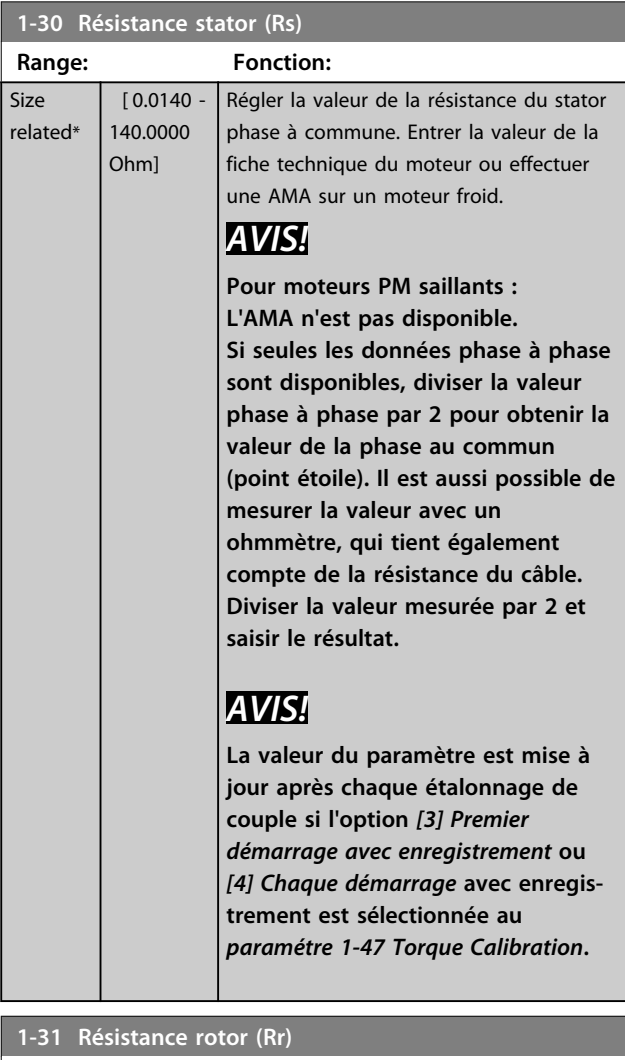

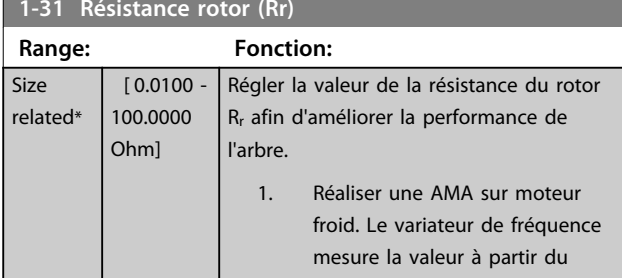

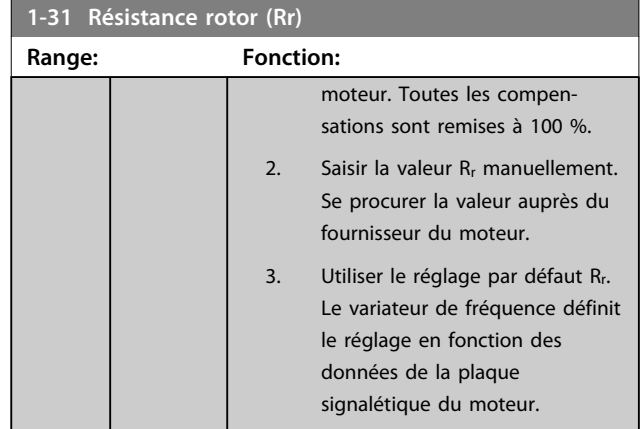

## *AVIS!*

**Le** *Paramétre 1-31 Résistance rotor (Rr)* **n'a pas d'effet lorsque le par.** *1-10 Construction moteur***est réglé sur** *[1] PM, SPM non saillant, [5] Sync. Reluctance***.**

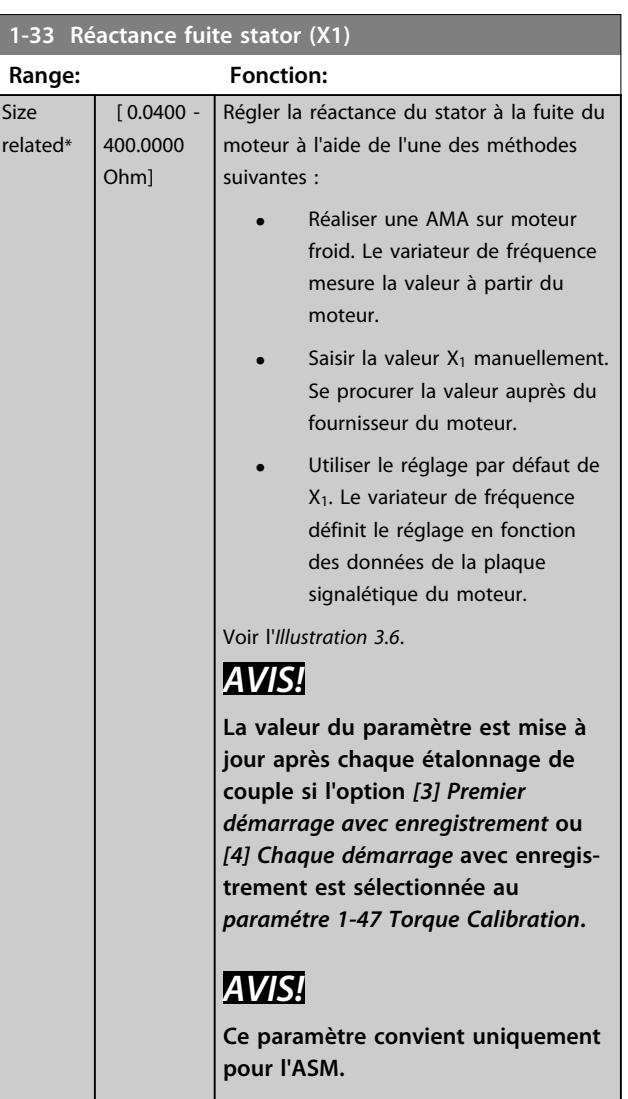

### **Description des paramètres VLT**® **AutomationDrive FC 301/302**

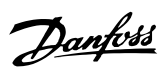

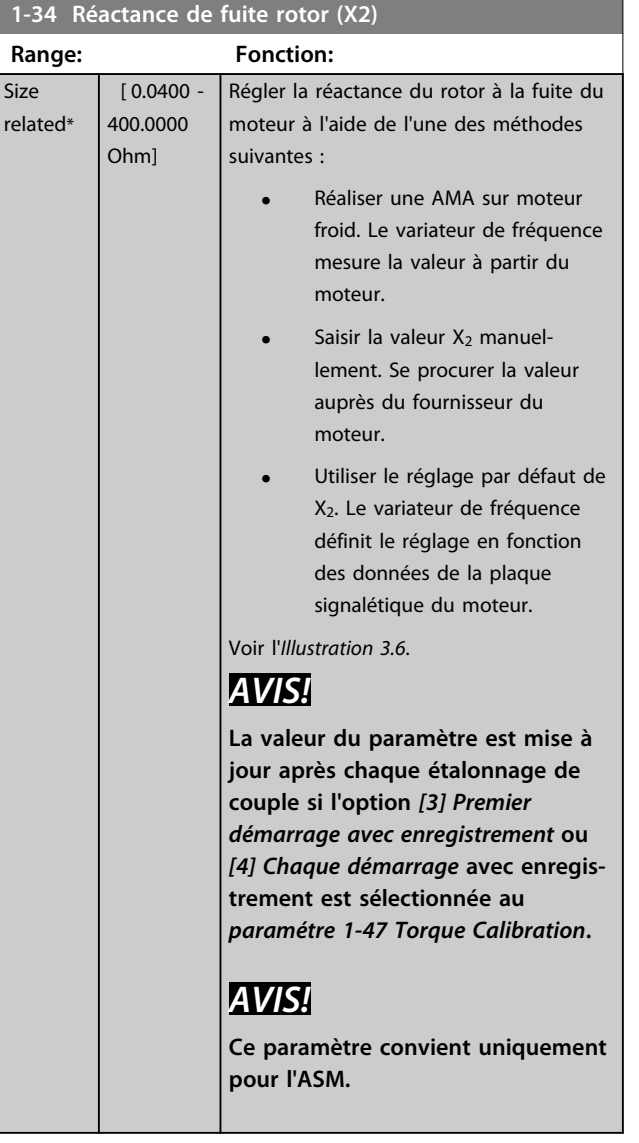

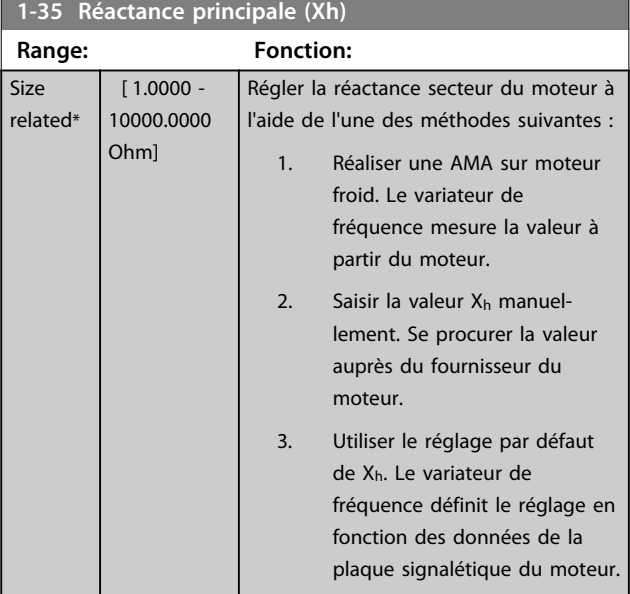

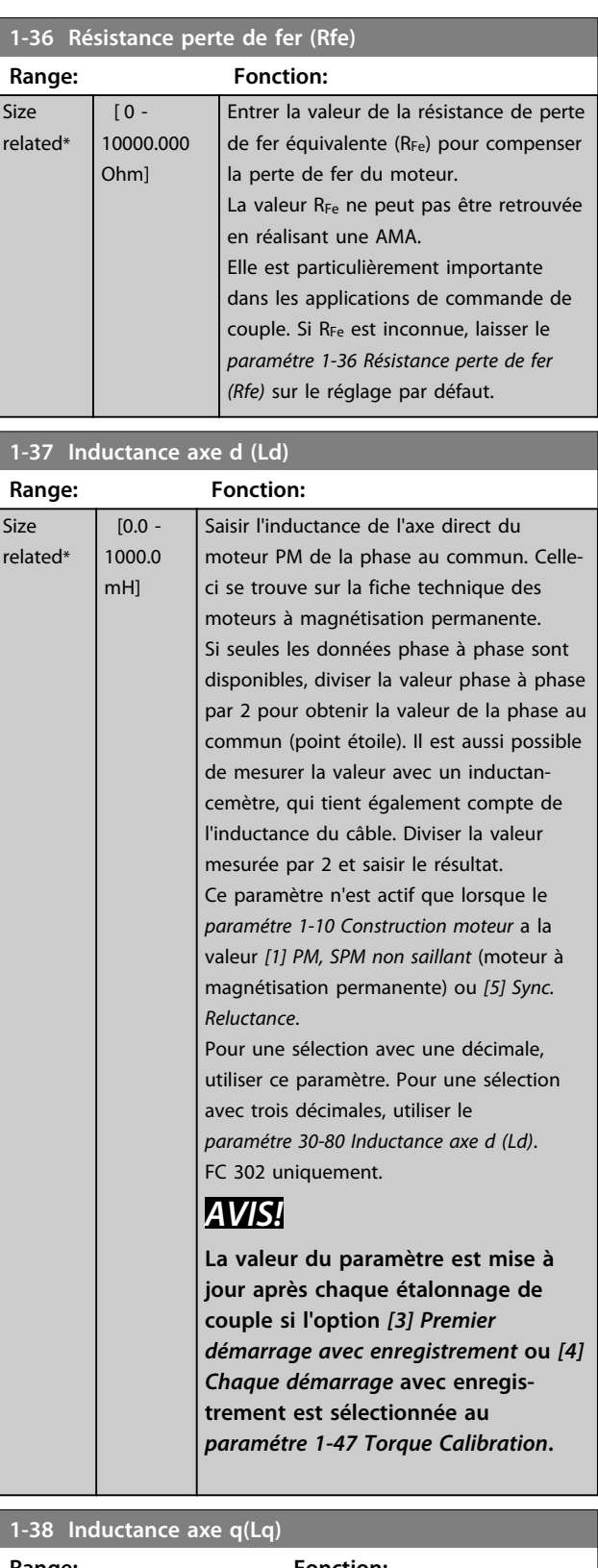

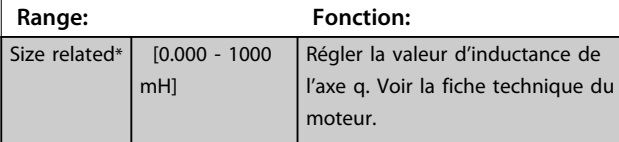

**3 3**

**3 3**

<span id="page-48-0"></span>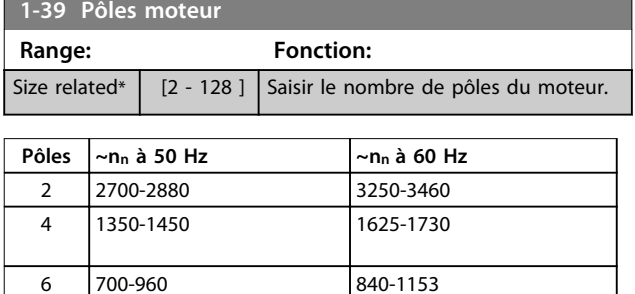

**Tableau 3.7 Nombre de pôles pour des plages de vitesse normales**

Le *Tableau 3.7* présente le nombre de pôles pour la plage de vitesse normale de différents types de moteurs. Définir séparément les moteurs conçus pour d'autres fréquences. La valeur des pôles de moteur doit toujours être paire puisqu'elle fait référence au nombre total de pôles du moteur (et non des paires). Le variateur de fréquence procède au réglage initial du *paramétre 1-39 Pôles moteur* en fonction des *paramétre 1-23 Fréq. moteur* et *paramétre 1-25 Vit.nom.moteur*.

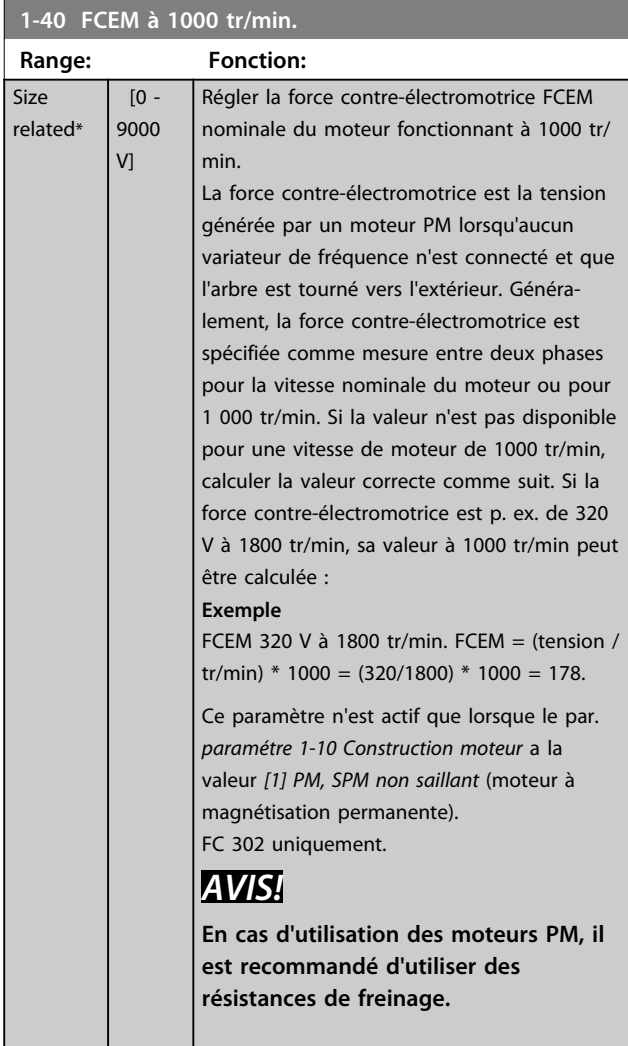

# **1-41 Décalage angle moteur**

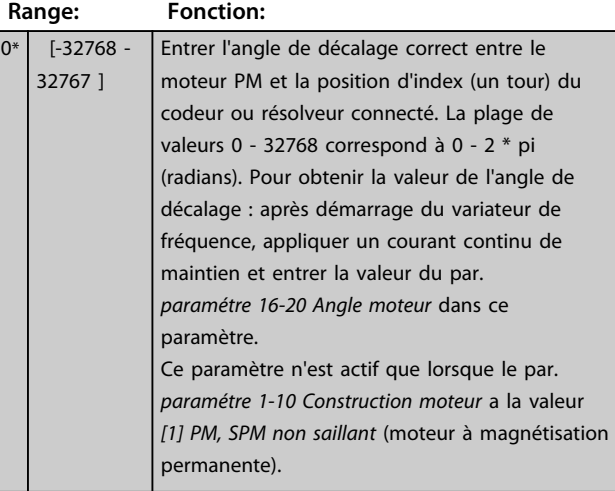

### **1-44 d-axis Inductance Sat. (LdSat)**

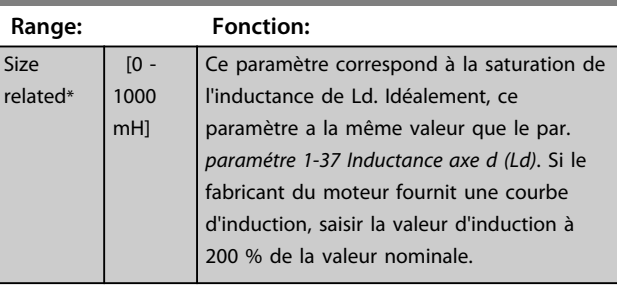

### **1-45 q-axis Inductance Sat. (LqSat)**

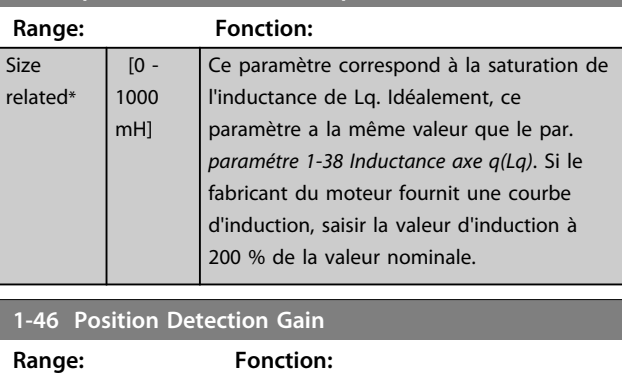

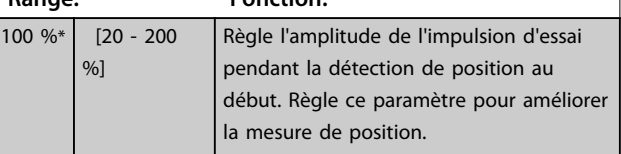

### **1-47 Torque Calibration**

Utiliser ce paramètre pour optimiser le couple estimé sur toute la plage de vitesse. Le couple estimé est calculé à partir de la puissance de l'arbre,  $P_{\text{arbre}} = P_m - R_s * l^2$ . Cela signifie qu'il est important d'avoir la bonne valeur de R<sub>s</sub>. La valeur de R<sub>s</sub> dans cette formule doit être égale à la perte de puissance dans le moteur, le câble et le variateur de fréquence. Parfois, il n'est pas possible d'ajuster le *paramétre 1-30 Résistance stator (Rs)* sur chaque variateur de fréquence pour compenser la longueur de câble, les pertes du variateur de fréquence et l'écart de température sur le moteur. Lorsque cette fonction est active, le variateur de fréquence calcule la valeur de R<sub>s</sub> au démarrage, afin de vérifier l'estimation de couple optimal et par conséquent la performance optimale.

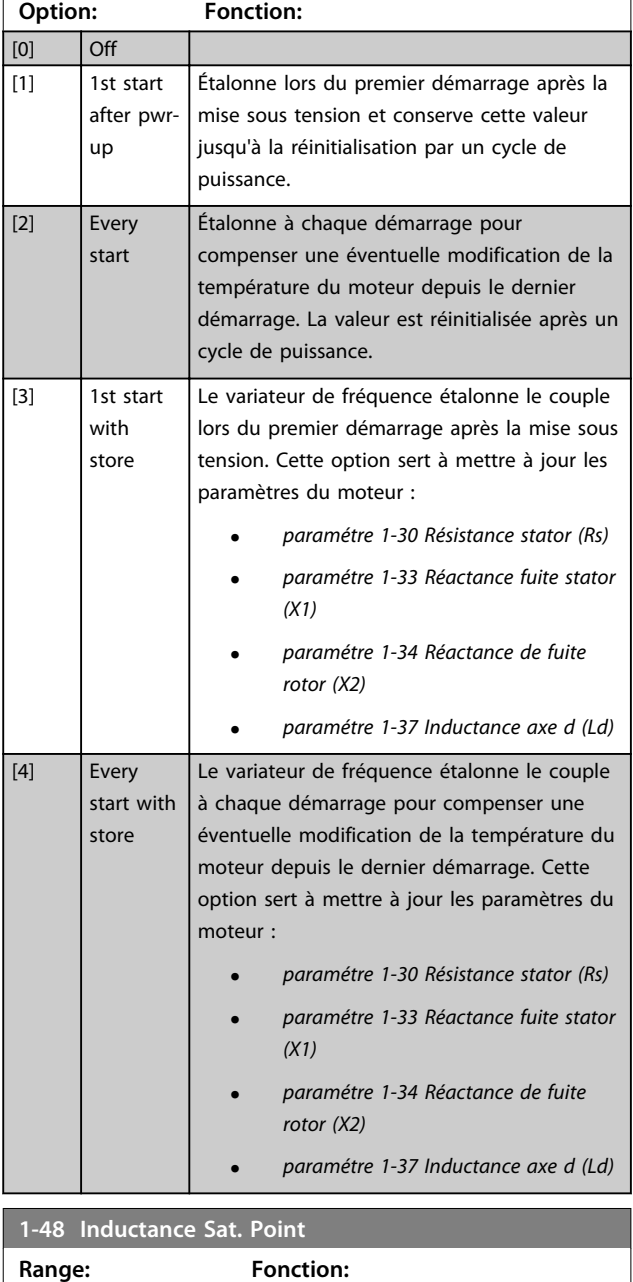

35 %\* [1 - 500 %] Point de saturation de l'inductance.

### 3.3.8 1-5\* Proc.indép. charge

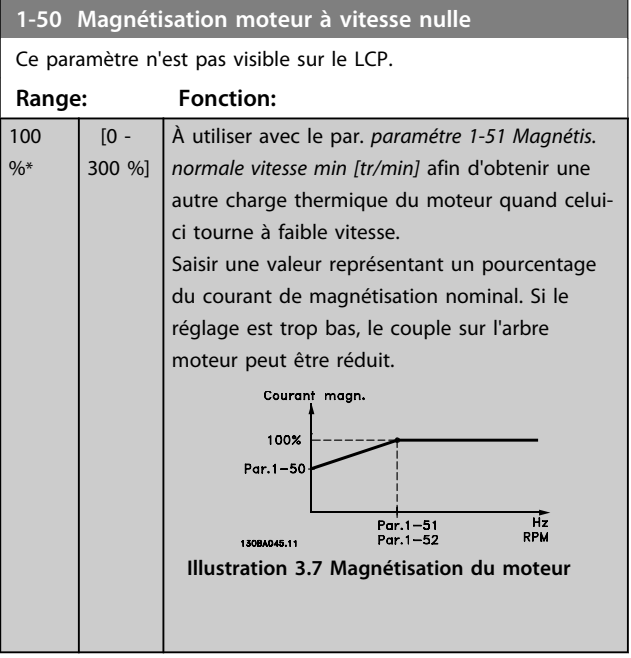

# *AVIS!*

**Le** *Paramétre 1-50 Magnétisation moteur à vitesse nulle* **n'a pas d'effet lorsque le par.** *1-10 Construction moteur* **= [1] PM, SPM non saillant.**

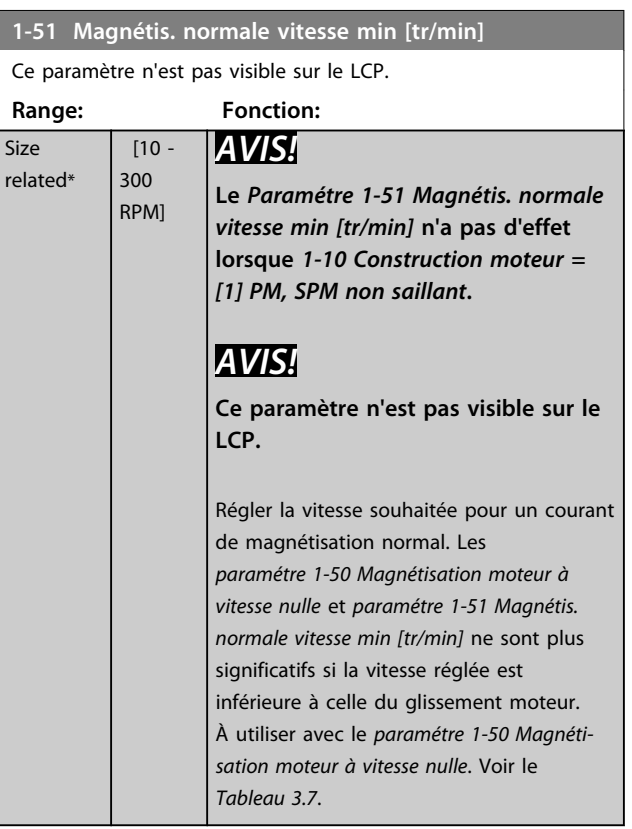

#### **Description des paramètres Guide de programmation**

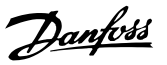

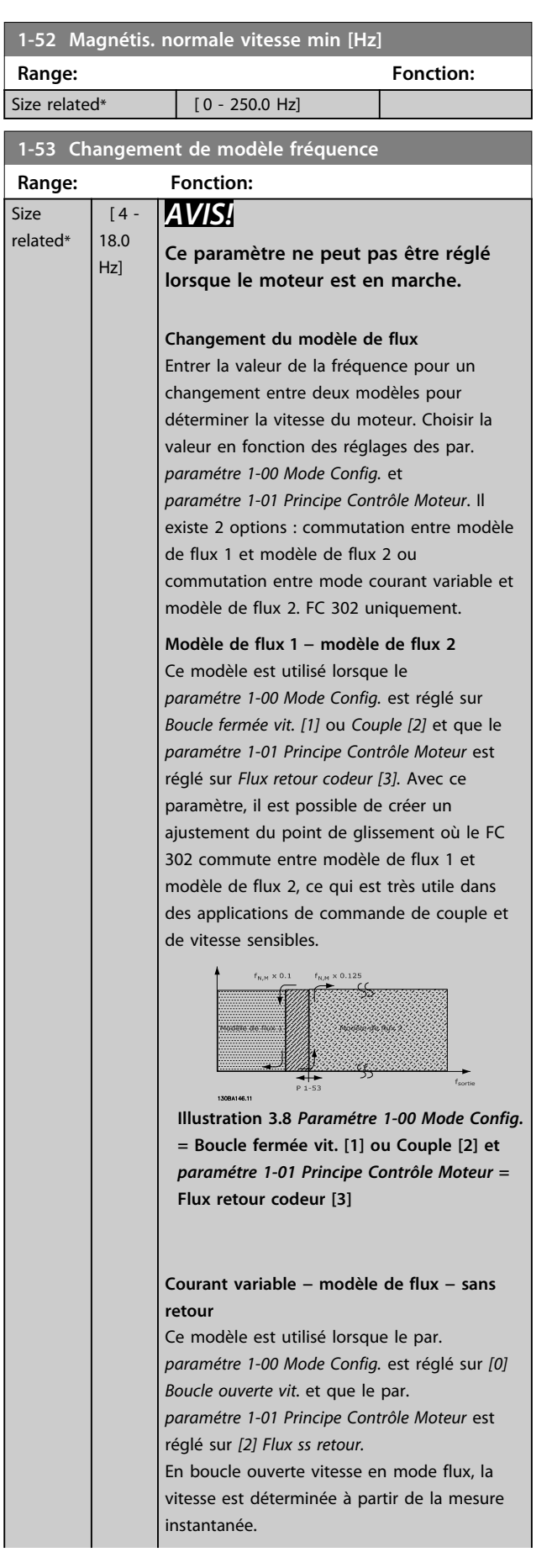

### **1-53 Changement de modèle fréquence Range: Fonction:** En dessous de fnorm x 0,1, le variateur fonctionne sur un modèle à courant variable. Au-dessus de fnorm x 0,125, le variateur fonctionne sur un modèle de flux.  $f_{norm} \times 0.1$  $\mathbf{r}$  $_{1} \times 0.12$ Modèle<br>courant<br>variable  $\overrightarrow{f}_{\text{sortue}}$  $P<sub>1</sub>$ **Illustration 3.9** *Paramétre 1-00 Mode Config.* **= [0] Boucle ouverte vit.,**  *paramétre 1-01 Principe Contrôle Moteur* **= [2] Flux ss retour**

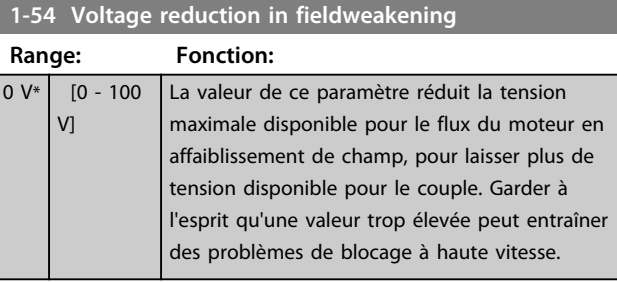

### **1-55 Caract. V/f - U**

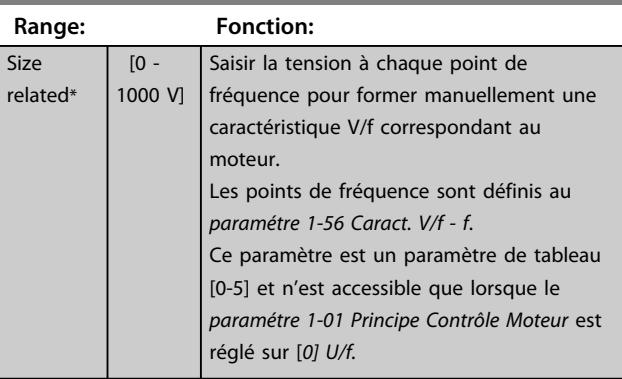

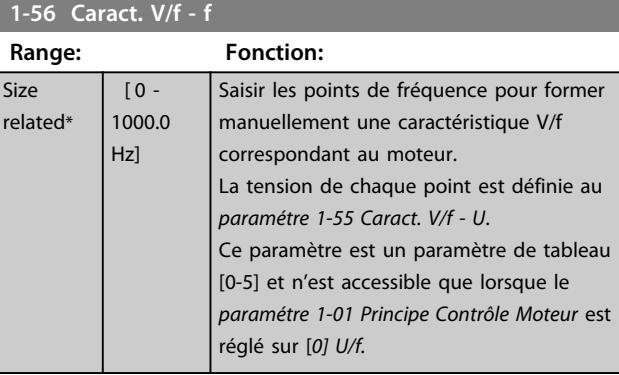

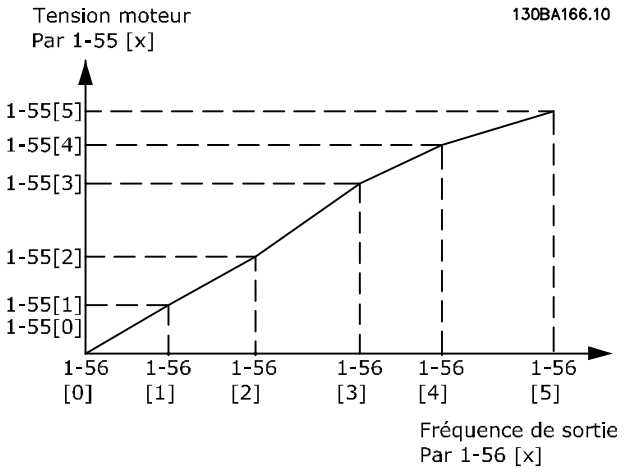

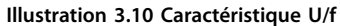

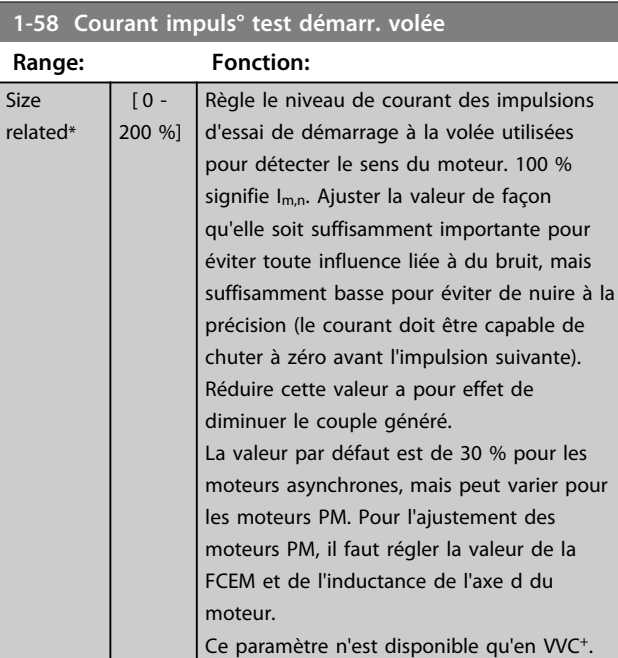

# **1-59 Fréq. test démarr. à la volée Range: Fonction:**

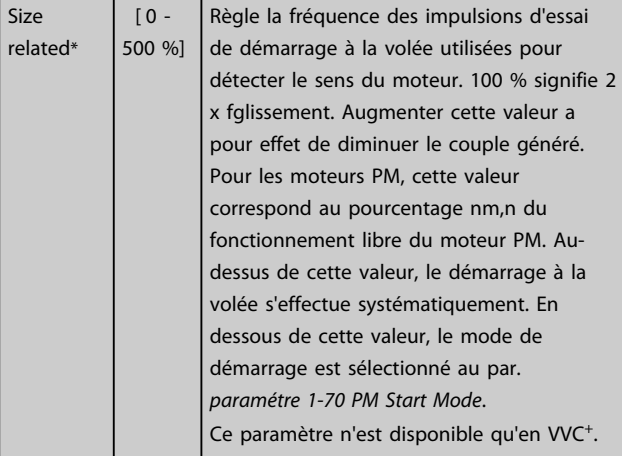

### 3.3.9 1-6\* Proc.dépend. charge

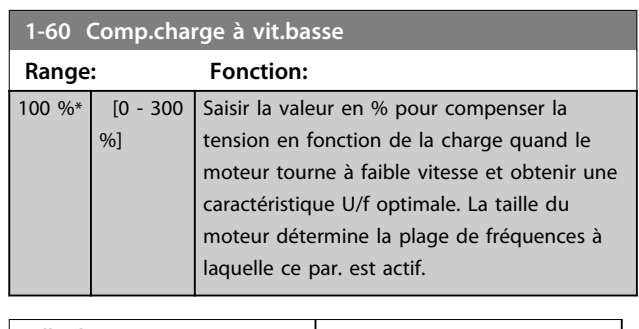

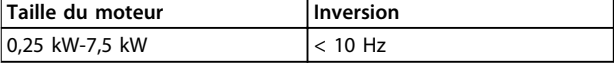

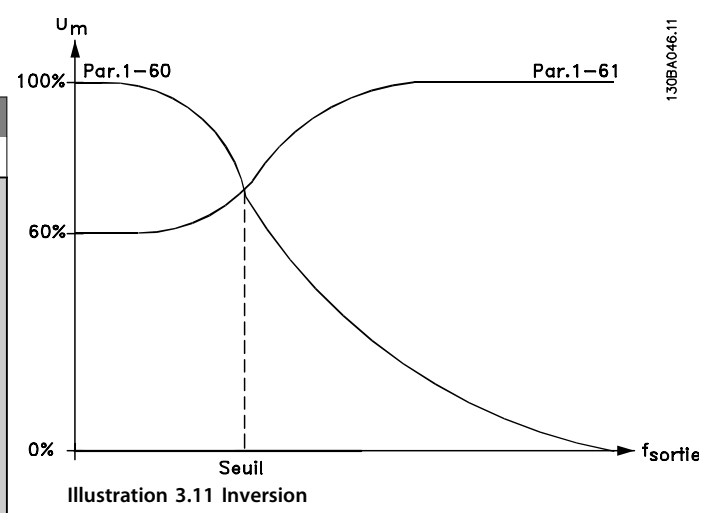

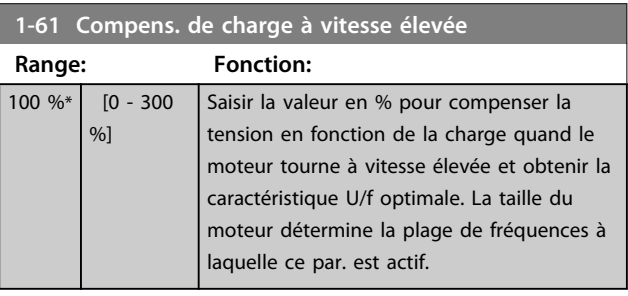

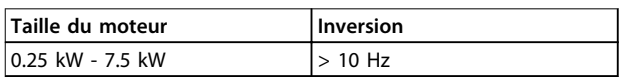

#### **Tableau 3.8 Fréquence d'inversion**

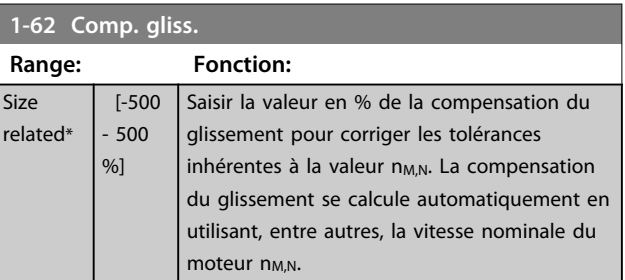

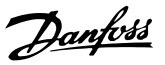

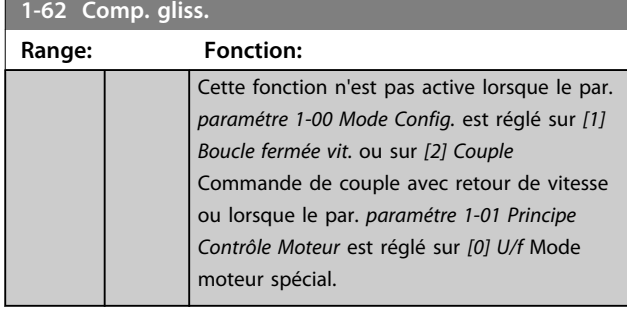

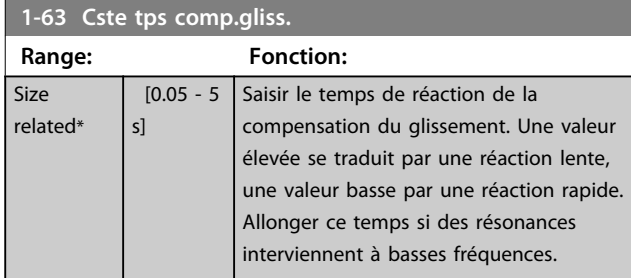

# *AVIS!*

**Le** *Paramétre 1-63 Cste tps comp.gliss.* **n'a pas d'effet lorsque le par.** *1-10 Construction moteur* **= [1] PM, SPM non saillant.**

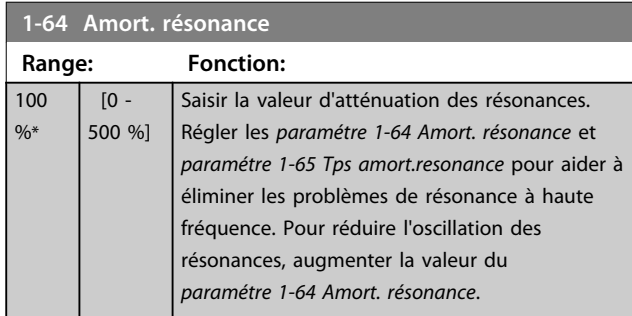

# *AVIS!*

**Le** *Paramétre 1-64 Amort. résonance* **n'a pas d'effet lorsque le par.** *1-10 Construction moteur* **=** *[1] PM, SPM non saillant.*

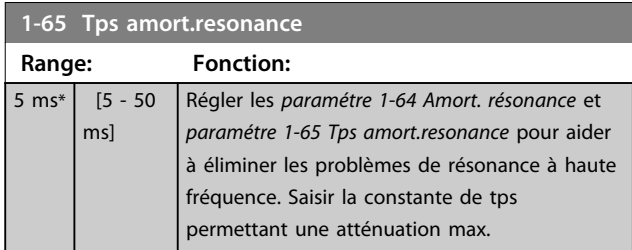

# *AVIS!*

**Le** *Paramétre 1-65 Tps amort.resonance* **n'a pas d'effet lorsque le par.** *1-10 Construction moteur* **=** *[1] PM, SPM non saillant.*

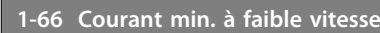

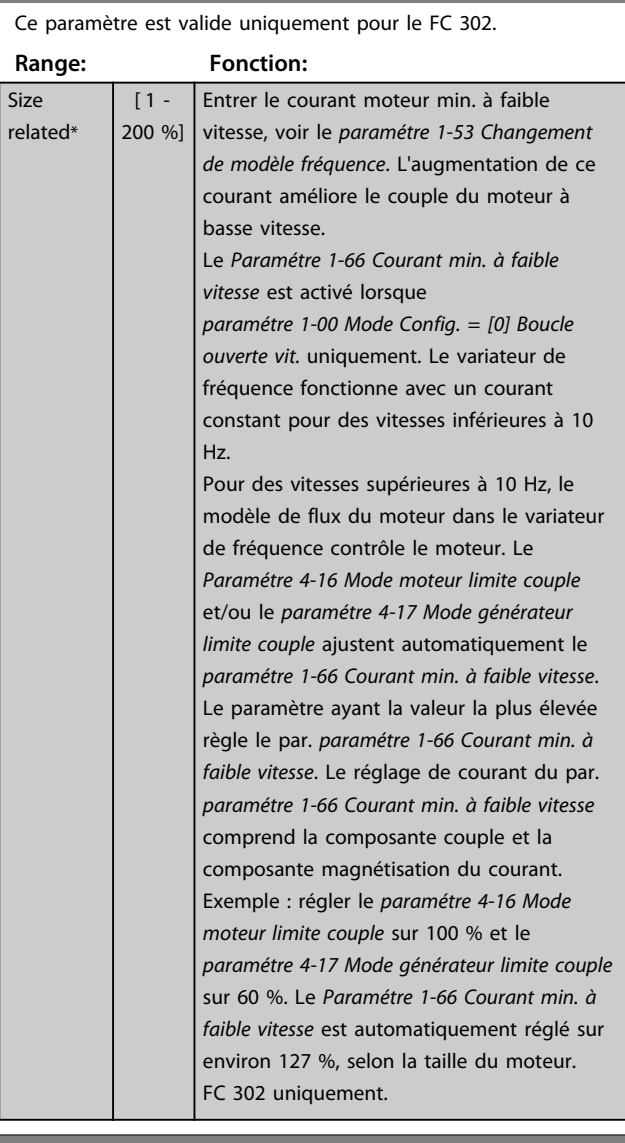

### **1-67 Type de charge**

Ce paramètre est valide uniquement pour le FC 302.

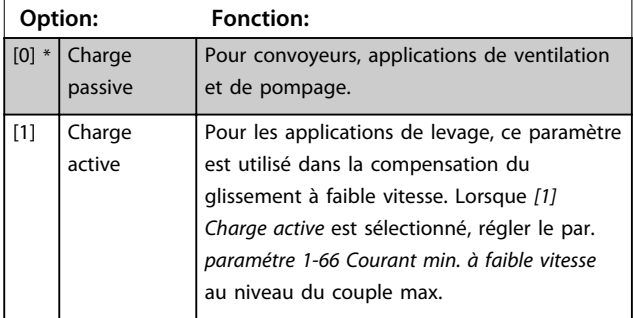

#### **Description des paramètres VLT**® **AutomationDrive FC 301/302**

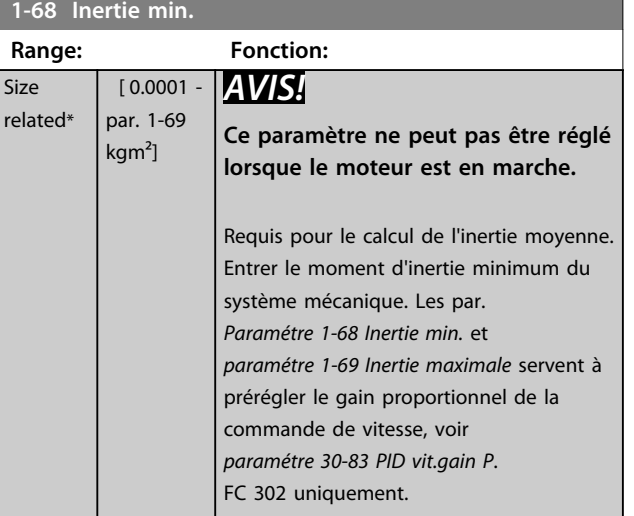

### **1-69 Inertie maximale**

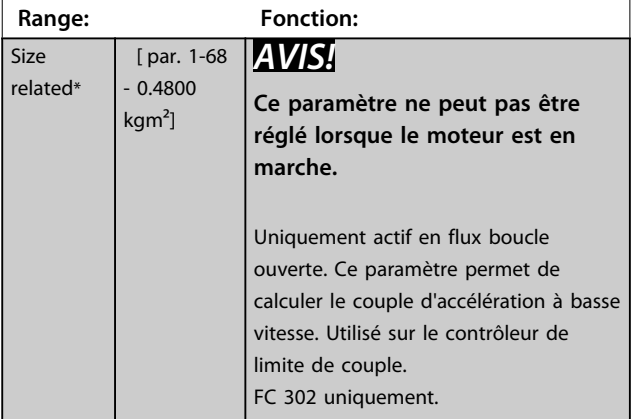

### 3.3.10 1-7\* Réglages dém.

### **1-70 PM Start Mode**

Sélectionner le mode de démarrage du moteur PM. Cela permet d'initialiser la commande VVC<sup>+</sup> pour le moteur PM fonctionnant librement précédemment. Les deux sélections estiment la vitesse et l'angle. Actif uniquement pour les moteurs PM en mode VVC<sup>+</sup>.

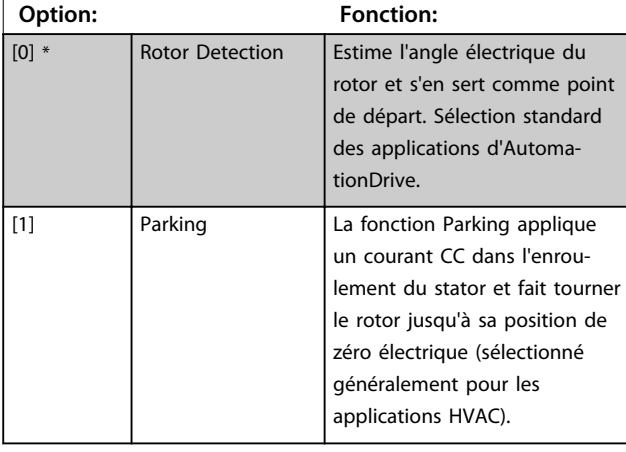

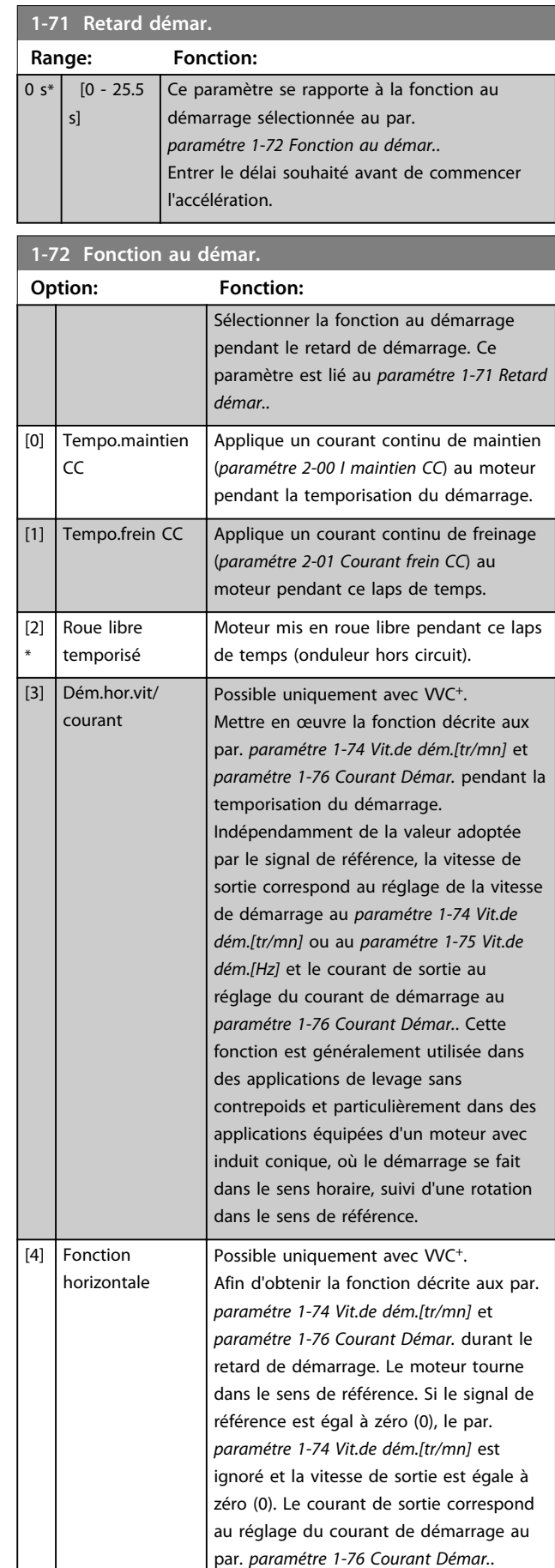

Danfoss

**1-72 Fonction au démar.**

Danfoss

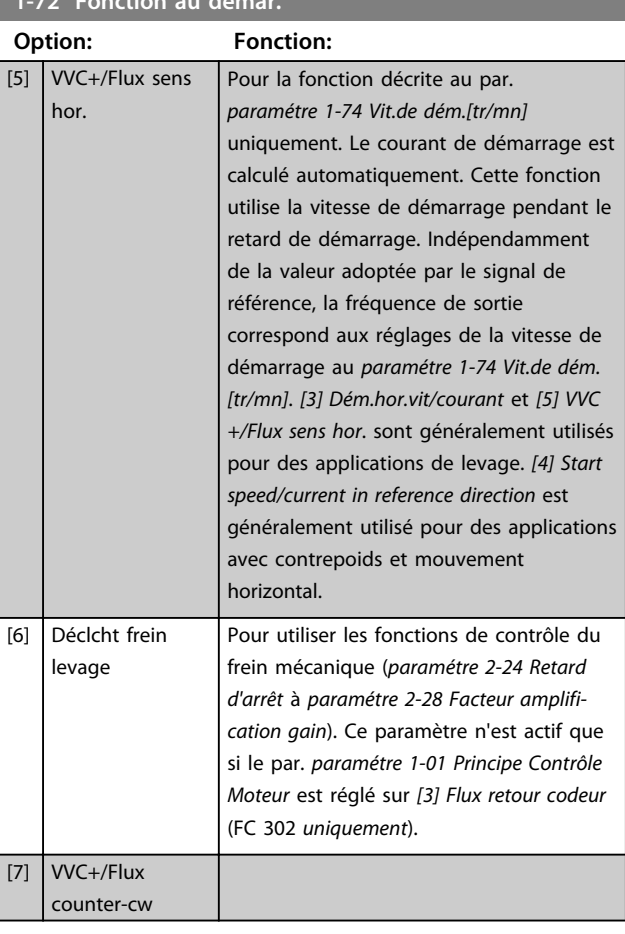

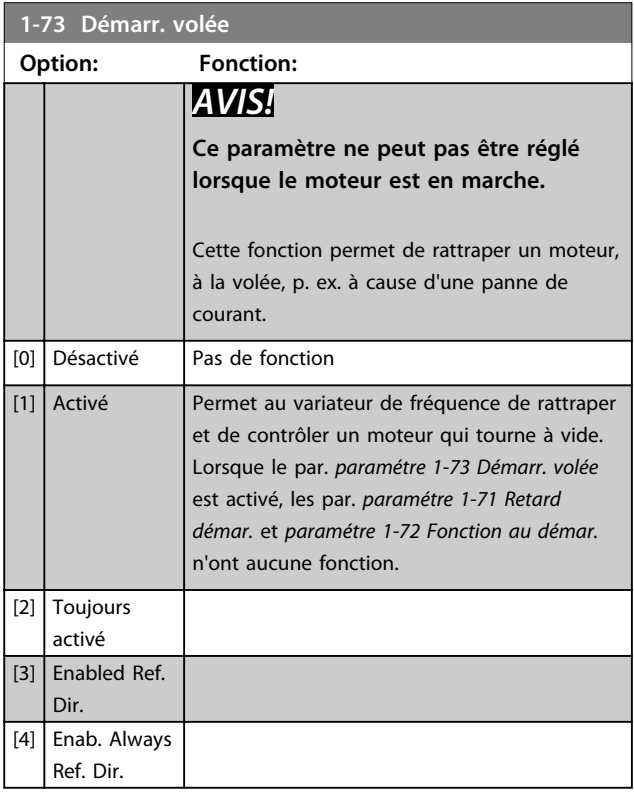

# *AVIS!*

**Cette fonction n'est pas recommandée pour les applications de levage.**

**Pour les niveaux de puissance supérieurs à 55 kW, le mode flux doit être utilisé pour obtenir les meilleures performances.**

# *AVIS!*

**Pour obtenir la meilleure performance de démarrage à la volée, les données avancées du moteur (par.**  *paramétre 1-30 Résistance stator (Rs)* **à**  *paramétre 1-35 Réactance principale (Xh)***) doivent être correctement définies.**

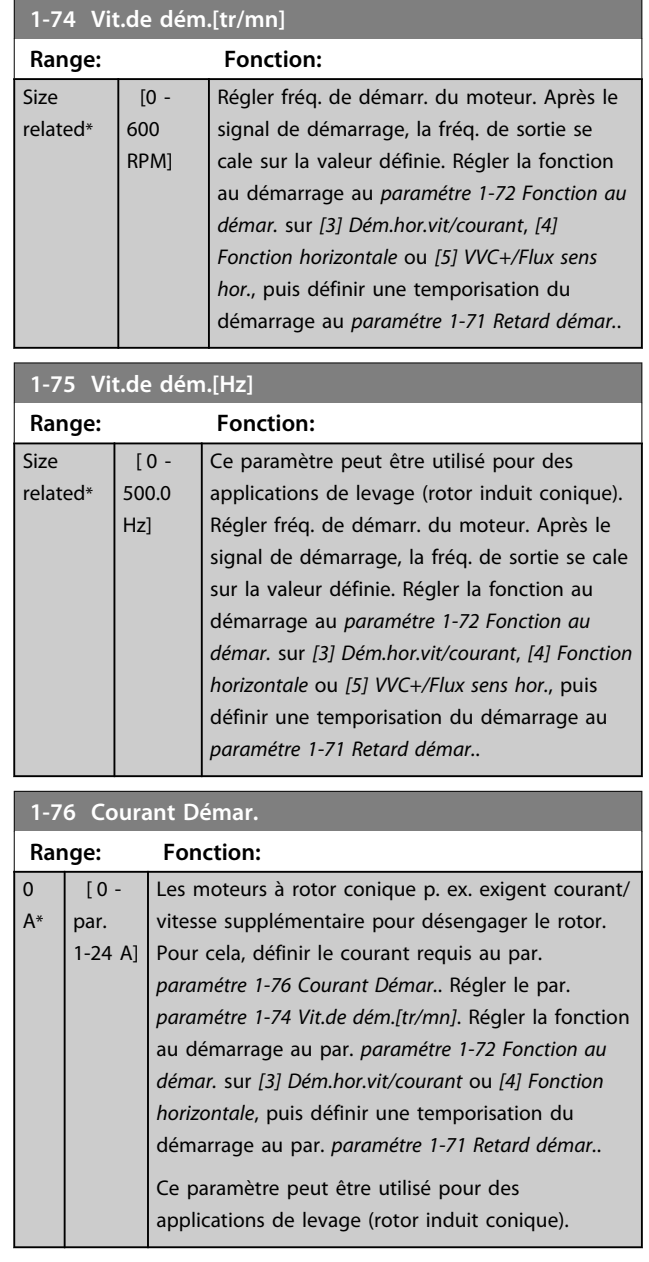

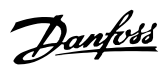

# 3.3.11 1-8\* Réglages arrêts

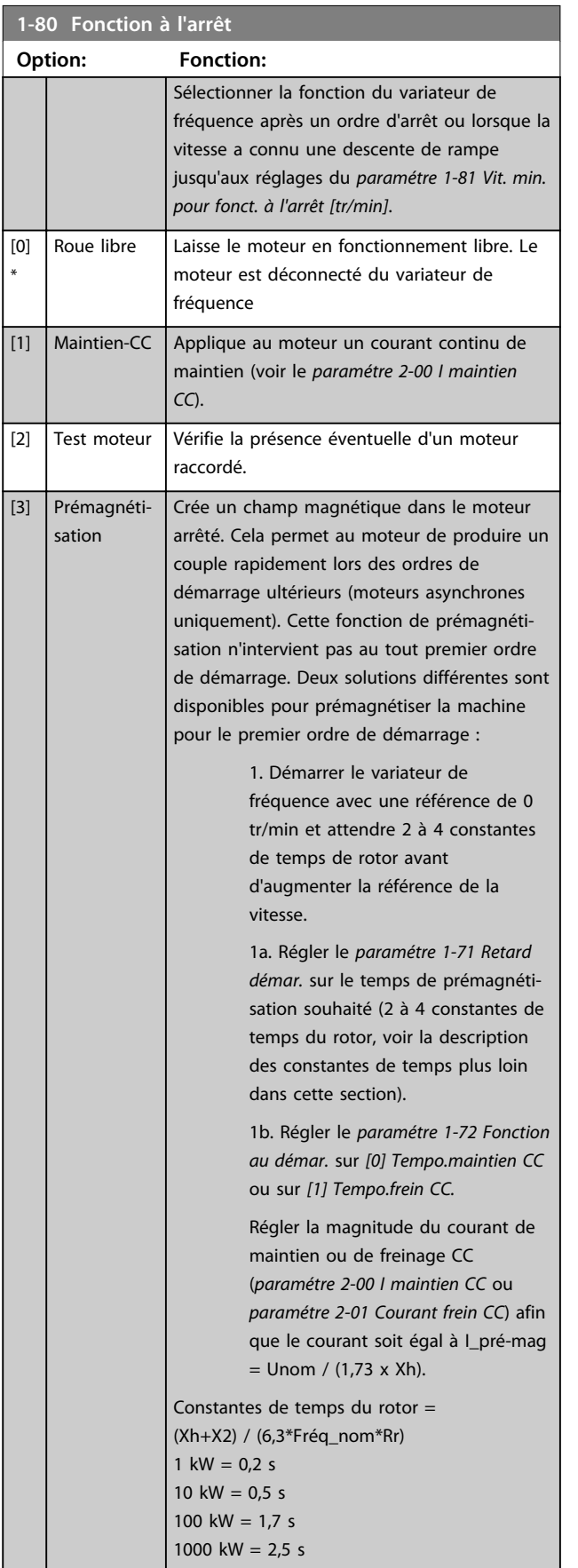

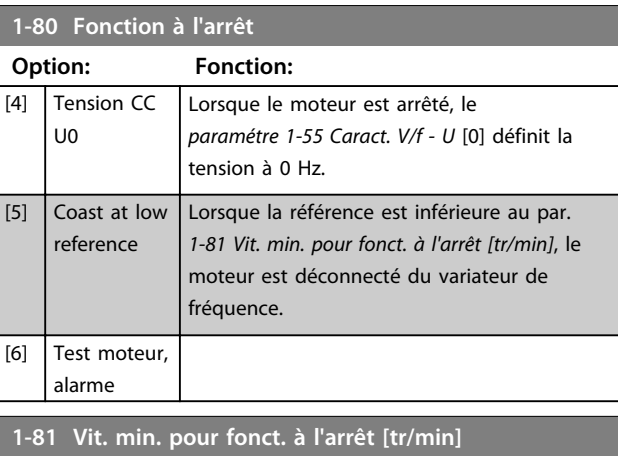

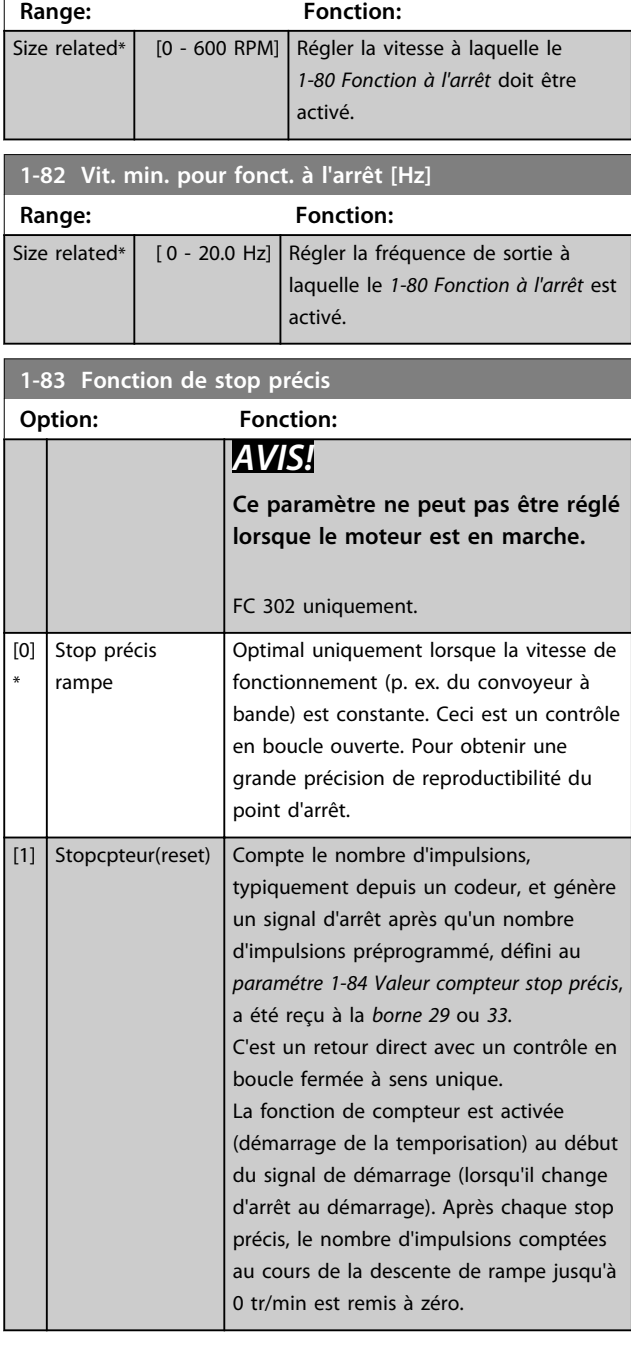

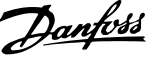

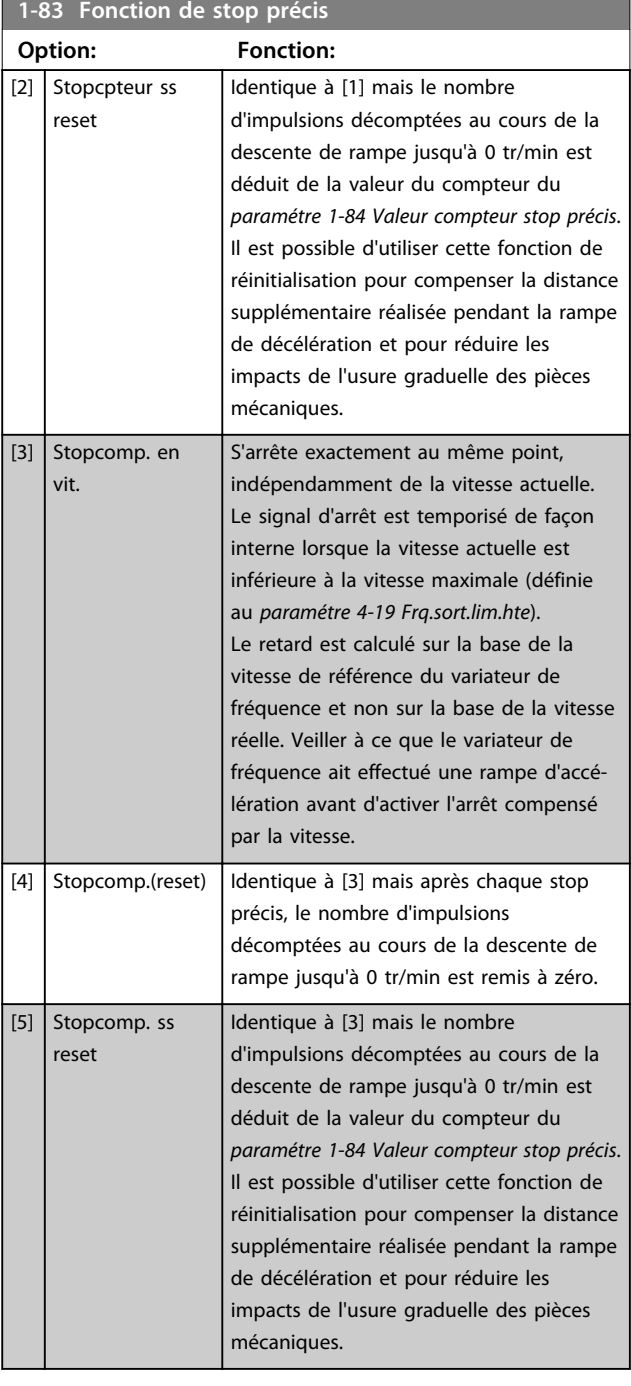

Les fonctions de stop précis sont avantageuses dans les applications requérant une haute précision.

Si l'on utilise un ordre d'arrêt standard, la précision est déterminée par le temps de la tâche interne. Ce n'est pas le cas lorsque l'on utilise la fonction de stop précis qui élimine la dépendance au temps de la tâche et augmente considérablement la précision.

La tolérance du variateur de fréquence est normalement indiquée par le temps de la tâche. Cependant, en utilisant la fonction de stop précis, la tolérance est indépendante du temps de la tâche car le signal d'arrêt interrompt immédiatement l'exécution du programme du variateur de fréquence. La fonction de stop précis donne un retard très reproductible à partir du signal d'arrêt jusqu'à ce que la

rampe de décélération commence. Un test doit être effectué pour déterminer ce retard qui correspond à une somme du capteur, du PLC, du variateur de fréquence et des parties mécaniques.

Pour garantir une précision optimale, il doit y avoir au moins 10 cycles pendant la rampe de décélération ; voir les *paramétre 3-42 Temps décél. rampe 1*,

*paramétre 3-52 Temps décél. rampe 2*, *paramétre 3-62 Temps décél. rampe 3* et *paramétre 3-72 Temps décél. rampe 4*.. La fonction de stop précis est réglée ici et activée à partir de l'entrée digitale à la *borne 29* ou *33.*

**1-84 Valeur compteur stop précis**

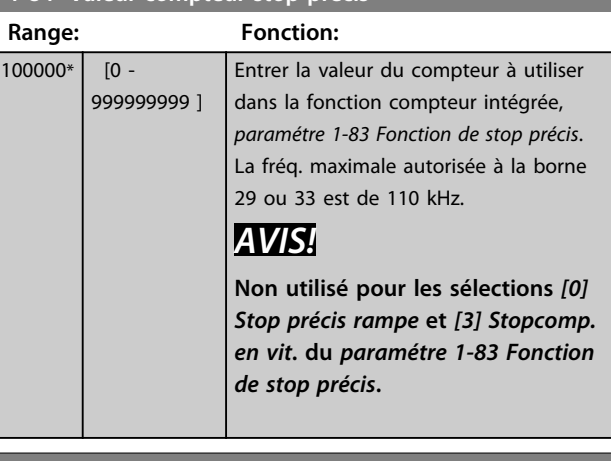

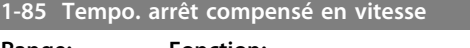

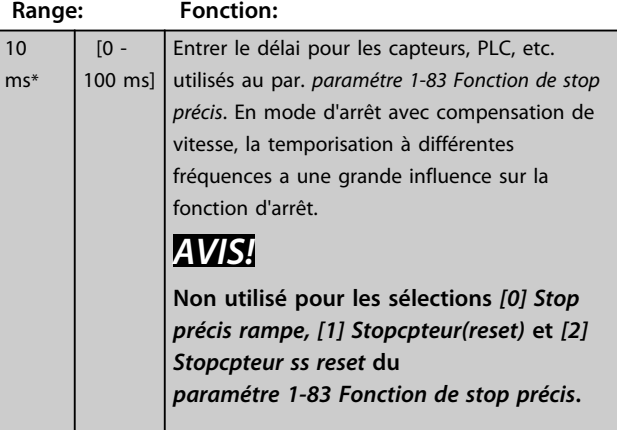

### 3.3.12 1-9\* T° moteur

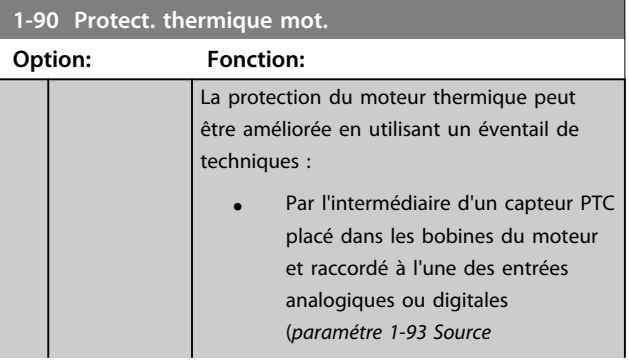

**3 3**

#### **Description des paramètres VLT**® **AutomationDrive FC 301/302**

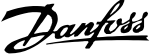

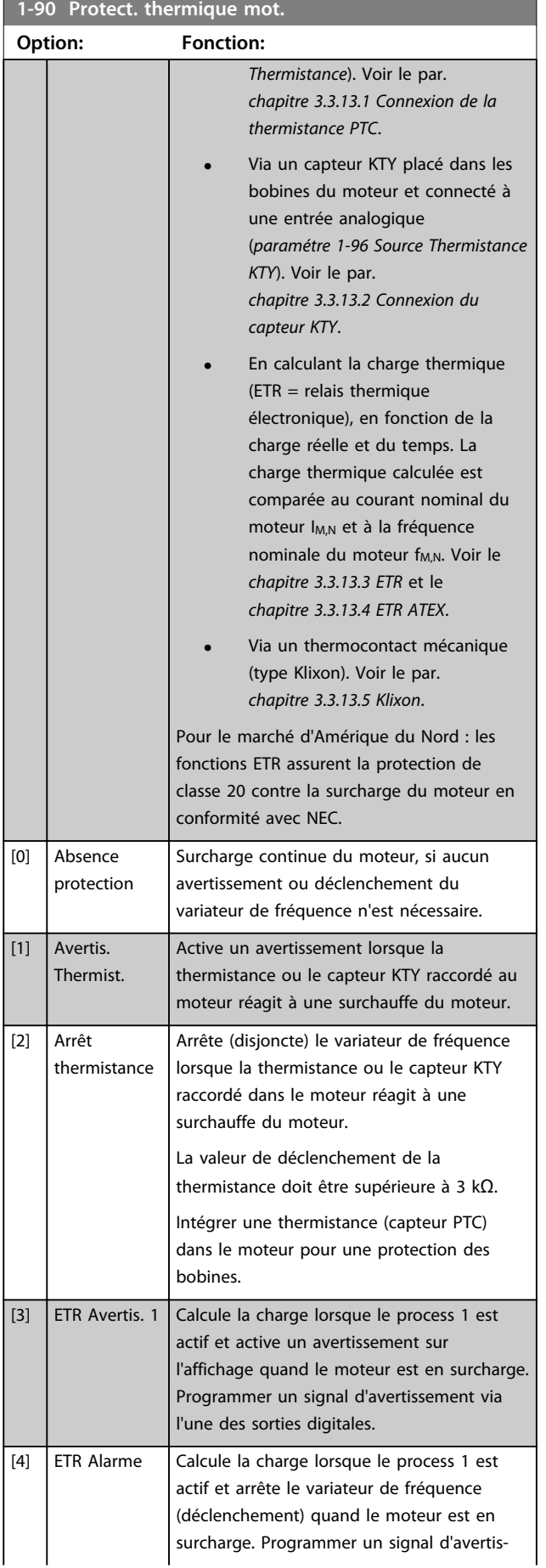

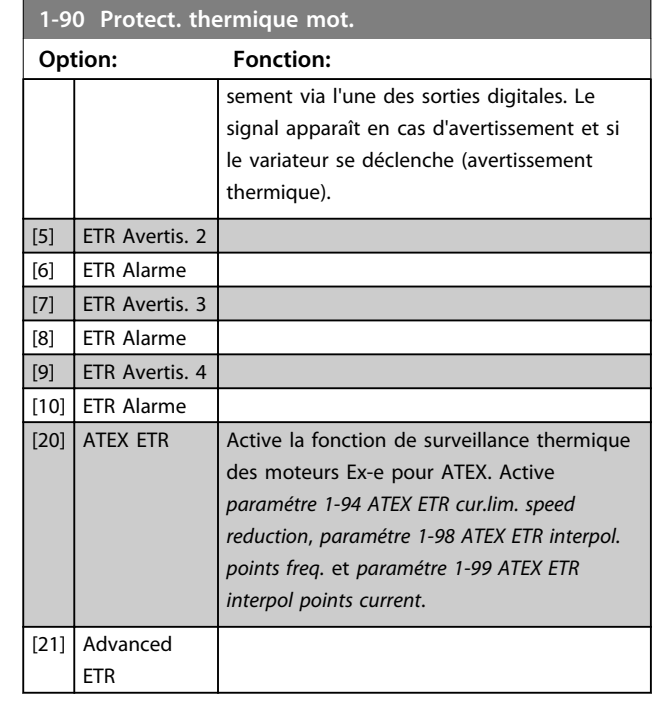

### *AVIS!*

**Si** *[20] ATEX ETR* **est sélectionné, observer strictement les instructions décrites dans le chapitre consacré à ce point du** *Manuel de configuration du VLT*® *AutomationDrive* **et les instructions fournies par le fabricant du moteur.**

# *AVIS!*

**Si** *[20] ATEX ETR* **est sélectionné, le par.**  *paramétre 4-18 Limite courant* **doit être réglé sur 150 %.**

3.3.13.1 Connexion de la thermistance PTC

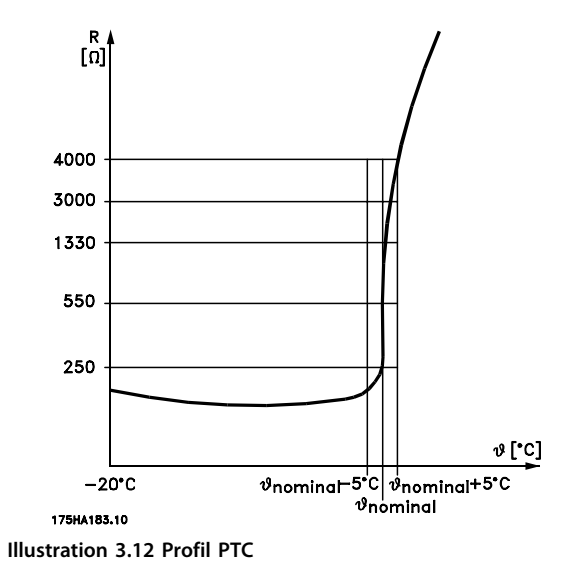

Utilisation d'une entrée digitale et du 10 V comme alimentation :

<span id="page-58-0"></span>Exemple : Le variateur de fréquence disjoncte lorsque la température du moteur est trop élevée.

Configuration des paramètres :

Régler le par. *paramétre 1-90 Protect. thermique mot.* sur *[2] Arrêt thermistance.*

Régler le par. *paramétre 1-93 Source Thermistance* sur *[6] Entrée digitale*

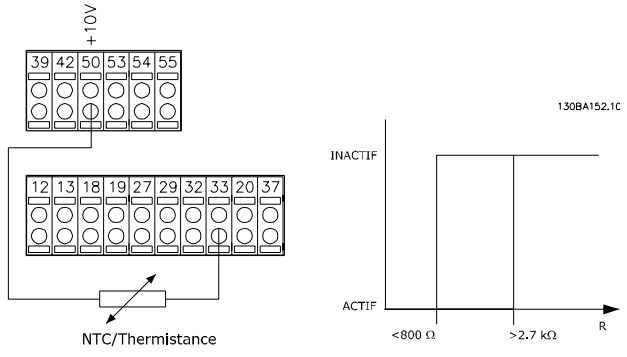

**Illustration 3.13 Connexion de la thermistance PTC - entrée digitale**

Utilisation d'une entrée analogique et du 10 V comme alimentation :

Exemple : Le variateur de fréquence disjoncte lorsque la température du moteur est trop élevée.

Configuration des paramètres :

Régler le par. *paramétre 1-90 Protect. thermique mot.* sur *[2] Arrêt thermistance.*

Régler le par. *paramétre 1-93 Source Thermistance* sur *[2] Entrée ANA 54*.

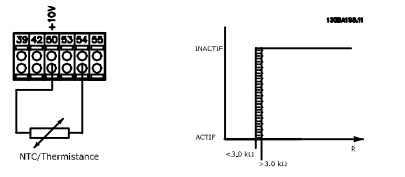

**Illustration 3.14 Connexion de la thermistance PTC - entrée analogique**

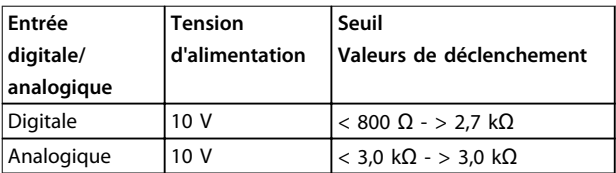

# *AVIS!*

**Vérifier que la tension d'alimentation choisie respecte la spécification de l'élément de thermistance utilisé.**

### 3.3.13.2 Connexion du capteur KTY

#### (FC 302 uniquement)

Les capteurs KTY sont spécialement utilisés dans les servomoteurs à aimant permanent (moteurs PM) pour le réglage

dynamique des paramètres du moteur comme la résistance du stator (*paramétre 1-30 Résistance stator (Rs)*) pour les moteurs PM et également la résistance du rotor (*paramétre 1-31 Résistance rotor (Rr)*) pour les moteurs asynchrones, en fonction de la température des bobinages. Le calcul est :

 $Rs = Rs20^\circ C \times (1 + \alpha cu \times \Delta T) [\Omega]$  Où  $\alpha cu = 0.00393$ 

Les capteurs KTY peuvent être utilisés pour la protection du moteur (*paramétre 1-97 Niveau de seuil KTY*). Le FC 302 peut gérer trois types de capteurs KTY, définis au *paramétre 1-95 Type de capteur KTY*. La température de capteur effective peut être lue au

*paramétre 16-19 Température du capteur KTY*.

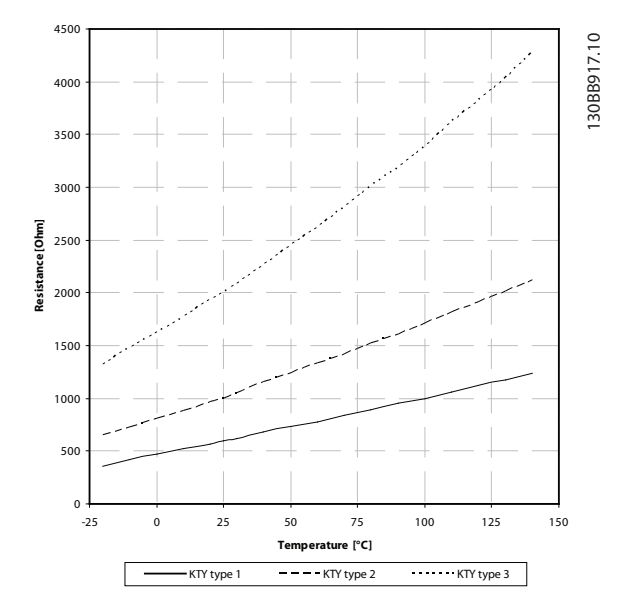

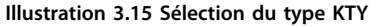

Capteur KTY 1 : 1 k $\Omega$  à 100 °C (p. ex. Philips KTY 84-1) Capteur KTY 2 : 1 k $\Omega$  à 25 °C (p. ex. Philips KTY 83-1) Capteur KTY 3 : 2 k $\Omega$  à 25 °C (p. ex. Infineon KTY-10)

### *AVIS!*

**Si la température du moteur est utilisée à travers une thermistance ou un capteur KTY, la norme PELV n'est pas respectée en cas de courts-circuits entre les bobinages du moteur et le capteur. Pour une conformité avec PELV, le capteur doit avoir une isolation supplémentaire.**

### 3.3.13.3 ETR

Les calculs évaluent le besoin de charge moindre à une vitesse inférieure suite à une réduction du refroidissement à partir du ventilateur intégré au moteur.

**3 3**

<span id="page-59-0"></span>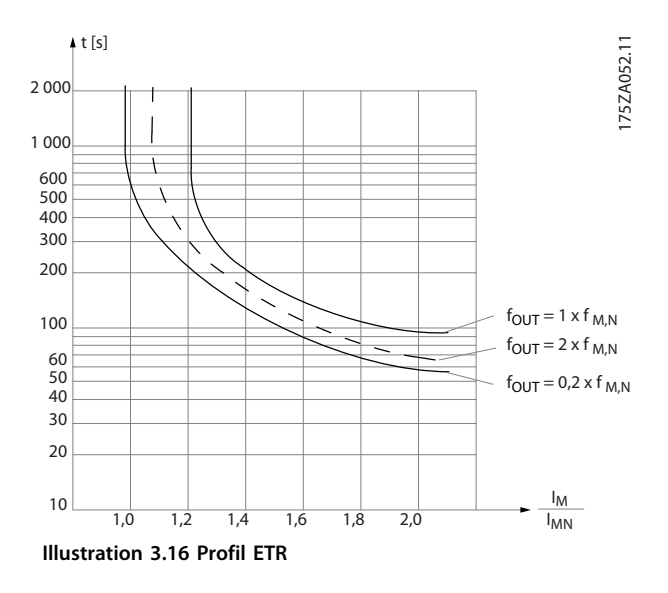

### 3.3.13.4 ETR ATEX

L'option Thermistance PTC de l'option B du MCB 112 permet de surveiller la température conformément aux directives ATEX. Il est également possible d'utiliser un dispositif de protection PTC externe, agréé ATEX.

### *AVIS!*

**Seuls les moteurs homologués Ex-e ATEX peuvent être utilisés pour cette fonction. Voir la plaque signalétique du moteur, le certificat d'approbation, la fiche technique ou contacter le fournisseur du moteur.**

Lors de la commande d'un moteur Ex-e avec sécurité renforcée, il est primordial de garantir certaines limitations. Les paramètres devant être programmés sont présentés dans l'exemple d'application suivant.

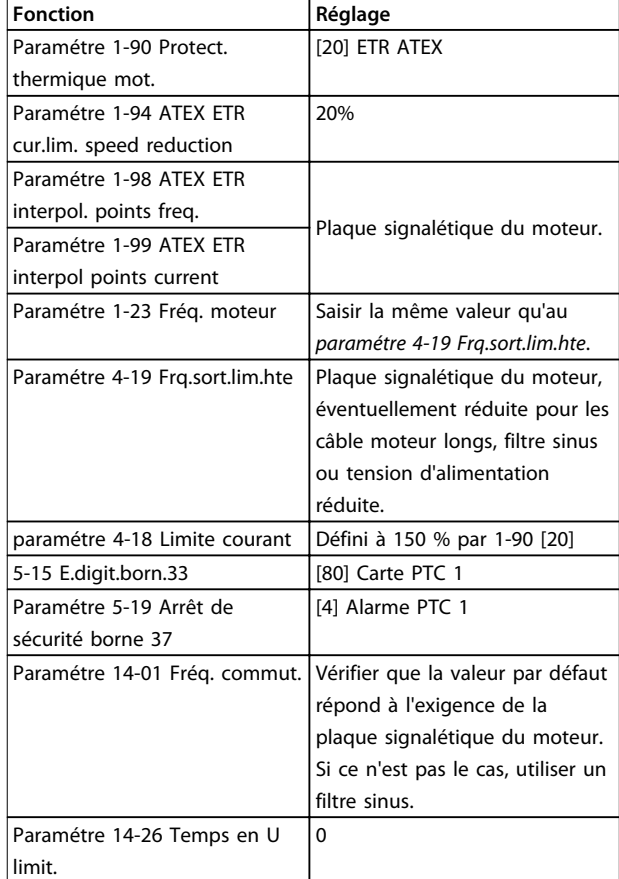

Danfoss

**Tableau 3.9 Paramètres**

# **ATTENTION**

**Comparer la fréquence de commutation minimale exigée par le fabricant du moteur à la fréquence de commutation du variateur de fréquence, valeur par défaut au** *paramétre 14-01 Fréq. commut.***. Si le variateur de fréquence ne répond pas à cette exigence, il convient d'utiliser un filtre sinus.**

Plus de détails sur la surveillance thermique ETR ATEX sont disponibles dans la Note applicative MN33G.

### 3.3.13.5 Klixon

Le disjoncteur thermique de type Klixon utilise une capsule en métal KLIXON®. À une surcharge prédéterminée, la chaleur générée par le courant au travers de la cuvette provoque un arrêt.

Utilisation d'une entrée digitale et du 24 V comme alimentation :

Exemple : Le variateur de fréquence disjoncte lorsque la température du moteur est trop élevée.

Configuration des paramètres :

Régler le *paramétre 1-90 Protect. thermique mot.* sur *[2] Arrêt thermistance.*

Régler le *paramétre 1-93 Source Thermistance* sur *[6] Entrée digitale 33.*

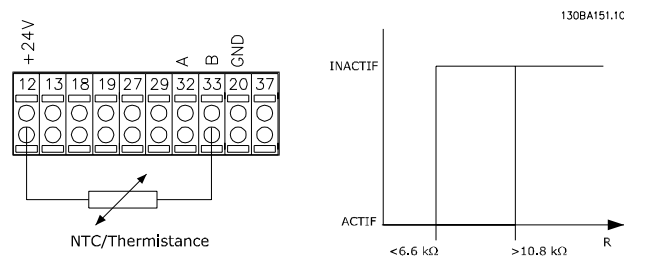

**Illustration 3.17 Connexion de la thermistance**

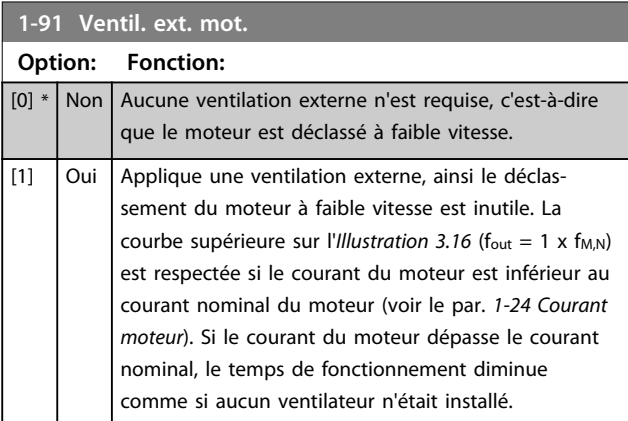

**1-93 Source Thermistance**

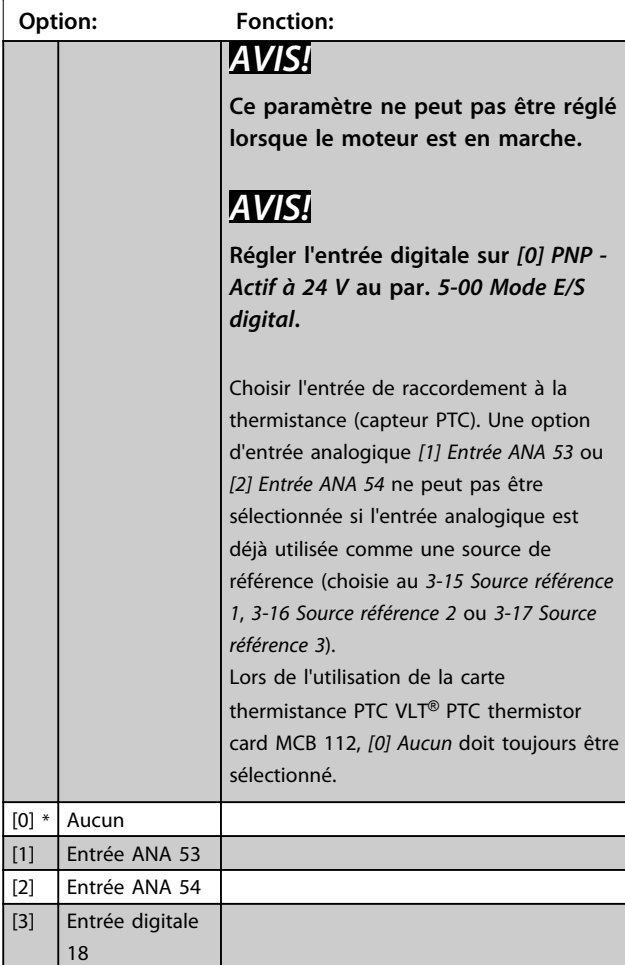

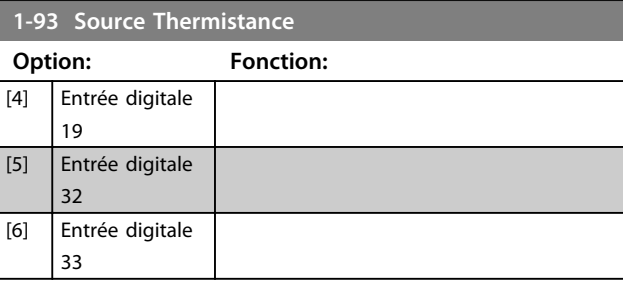

### **1-94 ATEX ETR cur.lim. speed reduction**

FC 302 uniquement.

Uniquement visible lorsque le par. *paramétre 1-90 Protect. thermique mot.* est réglé sur [20].

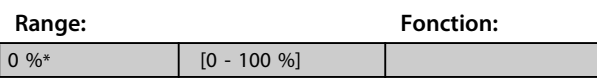

La réponse de fonctionnement en limite de courant Ex-e doit être configurée.

0 % : le variateur de fréquence ne modifie aucun élément, hormis qu'il émet l'avertissement 163, Avertissement lim. courant ETR ATEX.

> 0 % : le variateur de fréquence émet l'avertissement 163 et réduit la vitesse du moteur selon la rampe 2 (groupe de paramètres *3-5\* Rampe 2*).

#### Exemple :

Référence réelle = 50 tr/min *Paramétre 1-94 ATEX ETR cur.lim. speed reduction* = 20 % Référence résultante = 40 tr/min

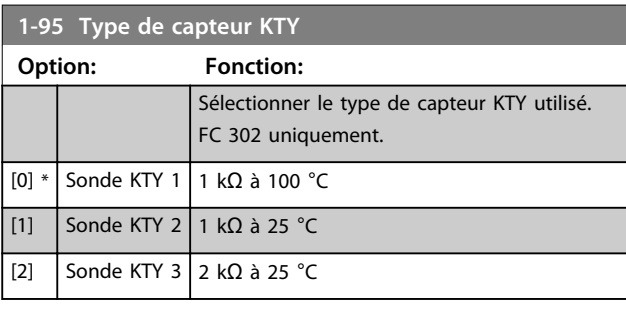

#### **1-96 Source Thermistance KTY**

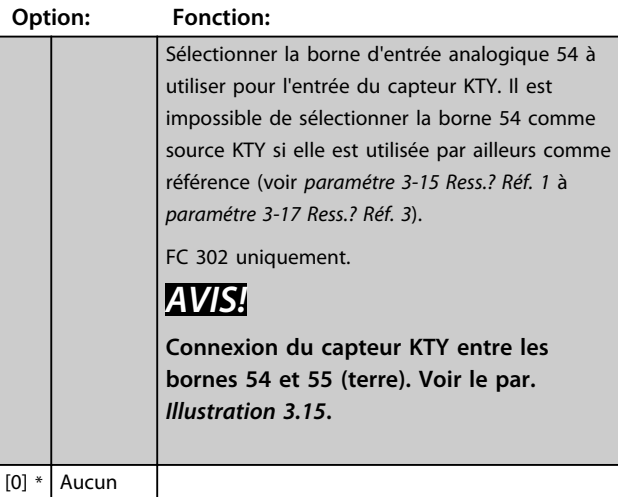

Danfoss

#### **Description des paramètres VLT**® **AutomationDrive FC 301/302**

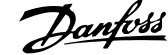

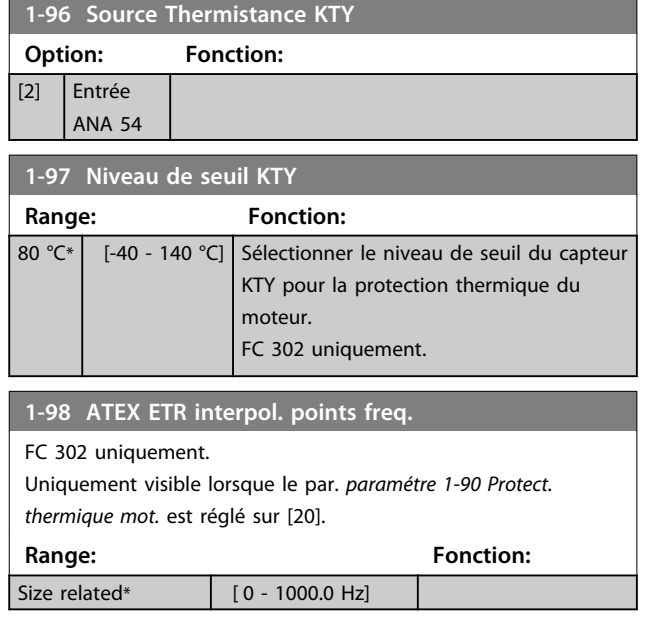

Entrer dans ce tableau les quatre points de fréquence [Hz] indiqués sur la plaque signalétique du moteur. Ils peuvent être présentés dans le *Tableau 3.10* avec le par. *paramétre 1-99 ATEX ETR interpol points current*.

## *AVIS!*

**Tous les points de limite de fréquence/courant de la plaque signalétique du moteur ou de la fiche technique moteur doivent être programmés.**

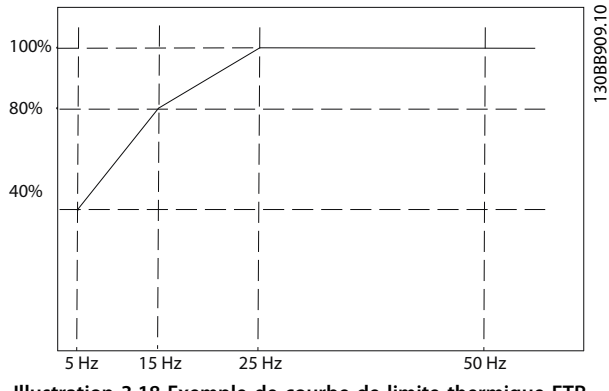

**Illustration 3.18 Exemple de courbe de limite thermique ETR ATEX.**

**Axe x : fm [Hz]**

**Axe y : Im/Im,n x 100 [%]**

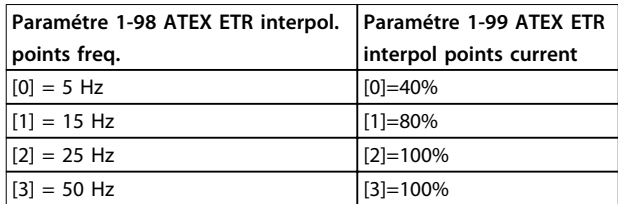

Tous les points de fonctionnement situés sous la courbe sont autorisés en permanence. Cependant, au-dessus de la ligne, ils sont autorisés pendant une durée limitée seulement, calculée comme une fonction de la surcharge. Si le courant de la machine est supérieur à 1,5 fois le courant nominal, l'arrêt est immédiat.

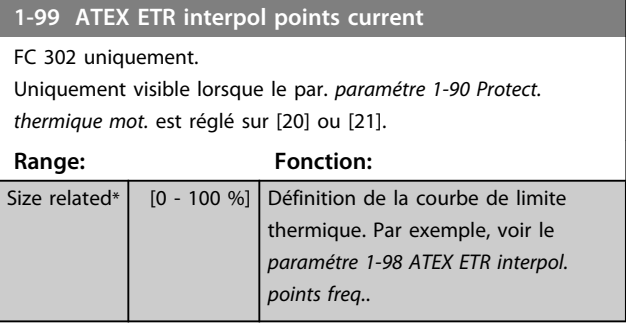

Utiliser les quatre points de courant [A] indiqués sur la plaque signalétique du moteur. Calculer les valeurs en % du courant nominal du moteur Im/Im,n x 100 [%] et les saisir dans ce tableau.

Avec le *paramétre 1-98 ATEX ETR interpol. points freq.*, ils constituent un tableau (f [Hz],I [%]).

### *AVIS!*

**Tous les points de limite de fréquence/courant de la plaque signalétique du moteur ou de la fiche technique moteur doivent être programmés.**

### 3.3.14 Réglages PM

Si *[2] IPMSM* est sélectionné au *paramétre 1-10 Construction moteur*, saisir les paramètres du moteur manuellement dans l'ordre suivant :

- 1. *Paramétre 1-24 Courant moteur*.
- 2. *Paramétre 1-26 Couple nominal cont. moteur*.
- 3. *Paramétre 1-25 Vit.nom.moteur*.
- 4. *Paramétre 1-39 Pôles moteur*.
- 5. *Paramétre 1-30 Résistance stator (Rs)*.
- 6. *Paramétre 1-37 Inductance axe d (Ld)*.
- 7. *Paramétre 1-40 FCEM à 1000 tr/min.*.

Les paramètres suivants ont été ajoutés pour les moteurs PM.

- 1. *Paramétre 1-41 Décalage angle moteur*.
- 2. *Paramétre 1-07 Motor Angle Offset Adjust*.
- 3. *Paramétre 1-14 Amort. facteur gain*.
- 4. *Paramétre 1-47 Torque Calibration*.
- 5. *Paramétre 1-58 Courant impuls° test démarr. volée*.
- 6. *Paramétre 1-59 Fréq. test démarr. à la volée*.
- 7. *Paramétre 1-70 PM Start Mode*.
- 8. Paramétre 30-20 Couple dém. élevé.
- 9. Paramétre 30-21 High Starting Torque Current [%].

# *AVIS!*

**Les paramètres standard nécessitent malgré tout d'être configurés (p. ex.** *paramétre 4-19 Frq.sort.lim.hte***, etc.).**

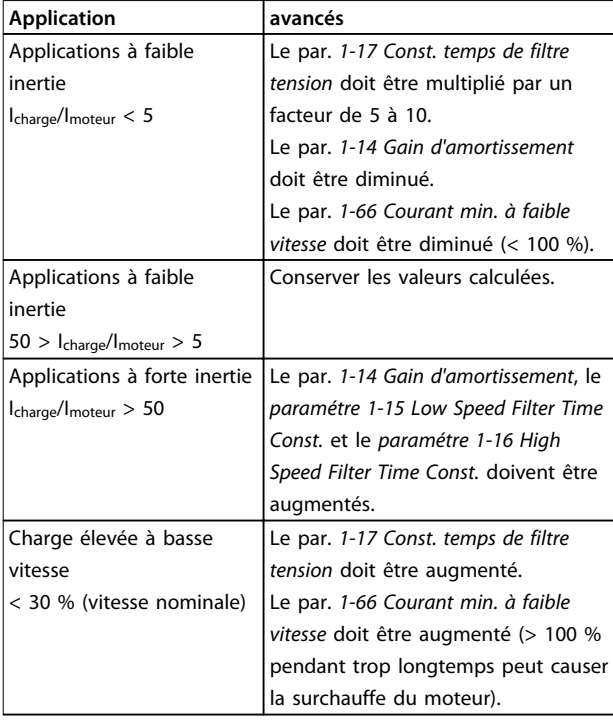

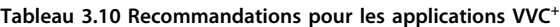

Si le moteur commence à osciller à une certaine vitesse, augmenter le par. *1-14 Gain d'amortissement*. Augmenter la valeur par petits incréments. En fonction du moteur, une valeur adaptée de ce paramètre peut être 10 % ou 100 % supérieure à la valeur par défaut.

Ajuster le couple de démarrage au par. *1-66 Courant min. à faible vitesse*. 100 % fournit un couple de démarrage égal au couple nominal.

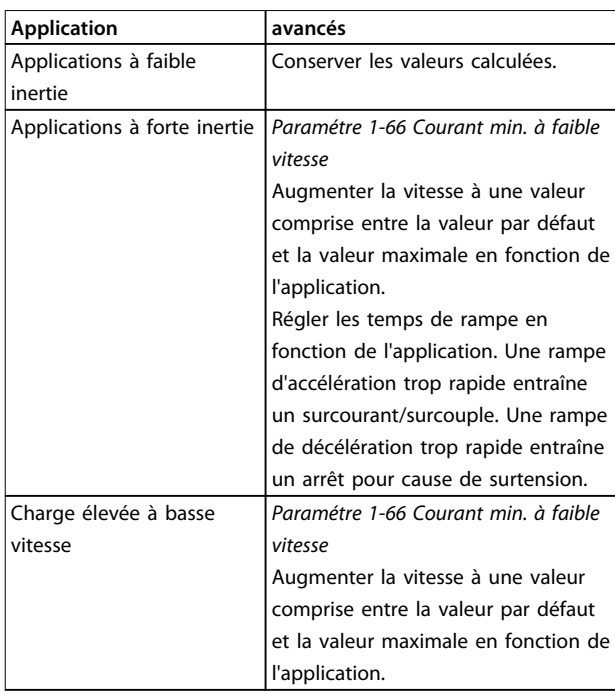

#### **Tableau 3.11 Recommandations pour les applications Flux**

Ajuster le couple de démarrage au par.

*paramétre 1-66 Courant min. à faible vitesse*. 100 % fournit un couple de démarrage égal au couple nominal.

**3 3**

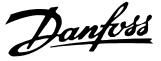

### 3.4 Paramètres : 2-\*\* Freins

### 3.4.1 2-0\* Frein-CC

Groupe de paramètres de configuration des fonctions Frein CC et Maintien CC.

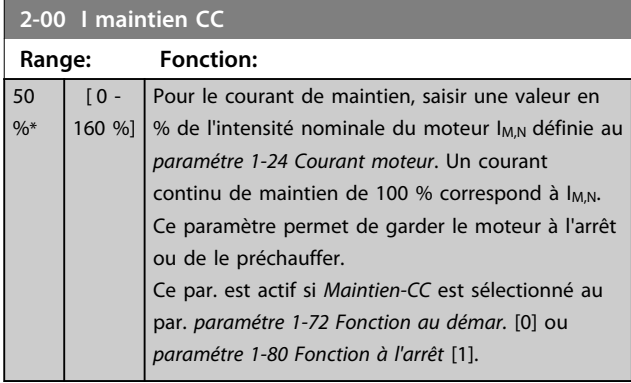

### *AVIS!*

**La valeur maximale dépend du courant nominal du moteur.**

**Éviter un courant de 100 % pendant une période trop longue, sous peine d'endommager le moteur. Des valeurs basses du maintien CC produisent des courants plus importants que prévus avec les puissances de moteur élevées. Cette erreur augmente avec la puissance du moteur.**

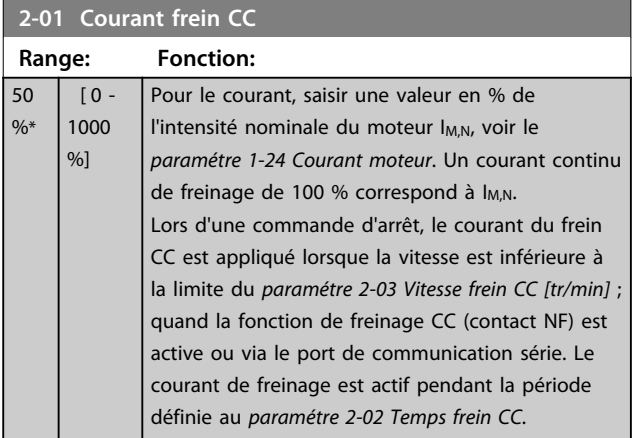

### *AVIS!*

**La valeur maximale dépend du courant nominal du moteur.**

**Éviter un courant de 100 % pendant une période trop longue, sous peine d'endommager le moteur.**

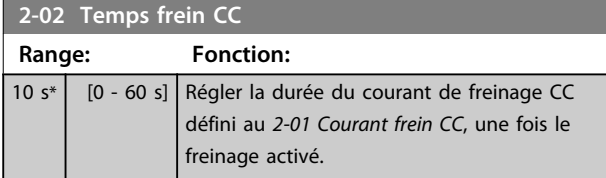

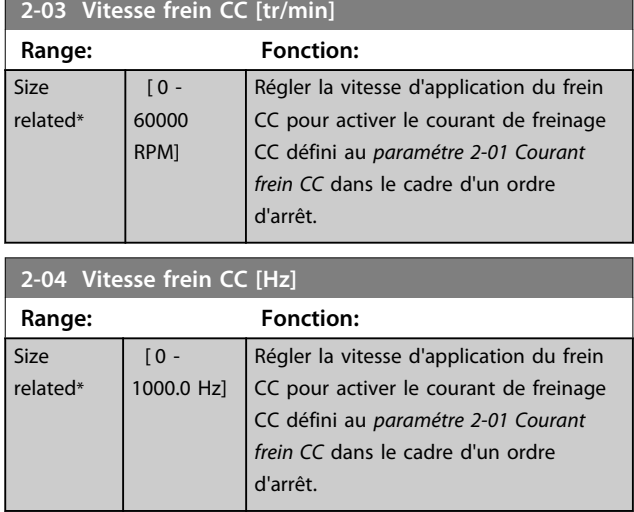

### *AVIS!*

**Le** *Paramétre 2-04 Vitesse frein CC [Hz]* **n'a pas d'effet lorsque** *1-10 Construction moteur* **=** *[1] PM, SPM non saillant.*

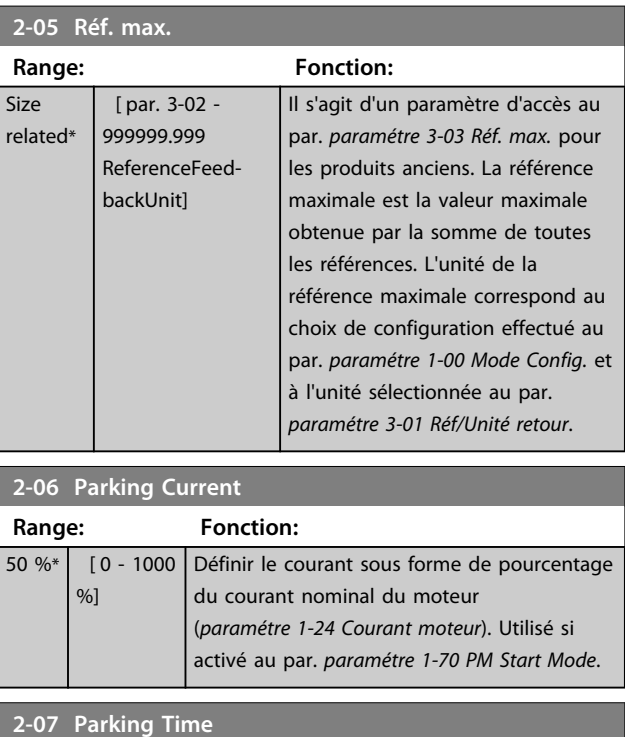

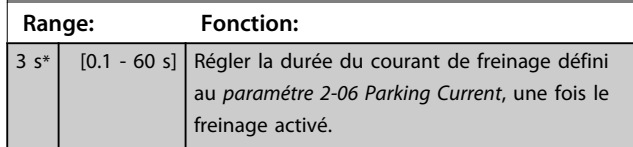

### 3.4.2 2-1\* Fonct.Puis.Frein.

Groupe de paramètres de sélection des réglages de freinage dynamique. Uniquement pour variateurs de fréquence avec hacheur de freinage.

### **Description des paramètres Guide de programmation**

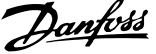

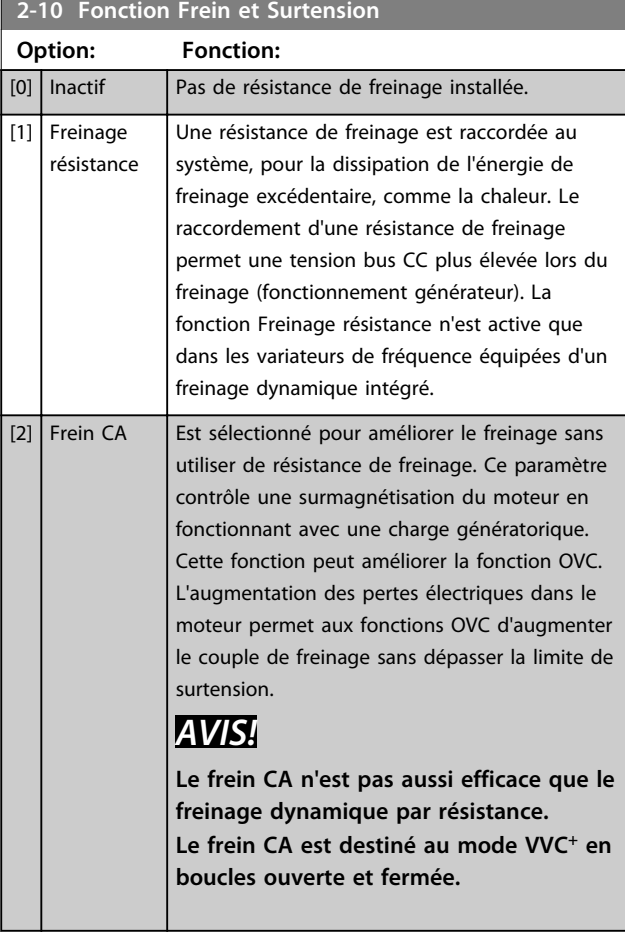

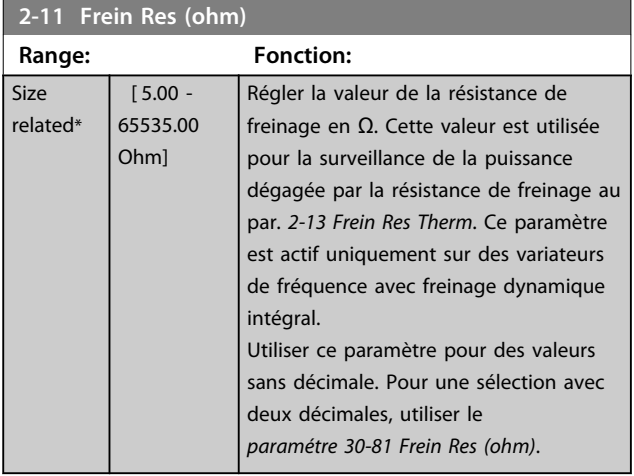

**2-12 P. kW Frein Res.**

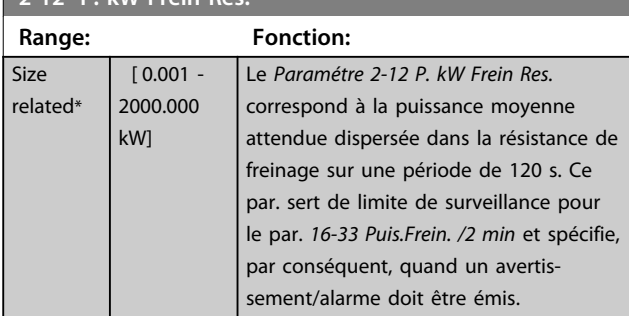

### **2-12 P. kW Frein Res.**

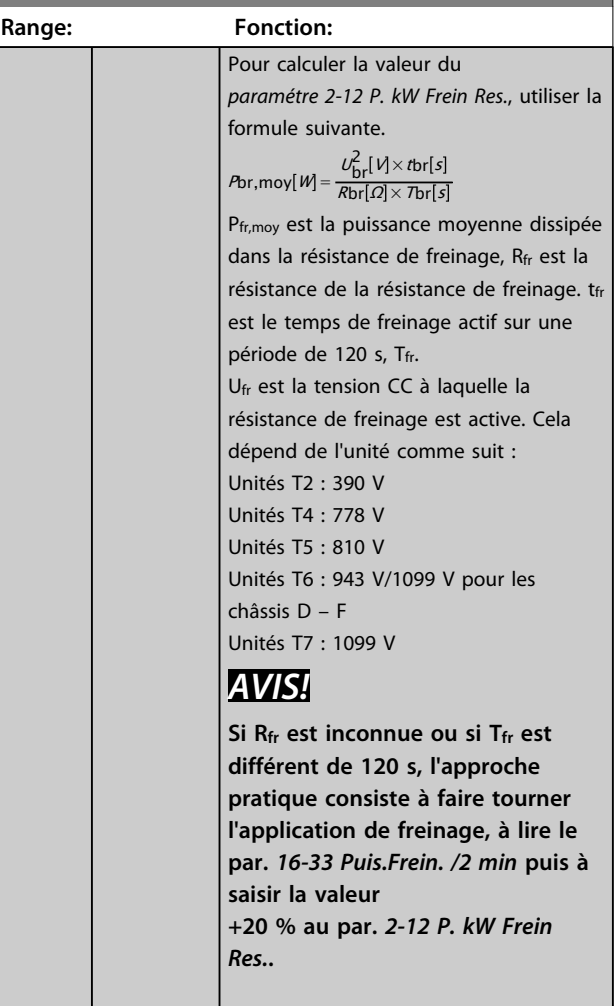

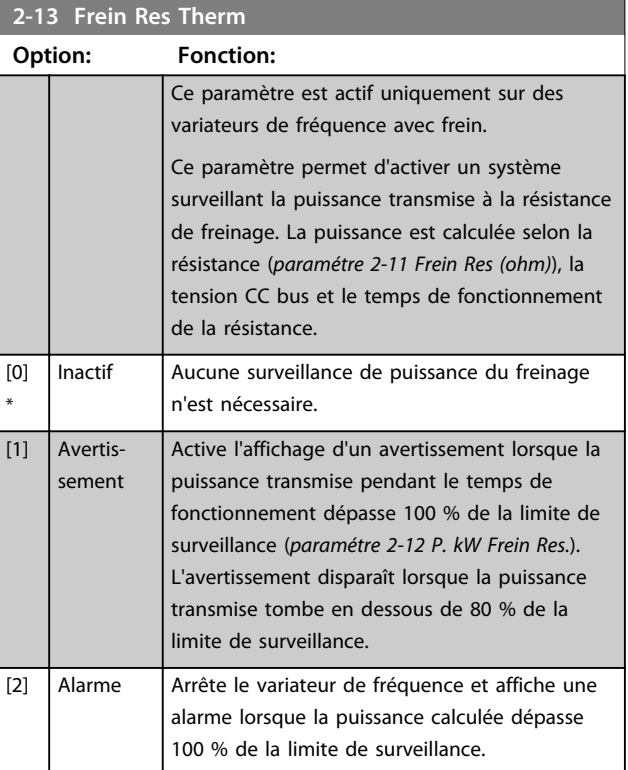

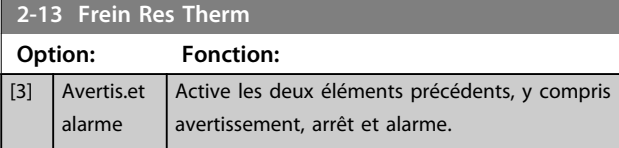

Si la surveillance de puissance est réglée sur *[0] Inactif* ou *[1] Avertissement*, la fonction de freinage continue d'être active même si la limite de surveillance est dépassée. Ceci implique aussi un risque de surcharge thermique de la résistance. Il est également possible de générer un avertissement via les sorties relais/digitales. La précision de mesure de la surveillance de puissance dépend de la précision de la résistance (supérieure à ±20 %).

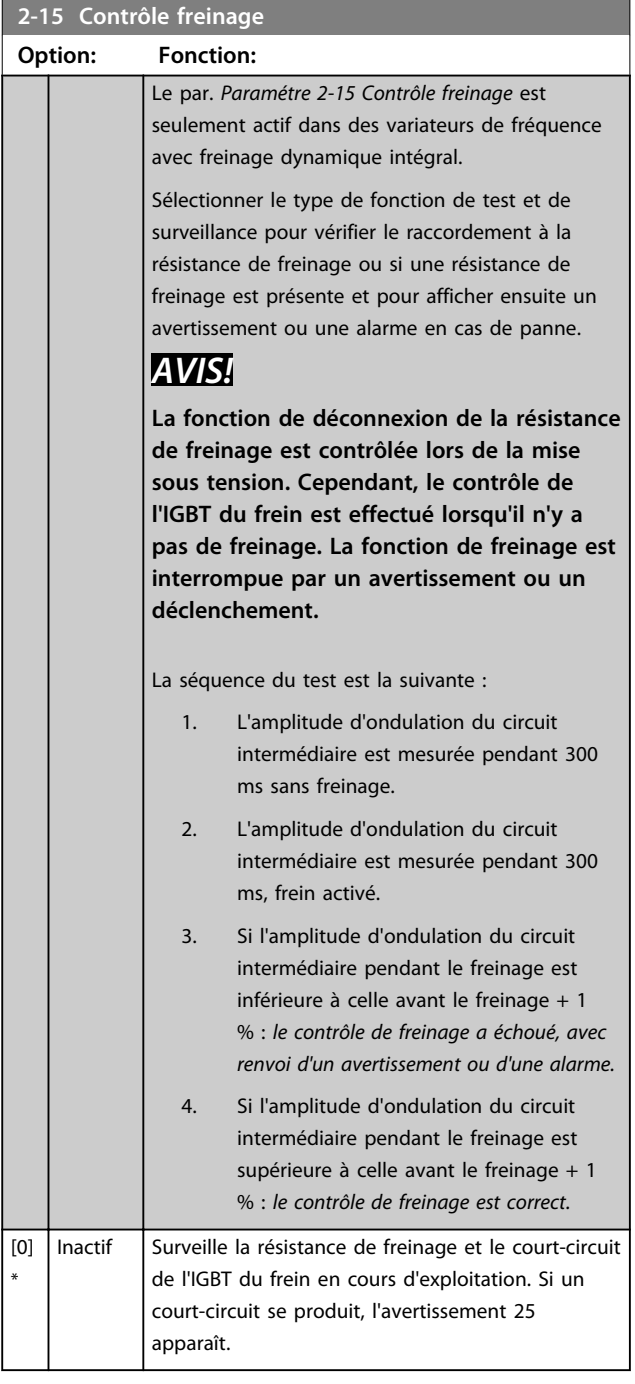

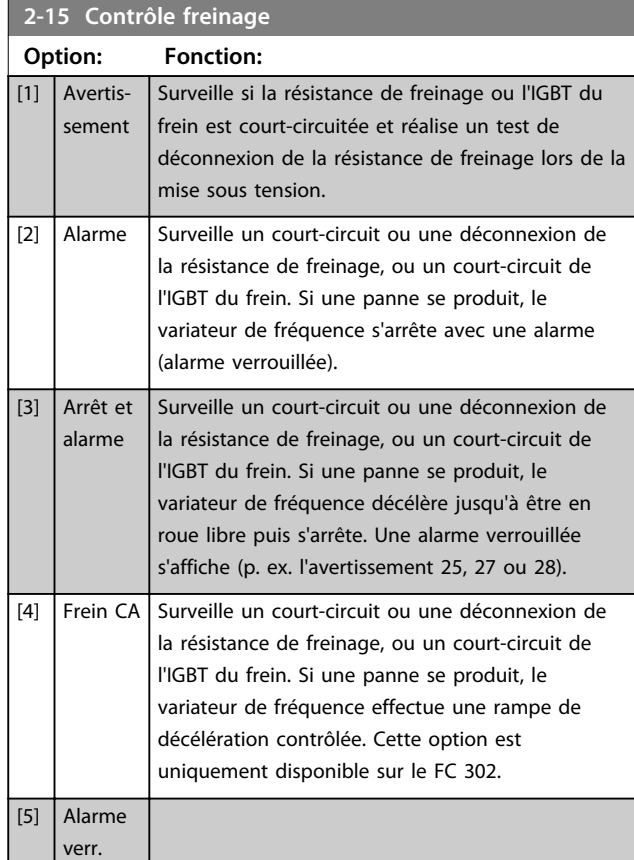

### *AVIS!*

**Pour éliminer un avertissement résultant de** *[0] Inactif* **ou** *[1] Avertissement,* **déconnecter et reconnecter l'alimentation secteur. Il faut d'abord résoudre la panne. Pour** *[0] Inactif* **ou** *[1] Avertissement***, le variateur de fréquence continue de fonctionner même lorsqu'une panne a été détectée.**

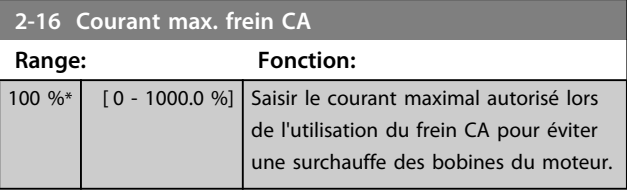

### *AVIS!*

**Le** *Paramétre 2-16 Courant max. frein CA* **n'a pas d'effet lorsque** *1-10 Construction moteur* **= [1] PM, SPM non saillant.**

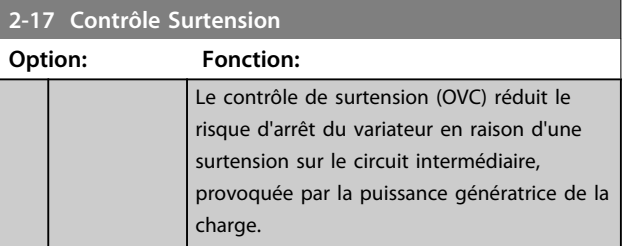

**Description des paramètres Guide de programmation**

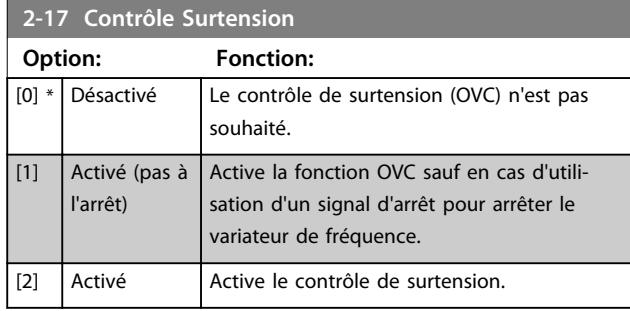

# *AVIS!*

**N'active pas le contrôle de surtension dans les applications de levage.**

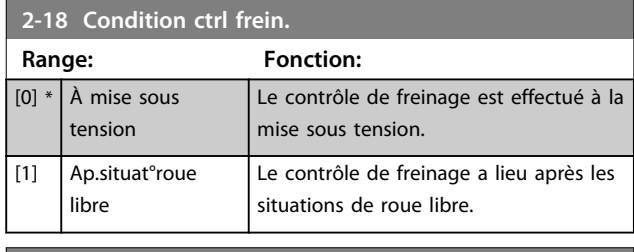

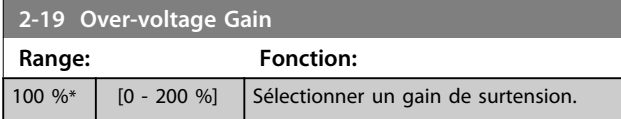

**Description des paramètres VLT**® **AutomationDrive FC 301/302**

Danfoss

### 3.4.3 2-2\* Frein mécanique

Paramètres de contrôle de l'exploitation d'un frein électromagnétique (mécanique), généralement nécessaire dans les applications de levage.

Pour cela, utiliser une sortie de relais (relais 01 ou 02) ou une sortie digitale programmée (bornes 27 ou 29). Cette sortie est normalement fermée lorsque le variateur de fréquence est incapable de « maintenir » le moteur, par exemple du fait d'une charge trop élevée. Sélectionner *[32] Ctrl frein mécanique* pour des applications avec un frein électromagnétique au par. *paramétre 5-40 Fonction relais*, *5-30 S.digit.born.27* ou *5-31 S.digit.born.29*. En cas de sélection de *[32] Ctrl frein mécanique*, le frein mécanique est fermé lors du démarrage et jusqu'à ce que le courant de sortie dépasse le niveau sélectionné au *paramétre 2-20 Activation courant frein.*. Pendant l'arrêt, le frein mécanique s'active jusqu'à ce que la vitesse soit inférieure au niveau spécifié au par. *paramétre 2-21 Activation vit.frein[tr/mn]*. Dans une situation où le variateur de fréquence est en état d'alarme, de surcourant ou de surtension, le frein mécanique est immédiatement mis en circuit. C'est aussi le cas en cas de Safe Torque Off.

# *AVIS!*

**Les caractéristiques du mode protection et du retard de déclenchement (***paramétre 14-25 Délais Al./C.limit ?* **et**  *paramétre 14-26 Temps en U limit.***) peuvent retarder l'activation du frein mécanique dans un état d'alarme. Ces caractéristiques doivent être activées pour des applications de levage.**

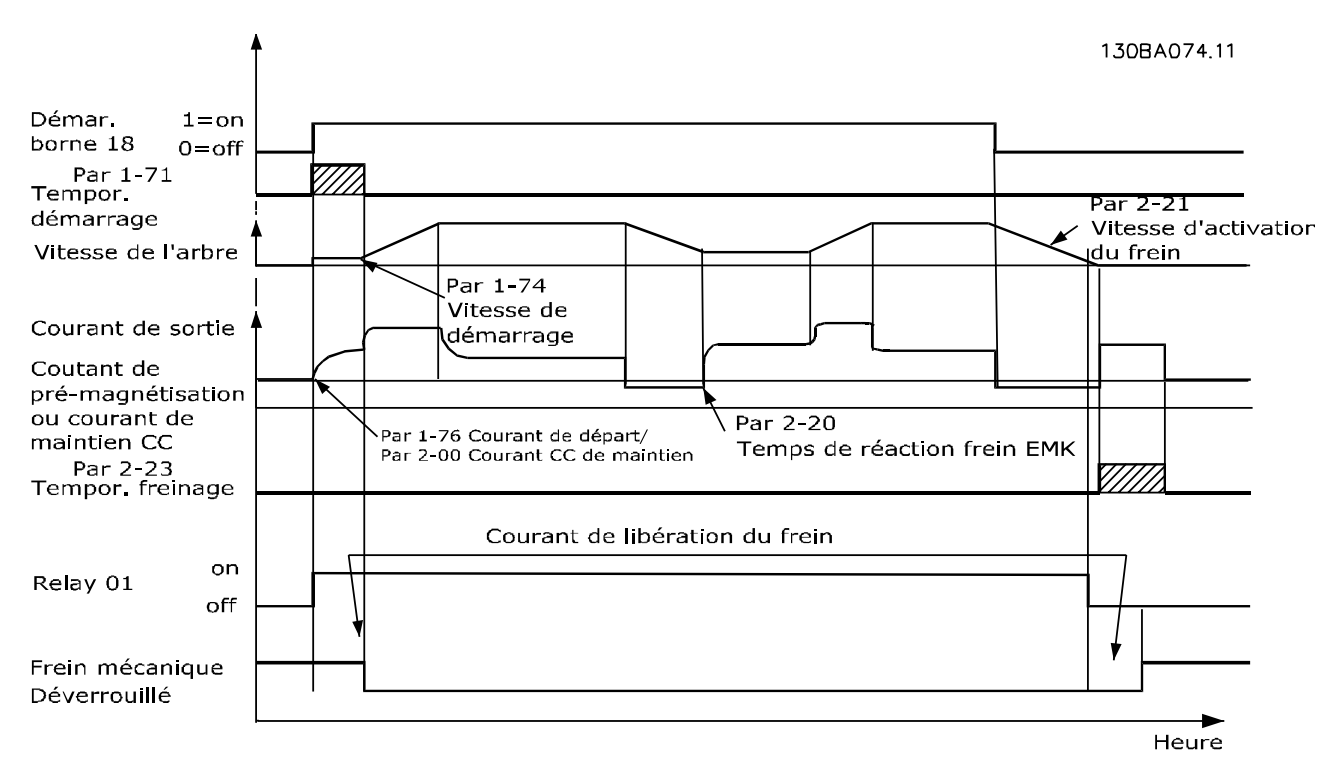

**Illustration 3.19 Frein mécanique**

**3 3**

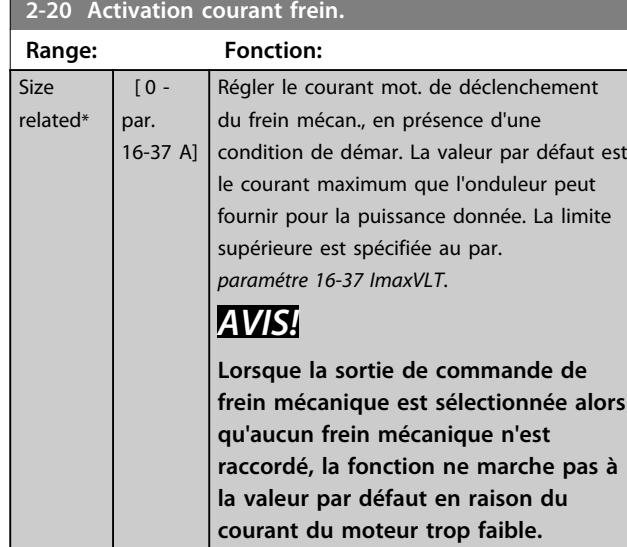

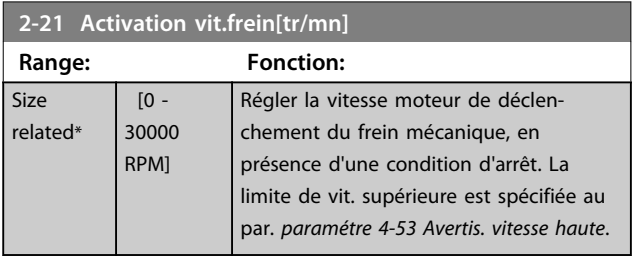

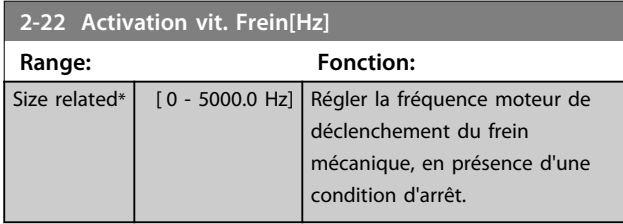

### **2-23 Activation retard frein**

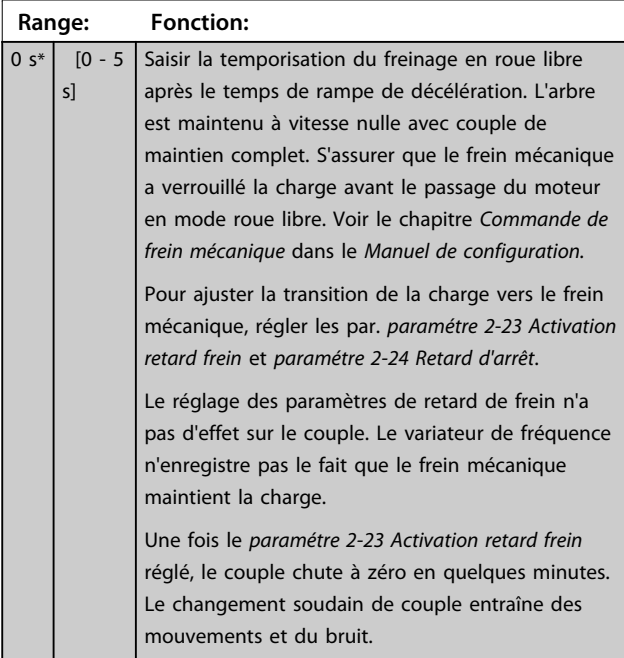

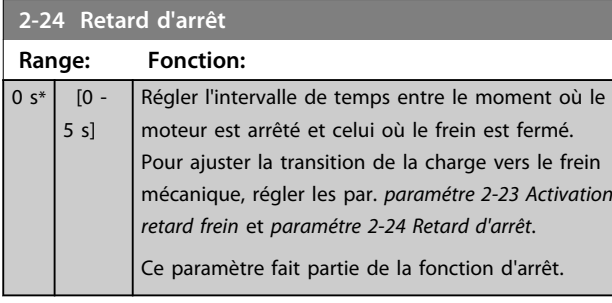

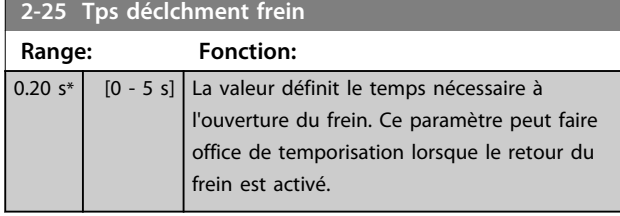

### <span id="page-69-0"></span>3.4.4 Frein mécanique pour applications de levage

Le contrôle du frein mécanique de levage prend en charge les fonctions suivantes :

- **•** 2 voies pour le signal de retour du frein mécanique afin d'assurer une plus grande protection contre les comportements imprévus suite à une rupture de câble
- **•** Surveillance du signal de retour du frein mécanique tout au long du cycle. Cela permet de protéger le frein mécanique - en particulier si plusieurs variateurs de fréquence sont raccordés au même arbre.
- **•** L'absence de rampe d'accélération jusqu'au signal de retour confirme que le frein mécanique est ouvert.
- **•** Contrôle de charge amélioré à l'arrêt. Si le *paramétre 2-23 Activation retard frein* est défini trop bas, l'avertissement W22 s'active et le couple ne peut pas suivre une rampe de décélération.
- **•** La transition lorsque le moteur reprend la charge du frein peut être configurée. Le par. *2-28 Facteur amplification gain* peut être augmenté afin de minimiser le mouvement. Pour une transition souple, passer de la commande de vitesse à la commande de position pendant le changement.
	- **•** Régler le par. *2-28 Facteur amplification gain* sur 0 pour activer la commande de position pendant le *2-02 Temps frein CC*. Cela active les paramètres 2-30 à 2-33, paramètres PID pour la commande de position.

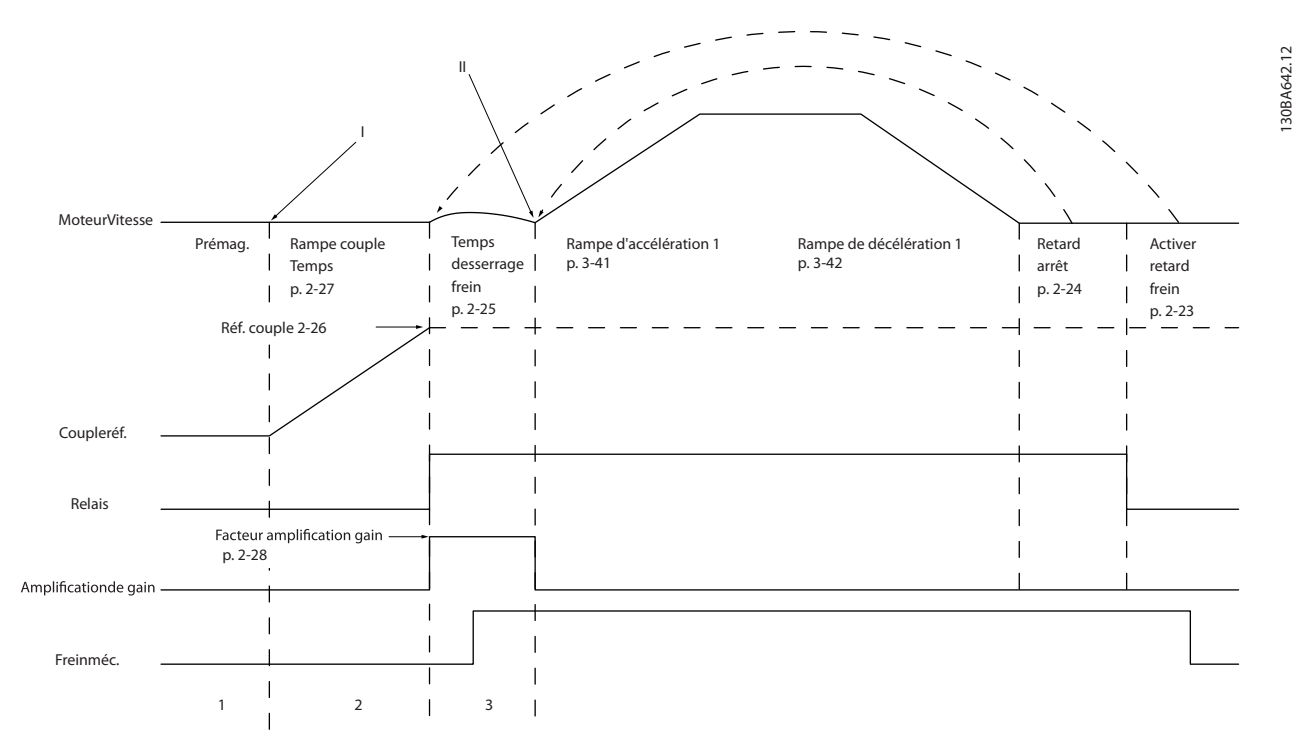

**Illustration 3.20 Séquence de déclenchement du frein pour la commande de frein mécanique pour levage. Cette commande de frein est disponible en FLUX avec signal de retour du moteur uniquement, pour les moteurs PM non saillants et asynchrones.**

Danfoss

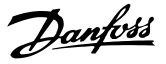

Les paramètres 2-26 à 2-33 sont disponibles uniquement pour la commande de frein mécanique de levage (FLUX avec signal de retour du moteur).

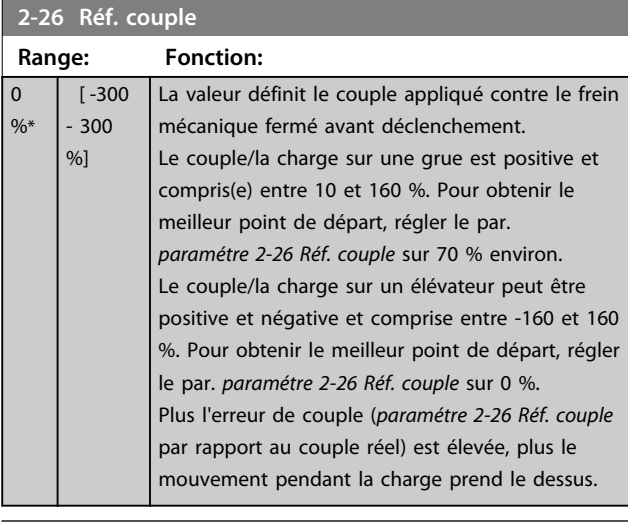

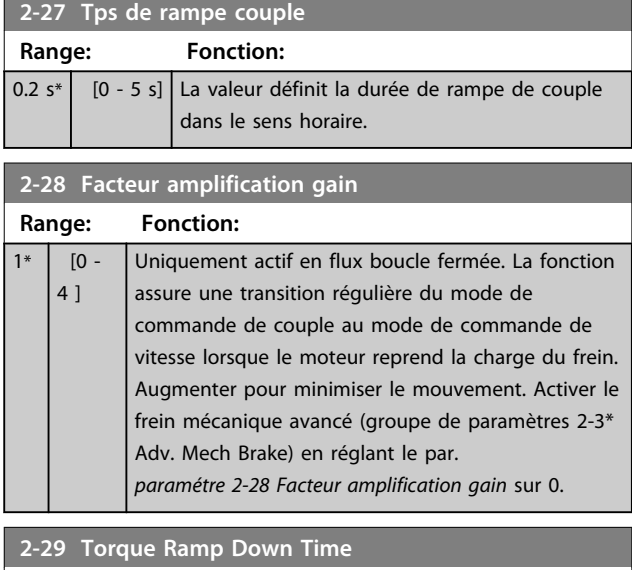

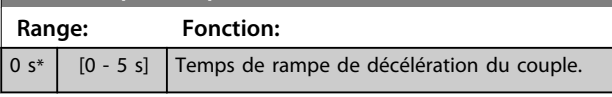

Les paramètres 2-30 à 2-33 peuvent être configurés pour une transition très souple de la commande de vitesse à la commande de position pendant le *2-25 Tps déclchment frein*, temps pendant lequel la charge est transférée du frein mécanique vers le variateur de fréquence. Les paramètres 2-30 à 2-33 sont activés lorsque le par. *2-28 Facteur amplification gain* est réglé sur 0. Voir le *[Illustration 3.20](#page-69-0)* pour plus d'informations.

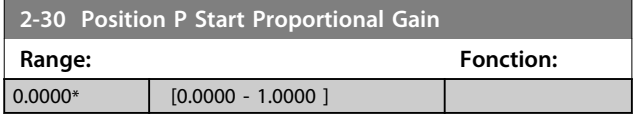

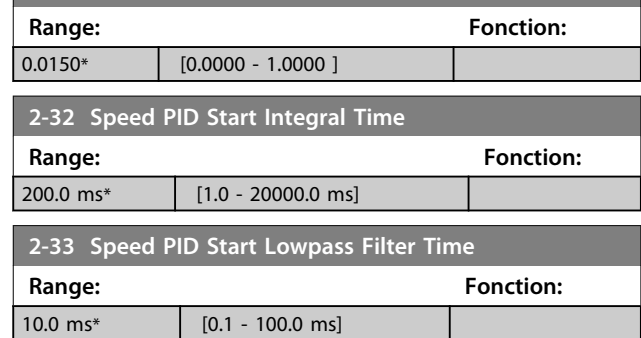

**2-31 Speed PID Start Proportional Gain**

Danfoss

### 3.5 Paramètres : 3-\*\* Référence/rampes

Paramètres d'utilisation des références, de définition des limites et de configuration de la réponse du variateur de fréquence aux changements.

### 3.5.1 3-0\* Limites de réf.

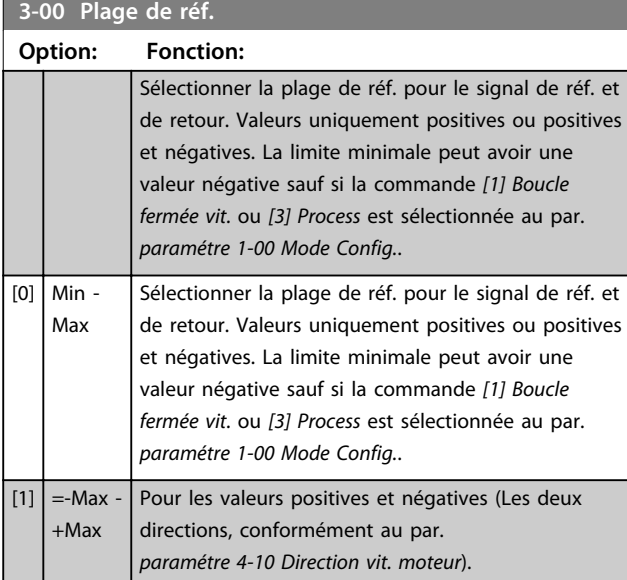

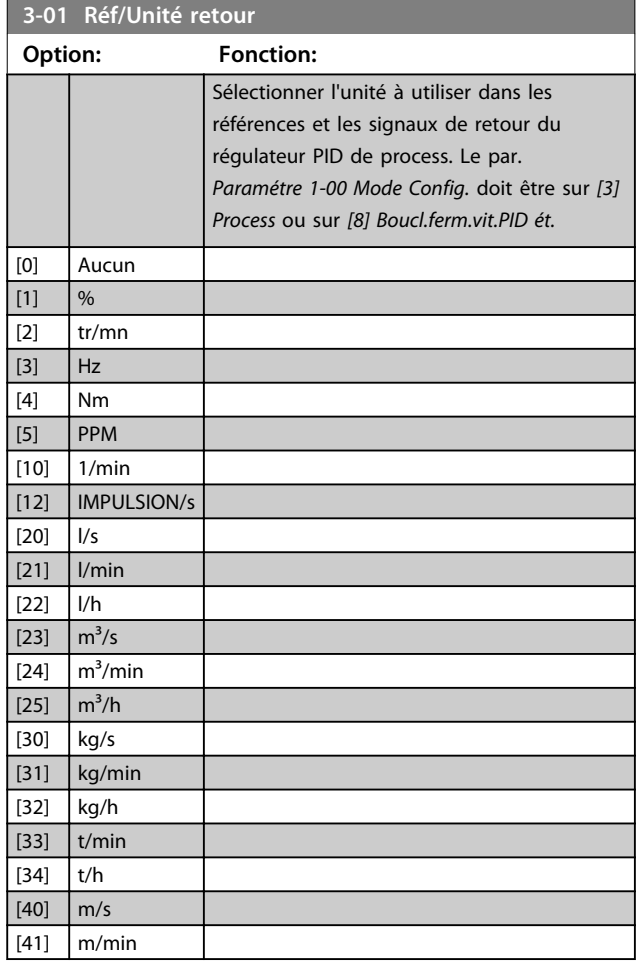

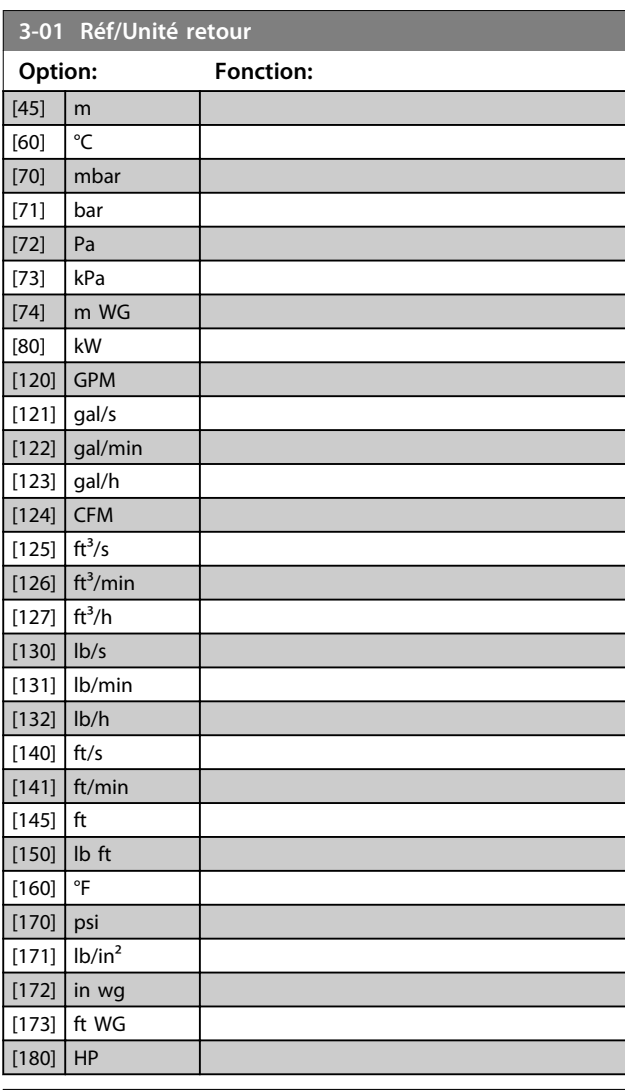

### **3-02 Référence minimale**

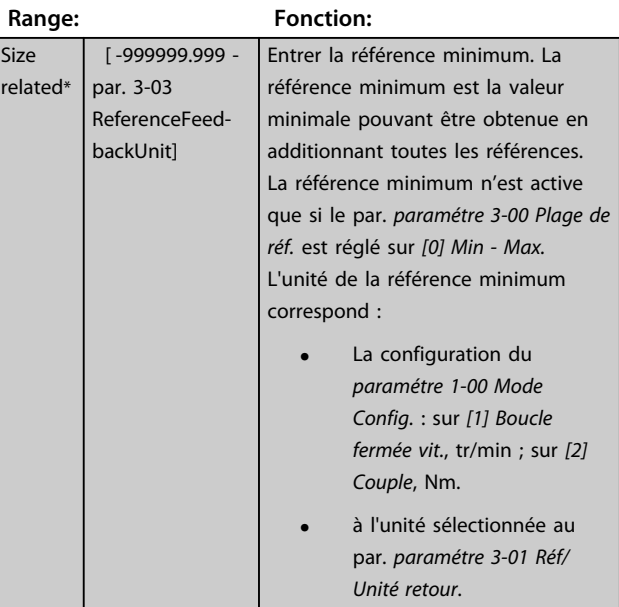
Danfoss

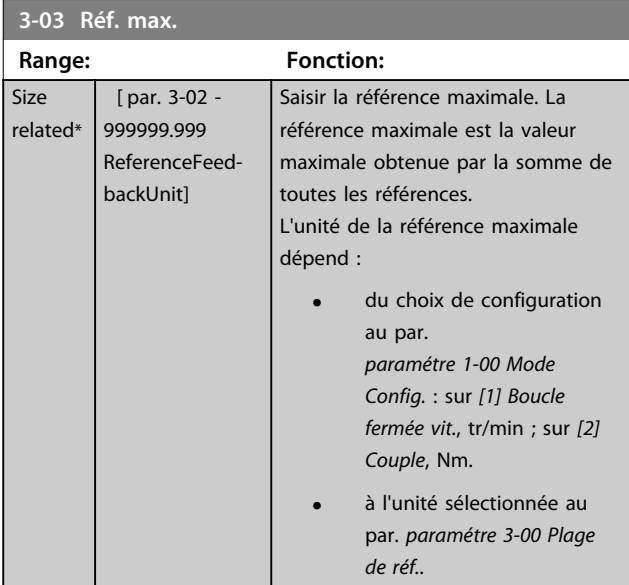

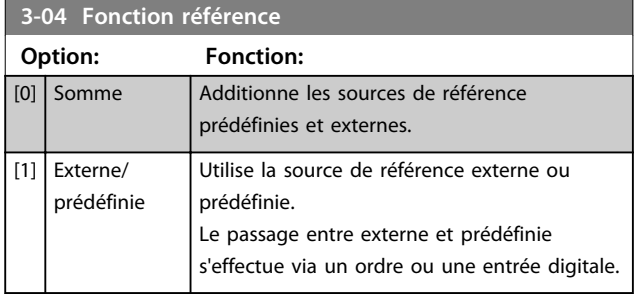

# 3.5.2 3-1\* Consignes

Sélectionner les références prédéfinies. Sélectionner *Réf prédéfinie bit 0/1/2 [16], [17] ou [18]* pour les entrées digitales correspondantes dans le groupe de paramètres *5-1\* Entrées digitales.*

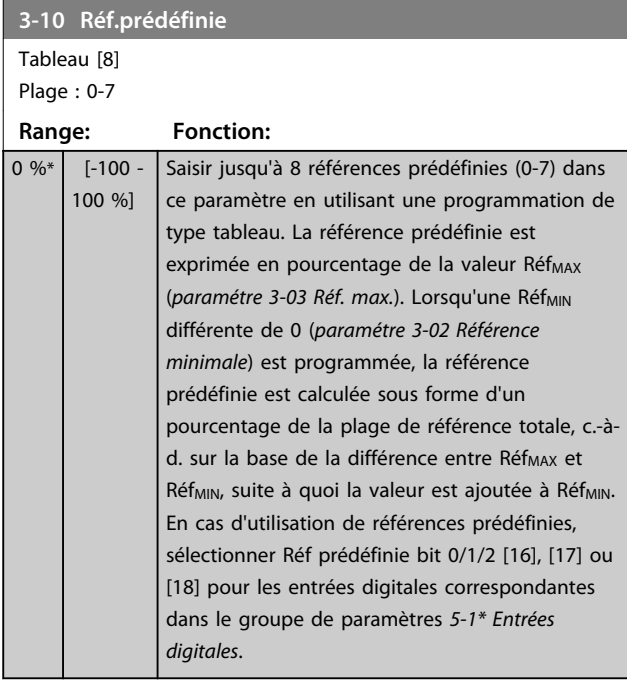

130BA149.10

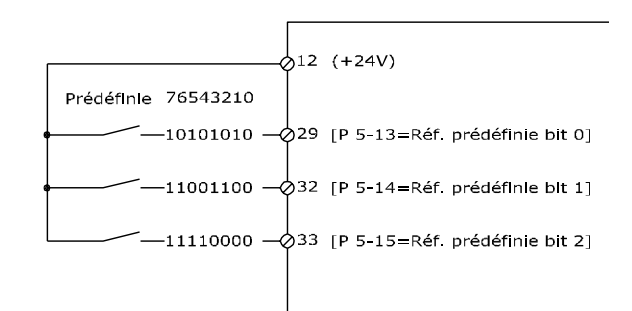

#### **Illustration 3.21 Réf.prédéfinie**

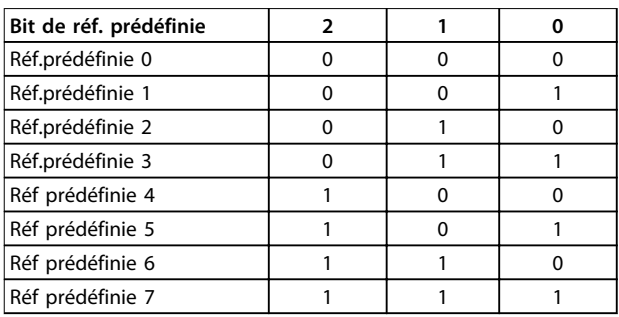

**Tableau 3.12 Bit de réf. prédéfinie**

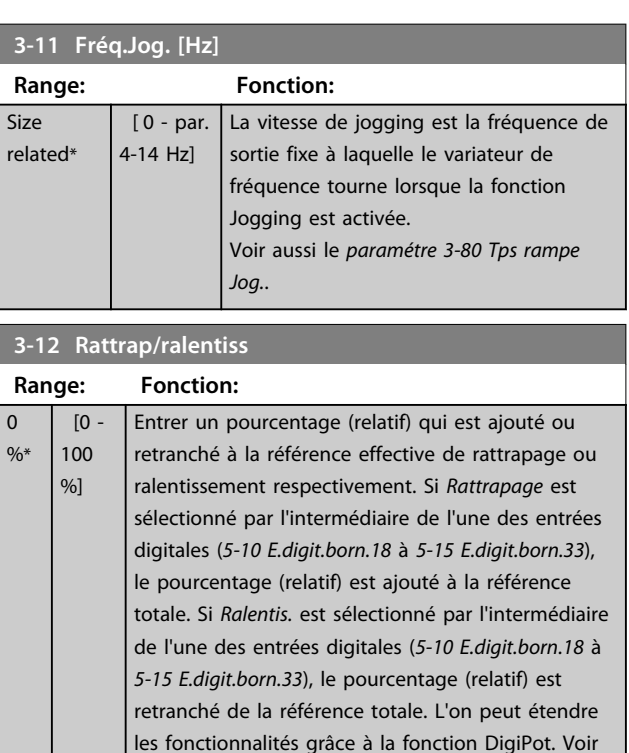

le groupe de paramètres *3-9\* Potentiomètre dig.*

Danfoss

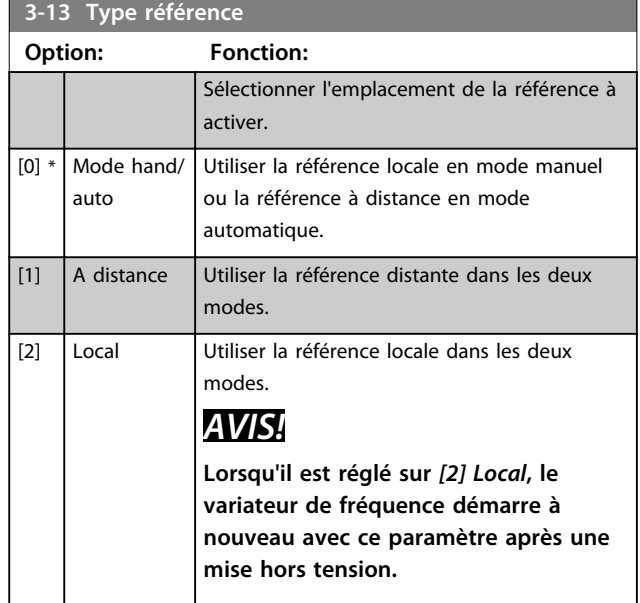

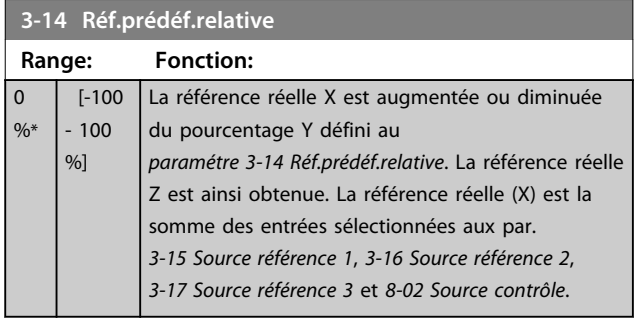

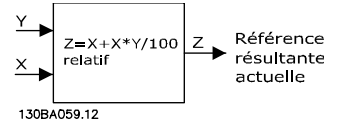

**Illustration 3.22 Réf.prédéf.relative**

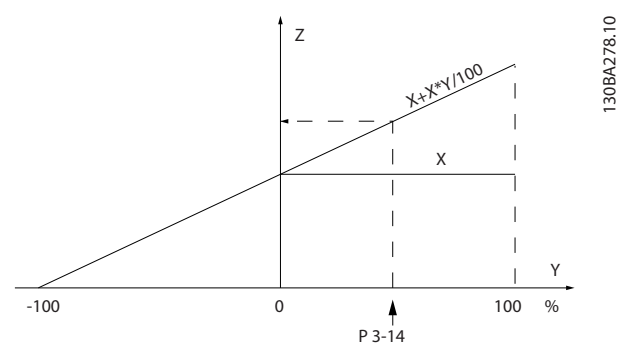

**Illustration 3.23 Référence réelle**

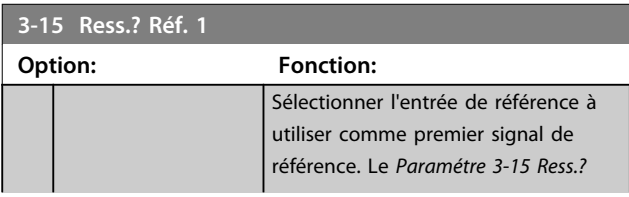

# **3-15 Ress.? Réf. 1**

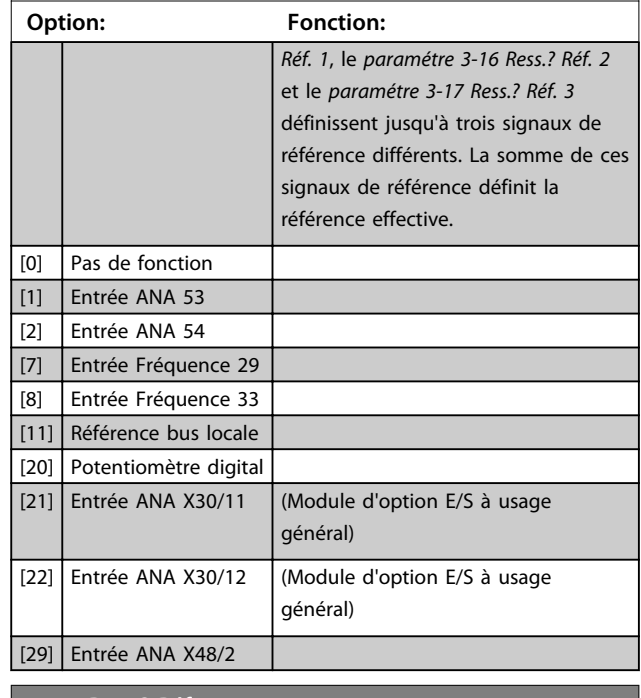

#### **3-16 Ress.? Réf. 2**

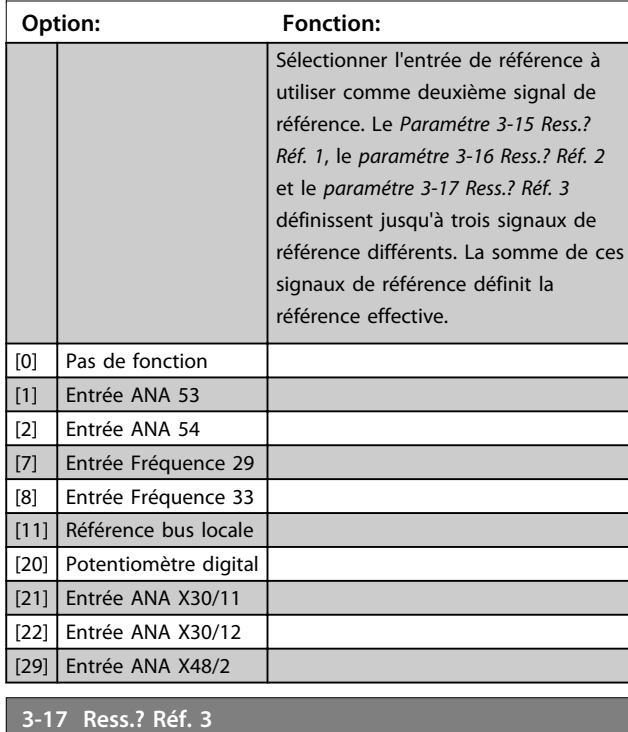

**Option: Fonction:** Sélectionner l'entrée de référence à utiliser comme troisième signal de réf. Le *Paramétre 3-15 Ress.? Réf. 1*, le *paramétre 3-16 Ress.? Réf. 2* et le *paramétre 3-17 Ress.? Réf. 3* définissent jusqu'à 3 signaux de réf. différents. La somme de ces signaux de référence définit la référence effective.

**3 3**

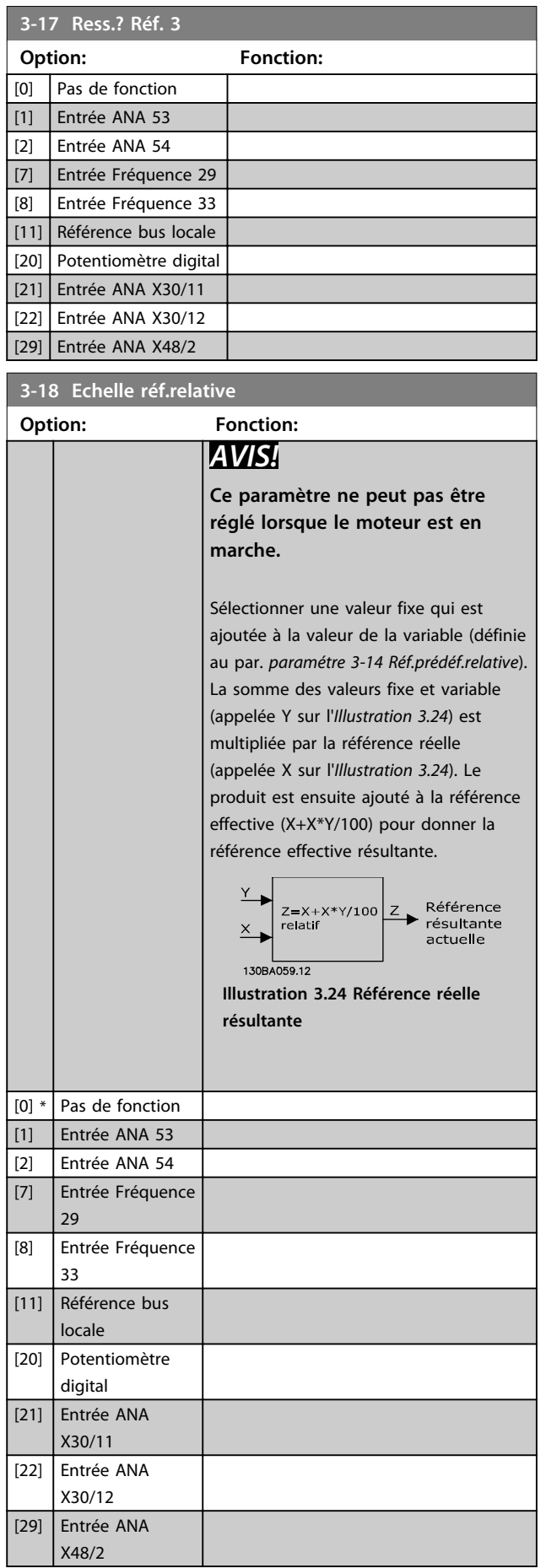

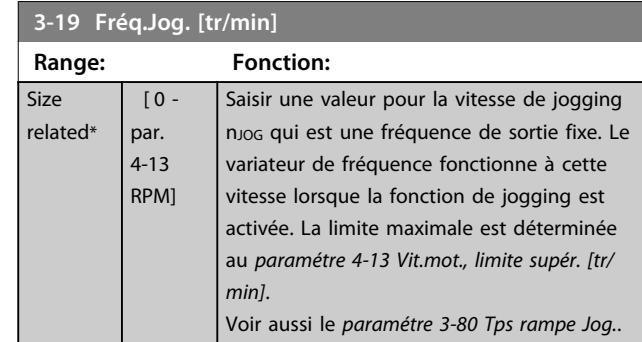

# 3.5.3 Rampes, 3-4\* Rampe 1

Pour chacune des quatre rampes (groupes de par. *3-4\* Rampe 1*, *3-5\* Rampe 2*, *3-6\* Rampe 3* et *3-7\* Rampe 4*), configurer les paramètres de rampe : type de rampe, temps de rampe (accélération et décélération) et niveau de compensation des à-coups des rampes S.

Commencer par définir les temps de rampe linéaire correspondant aux *Illustration 3.25* et *[Illustration 3.26](#page-75-0)*.

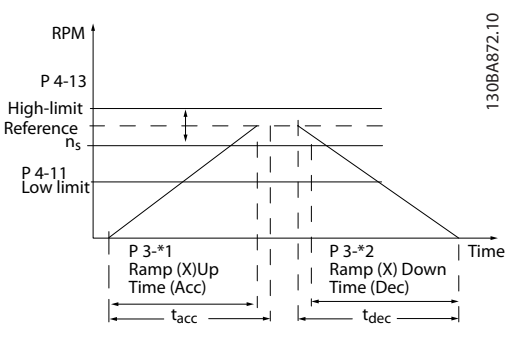

**Illustration 3.25 Temps de rampe linéaires**

Si les rampes S sont sélectionnées, régler le niveau de compensation non linéaire des à-coups requis. Régler la compensation des à-coups en définissant la proportion des temps d'accélération et de décélération de rampe lorsque les accélérations et décélérations sont variables (c.-à-d. lorsqu'elles augmentent ou diminuent). Les réglages des accélérations et décélérations de la rampe S correspondent à un pourcentage du temps de rampe effectif.

<span id="page-75-0"></span>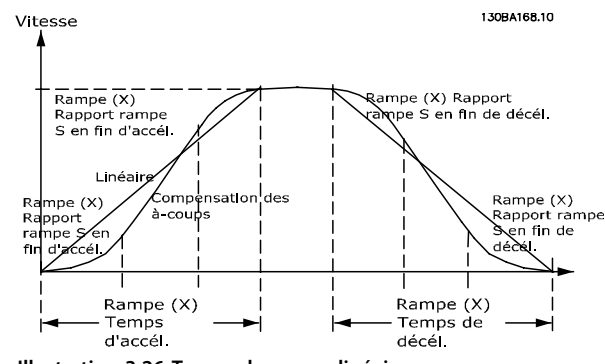

**Illustration 3.26 Temps de rampe linéaires**

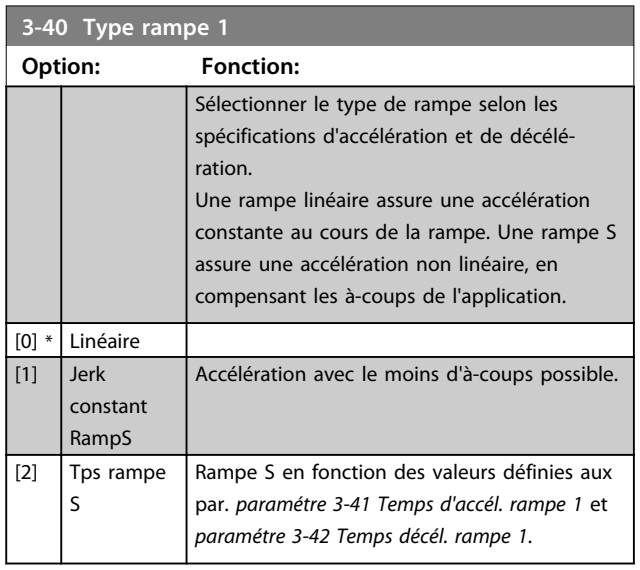

# *AVIS!*

**Si** *[1] Jerk constant RampS* **est sélectionné et si la référence au cours de la rampe est modifiée, le temps de rampe peut être prolongé afin d'obtenir un mouvement sans à-coups pouvant entraîner un temps de démarrage ou d'arrêt plus long.**

**L'ajustement supplémentaire des rapports de rampe S ou la commutation des activateurs peut être nécessaire.**

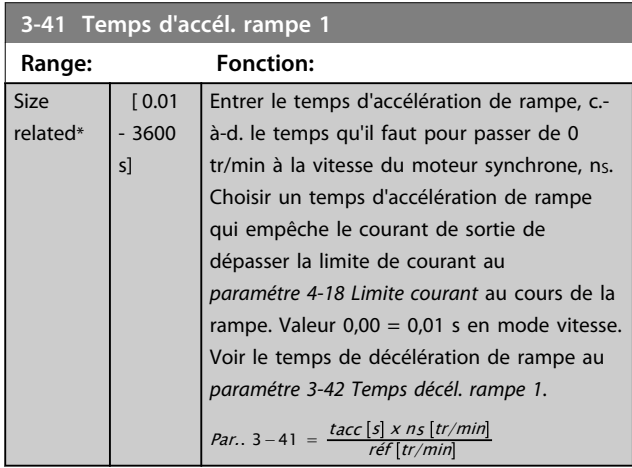

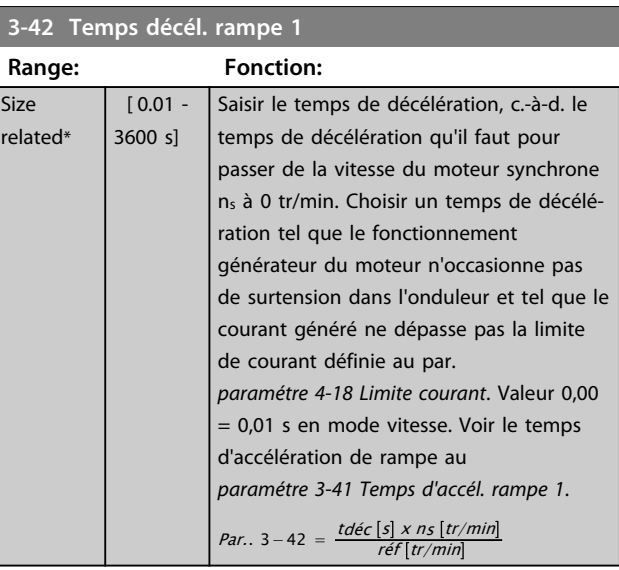

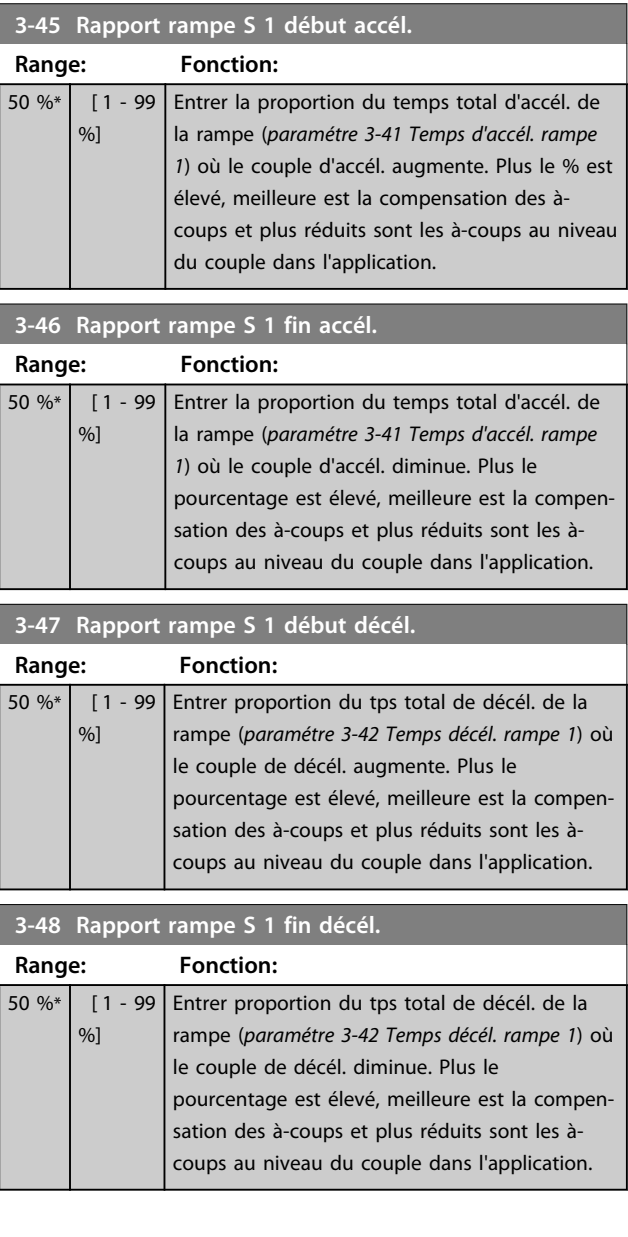

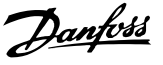

# 3.5.4 3-5\* Rampe 2

Pour sélectionner les paramètres de rampe, voir le groupe de paramètres *3-4\* Rampe 1.*

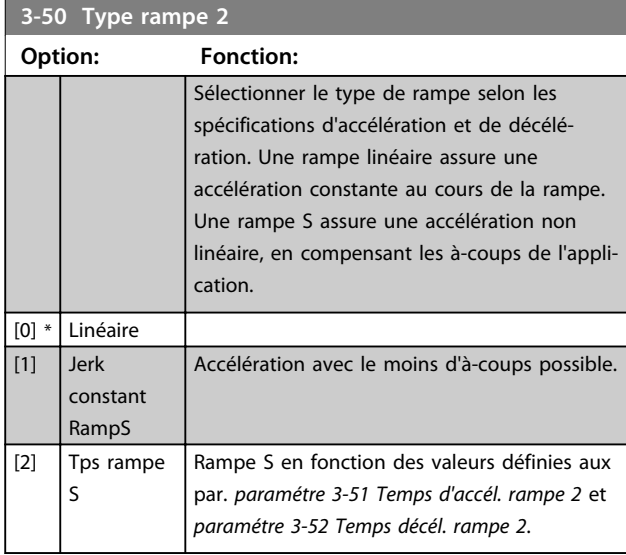

# *AVIS!*

**Si** *[1] Jerk constant RampS* **est sélectionné et si la référence au cours de la rampe est modifiée, le temps de rampe peut être prolongé afin d'obtenir un mouvement sans à-coups pouvant entraîner un temps de démarrage ou d'arrêt plus long.**

**L'ajustement supplémentaire des rapports de rampe S ou la commutation des activateurs peut être nécessaire.**

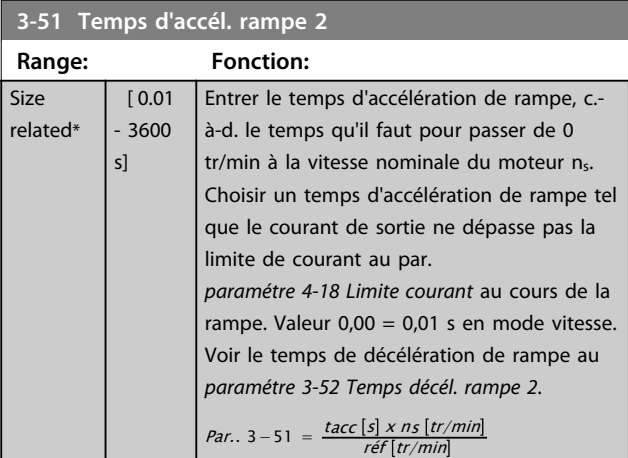

**3-52 Temps décél. rampe 2 Range: Fonction:** Size related\*  $\sqrt{0.01 -}$ 3600 s] Entrer le temps de décélération de rampe, c.-à-d. le temps qu'il faut pour passer de la vitesse nominale du moteur  $n_s$  à 0 tr/ min. Choisir un temps de décélération tel que le fonctionnement générateur du moteur n'occasionne pas de surtension dans l'onduleur et tel que le courant généré ne dépasse pas la limite de

# **3-52 Temps décél. rampe 2**

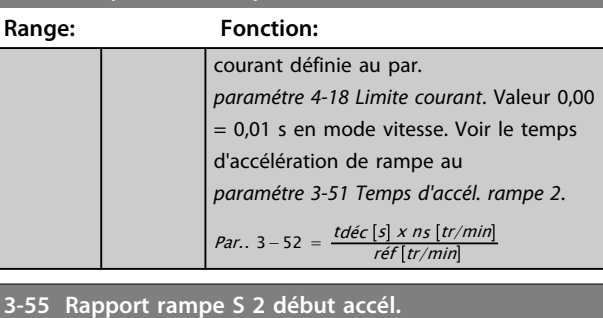

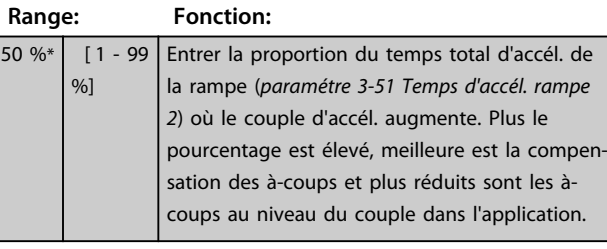

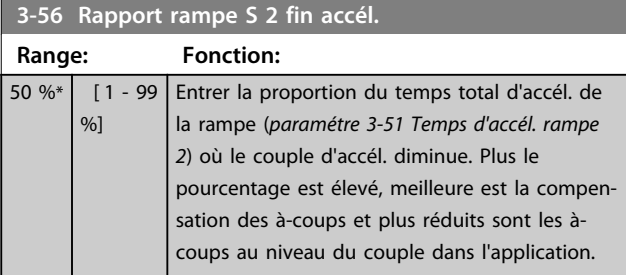

# **3-57 Rapport rampe S 2 début décél.**

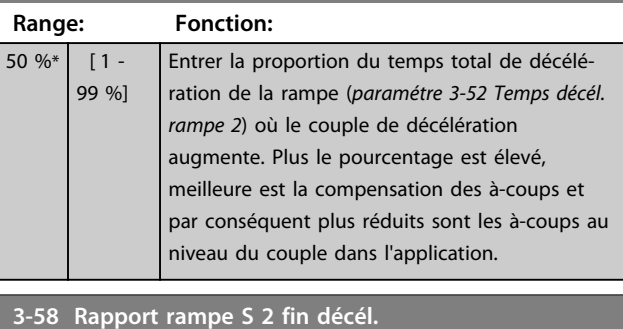

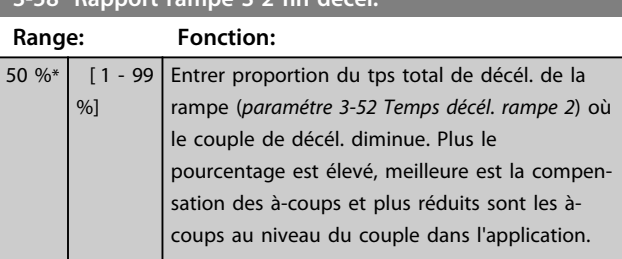

# 3.5.5 3-6\* Rampe 3

Configurer les paramètres de rampe, voir *3-4\* Rampe 1.*

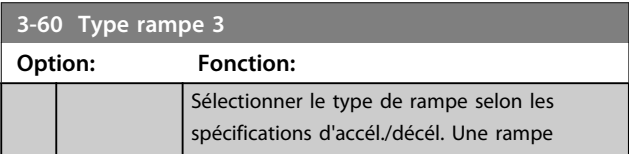

**3 3**

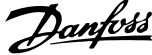

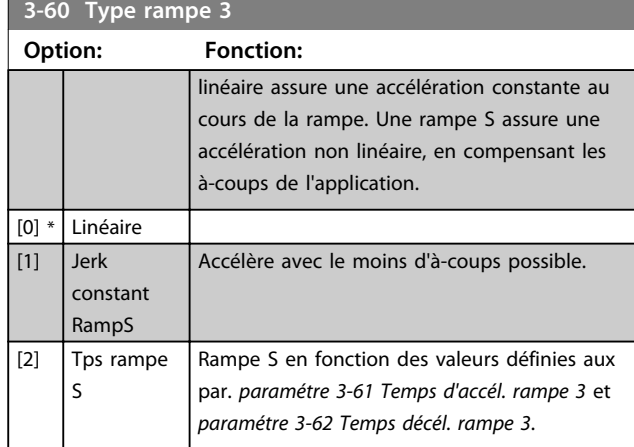

# *AVIS!*

**Si** *[1] Jerk constant RampS* **est sélectionné et si la référence au cours de la rampe est modifiée, le temps de rampe peut être prolongé afin d'obtenir un mouvement sans à-coups pouvant entraîner un temps de démarrage ou d'arrêt plus long.**

**L'ajustement supplémentaire des rapports de rampe S ou la commutation des activateurs peut être nécessaire.**

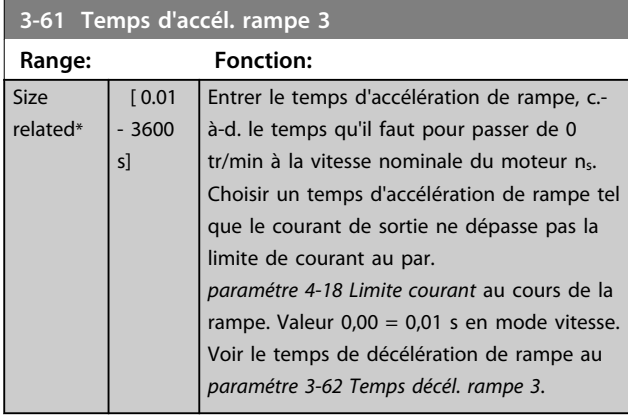

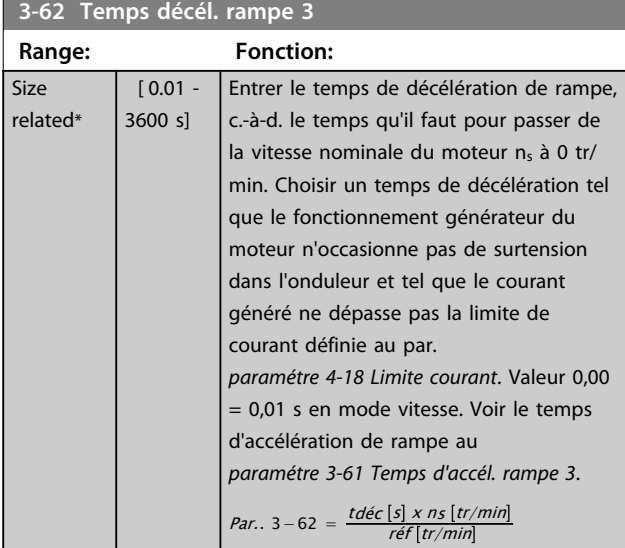

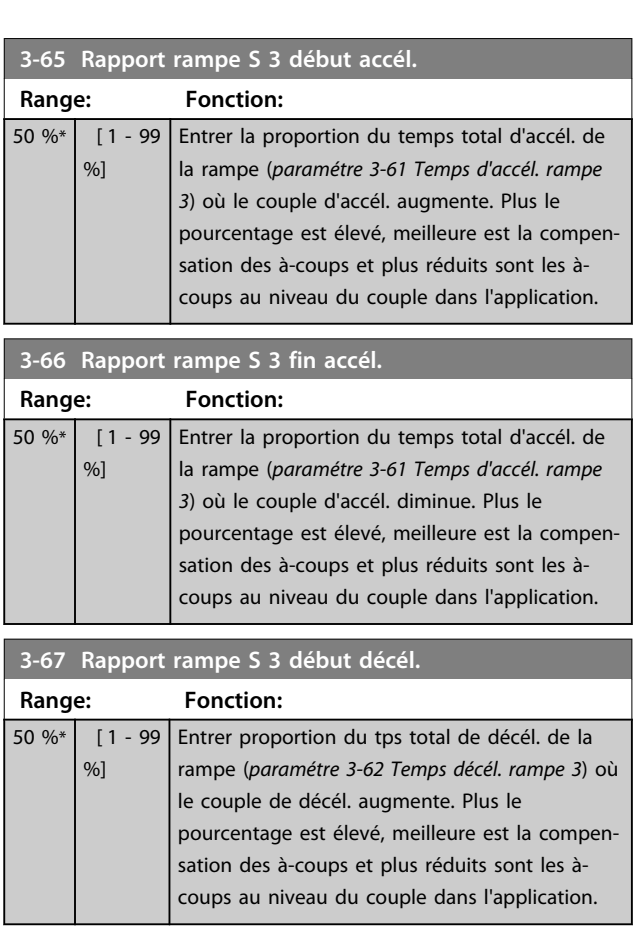

# **3-68 Rapport rampe S 3 fin décél.**

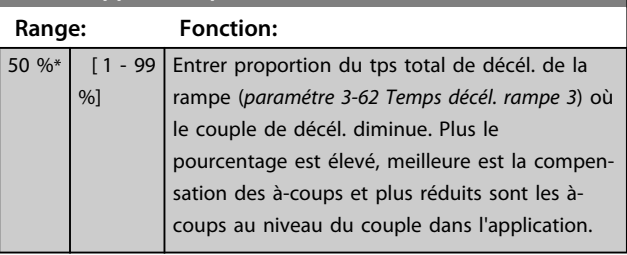

# 3.5.6 3-7\* Rampe 4

Configurer les paramètres de rampe, voir le groupe de paramètres *3-4\* Rampe 1*.

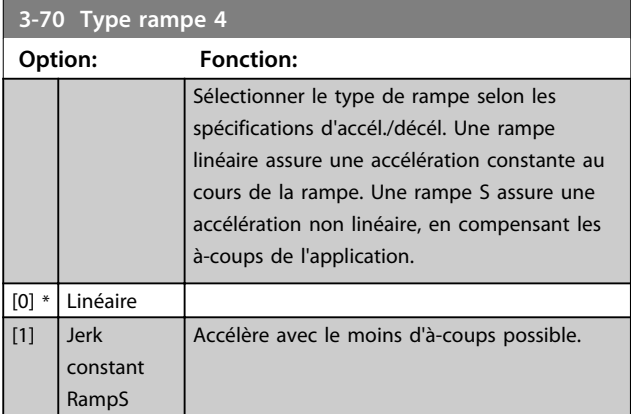

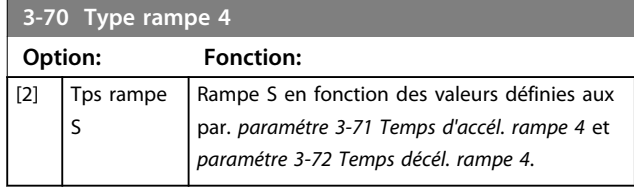

# *AVIS!*

**Si** *[1] Jerk constant RampS* **est sélectionné et si la référence au cours de la rampe est modifiée, le temps de rampe peut être prolongé afin d'obtenir un mouvement sans à-coups pouvant entraîner un temps de démarrage ou d'arrêt plus long.**

**L'ajustement supplémentaire des rapports de rampe S ou la commutation des activateurs peut être nécessaire.**

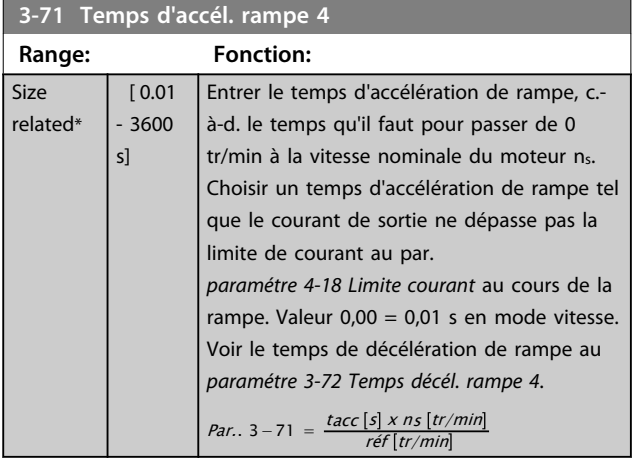

# **3-72 Temps décél. rampe 4**

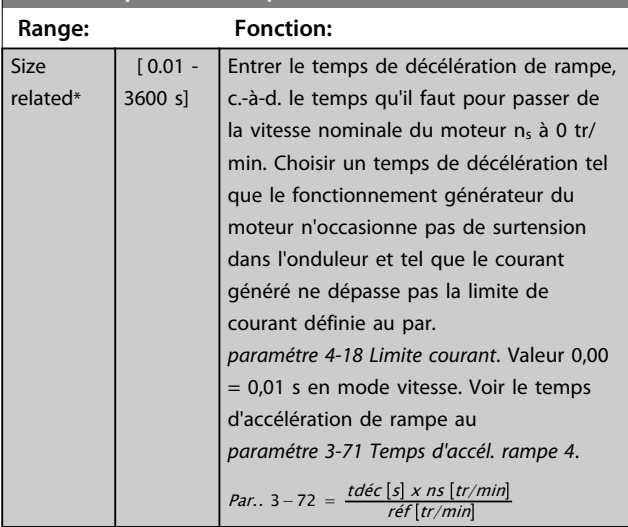

# **3-75 Rapport rampe S 4 début accél.**

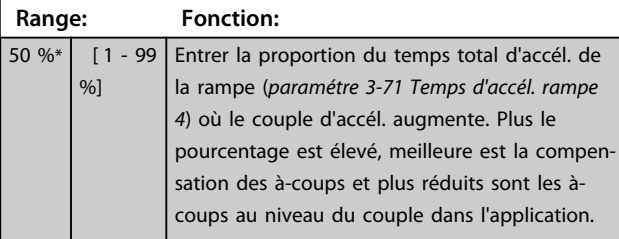

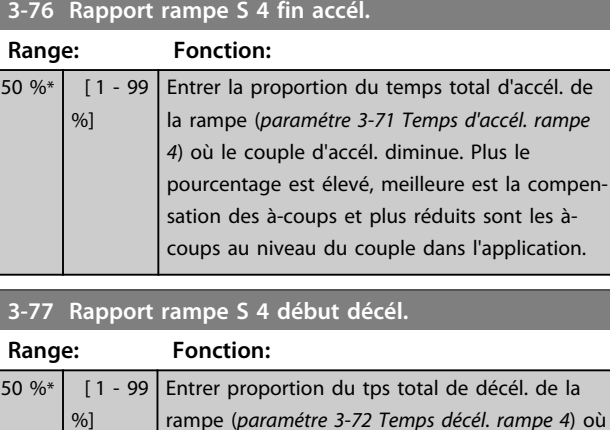

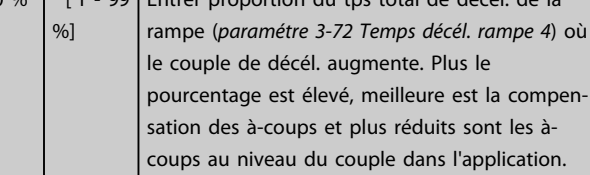

# **3-78 Rapport rampe S 4 fin décél.**

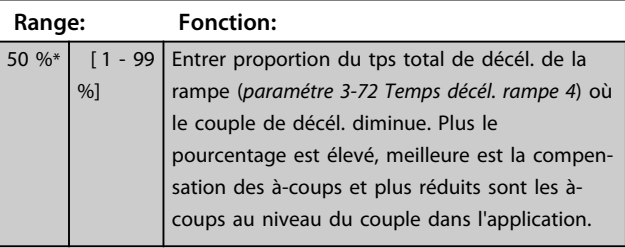

# 3.5.7 3-8\* Autres rampes

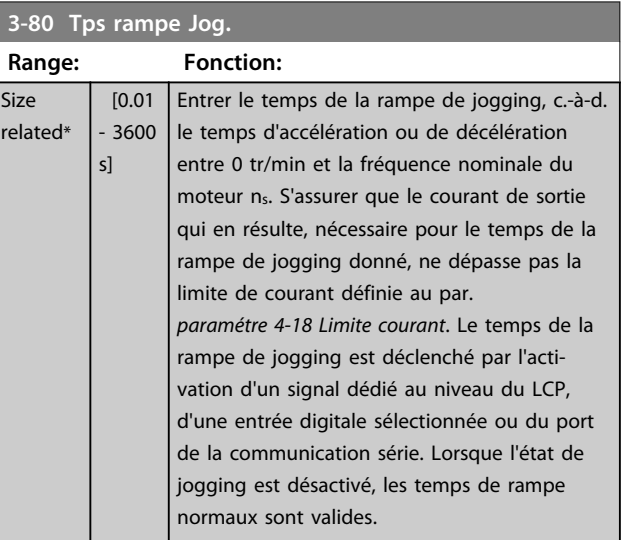

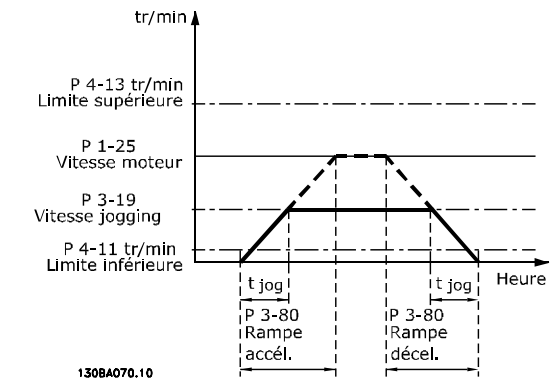

**Illustration 3.27 Tps rampe Jog.**

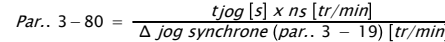

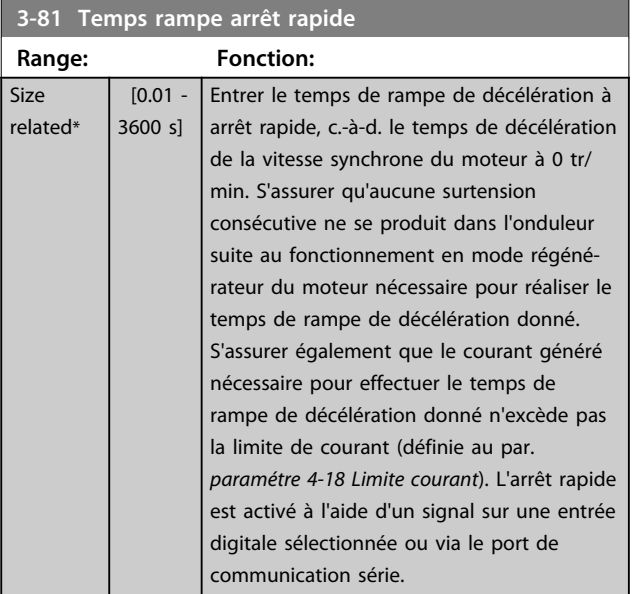

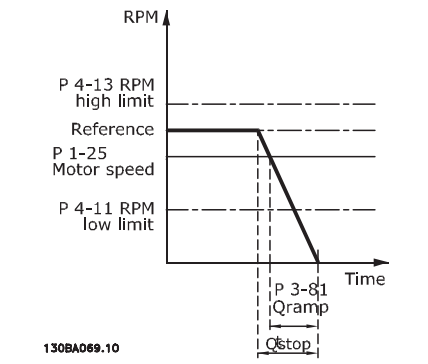

**Illustration 3.28 Temps rampe arrêt rapide**

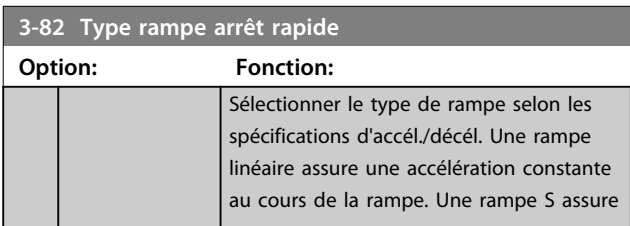

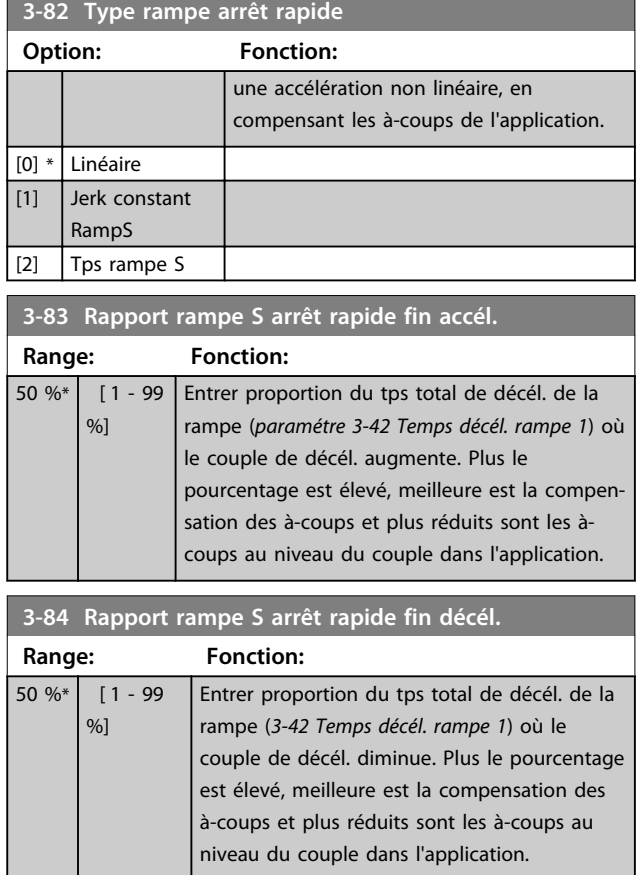

# 3.5.8 3-9\* Potentiomètre dig.

Cette fonction permet à l'utilisateur d'augmenter ou de diminuer la référence effective en ajustant la programmation des entrées digitales à l'aide des fonctions *Augmenter, Diminuer* ou *Effacer.* Pour activer cette fonction, au moins une entrée digitale doit être programmée comme *Augmenter* ou *Diminuer*.

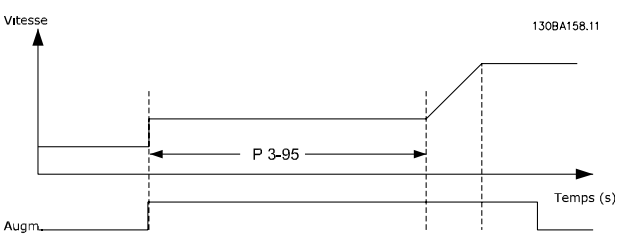

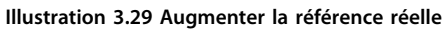

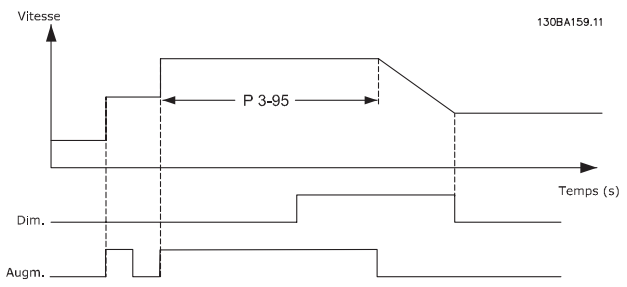

**Illustration 3.30 Augmenter/diminuer la référence réelle**

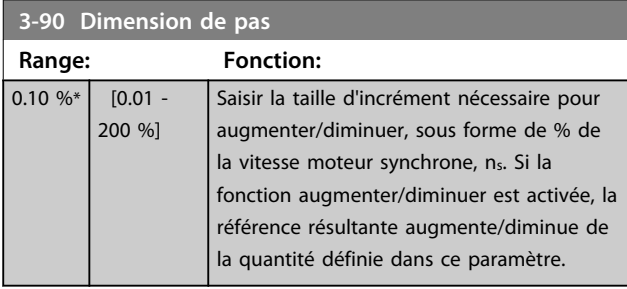

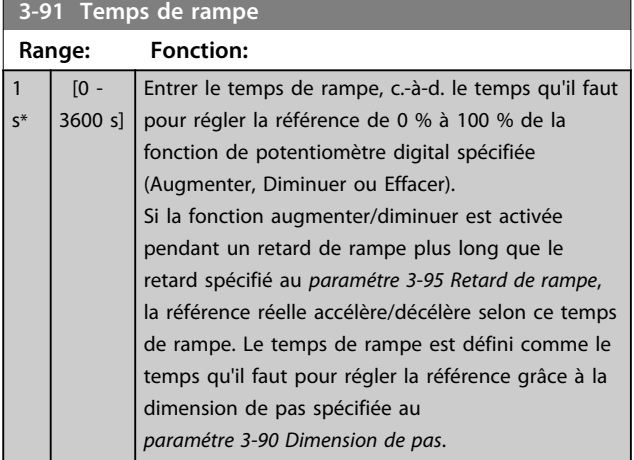

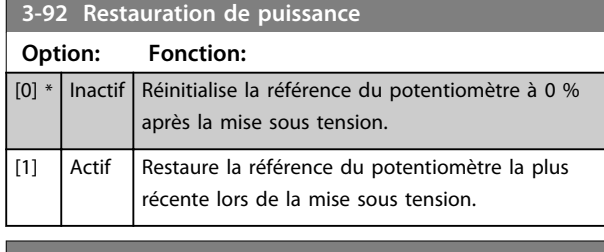

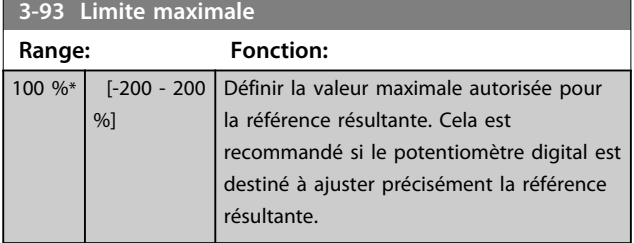

**3-94 Limite minimale Range: Fonction:**  $-100 \%$   $[-200 - 200]$ %] Définir la valeur minimale autorisée pour la référence résultante. Cela est

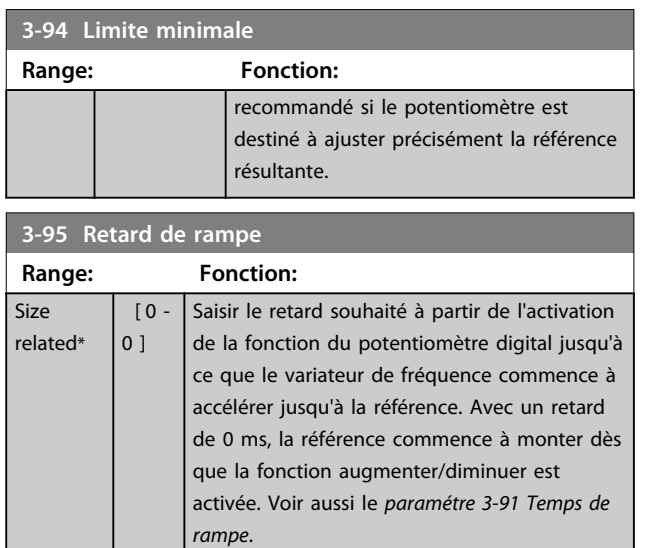

m.

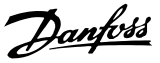

# 3.6 Paramètres : 4-\*\* Limites/avertis.

# 3.6.1 4-1\* Limites moteur

Définir les limites de couple, courant et vitesse du moteur ainsi que la réaction du variateur de fréquence lorsque les limites sont dépassées.

Une limite peut générer un message sur l'affichage. Un avertissement génère toujours un message sur l'affichage ou le bus de terrain. Une fonction de surveillance peut entraîner un avertissement ou une alarme qui provoque l'arrêt du variateur de fréquence et l'apparition d'un message d'alarme.

# **4-10 Direction vit. moteur**

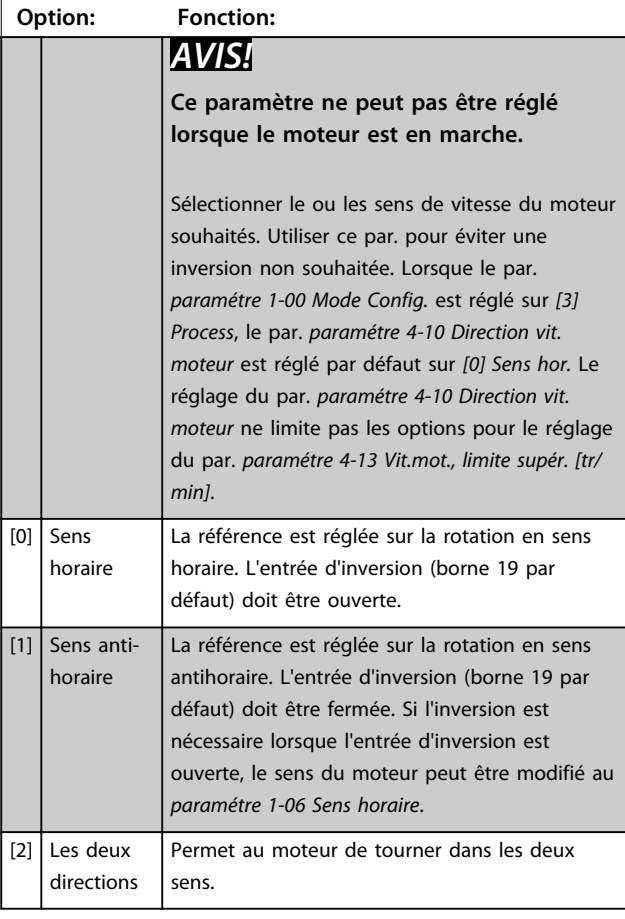

# **4-11 Vit. mot., limite infér. [tr/min]**

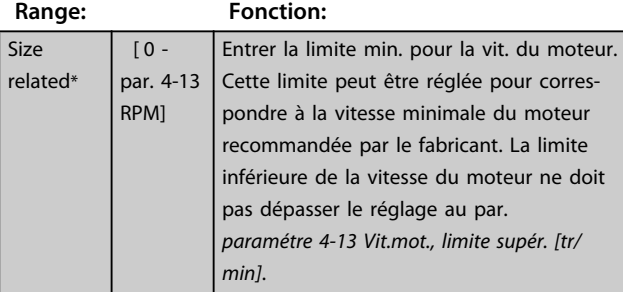

# **4-12 Vitesse moteur limite basse [Hz]**

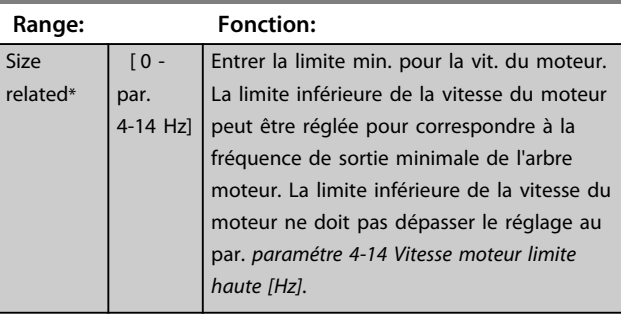

#### **4-13 Vit.mot., limite supér. [tr/min]**

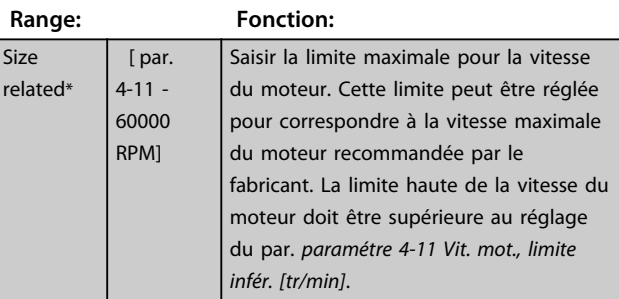

#### **4-14 Vitesse moteur limite haute [Hz]**

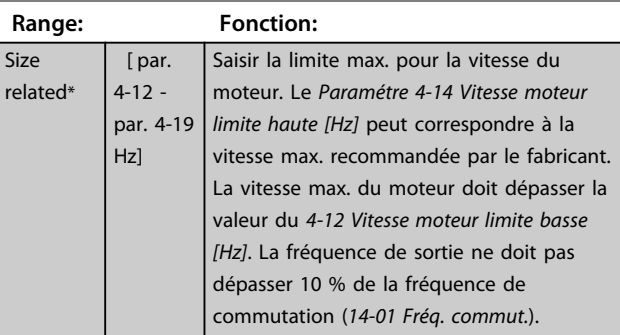

#### **4-16** Mode moteur limite couple

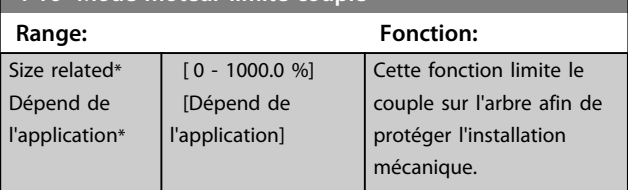

# *AVIS!*

**Si le par.** *paramétre 4-16 Mode moteur limite couple* **est modifié alors que le par.** *paramétre 1-00 Mode Config.* **est réglé sur** *[0] Boucle ouverte vit.***, le par.** 

*paramétre 1-66 Courant min. à faible vitesse* **est automatiquement ajusté.**

# *AVIS!*

**La limite de couple réagit au couple effectif non filtré, y compris aux à-coups de couple. Il ne s'agit pas du couple indiqué par le LCP ou le bus de terrain, qui lui est un couple filtré.**

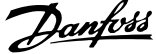

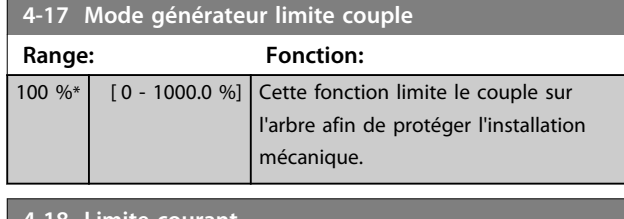

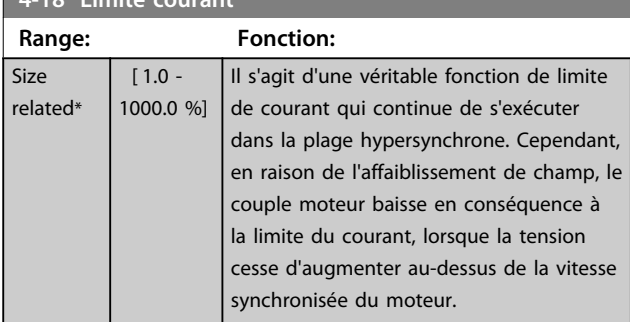

# **4-19 Frq.sort.lim.hte**

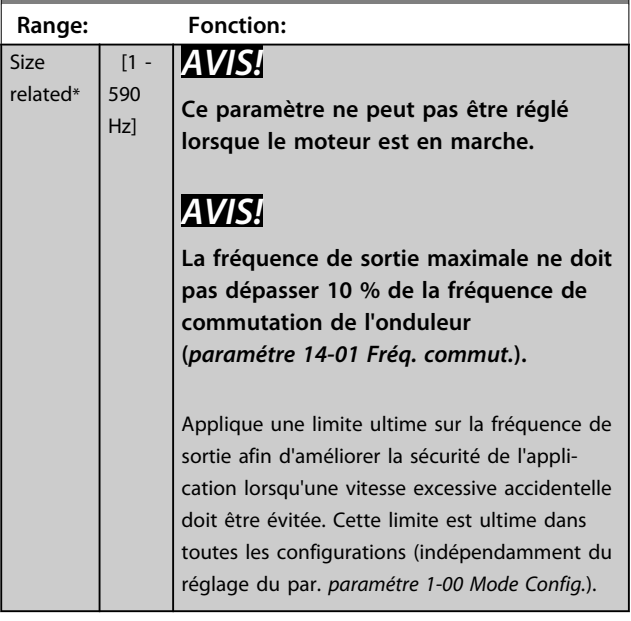

# **4-20 Source facteur limite de couple**

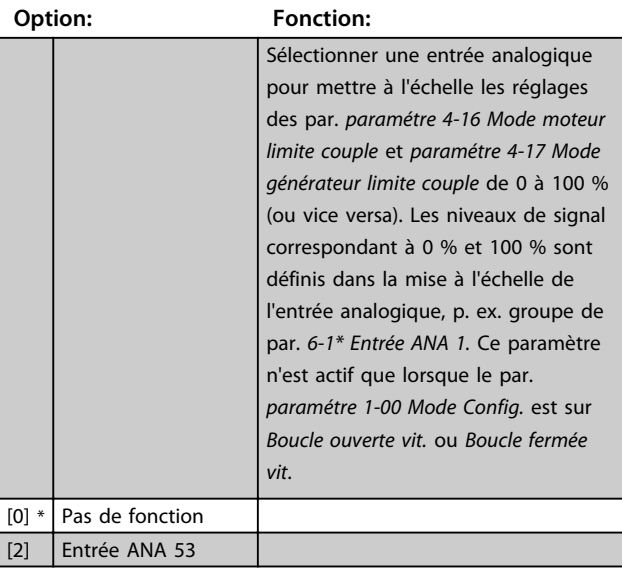

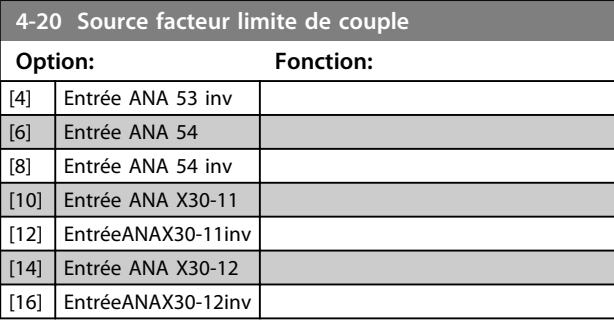

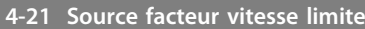

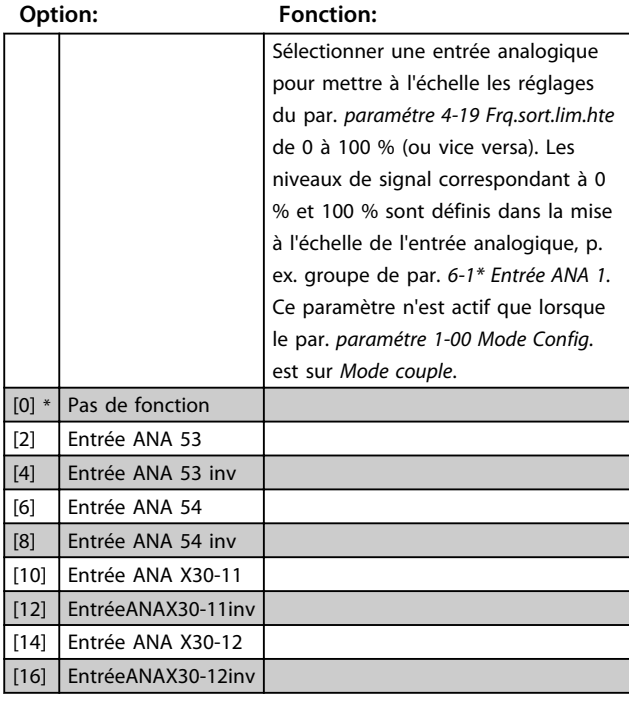

# **4-23 Brake Check Limit Factor Source**

Sélectionner la source d'entrée pour la fonction au *paramétre 2-15 Contrôle freinage*. Si plusieurs variateurs de fréquence effectuent un contrôle de freinage simultanément, la résistance du réseau entraîne une chute de tension sur le secteur ou dans le circuit intermédiaire et un contrôle de freinage erroné peut en résulter. Utiliser un capteur de courant externe sur chaque résistance de freinage. Si une application nécessite un contrôle de freinage valide à 100 %, connecter le capteur à une entrée analogique.

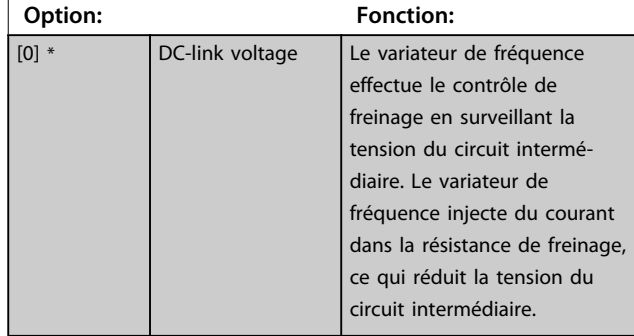

Danfoss

#### **4-23 Brake Check Limit Factor Source**

Sélectionner la source d'entrée pour la fonction au *paramétre 2-15 Contrôle freinage*. Si plusieurs variateurs de fréquence effectuent un contrôle de freinage simultanément, la résistance du réseau entraîne une chute de tension sur le secteur ou dans le circuit intermédiaire et un contrôle de freinage erroné peut en résulter. Utiliser un capteur de courant externe sur chaque résistance de freinage. Si une application nécessite un contrôle de freinage valide à 100 %, connecter le capteur à une entrée analogique.

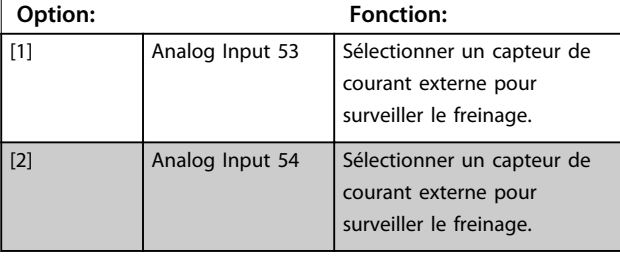

#### **4-24 Brake Check Limit Factor**

Saisir le facteur limite que le *paramétre 2-15 Contrôle freinage* utilise lors du contrôle de freinage. Le variateur de fréquence utilise le facteur limite en fonction de la sélection au *paramétre 4-23 Brake Check Limit Factor Source* :

*[0] DC-link voltage* - le variateur de fréquence applique le facteur aux données EEPROM dans le circuit intermédiaire.

*[1] Analog Input 53* ou *[2] Analog Input 54* - le contrôle de freinage échoue si le courant d'entrée sur l'entrée analogique est inférieur au courant d'entrée maximal multiplié par le facteur limite. Par exemple, dans la configuration suivante, le contrôle de freinage échoue si le courant d'entrée est inférieur à 16 mA :

- **•** Un transformateur de courant dans une plage de 4-20 mA est relié à l'entrée analogique 53.
- **•** Le *paramétre 4-24 Brake Check Limit Factor* est réglé sur 80 %.

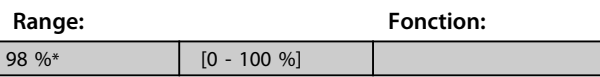

# 3.6.2 4-3\* Surv. vit. moteur

Ce groupe de paramètres comprend la surveillance et l'utilisation des dispositifs de retour du moteur comme les codeurs, résolveurs, etc.

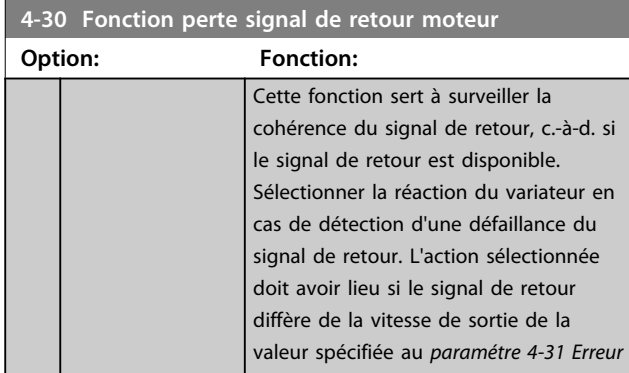

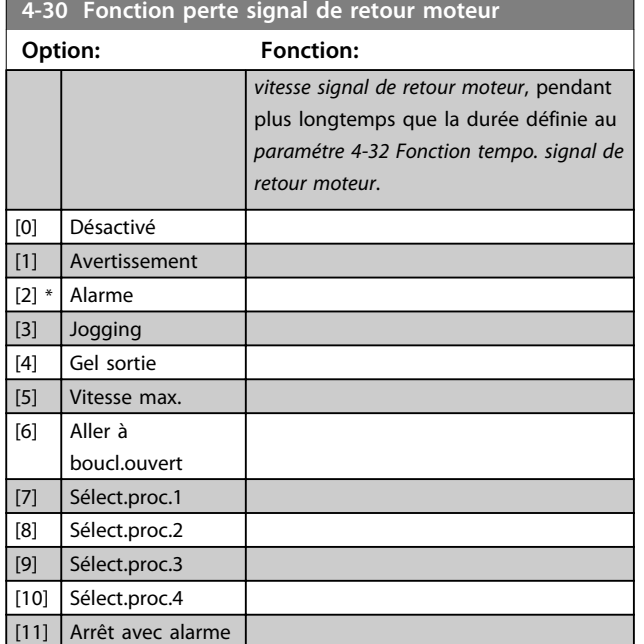

L'avertissement 90 est actif dès que la valeur au par. *paramétre 4-31 Erreur vitesse signal de retour moteur* est dépassée, indépendamment du réglage du par. *paramétre 4-32 Fonction tempo. signal de retour moteur*. Alarme/Avertissement 61, erreur de signal de retour liée à la Fonction perte signal de retour moteur.

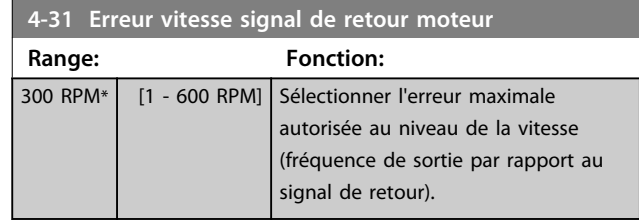

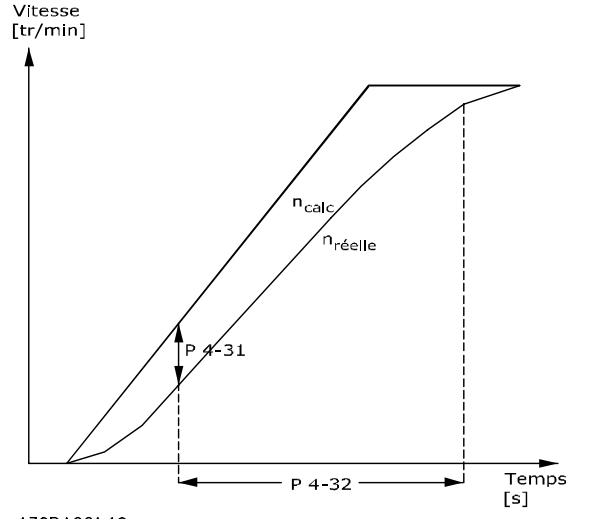

130BA221.10 **Illustration 3.31 Erreur vitesse signal de retour moteur**

# **3 3**

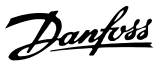

<span id="page-84-0"></span>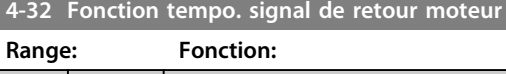

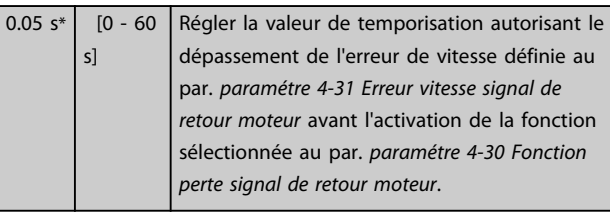

#### **4-34 Fonction err. traînée**

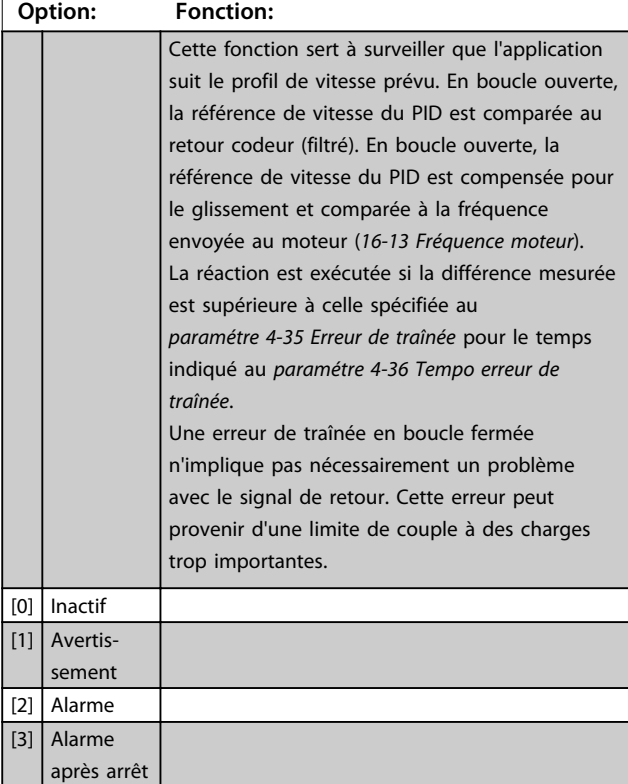

L'avertissement/alarme 78, Erreur de traînée, est lié à la fonction correspondante.

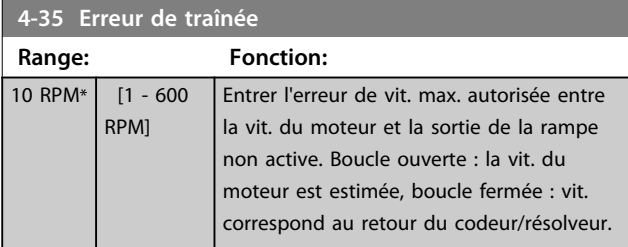

**4-36 Tempo erreur de traînée**

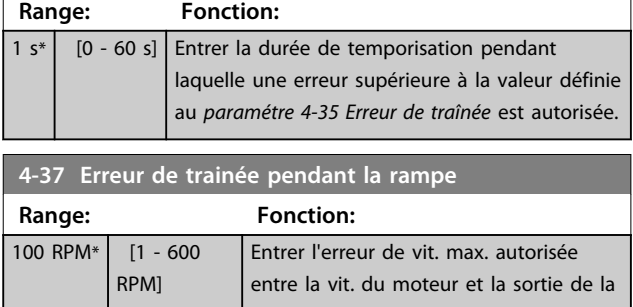

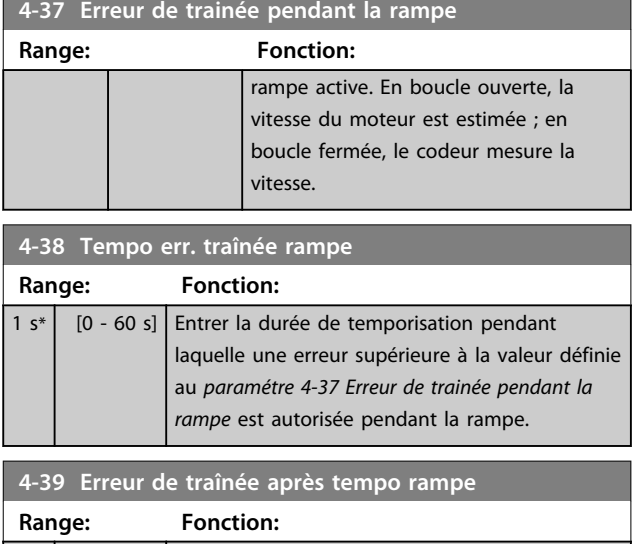

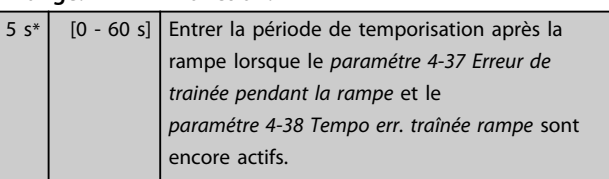

# 3.6.3 4-5\* Rég.Avertis.

Utiliser ces paramètres pour ajuster les limites d'avertissement pour le courant, la vitesse, la référence et le signal de retour.

Les avertissements sont affichés sur le LCP et peuvent être programmés comme sorties ou lus via un bus série dans le mot d'état élargi.

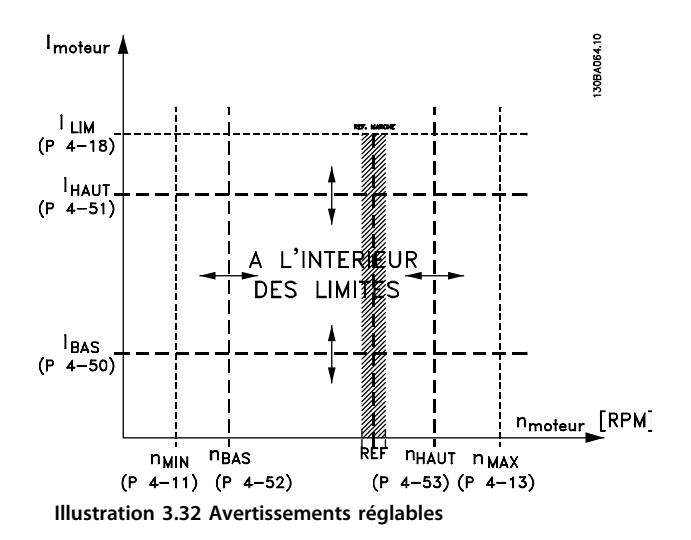

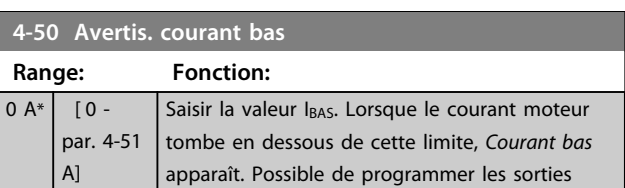

# Danfoss

#### **Description des paramètres VLT**® **AutomationDrive FC 301/302**

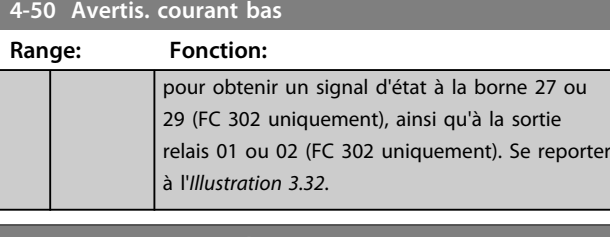

**4-51 Avertis. courant haut Range: Fonction:** Size related\* [ par. 4-50 - par. 16-37 A] Saisir la valeur I<sub>HAUT</sub>. Lorsque le courant moteur dépasse cette limite, *Courant haut* apparaît. Possible de programmer les sorties pour obtenir un signal d'état à la borne 27 ou 29 (FC 302 uniquement), ainsi qu'à la sortie relais 01 ou 02 (FC 302 uniquement). Se reporter à l'*[Illustration 3.32](#page-84-0)*.

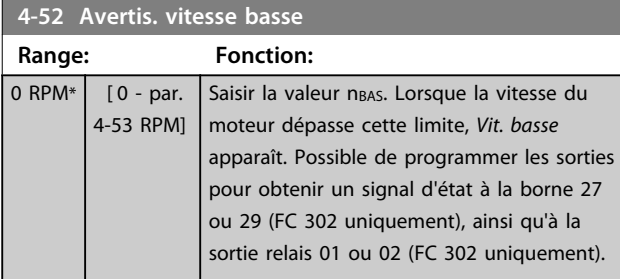

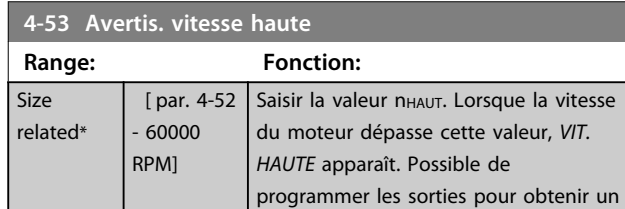

**4-54 Avertis. référence basse**

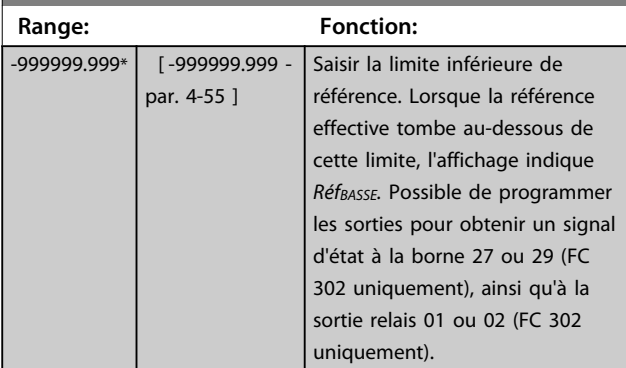

signal d'état à la borne 27 ou 29, ainsi

qu'à la sortie relais 01 ou 02.

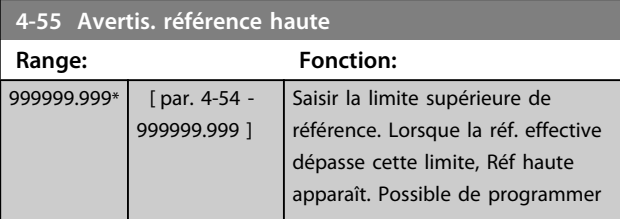

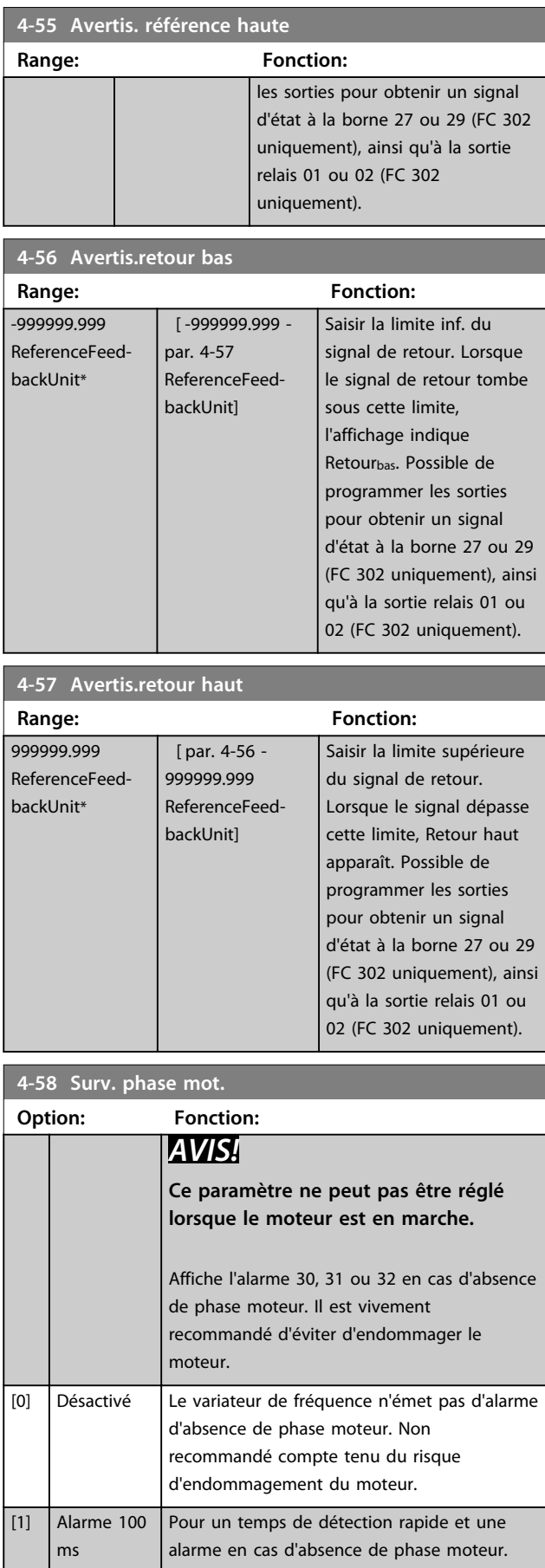

Danfoss

#### **Description des paramètres Guide de programmation**

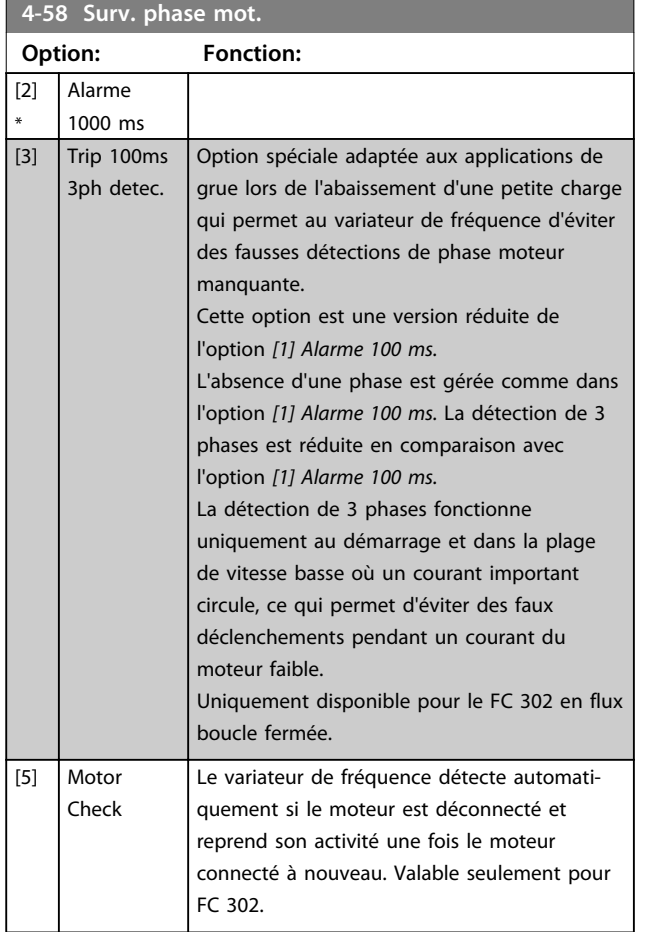

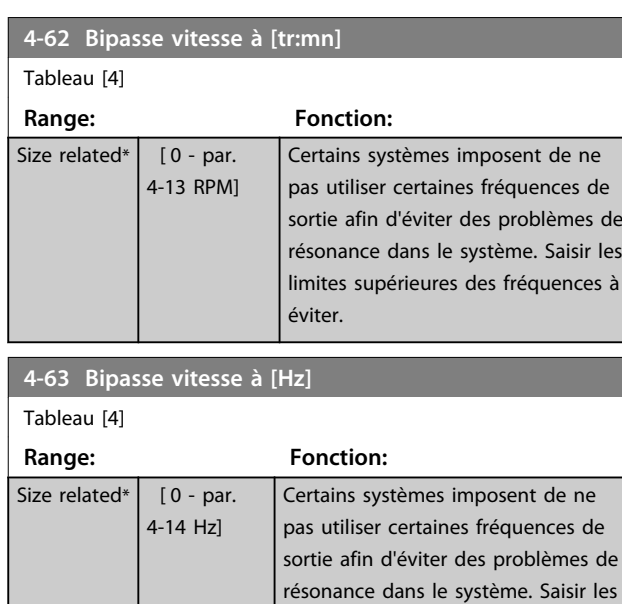

éviter.

limites supérieures des fréquences à

# 3.6.4 4-6\* Bipasse vit.

Ne pas utiliser certaines fréquences ou vitesses de sortie afin d'éviter des problèmes de résonance mécaniques sur certains systèmes. Un max. de 4 plages de fréquence ou vitesse peut être écarté.

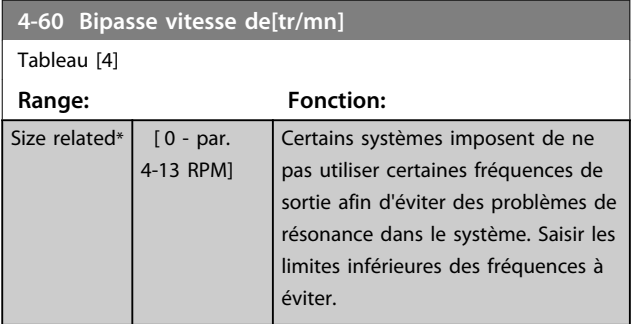

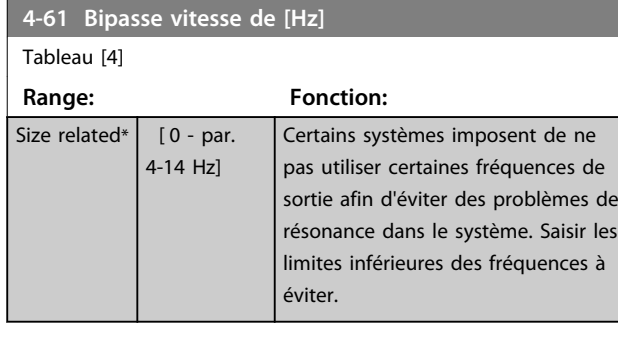

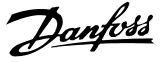

# 3.7 Paramètres : 5-\*\* E/S Digitale

# 3.7.1 5-0\* Mode E/S digitales

Paramètres de configuration de l'entrée et de la sortie à l'aide de NPN et PNP.

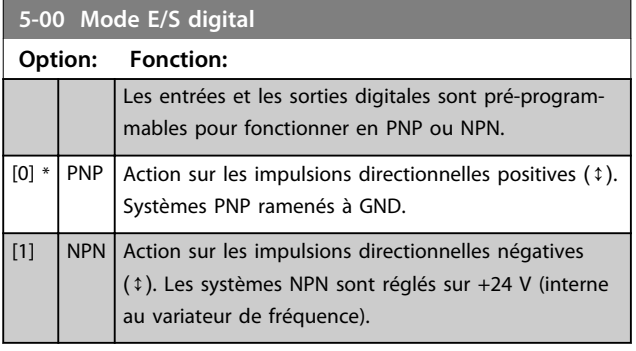

# *AVIS!*

**Une fois que ce paramètre a été modifié, il doit être activé par un cycle de mise hors/sous tension.**

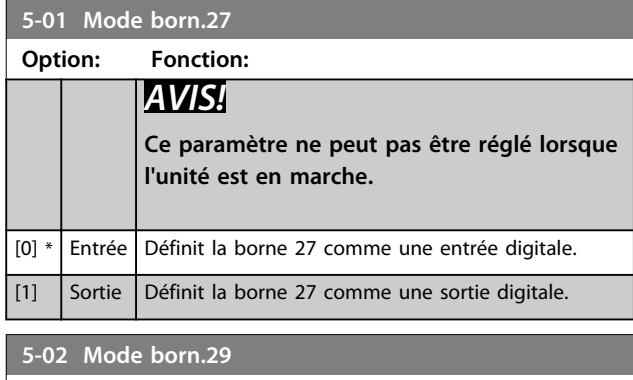

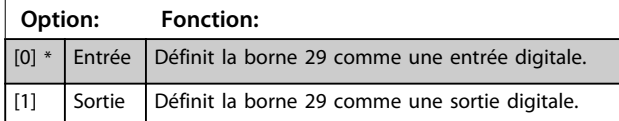

Ce paramètre est disponible pour le FC 302 uniquement.

# 3.7.2 5-1\* Entrées digitales

Les entrées digitales permettent de sélectionner diverses fonctions du variateur de fréquence. Toutes les entrées digitales peuvent assumer les fonctions suivantes :

Les fonctions du groupe 1 ont une priorité supérieure aux fonctions du groupe 2.

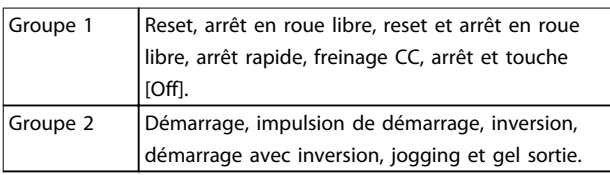

**Tableau 3.13 Groupes de fonctions**

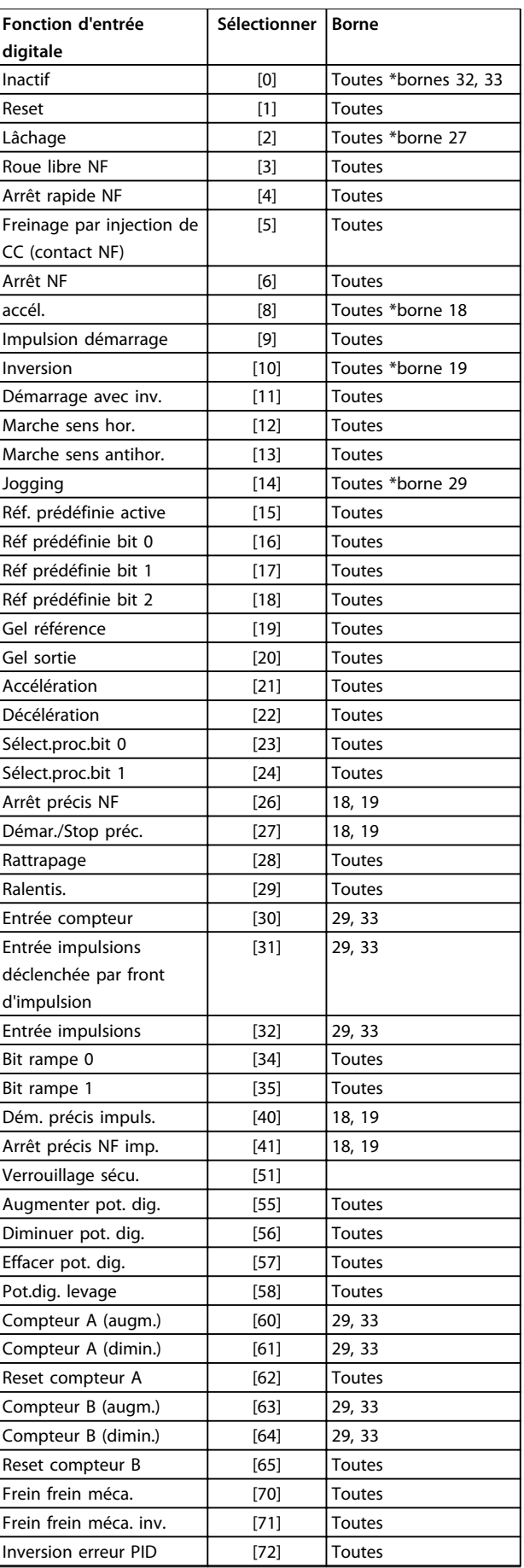

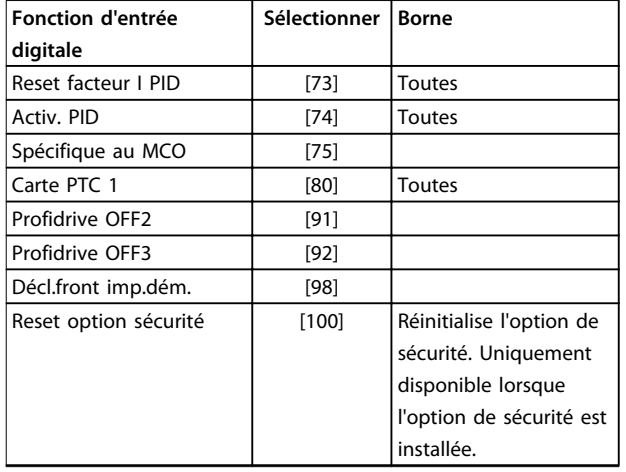

#### **Tableau 3.14 Fonction d'entrée digitale**

Les bornes standard du FC 300 sont 18, 19, 27, 29, 32 et 33. Les bornes du MCB 101 sont X30/2, X30/3 et X30/4. La borne 29 fonctionne comme une sortie uniquement dans le FC 302.

Les fonctions réservées à une seule entrée digitale sont indiquées dans le paramètre correspondant.

Toutes les entrées digitales peuvent être programmées sur les fonctions suivantes :

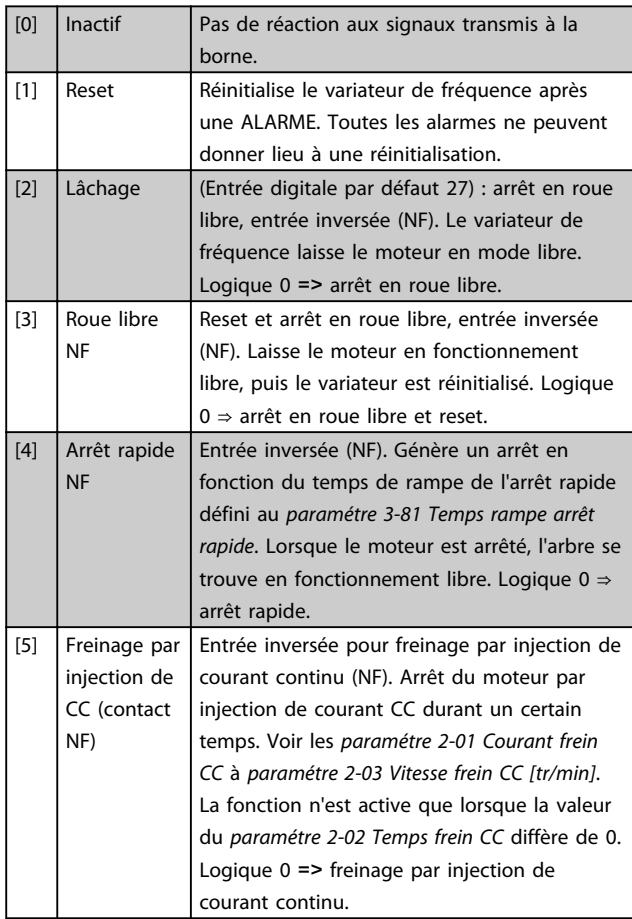

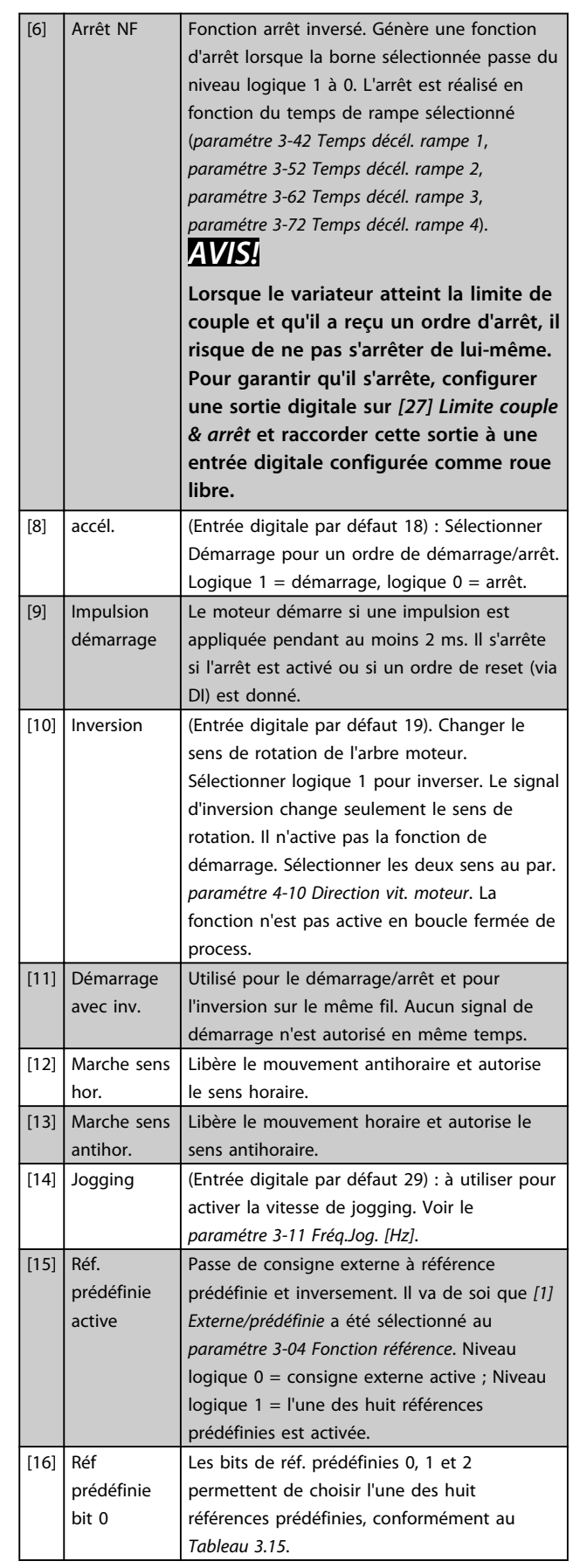

<span id="page-89-0"></span>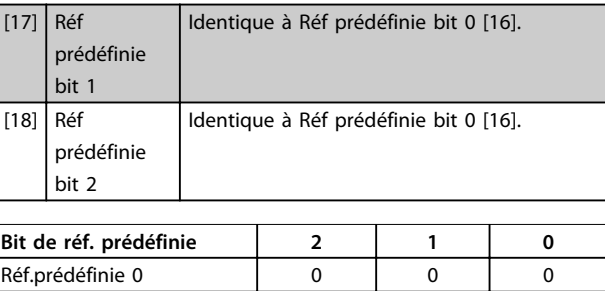

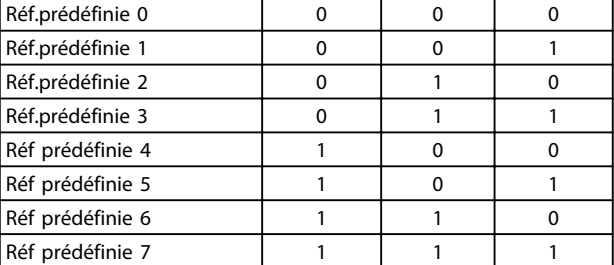

# **Tableau 3.15 Bit de réf. prédéfinie**

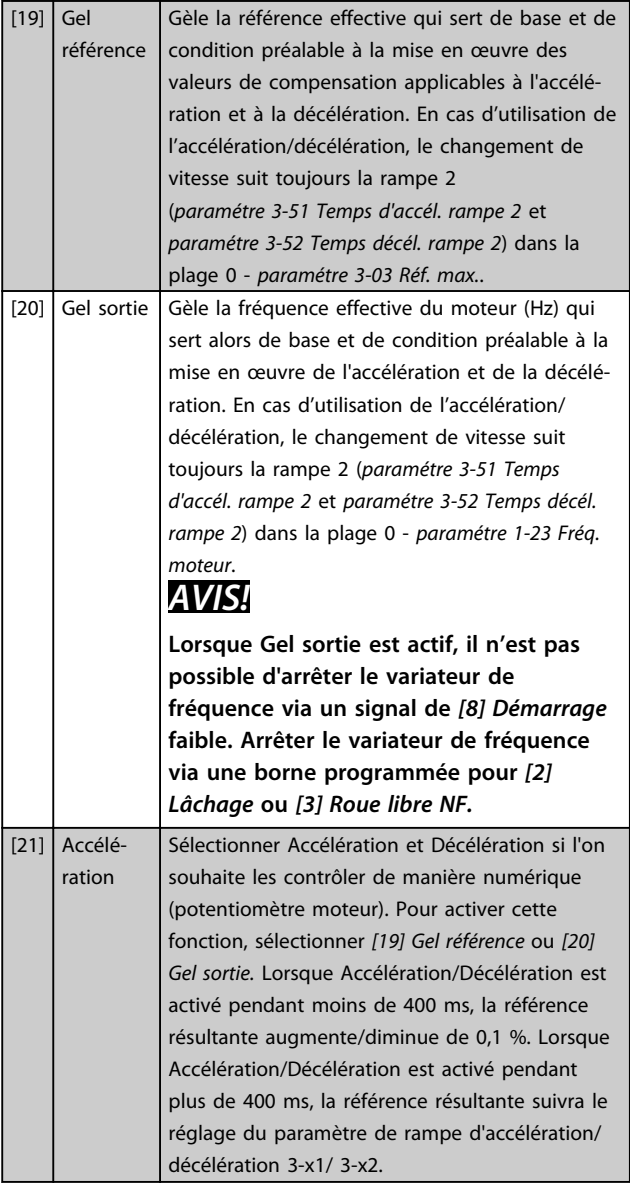

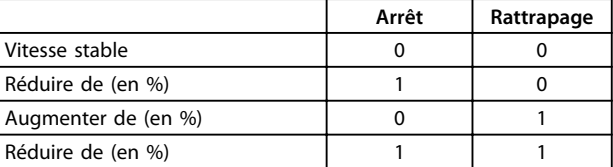

#### **Tableau 3.16 Arrêt/rattrapage**

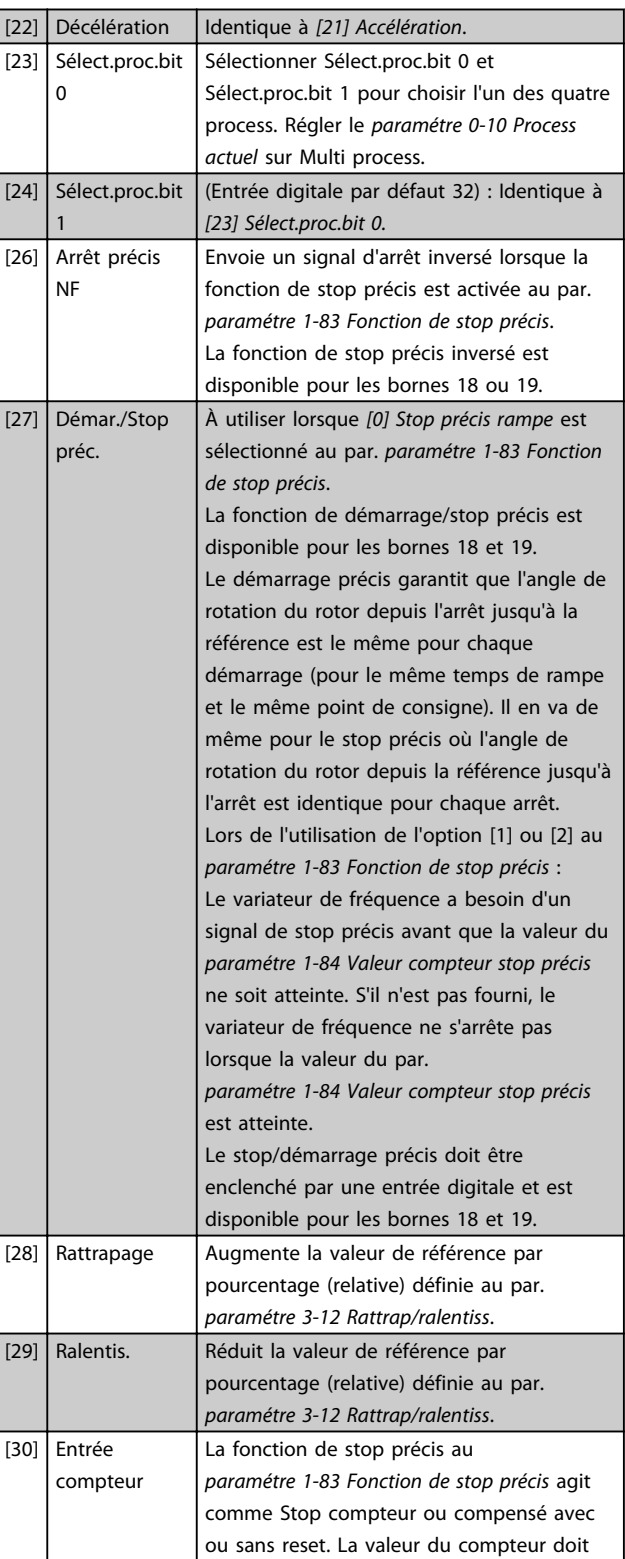

**Description des paramètres Guide de programmation**

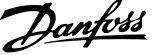

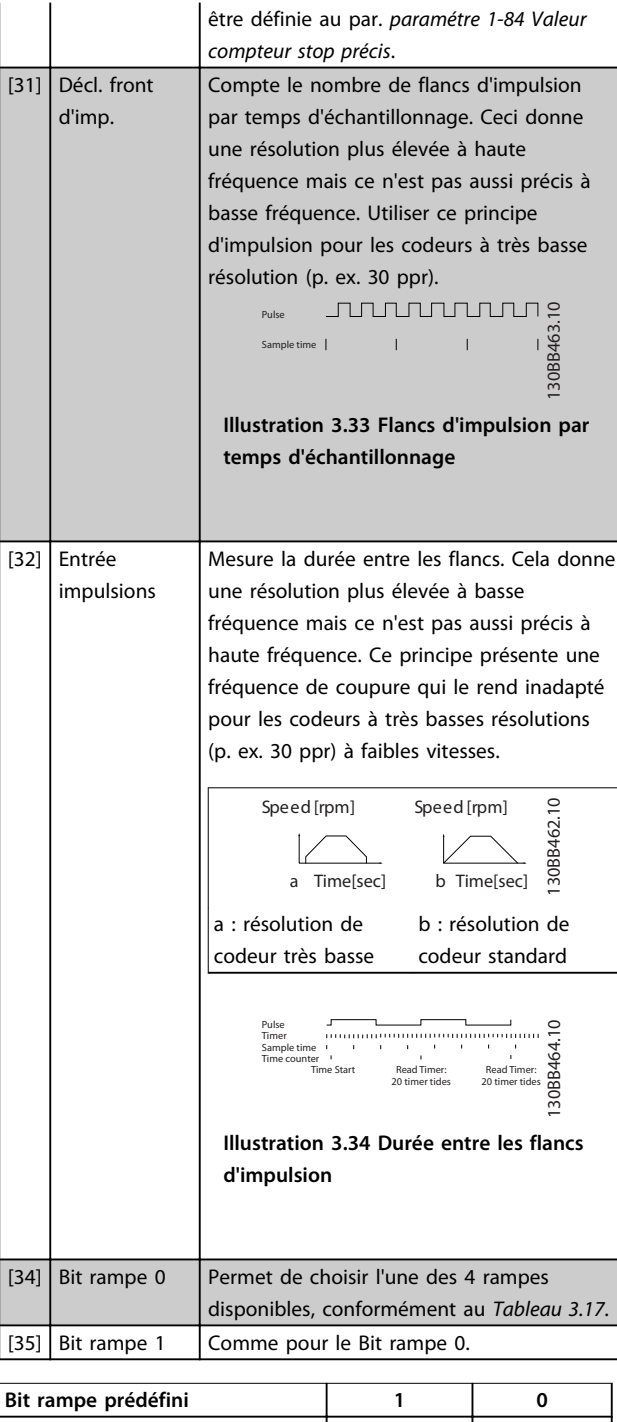

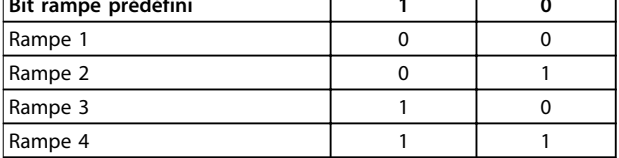

# **Tableau 3.17 Bit rampe prédéfini**

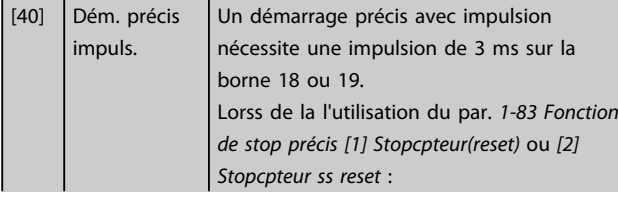

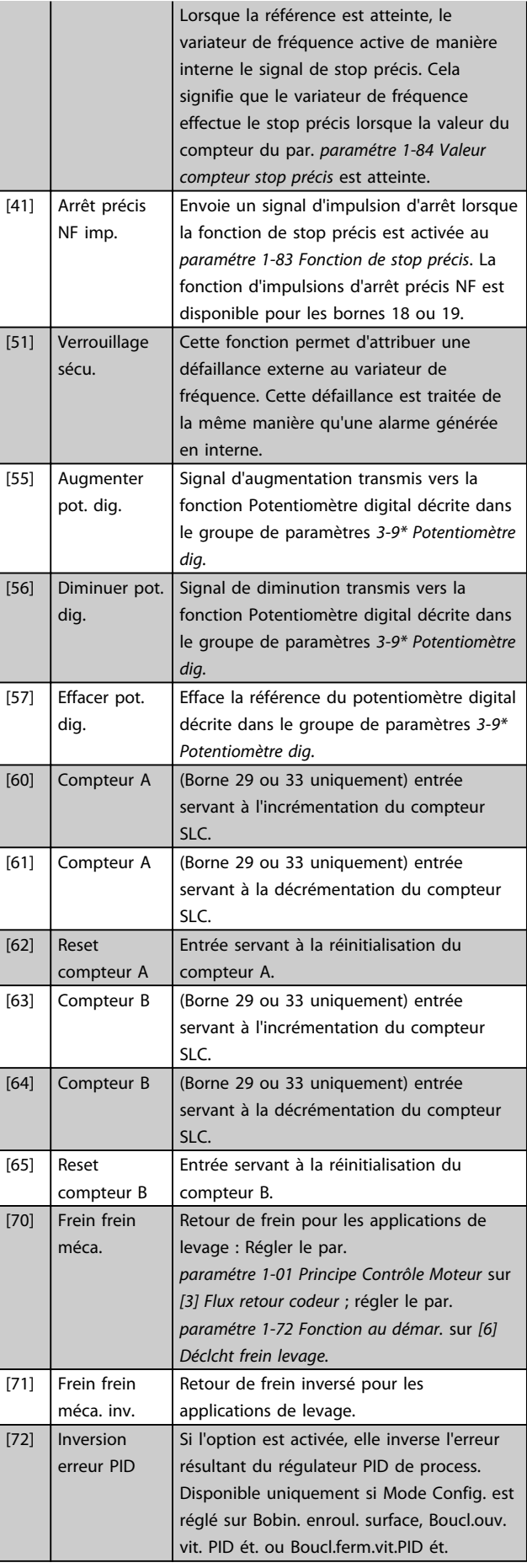

Danfoss

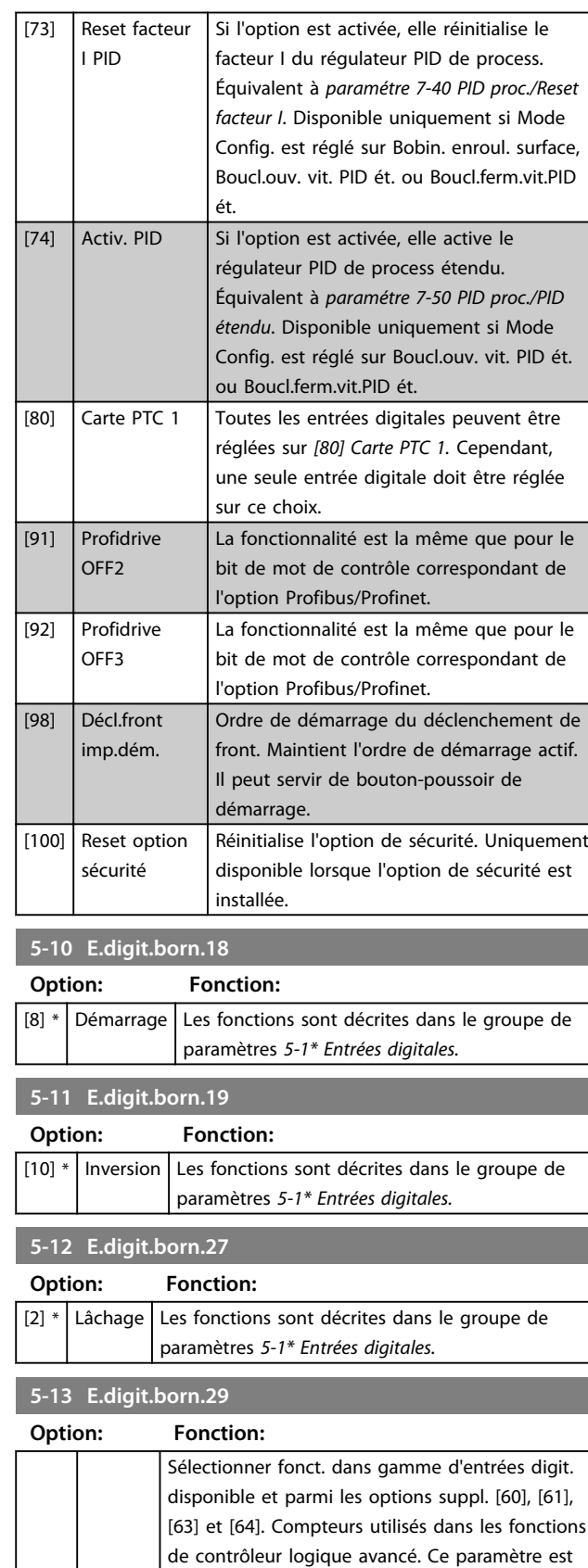

disponible pour le FC 302 uniquement.

[14] \* Jogging Les fonctions sont décrites dans le groupe de paramètres *5-1\* Entrées digitales.*

# **5-14 E.digit.born.32**

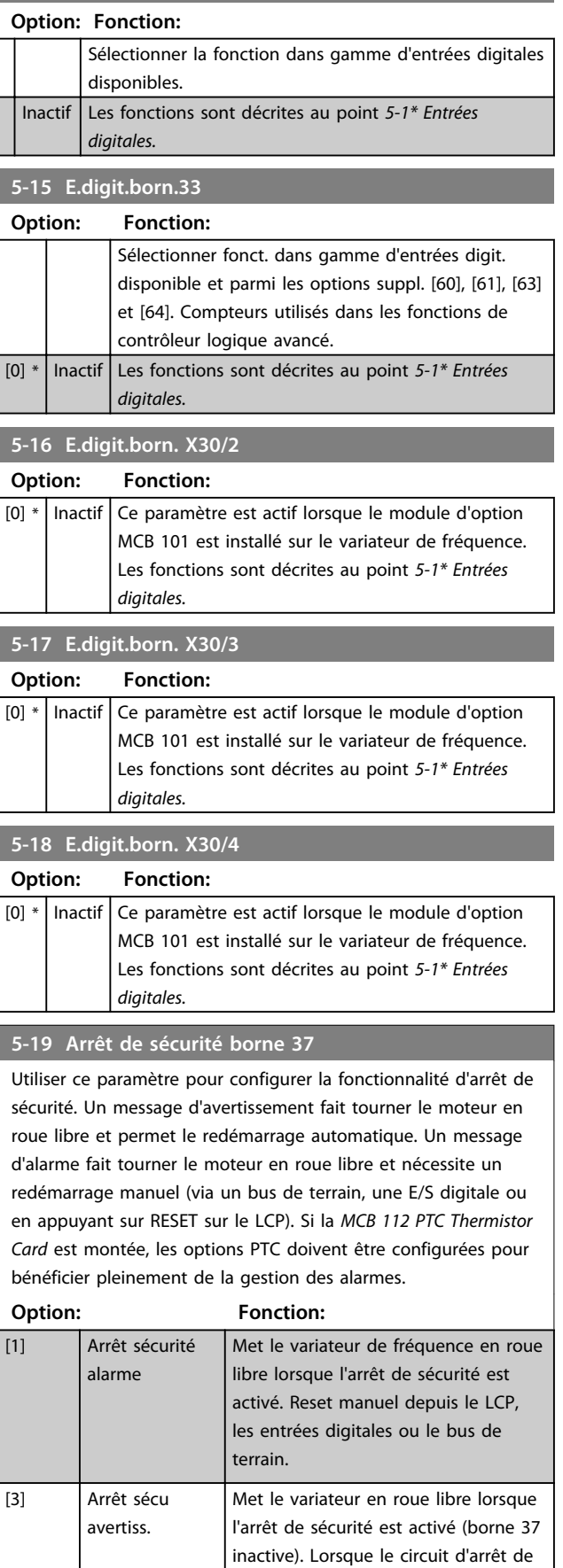

 $\overline{\phantom{a}}$ 

Danfoss

# **5-19 Arrêt de sécurité borne 37**

Utiliser ce paramètre pour configurer la fonctionnalité d'arrêt de sécurité. Un message d'avertissement fait tourner le moteur en roue libre et permet le redémarrage automatique. Un message d'alarme fait tourner le moteur en roue libre et nécessite un redémarrage manuel (via un bus de terrain, une E/S digitale ou en appuyant sur RESET sur le LCP). Si la *MCB 112 PTC Thermistor Card* est montée, les options PTC doivent être configurées pour bénéficier pleinement de la gestion des alarmes.

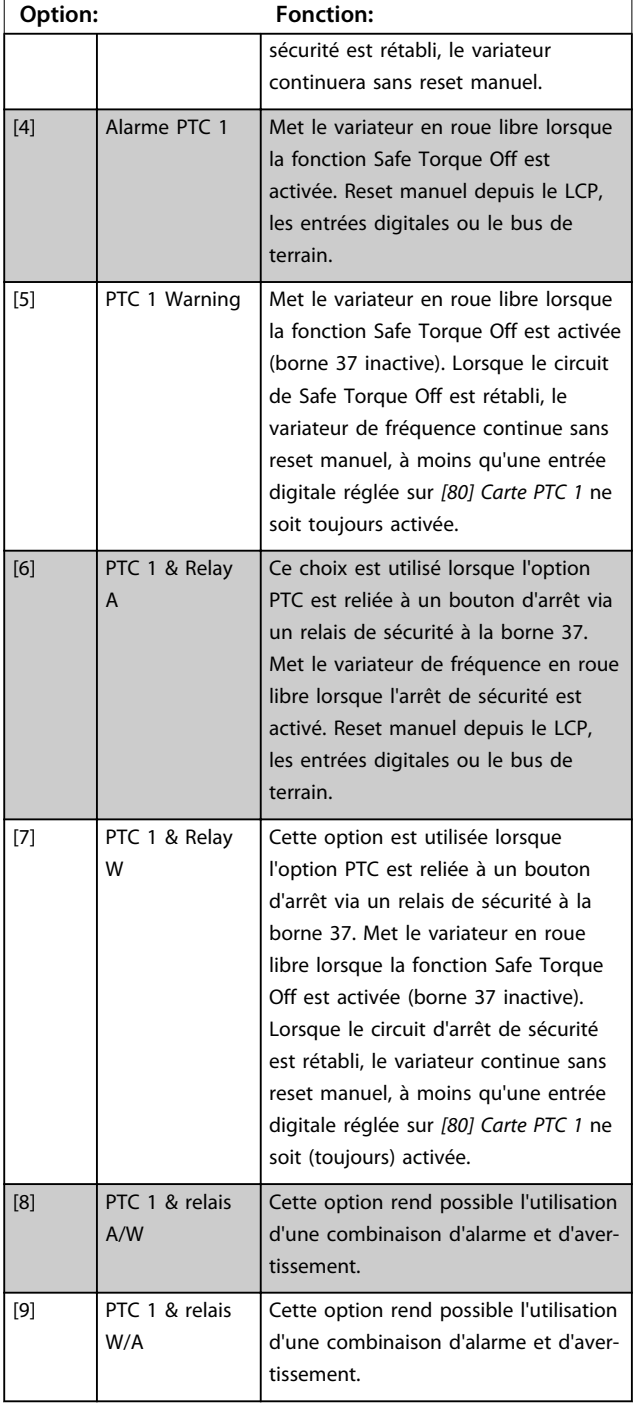

# *AVIS!*

**Les choix [4] à [9] ne sont disponibles que lorsque la carte thermistance PTC MCB 112 est connectée.**

# *AVIS!*

**Lorsque Auto-reset/Avertissement est sélectionné, le variateur de fréquence passe en redémarrage automatique.**

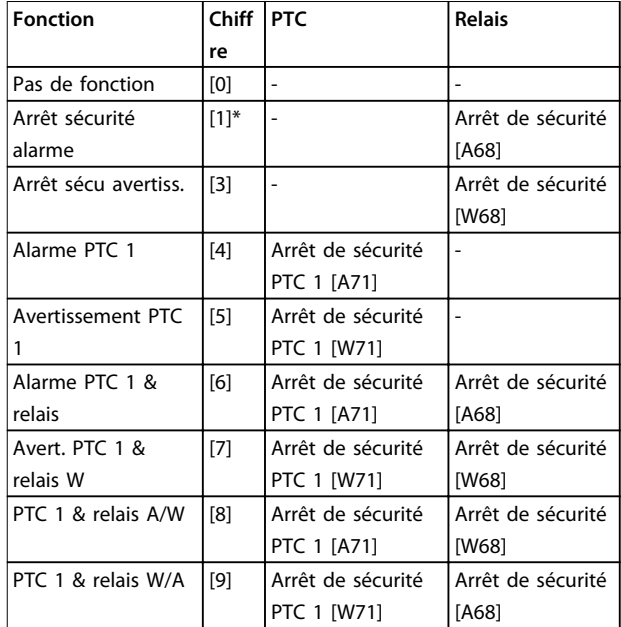

#### **Tableau 3.18 Vue d'ensemble des fonctions, alarmes et avertissements**

*W signifie avertissement et A alarme. Pour plus d'informations, voir Alarmes et avertissements au chapitre Dépannage du Manuel de configuration ou du Manuel d'utilisation.*

Une panne dangereuse liée à la fonction Safe Torque Off génère une *alarme : Panne dangereuse [A72].*

Se reporter au *[Tableau 5.1](#page-224-0)*.

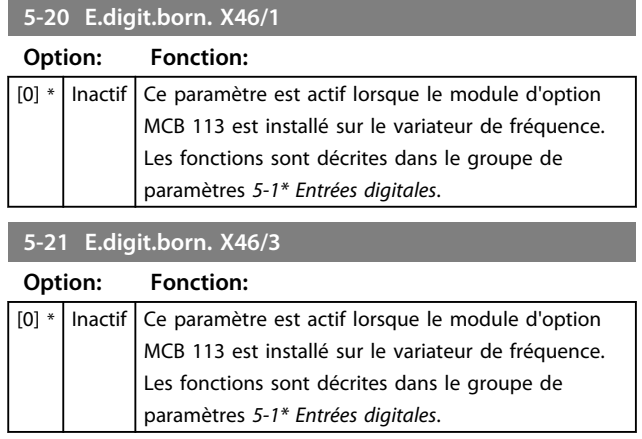

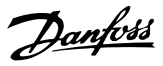

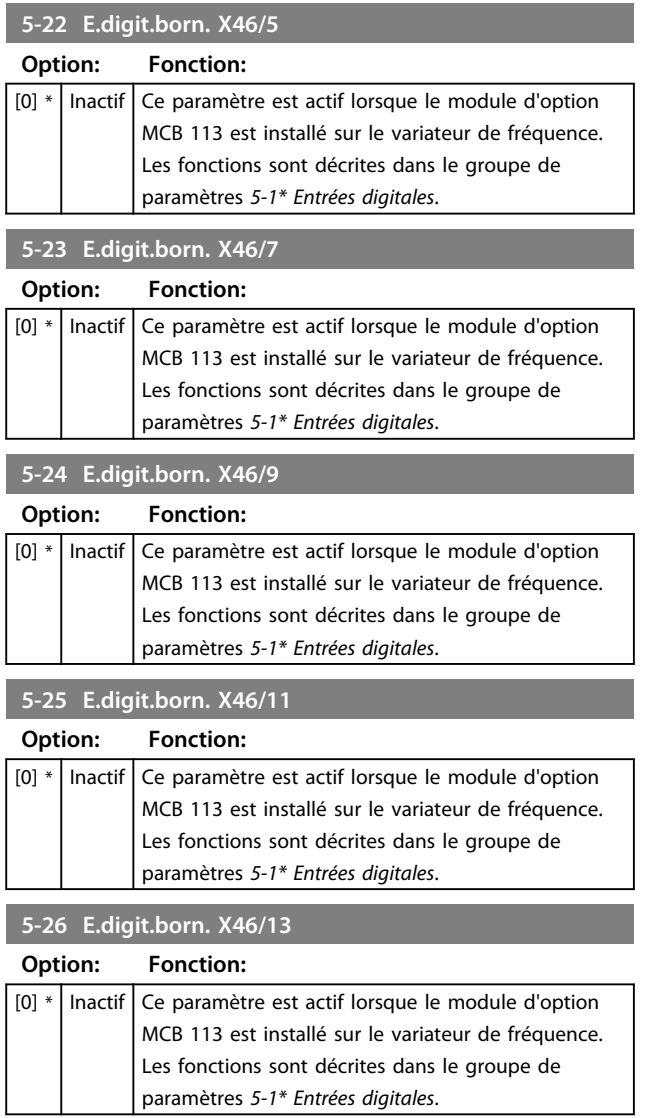

# 3.7.3 5-3\* Sorties digitales

Les 2 sorties digitales statiques sont communes aux bornes 27 et 29. Régler la fonction E/S de la borne 27 au *paramétre 5-01 Mode born.27* et la fonction E/S de la borne 29 au *paramétre 5-02 Mode born.29*.

# *AVIS!*

**Ces paramètres ne peuvent pas être réglés lorsque le moteur est en marche.**

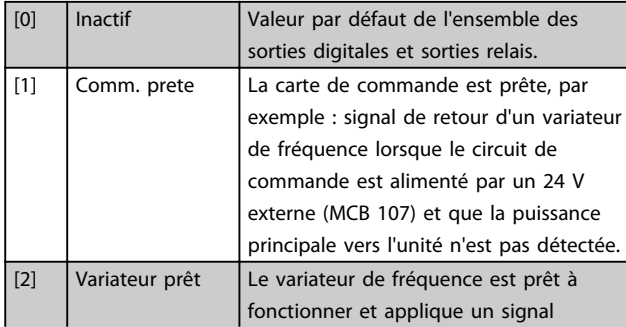

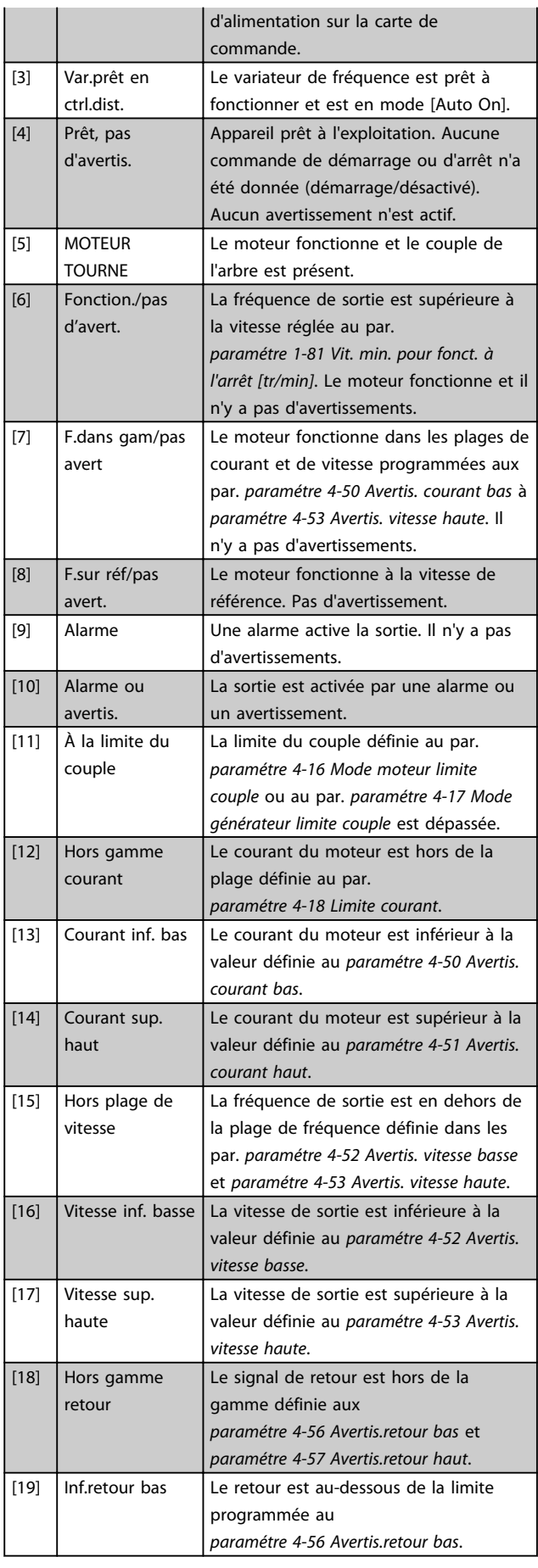

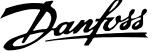

**3 3**

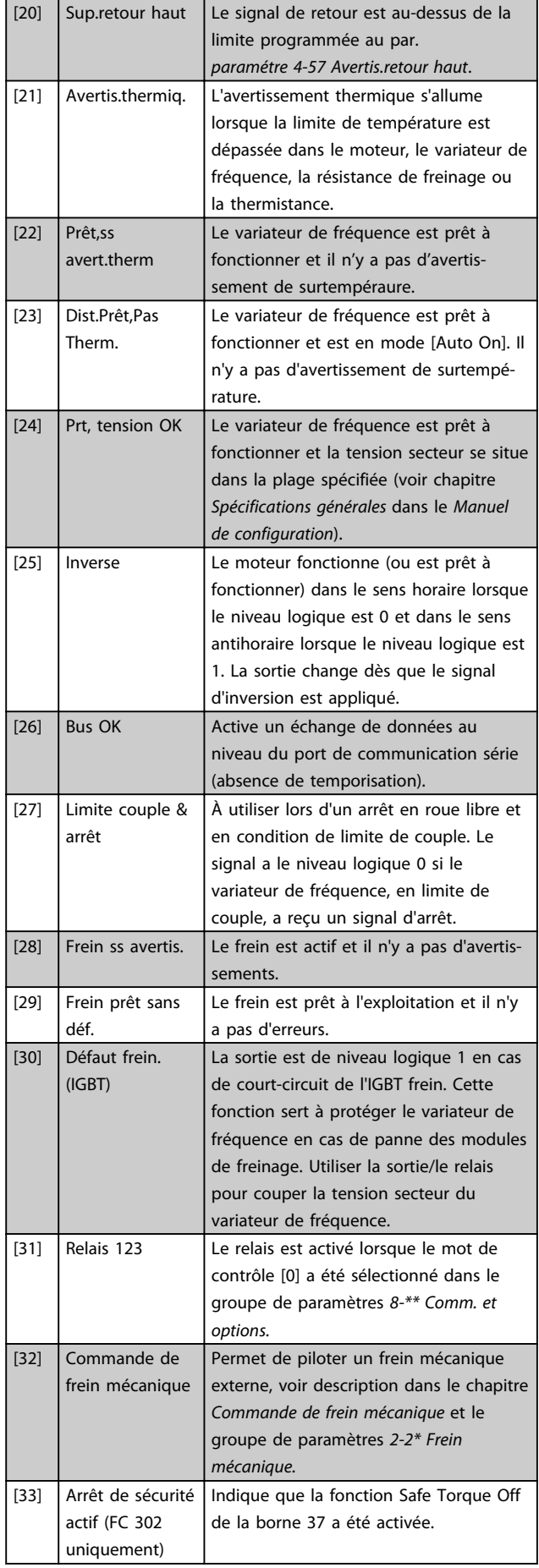

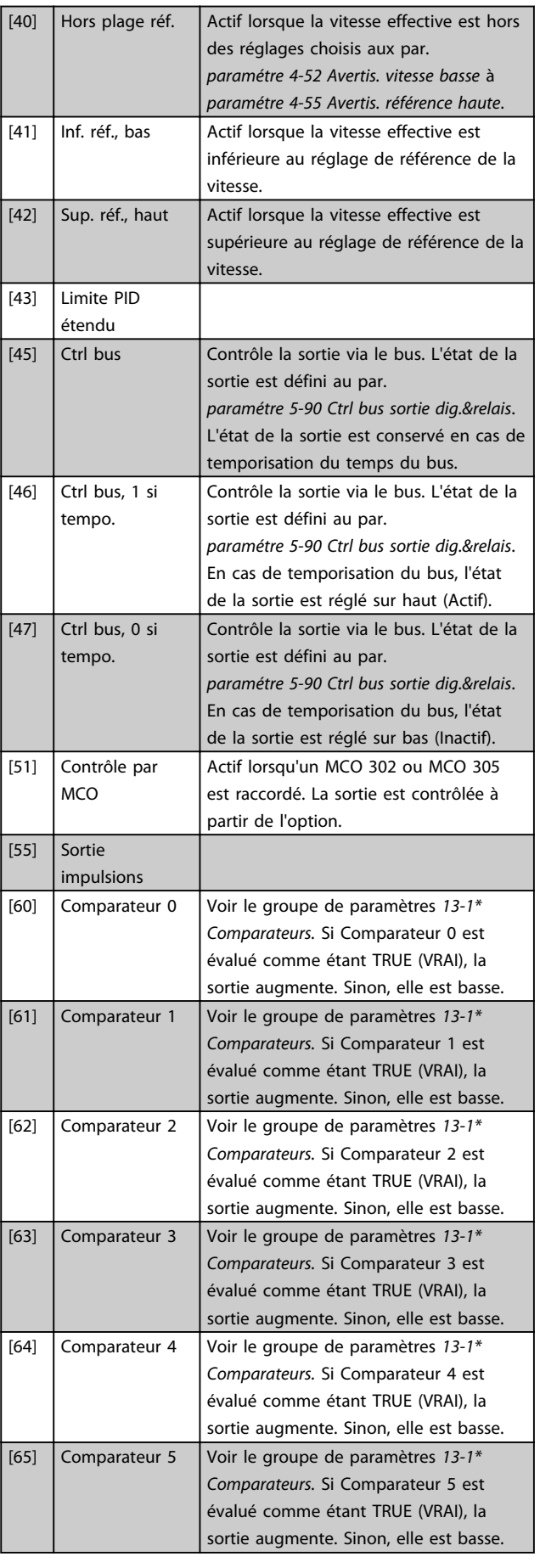

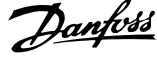

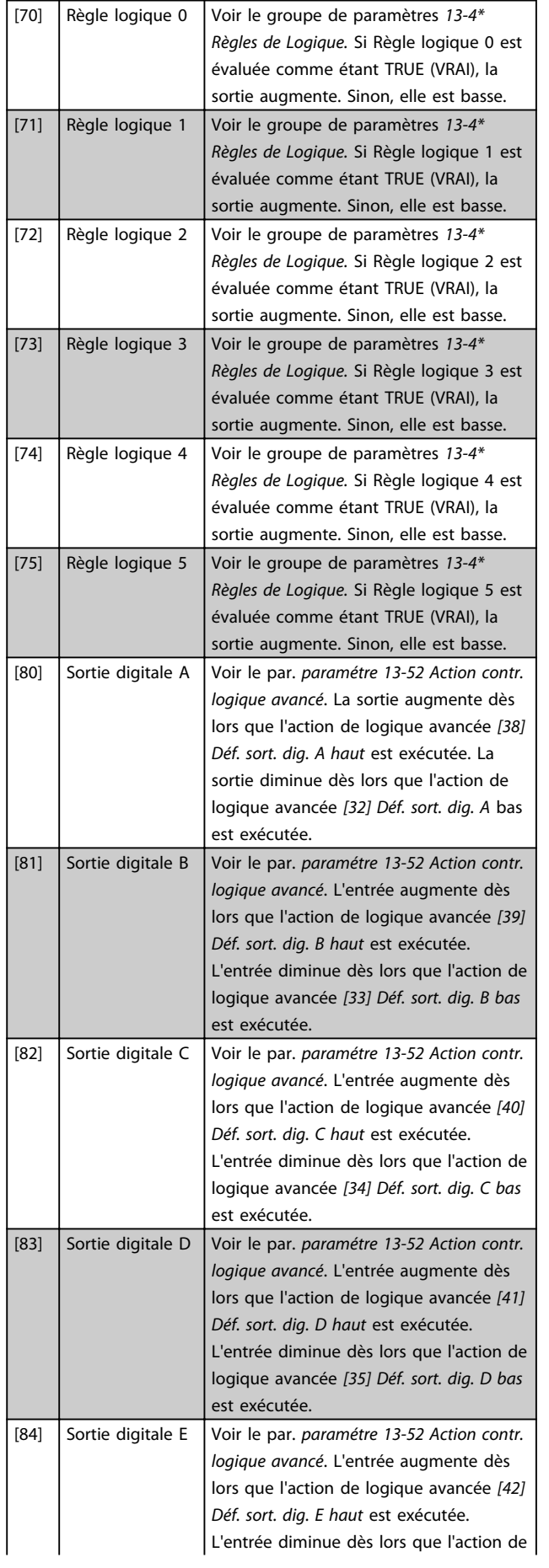

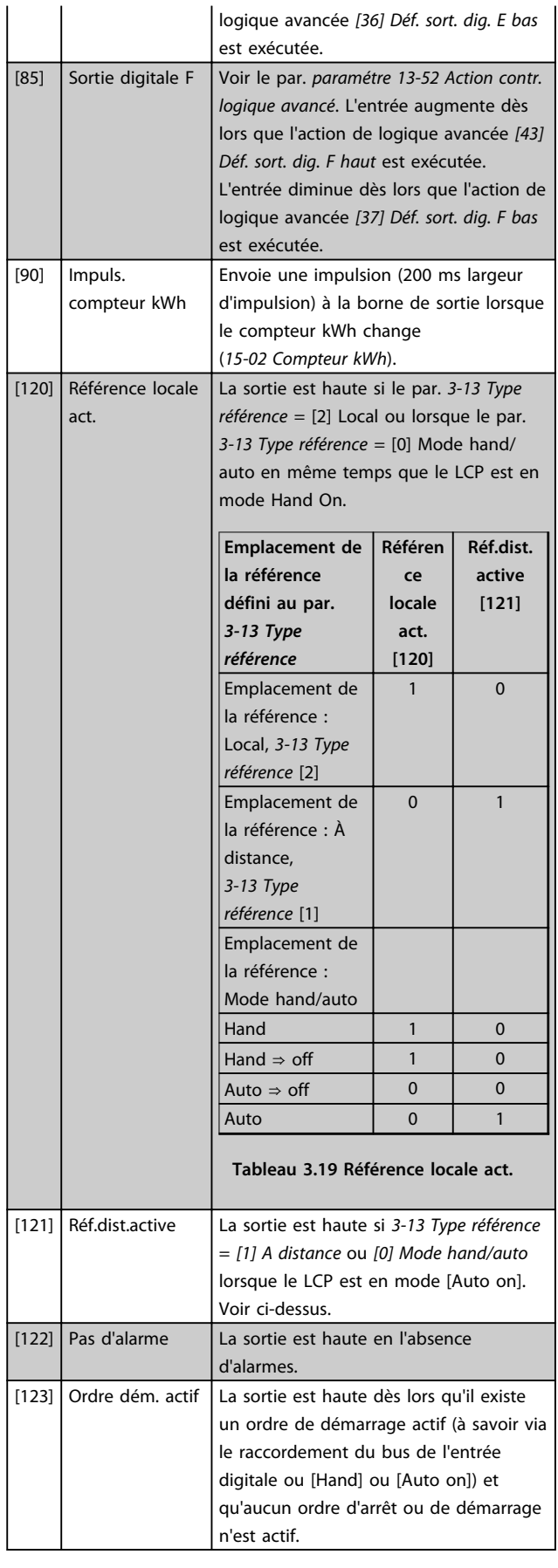

Danfoss

#### **Description des paramètres Guide de programmation**

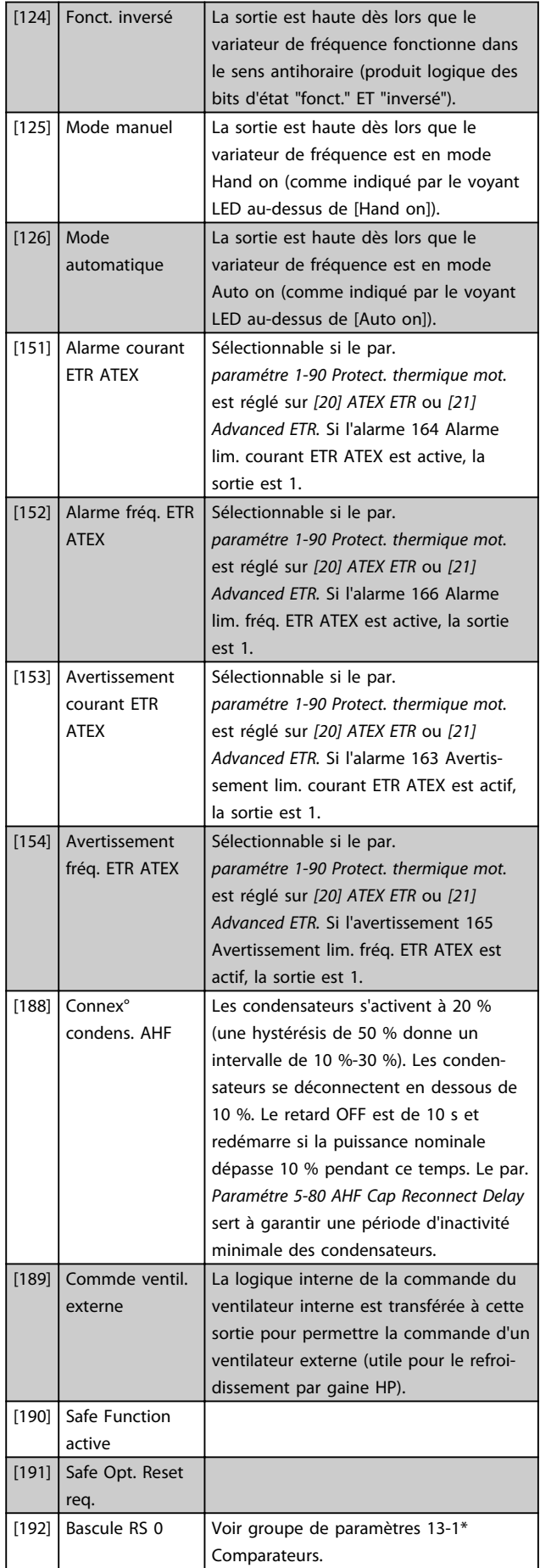

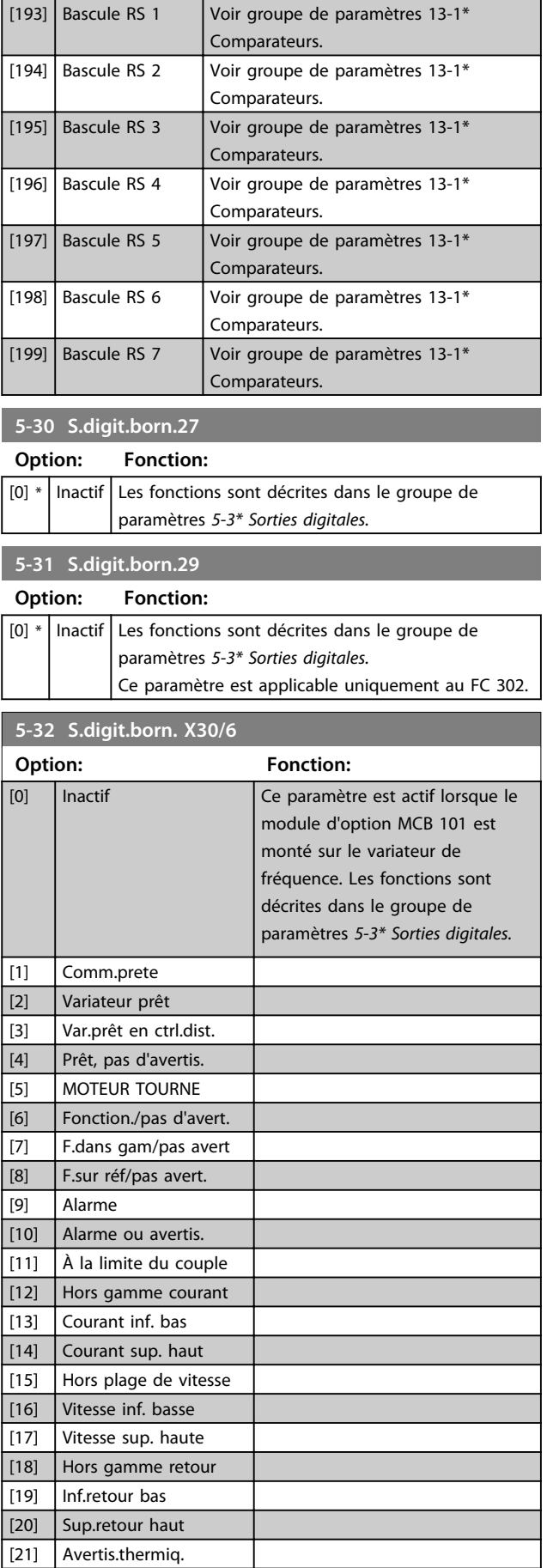

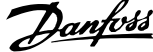

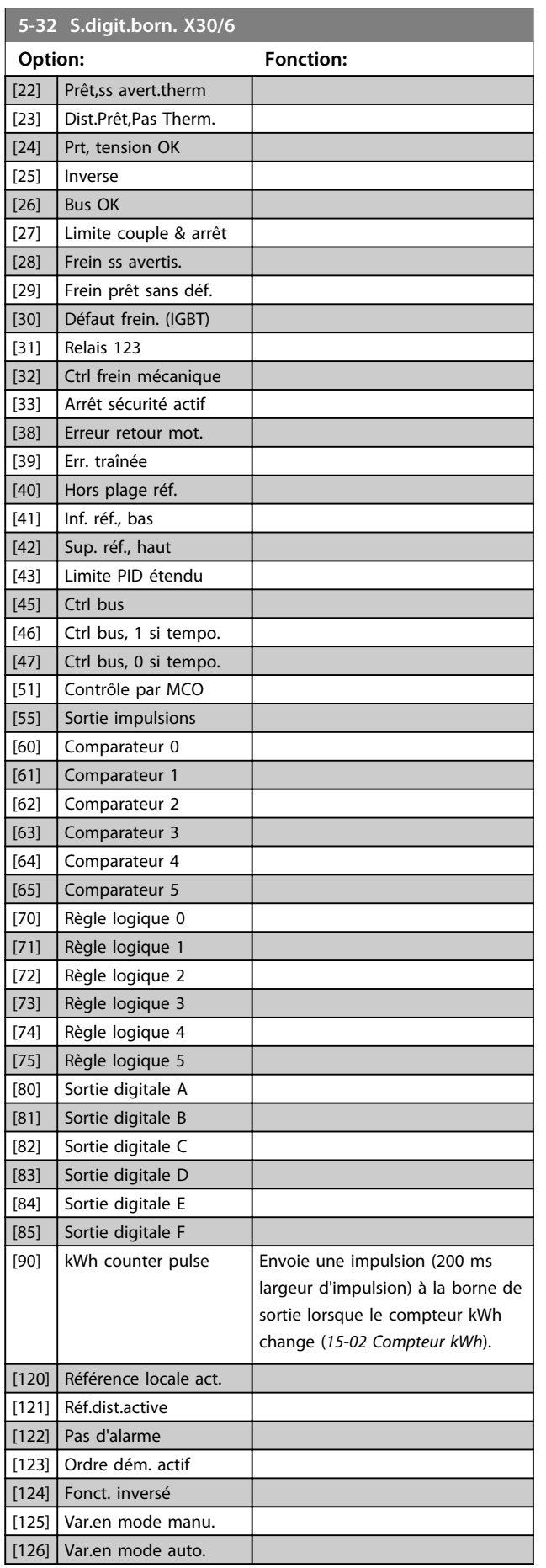

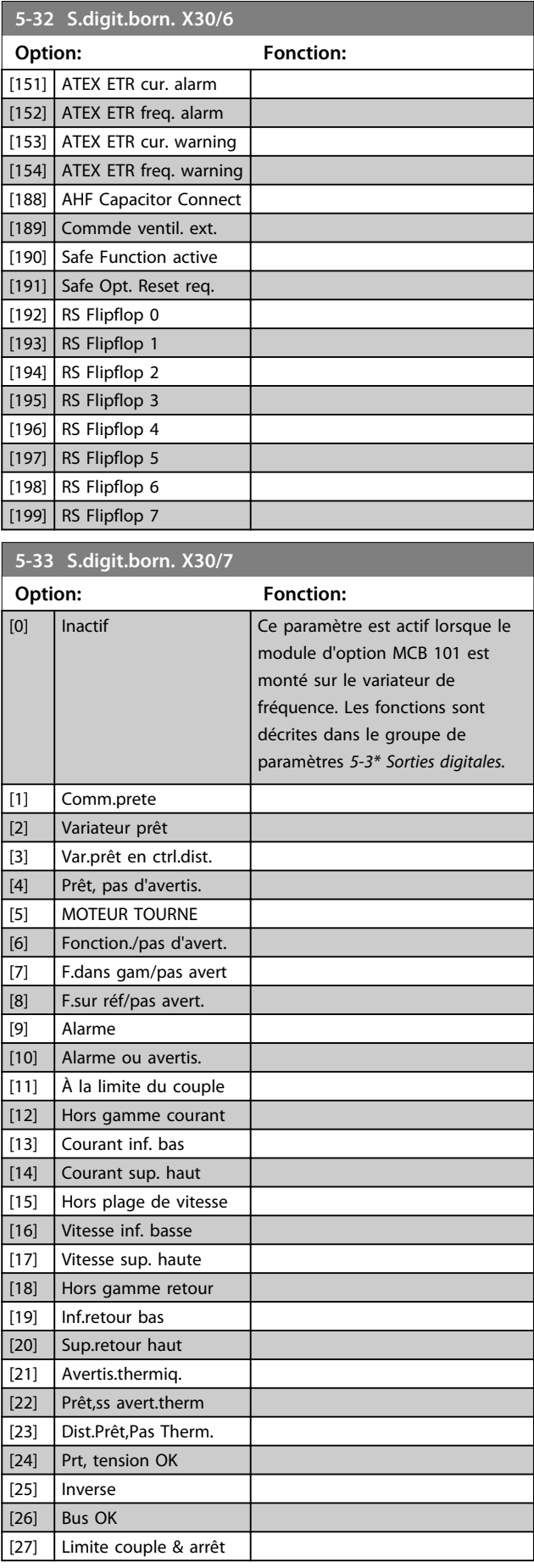

**5-33 S.digit.born. X30/7**

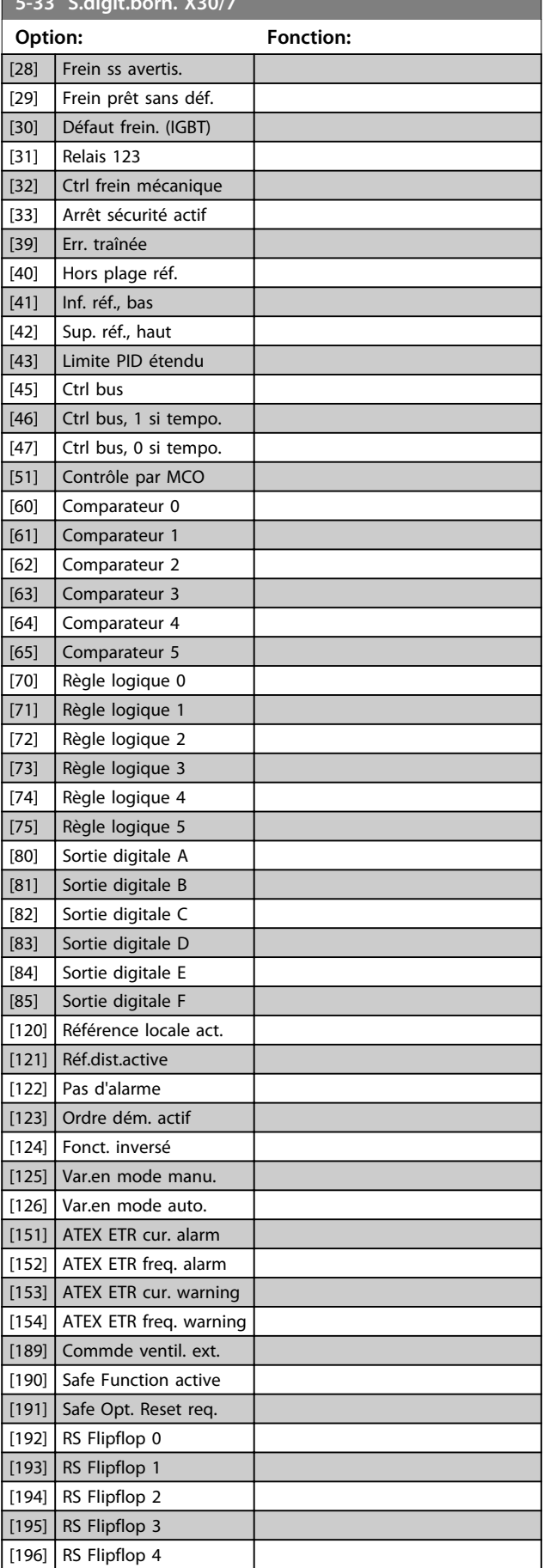

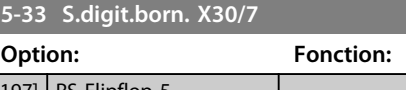

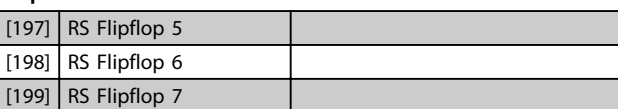

# 3.7.4 5-4\* Relais

Paramètres de configuration des fonctions de temporisation et de sortie des relais.

#### **5-40 Fonction relais**

#### Tableau [9]

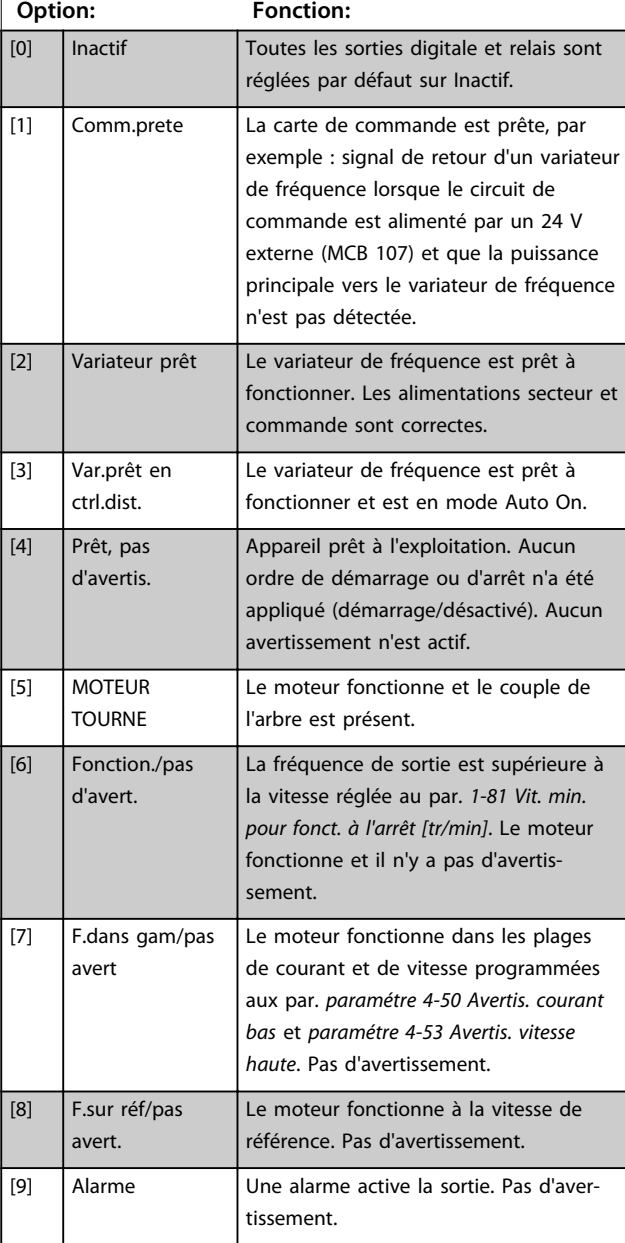

Danfoss

# **5-40 Fonction relais**

#### Tableau [9]

(Relais 1 [0], Relais 2 [1], Relais 3 [2] (MCB 113), Relais 4 [3] (MCB 113), Relais 5 [4] (MCB 113), Relais 6 [5] (MCB 113), Relais 7 [6] (MCB 105), Relais 8 [7] (MCB 105), Relais 9 [8] (MCB 105))

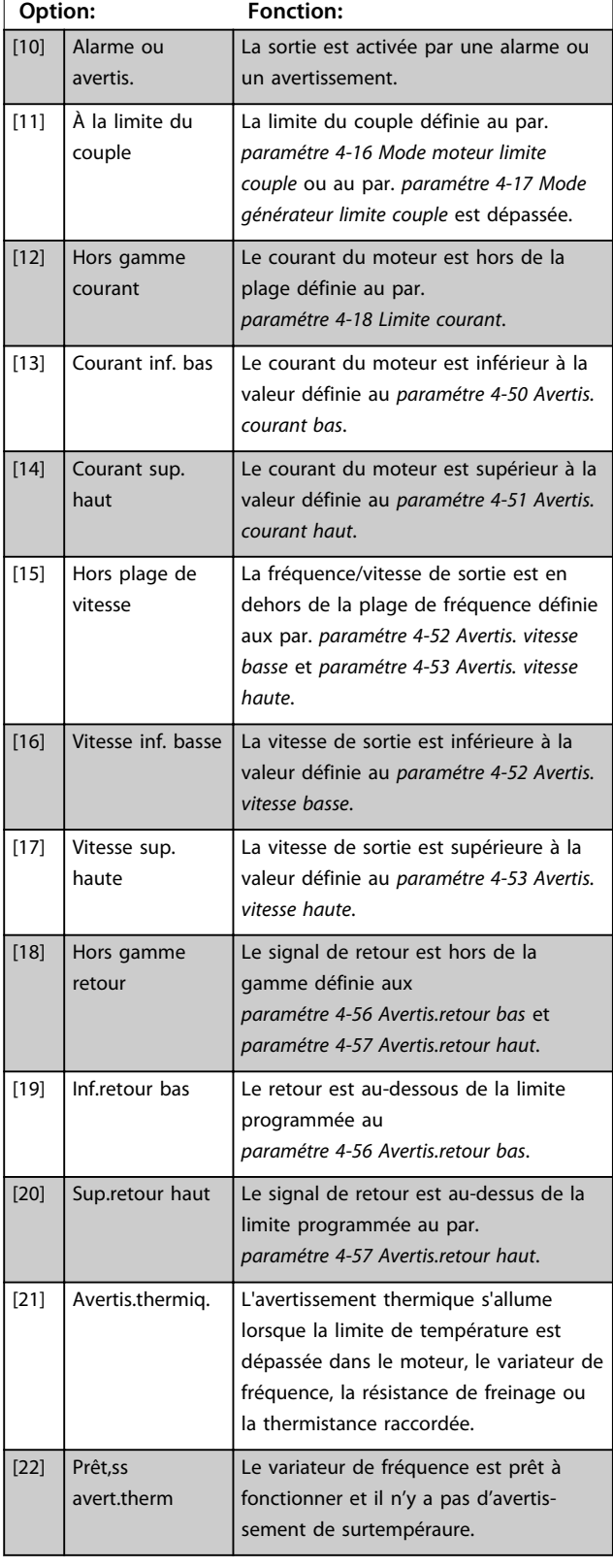

# **5-40 Fonction relais**

#### Tableau [9]

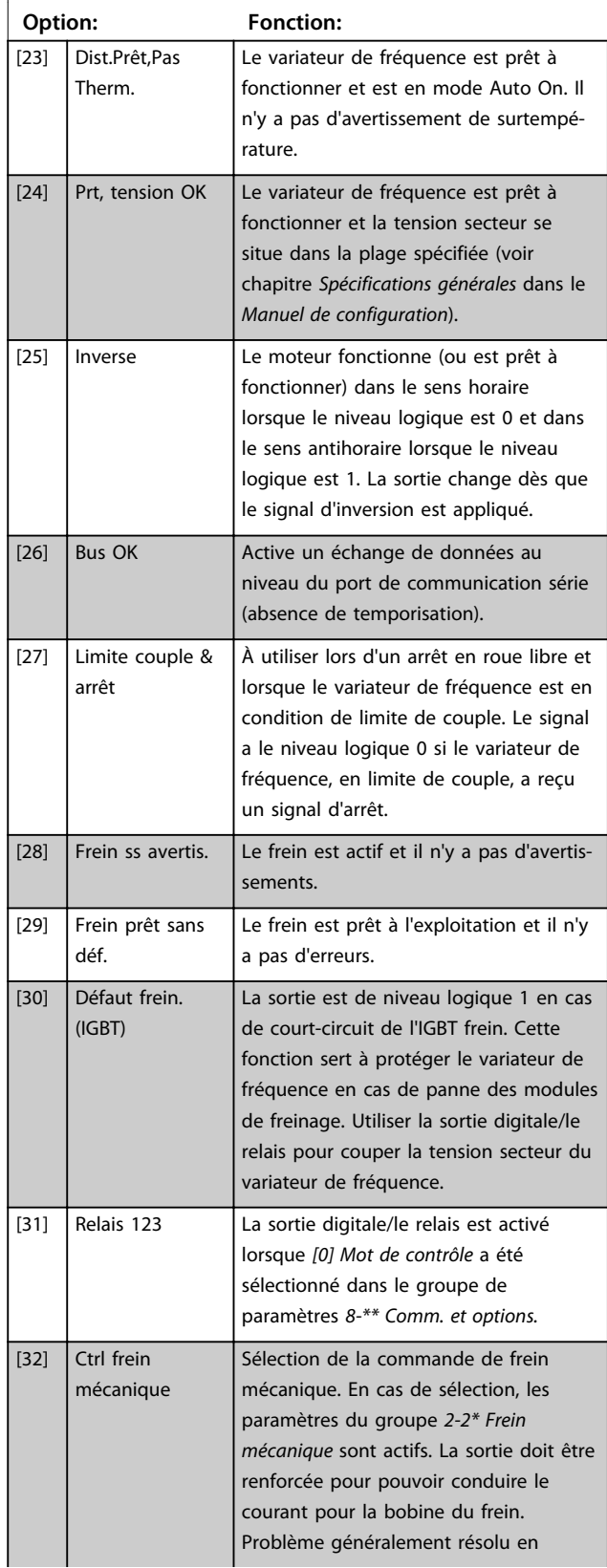

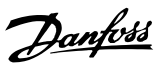

# **5-40 Fonction relais**

#### Tableau [9]

(Relais 1 [0], Relais 2 [1], Relais 3 [2] (MCB 113), Relais 4 [3] (MCB 113), Relais 5 [4] (MCB 113), Relais 6 [5] (MCB 113), Relais 7 [6] (MCB 105), Relais 8 [7] (MCB 105), Relais 9 [8] (MCB 105))

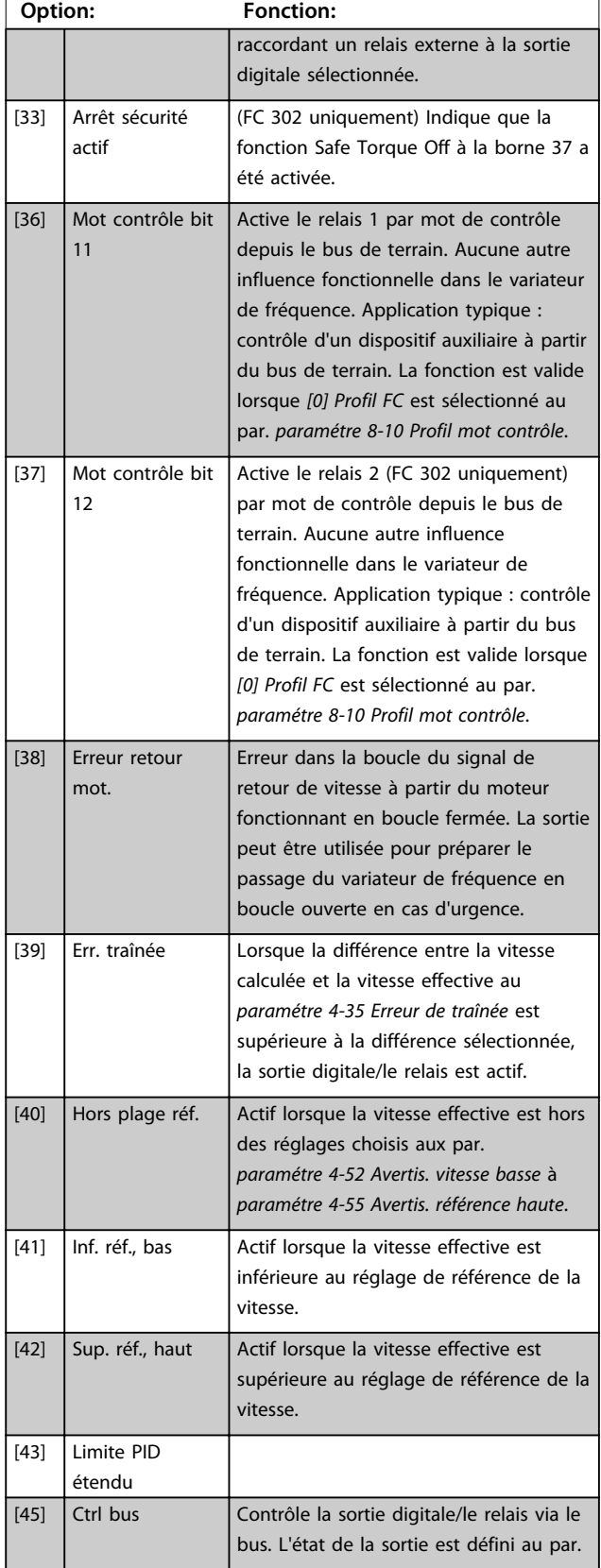

# **5-40 Fonction relais**

#### Tableau [9]

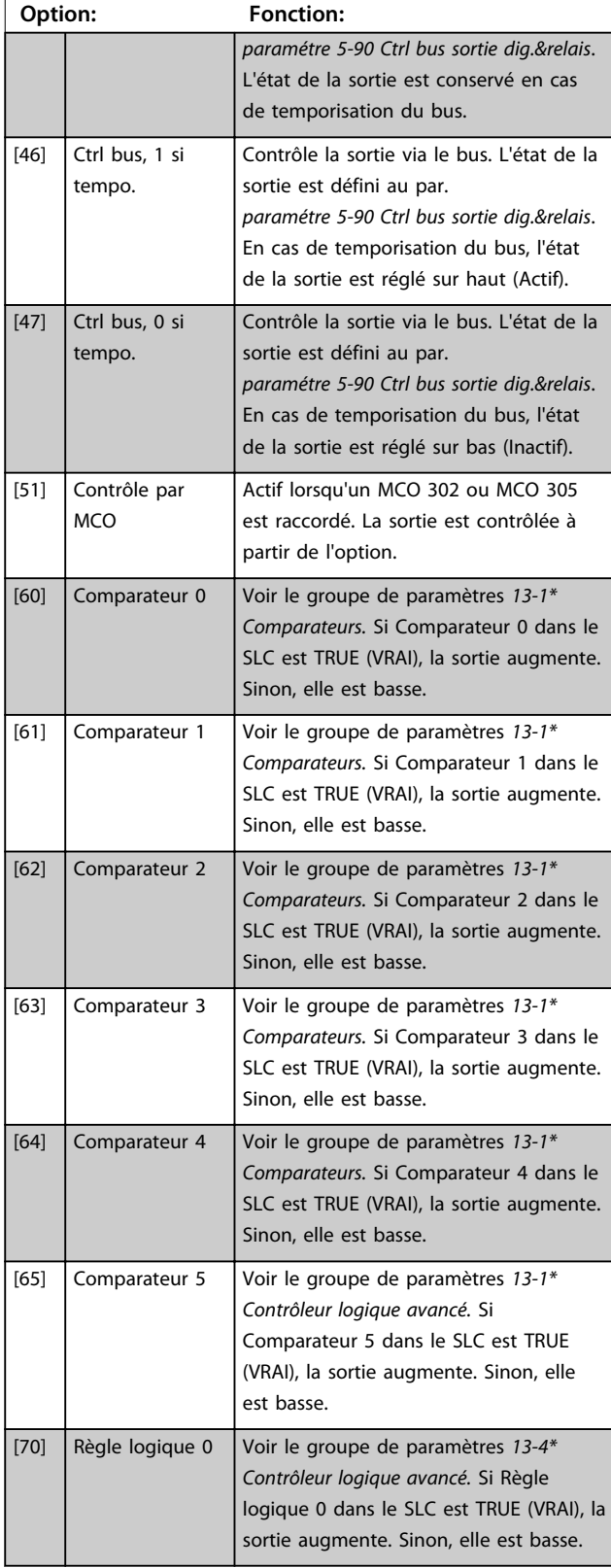

Danfoss

# **5-40 Fonction relais**

#### Tableau [9]

(Relais 1 [0], Relais 2 [1], Relais 3 [2] (MCB 113), Relais 4 [3] (MCB 113), Relais 5 [4] (MCB 113), Relais 6 [5] (MCB 113), Relais 7 [6] (MCB 105), Relais 8 [7] (MCB 105), Relais 9 [8] (MCB 105))

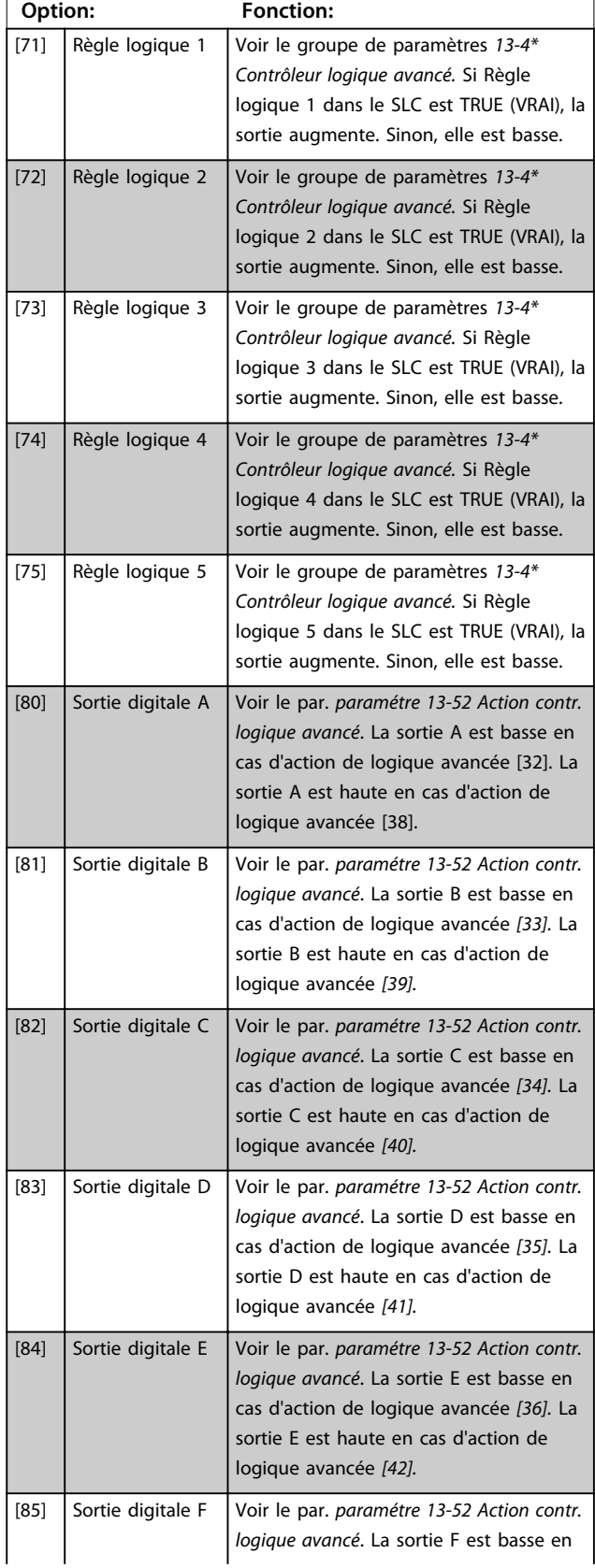

# **5-40 Fonction relais**

#### Tableau [9]

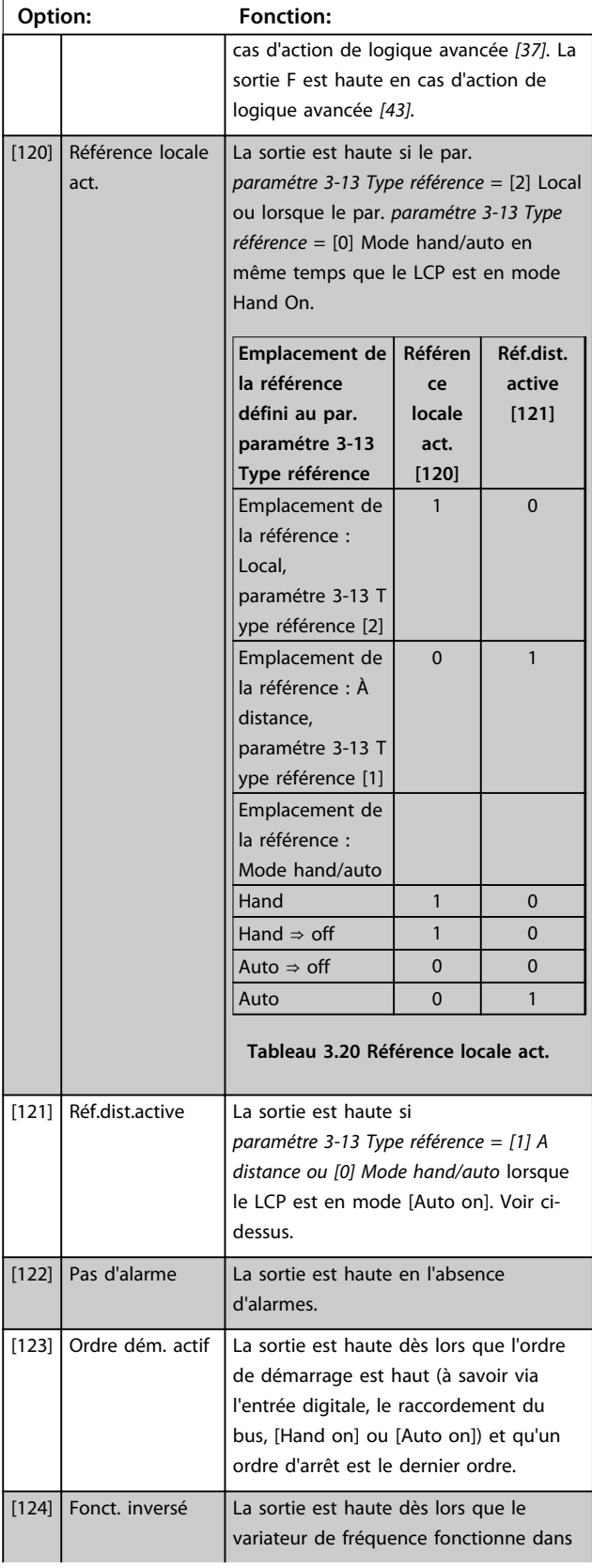

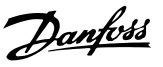

# **5-40 Fonction relais**

#### Tableau [9]

(Relais 1 [0], Relais 2 [1], Relais 3 [2] (MCB 113), Relais 4 [3] (MCB 113), Relais 5 [4] (MCB 113), Relais 6 [5] (MCB 113), Relais 7 [6] (MCB 105), Relais 8 [7] (MCB 105), Relais 9 [8] (MCB 105))

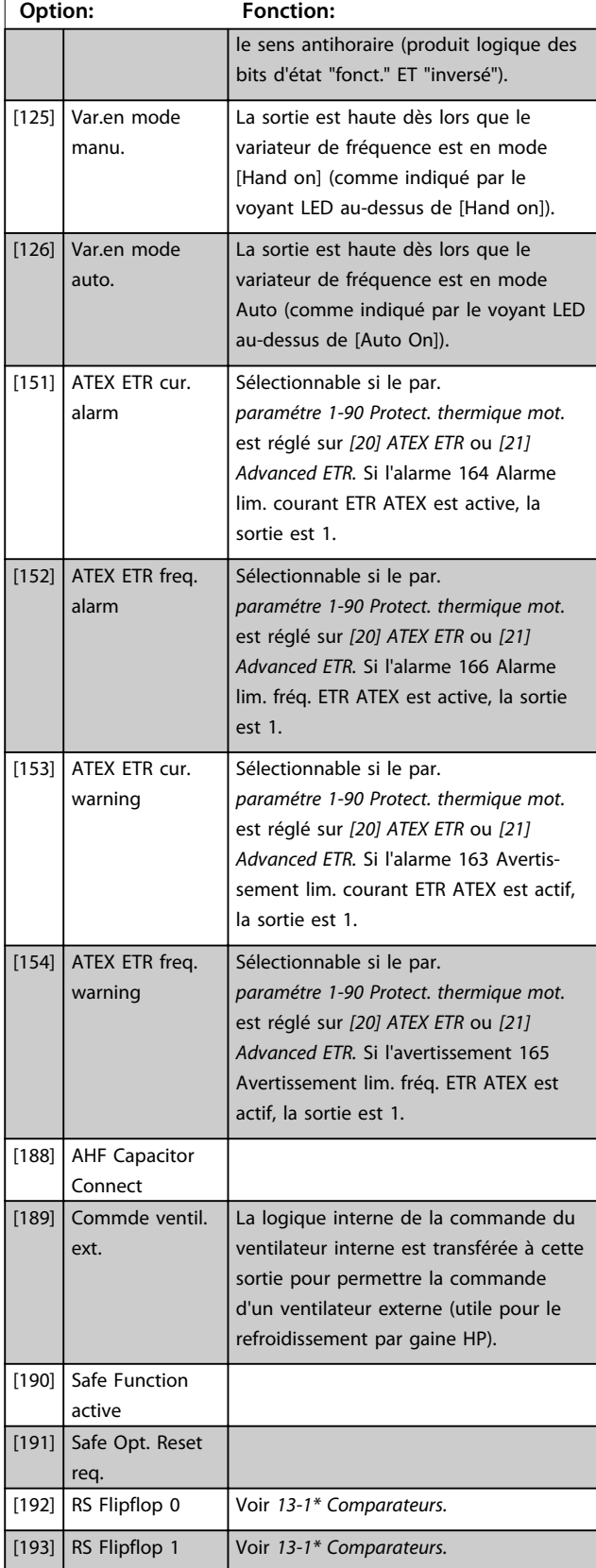

# **5-40 Fonction relais**

#### Tableau [9]

(Relais 1 [0], Relais 2 [1], Relais 3 [2] (MCB 113), Relais 4 [3] (MCB 113), Relais 5 [4] (MCB 113), Relais 6 [5] (MCB 113), Relais 7 [6] (MCB 105), Relais 8 [7] (MCB 105), Relais 9 [8] (MCB 105))

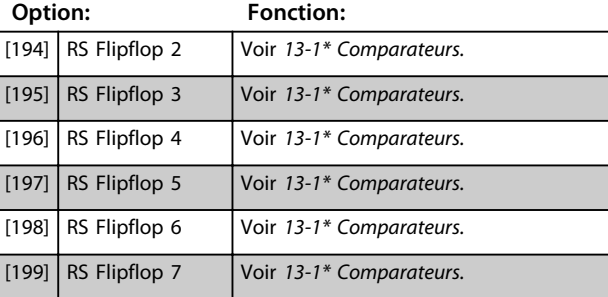

#### **5-41 Relais, retard ON**

Tableau (Relais 1 [0], Relais 2 [1])

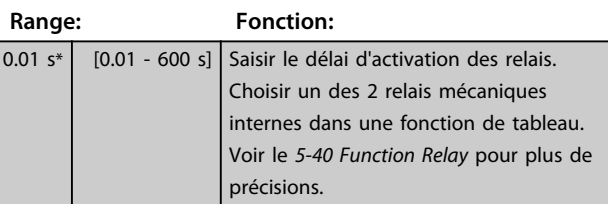

130BA171.10

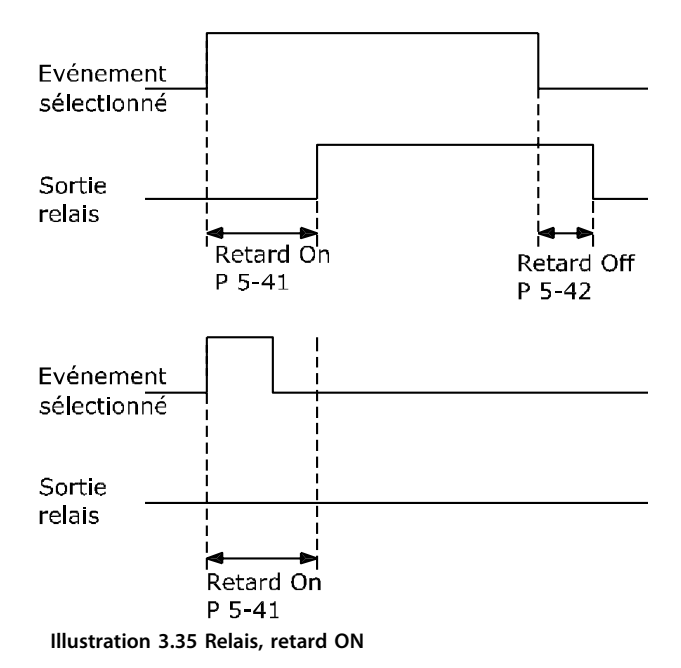

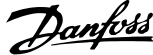

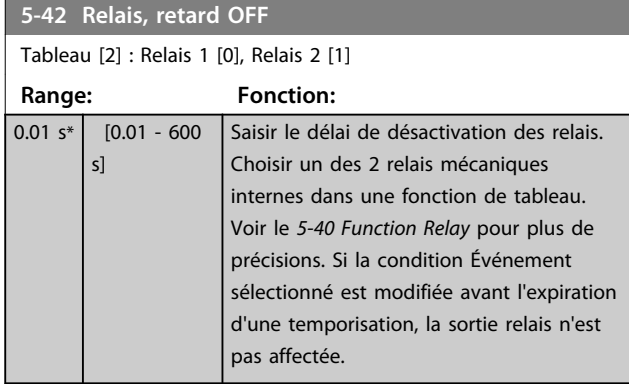

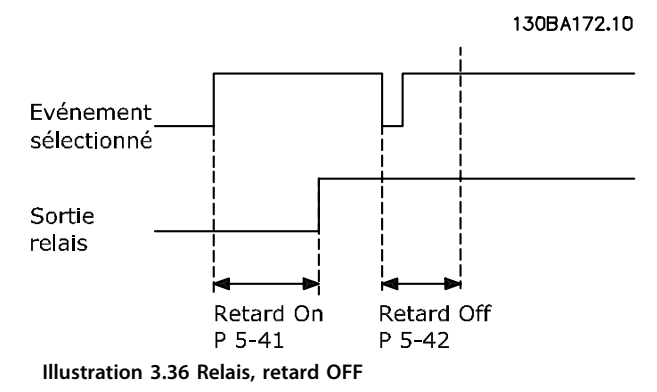

Si la condition Événement sélectionné est modifiée avant l'expiration du retard ON ou OFF, la sortie relais n'est pas affectée.

# 3.7.5 5-5\* Entrée impulsions

Par. d'entrées d'impulsions servant à définir une fenêtre adaptée à la zone de réf. des impulsions (config. mise à l'échelle et filtre pour entrées d'impulsions). Les bornes d'entrée 29 ou 33 agissent comme des entrées de réf. de fréq. Régler la borne 29 (*5-13 E.digit.born.29*) ou la borne 33 (*5-15 E.digit.born.33*) sur *[32] Entrée impulsions.* Si la borne 29 est utilisée comme entrée, régler le *paramétre 5-01 Mode born.27* sur *[0] Entrée.*

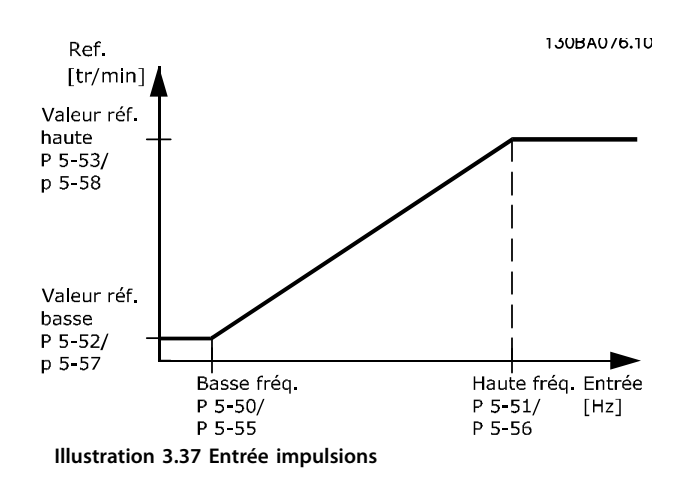

# **5-50 F.bas born.29**

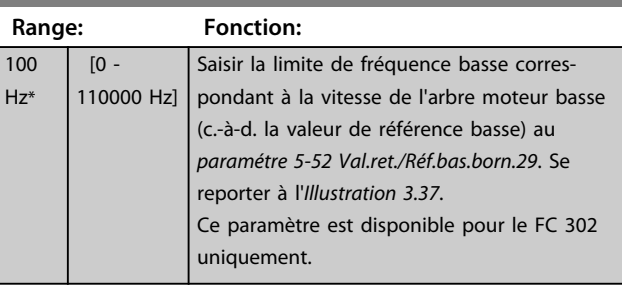

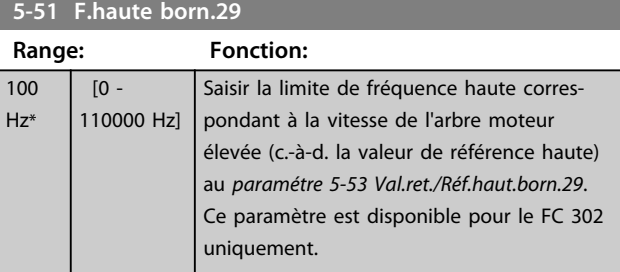

#### **5-52 Val.ret./Réf.bas.born.29**

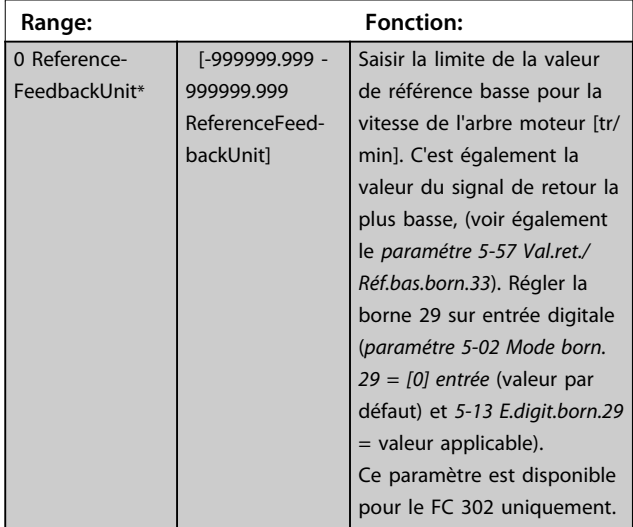

#### **5-53 Val.ret./Réf.haut.born.29**

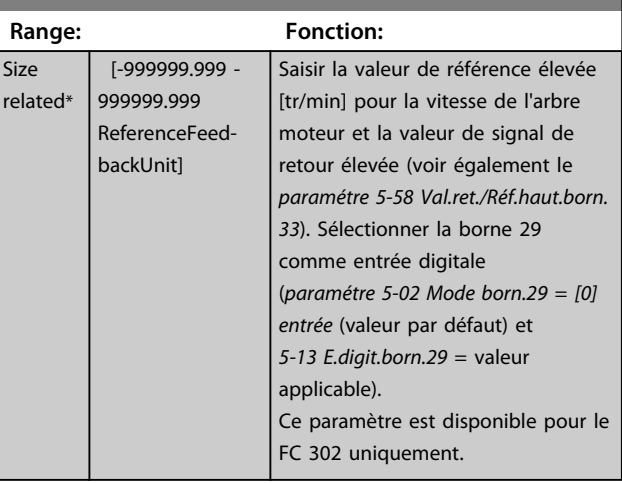

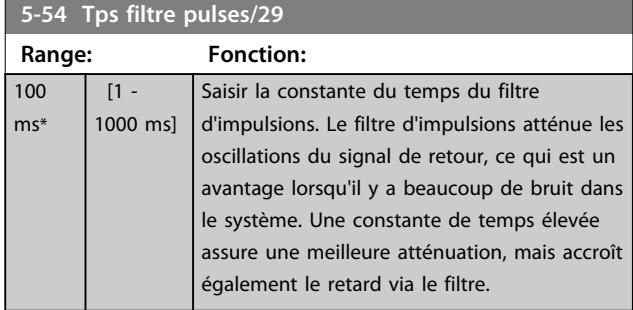

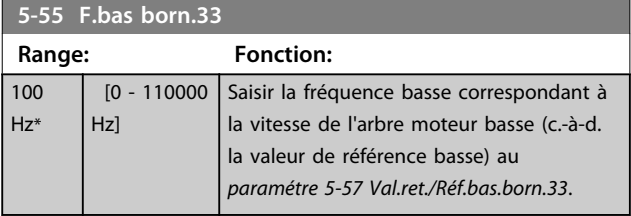

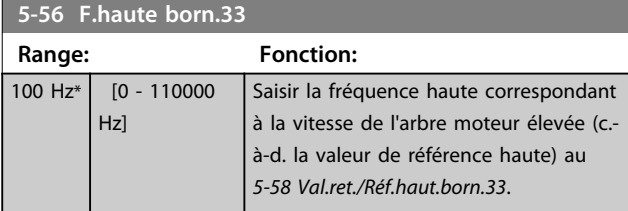

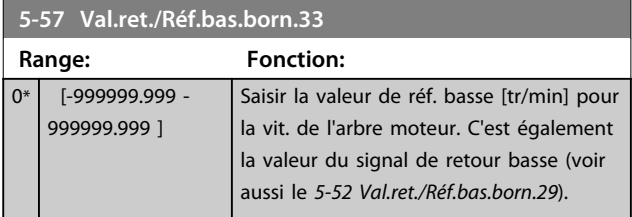

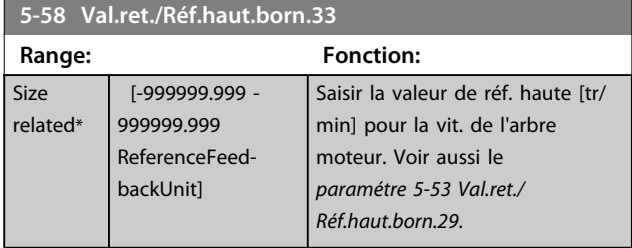

# **5-59 Tps filtre pulses/33**

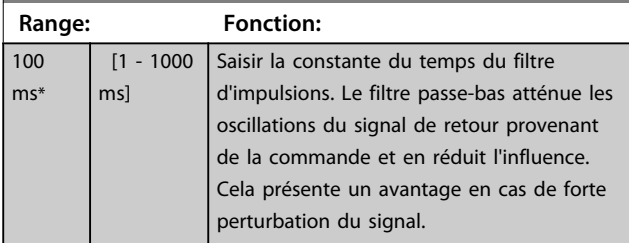

# 3.7.6 5-6\* Sortie impulsions

# *AVIS!*

#### **Ces paramètres ne peuvent pas être réglés lorsque le moteur est en marche.**

Ces paramètres servent à configurer des sorties d'impulsions avec leurs fonctions et leurs mises à l'échelle. Les bornes 27 et 29 sont respectivement attribuées à une sortie d'impulsion via le *paramétre 5-01 Mode born.27* et le *paramétre 5-02 Mode born.29*, respectivement

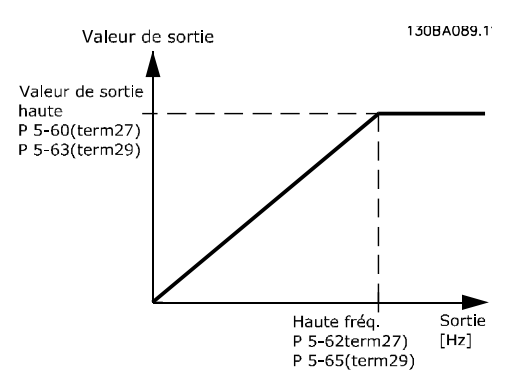

**Illustration 3.38 Configuration des sorties impulsions**

Options d'affichage des variables de sortie :

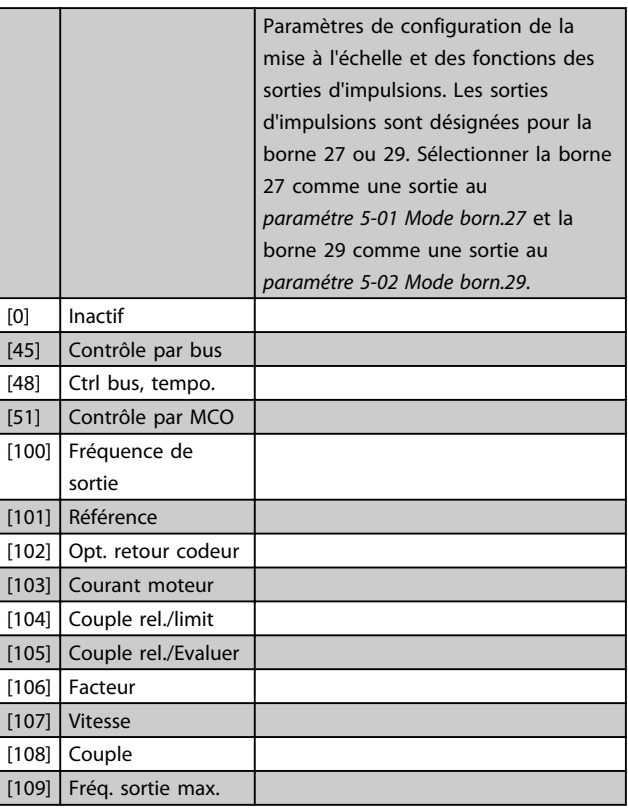

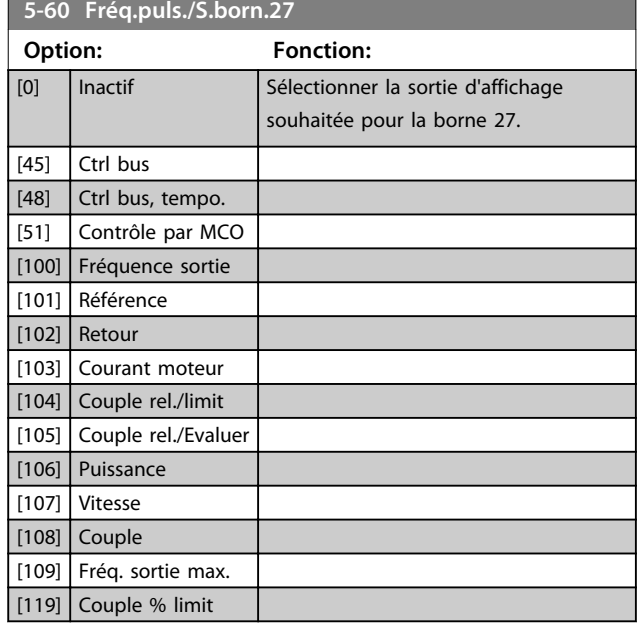

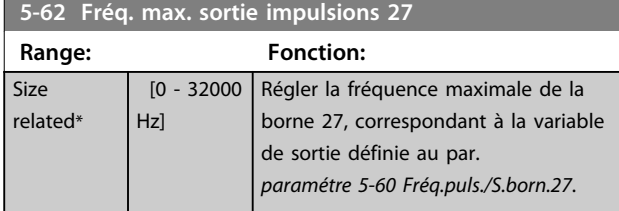

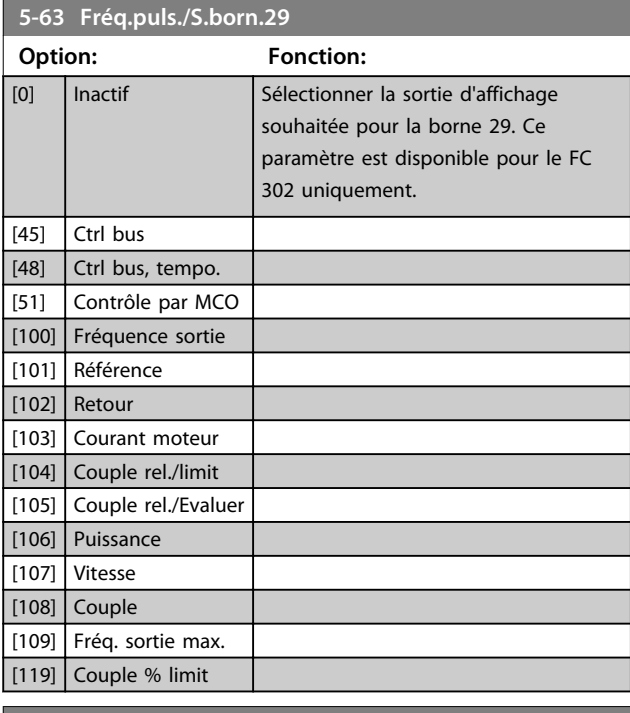

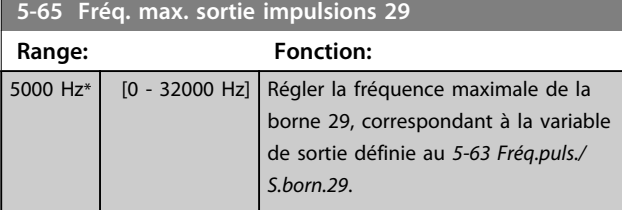

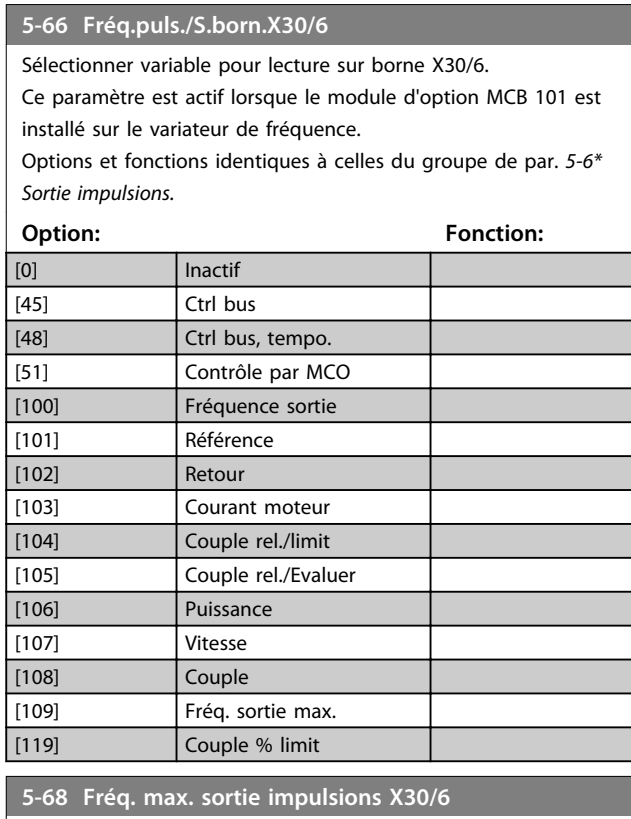

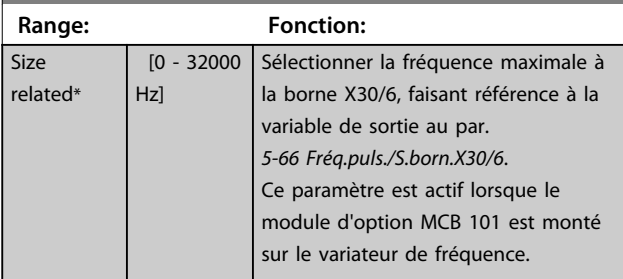

# 3.7.7 5-7\* Entrée cod. 24V

Raccorder le codeur 24 V aux bornes 12 (alimentation 24 V CC), 32 (canal A), 33 (canal B) et 20 (TERRE). Les entrées digitales 32/33 sont actives pour les entrées du codeur lorsque *[1] Codeur 24 V* est sélectionné aux par. *paramétre 1-02 Source codeur arbre moteur* et *paramétre 7-00 PID vit.source ret.*. Le codeur utilisé est de type 24 V à double canal (A et B). Fréquence d'entrée maximale : 110 kHz.

# **Connexion du codeur au variateur de fréquence**

Codeur incrémental 24 V. Longueur max. de câble 5 m.

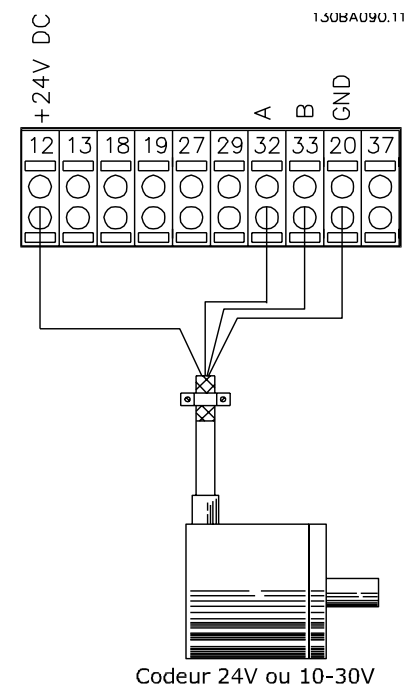

**Illustration 3.39 Raccordement du codeur**

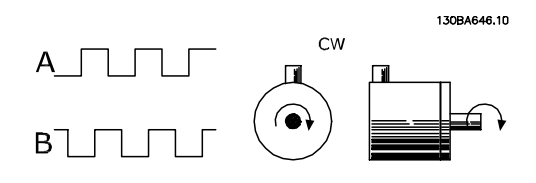

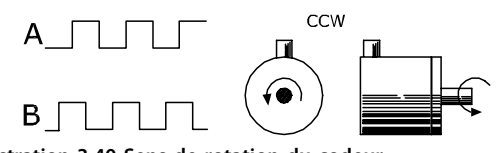

**Illustration 3.40 Sens de rotation du codeur**

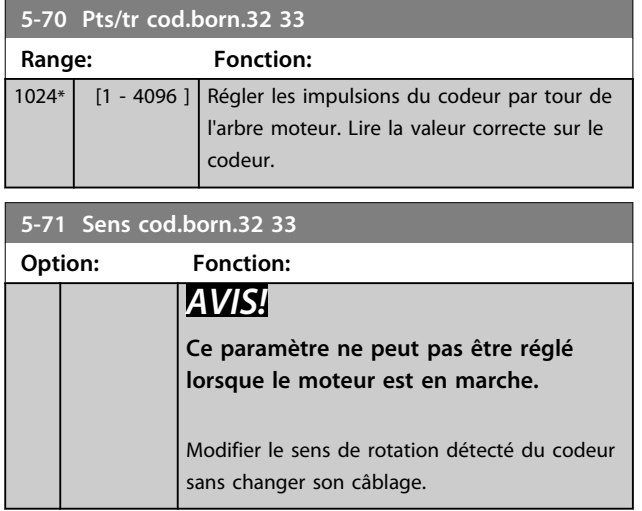

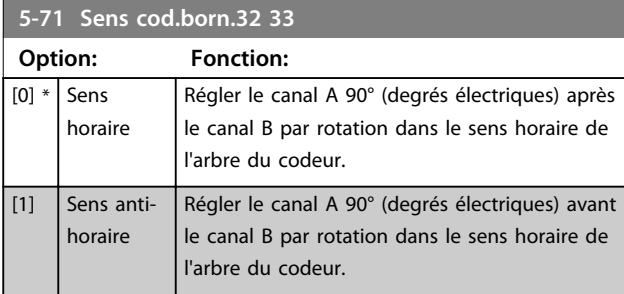

# 3.7.8 5-8\* Options d'E/S

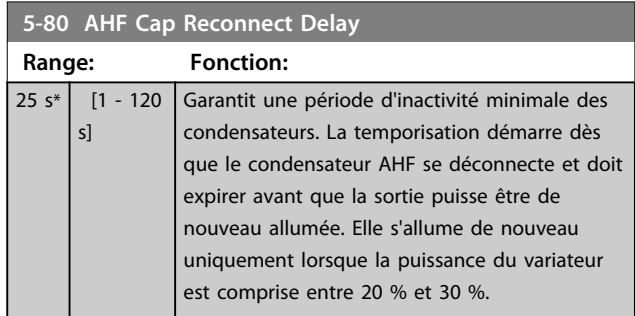

# 3.7.9 5-9\* Contrôle par bus

Ce groupe de paramètres sélectionne les sorties relais et digitales à l'aide du réglage du bus de terrain.

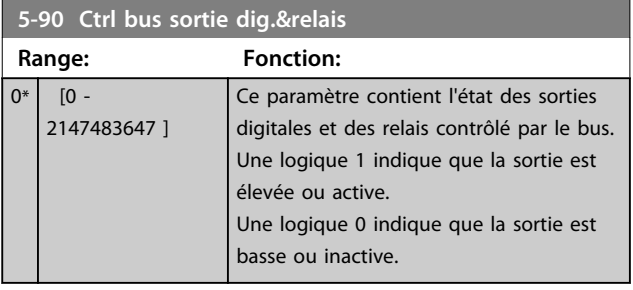

**3 3**

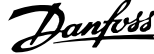

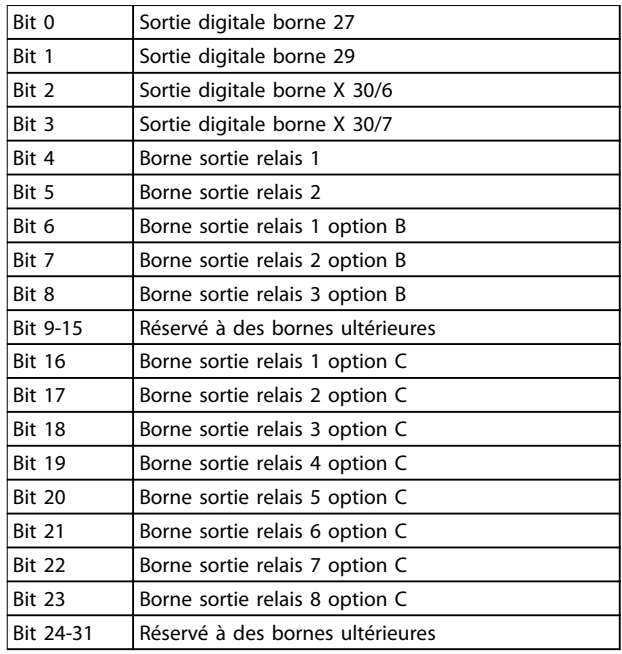

**Tableau 3.21 Sorties digitales et relais contrôlés par bus**

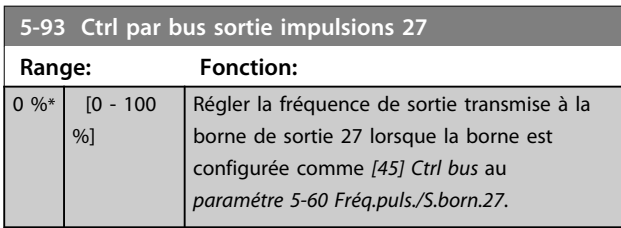

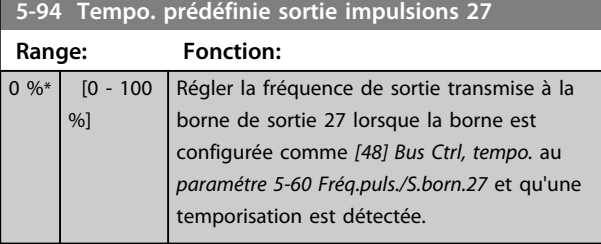

**5-95 Ctrl par bus sortie impulsions 29 Range: Fonction:**  $0\%*$   $[0 - 100]$ %] Régler la fréquence de sortie transmise à la borne de sortie 29 lorsque la borne est configurée comme *[45] Ctrl bus* au *paramétre 5-63 Fréq.puls./S.born.29*. Ce paramètre s'applique uniquement au FC 302.

**5-96 Tempo. prédéfinie sortie impulsions 29**

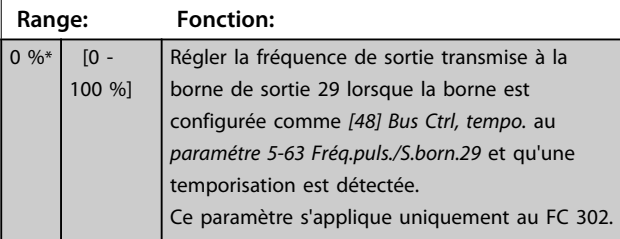

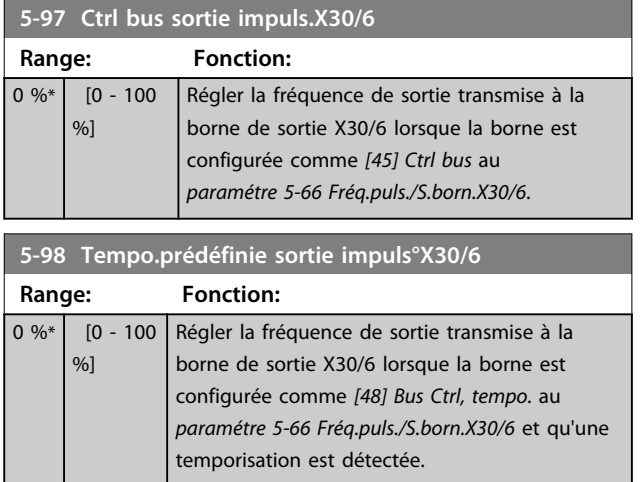
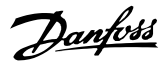

## 3.8 Paramètres : 6-\*\* E/S ana.

## 3.8.1 6-0\* Mode E/S ana.

Les entrées analogiques peuvent être librement attribuées à l'entrée de tension (FC 301 : 0..10 V, FC 302 : 0..±10 V) ou de courant (FC 301/FC 302 : 0/4..20 mA).

## *AVIS!*

**Les thermistances peuvent être raccordées à une entrée analogique ou digitale.**

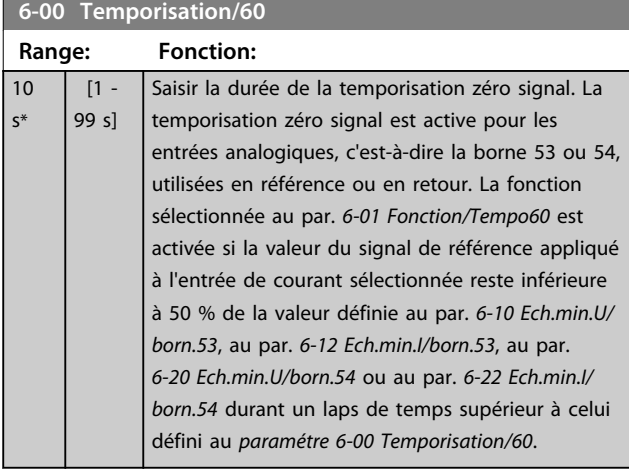

#### **6-01 Fonction/Tempo60**

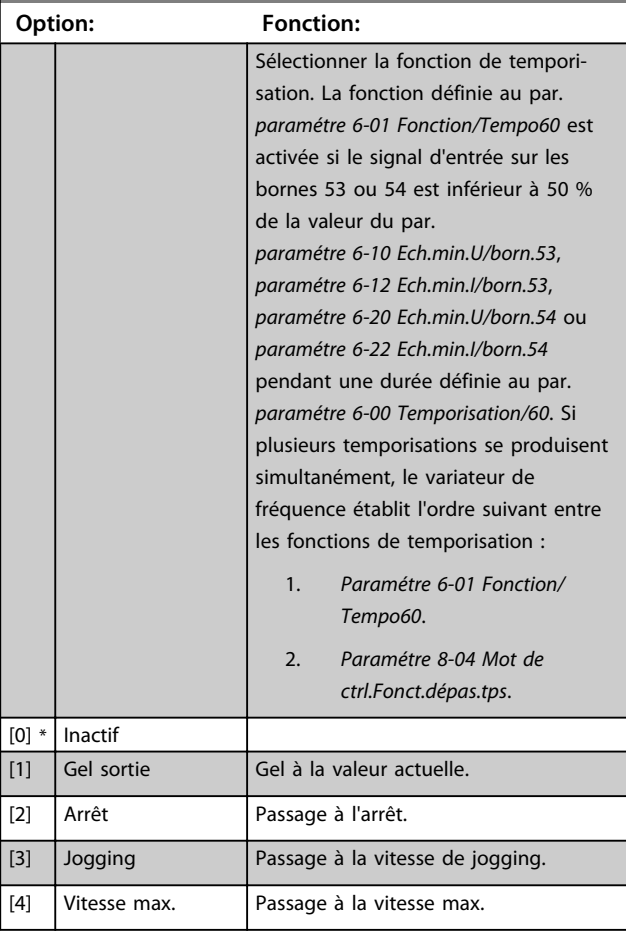

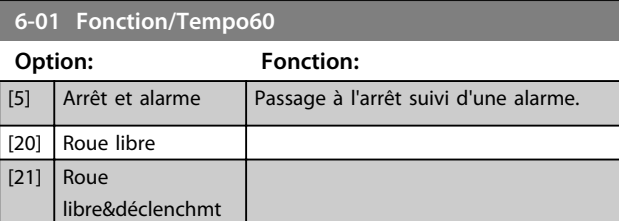

### 3.8.2 6-1\* Entrée ANA 1

Paramètres de configuration de la mise à l'échelle et des limites de l'entrée analogique 1 (borne 53).

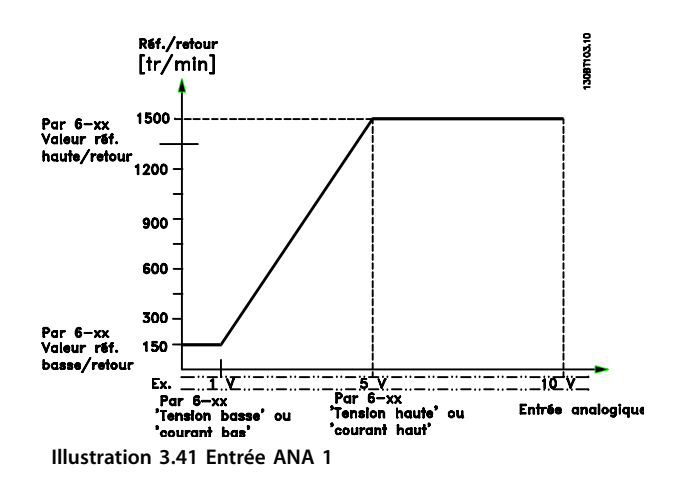

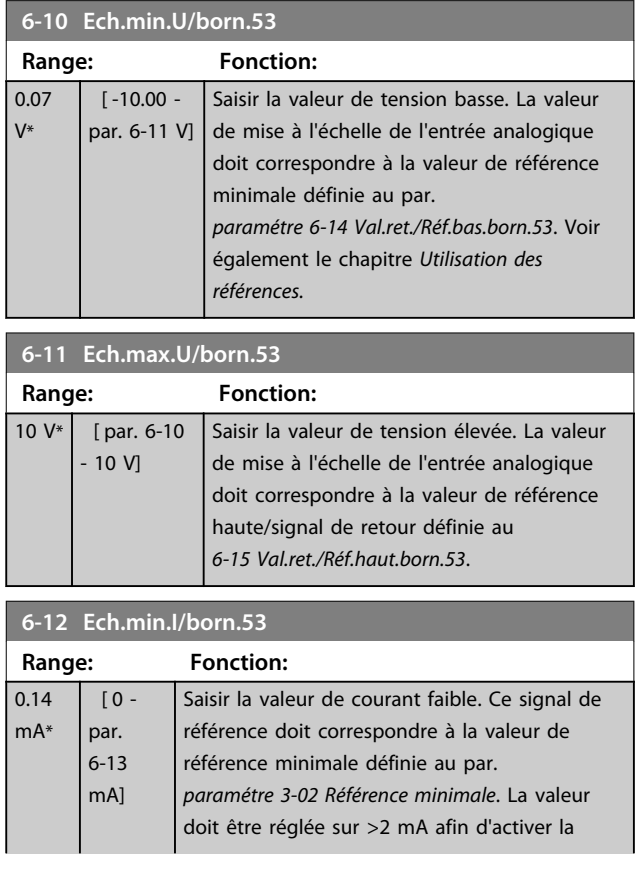

**3 3**

#### **Description des paramètres VLT**® **AutomationDrive FC 301/302**

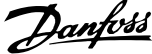

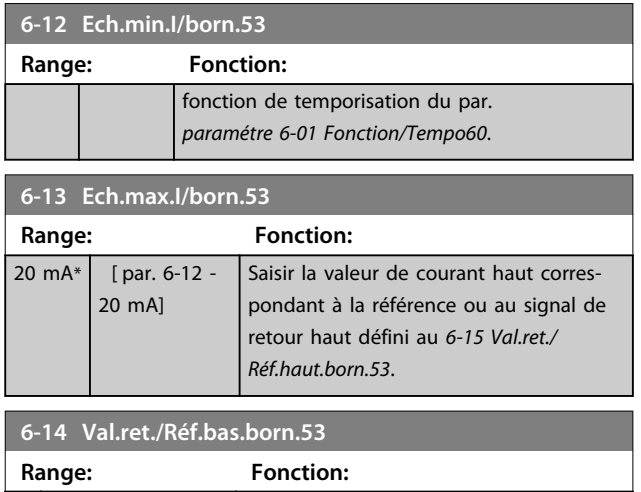

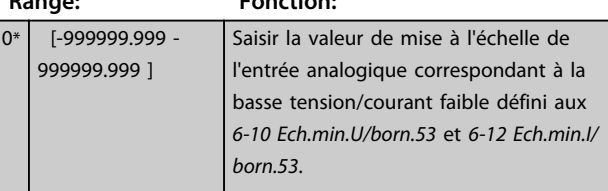

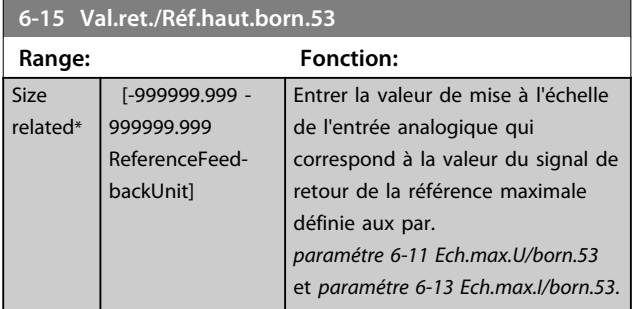

# **6-16 Const.tps.fil.born.53**

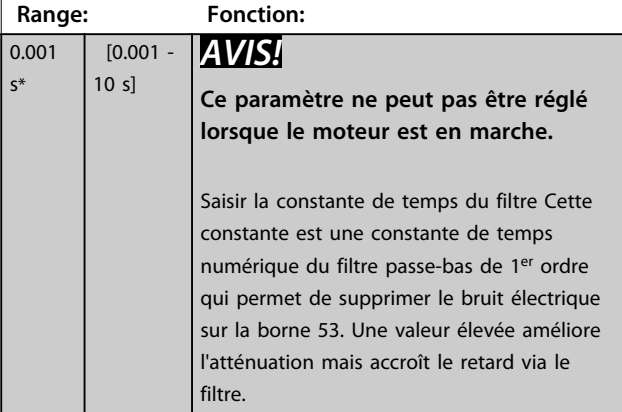

## 3.8.3 6-2\* Entrée ANA 2

Paramètres de configuration de la mise à l'échelle et des limites de l'entrée analogique 2 (borne 54).

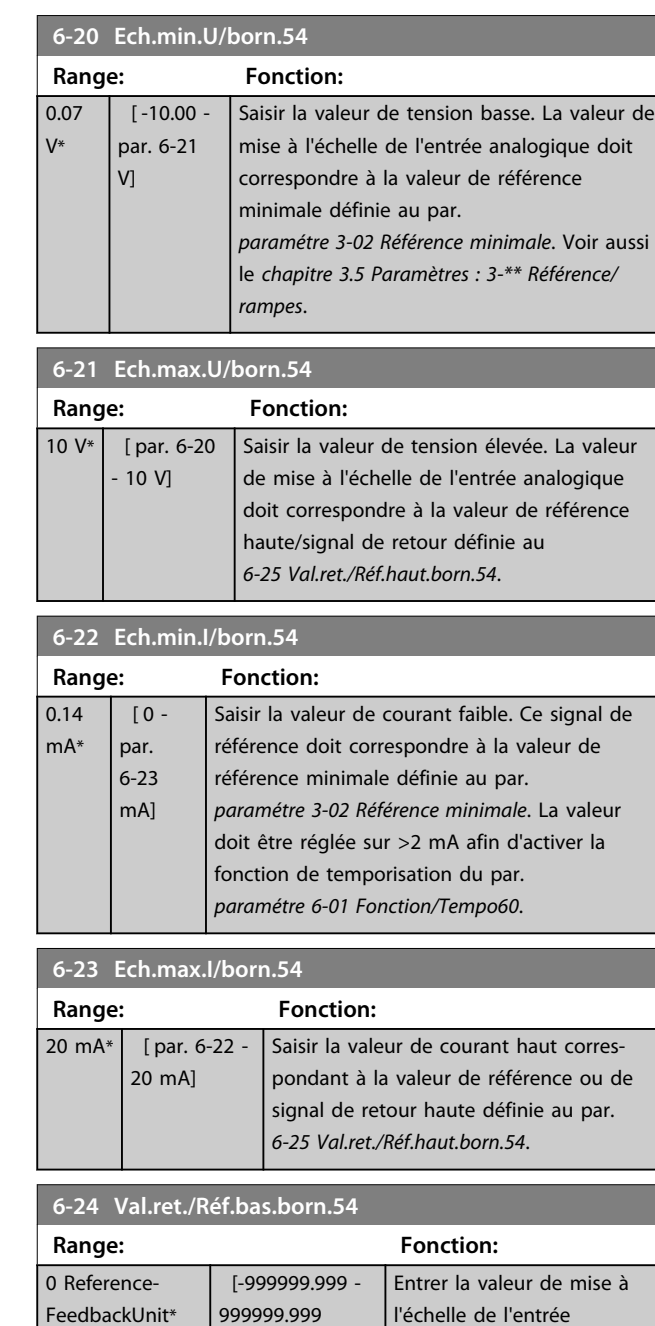

## *minimale*. **6-25 Val.ret./Réf.haut.born.54**

ReferenceFeedbackUnit]

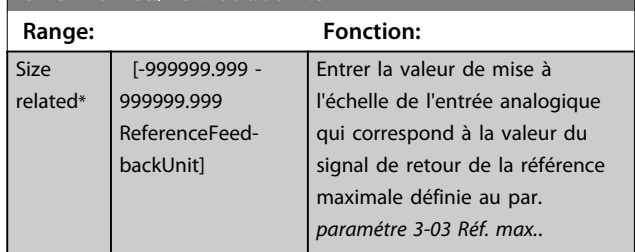

analogique qui correspond à la valeur du signal de retour de la référence minimale définie au par. *paramétre 3-02 Référence*

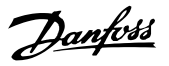

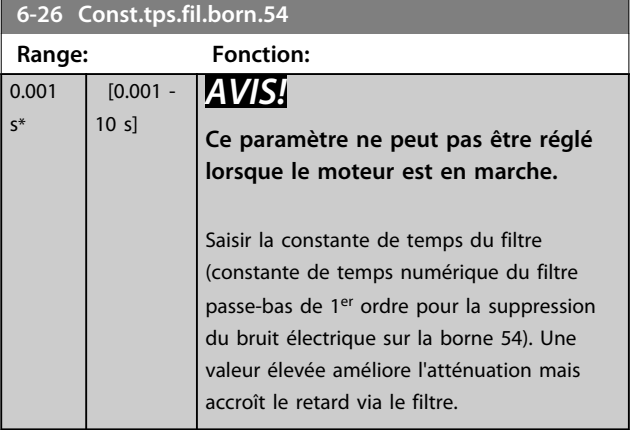

## 3.8.4 6-3\* Entrée ANA 3 (MCB 101)

Groupe de paramètres de configuration de la mise à l'échelle et des limites de l'entrée analogique 3 (borne X30/11) placée sur le module d'option MCB 101.

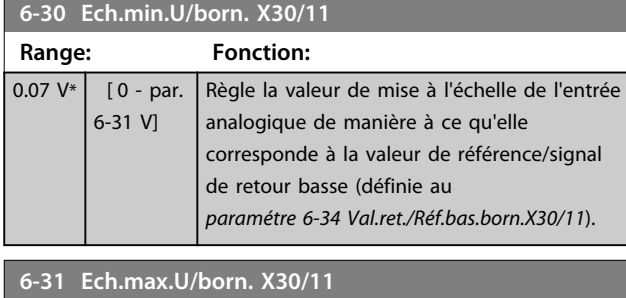

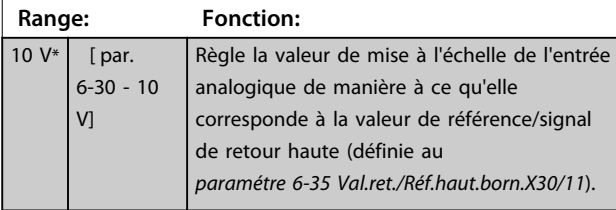

**6-34 Val.ret./Réf.bas.born.X30/11**

**Range: Fonction:**

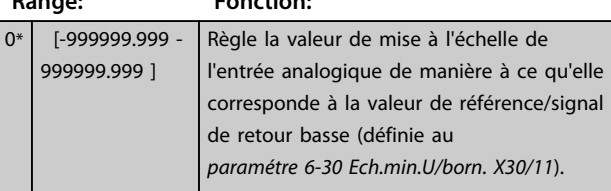

**6-35 Val.ret./Réf.haut.born.X30/11**

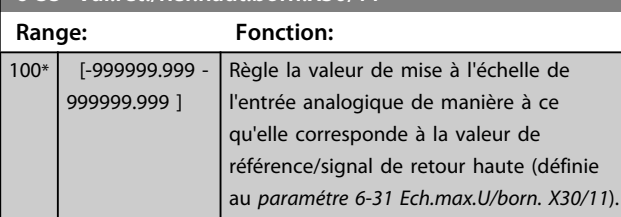

#### **6-36 Constante tps filtre borne X30/11**

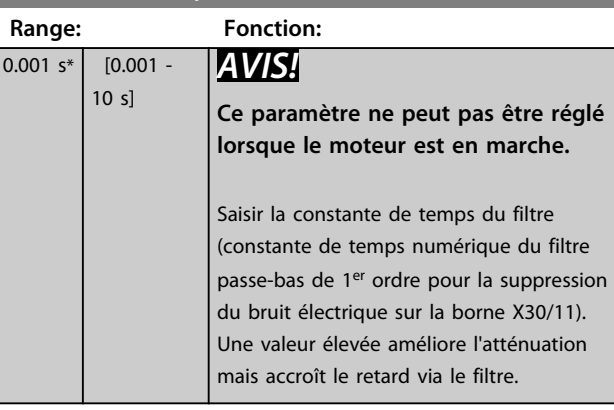

## 3.8.5 6-4\* Entrée ANA 4 (MCB 101)

Groupe de paramètres de configuration de la mise à l'échelle et des limites de l'entrée analogique 4 (borne X30/12) placée sur le module d'option MCB 101.

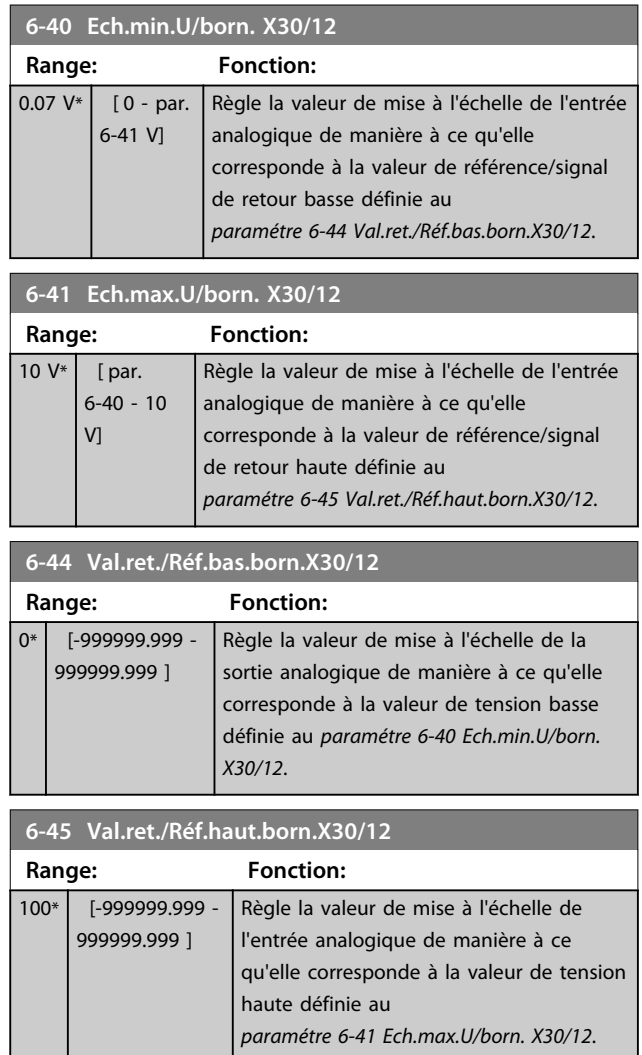

Danfoss

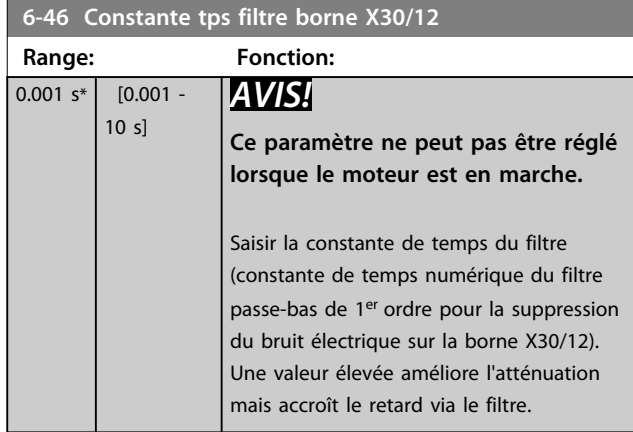

## 3.8.6 6-5\* Sortie ANA 1

Paramètres de configuration de la mise à l'échelle et des limites de la sortie analogique 1, c.-à-d. borne 42. Les sorties analogiques sont des sorties de courant : 0/4 à 20 mA. La borne commune (borne 39) correspond à la même borne et au même potentiel électrique que la connexion commune digitale et commune analogique. La résolution sur la sortie analogique est de 12 bits.

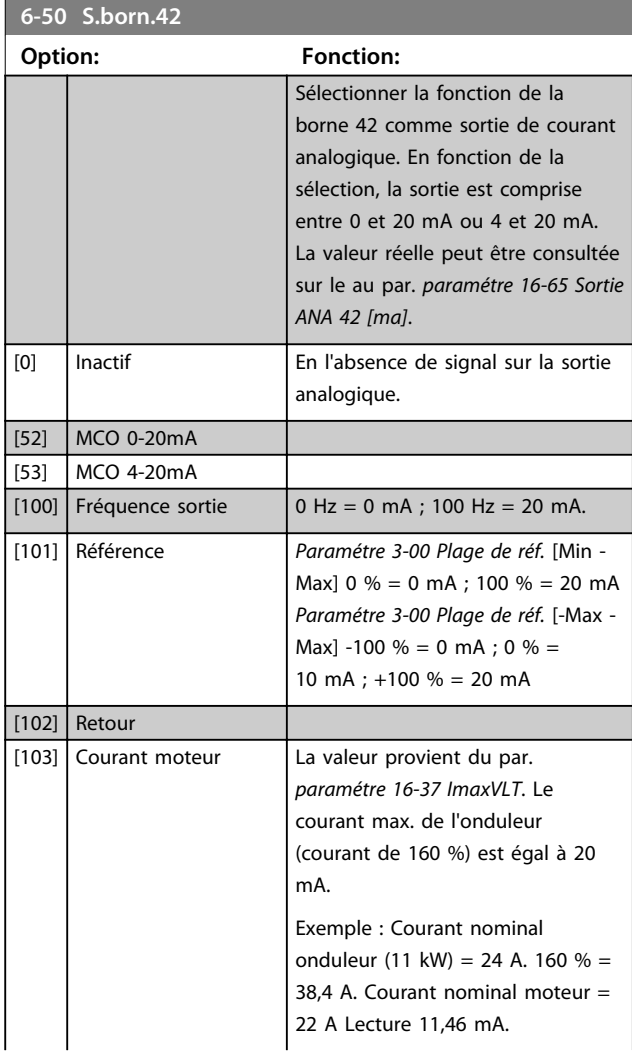

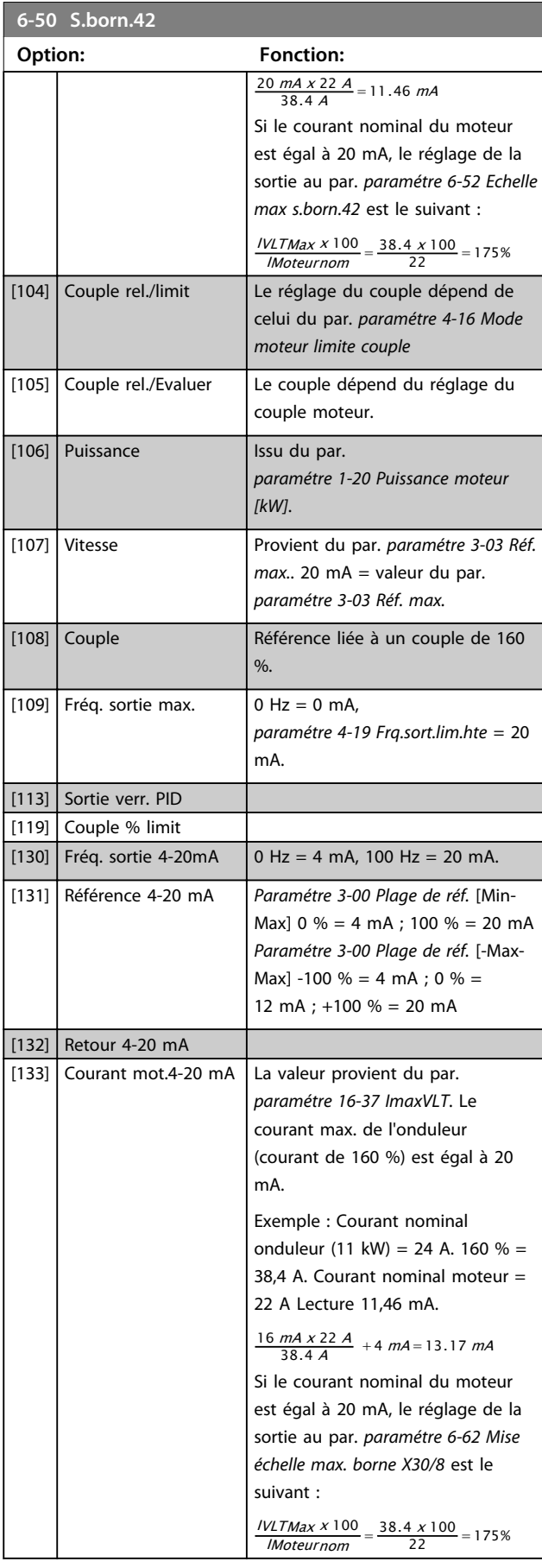

**Description des paramètres Guide de programmation**

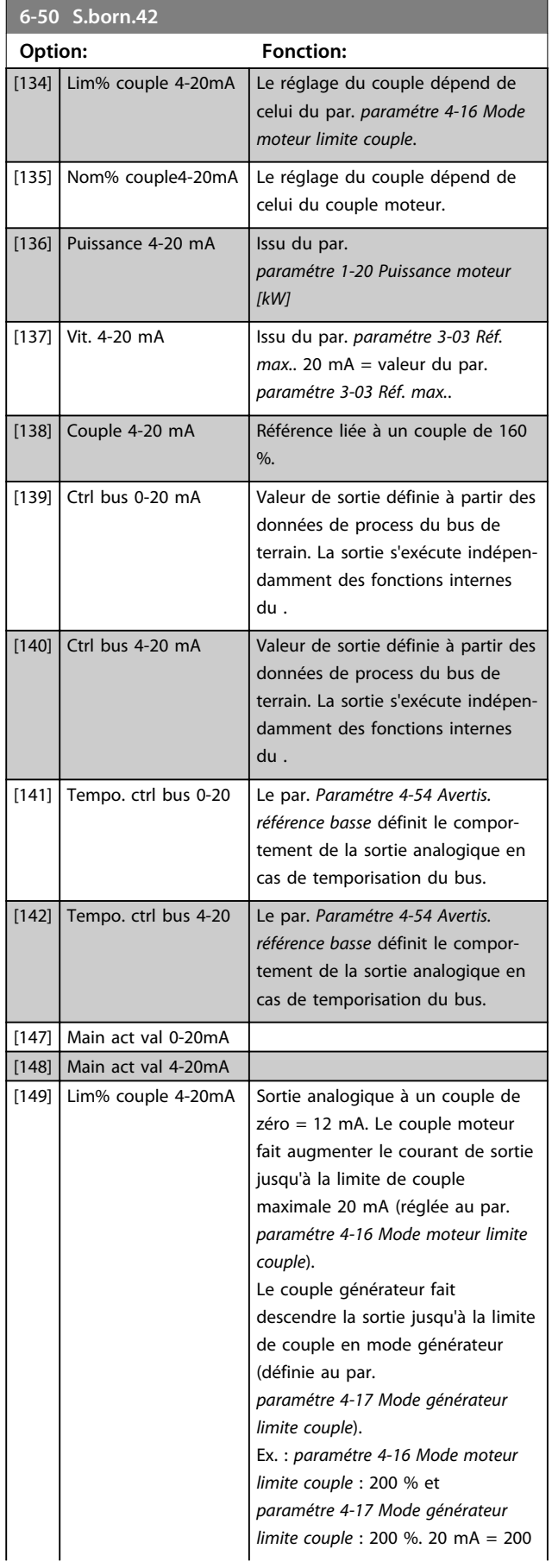

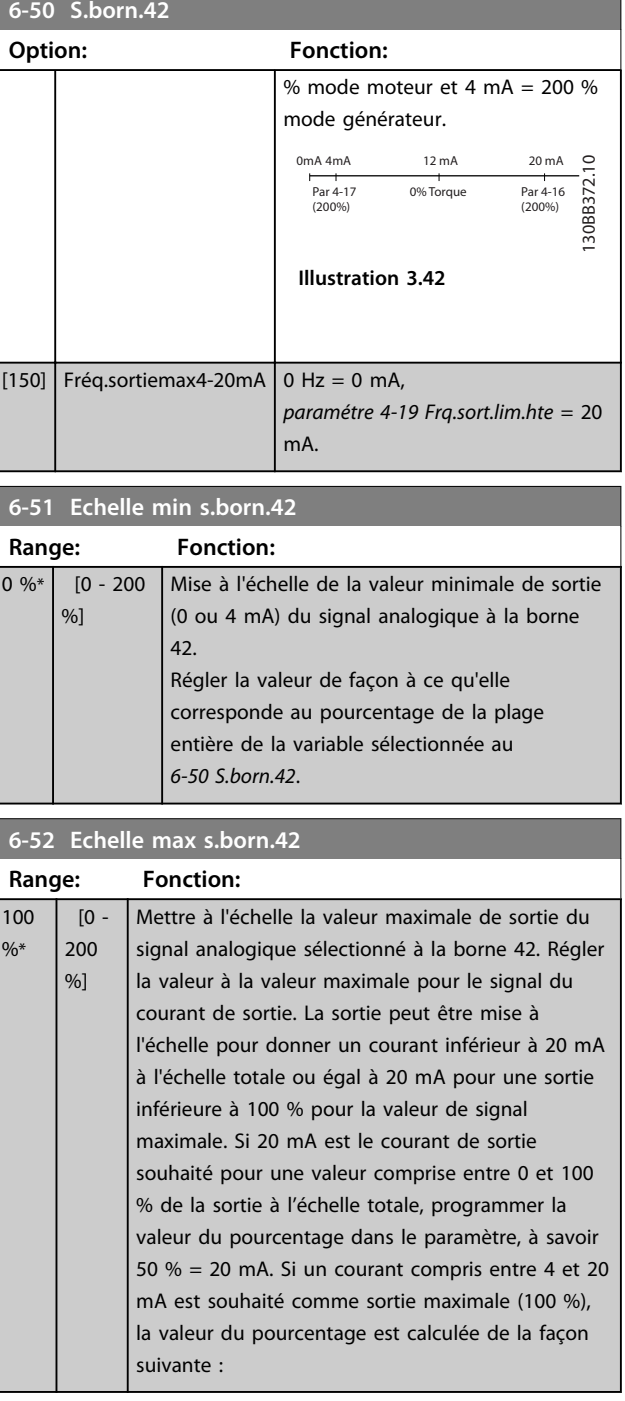

20 mA / intensité maximum souhaitée <sup>x</sup> 100% *i.e.* 10  $mA: \frac{20}{10} \times 100 = 200\%$ 

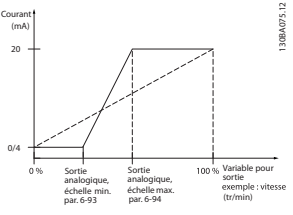

**Illustration 3.43 Échelle max. sortie**

Danfoss

and the state of the

**6-53 Ctrl bus sortie born. 42**

#### **Description des paramètres VLT**® **AutomationDrive FC 301/302**

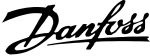

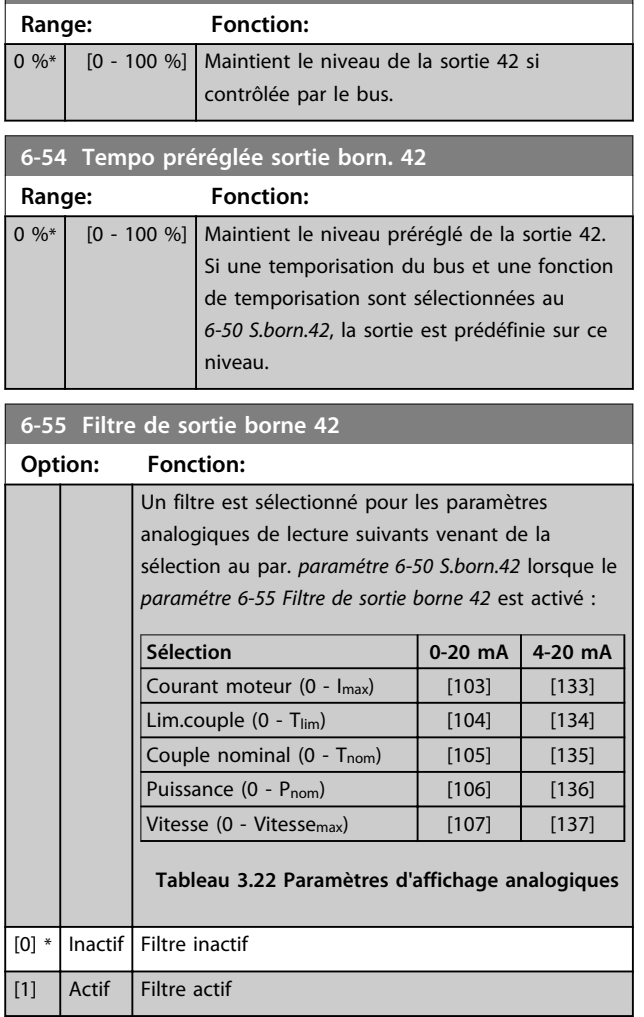

## 3.8.7 6-6\* Sortie ANA 2 MCB 101

Les sorties analogiques sont des sorties de courant : 0/4 - 20 mA. La borne commune (borne X30/8) correspond à la même borne et au même potentiel électrique que la connexion commune analogique. La résolution sur la sortie analogique est de 12 bits.

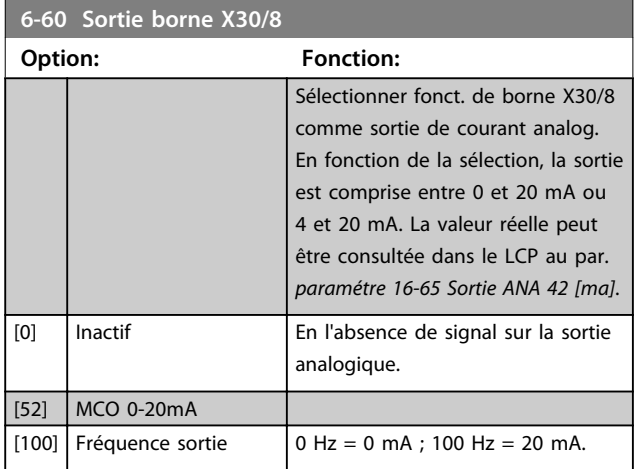

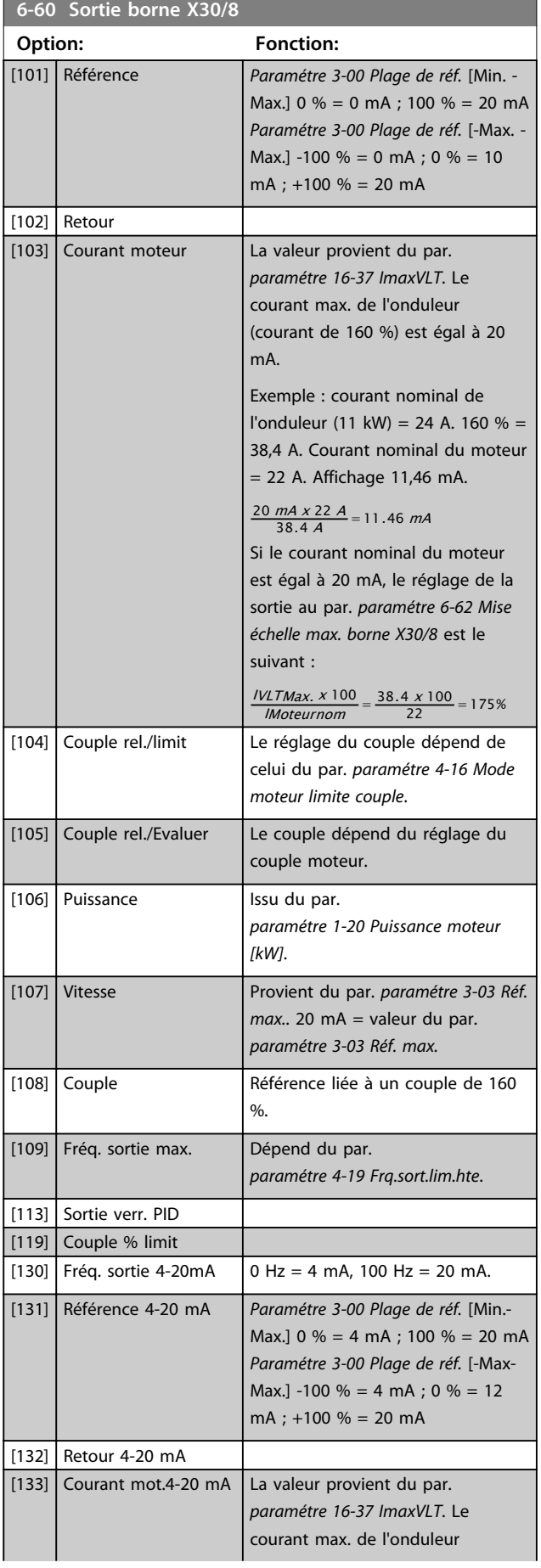

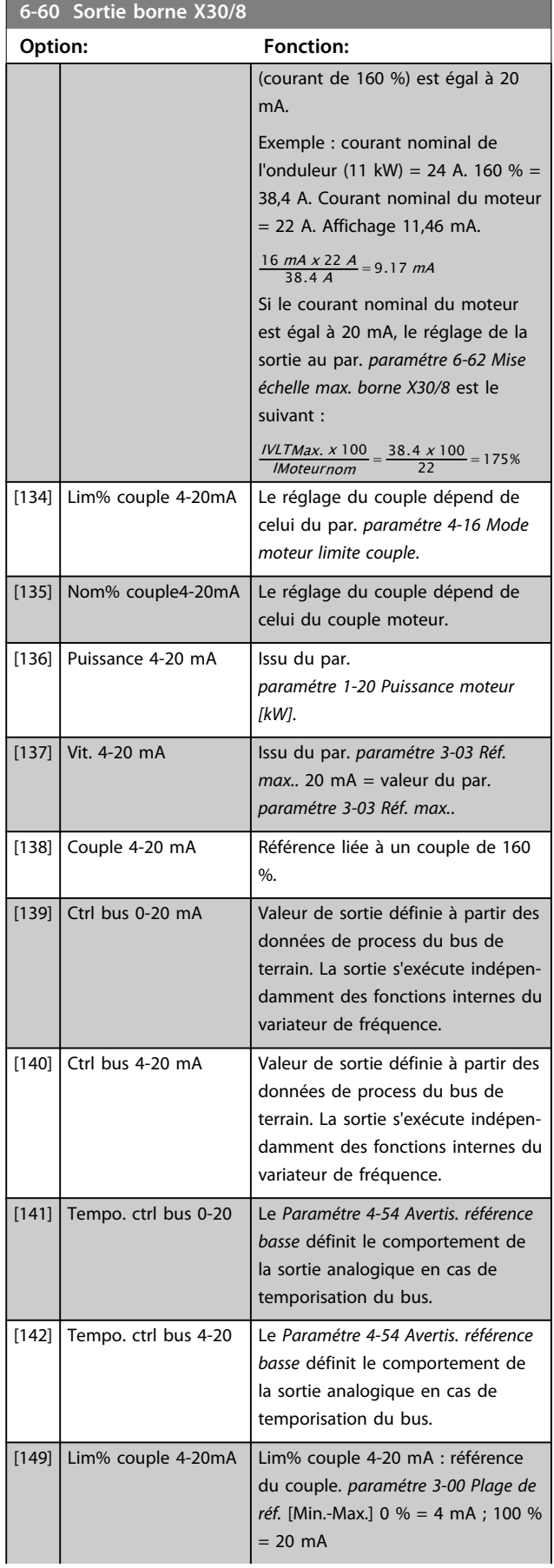

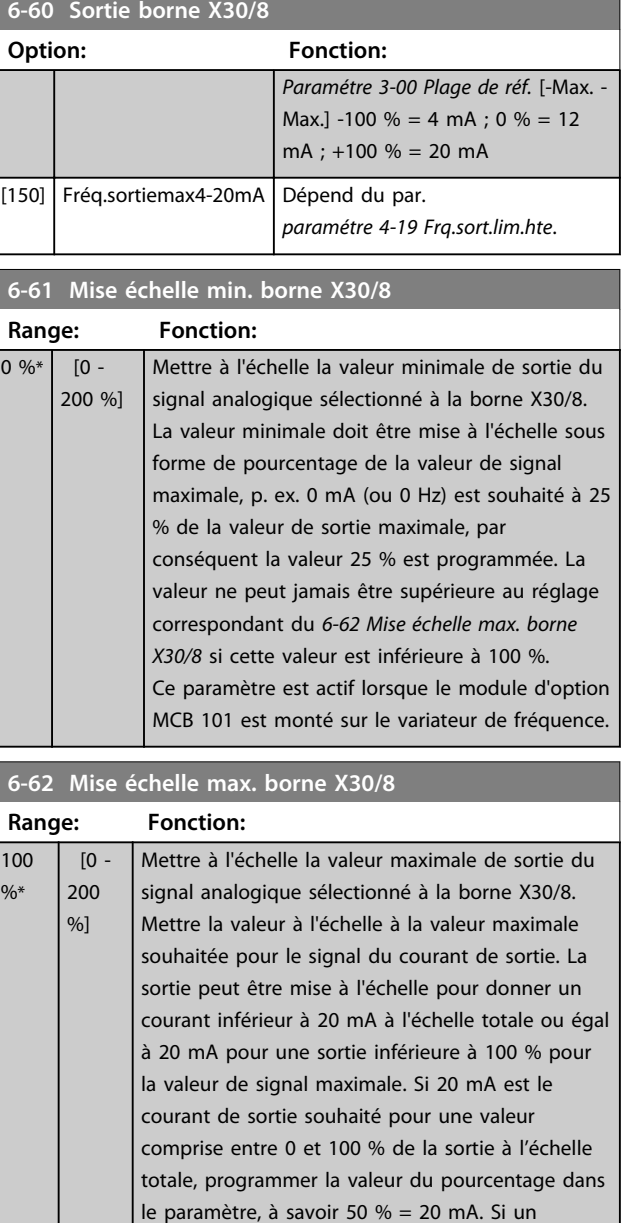

courant compris entre 4 et 20 mA est souhaité comme sortie maximale (100 %), la valeur du pourcentage est calculée de la façon suivante : 20 mA / intensité maximum souhaitée x 100%

*i.e.* 10  $mA: \frac{20-4}{10} \times 100 = 160\%$ 

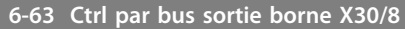

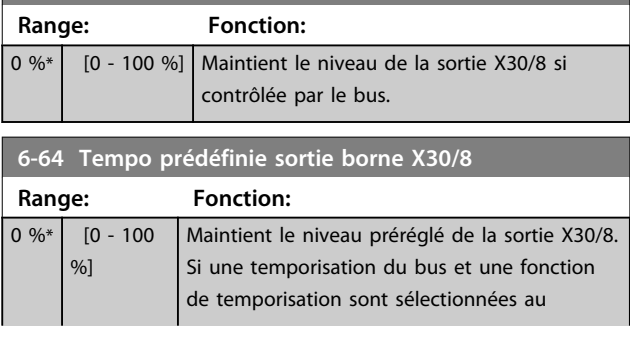

Danfoss

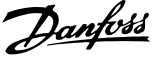

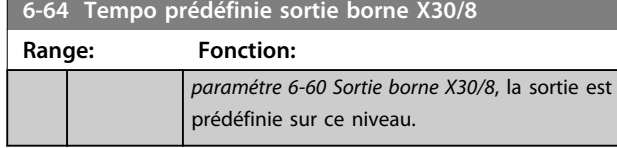

## 3.8.8 6-7\* Sortie ANA 3 MCB 113

Par. de configuration de mise à l'échelle et limites de l'entrée analogique 3, bornes X45/1 et X45/2. Les sorties analogiques sont des sorties de courant : 0/4-20 mA. La résolution sur la sortie analogique est de 11 bits.

#### **6-70 Sortie borne X45/1 Option: Fonction:** Sélectionner la fonction de la borne X45/1 comme sortie de courant analogique. [0] Inactif En l'absence de signal sur la sortie analogique. [52] MCO 305 0-20mA [53] MCO 305 4-20mA [100] Fréq. sortie 0-20 0 Hz = 0 mA ; 100 Hz = 20 mA. mA [101] Référence 0-20 mA *Paramétre 3-00 Plage de réf.* [Min. - Max.]  $0% = 0$  mA ; 100  $% = 20$  mA *Paramétre 3-00 Plage de réf.* [-Max. - Max.] -100  $% = 0$  mA ; 0  $% = 10$  mA ;  $+100 \% = 20$  mA [102] Opt. retour codeur  $[103]$  Courant mot. 0-20 mA La valeur provient du par. *paramétre 16-37 ImaxVLT*. Le courant max. de l'onduleur (courant de 160 %) est égal à 20 mA. Exemple : courant nominal de l'onduleur  $(11 \text{ kW}) = 24 \text{ A}$ . 160 % = 38,4 A. Courant nominal du moteur  $= 22$  A. Affichage 11,46 mA.  $\frac{20 \text{ mA} \times 22 \text{ A}}{38.4 \text{ A}}$  = 11.46 mA Si le courant nominal du moteur est égal à 20 mA, le réglage de la sortie au par. *paramétre 6-52 Echelle max s.born.42* est le suivant :  $\frac{IVLTMax \times 100}{IMoteurnom} = \frac{38.4 \times 100}{22} = 175\%$ [104] Lim% couple 0-20mA Le réglage du couple dépend de celui du par. *paramétre 4-16 Mode moteur limite couple*. [105] Nom% couple0-20mA Le couple dépend du réglage du couple moteur. [106] Puissance 0-20 mA Issu du par. *paramétre 1-20 Puissance moteur [kW]*. [107] Vit. 0-20 mA Issu du *paramétre 3-03 Réf. max.*. 20 mA = valeur du *paramétre 3-03 Réf. max.*.

#### **6-70 Sortie borne X45/1 Option: Fonction:** [108] Réf. couple 0-20 mA Référence liée à un couple de 160 %. [109] Fréq. sortie max 0-20 mA Dépend du par. *paramétre 4-19 Frq.sort.lim.hte*. [130] Fréq. sortie 4-20 mA 0 Hz = 4 mA, 100 Hz = 20 mA. [131] Référence 4-20 mA *Paramétre 3-00 Plage de réf.* [Min.-Max.]  $0% = 4 mA$ ; 100 % = 20 mA *Paramétre 3-00 Plage de réf.* [-Max-Max.]  $-100 \% = 4 mA$ ; 0 % = 12 mA; +100 %  $= 20$  mA [132] Retour 4-20 mA  $[133]$  Courant mot. 4-20 mA La valeur provient du par. *paramétre 16-37 ImaxVLT*. Le courant max. de l'onduleur (courant de 160 %) est égal à 20 mA. Exemple : courant nominal de l'onduleur  $(11 \text{ kW}) = 24 \text{ A}$ . 160 % = 38.4 A. Courant nominal du moteur = 22 A. Affichage 11,46 mA.  $\frac{16 \text{ mA} \times 22 \text{ A}}{38.4 \text{ A}}$  = 9.17 mA Si le courant nominal du moteur est égal à 20 mA, le réglage de la sortie au par. *paramétre 6-52 Echelle max s.born.42* est le suivant :  $\frac{IVLTMax \times 100}{IMoteurnom} = \frac{38.4 \times 100}{22} = 175\%$ **IMoteurnom**  $\overline{11341}$  Lim% couple 4-20mA Le réglage du couple dépend de celui du par. *paramétre 4-16 Mode moteur limite couple*. [135] Nom%couple 4-20mA Le réglage du couple dépend de celui du couple moteur. [136] Puissance 4-20 mA Issu du par. *paramétre 1-20 Puissance moteur [kW]*.  $[137]$  Vit. 4-20 mA Issu du par. *paramétre 3-03 Réf. max.*. 20 mA = valeur du par. *paramétre 3-03 Réf. max.*. [138] Couple 4-20 mA Référence liée à un couple de 160 %. [139] Ctrl bus 0-20 mA Valeur de sortie définie à partir des données de process du bus de terrain. La sortie s'exécute indépendamment des fonctions internes du variateur de fréquence. [140] Ctrl bus 4-20 mA Valeur de sortie définie à partir des données de process du bus de terrain. La sortie s'exécute indépendamment des fonctions internes du variateur de fréquence [141] Tempo. ctrl bus 0-20 Le *Paramétre 4-54 Avertis. référence basse* définit le comportement de la sortie analogique en cas de temporisation du bus. [142] Tempo. ctrl bus 4-20 Le *Paramétre 4-54 Avertis. référence basse* définit le comportement de la sortie

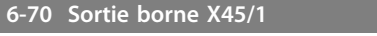

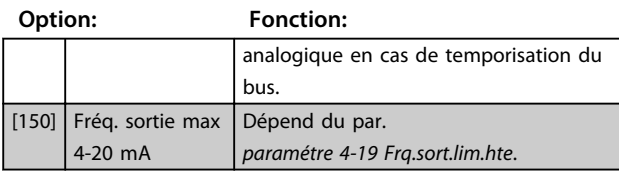

**6-71 Mise échelle min. s.born.X45/1**

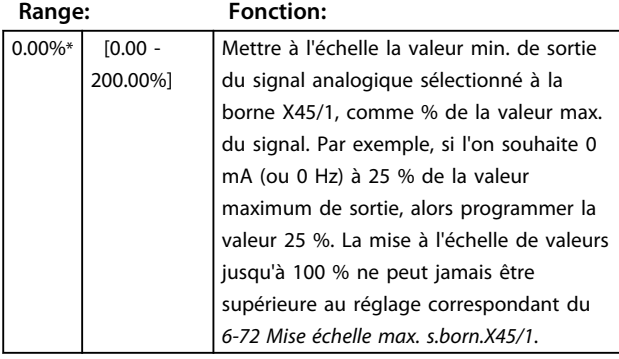

**6-72 Mise échelle max. s.born.X45/1**

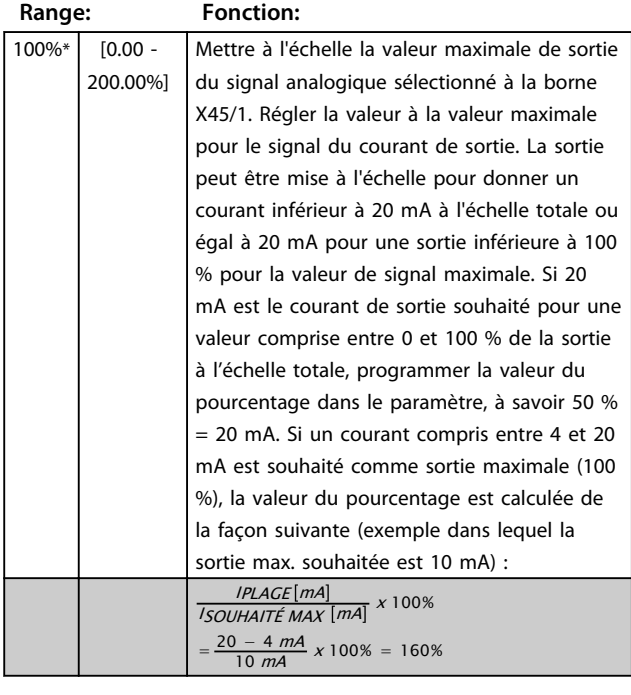

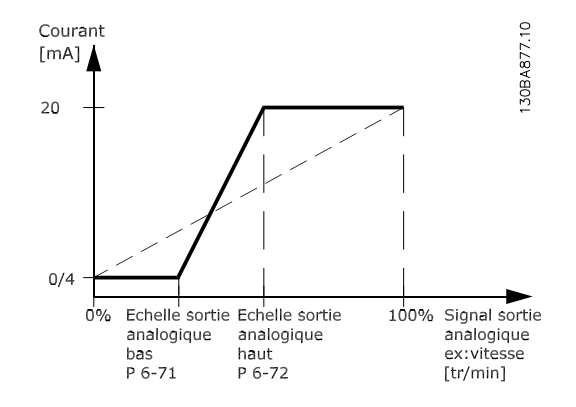

**Illustration 3.44 Échelle max. sortie**

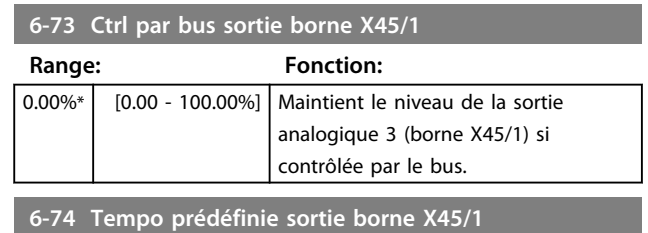

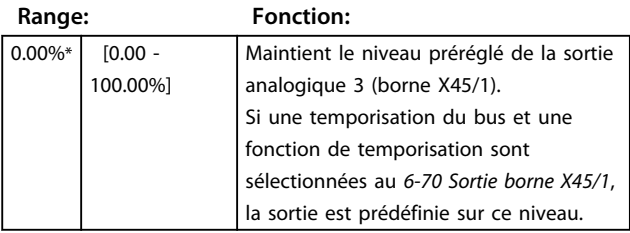

## 3.8.9 6-8\* Sortie ANA 4 MCB 113

Par. de configuration de mise à l'échelle et limites de l'entrée analogique 4, bornes X45/3 et X45/4. Les sorties analogiques sont des sorties de courant : 0/4 à 20 mA. La résolution sur la sortie analogique est de 11 bits.

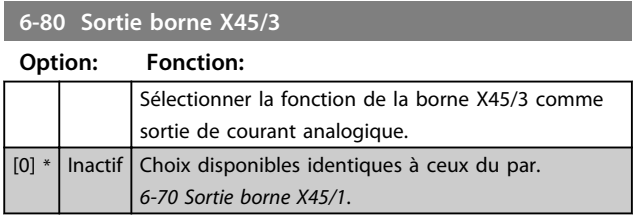

#### **Description des paramètres VLT**® **AutomationDrive FC 301/302**

Danfoss

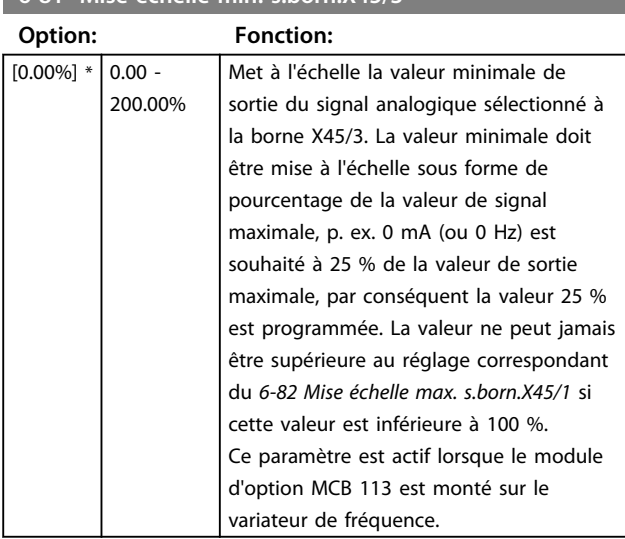

## **6-81 Mise échelle min. s.born.X45/3**

### **6-82 Mise échelle max. s.born.X45/3**

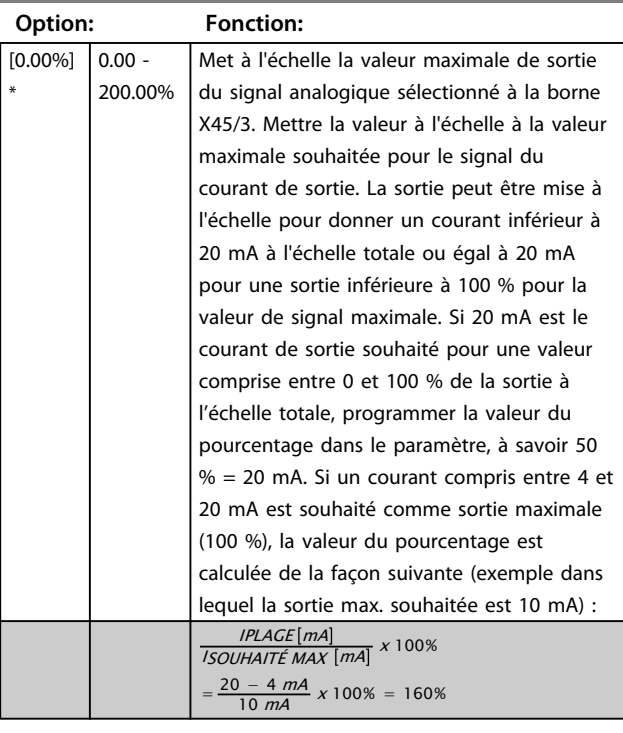

### **6-83 Ctrl par bus sortie borne X45/3**

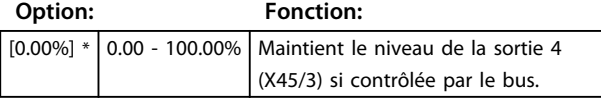

### **6-84 Tempo prédéfinie sortie borne X45/3**

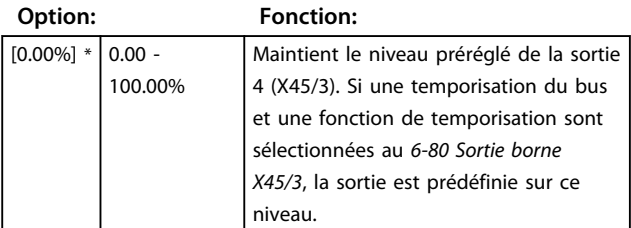

**3 3**

### 3.9 Paramètres : 7-\*\* Contrôleurs

### 3.9.1 7-0\* PID vit.régul.

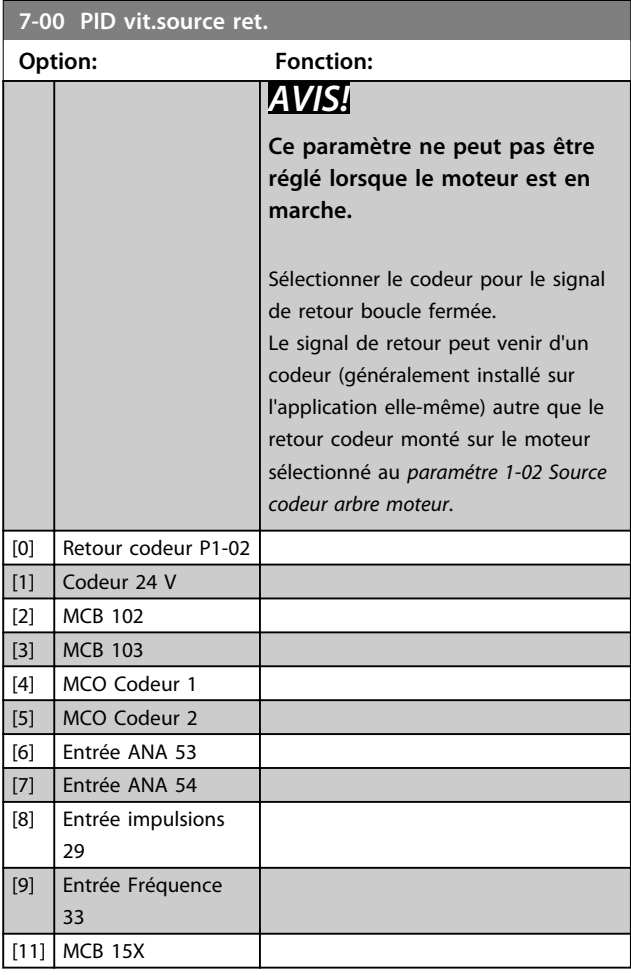

## *AVIS!*

**Si des codeurs séparés sont utilisés (FC 302 uniquement), les paramètres de réglage des rampes des groupes 3-4\*, 3-5\*, 3-6\*, 3-7\* et 3-8\* doivent être ajustés en fonction du rapport de démultiplication entre les deux codeurs.**

#### **7-01 Speed PID Droop**

La fonction de baisse permet au variateur de fréquence de diminuer la vitesse du moteur de la valeur de baisse. Cette valeur est directement proportionnelle à la valeur de charge. Ce paramètre définit la valeur de baisse à 100 % de la charge. Utiliser la fonction de baisse lorsque plusieurs moteurs sont raccordés mécaniquement et que la charge sur les moteurs peut varier.

Pour utiliser ce paramètre, régler le *paramétre 1-62 Comp. gliss.* que [0]. Dans le cas contraire, le *paramétre 7-01 Speed PID Droop* est ignoré.

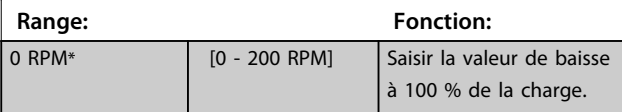

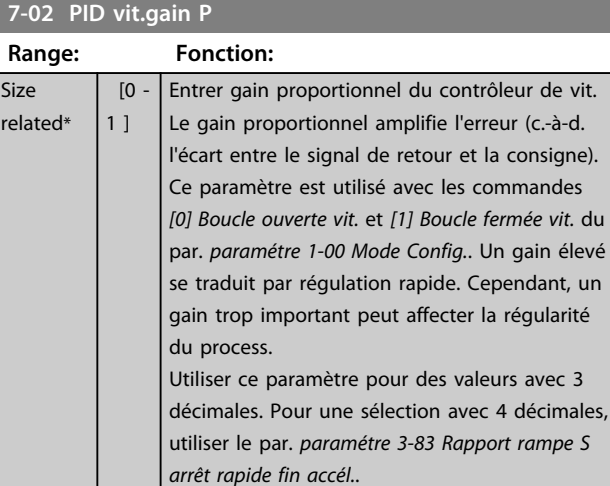

### **7-03 PID vit.tps intég.**

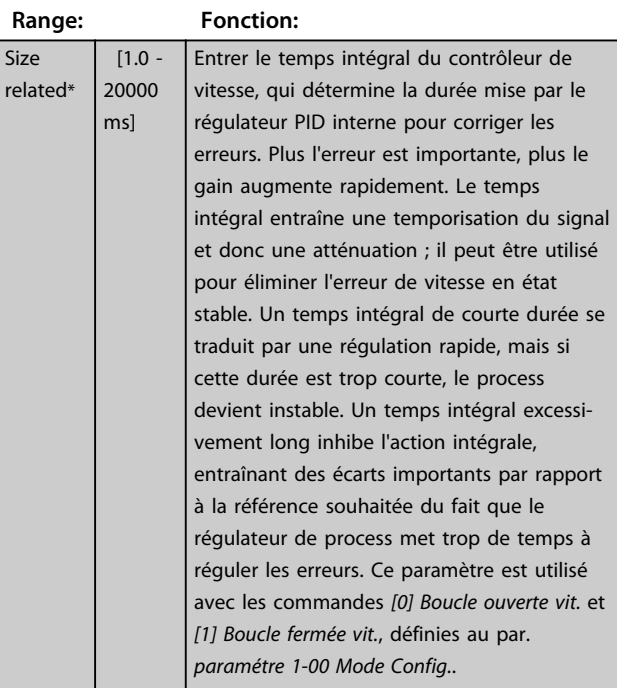

### **7-04 PID vit.tps diff.**

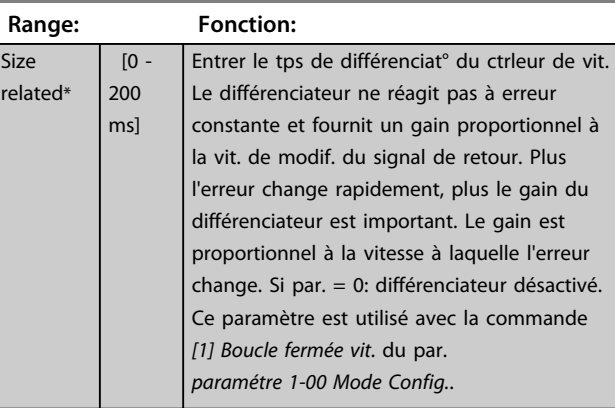

#### **Description des paramètres VLT**® **AutomationDrive FC 301/302**

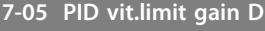

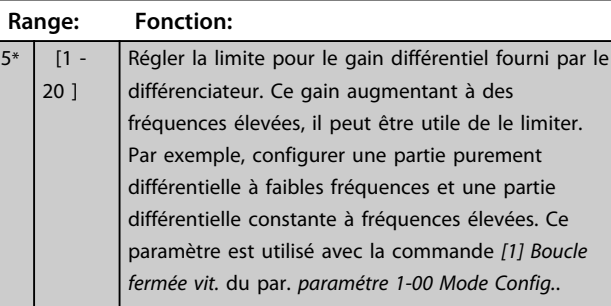

#### **7-06 PID vit.tps filtre**

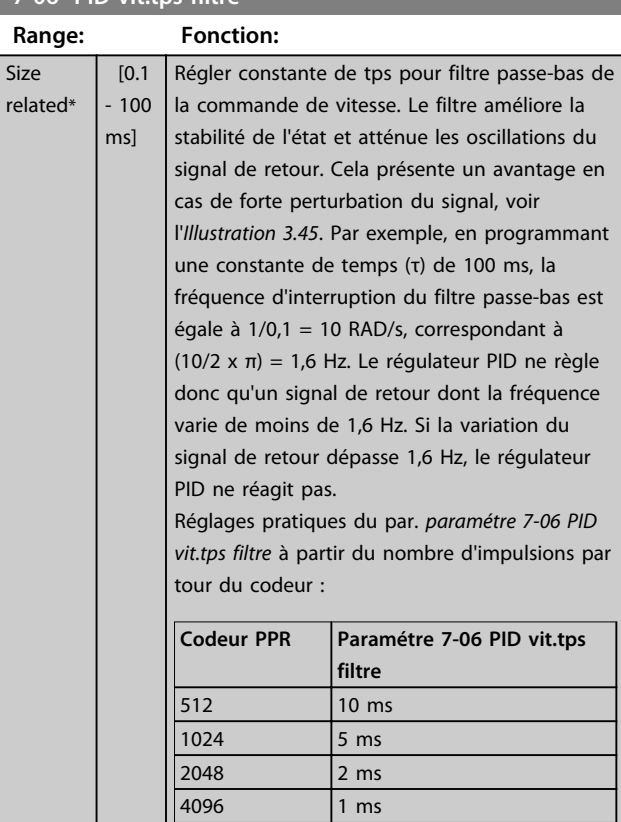

## *AVIS!*

**Un filtrage trop important peut détériorer la performance dynamique.**

**Ce paramètre est utilisé avec les commandes** *[1] Boucle fermée vit.* **et** *[2] Couple* **du par.** *paramétre 1-00 Mode Config.***.**

**Régler le temps du filtre en contrôle de flux sans capteur sur**

**3-5 ms.**

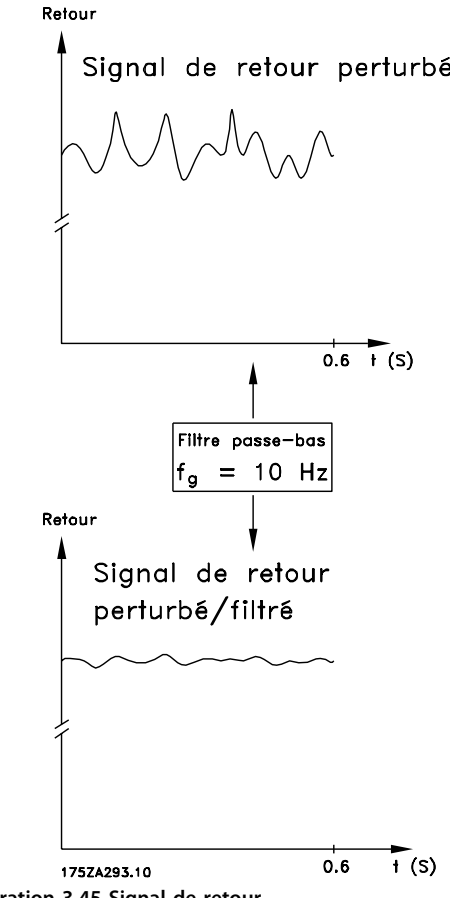

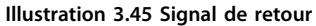

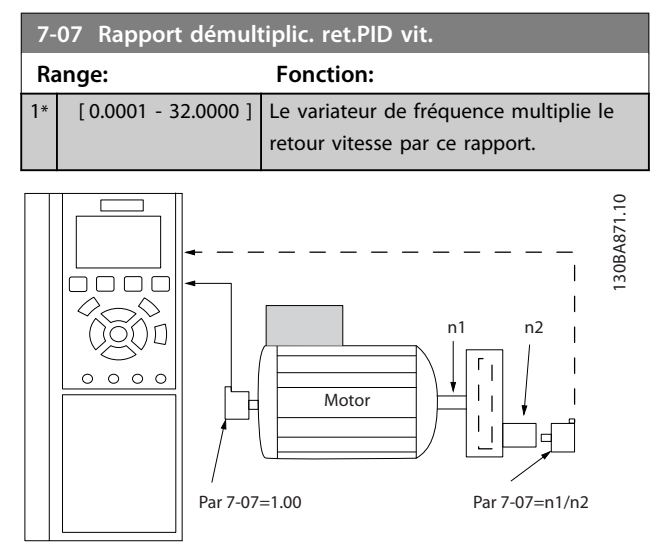

**Illustration 3.46 Rapport démultiplic. ret.PID vit.**

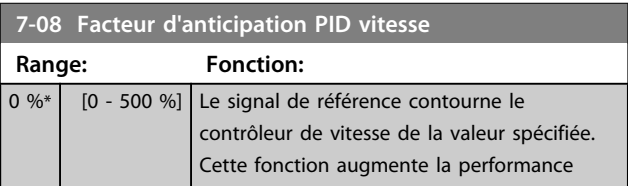

#### **Description des paramètres Guide de programmation**

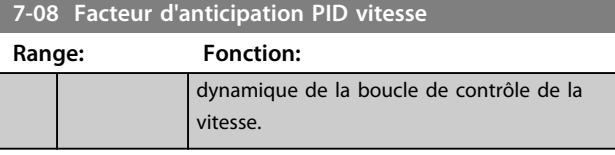

**7-09 Speed PID Error Correction w/ Ramp Range: Fonction:**

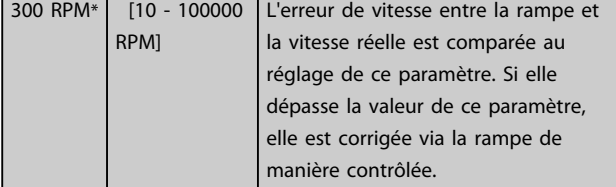

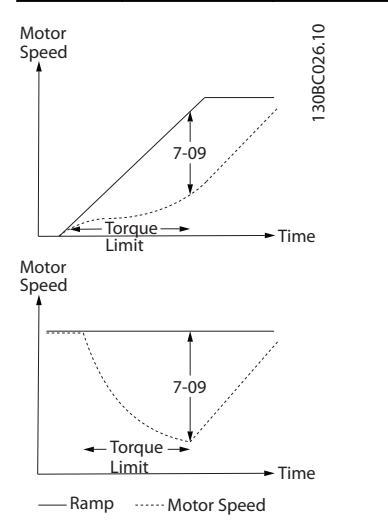

**Illustration 3.47 Erreur de vitesse entre la rampe et la vitesse réelle**

## 3.9.2 7-1\* Mode couple ctrl. PI

Par. de config. de la régulation PI du couple.

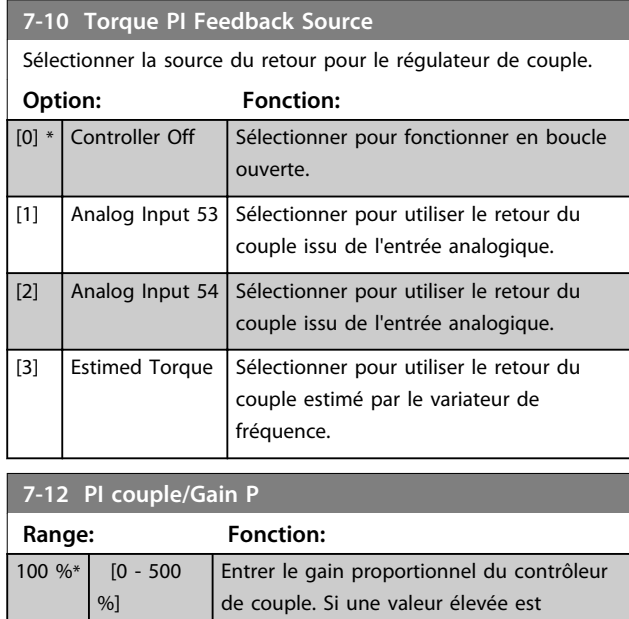

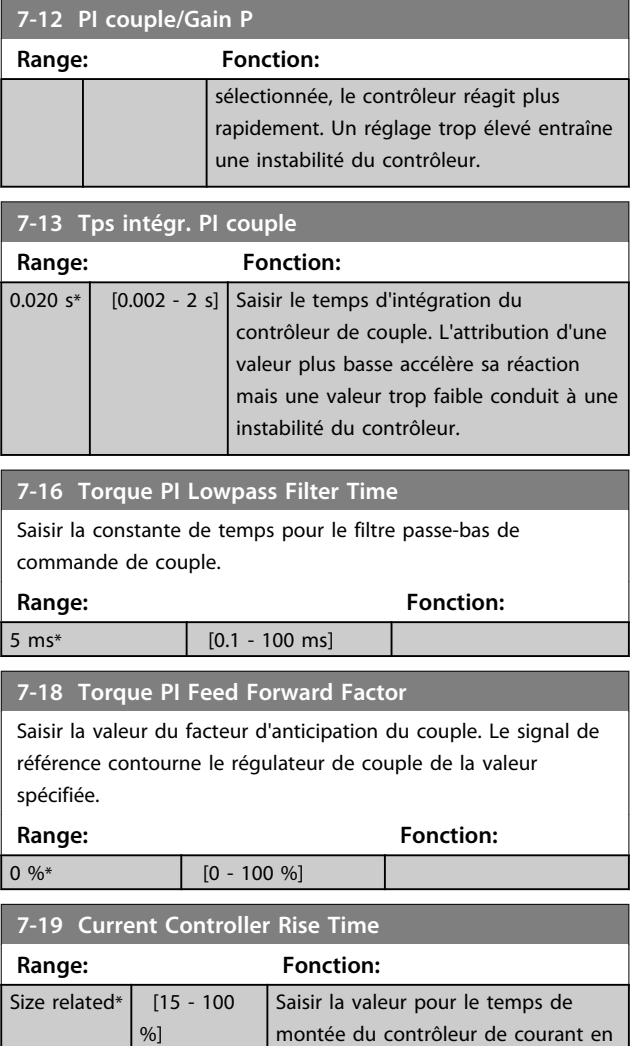

## 3.9.3 7-2\* PIDproc/ctrl retour

Sélectionner les sources de retour pour le régulateur PID de process ainsi que le mode de gestion de ce retour.

commande.

pourcentage de la période de

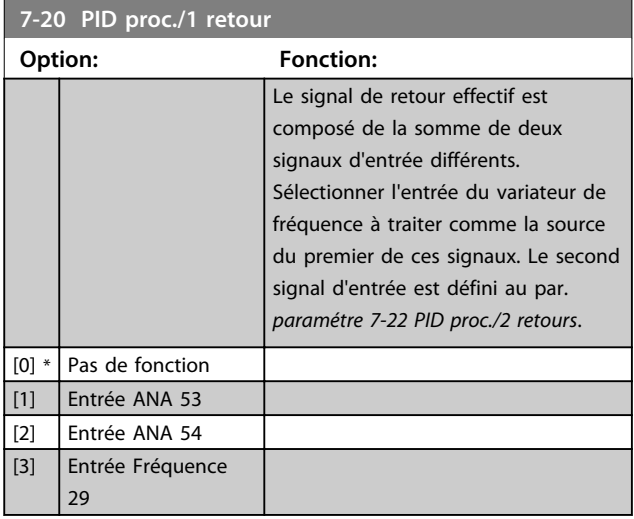

#### **Description des paramètres VLT**® **AutomationDrive FC 301/302**

a sa kacamatan ing Kabupatèn Kabupatèn Ing Kabupatèn Kabupatèn Kabupatèn Kabupatèn Kabupatèn Kabupatèn Kabupatè

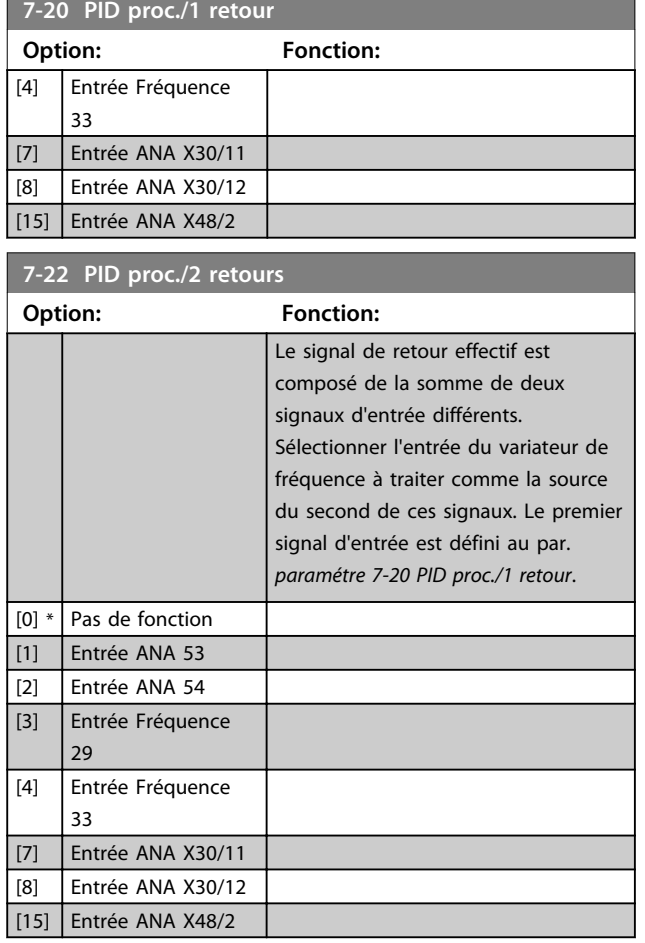

## 3.9.4 7-3\* PID proc./Régul.

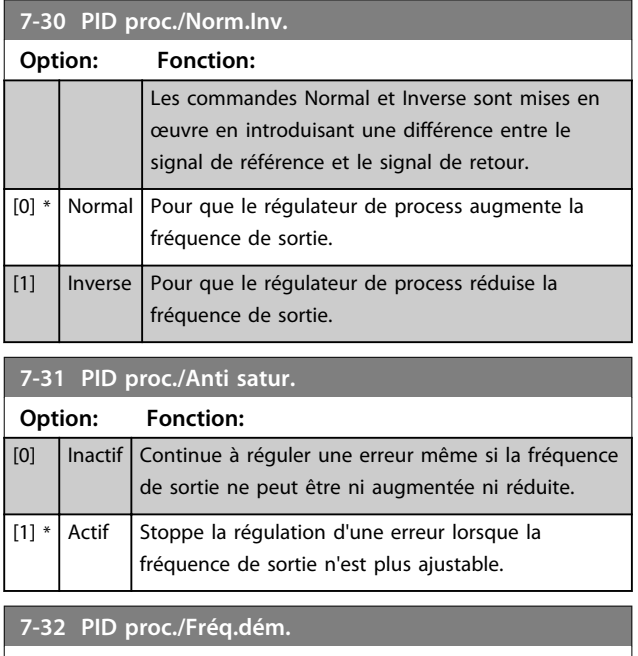

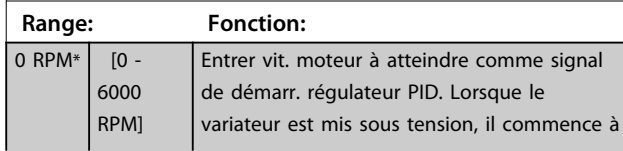

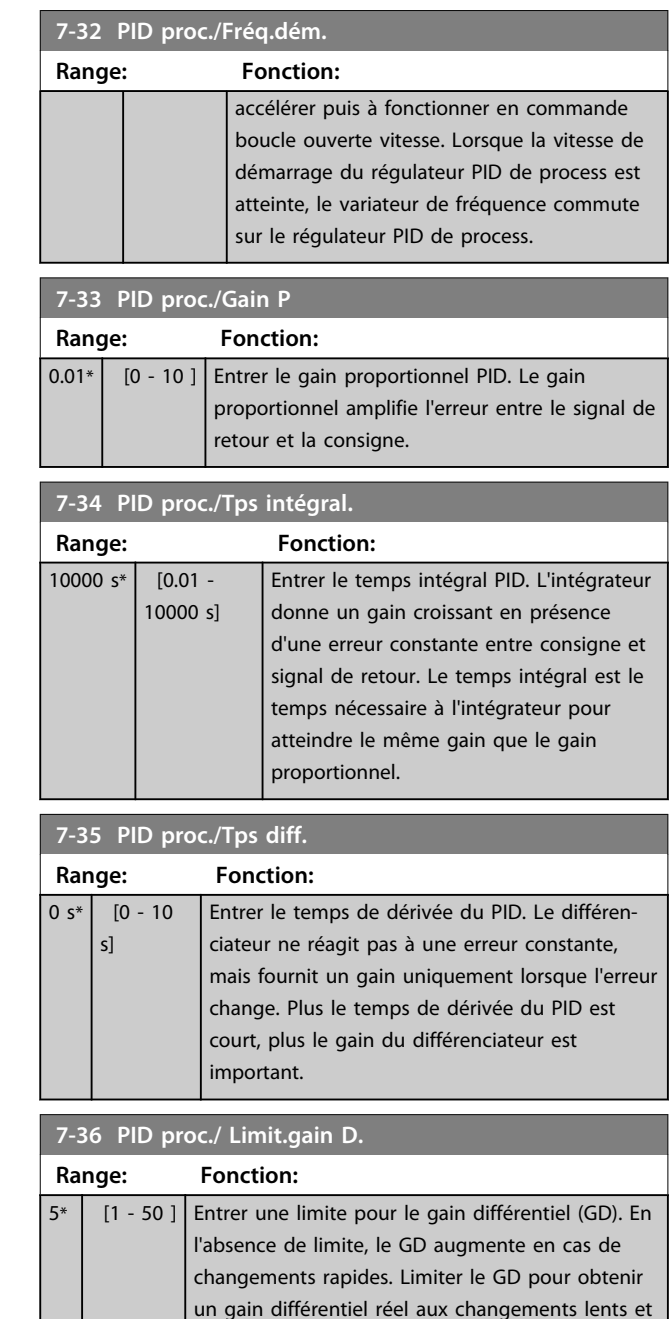

### **7-38 Facteur d'anticipation PID process**

rapides.

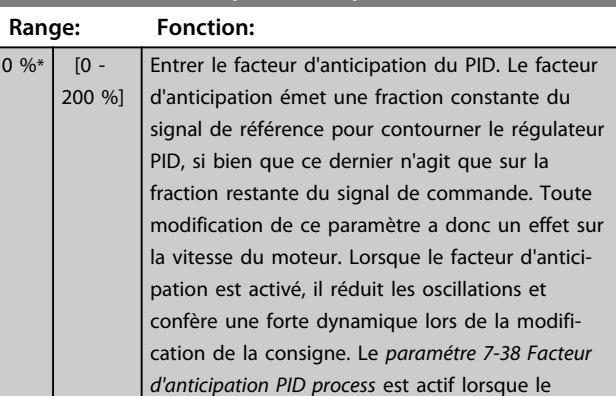

un gain différentiel constant aux changements

 $\boxed{1}$  $\boxed{[2]}$ 

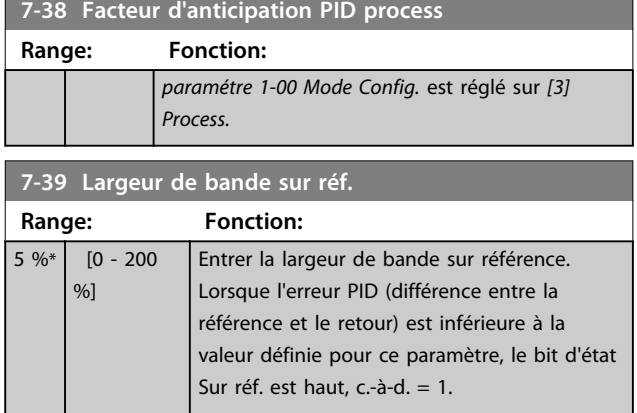

## 3.9.5 7-4\* PID proc./Régul. avancé

Ce groupe de paramètres est uniquement utilisé si le par. *paramétre 1-00 Mode Config.* est réglé sur *[7] Boucl.ouv. vit. PID ét.* ou sur *[8] Boucl.ferm.vit.PID ét.*

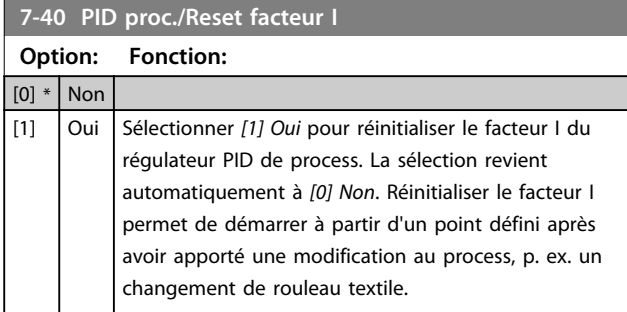

#### **7-41 PID proc./Sortie lim. nég.**

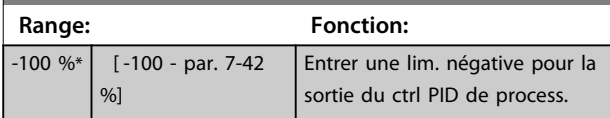

**7-42 PID proc./Sortie lim. pos.**

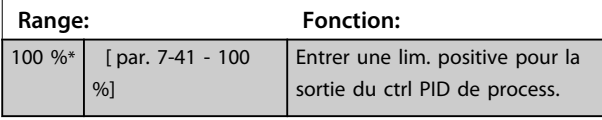

**7-43 PID proc./Échelle gain à réf. min. Range: Fonction:**  $100 \%$  % [0 -100 %] Entrer un % de mise à l'échelle à appliquer à la sortie PID de process en cas de fct à la réf. min. Le pourcentage de mise à l'échelle est linéairement entre l'échelle à réf. min (*paramétre 7-43 PID proc./Échelle gain à réf. min.*) et l'échelle à réf. max. (*paramétre 7-44 PID proc./Échelle gain à réf. max.*).

**7-44 PID proc./Échelle gain à réf. max.**

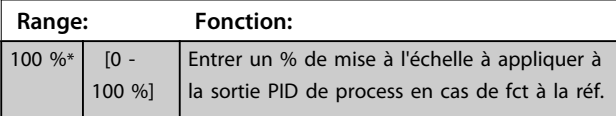

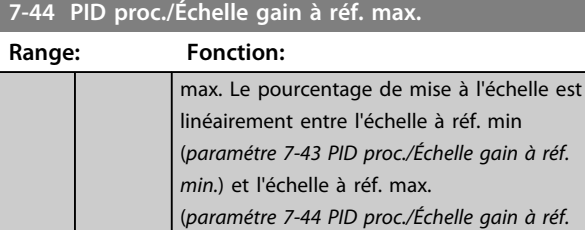

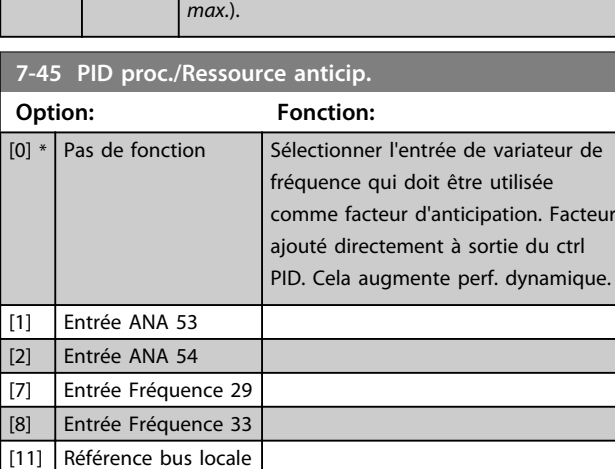

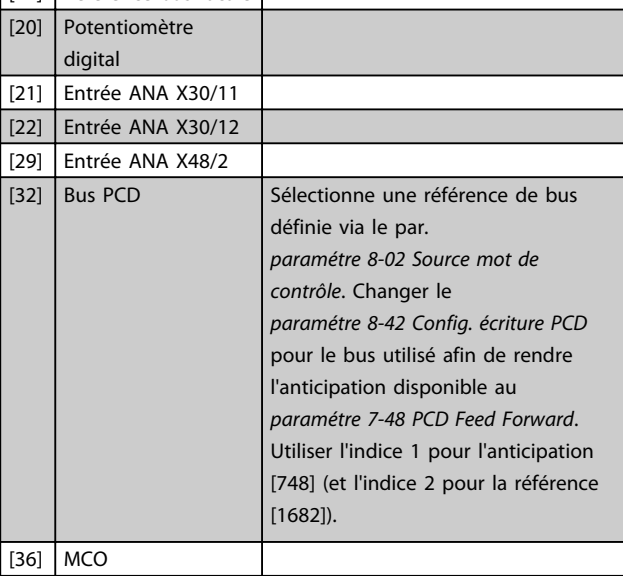

#### **7-46 PID proc./Fact. anticip. Norm.Inv**

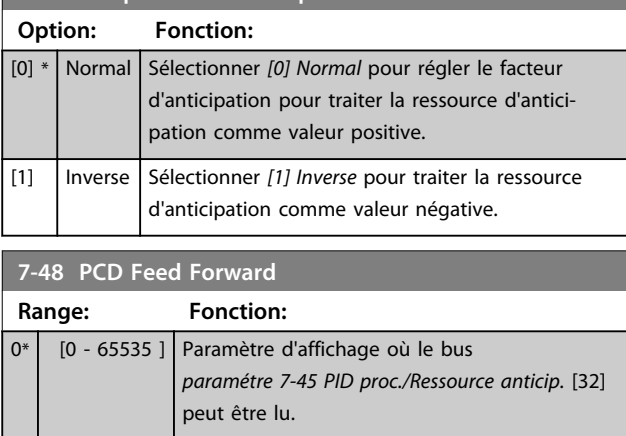

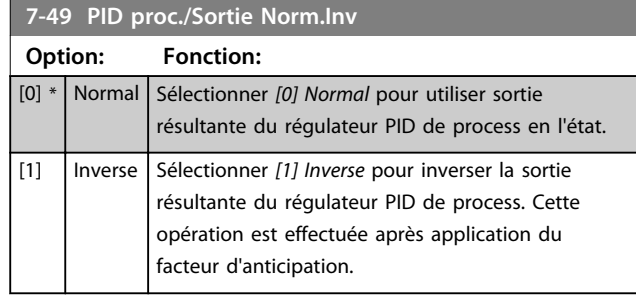

## 3.9.6 7-5\* Ext. PID proc./Régul.

Ce groupe de paramètres est uniquement utilisé si le par. *paramétre 1-00 Mode Config.* est réglé sur *[7] Boucl.ouv. vit. PID ét.* ou sur *[8] Boucl.ferm.vit.PID ét.*

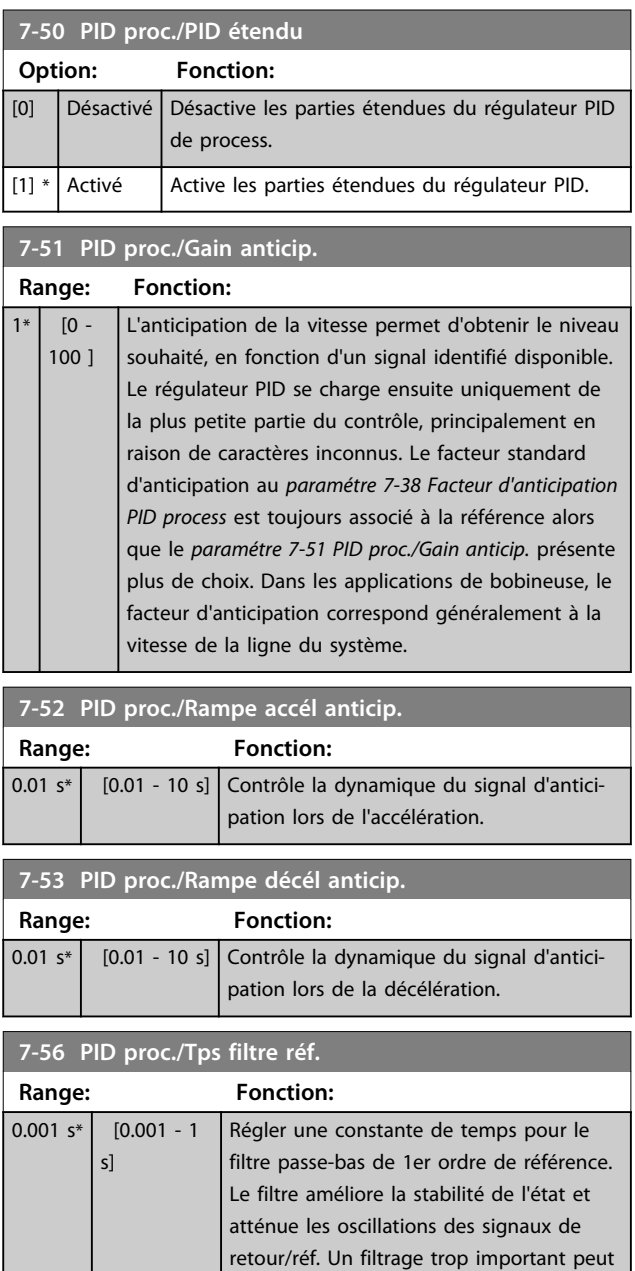

détériorer la performance dynamique.

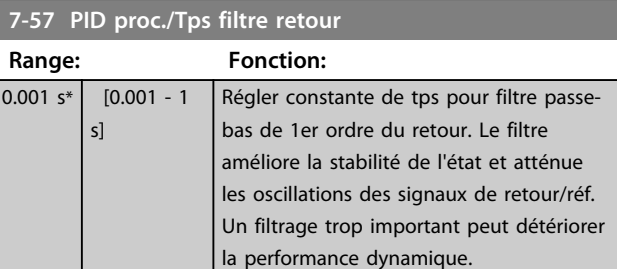

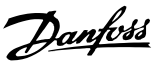

## 3.10 Paramètres : 8-\*\* Comm. et options

## 3.10.1 8-0\* Réglages généraux

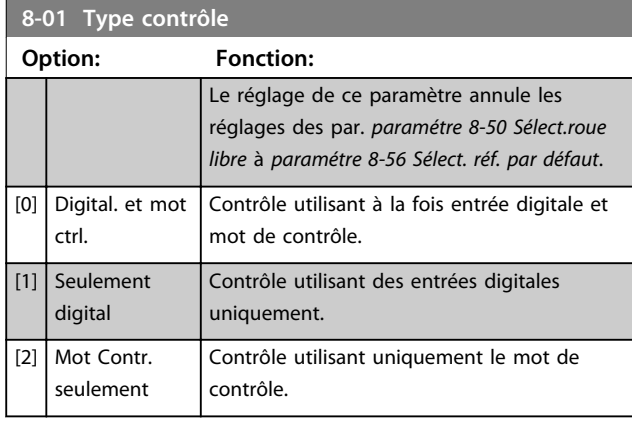

**8-02 Source mot de contrôle**

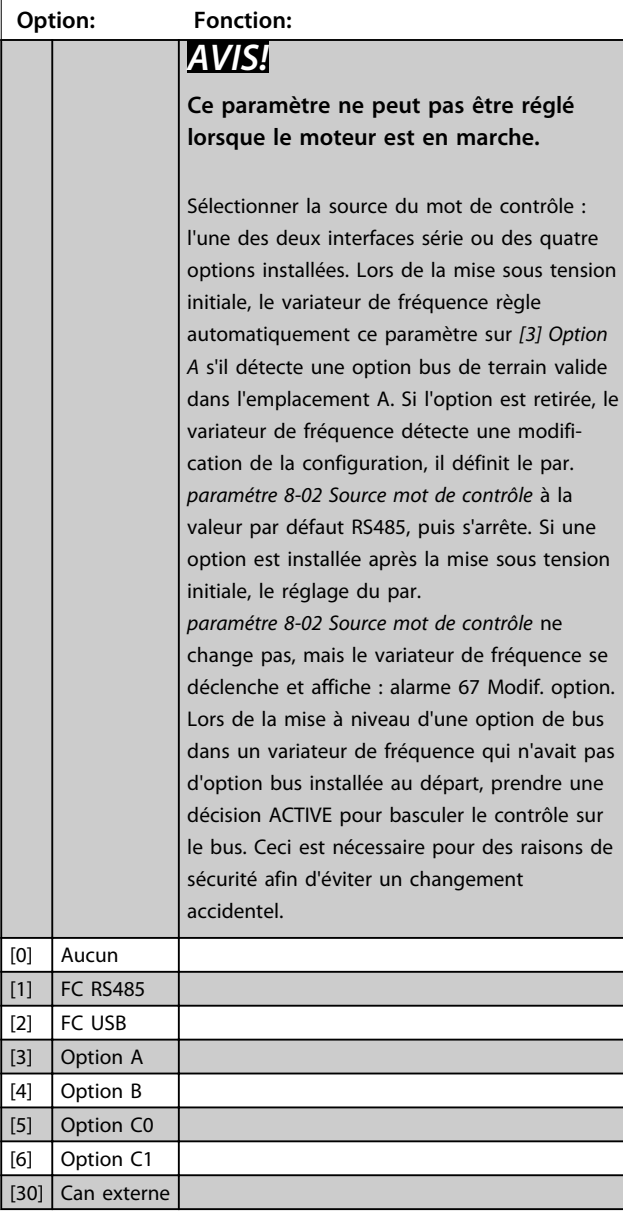

### **8-03 Mot de ctrl.Action dépas.tps**

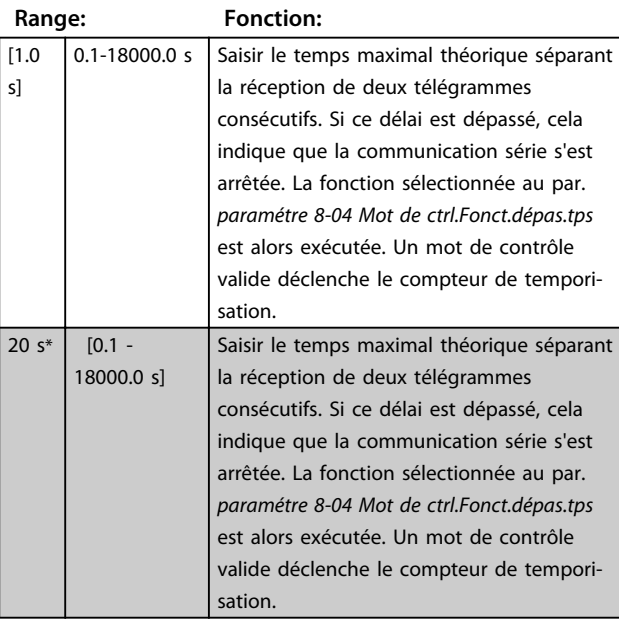

#### **8-04 Mot de ctrl.Fonct.dépas.tps**

Sélectionner la fonction de temporisation. Celle-ci s'active si le mot de contrôle n'est pas mis à jour dans le laps de temps spécifié au par. *8-03 Mot de ctrl.Action dépas.tps*.

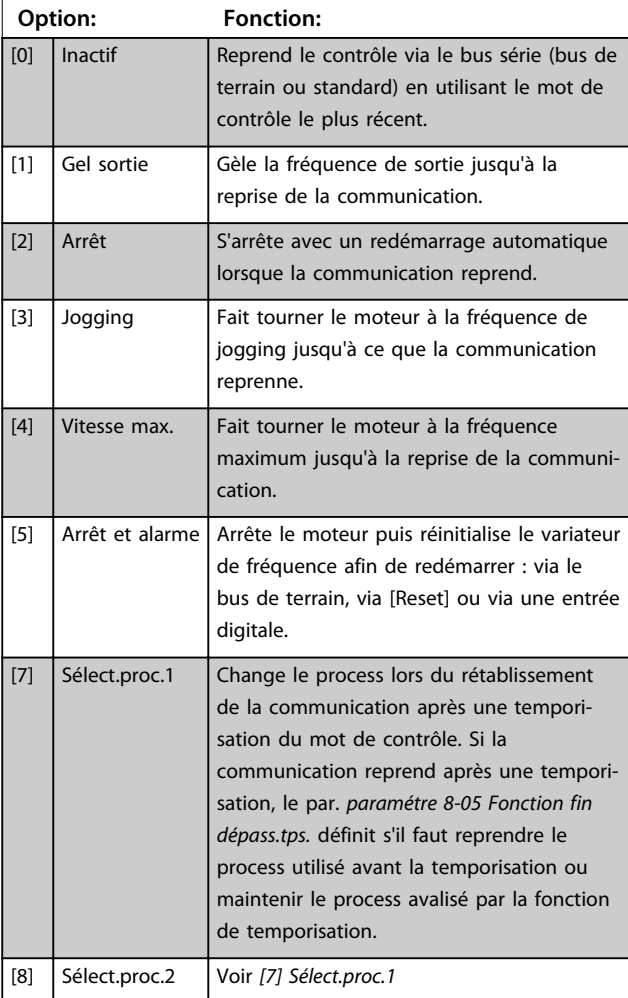

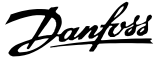

#### **8-04 Mot de ctrl.Fonct.dépas.tps**

Sélectionner la fonction de temporisation. Celle-ci s'active si le mot de contrôle n'est pas mis à jour dans le laps de temps spécifié au par. *8-03 Mot de ctrl.Action dépas.tps*.

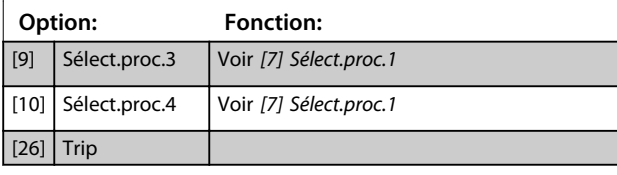

### *AVIS!*

**Pour changer de process après une temporisation, la configuration suivante est nécessaire :**

**Régler le par.** *paramétre 0-10 Process actuel* **sur [9]** *Multi process* **et sélectionner la liaison correspondante au par.**  *paramétre 0-12 Ce réglage lié à***.**

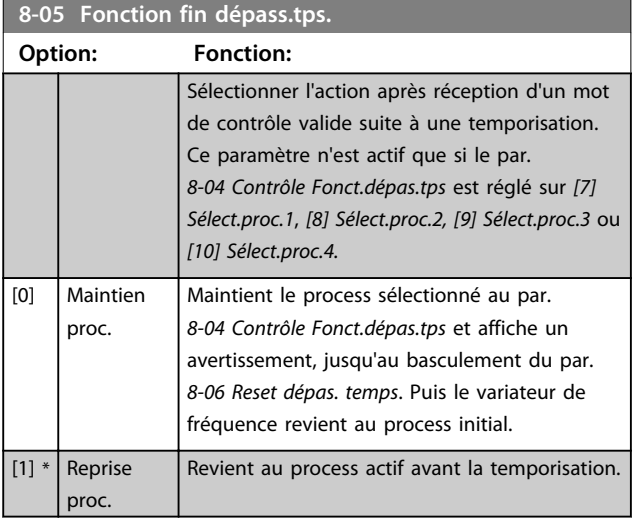

#### **8-06 Reset dépas. temps**

Ce paramètre n'est actif que si *[0] Maintien proc.* a été sélectionné au *paramétre 8-05 Fonction fin dépass.tps.*.

**Option: Fonction:**  $[0]$  \* Pas de reset Maintient le process spécifié au *paramétre 8-04 Mot de ctrl.Fonct.dépas.tps* après une temporisation du mot de contrôle. [1] Reset Remettre le variateur de fréquence sur le process initial suite à la temporisation du mot de contrôle. Le variateur de fréquence effectue le reset et revient immédiatement après sur le réglage *[0] Pas de reset.*

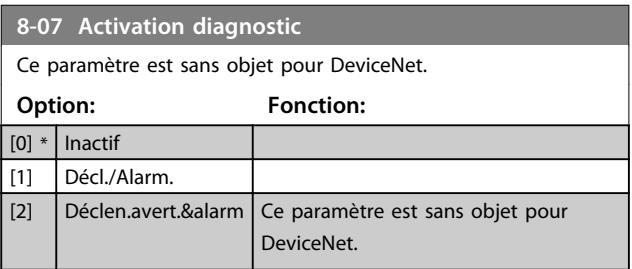

#### **8-08 Filtrage affichage**

La fonction sert si les affichages de valeur du signal de retour de la vitesse sur le bus de terrain sont fluctuants. Sélectionner filtré si la fonction est nécessaire. Un cycle de mise hors/sous tension est requis pour que les modifications soient prises en compte.

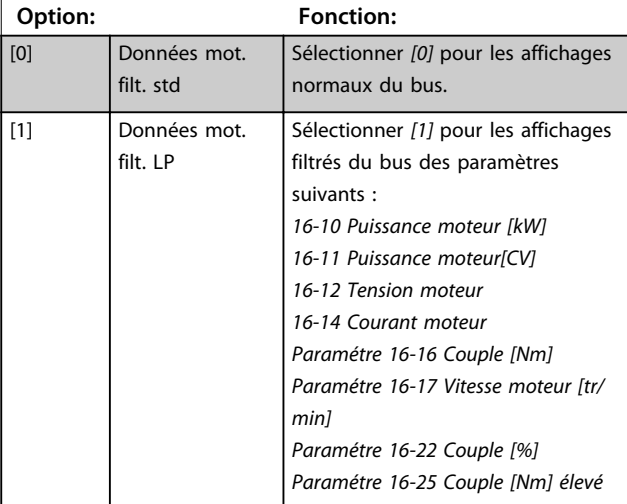

### 3.10.2 8-1\* Régl.mot de contr.

#### **8-10 Profil mot contrôle**

Sélectionner l'interprétation des mots de contrôle et d'état correspondant au bus de terrain installé. Seules les sélections valables pour le bus de terrain installé à l'emplacement A sont visibles sur l'affichage LCP.

Pour les consignes de sélection de *[0] Profil FC* et *[1] Profil PROFIdrive*, se reporter au chapitre *Communication série via l'interface RS 485* du *Manuel de Configuration.*

Pour les consignes supplémentaires de sélection de *[1] Profil PROFIdrive,* se reporter au *Manuel d'utilisation* du bus de terrain installé.

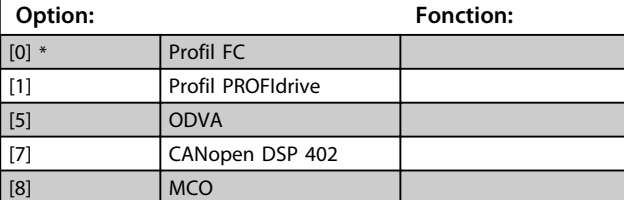

#### **8-13 Mot état configurable**

Le mot d'état comporte 16 bits (0-15). Les bits 5 et 12-15 sont configurables. Chacun de ces bits peut être réglé sur l'une des options suivantes.

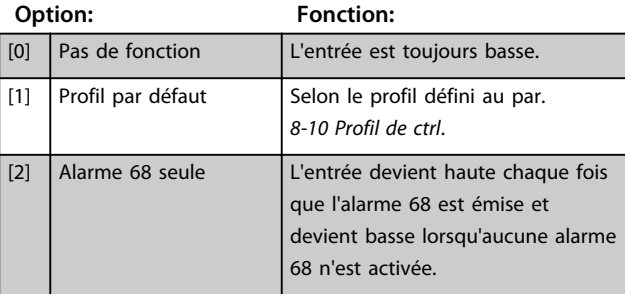

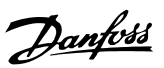

**3 3**

## **8-13 Mot état configurable**

Le mot d'état comporte 16 bits (0-15). Les bits 5 et 12-15 sont configurables. Chacun de ces bits peut être réglé sur l'une des options suivantes.

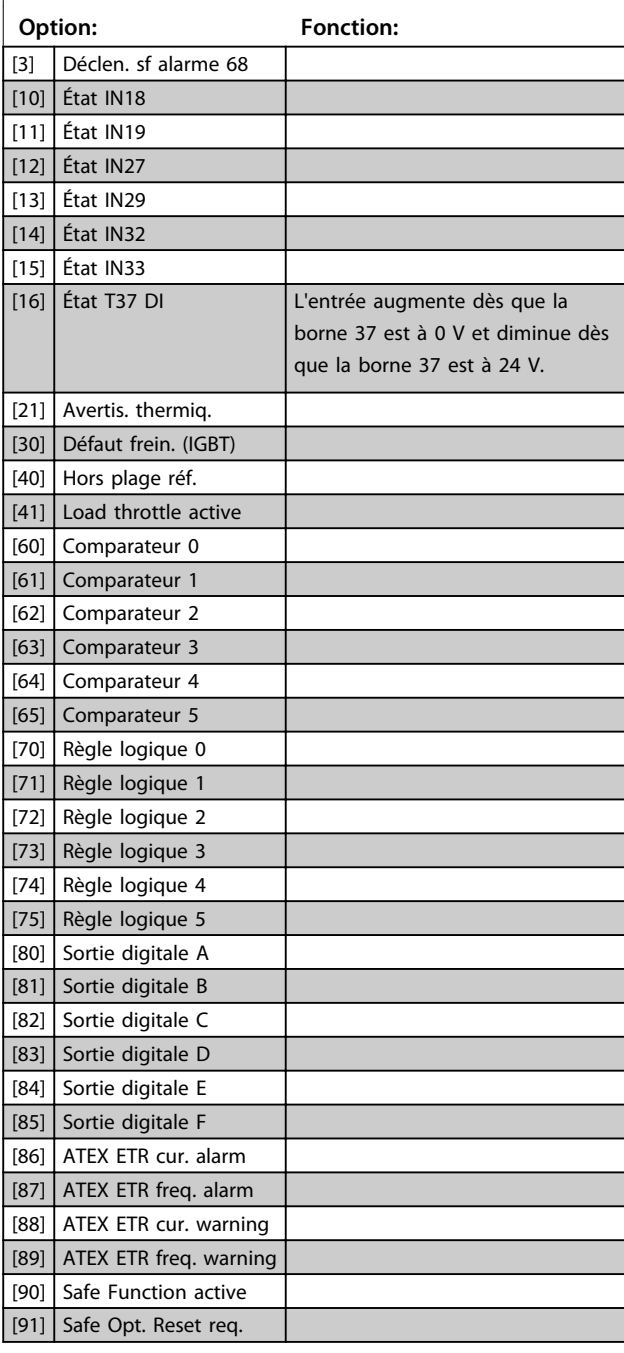

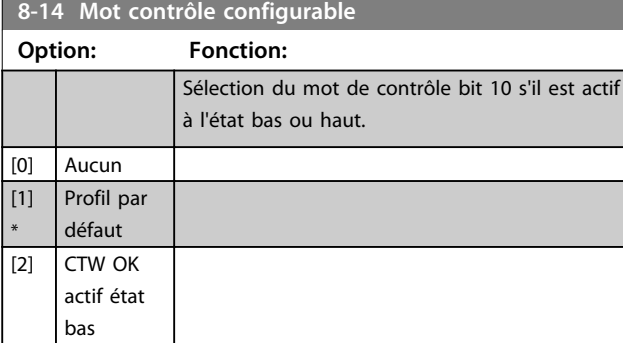

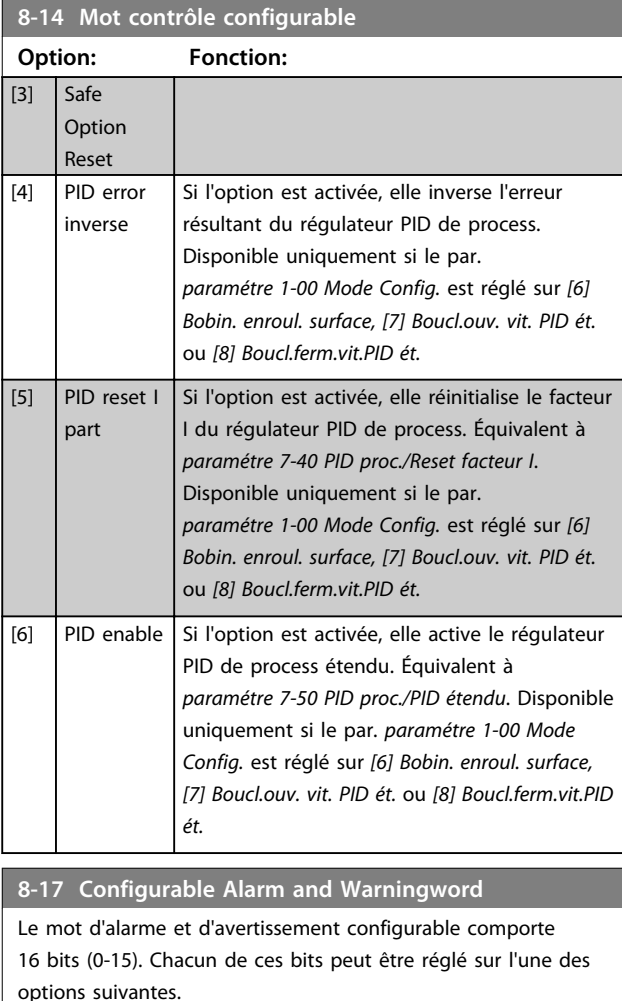

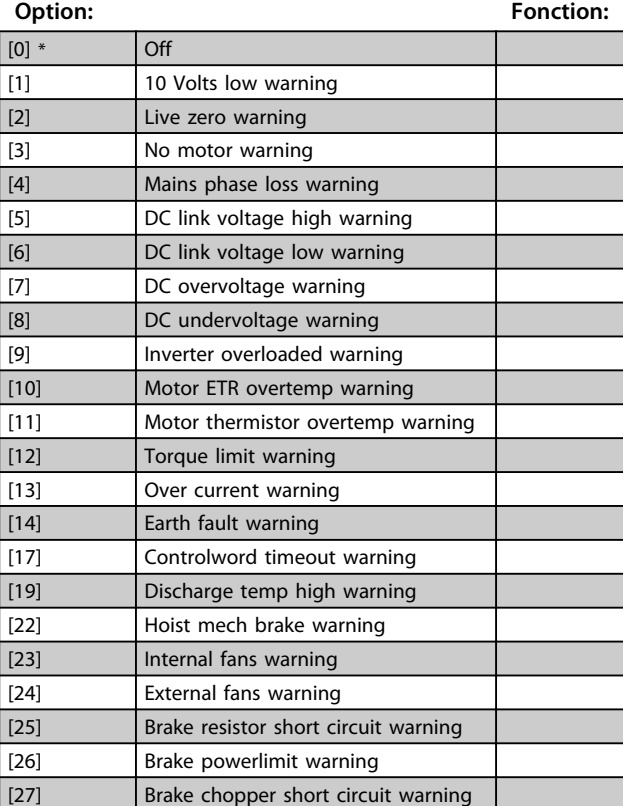

## **8-17 Configurable Alarm and Warningword**

Le mot d'alarme et d'avertissement configurable comporte 16 bits (0-15). Chacun de ces bits peut être réglé sur l'une des options suivantes.

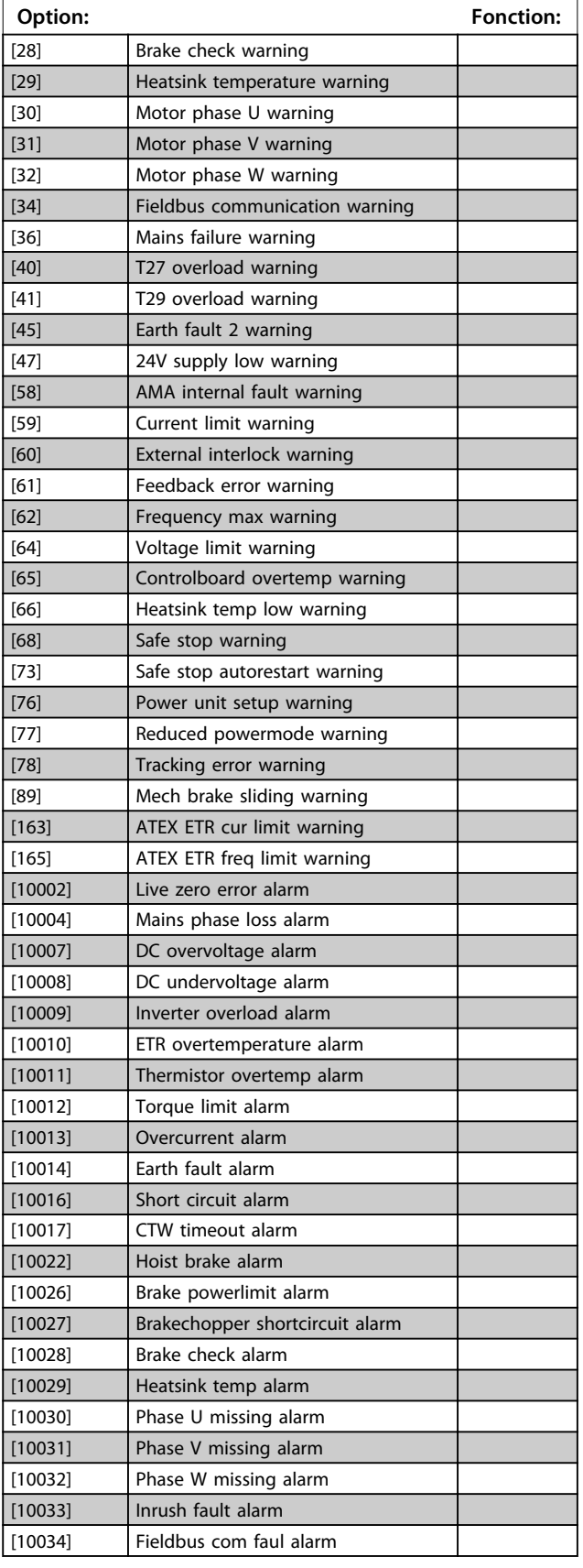

### **8-17 Configurable Alarm and Warningword**

Le mot d'alarme et d'avertissement configurable comporte 16 bits (0-15). Chacun de ces bits peut être réglé sur l'une des options suivantes.

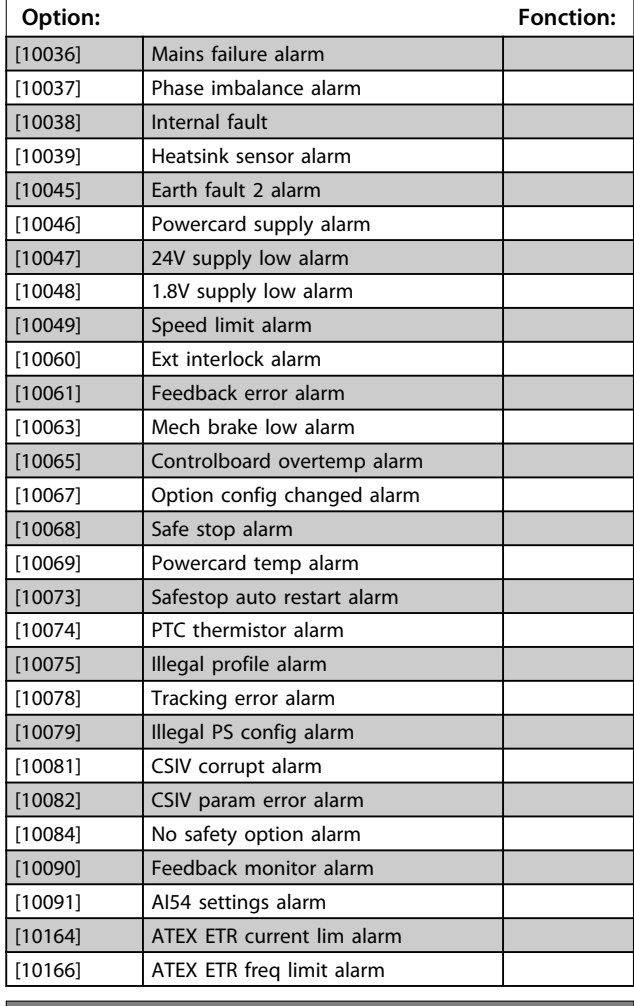

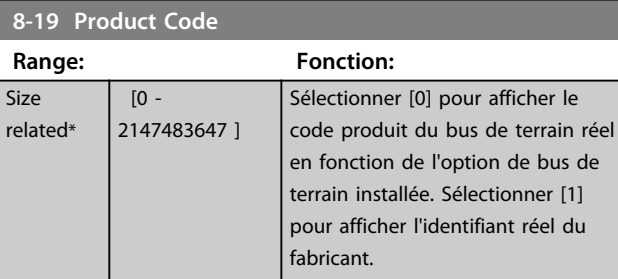

## 3.10.3 8-3\* Réglage Port FC

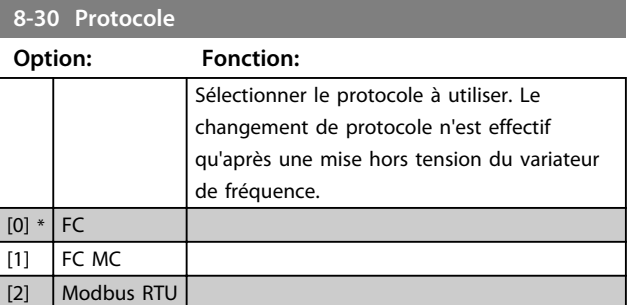

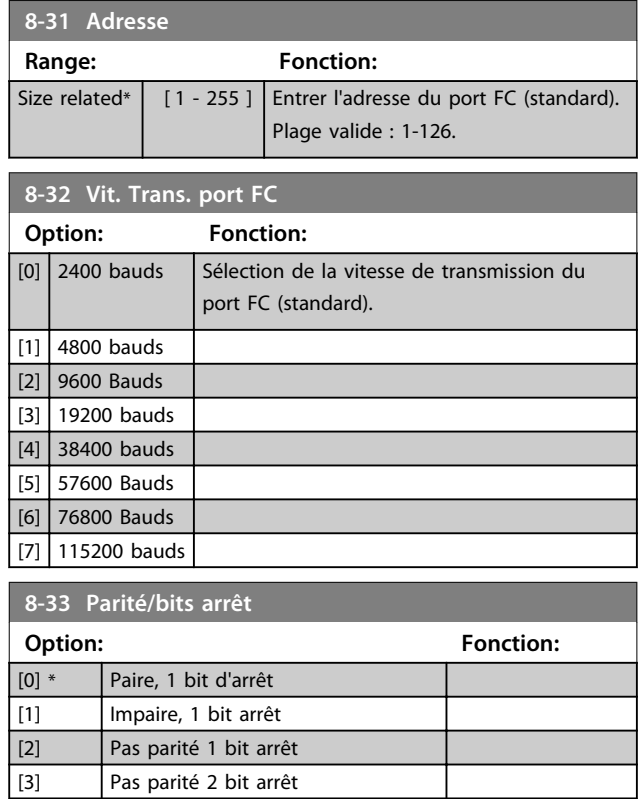

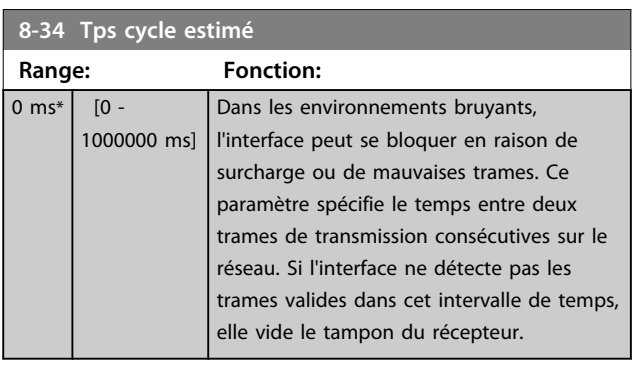

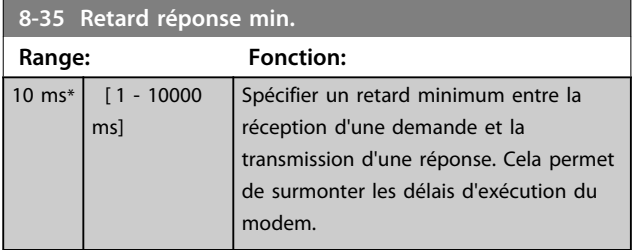

### **8-36 Retard réponse max**

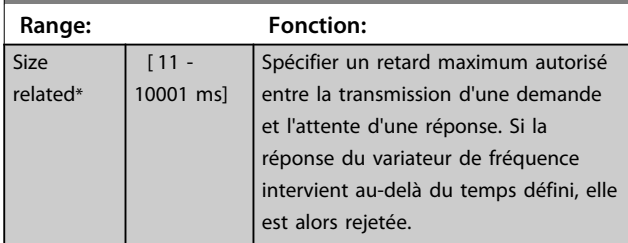

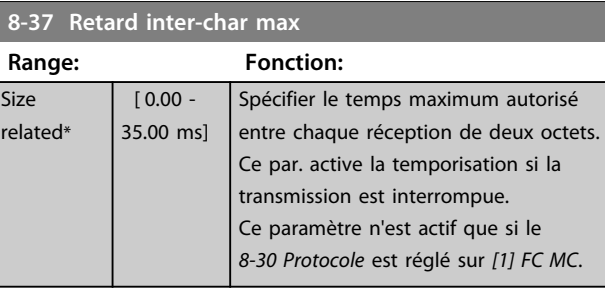

## 3.10.4 8-4\* Déf. protocol FC MC

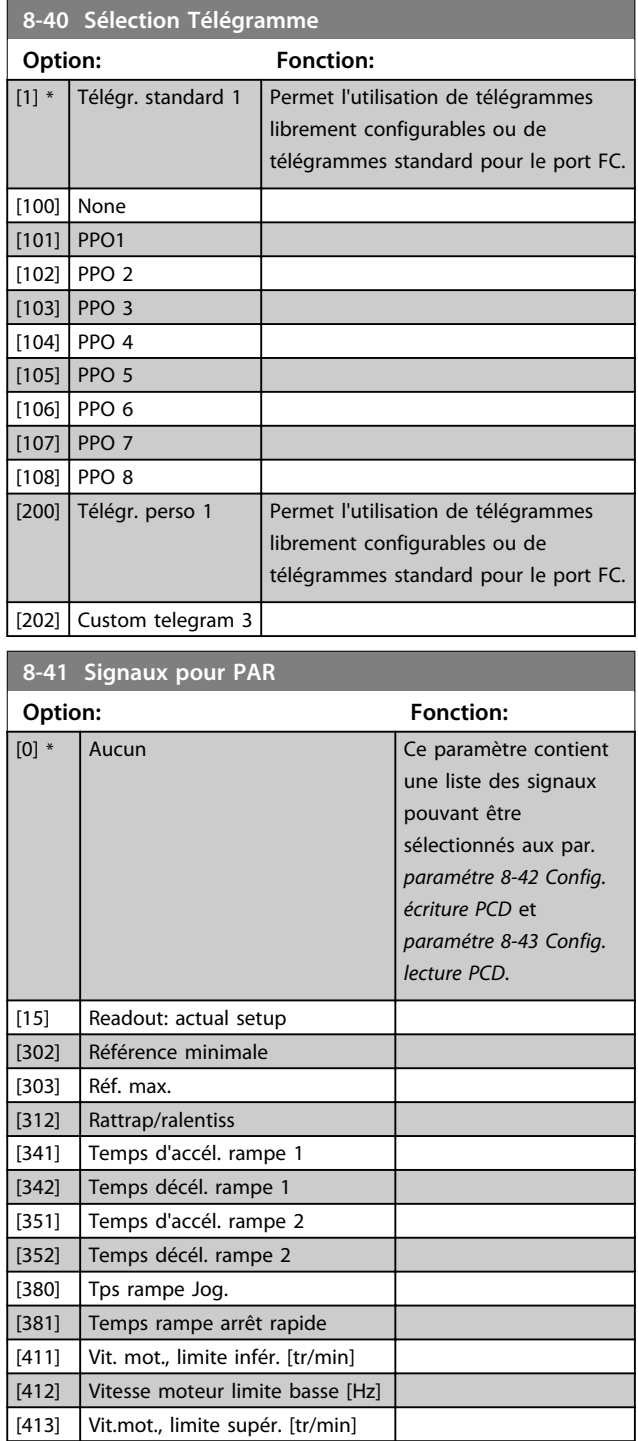

Danfoss

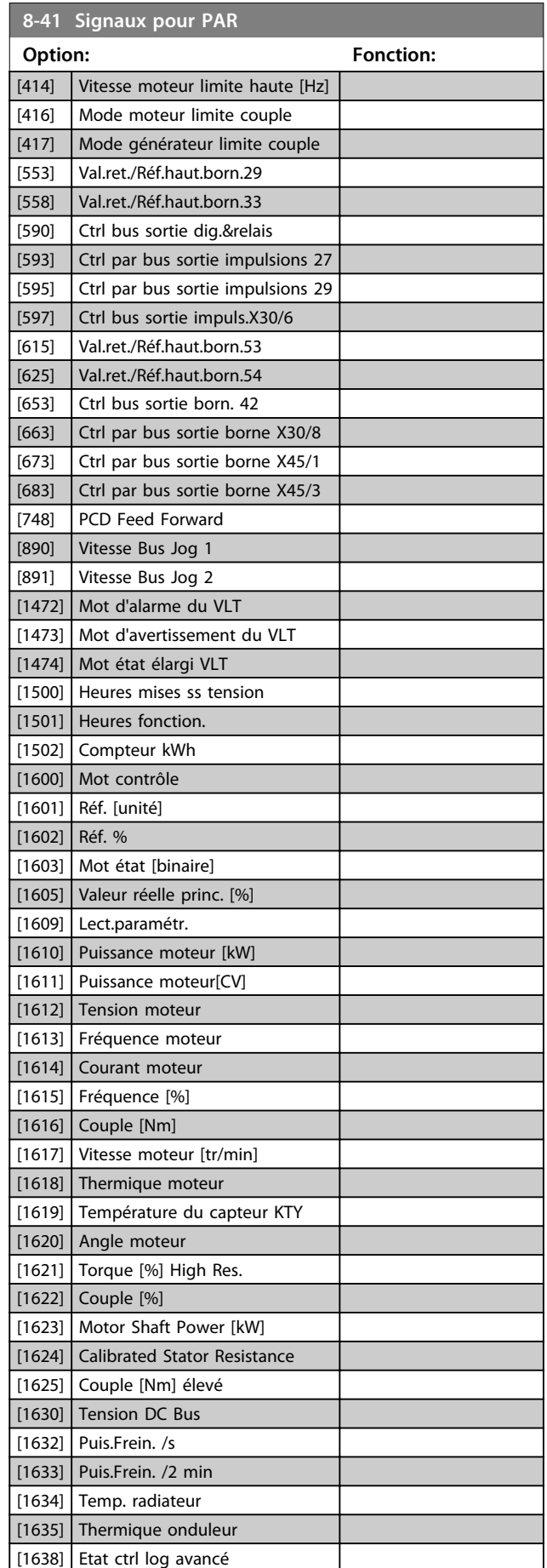

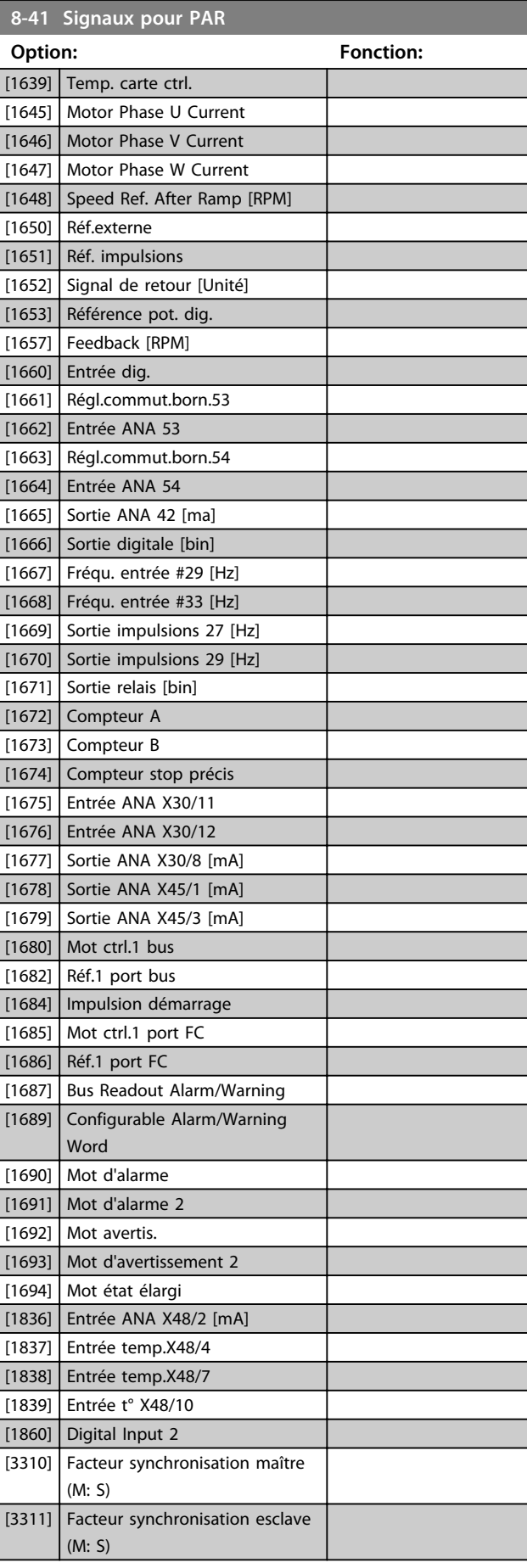

٦

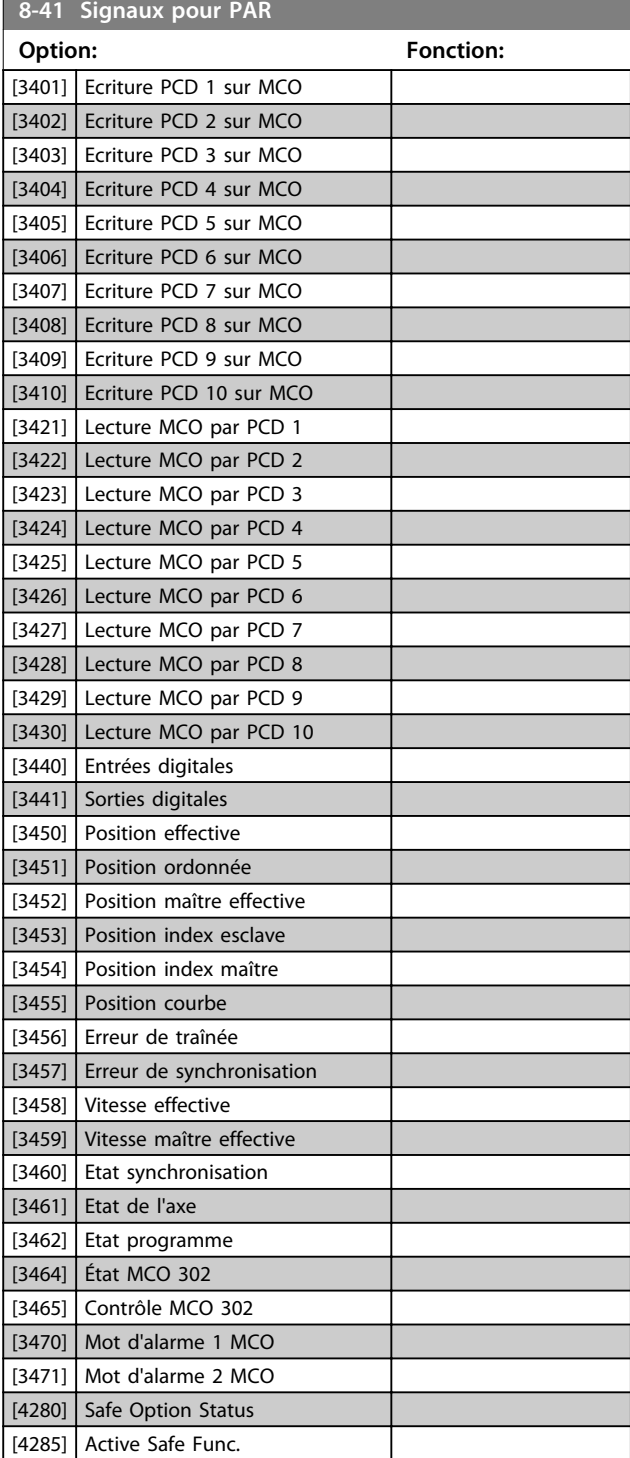

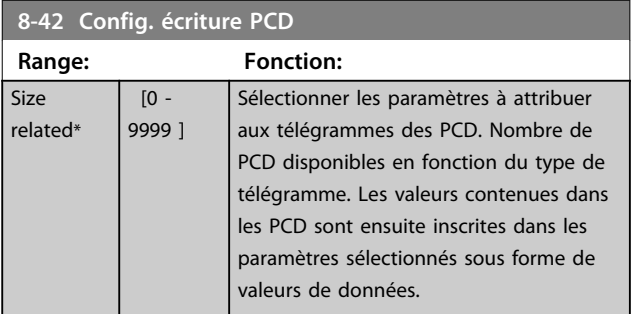

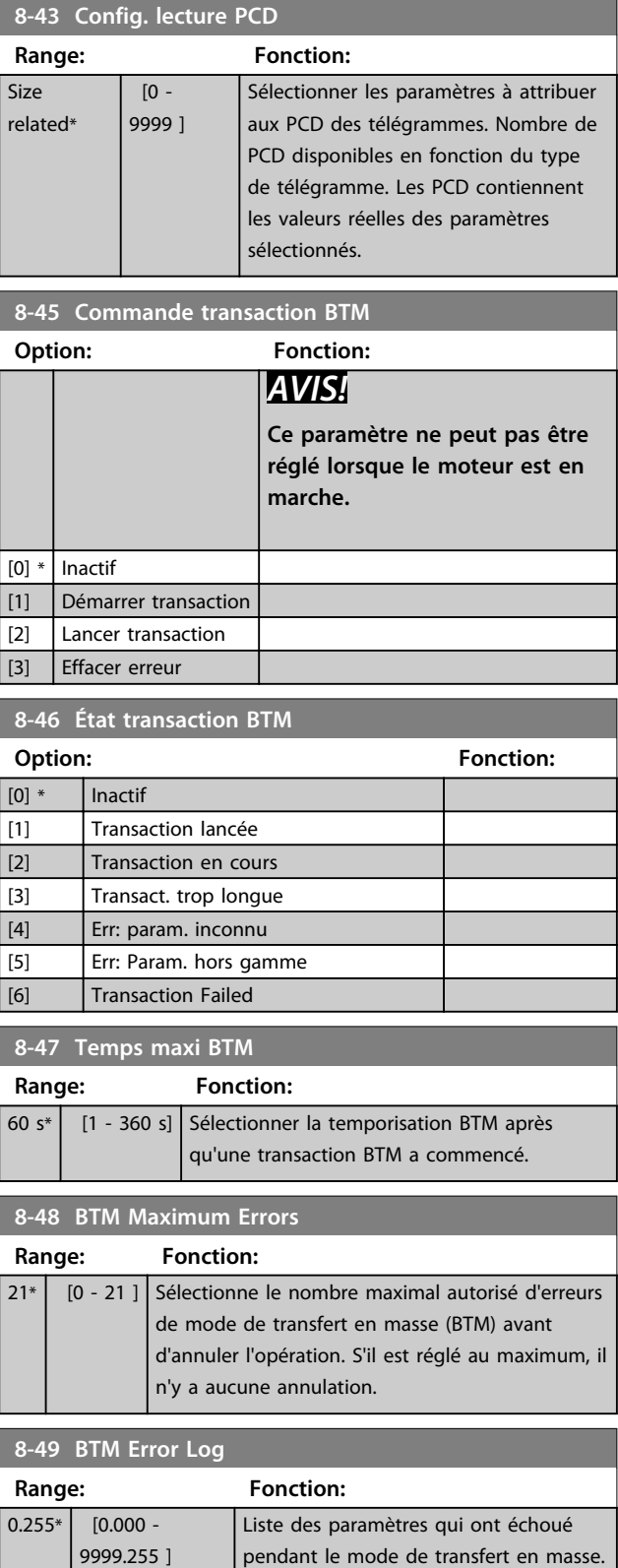

Danfoss

La valeur après la séparation décimale correspond au code d'erreur (255

signifie aucune erreur).

Danfoss

## 3.10.5 8-5\* Digital/Bus

Paramètres de configuration de la fusion digitale/bus du mot de contrôle.

## *AVIS!*

**Ces paramètres ne sont actifs que si le**  *paramétre 8-01 Type contrôle* **est réglé sur** *[0] Digital. et*

*mot ctrl***.**

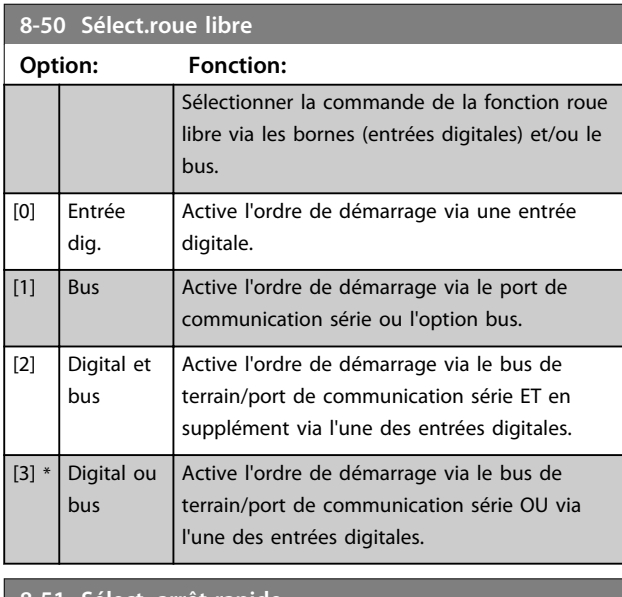

#### **8-51 Sélect. arrêt rapide**

Sélectionner la commande de la fonction d'arrêt rapide via les bornes (entrées digitales) et/ou le bus.

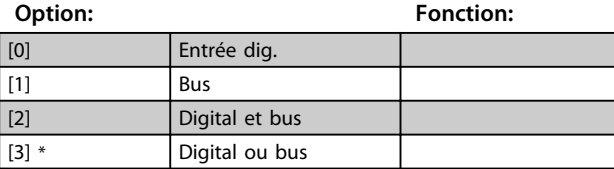

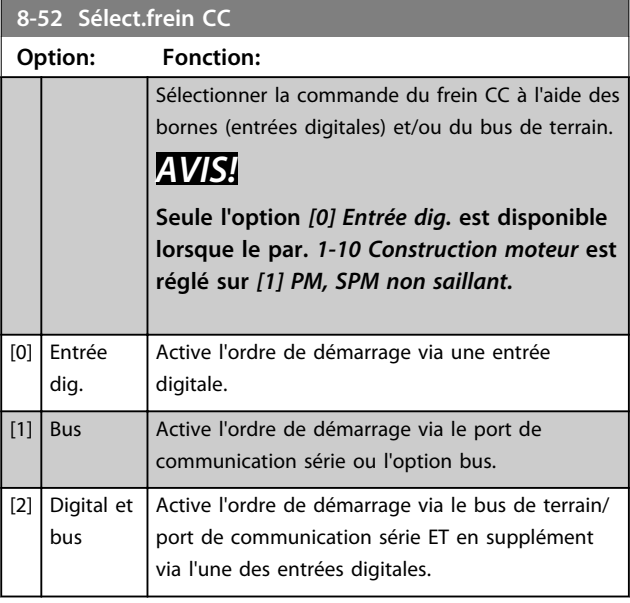

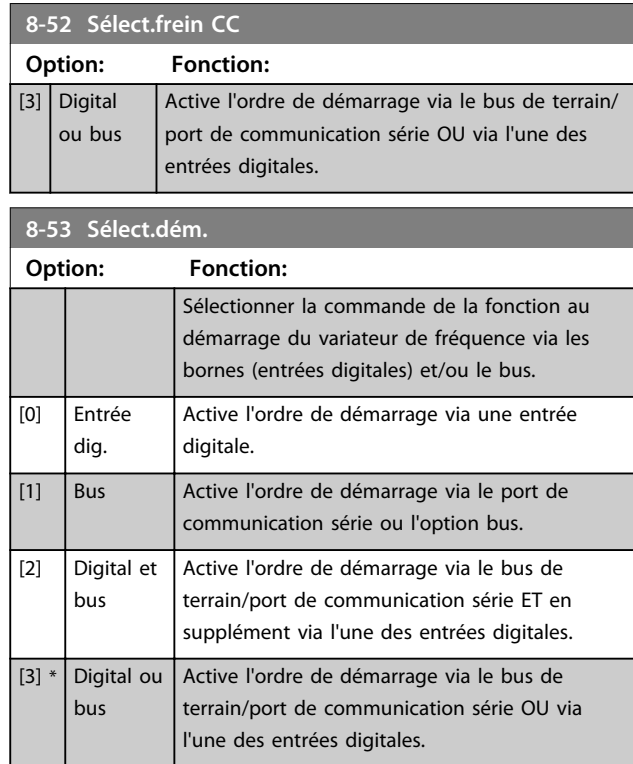

### **8-54 Sélect.Invers.**

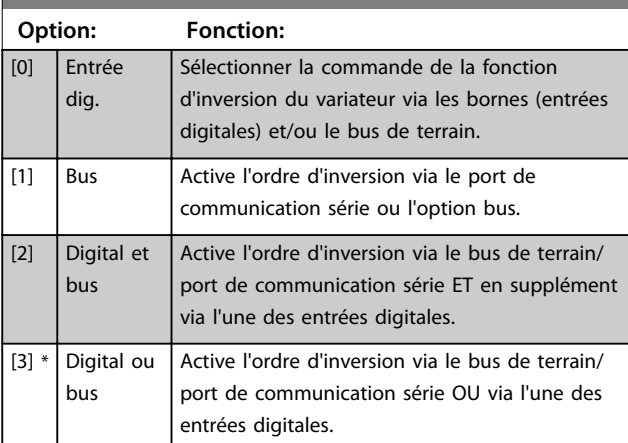

## **8-55 Sélect.proc. Option: Fonction:** Sélectionner la commande de sélection de process du variateur à l'aide des bornes (entrées

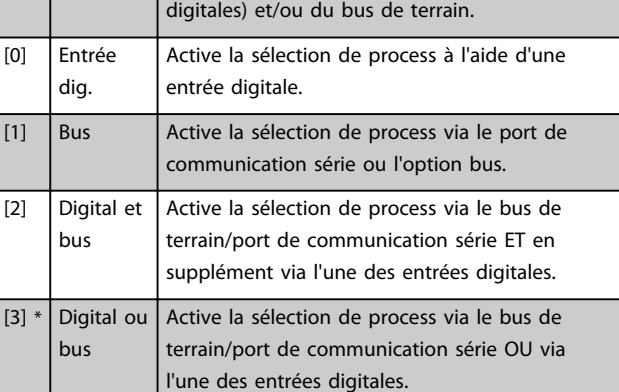

Danfoss

#### **Description des paramètres Guide de programmation**

**8-56 Sélect. réf. par défaut**

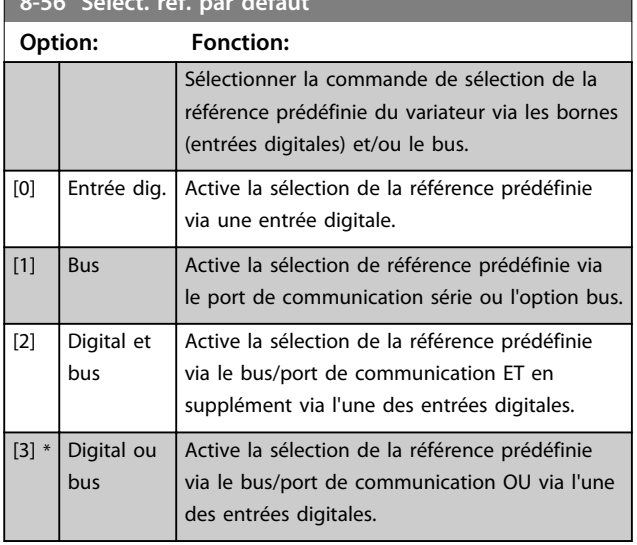

#### **8-57 Profidrive OFF2 Select**

Sélectionner la commande de sélection de OFF2 du variateur de fréquence à l'aide des bornes (entrées digitales) et/ou du bus de terrain. Ce paramètre n'est actif que si le par. *paramétre 8-01 Type contrôle* est réglé sur *[0] Digital. et mot ctrl* et le par. *paramétre 8-10 Profil mot contrôle* sur *[1] Profil PROFIdrive.*

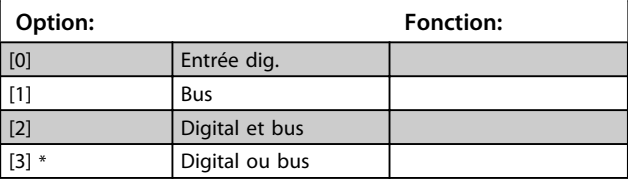

#### **8-58 Profidrive OFF3 Select**

Sélectionner la commande de sélection de OFF3 du variateur de fréquence à l'aide des bornes (entrées digitales) et/ou du bus de terrain. Ce paramètre n'est actif que si le par. *paramétre 8-01 Type contrôle* est réglé sur *[0] Digital. et mot ctrl* et le par.

*paramétre 8-10 Profil mot contrôle* sur *[1] Profil PROFIdrive.*

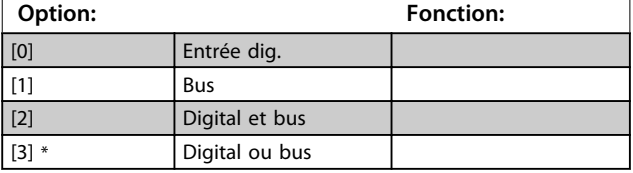

## 3.10.6 8-8\* Diagnostics port FC

Ces paramètres permettent de surveiller la communication par bus via le port FC.

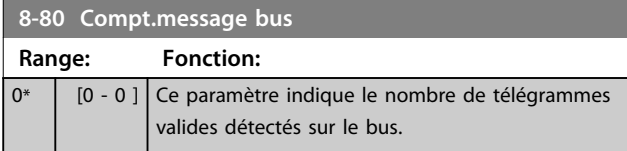

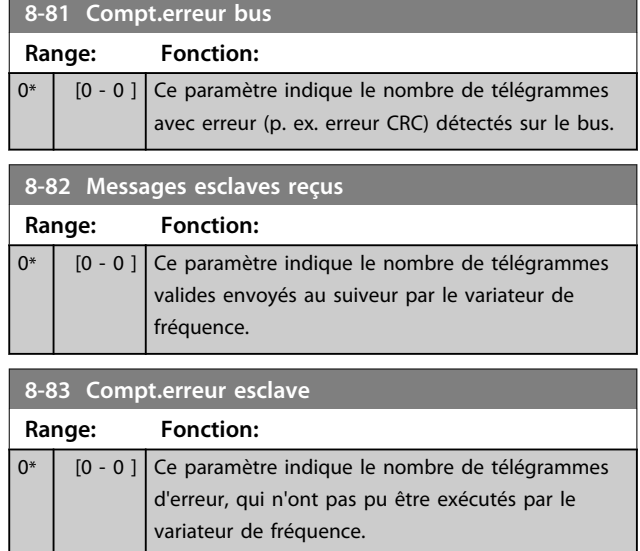

## 3.10.7 8-9\* Bus jog.

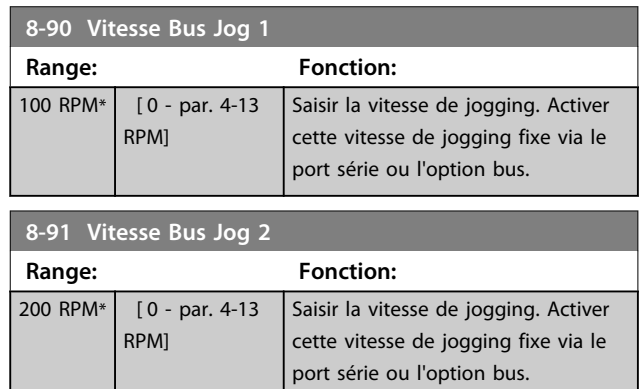

### 3.11 Paramètres : 9-\*\* Profibus

Se reporter au *Manuel d'utilisation Profibus* pour les descriptions des paramètres Profibus.

### 3.12 Paramètres : 10-\*\* Bus réseau CAN

Se reporter au *Manuel d'utilisation DeviceNet* pour les descriptions des paramètres DeviceNet.

## 3.13 Paramètres : 12-\*\* Ethernet

Se reporter au *Manuel d'utilisation Ethernet* pour les descriptions des paramètres Ethernet.

Danfoss

### 3.14 Paramètres : 13-\*\* Logique avancée

Le contrôleur de logique avancé (SLC) est essentiellement une séquence d'actions définies par l'utilisateur (voir par. *paramétre 13-52 Action contr. logique avancé* [x]) exécutées par le SLC lorsque l'*événement* associé défini par l'utilisateur (voir par. *paramétre 13-51 Événement contr. log avancé* [x]) est évalué comme étant VRAI par le SLC. La condition pour un événement peut être un état particulier ou qu'une sortie provenant d'une règle logique ou d'un opérande comparateur devienne VRAI. Cela entraîne une action associée comme illustré :

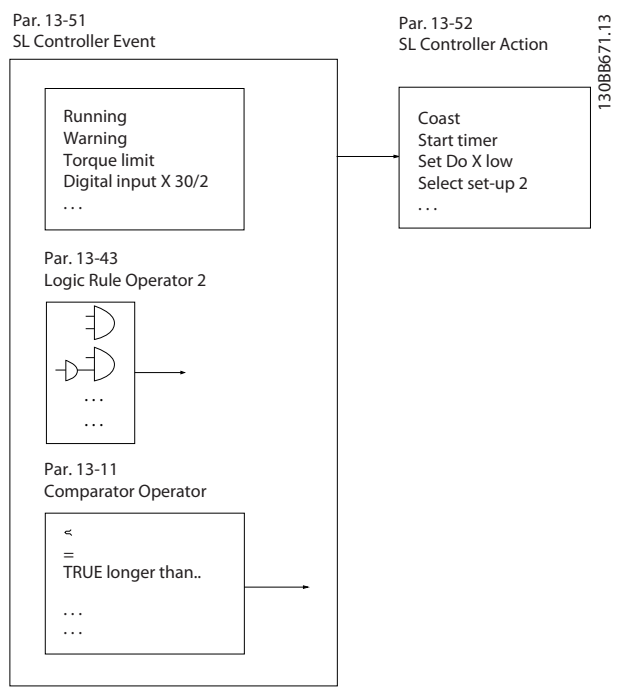

**Illustration 3.48 Contrôleur logique avancé (SLC)**

Les *événements* et *actions* sont numérotés et liés par paires. Cela signifie que lorsque l'*événement* [0] est satisfait (atteint la valeur VRAI), l'*action* [0] est exécutée. Après cela, les conditions d'*événement* [1] sont évaluées et si elles s'avèrent être TRUE (VRAI), l'*action* [1] est exécutée et ainsi de suite. Un seul *événement* est évalué à chaque fois. Si un *événement* est évalué comme étant FAUX, rien ne se passe (dans le SLC) pendant l'intervalle de balayage en cours et aucun autre *événement* n'est évalué. Cela signifie que lorsque le SLC démarre, il évalue l'*événement* [0] (et uniquement l'*événement* [0]) à chaque intervalle de balayage. Uniquement lorsque l'*événement* [0] est évalué comme étant vrai (TRUE), le SLC exécute l'*action* [0] et commence l'évaluation de l'*événement* [1]. Il est possible de programmer de 1 à 20 *événements* et *actions*. Lorsque le dernier *événement/action* a été exécuté, la séquence recommence à partir de l'*événement* [0]/*action* [0]. L'*Illustration 3.49* donne un exemple avec trois *événements/actions* :

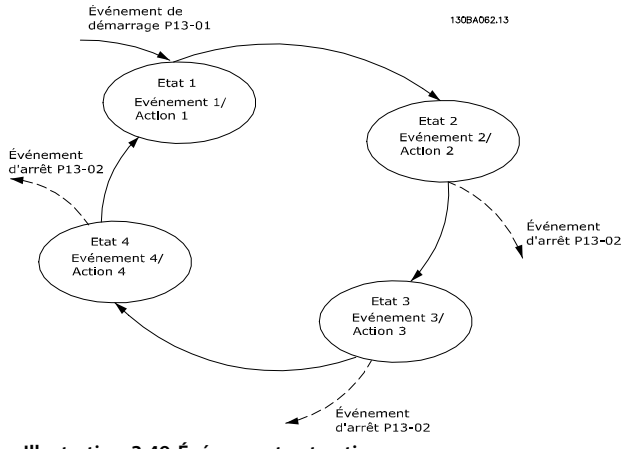

**Illustration 3.49 Événements et actions**

#### **Démarrage et arrêt du SLC**

Le démarrage et l'arrêt du SLC s'effectuent par la sélection de *[1] Actif* ou *[0] Inactif* au *paramétre 13-00 Mode contr. log avancé*. Le SLC démarre toujours à l'état 0 (où il évalue l'*événement* [0]). Le SLC démarre lorsque l'*événement de démarrage* (défini au *paramétre 13-01 Événement de démarrage*) est évalué comme étant VRAI (à condition que *[1] Actif* soit sélectionné au *paramétre 13-00 Mode contr. log avancé*). Le SLC s'arrête lorsque l'*événement d'arrêt* (*paramétre 13-02 Événement d'arrêt*) est VRAI. Le *Paramétre 13-03 Reset SLC* réinitialise tous les paramètres SLC et démarre la programmation à partir de zéro.

## *AVIS!*

**Le SLC est actif uniquement en mode AUTO, et non pas en mode Hand On.**

## 3.14.1 13-0\* Réglages SLC

Utiliser les réglages SLC pour activer, désactiver et réinitialiser la séquence du contrôleur logique avancé. Les fonctions logiques et les comparateurs fonctionnent toujours en arrière-plan, ce qui permet un contrôle séparé des entrées et sorties digitales.

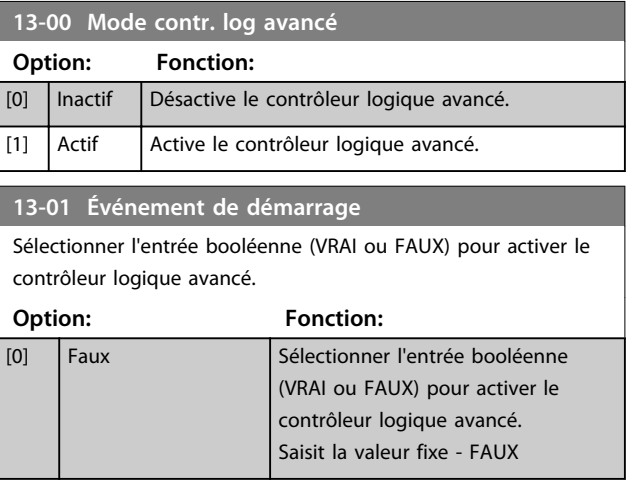

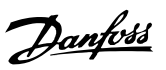

## **13-01 Événement de démarrage**

Sélectionner l'entrée booléenne (VRAI ou FAUX) pour activer le contrôleur logique avancé.

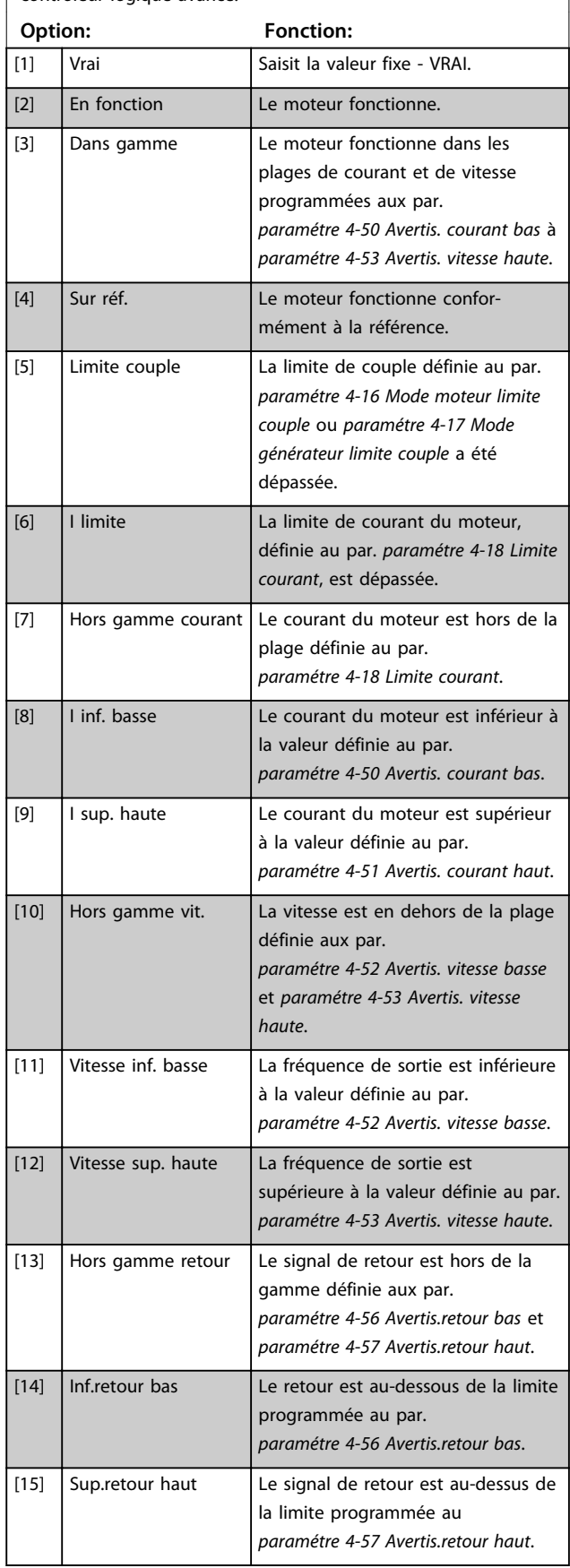

## **13-01 Événement de démarrage**

Sélectionner l'entrée booléenne (VRAI ou FAUX) pour activer le contrôleur logique avancé.

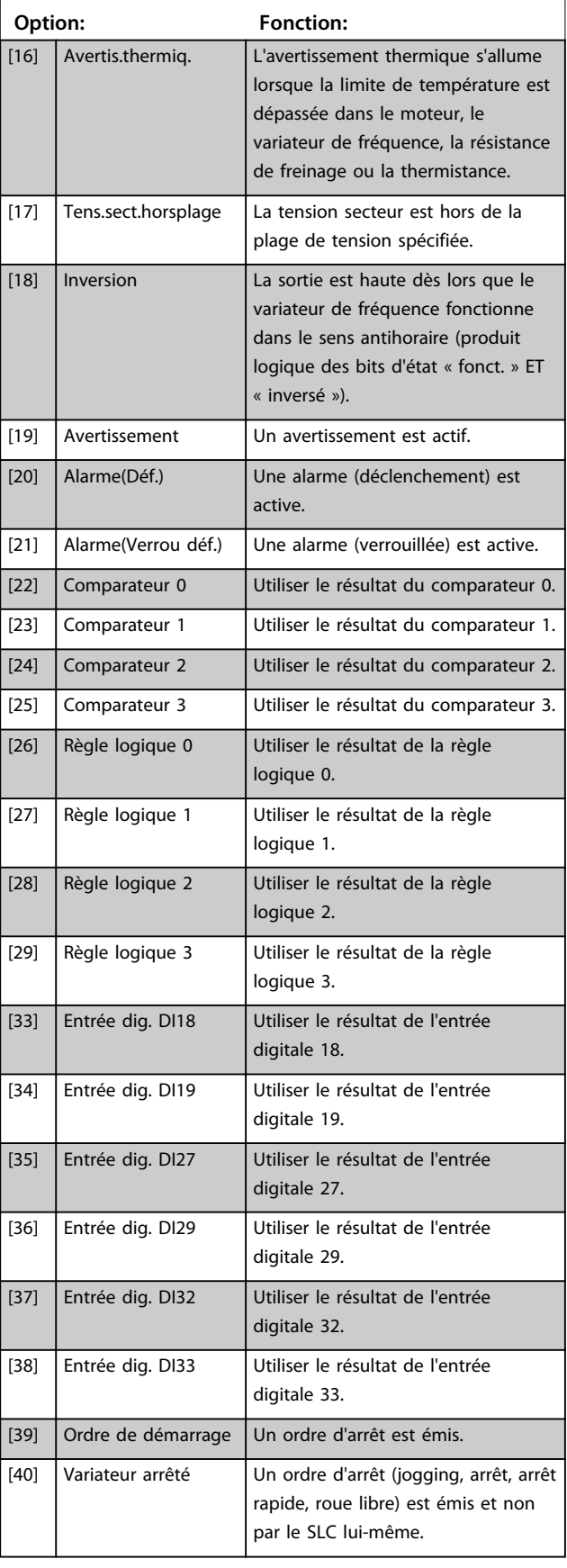

**13-01 Événement de démarrage**

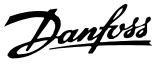

# **3 3**

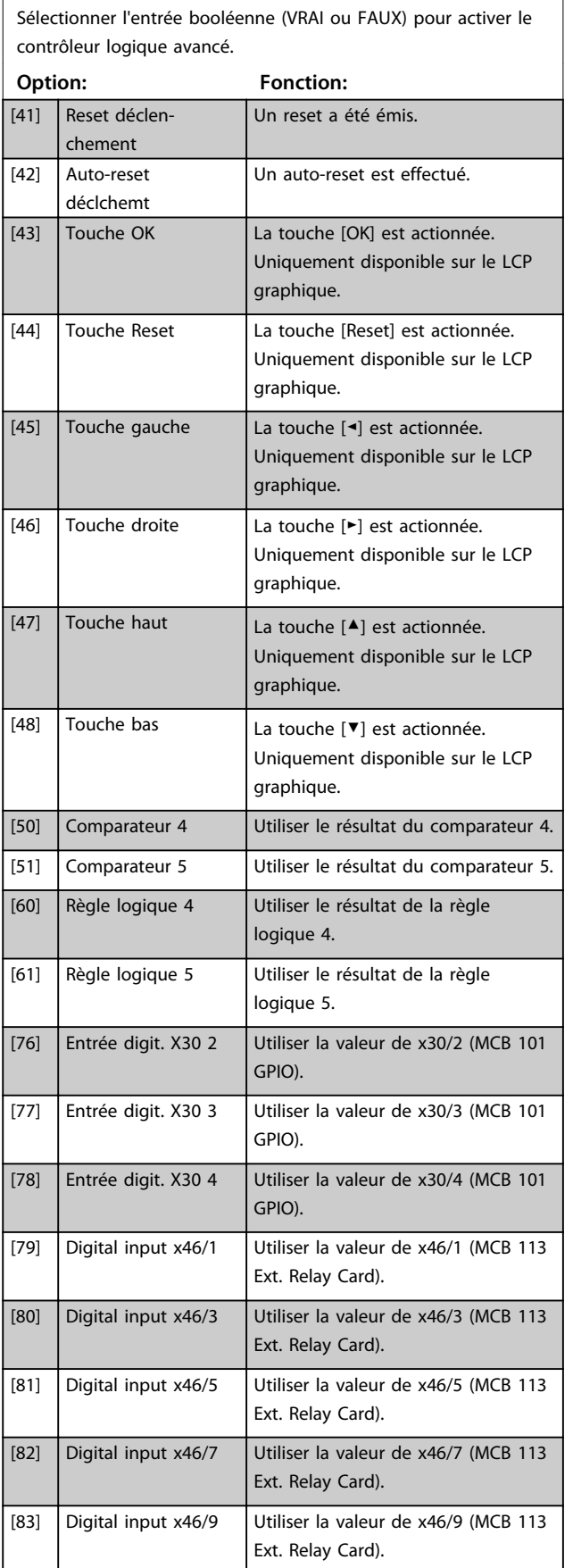

## **13-01 Événement de démarrage** Sélectionner l'entrée booléenne (VRAI ou FAUX) pour activer le contrôleur logique avancé. **Option: Fonction:** [84] Digital input x46/11 Utiliser la valeur de x46/11 (MCB 113 Ext. Relay Card). [85] Digital input x46/13 Utiliser la valeur de x46/13 (MCB 113 Ext. Relay Card). [94] RS Flipflop 0 Voir le groupe de paramètres 13-1\* Comparateurs. [95] RS Flipflop 1 Voir le groupe de paramètres 13-1\* Comparateurs. [96] RS Flipflop 2 Voir le groupe de paramètres 13-1\* Comparateurs. [97] RS Flipflop 3 Voir le groupe de paramètres 13-1\* Comparateurs. [98] RS Flipflop 4 Voir le groupe de paramètres 13-1\* Comparateurs. [99] RS Flipflop 5 Voir le groupe de paramètres 13-1\* Comparateurs. [100] RS Flipflop 6 Voir le groupe de paramètres 13-1\* Comparateurs. [101] RS Flipflop 7 Voir le groupe de paramètres 13-1\* Comparateurs.

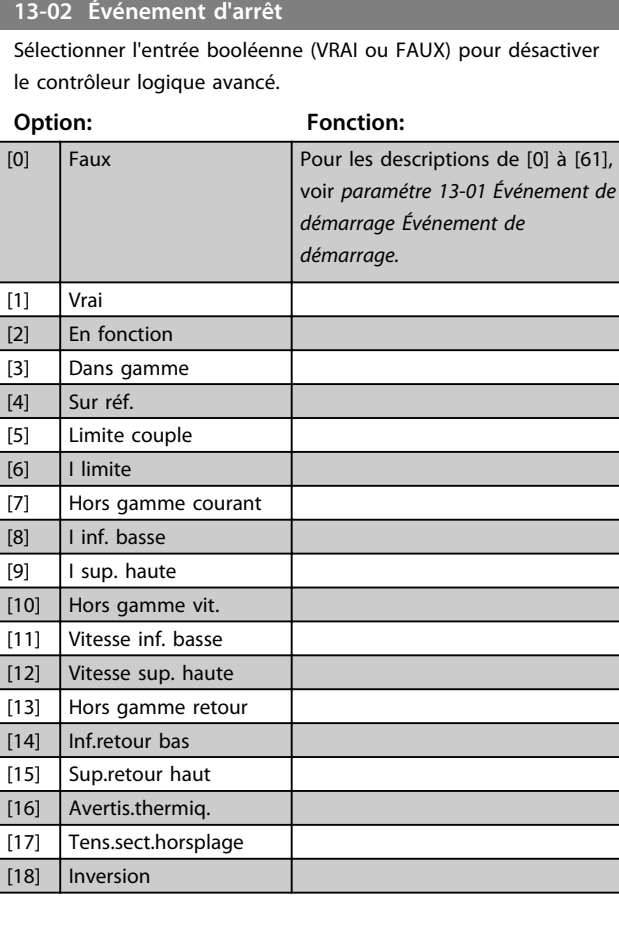

#### **Description des paramètres Guide de programmation**

**13-02 Événement d'arrêt**

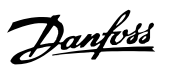

## **13-02 Événement d'arrêt**

Sélectionner l'entrée booléenne (VRAI ou FAUX) pour désactiver

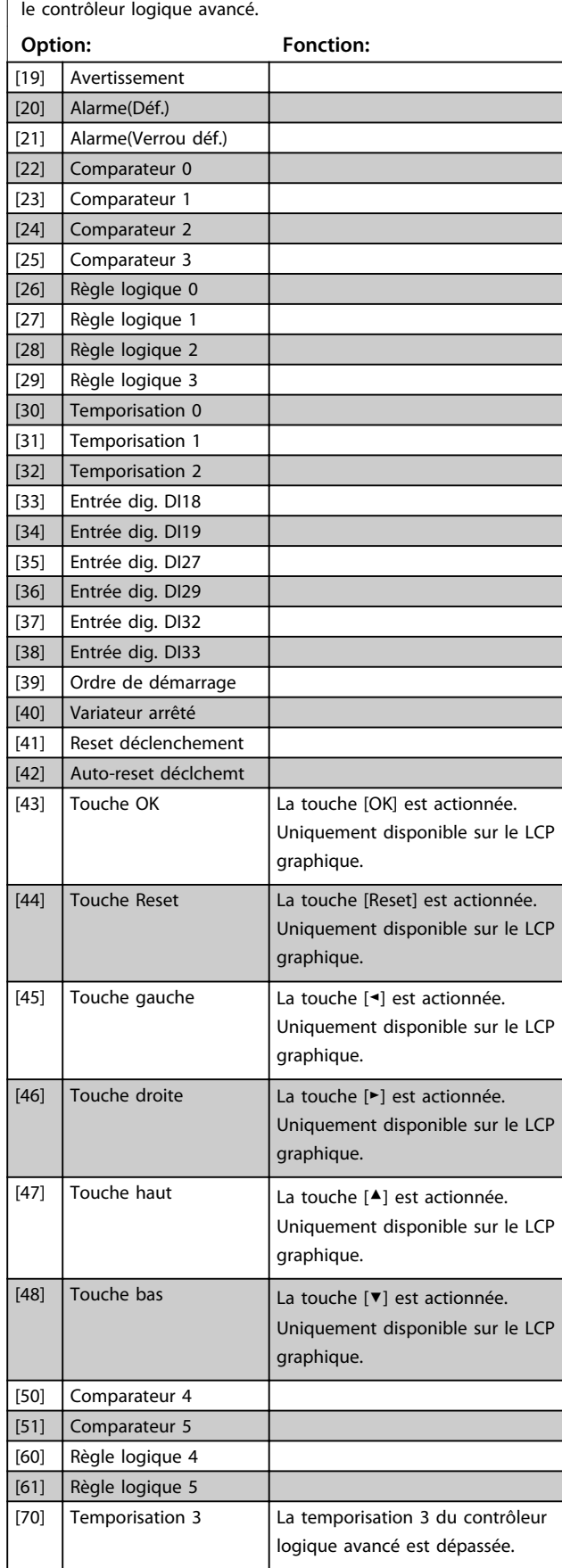

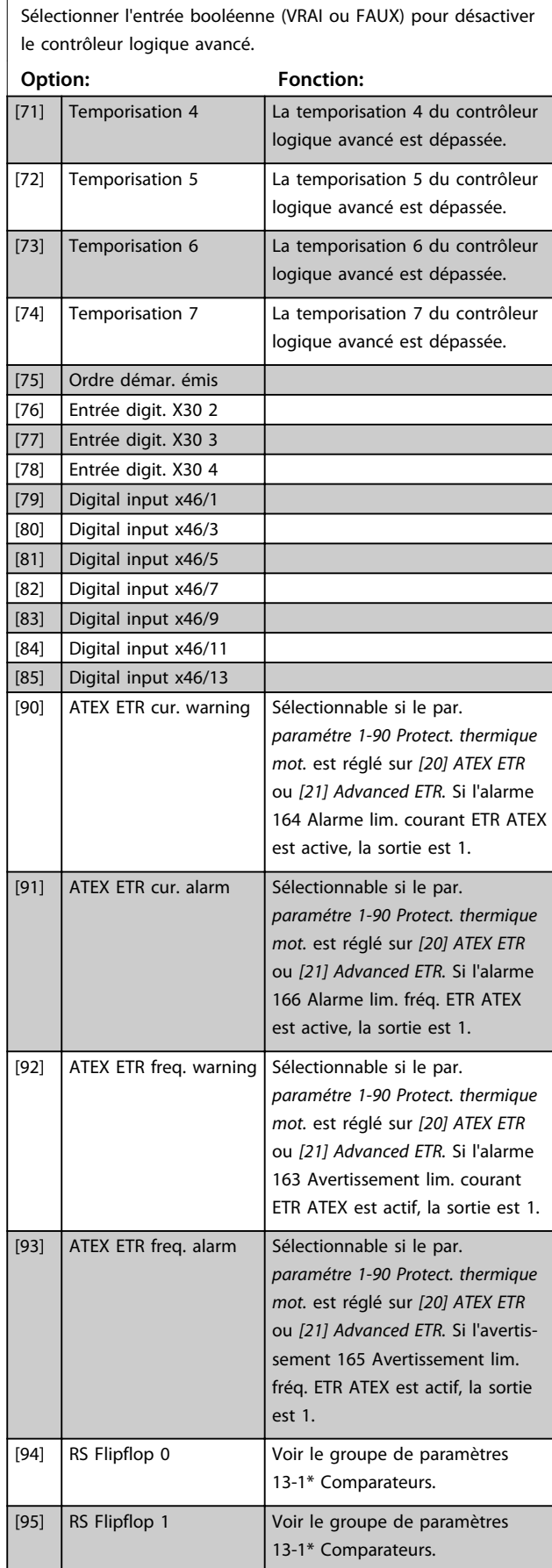

**13-02 Événement d'arrêt**

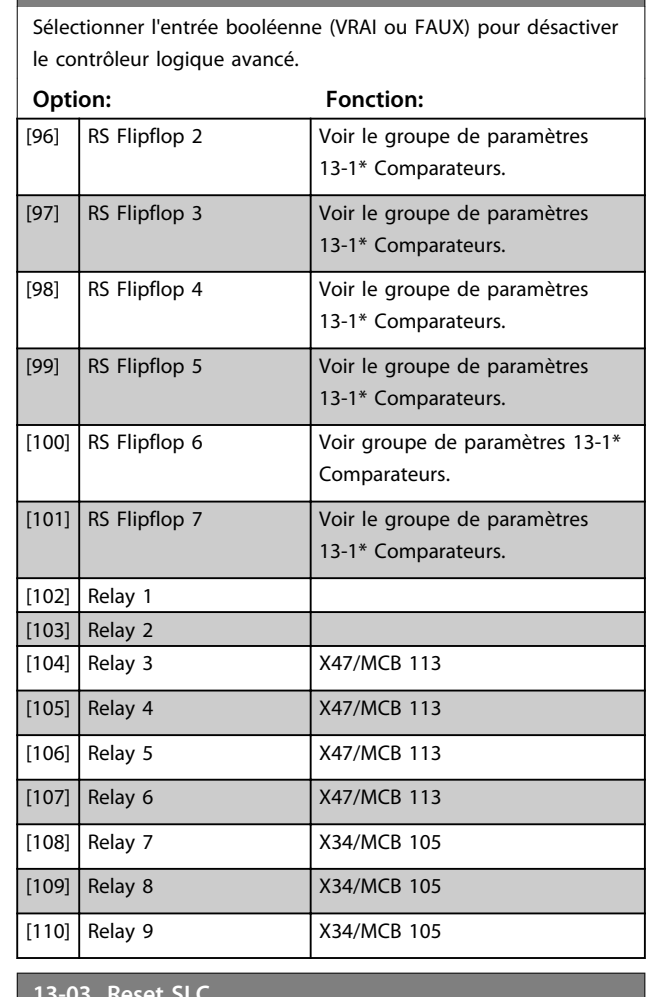

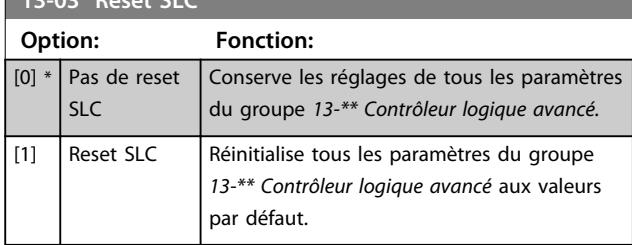

## 3.14.2 13-1\* Comparateurs

Les comparateurs sont utilisés pour comparer des variables continues (c.-à-d. fréquence de sortie, courant de sortie, entrée analogique, etc.) à des valeurs prédéfinies fixes.

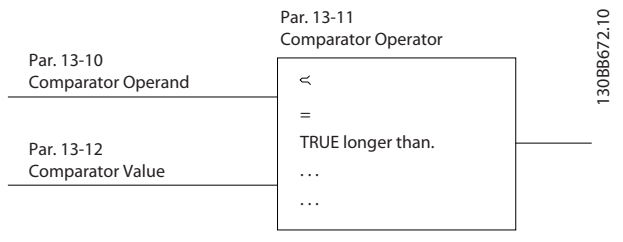

**Illustration 3.50 Comparateurs**

Les valeurs digitales sont comparées à des valeurs de temps fixes. Voir l'explication du par.

*paramétre 13-10 Opérande comparateur*. Les comparateurs sont évalués une fois par intervalle de balayage. Utiliser le résultat (VRAI ou FAUX) directement. Tous les paramètres de ce groupe sont des paramètres de tableau avec un indice de 0 à 5. Choisir l'indice 0 pour programmer le comparateur 0, l'indice 1 pour programmer le comparateur 1, etc.

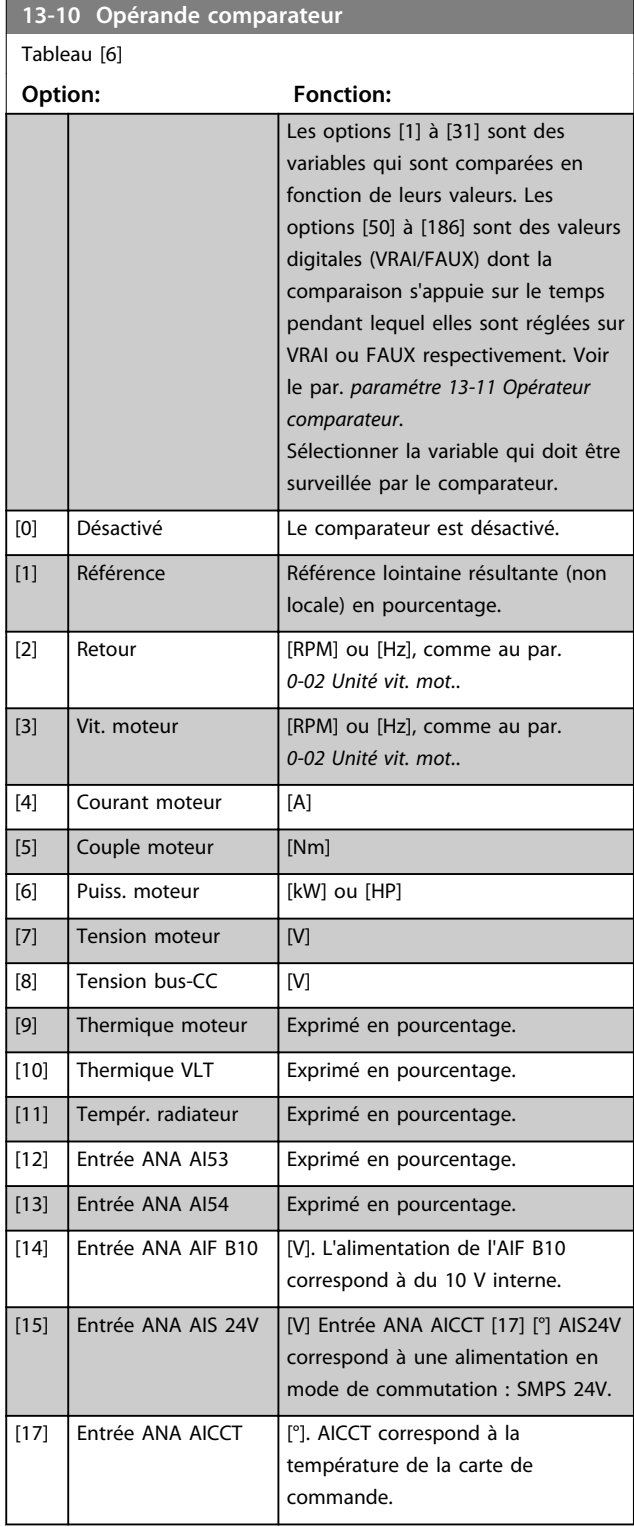

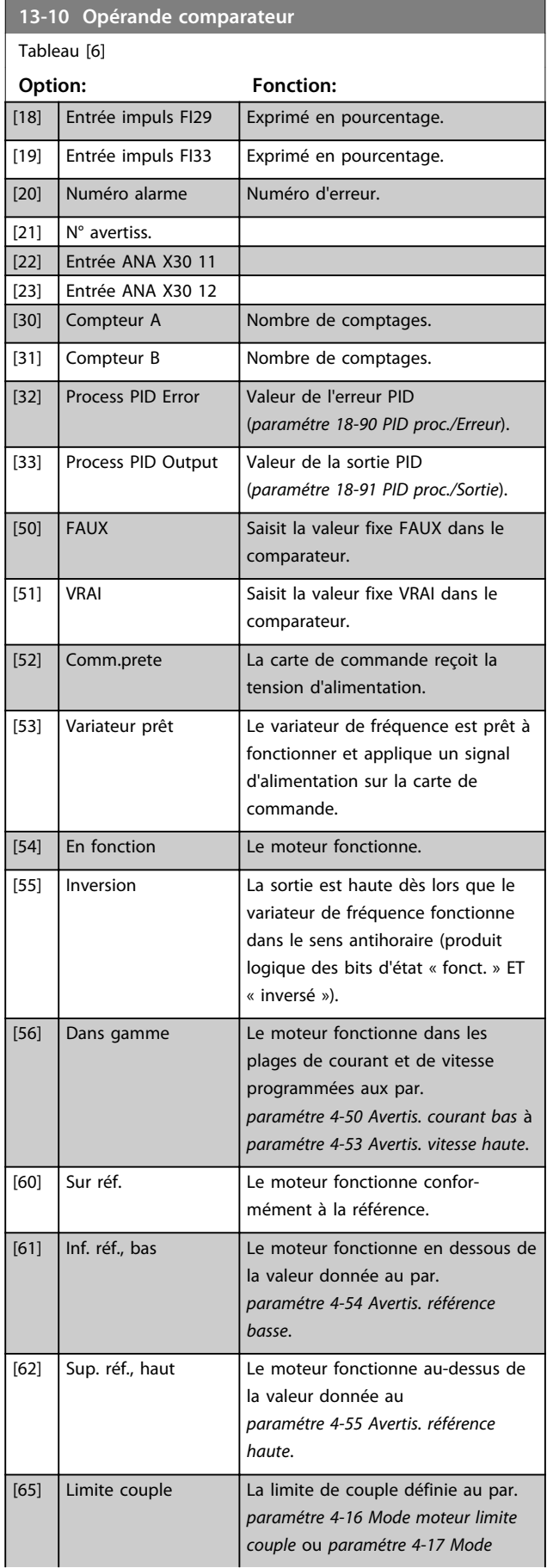

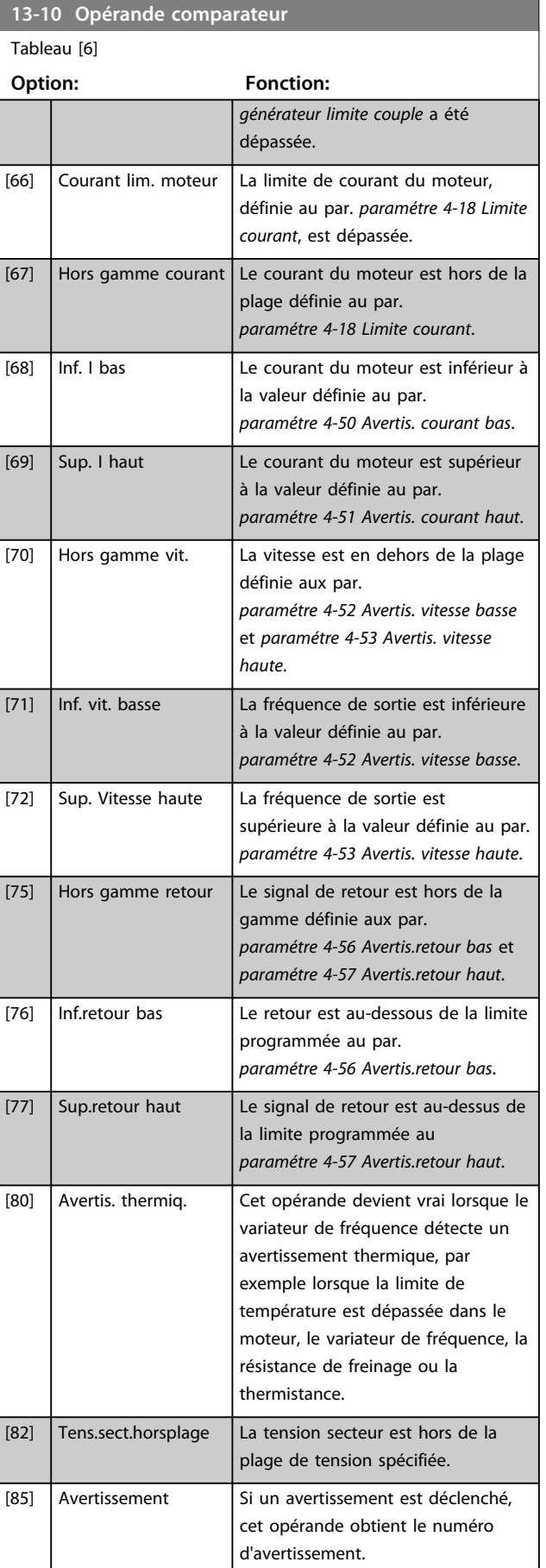

Danfoss

### **Description des paramètres VLT**® **AutomationDrive FC 301/302**

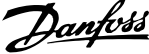

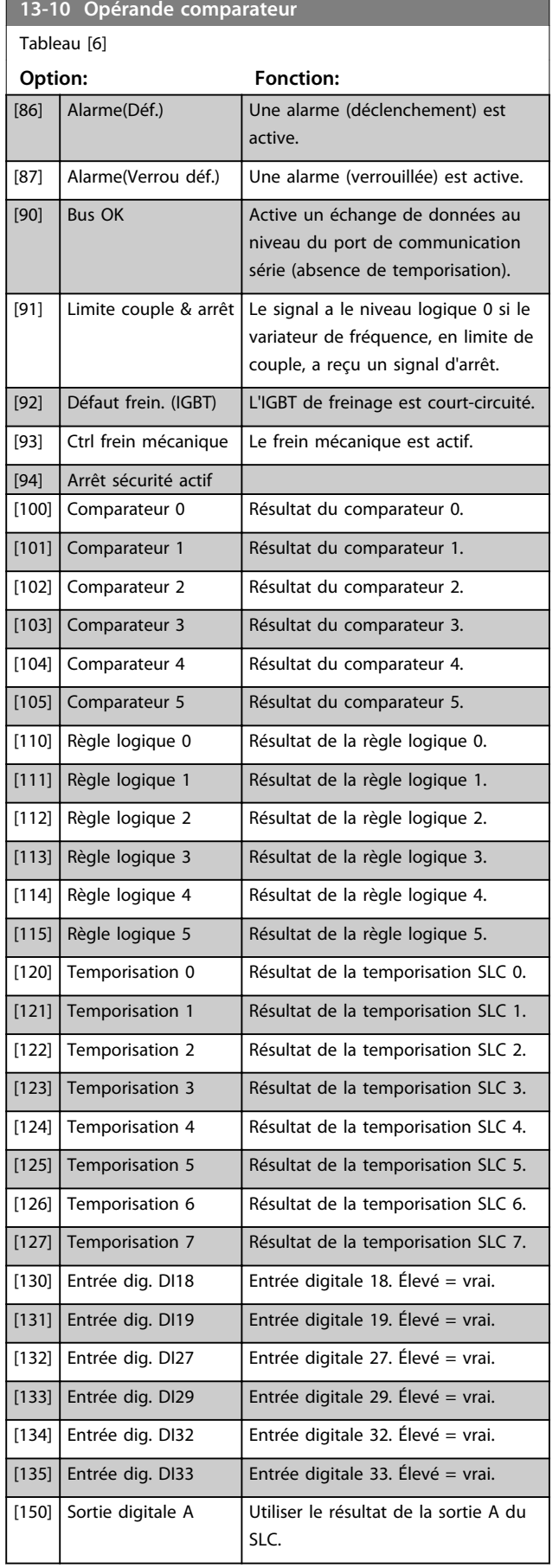

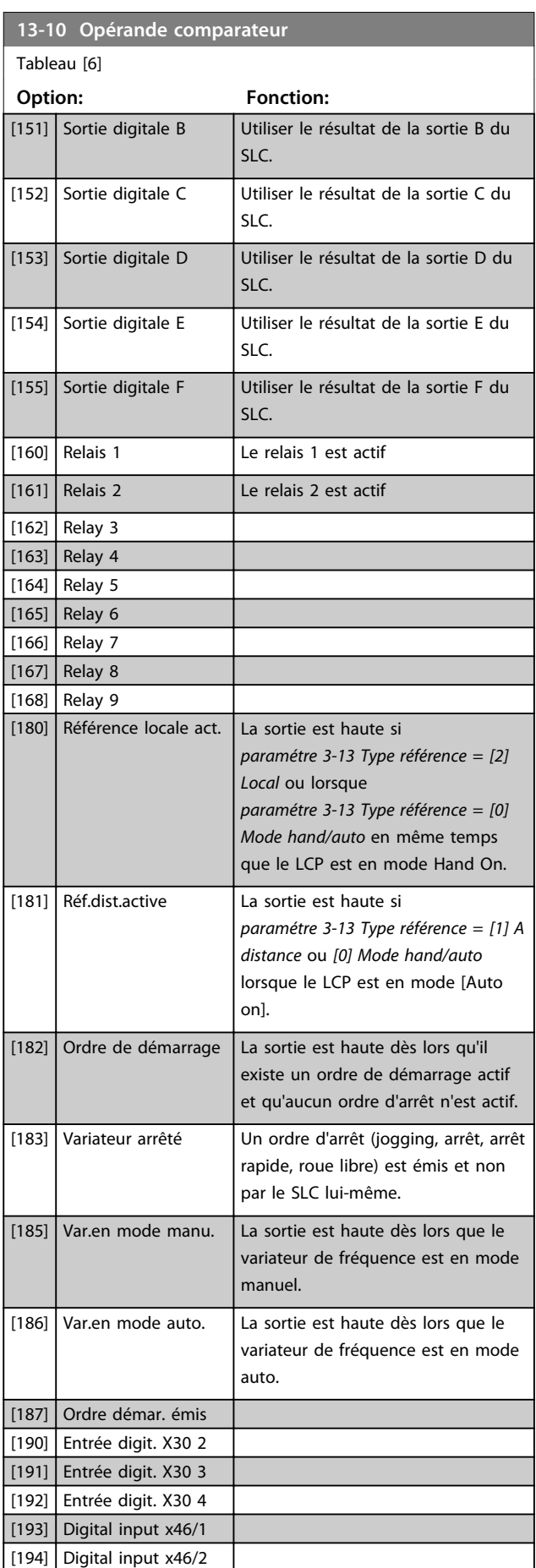

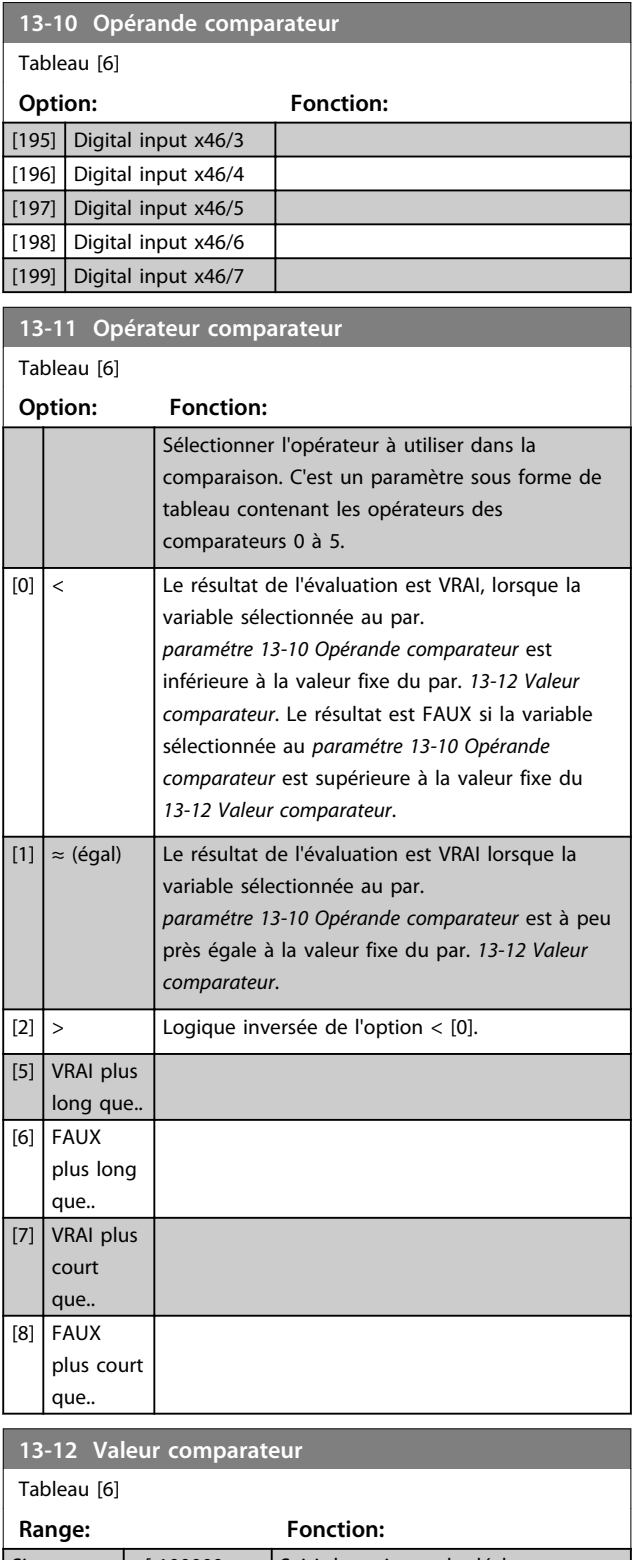

### 3.14.3 13-1\* Bascules RS

Les bascules Reset-Set maintiennent le signal jusqu'à la prochaine mise sous tension ou hors tension.

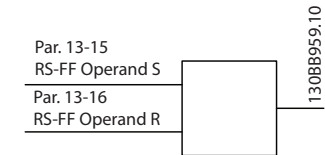

**3 3**

**Illustration 3.51 Bascules Reset-Set**

Deux paramètres sont utilisés et la sortie peut servir dans les règles logiques et en tant qu'événement.

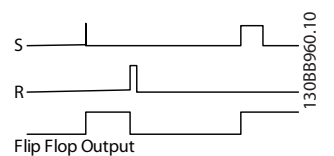

**Illustration 3.52 Sorties bascules**

Les deux opérateurs peuvent être sélectionnés parmi une longue liste. Dans ce cas particulier, la même entrée digitale peut servir pour Set et Reset, ainsi cette même entrée sert de marche/arrêt. Les réglages suivants peuvent être utilisés pour configurer la même entrée digitale en tant que marche/arrêt (exemple donné avec l'entrée DI32, mais ceci n'est pas obligatoire).

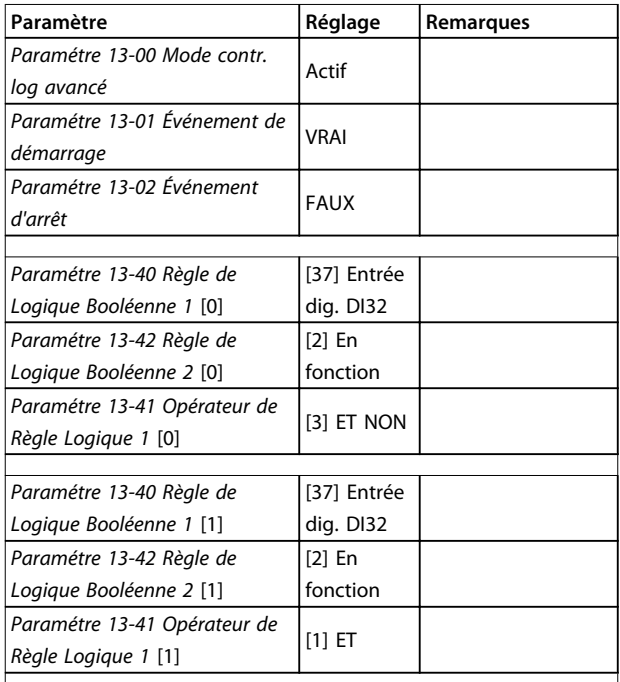

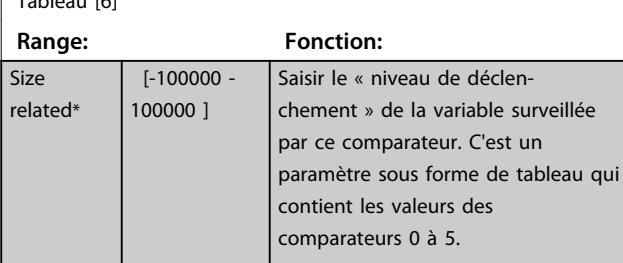

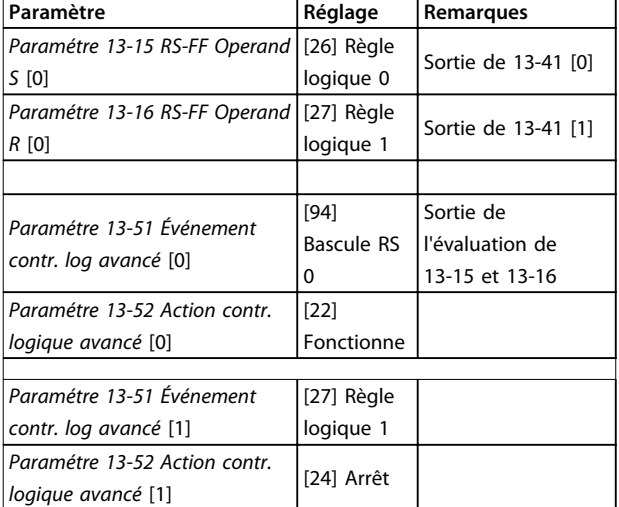

### **Tableau 3.23 Opérateurs**

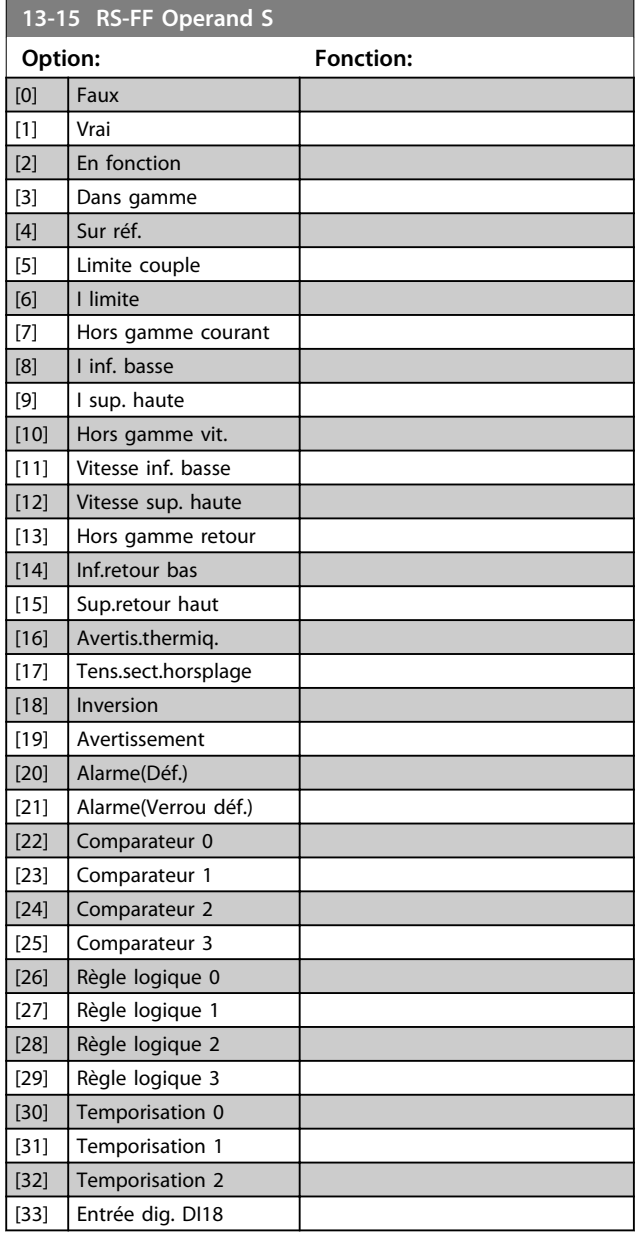

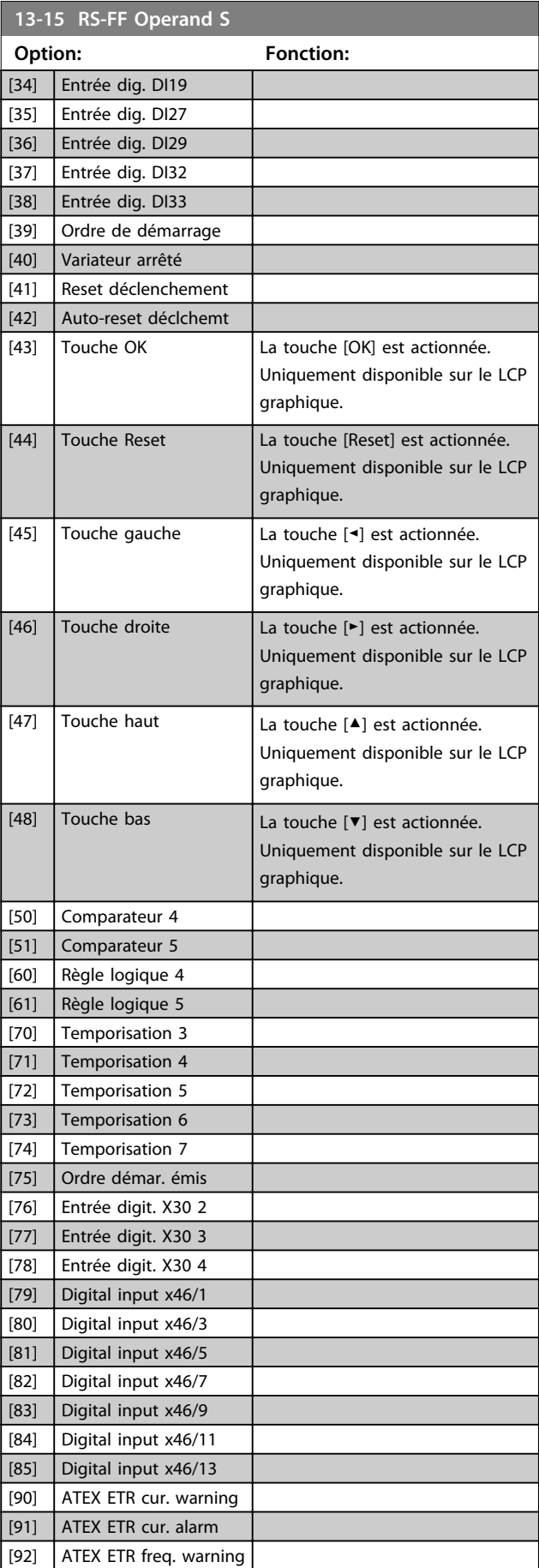

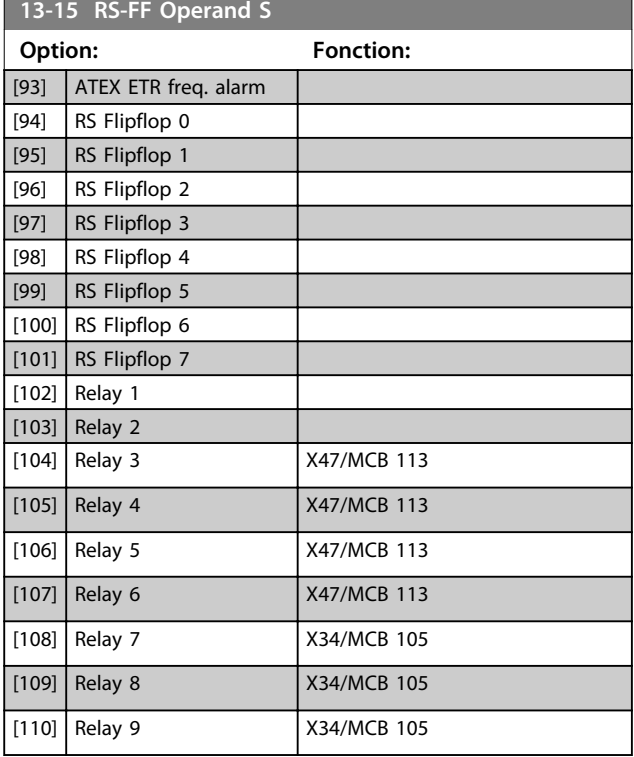

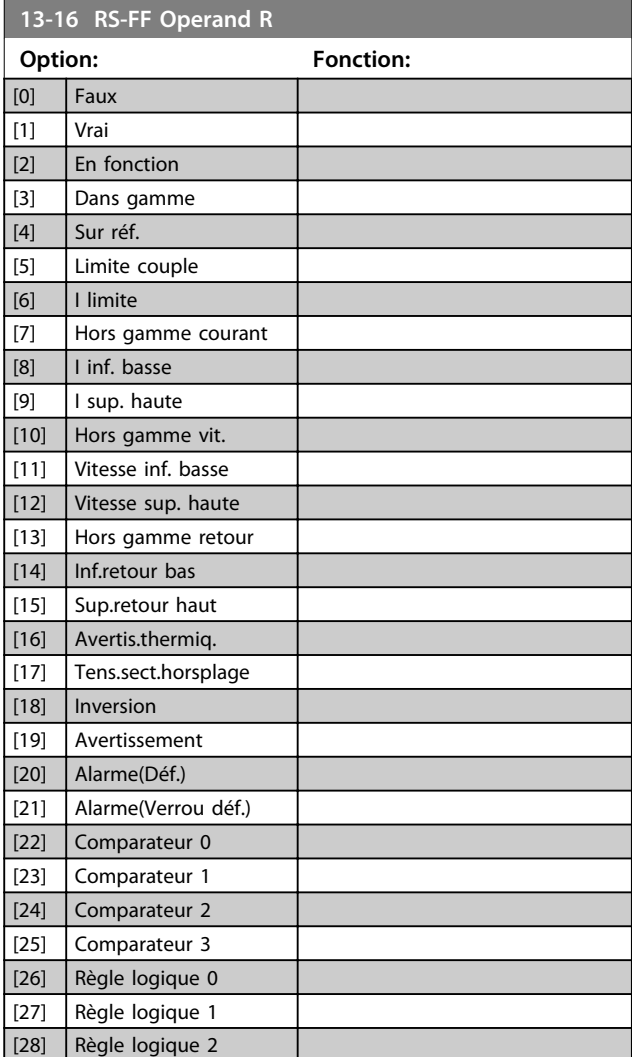

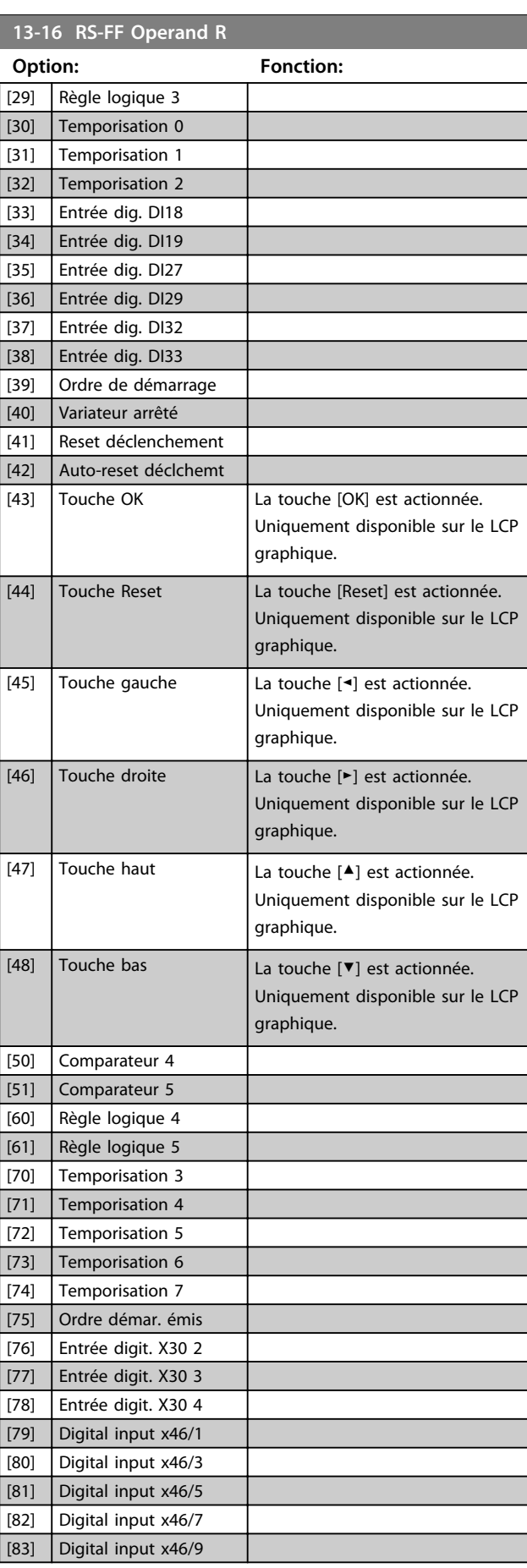

Danfoss

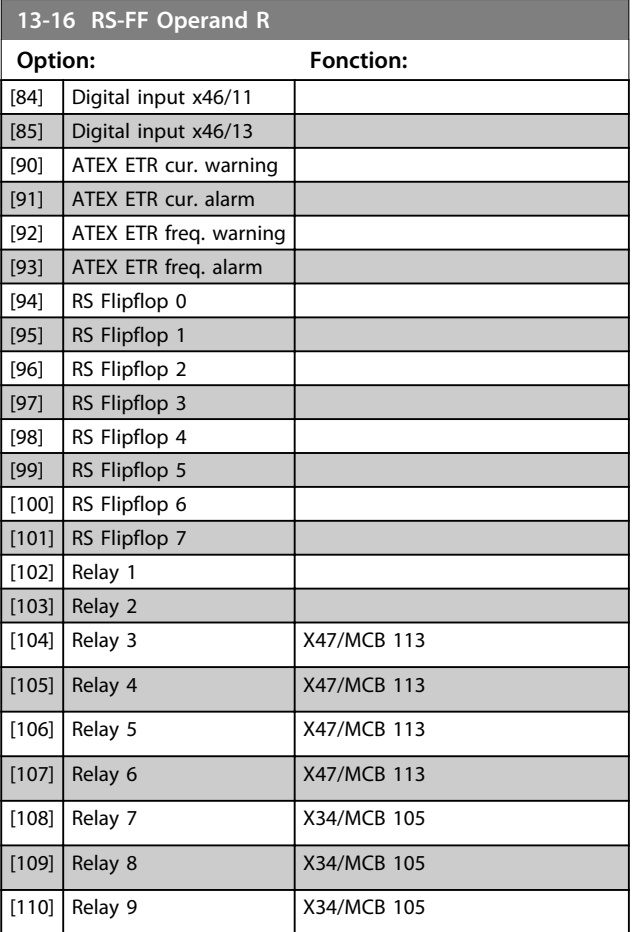

## 3.14.4 13-2\* Temporisations

Utiliser le résultat (VRAI ou FAUX) des *temporisations* pour définir directement un *événement* (voir le *13-51 Événement contr. log avancé*) ou comme entrée booléenne dans une *règle logique* (voir le *13-40 Règle de Logique Booléenne 1*, le *13-42 Règle de Logique Booléenne 2* ou le *13-44 Règle de Logique Booléenne 3*). Une temporisation a pour valeur FAUX uniquement lorsqu'elle est déclenchée par une action (p. ex. *[29] Tempo.dém. 1*) et uniquement à l'expiration du temps saisi dans ce paramètre. Elle reprend ensuite la valeur VRAI.

Tous les paramètres de ce groupe sont des paramètres de tableau avec un indice de 0 à 2. Sélectionner l'indice 0 pour programmer la temporisation 0, l'indice 1 pour programmer la temporisation 1 et ainsi de suite.

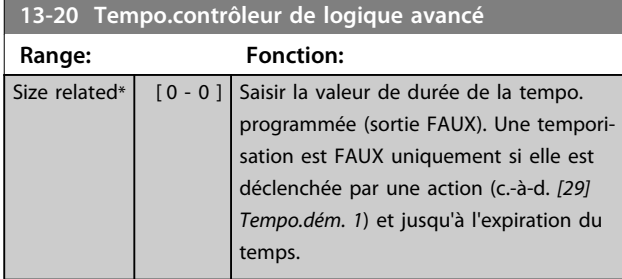

## 3.14.5 13-4\* Règles de Logique

Associer jusqu'à trois entrées booléennes (entrées VRAI/ FAUX) à partir des temporisateurs, comparateurs, entrées digitales, bits d'état et événements à l'aide des opérateurs logiques ET, OU, PAS. Sélectionner des entrées booléennes pour le calcul aux *13-40 Règle de Logique Booléenne 1*, *13-42 Règle de Logique Booléenne 2* et *13-44 Règle de Logique Booléenne 3*. Définir les opérateurs utilisés pour associer de manière logique les entrées sélectionnées au *paramétre 13-41 Opérateur de Règle Logique 1* et au *paramétre 13-43 Opérateur de Règle Logique 2*.

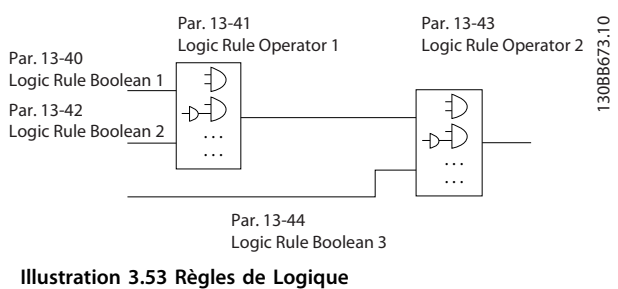

#### **Priorité de calcul**

Les résultats des *13-40 Règle de Logique Booléenne 1*, *paramétre 13-41 Opérateur de Règle Logique 1* et *13-42 Règle de Logique Booléenne 2* sont calculés en premier. Le résultat (VRAI/FAUX) de ce calcul est associé aux réglages des par. *paramétre 13-43 Opérateur de Règle Logique 2* et *13-44 Règle de Logique Booléenne 3*, conduisant au résultat final (VRAI/FAUX) de la règle logique.

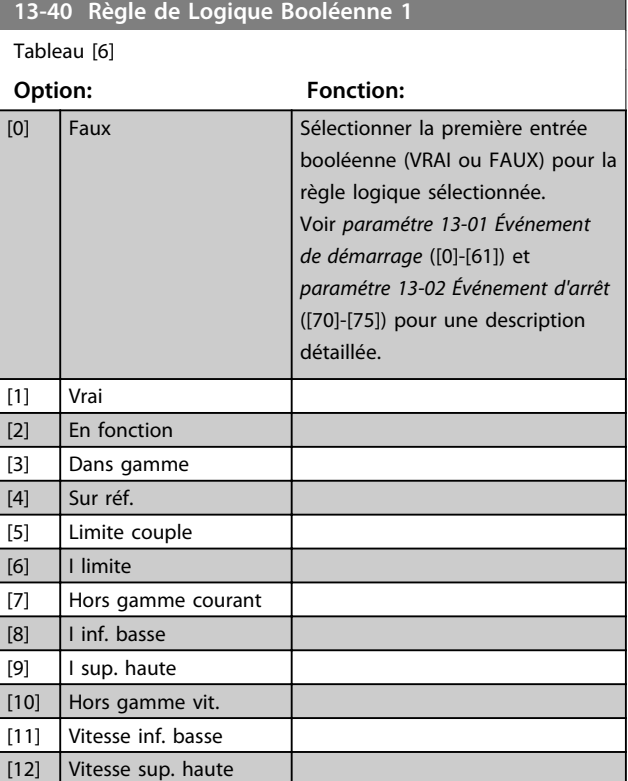
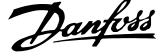

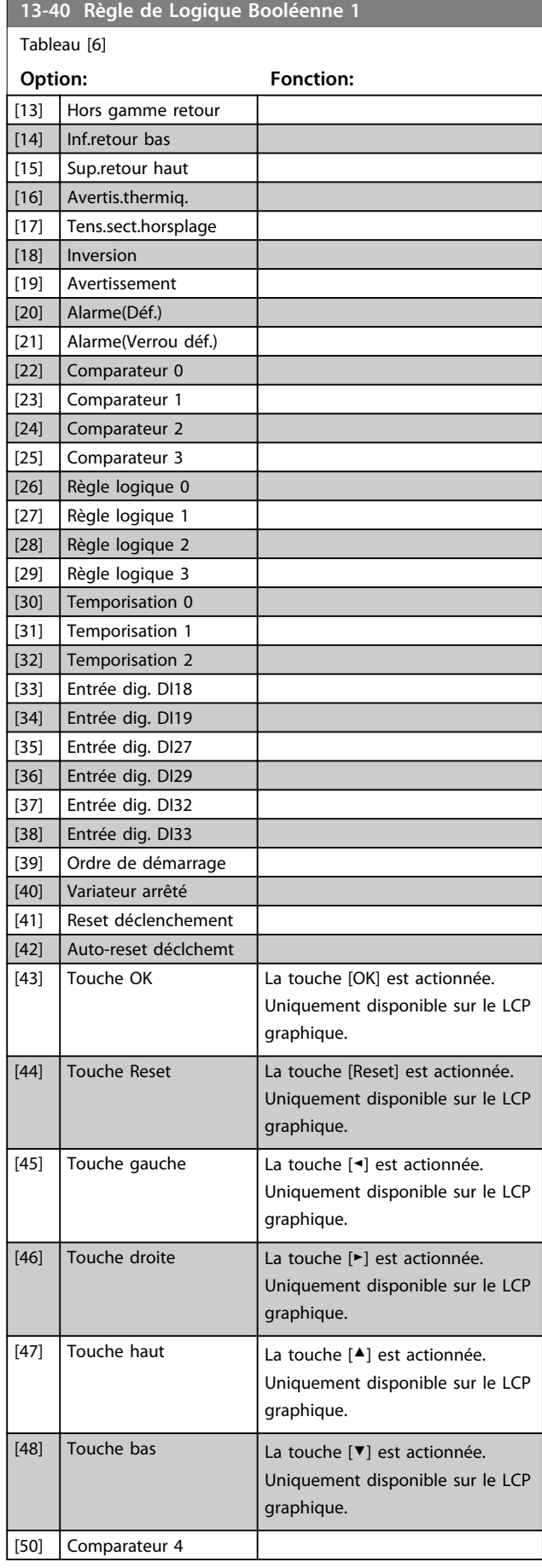

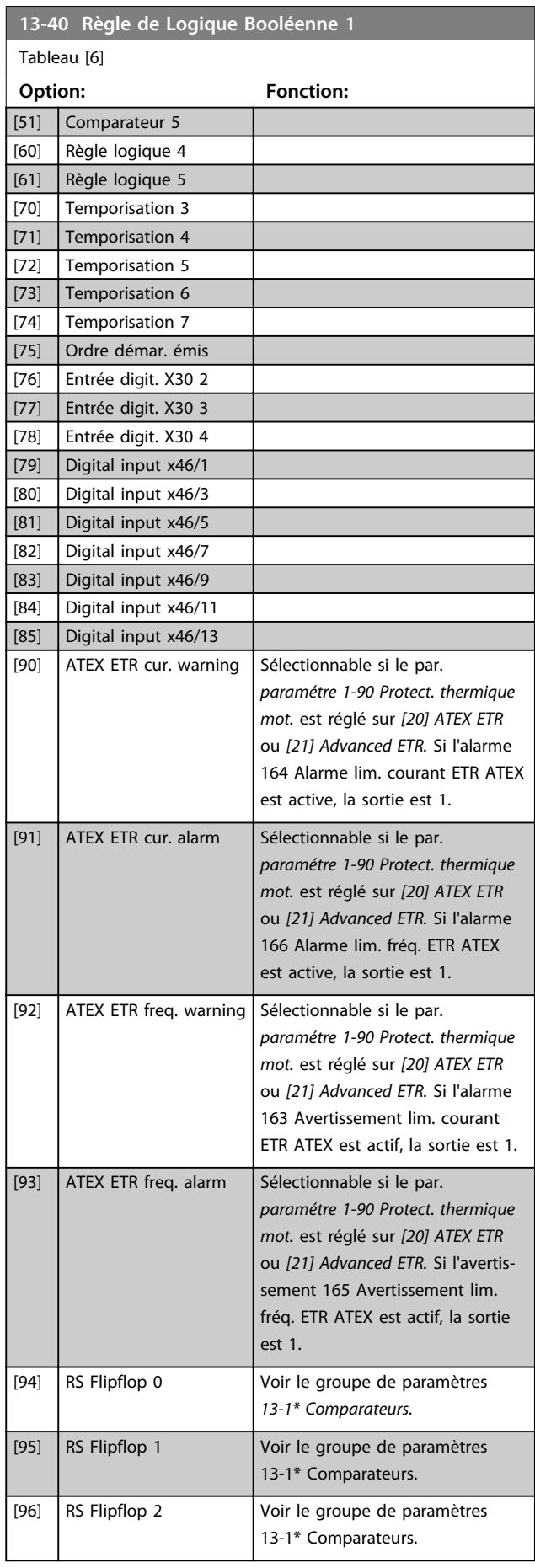

#### **Description des paramètres VLT**® **AutomationDrive FC 301/302**

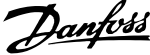

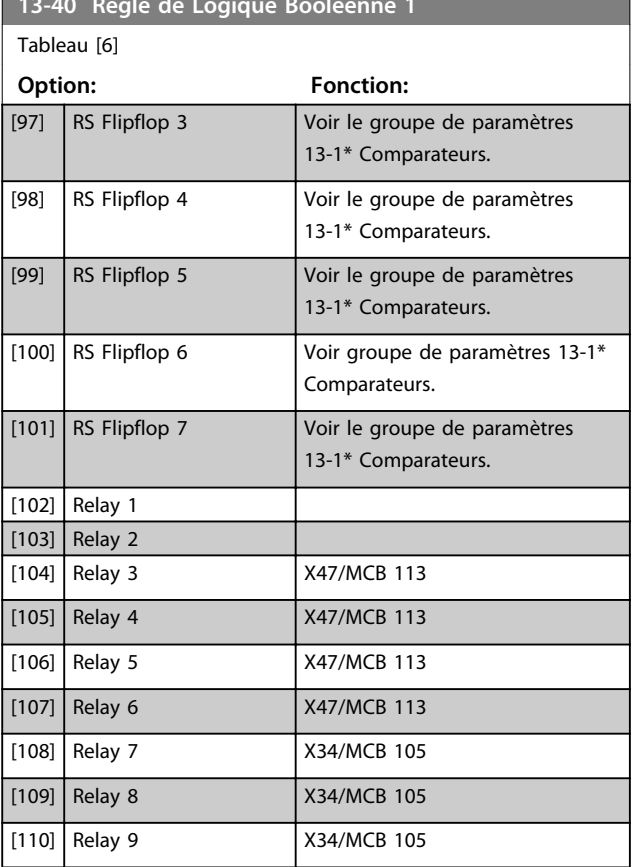

**13-40 Règle de Logique Booléenne 1**

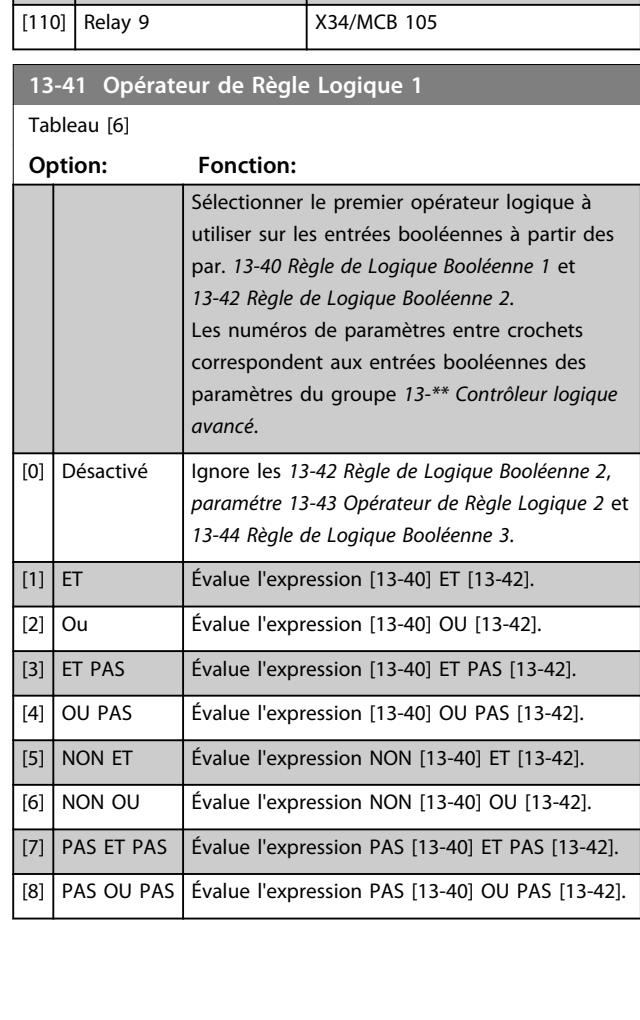

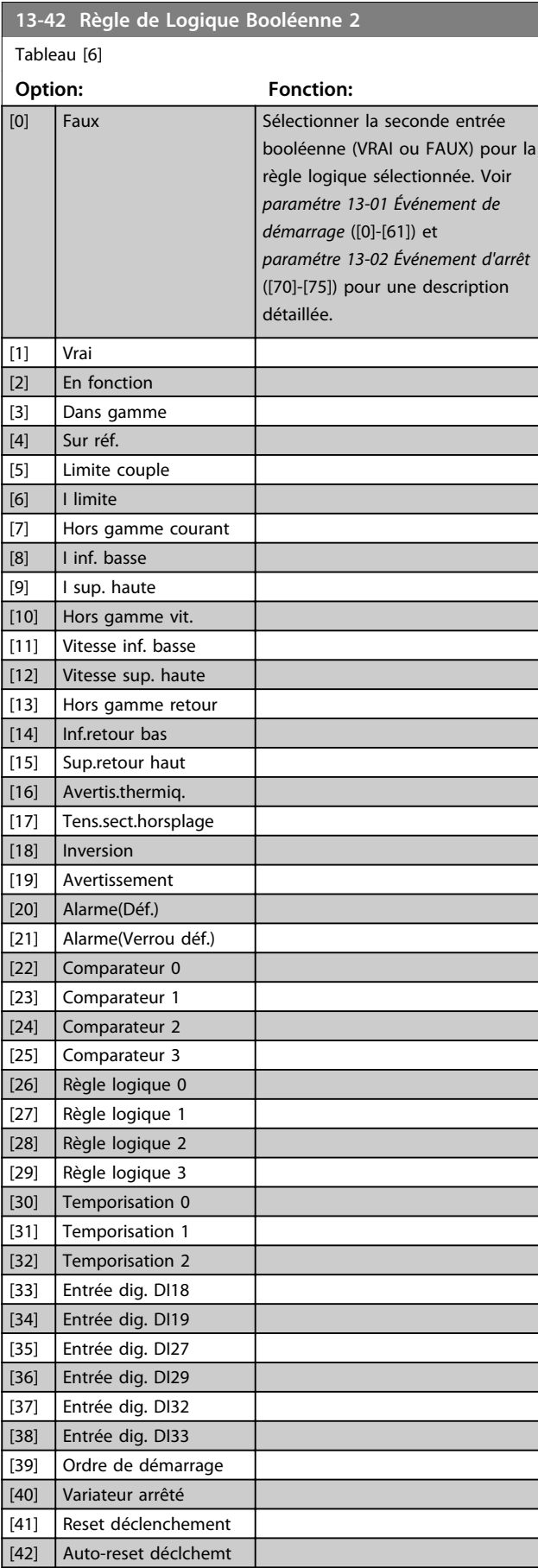

#### **Description des paramètres Guide de programmation**

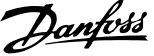

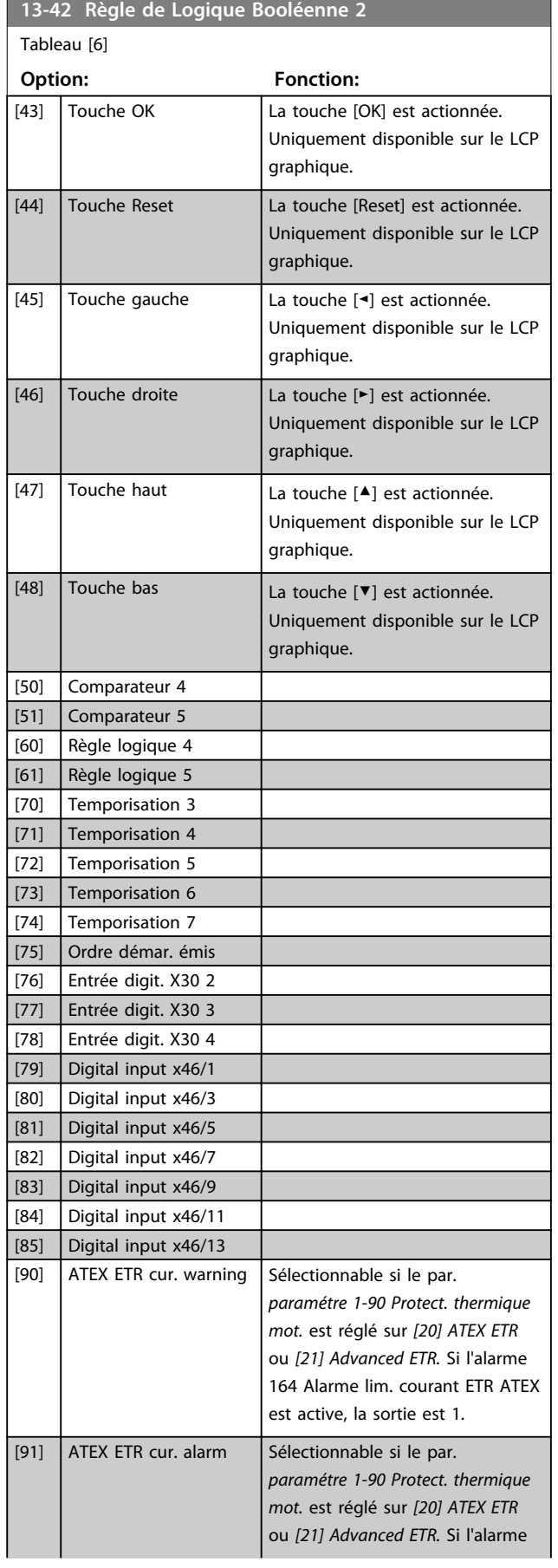

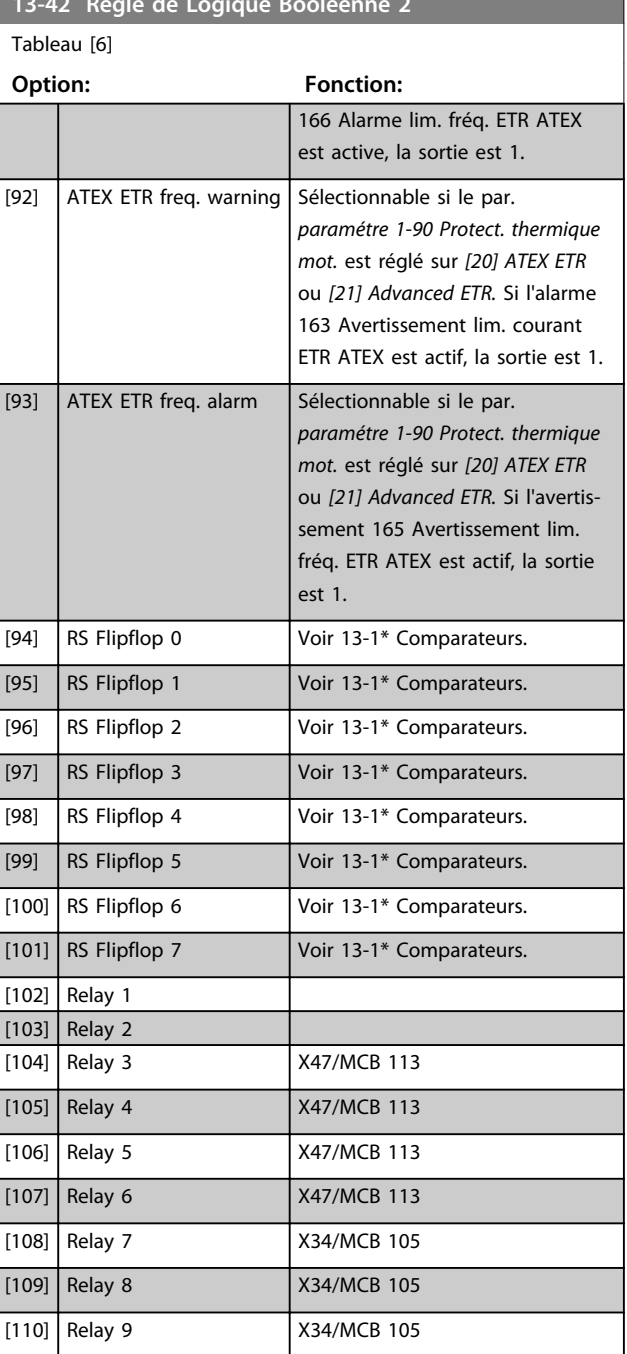

**13-42 Règle de Logique Booléenne 2**

#### **Description des paramètres VLT**® **AutomationDrive FC 301/302**

Danfoss

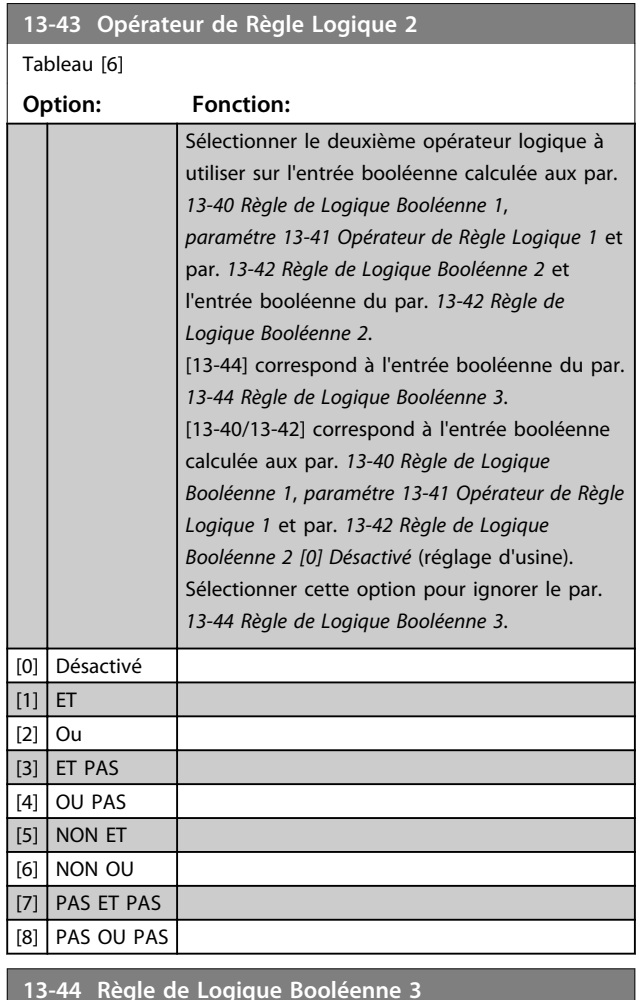

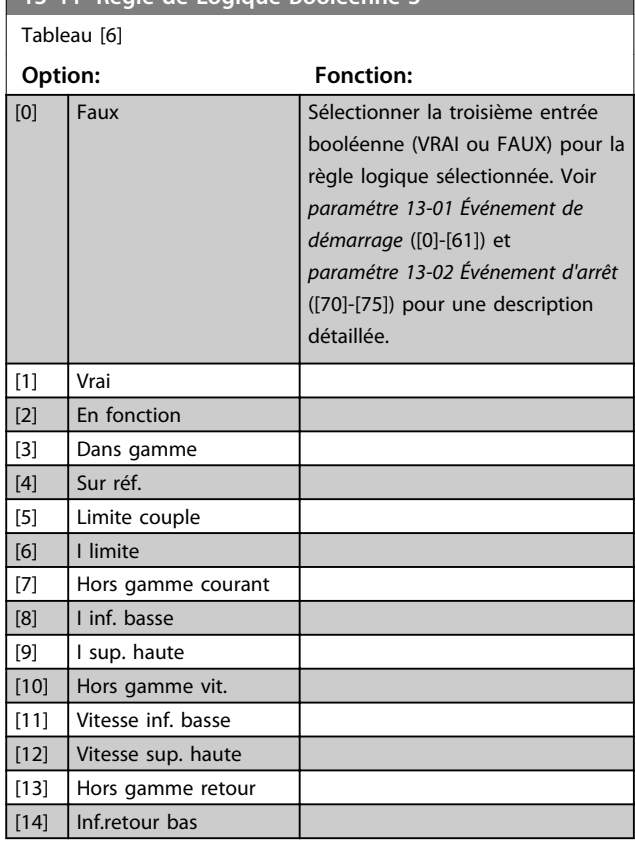

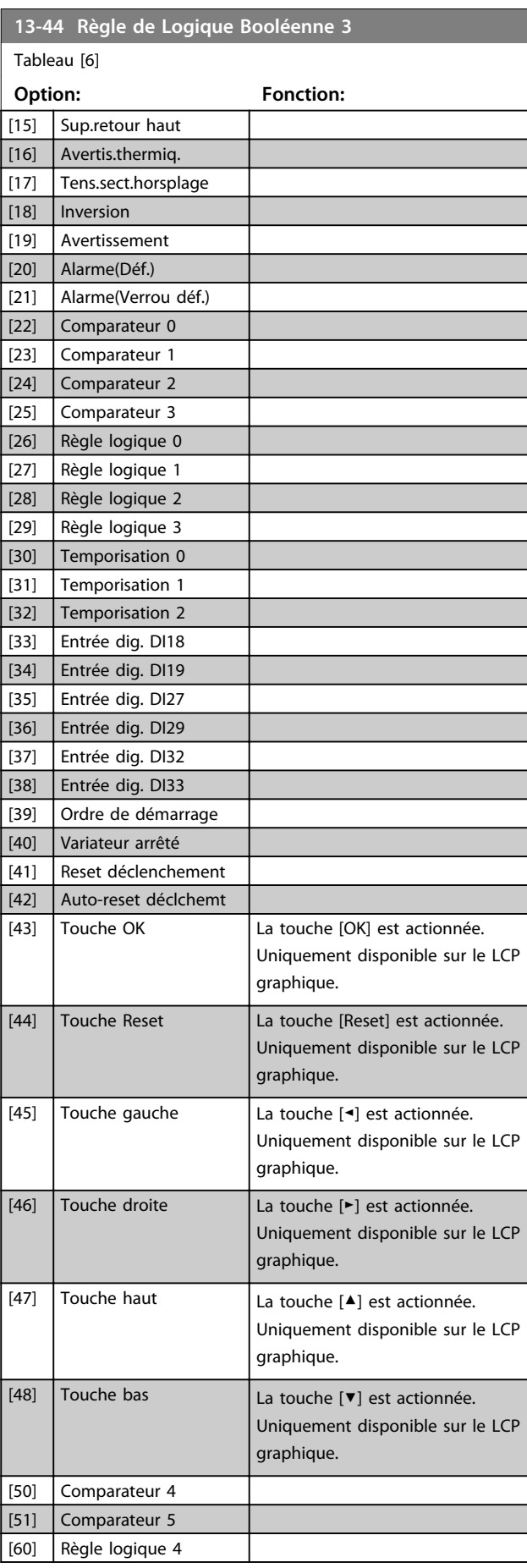

**3 3**

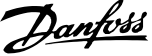

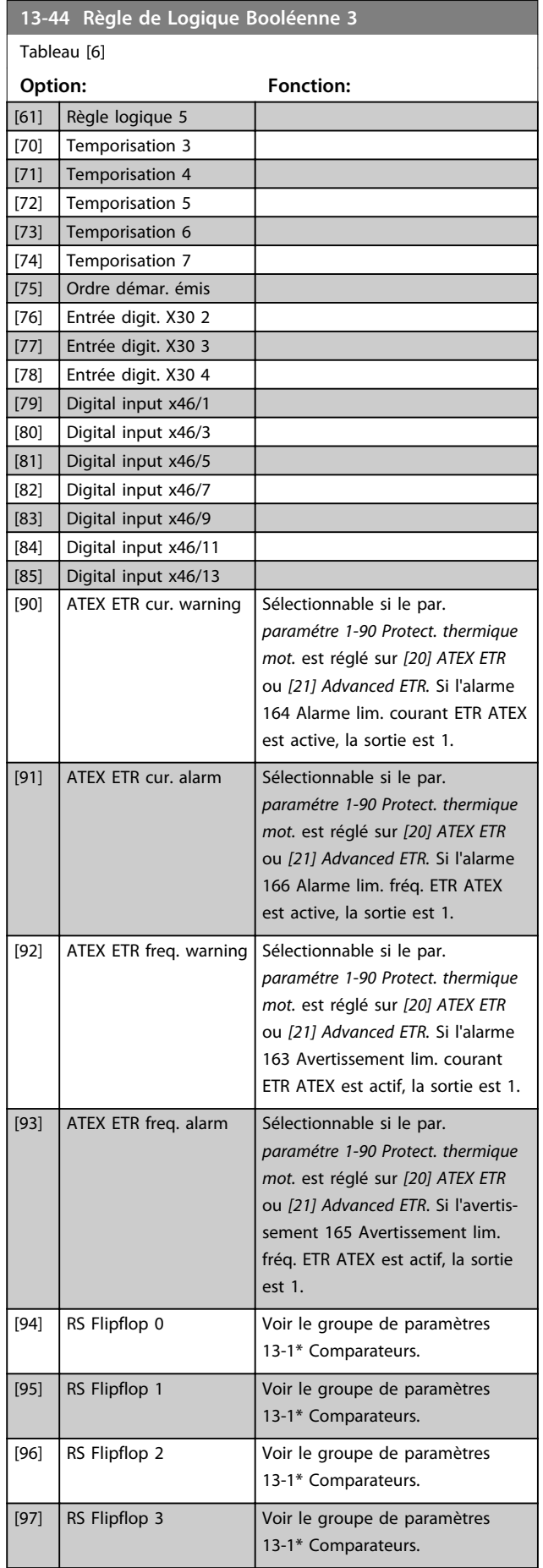

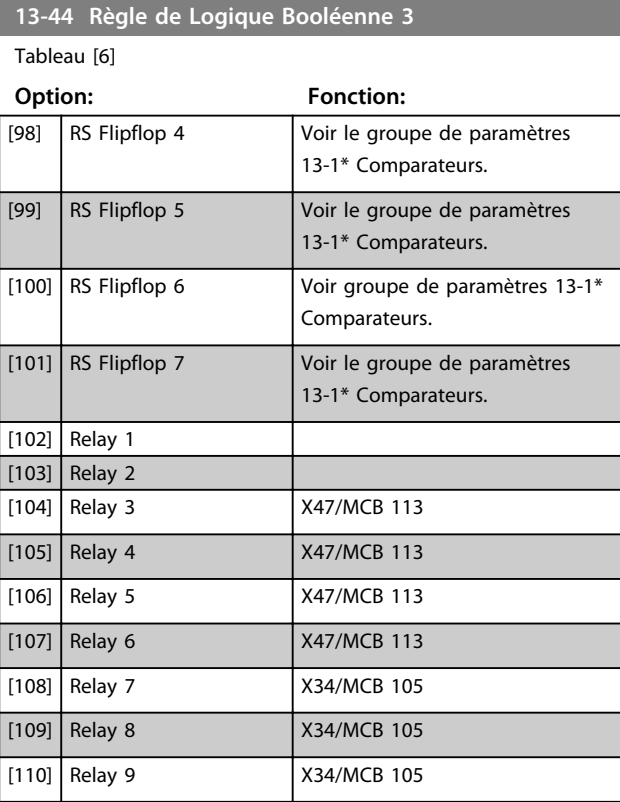

## 3.14.6 13-5\* États

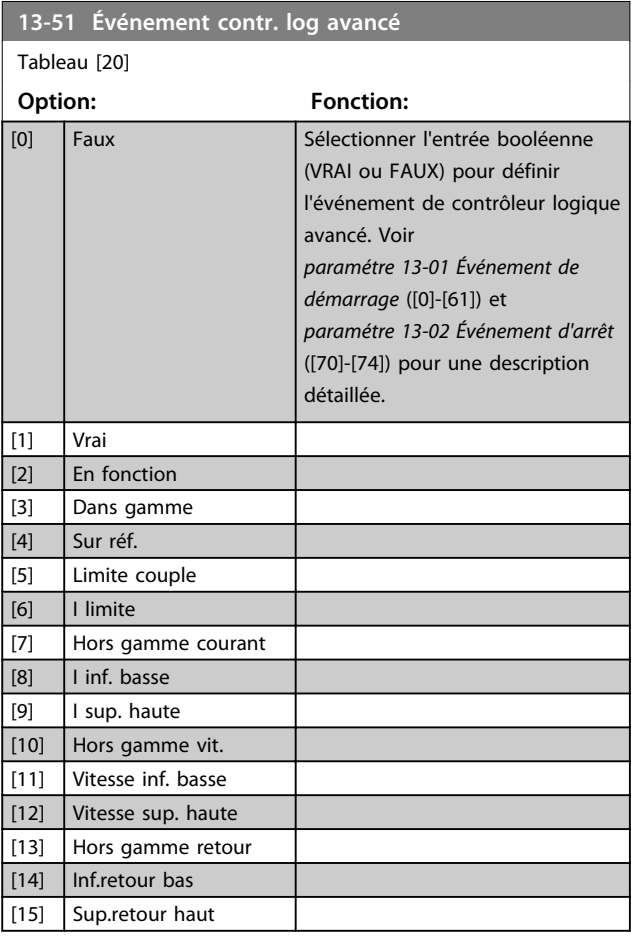

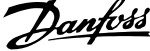

 $\overline{\phantom{a}}$ 

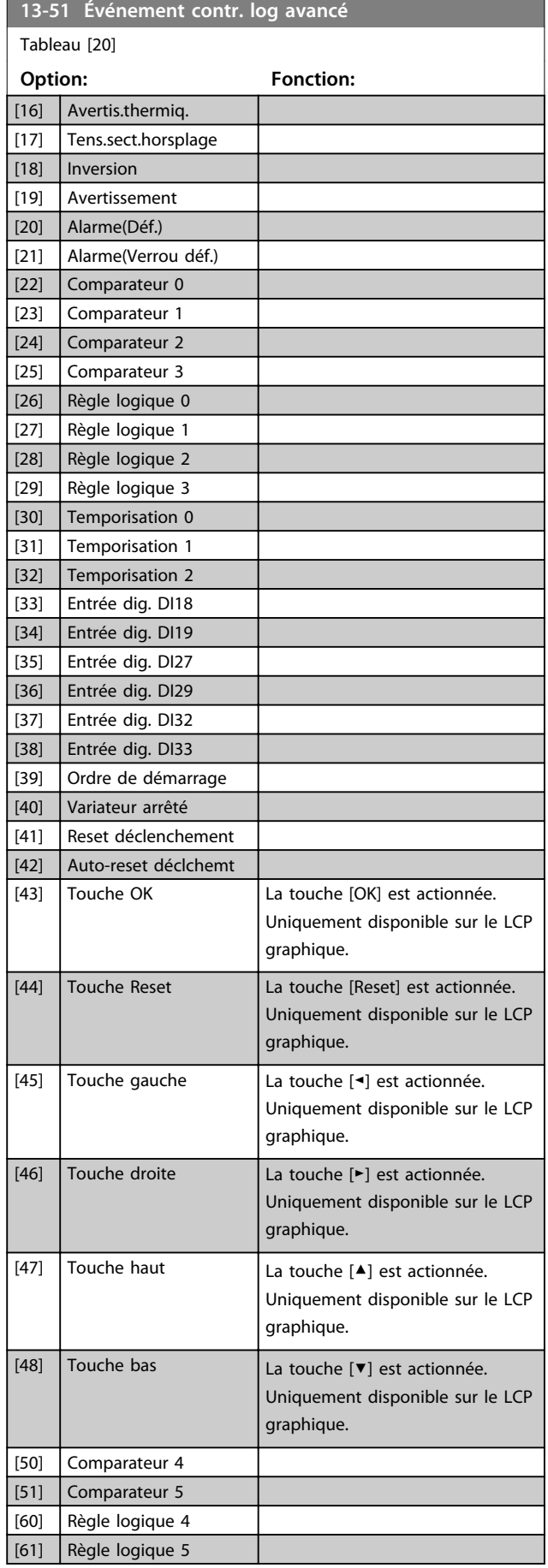

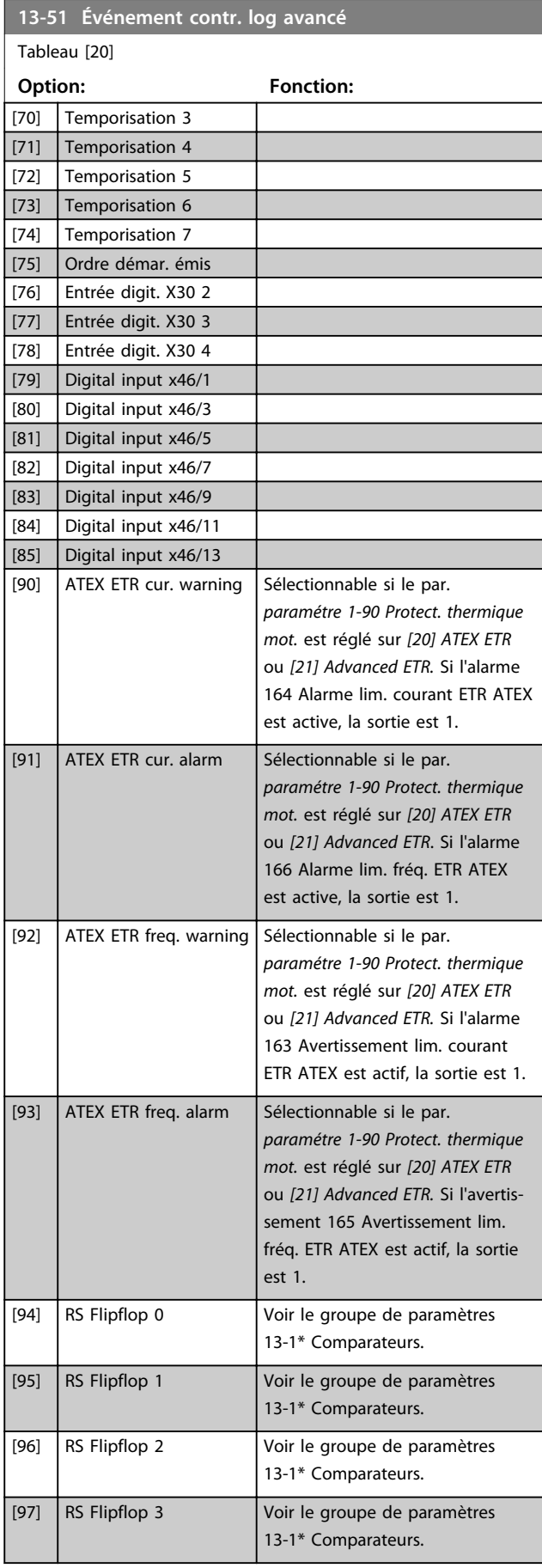

Г

٦

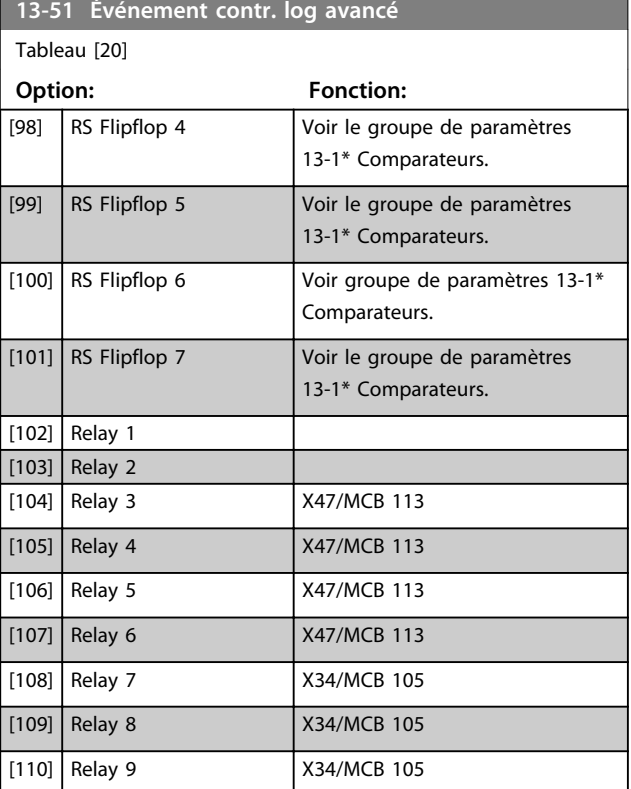

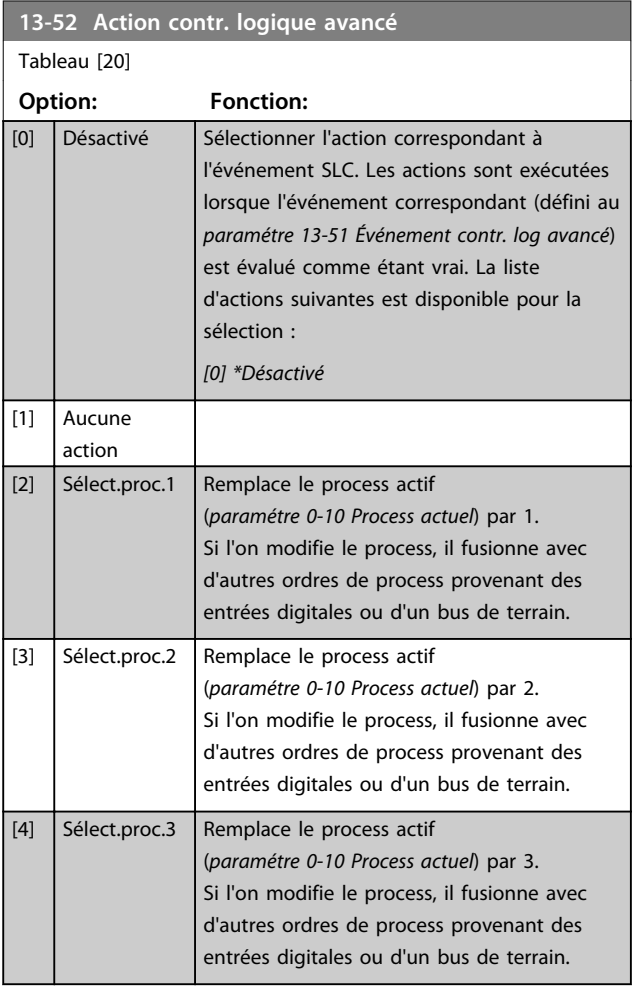

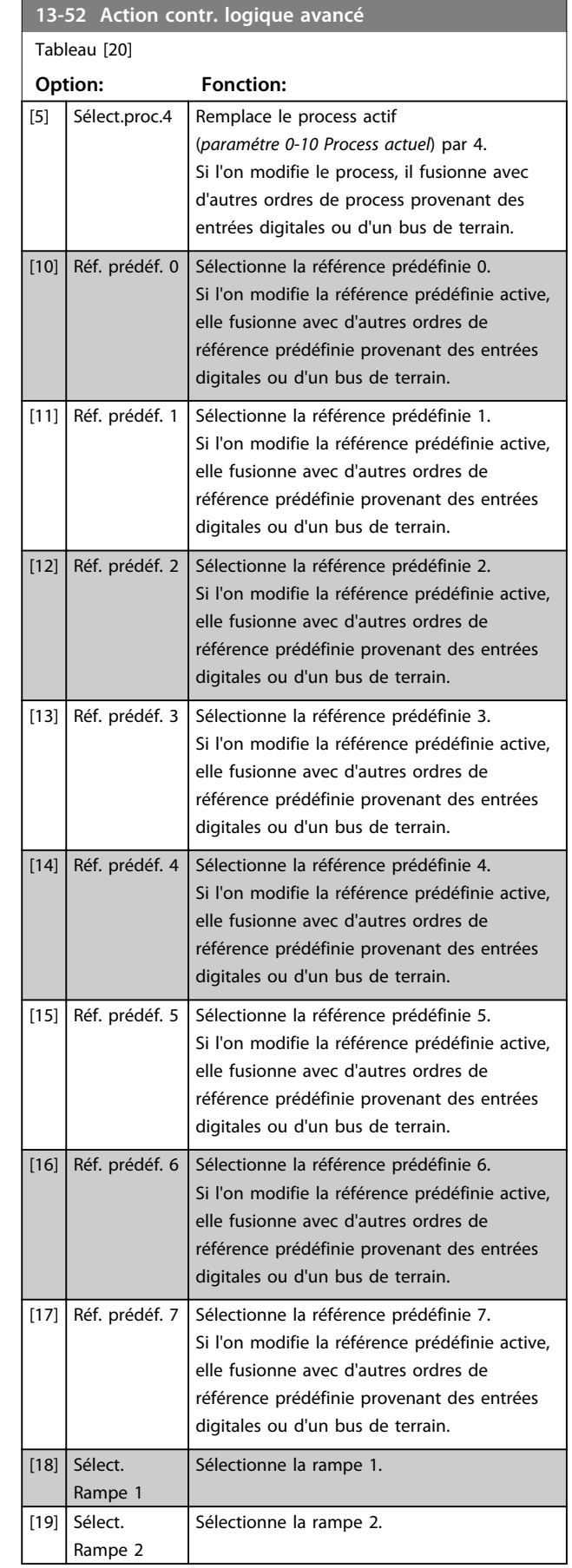

Danfoss

**3 3**

#### **Description des paramètres VLT**® **AutomationDrive FC 301/302**

 $\mathbf{r}$ 

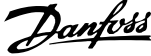

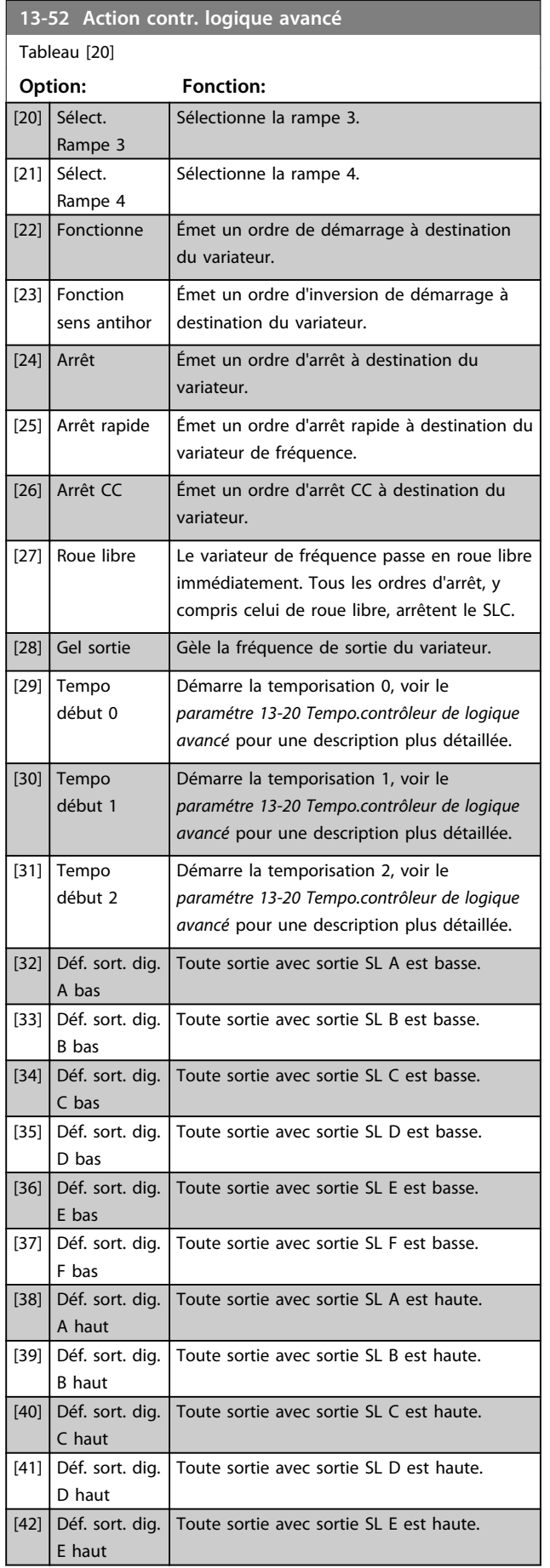

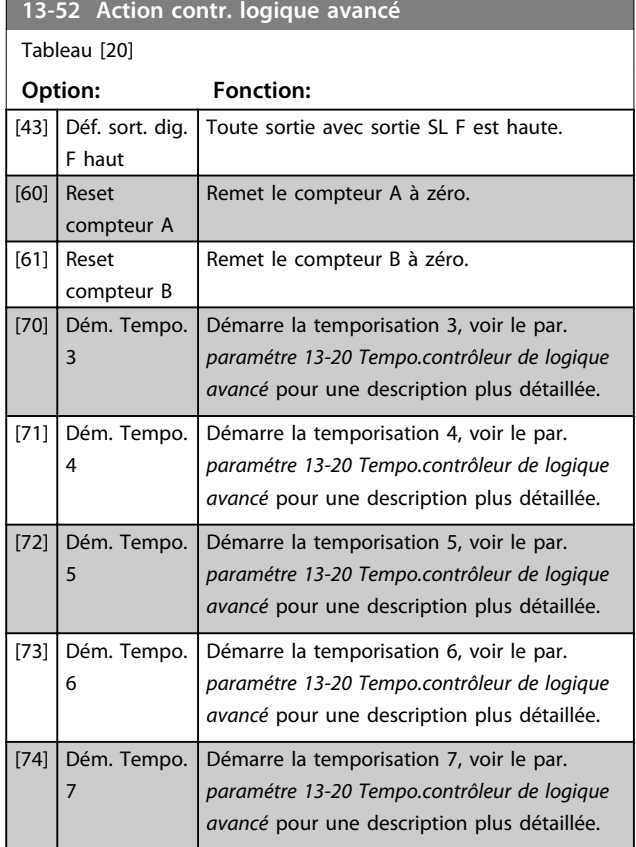

## 3.15 Paramètres : 14-\*\* Fonct.particulières

#### 3.15.1 14-0\* Commut.onduleur

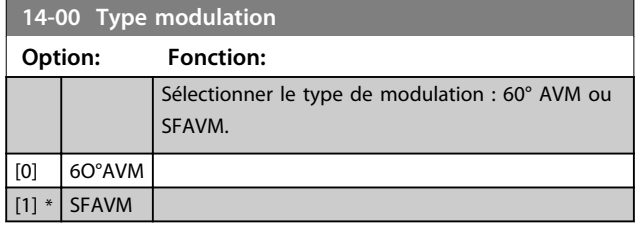

## *AVIS!*

**Le type de modulation peut être réglé automatiquement par le variateur de fréquence afin d'éviter un déclenchement. Voir la note applicative sur le déclassement pour plus de détails.**

#### **14-01 Fréq. commut.**

Sélectionner la fréq. de commutation du convertisseur. Il est possible de minimiser le bruit acoustique du moteur en réglant la fréquence de commutation. La valeur par défaut dépend de la puissance.

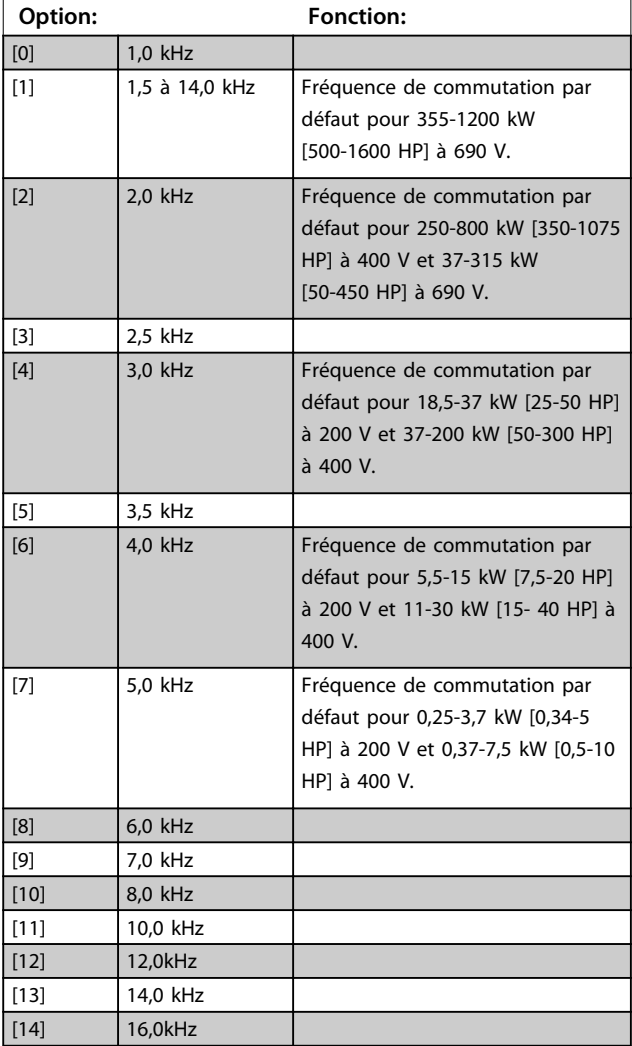

## *AVIS!*

**La valeur de la fréquence de sortie du variateur de fréquence ne peut jamais être supérieure à 1/10e de la fréquence de commutation. Lorsque le moteur tourne, régler la fréq. de commutation au par.** 

*paramétre 14-01 Fréq. commut.* **afin de minimiser le bruit du moteur.**

## *AVIS!*

**Pour éviter un arrêt, le variateur de fréquence peut adapter automatiquement la fréquence de commutation.**

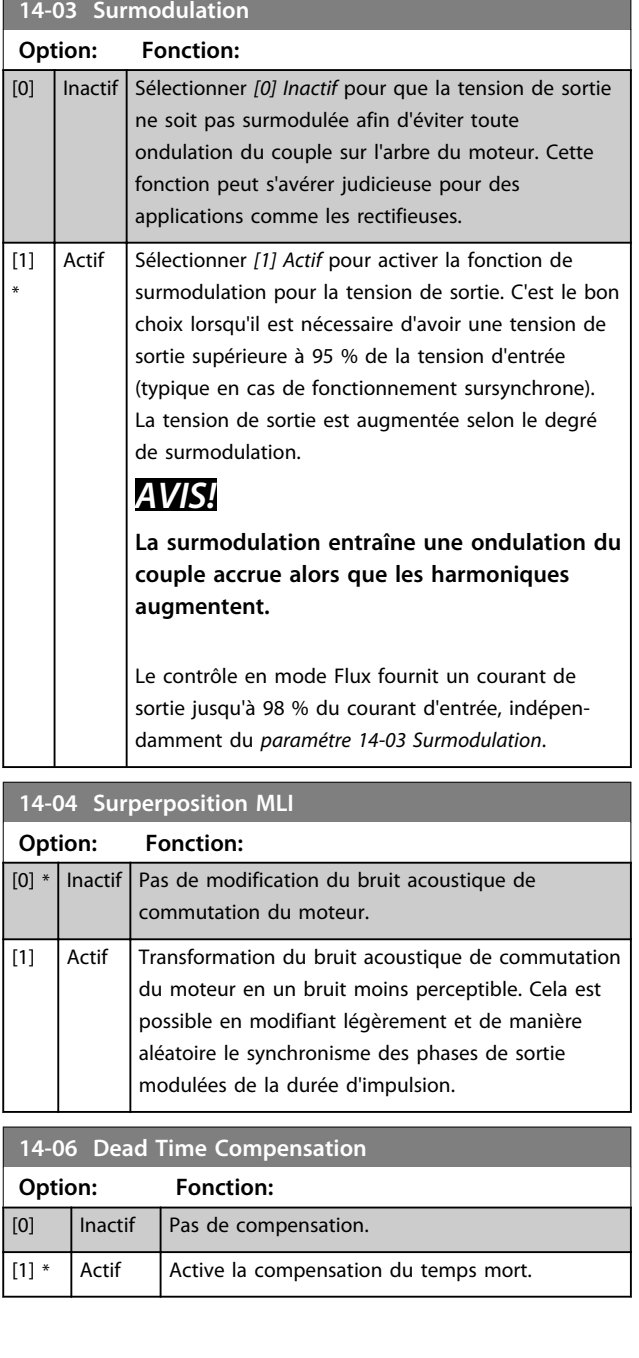

**3 3**

## 3.15.2 14-1\* Secteur On/off

Paramètres de configuration de surveillance et de gestion des pannes secteur. Si un défaut secteur apparaît, le variateur de fréquence tente de continuer de manière contrôlée jusqu'à ce que la puissance du circuit intermédiaire disparaisse.

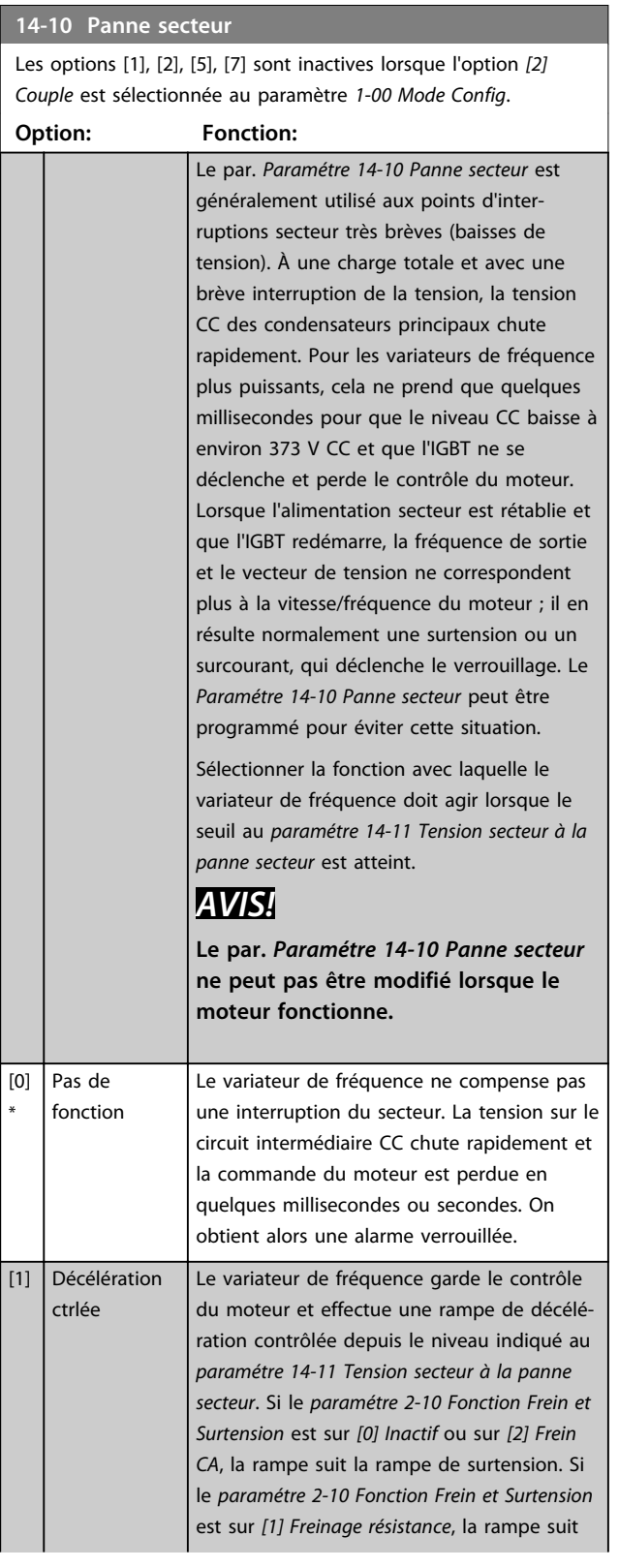

## **14-10 Panne secteur**

Les options [1], [2], [5], [7] sont inactives lorsque l'option *[2] Couple* est sélectionnée au paramètre *1-00 Mode Config*.

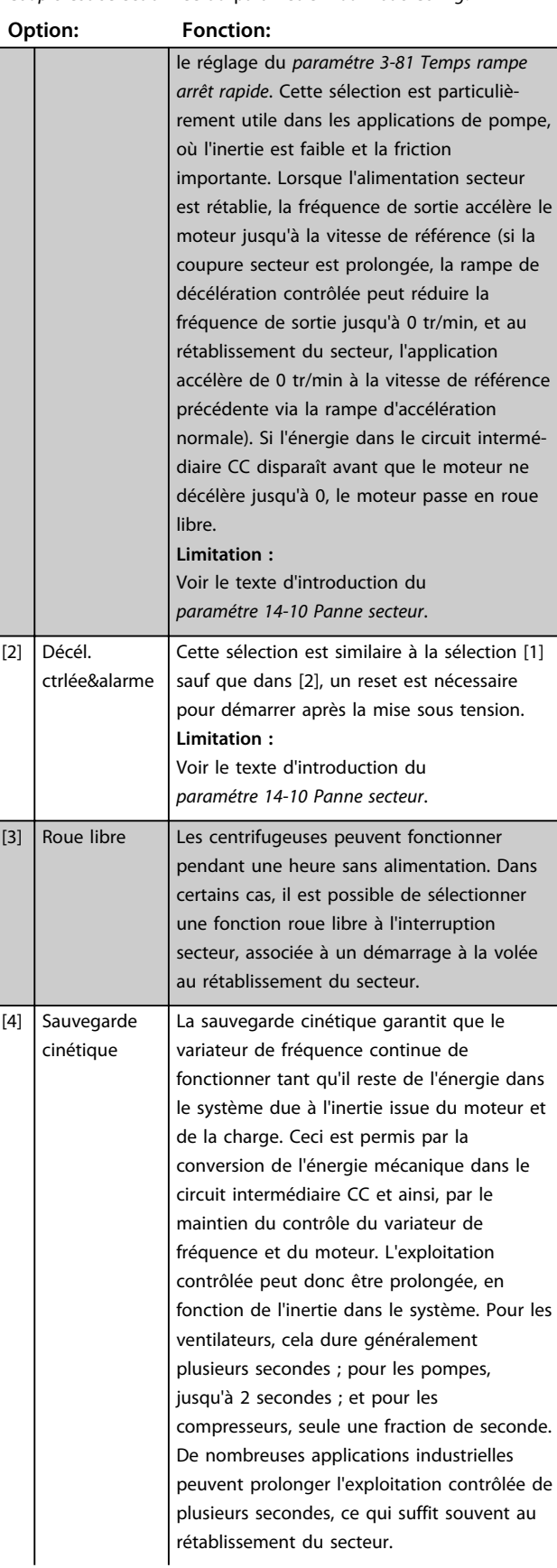

#### **14-10 Panne secteur**

Les options [1], [2], [5], [7] sont inactives lorsque l'option *[2] Couple* est sélectionnée au paramètre *1-00 Mode Config*.

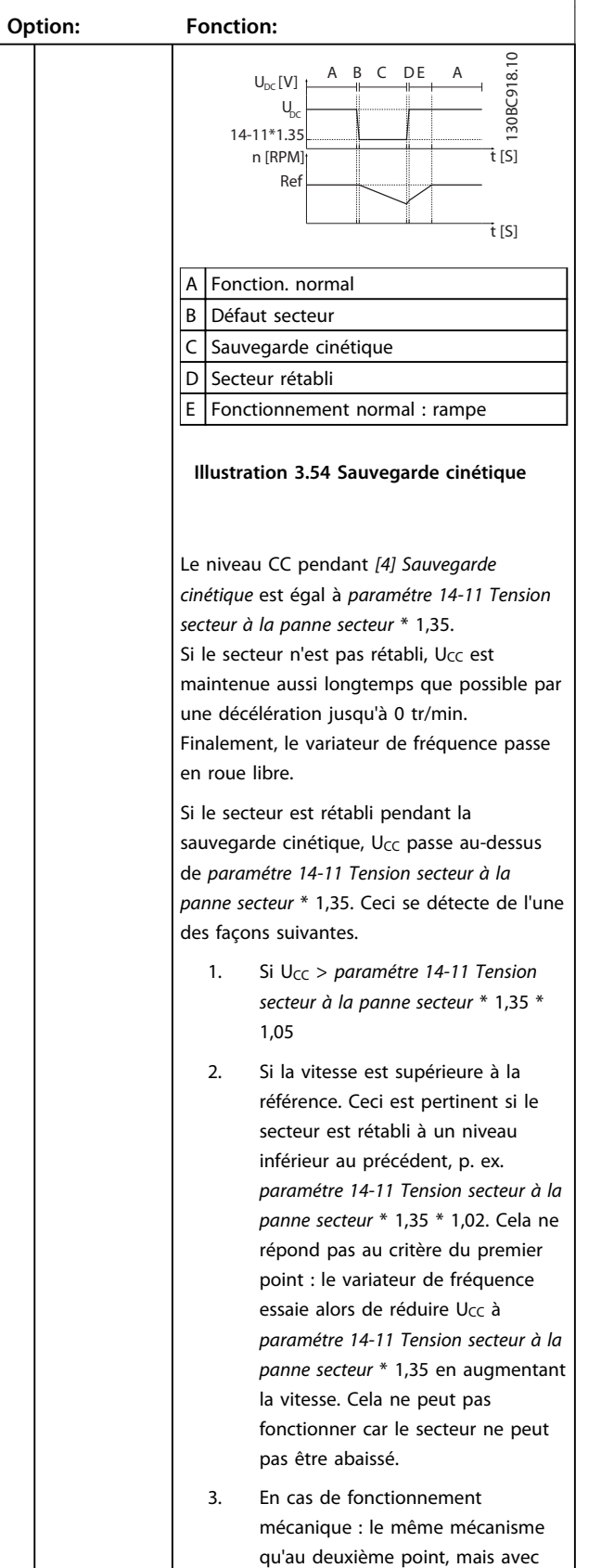

## **14-10 Panne secteur**

Les options [1], [2], [5], [7] sont inactives lorsque l'option *[2] Couple* est sélectionnée au paramètre *1-00 Mode Config*.

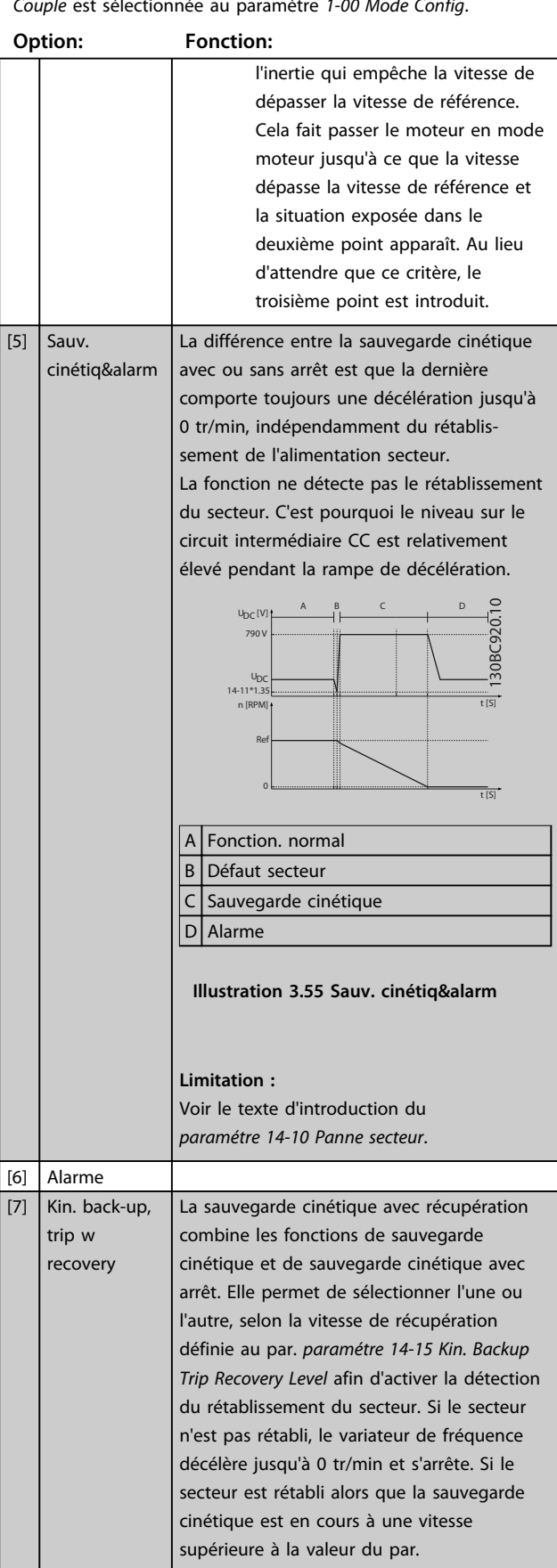

#### **Description des paramètres VLT**® **AutomationDrive FC 301/302**

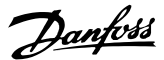

#### **14-10 Panne secteur**

Les options [1], [2], [5], [7] sont inactives lorsque l'option *[2] Couple* est sélectionnée au paramètre *1-00 Mode Config*.

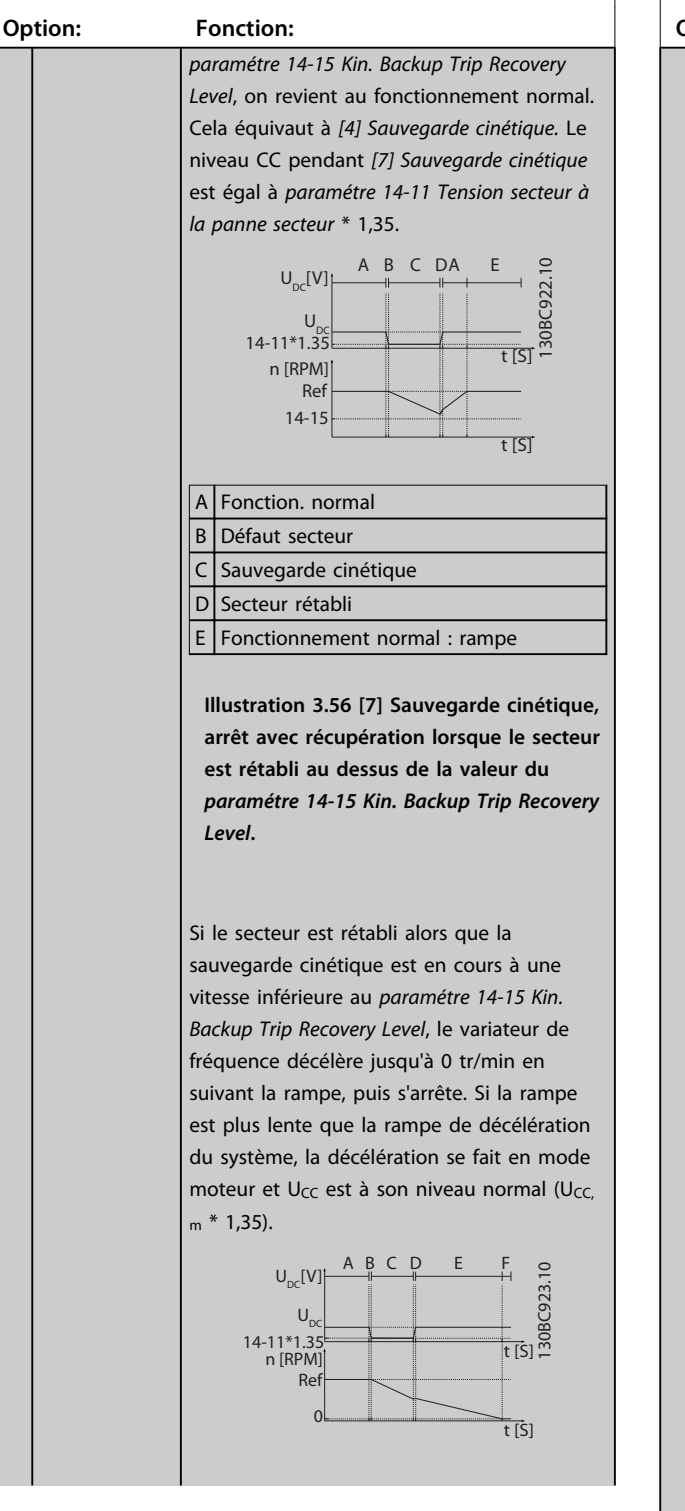

## **14-10 Panne secteur** Les options [1], [2], [5], [7] sont inactives lorsque l'option *[2] Couple* est sélectionnée au paramètre *1-00 Mode Config*. **Option: Fonction:**

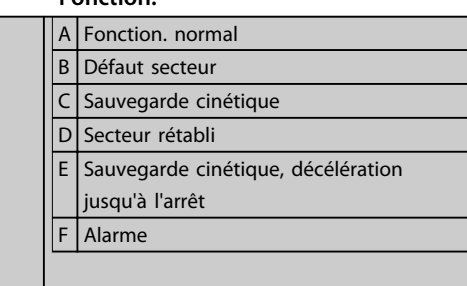

**Illustration 3.57 [7] Sauvegarde cinétique, arrêt avec récupération, rampe lente lorsque le secteur est rétabli en dessous de la valeur du** *paramétre 14-15 Kin. Backup Trip Recovery Level*

Si la rampe est plus rapide que la rampe de décélération du système, la décélération génère du courant. Cela entraîne un U<sub>CC</sub> plus élevé, qui peut être limité par le hacheur de freinage/frein de résistance.

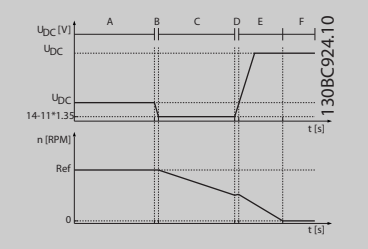

A Fonction. normal B Défaut secteur  $C$  Sauvegarde cinétique D Secteur rétabli  $E$  Sauvegarde cinétique, décélération jusqu'à l'arrêt  $F$  Alarme

**Illustration 3.58 [7] Sauvegarde cinétique, arrêt avec récupération lorsque le secteur est rétabli en dessous de la valeur du**  *paramétre 14-15 Kin. Backup Trip Recovery Level***. Sur cette illustration une rampe rapide est utilisée.**

#### **Limitation :**

Voir le texte d'introduction du *paramétre 14-10 Panne secteur*.

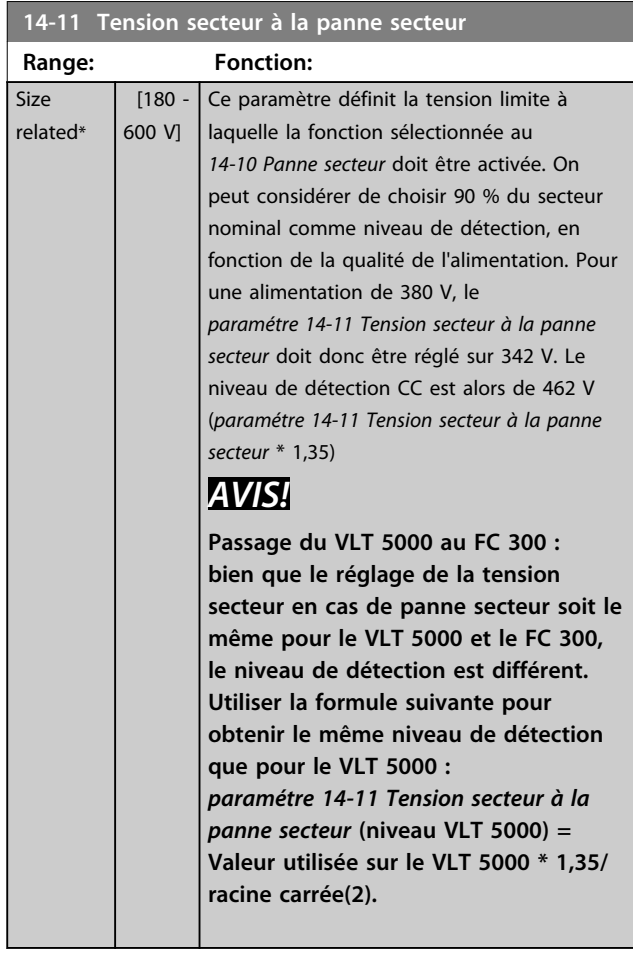

#### **14-12 Fonct.sur désiqui.réseau**

Un fonctionnement dans des conditions de déséquilibre important réduit la durée de vie du moteur. Les conditions sont considérées comme sévères si le moteur fonctionne continuellement à hauteur de la charge nominale (par exemple, une pompe ou un ventilateur fonctionnant quasiment à la vitesse maximum).

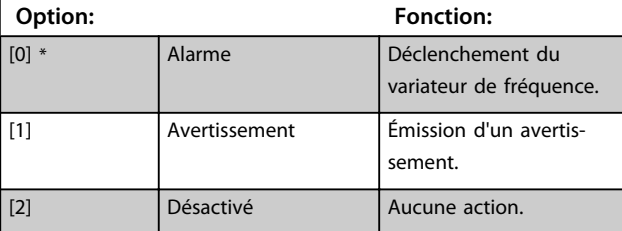

#### **14-14 Kin. Backup Time Out**

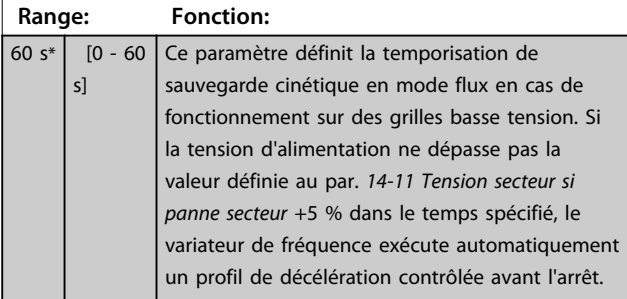

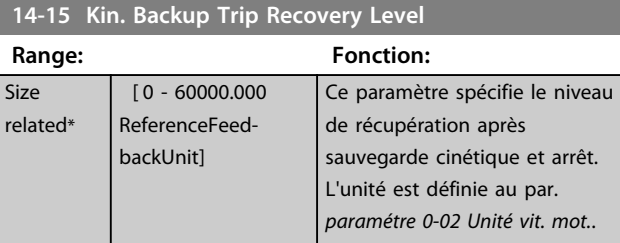

### 3.15.3 14-16 Kin. Backup Gain

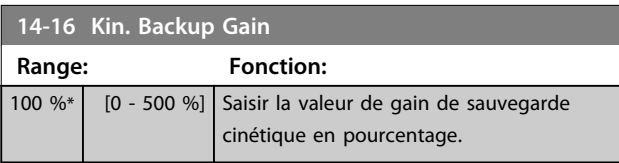

Paramètres de configuration de la gestion du reset automatique, de l'alarme spéciale et du test automatique/de l'initialisation de la carte de commande.

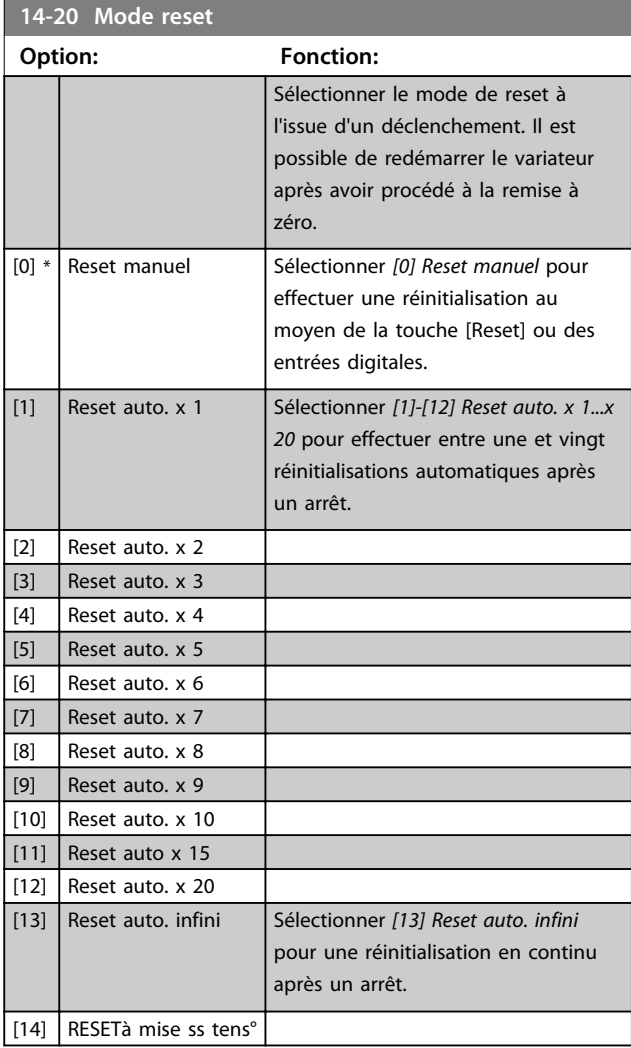

**3 3**

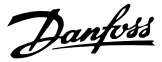

## *AVIS!*

**Le moteur est susceptible de démarrer sans préavis. Si le nombre spécifié de réinitialisations automatiques est atteint dans les 10 minutes, le variateur de fréquence passe en mode** *[0] Reset manuel.* **Une fois le reset manuel effectué, le réglage du par.** *14-20 Mode reset* **revient à la sélection initiale. Si le nombre de réinitialisations automatiques n'est pas atteint dans les 10 minutes, ou si un reset manuel est effectué, le compteur interne de resets automatiques est remis à zéro.**

## *AVIS!*

**Le reset automatique sera également actif pour remettre à zéro la fonction Safe Torque Off des versions < 4.3x du micrologiciel.**

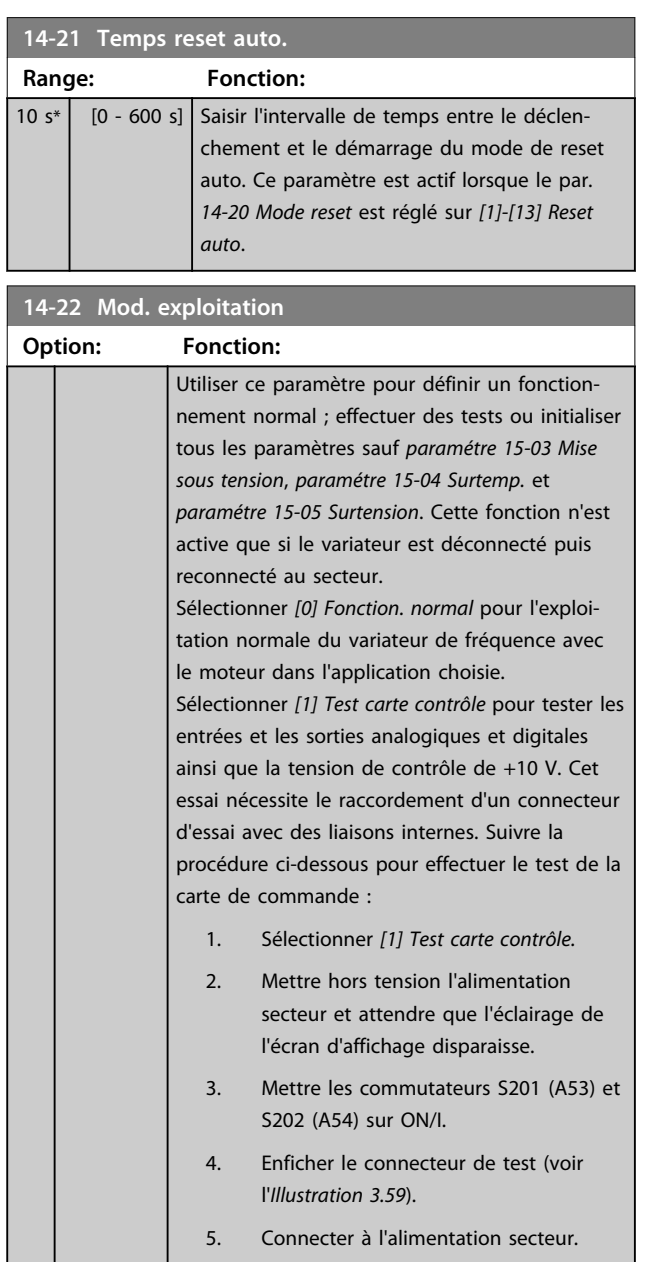

#### **14-22 Mod. exploitation**

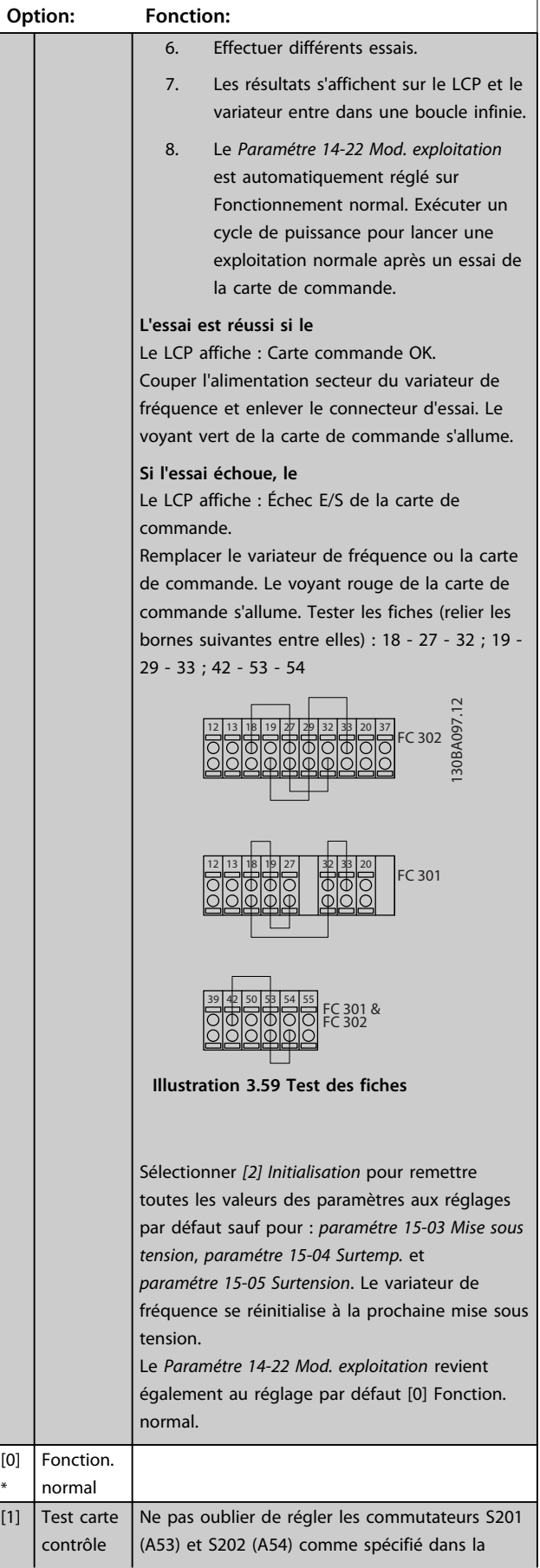

-1

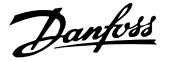

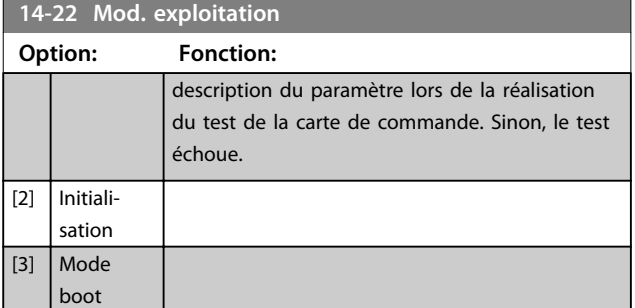

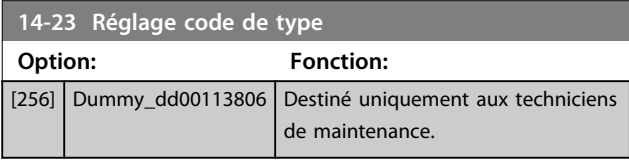

#### **14-24 Délais Al./Limit.C**

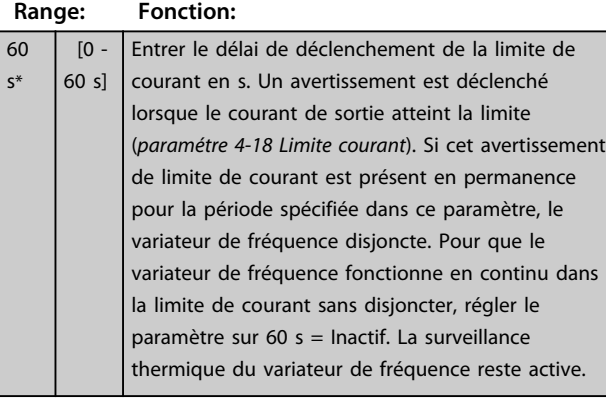

#### **14-25 Délais Al./C.limit ?**

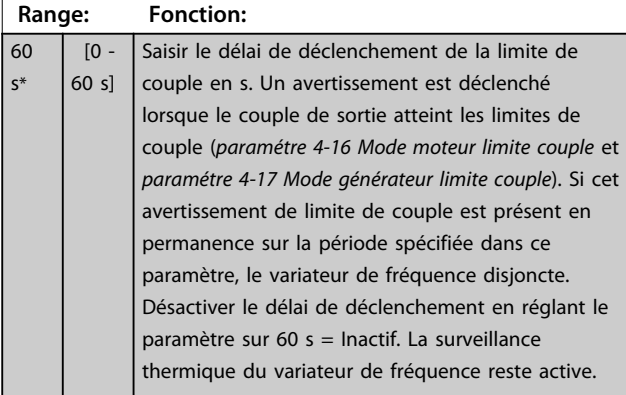

# **14-26 Temps en U limit.**

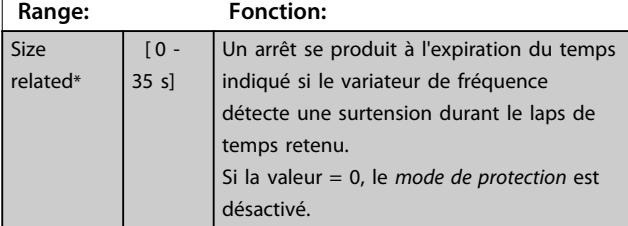

#### **14-26 Temps en U limit.**

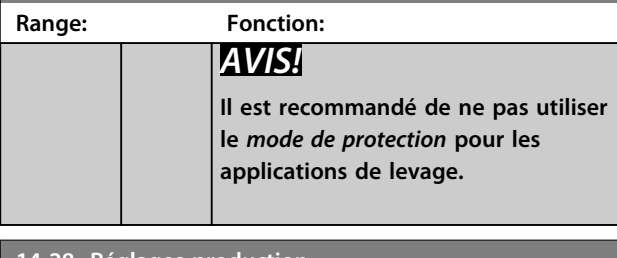

#### **14-28 Réglages production Range: Fonction:** 0\* [Aucune action] 1 [Reset service] [2] Régler mode de prod

#### **14-29 Code service**

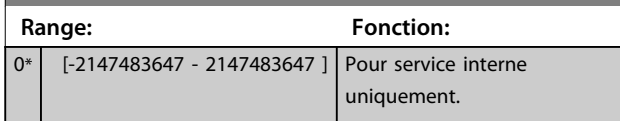

## 3.15.4 14-3\* Ctrl I lim. courant

Le variateur de fréquence comporte un contrôleur de limite de courant intégré qui est activé lorsque le courant du moteur et donc le couple dépassent les limites de couple réglées aux par. *paramétre 4-16 Mode moteur limite couple* et *paramétre 4-17 Mode générateur limite couple*. Si la limite de courant est atteinte en mode moteur ou en mode générateur, le variateur de fréquence tente de descendre le plus rapidement possible en dessous des limites de couple réglées sans perdre le contrôle du moteur.

Pendant que le contrôleur de courant est actif, le variateur de fréquence peut être arrêté uniquement à l'aide de l'entrée digitale réglée sur *[2] Lâchage* ou *[3] Roue libre NF.* D'autres signaux sur les bornes 18 à 33 sont inactifs tant que le variateur de fréquence n'est pas sorti de la limite de courant.

Si l'on utilise une entrée digitale réglée sur *[2] Lâchage* ou *[3] Roue libre NF*, le moteur n'utilise pas le temps de rampe de décélération, puisque le variateur de fréquence est en roue libre. Si un arrêt rapide est nécessaire, utiliser la fonction de commande de frein mécanique ainsi qu'un frein électromécanique externe installé sur l'application.

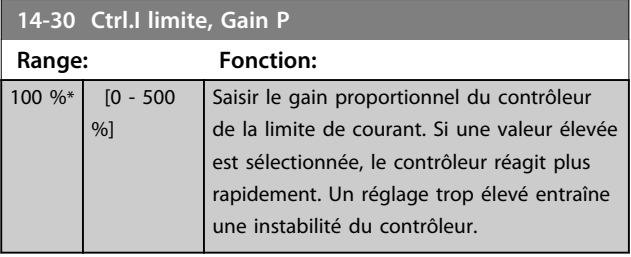

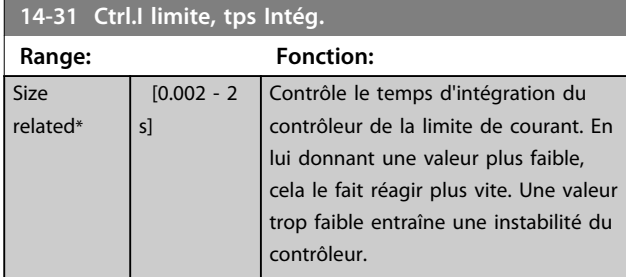

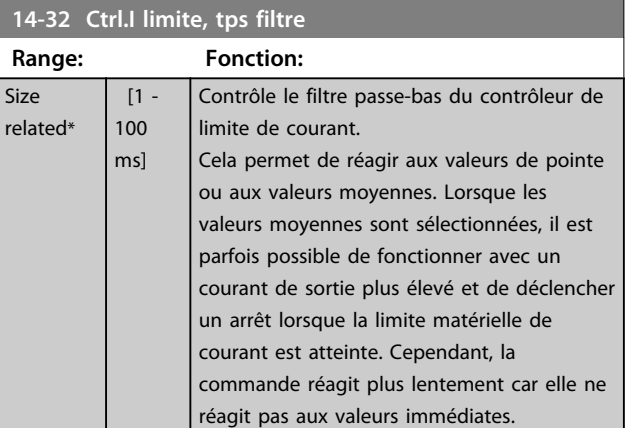

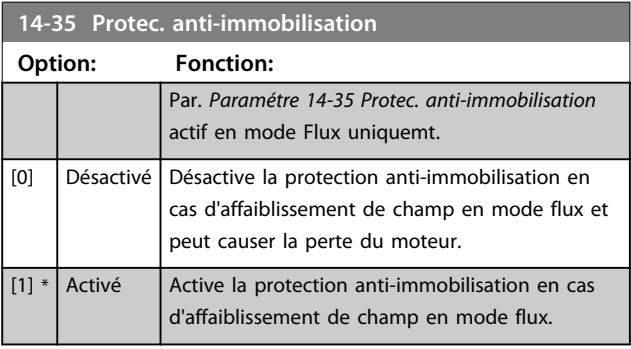

#### **14-36 Fieldweakening Function**

Sélectionner la fonction d'affaiblissement de champ en mode flux.

#### **Range: Fonction:**

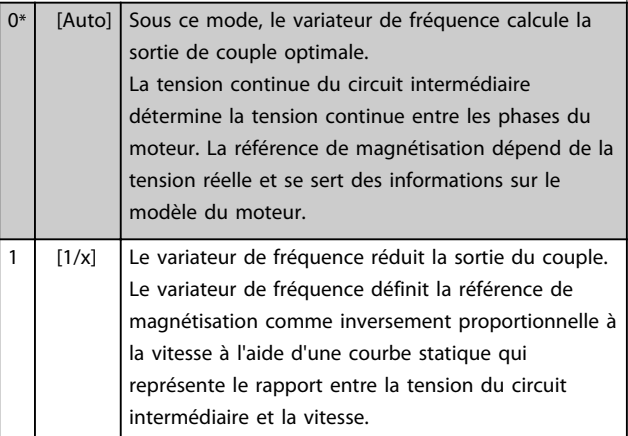

## 3.15.5 14-4\* Optimisation énerg.

Paramètres d'adaptation du niveau d'optimisation de l'énergie en mode Couple variable (VT) et Optimisation automatique de l'énergie (AEO) au *paramétre 1-03 Caract.couple*.

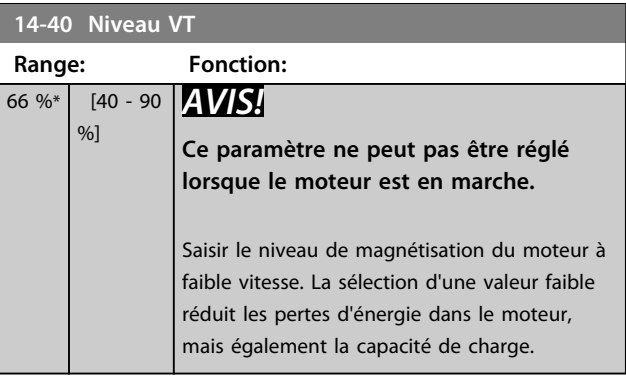

## *AVIS!*

**Ce paramètre n'est pas actif lorsque le par.** *1-10 Construction moteur* **présente la valeur** *[1] PM, SPM non saillant.*

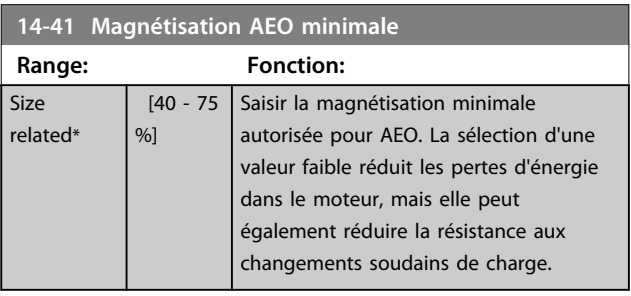

## *AVIS!*

**Ce paramètre n'est pas actif lorsque le par.**

*1-10 Construction moteur* **présente la valeur** *[1] PM, SPM non saillant.*

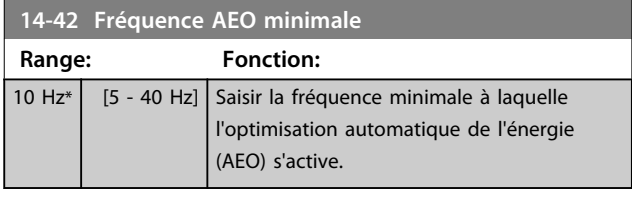

#### *AVIS!*

**Ce paramètre n'est pas actif lorsque le par.**

*1-10 Construction moteur* **présente la valeur** *[1] PM, SPM non saillant.*

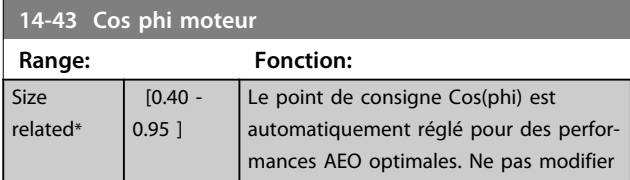

**3 3**

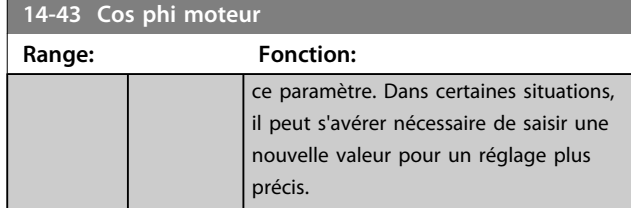

## 3.15.6 14-5\* Environnement

Ces paramètres contribuent au fonctionnement du variateur de fréquence dans des conditions environnementales spéciales.

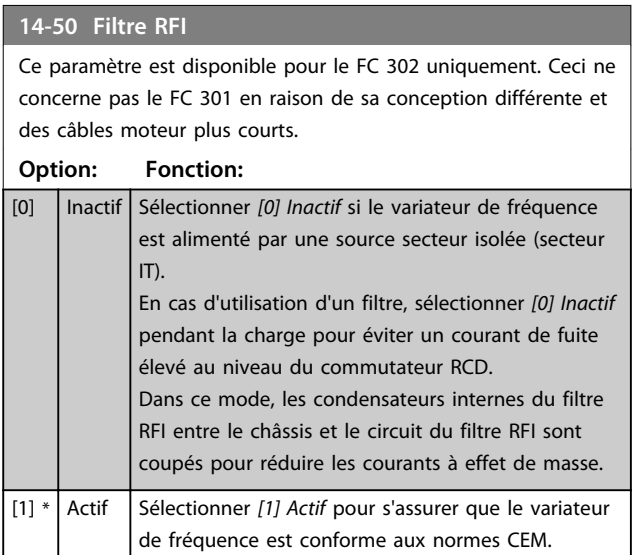

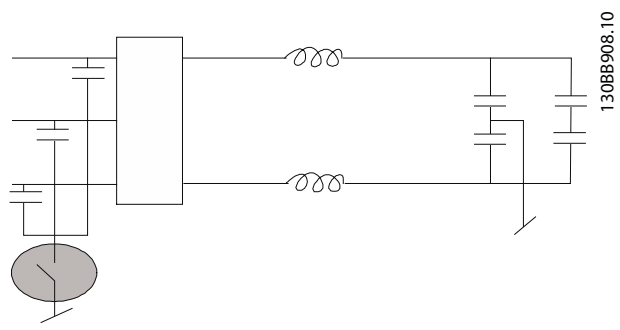

**Illustration 3.60 Filtre RFI**

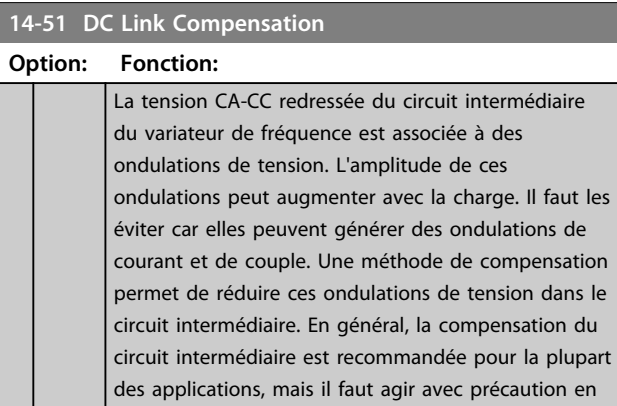

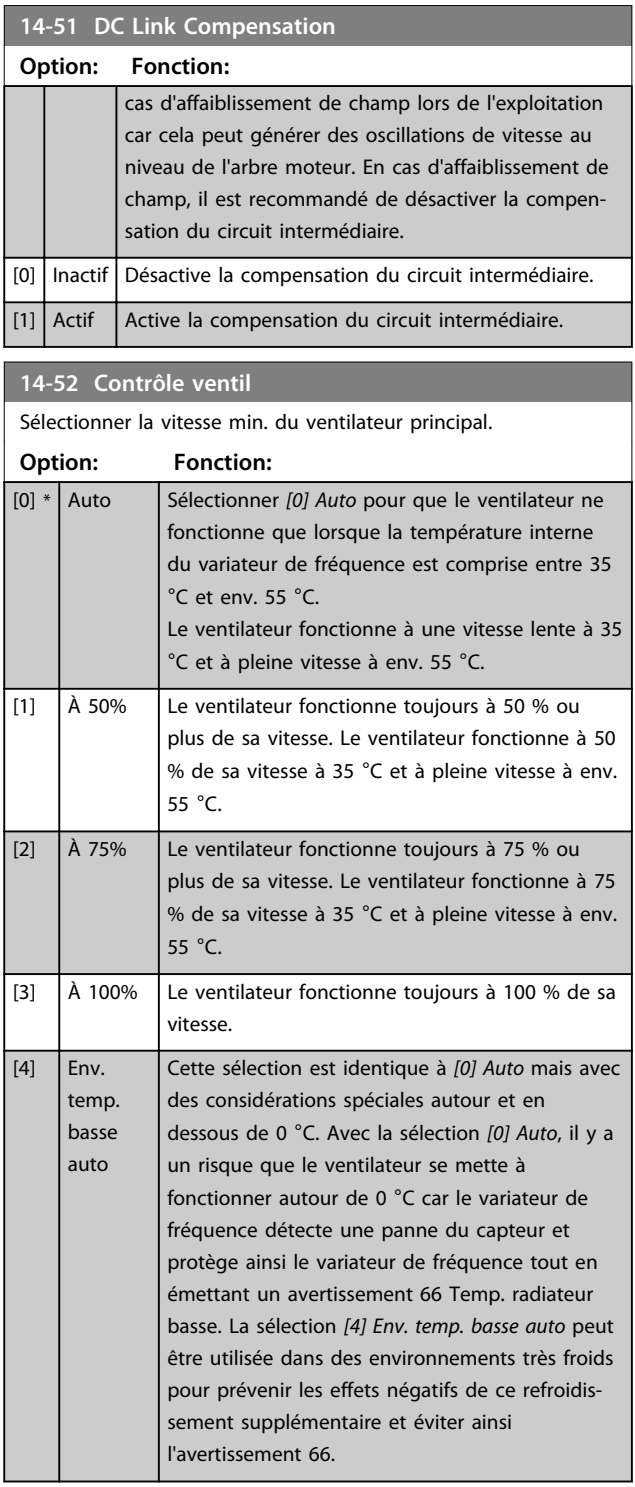

#### **14-53 Surveillance ventilateur**

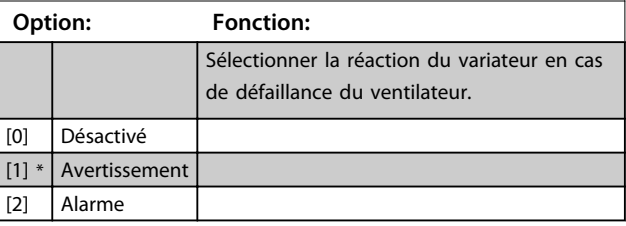

Danfoss

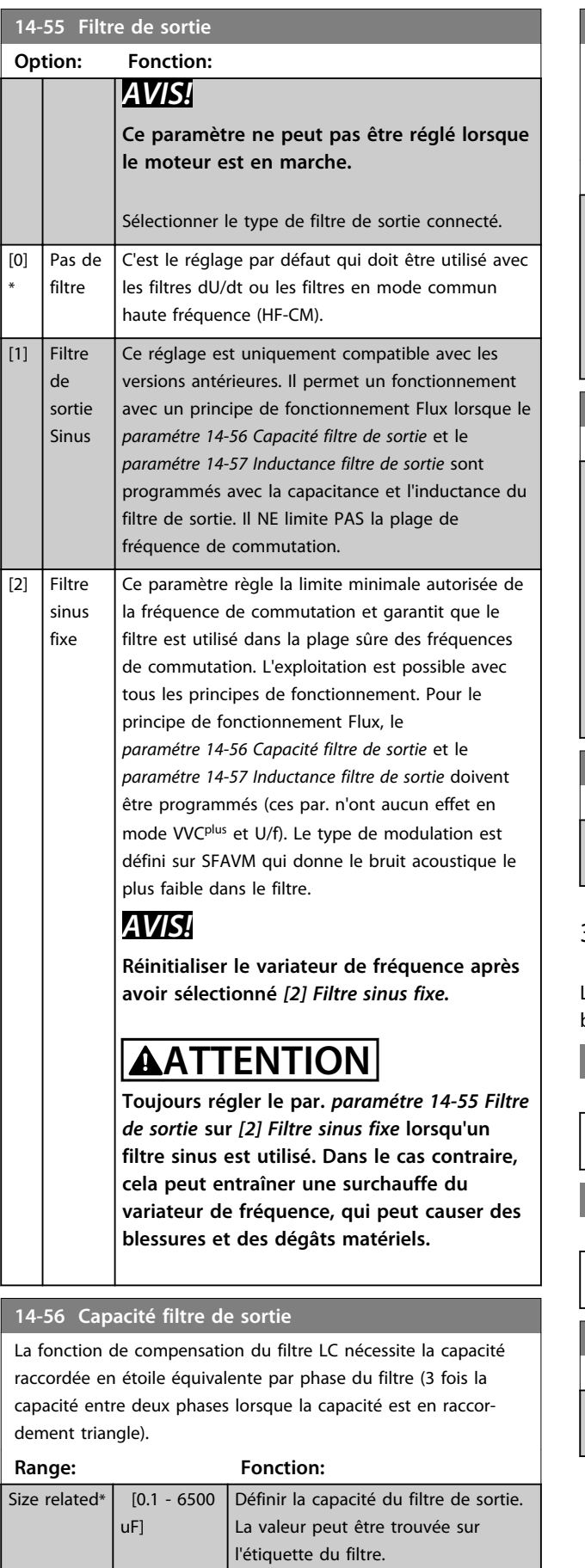

## **14-56 Capacité filtre de sortie**

La fonction de compensation du filtre LC nécessite la capacité raccordée en étoile équivalente par phase du filtre (3 fois la capacité entre deux phases lorsque la capacité est en raccordement triangle).

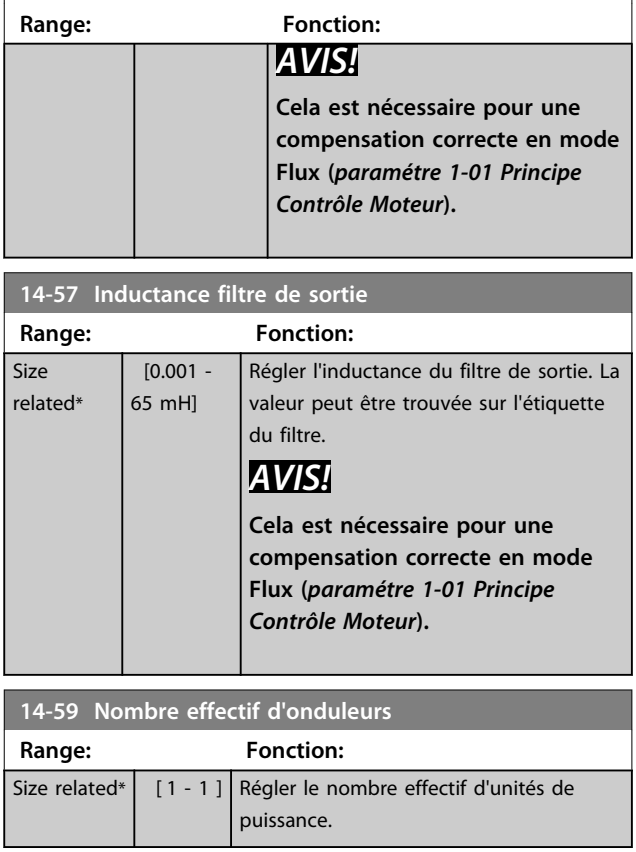

## 3.15.7 14-7\* Compatibilité

Les paramètres de ce groupe servent à régler la compatibilité des VLT 3000, VLT 5000 à FC 300.

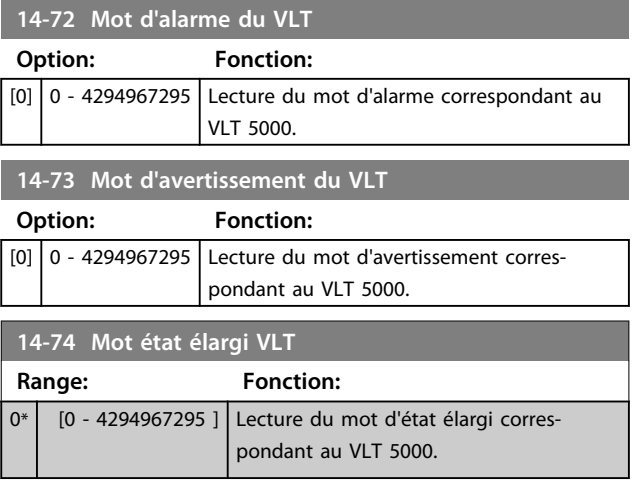

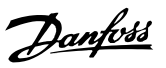

## 3.15.8 14-8\* Options

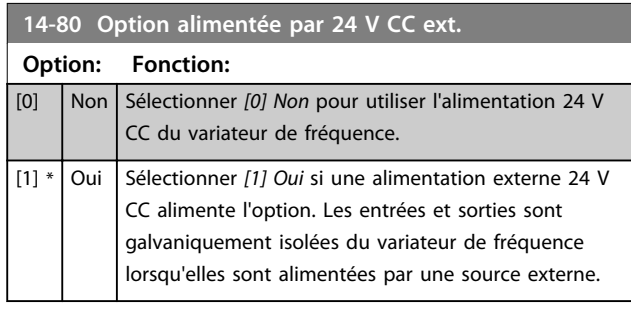

## *AVIS!*

**Ce paramètre ne change de fonction que si l'on effectue un cycle de mise hors/sous tension.**

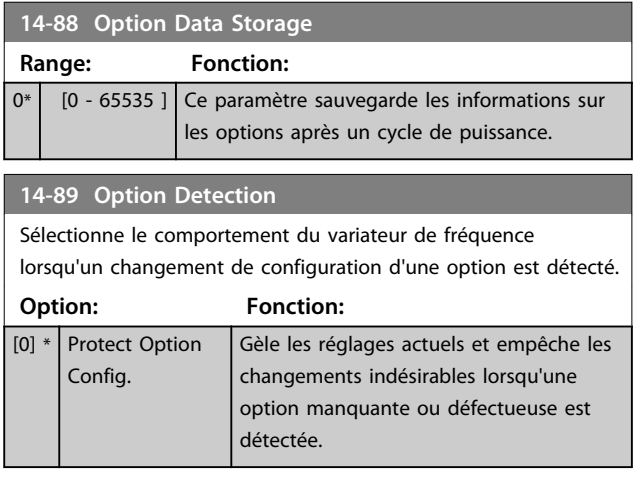

#### **14-89 Option Detection**

Sélectionne le comportement du variateur de fréquence  $\vert$  lorsqu'un changement de configuration d'une option est détecté.

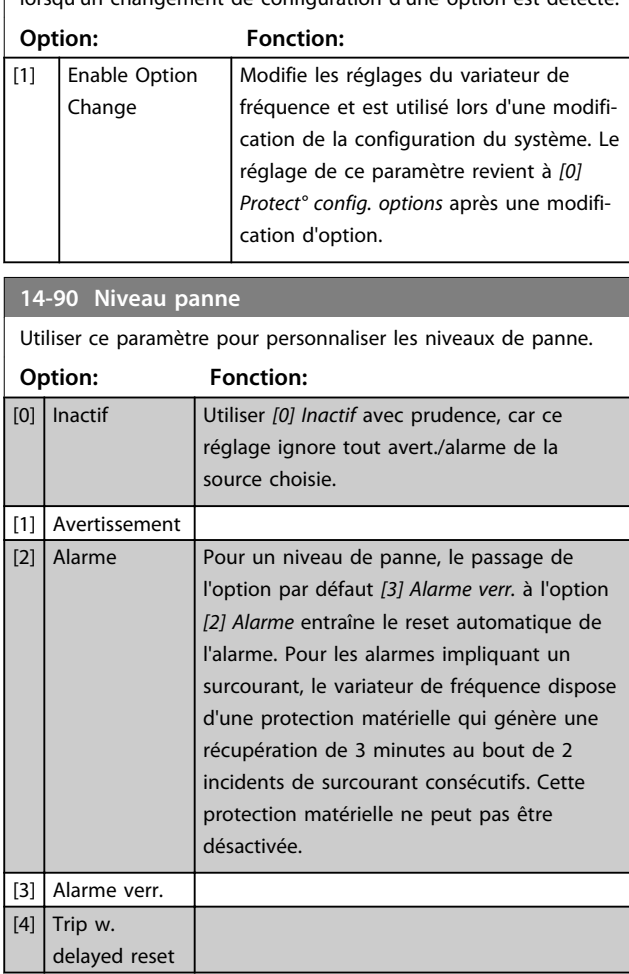

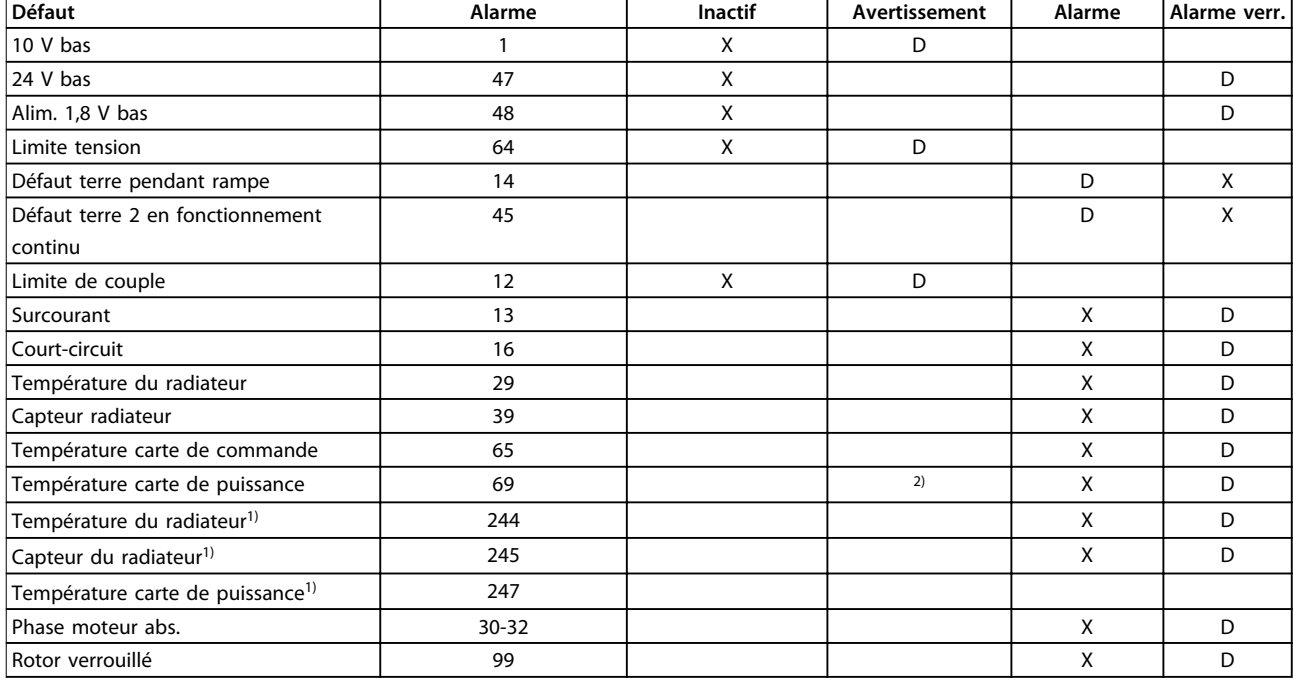

**Tableau 3.24 Sélection d'une action lorsque l'alarme sélectionnée apparaît**

*D = réglage par défaut.*

*x = sélection possible.*

*1) Uniquement pour les variateurs forte puissance.*

*2) Sur les variateurs de fréquence petits et moyens, A69 n'est qu'un avertissement.*

Danfoss

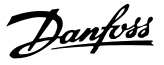

## 3.16 Paramètres : 15-\*\* Info.variateur

## 3.16.1 15-0\* Données exploit.

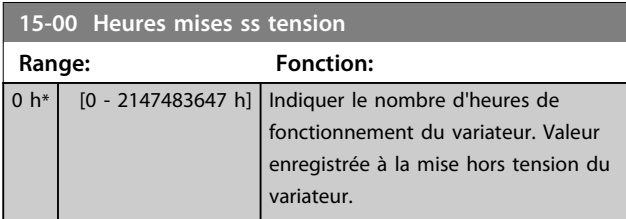

#### **15-01 Heures fonction.**

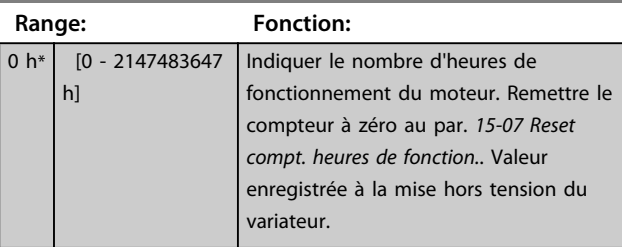

## **15-02 Compteur kWh Range: Fonction:**

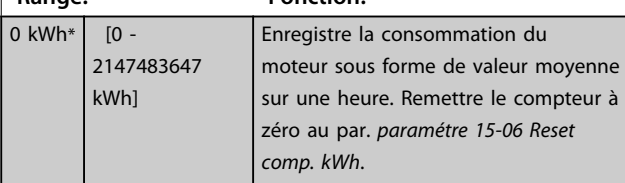

**15-03 Mise sous tension**

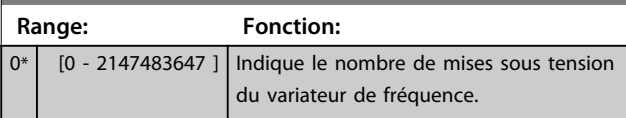

**15-04 Surtemp. Range: Fonction:** 0\* [0 - 65535 ] Indique le nombre d'erreurs de température du variateur de fréquence.

**15-05 Surtension Range: Fonction:**  $0^*$  [0 - 65535 ] Indique le nombre de surtensions pour le variateur de fréquence.

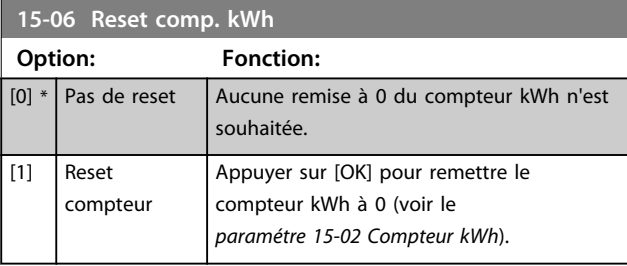

## *AVIS!*

**Pour la réinitialisation, appuyer sur [OK].**

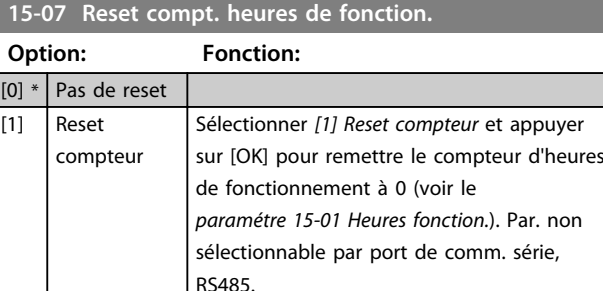

Choisir *[0] Pas de reset* si aucune remise à 0 du compteur des heures de fonctionnement n'est souhaitée.

## 3.16.2 15-1\* Réglages journal

Il est possible d'enregistrer 4 sources de données (*15-10 Source d'enregistrement*) à débits distincts (*paramétre 15-11 Intervalle d'enregistrement*) via le journal de données. Un événement déclencheur (*15-12 Événement déclencheur*) et une fenêtre (*15-14 Échantillons avant déclenchement*) sont utilisés pour démarrer/arrêter l'enregistrement sous conditions.

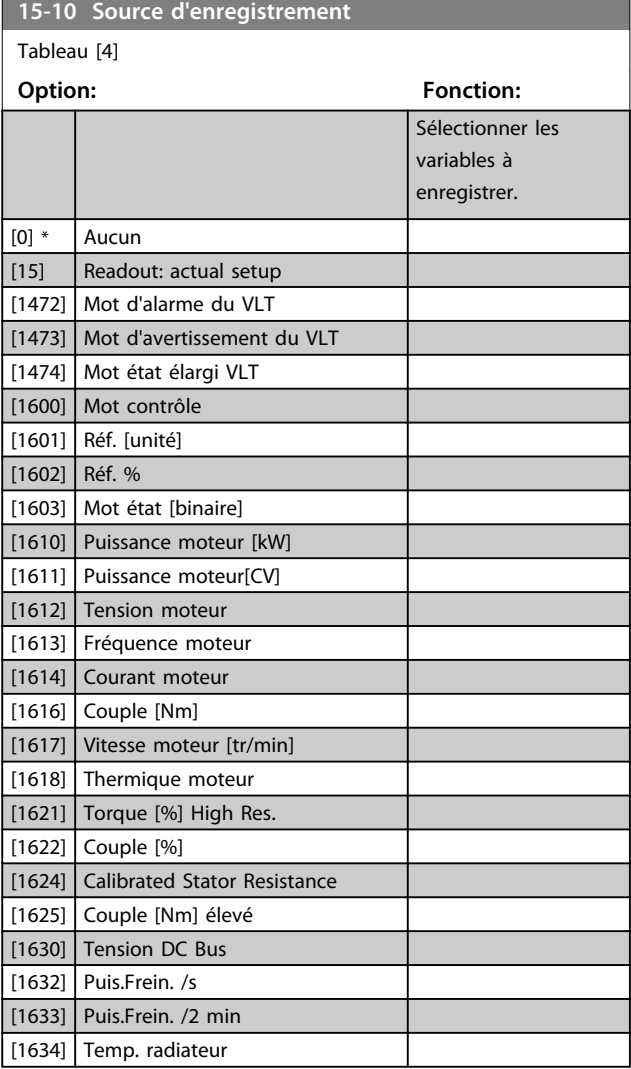

**3 3**

**15-10 Source d'enregistrement**

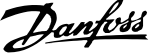

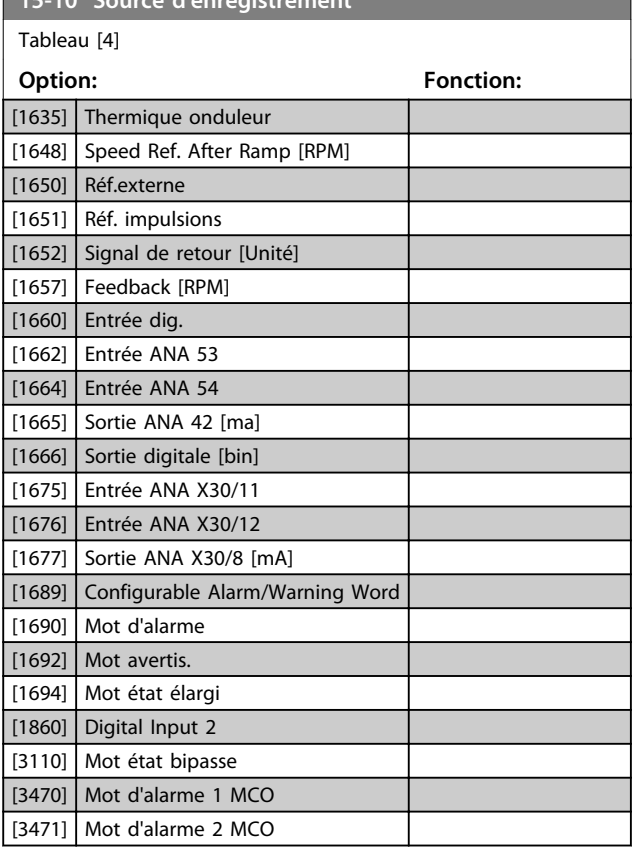

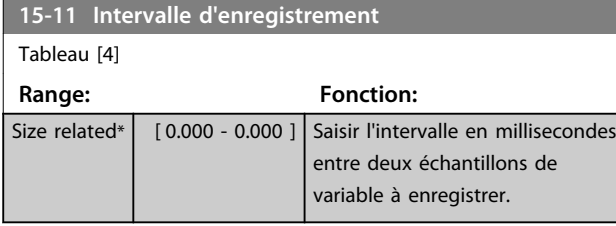

#### **15-12 Événement déclencheur**

Sélectionner l'événement déclencheur. En cas d'événement déclencheur, une fenêtre s'ouvre pour geler le journal. Le journal conserve alors un pourcentage spécifié d'échantillons avant l'événement déclencheur (*paramétre 15-14 Échantillons avant déclenchement*).

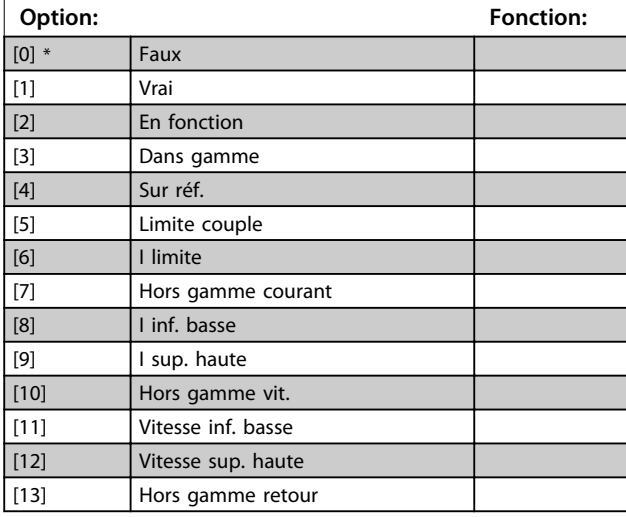

## **15-12 Événement déclencheur**

Sélectionner l'événement déclencheur. En cas d'événement déclencheur, une fenêtre s'ouvre pour geler le journal. Le journal conserve alors un pourcentage spécifié d'échantillons avant l'événement déclencheur (*paramétre 15-14 Échantillons avant déclenchement*).

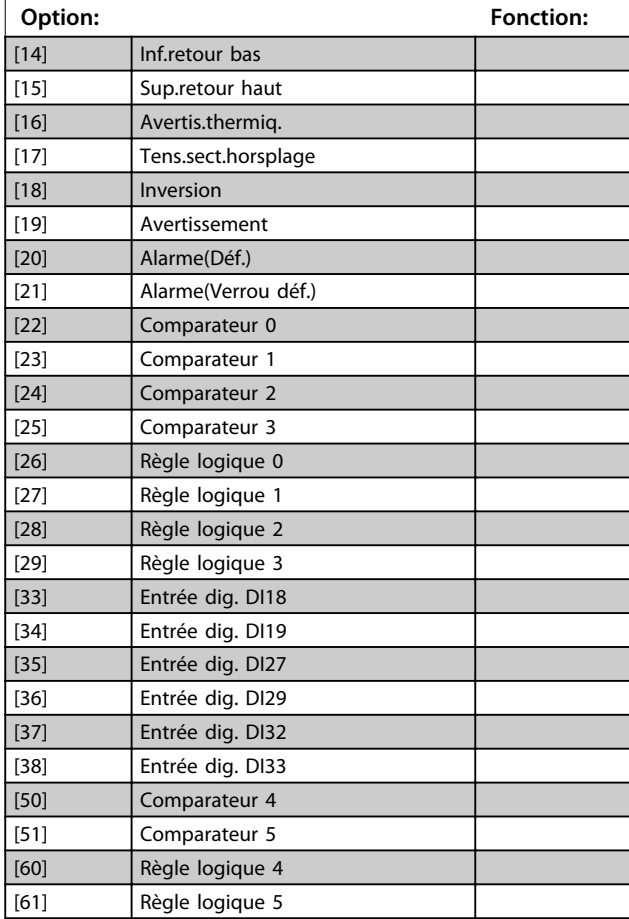

#### **15-13 Mode Enregistrement**

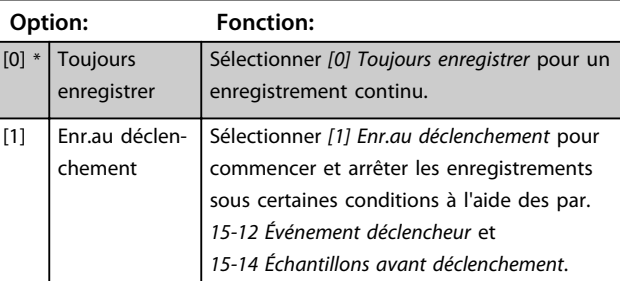

#### **15-14 Échantillons avant déclenchement**

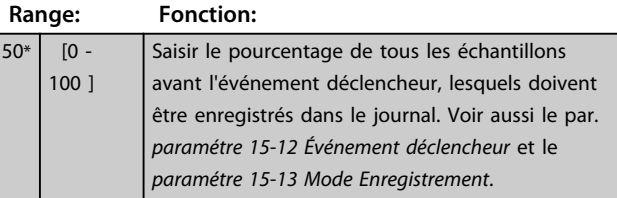

**3 3**

## 3.16.3 15-2\* Journal historique

Visualiser jusqu'à 50 journaux de données via les paramètres de type tableau de ce groupe. Pour tous les paramètres de ce groupe, [0] correspond à la donnée la plus récente et [49] à la plus ancienne. Les données sont enregistrées dès la survenue d'un *événement* (à ne pas confondre avec les événements du SLC). Dans ce contexte, les *événements* sont définis comme étant une modification des zones suivantes :

- 1. Entrée digitale
- 2. Sorties digitales (non surveillées dans cette version logicielle)
- 3. Mot d'avertissement
- 4. Mot d'alarme
- 5. Mot d'état
- 6. Mot de contrôle
- 7. Mot d'état élargi

Les événements sont enregistrés avec la valeur et l'horodatage en ms. Le laps de temps qui sépare deux événements dépend de leur fréquence (au maximum une fois à chaque balayage). L'enregistrement de données est continu mais en cas d'alarme, le journal est enregistré et les valeurs peuvent être visualisées à l'écran. Cette caractéristique est utile, par exemple, lors de la réparation après un arrêt. Visualiser le journal historique contenu dans ce paramètre via le port de communication série ou l'écran d'affichage.

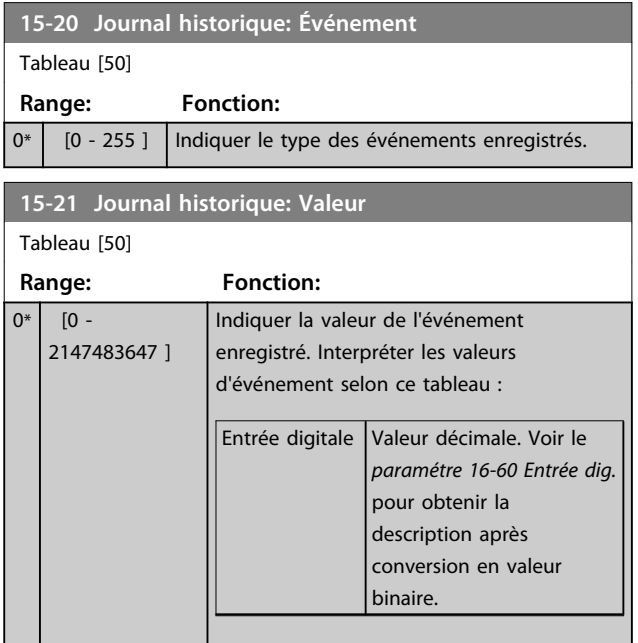

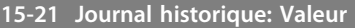

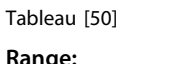

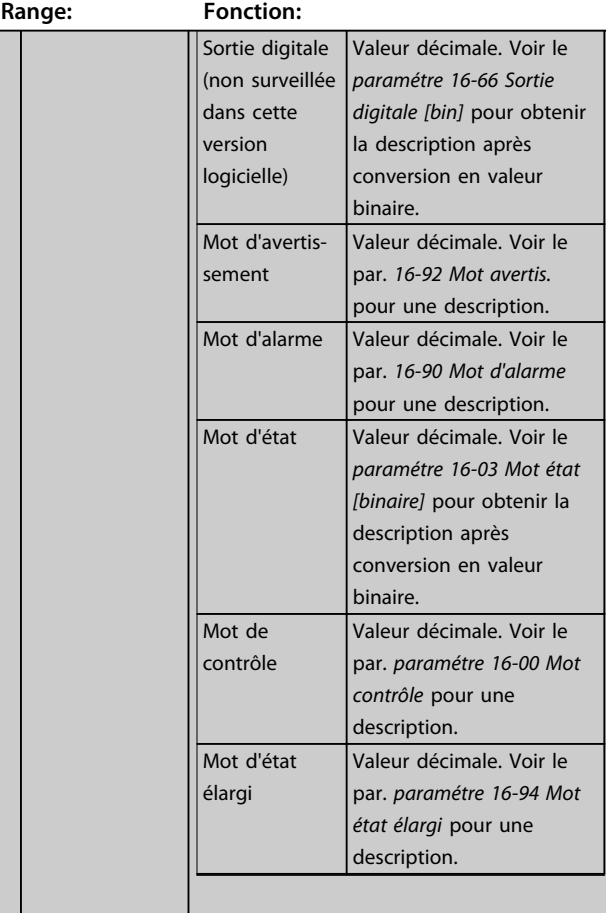

#### **15-22 Journal historique: heure**

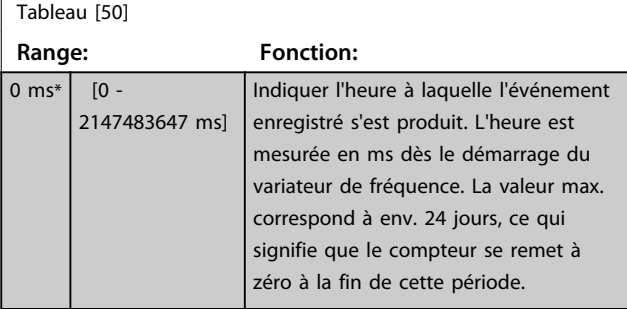

#### 3.16.4 15-3\* Mémoire déf.

Par. de type tableau où 10 comptes rendus de panne max. sont visualisables, [0] correspondant aux dernières données consignées et [9] aux plus anciennes. Codes d'erreur, val. et horodatage visualisables pour toutes les données enregistrées.

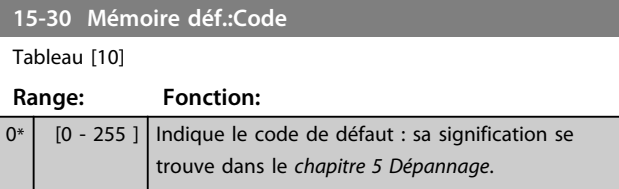

#### **Description des paramètres VLT**® **AutomationDrive FC 301/302**

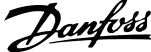

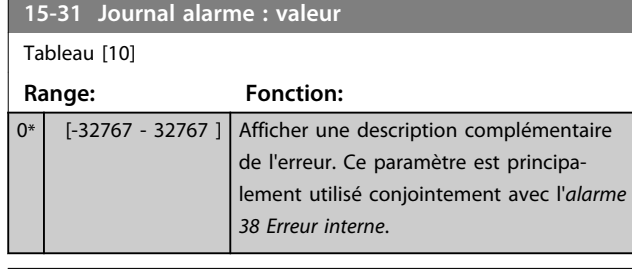

**15-32 Journal alarme : heure** Tableau [10] **Range: Fonction:** 0 s\*  $\left[$  [0 - 2147483647 s] Indiquer l'heure à laquelle l'événement enregistré s'est produit. L'heure est mesurée en secondes dès le démarrage du variateur de fréquence.

## 3.16.5 15-4\* Type.VAR.

Paramètres contenant des informations en lecture seule sur la configuration matérielle et logicielle du variateur de fréquence.

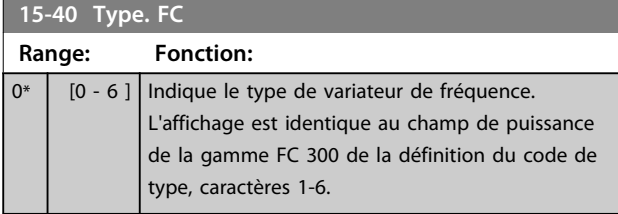

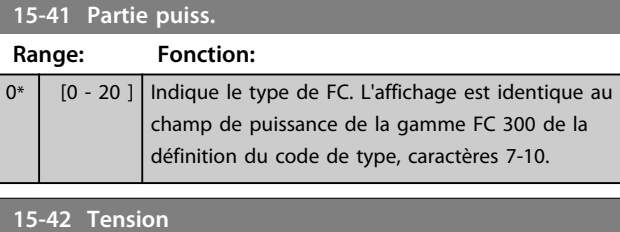

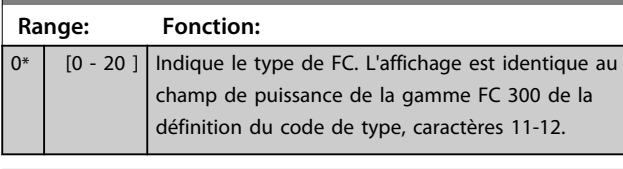

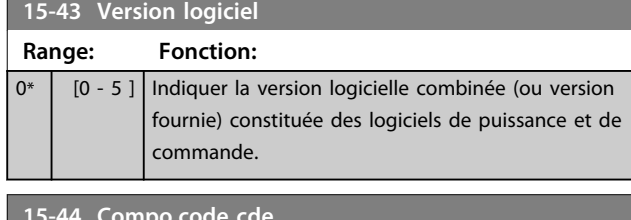

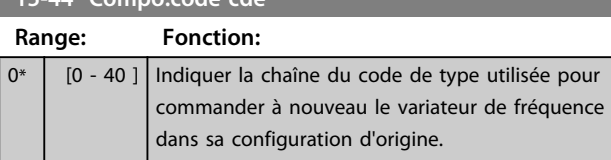

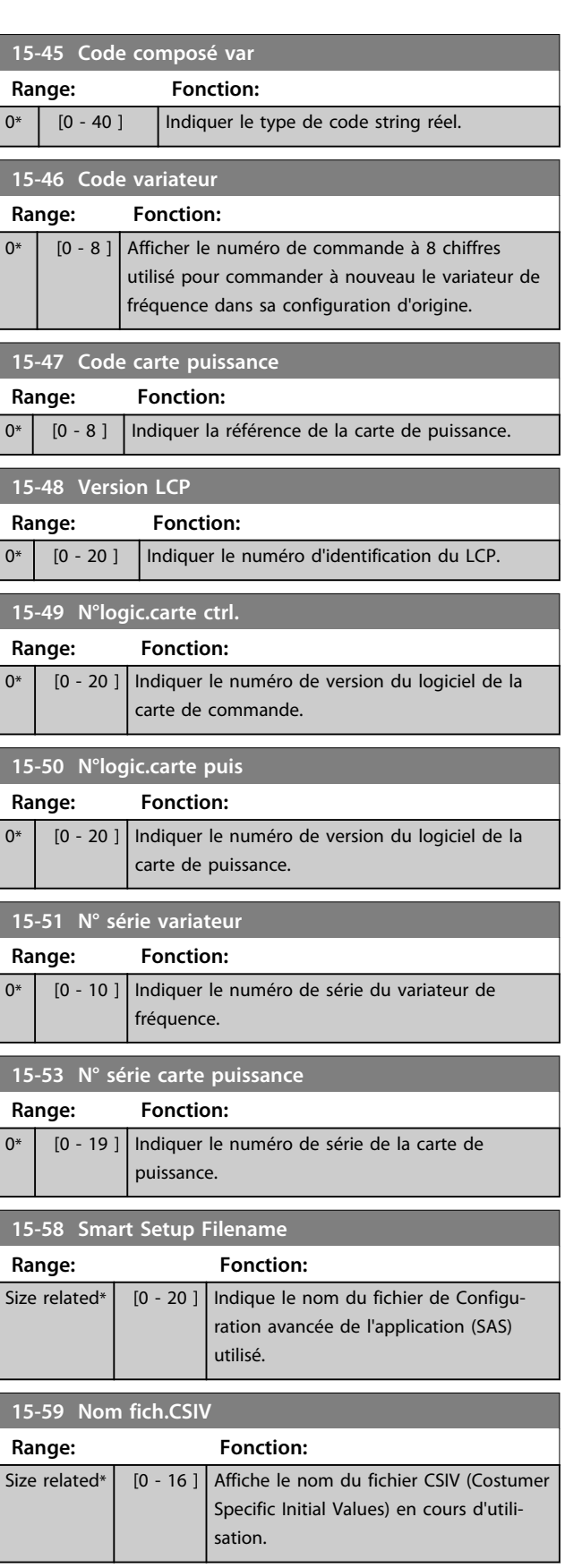

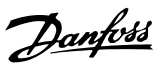

## 3.16.6 15-6\* Identif.Option

Ce groupe de par. à lecture seule contient des infos sur la config. matérielle et logicielle des options installées aux emplacements A, B, C0 et C1.

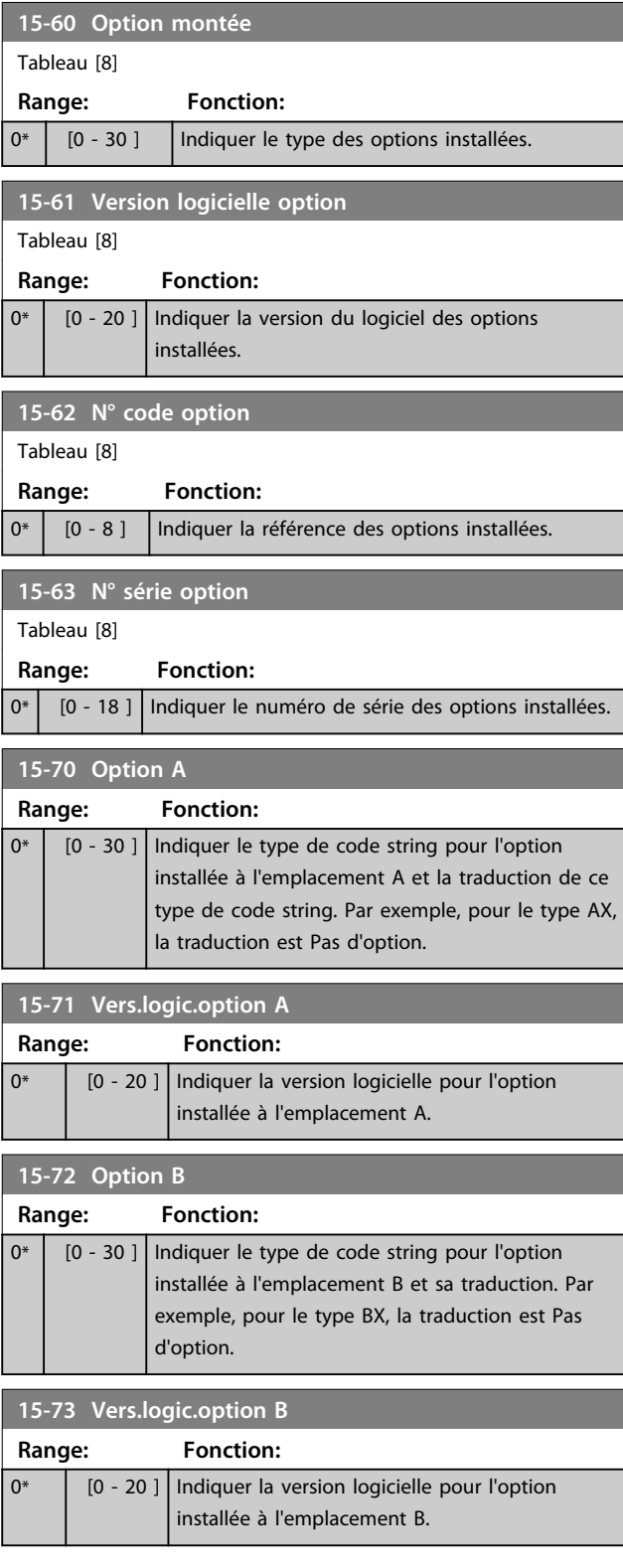

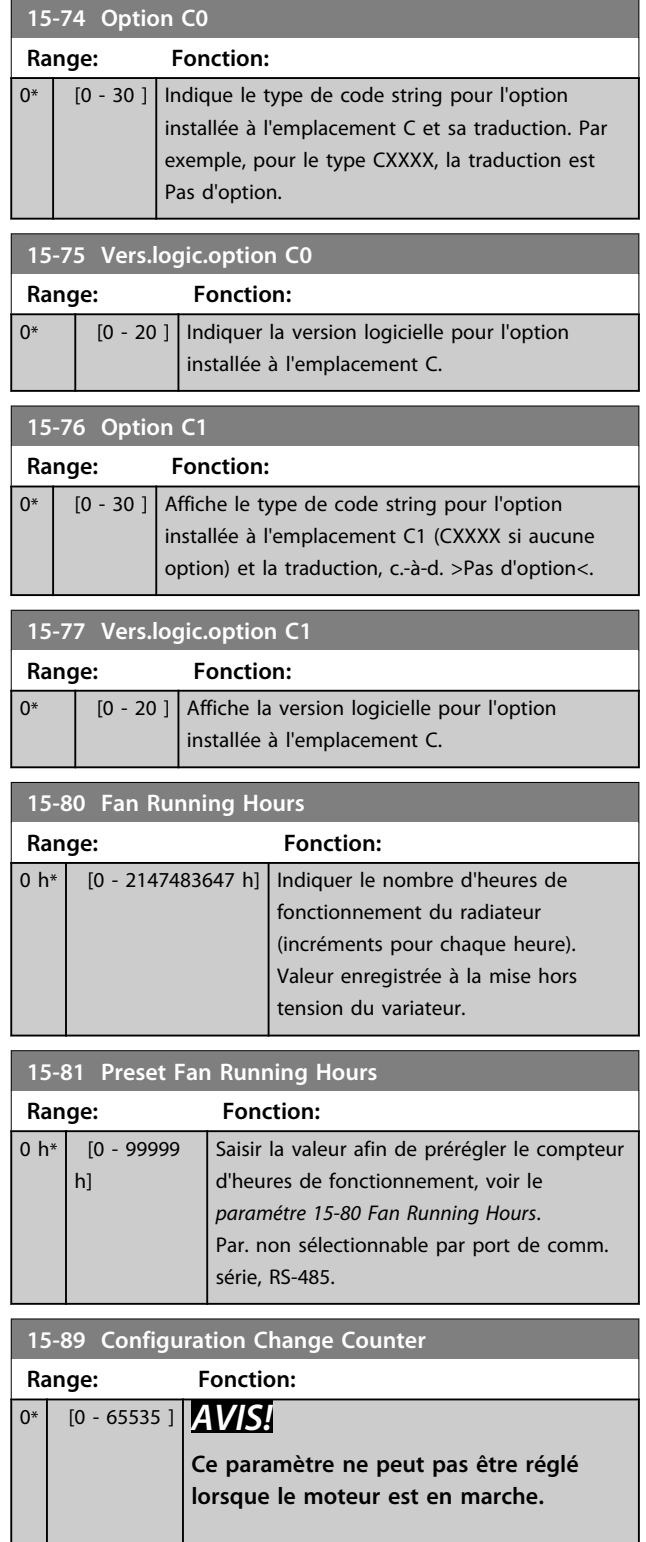

# Danfoss

# 3.16.7 15-9\* Infos paramètre

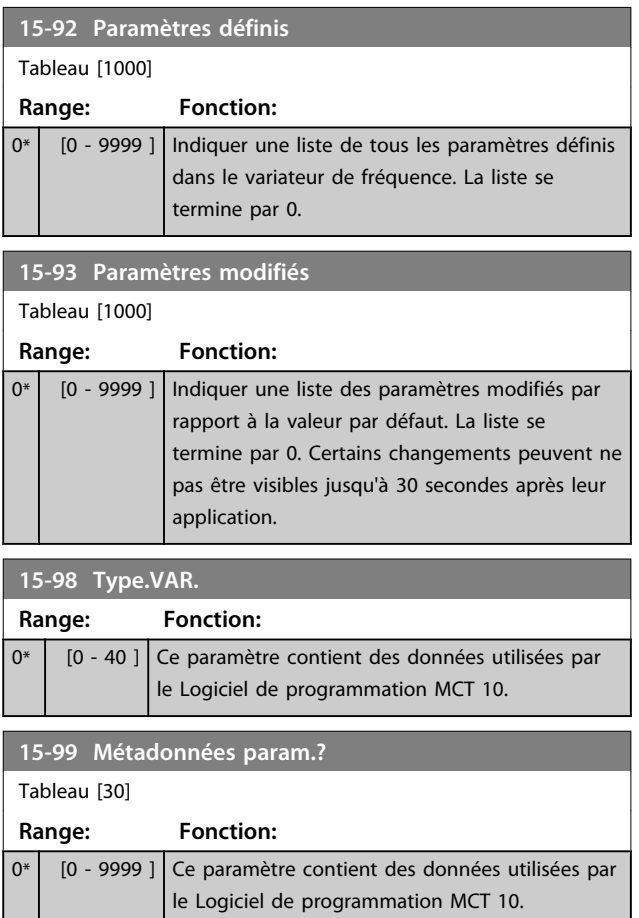

**3 3**

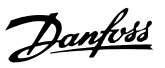

## 3.17 Paramètres : 16-\*\* Lecture données

## 3.17.1 16-0\* État général

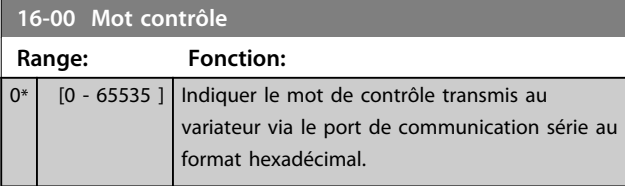

## **16-01 Réf. [unité]**

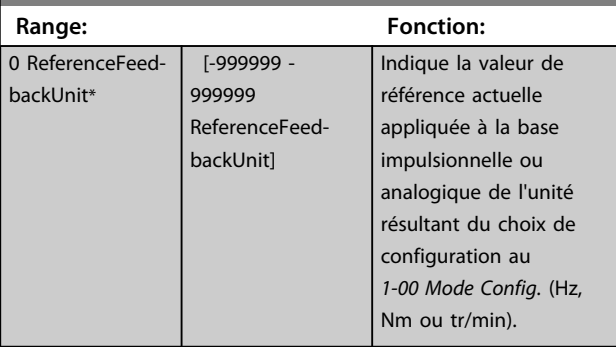

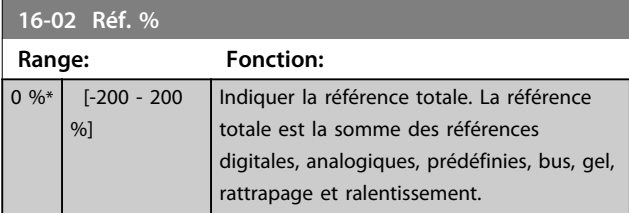

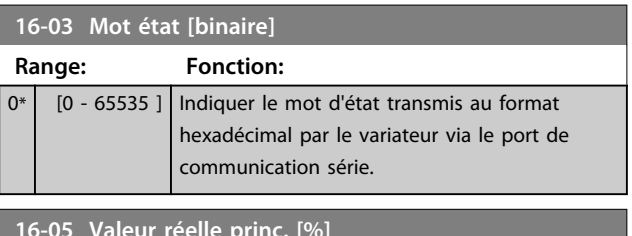

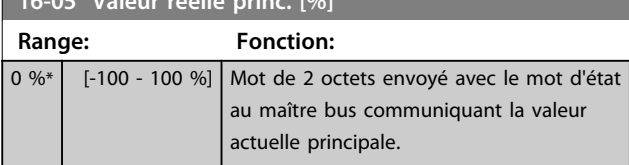

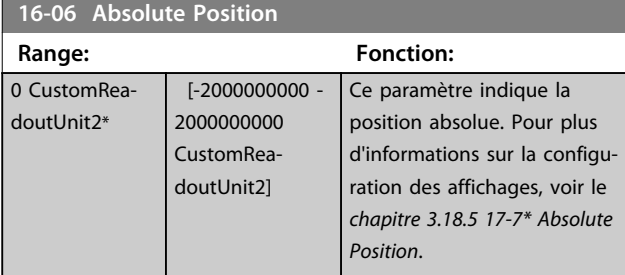

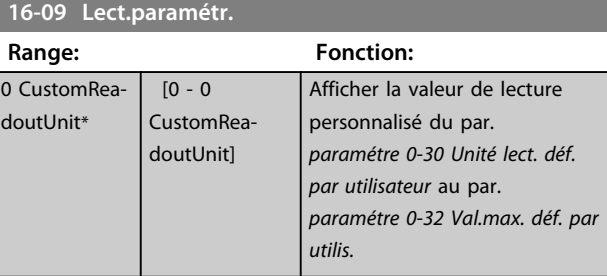

## 3.17.2 16-1\* État Moteur

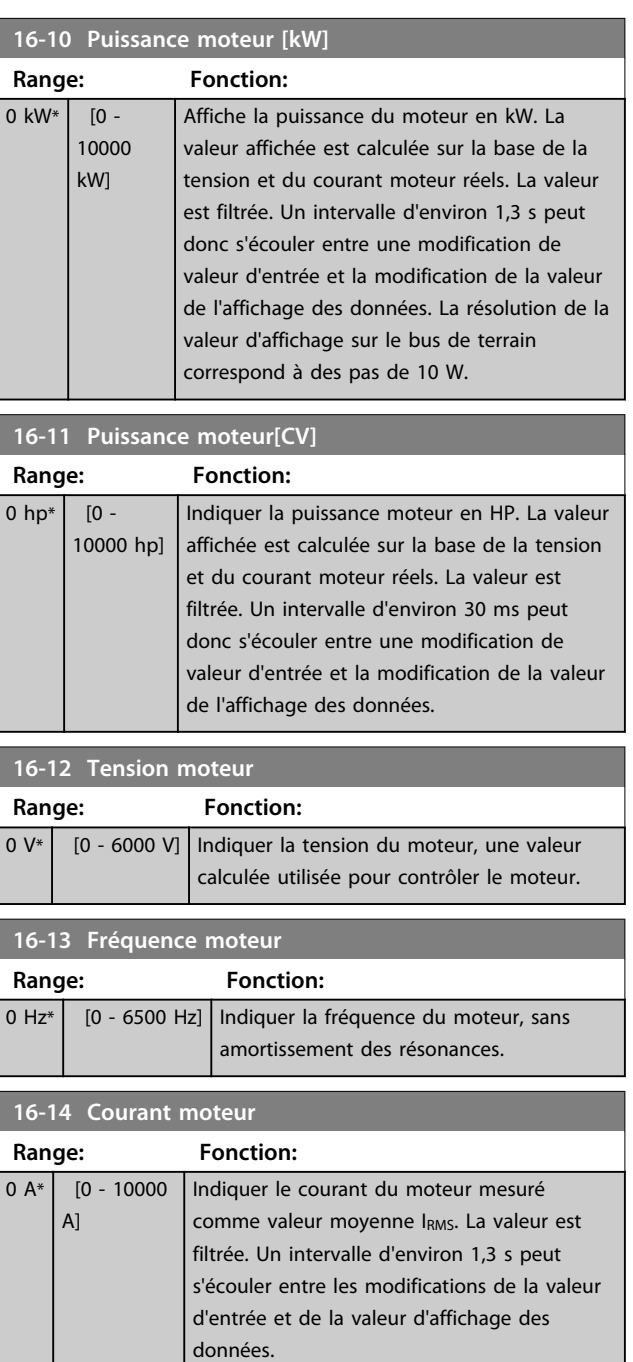

#### **Description des paramètres VLT**® **AutomationDrive FC 301/302**

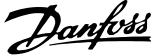

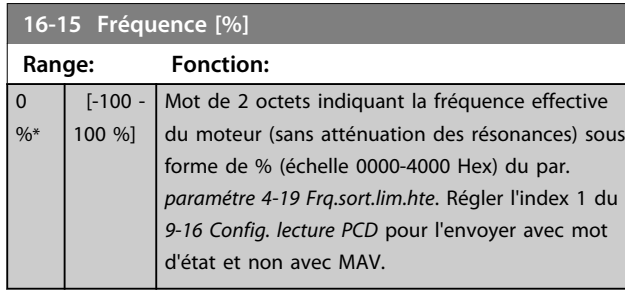

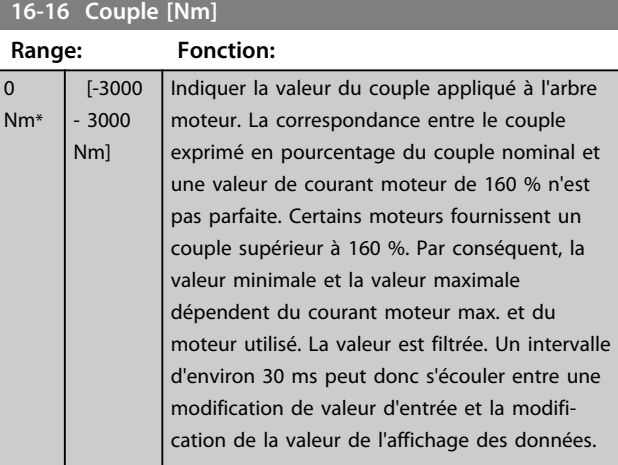

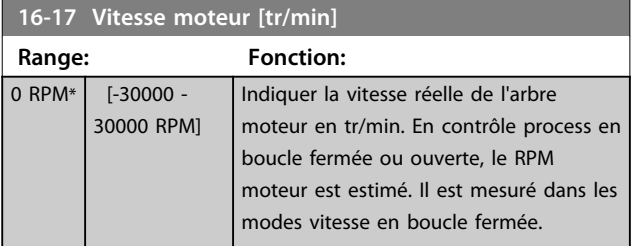

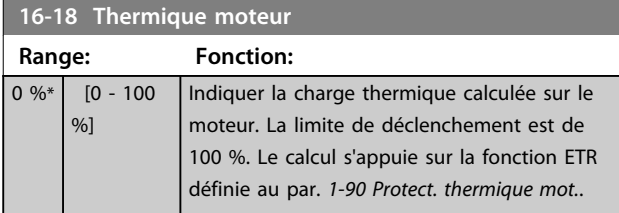

**16-19 Température du capteur KTY**

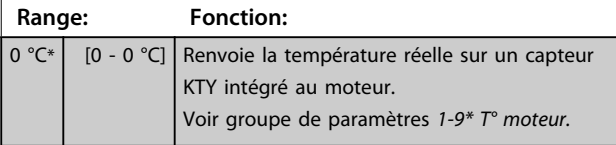

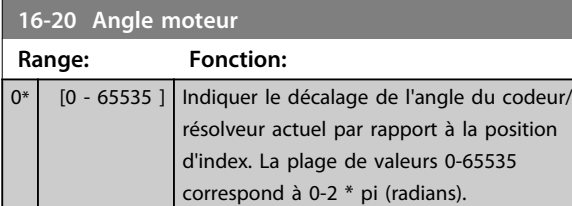

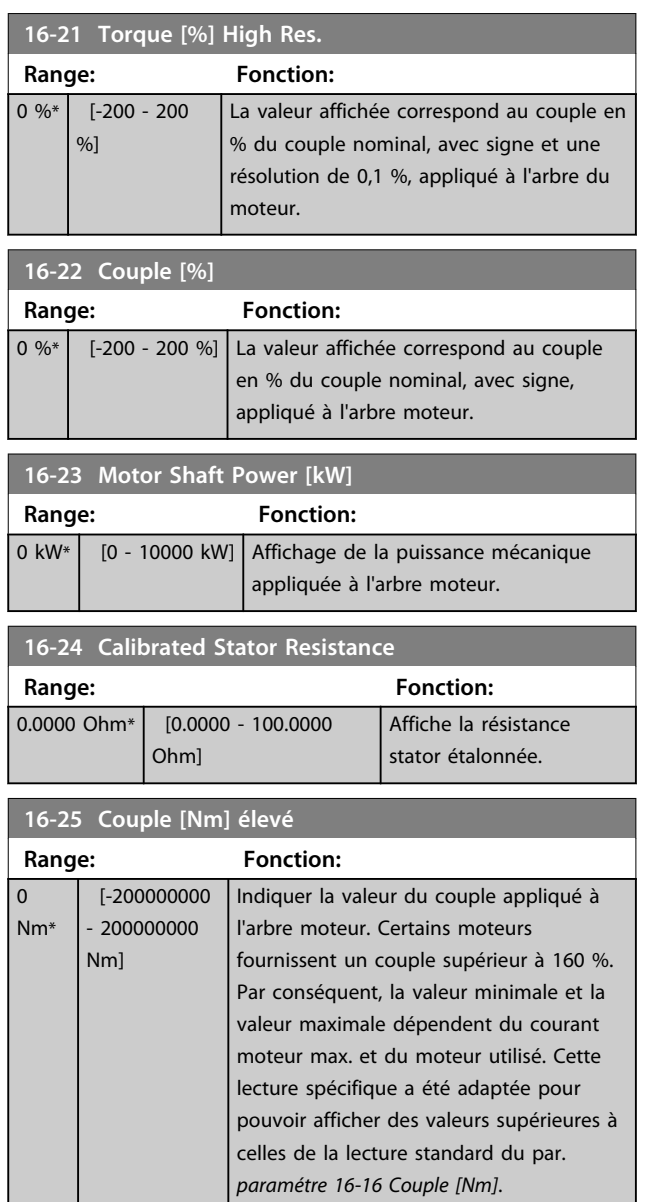

## 3.17.3 16-3\* Etat variateur

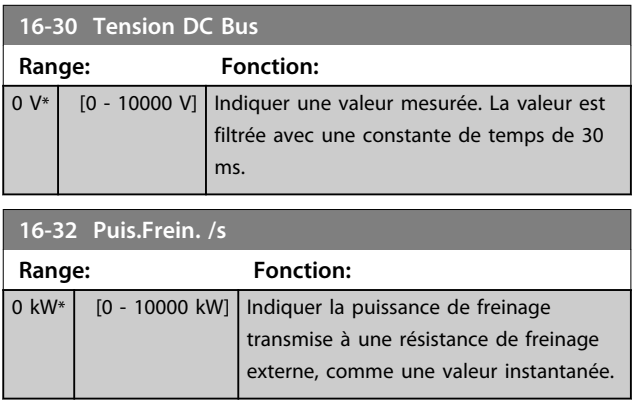

Danfoss

#### **Description des paramètres Guide de programmation**

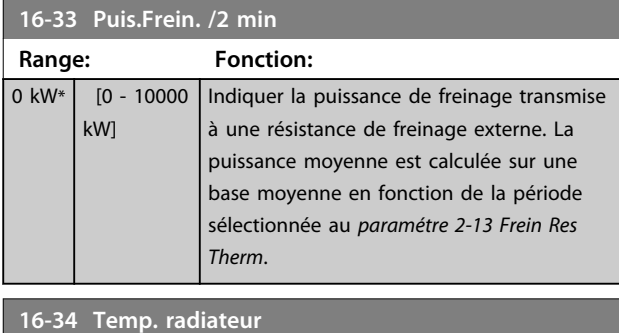

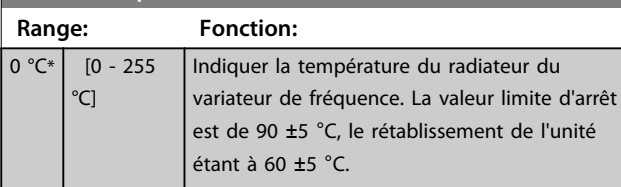

## **16-35 Thermique onduleur**

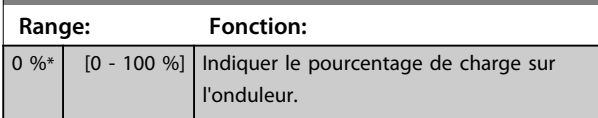

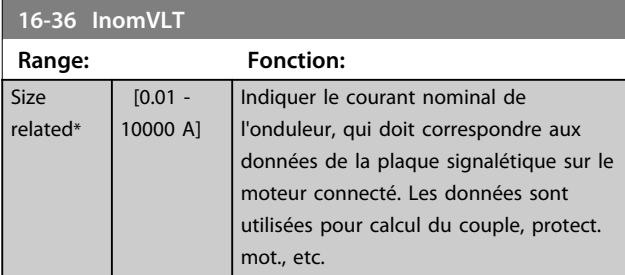

#### **16-37 ImaxVLT**

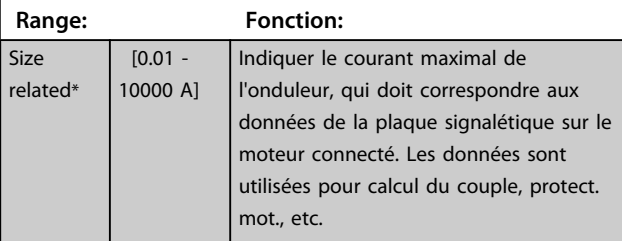

**16-38 Etat ctrl log avancé**

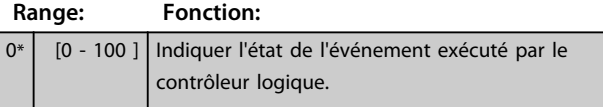

## **16-39 Temp. carte ctrl. Range: Fonction:** 0 °C\* [0 - 100 °C] Indiquer la température sur la carte de commande exprimée en °C **16-40 Tampon enregistrement saturé Option: Fonction:** Indiquer si le tampon d'enregistrement est plein (voir le groupe de paramètres *15-1\* Réglages journal*). Le tampon n'est jamais plein lorsque le

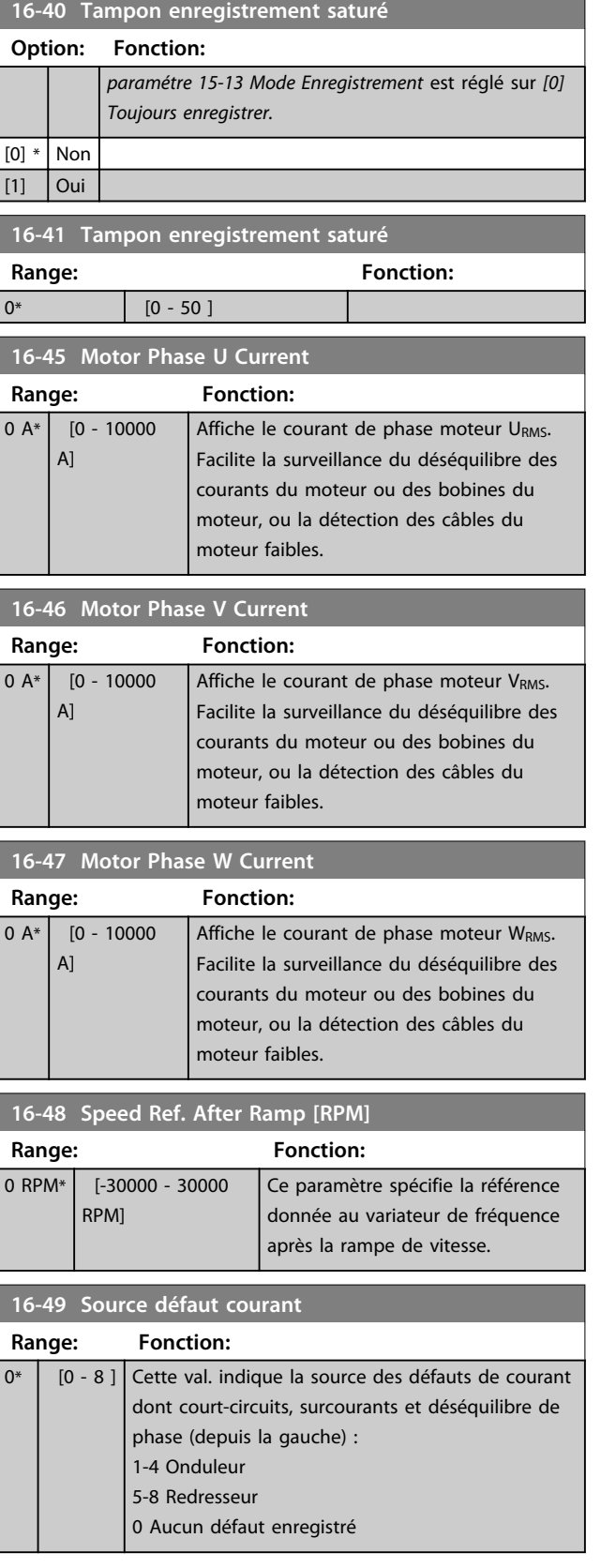

Danfoss

## 3.17.4 16-5\* Réf.& retour

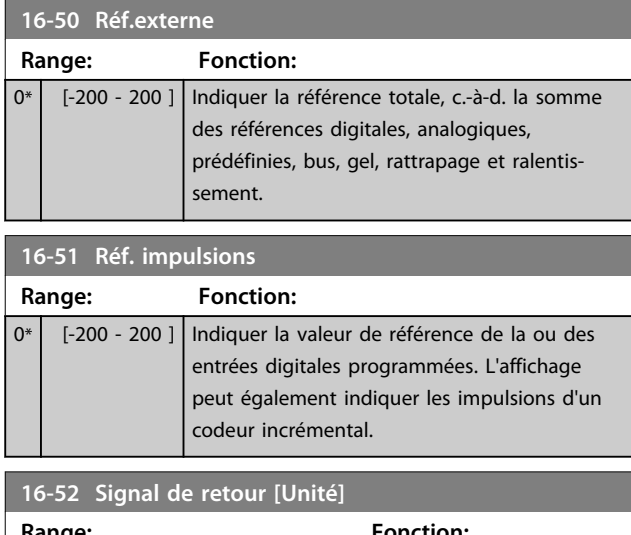

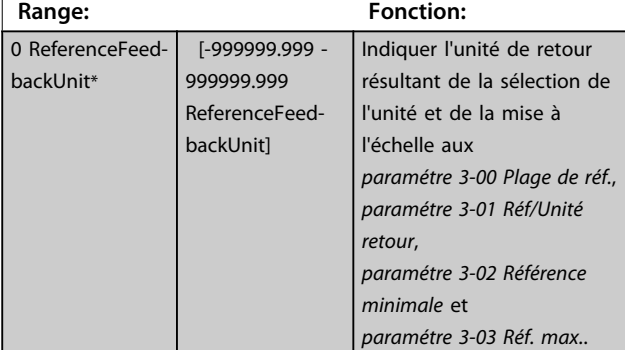

## **16-53 Référence pot. dig. Range: Fonction:** 0\* | [-200 - 200 ] | Indiquer la contribution du potentiomètre digital à la référence effective.

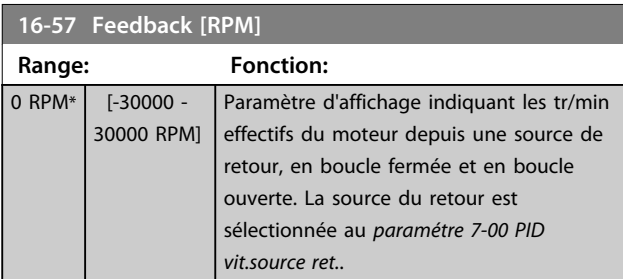

#### 3.17.5 16-6\* Entrée et sorties

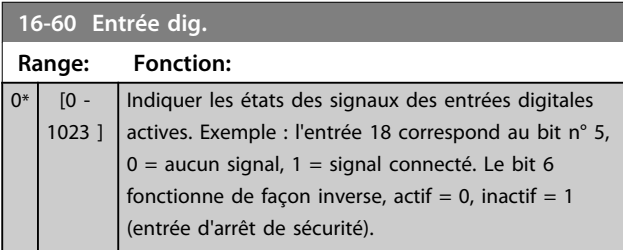

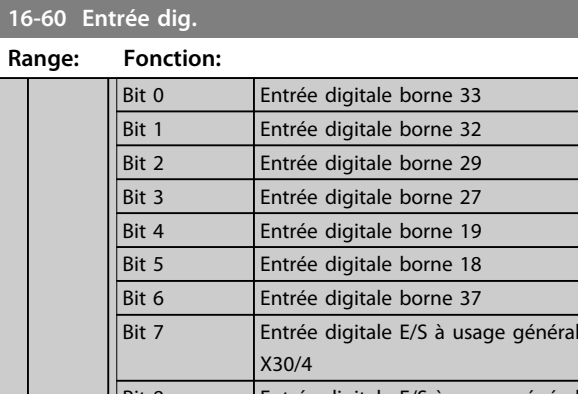

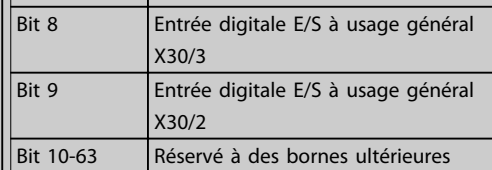

#### **Tableau 3.25 Entrées digitales actives**

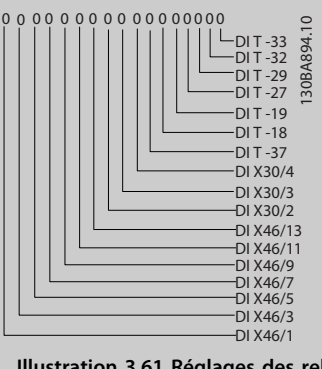

**Illustration 3.61 Réglages des relais**

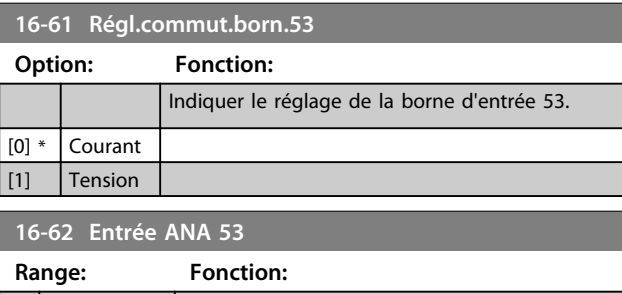

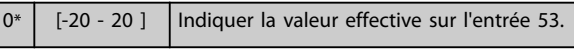

**16-63 Régl.commut.born.54 Option: Fonction:**

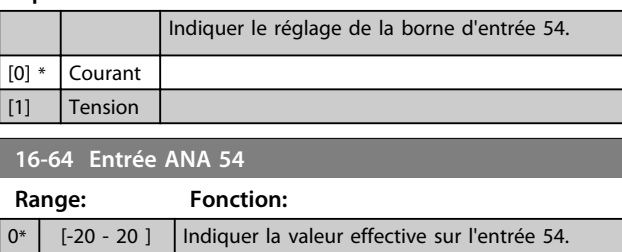

Danfoss

action SLC

*action SLC* 

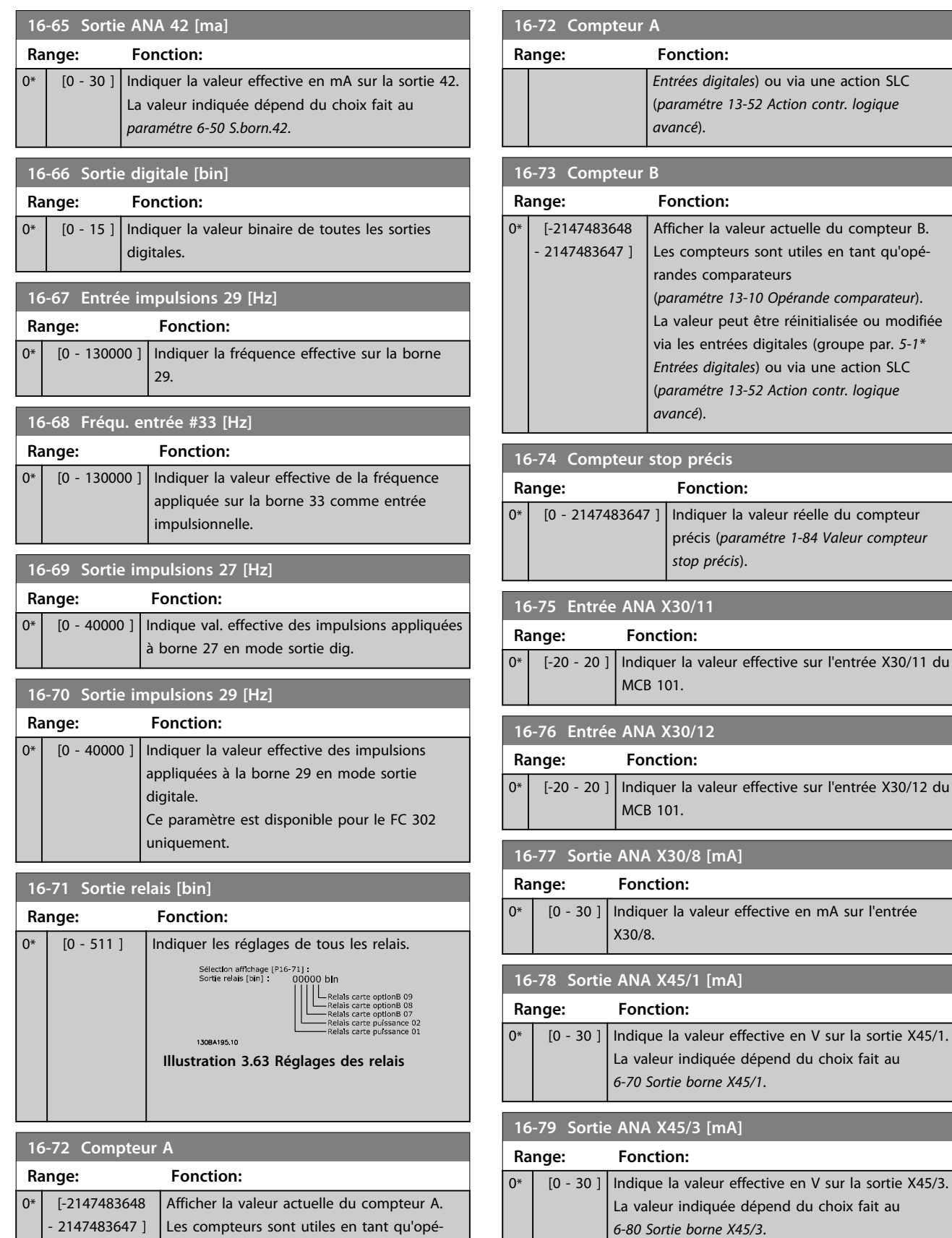

randes comparateurs (voir les

*paramétre 13-10 Opérande comparateur*). La valeur peut être réinitialisée ou modifiée via les entrées digitales (groupe par. *5-1\**

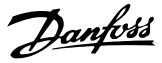

## 3.17.6 16-8\* Port FC et bus

Paramètres de report des références bus et des mots de ctrl.

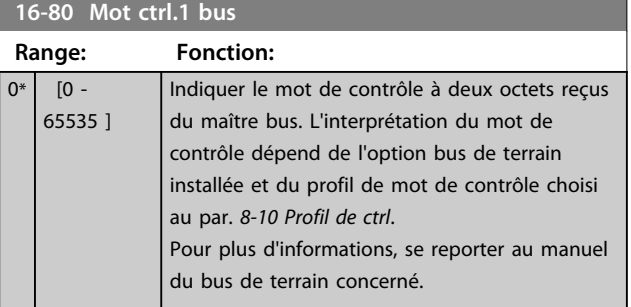

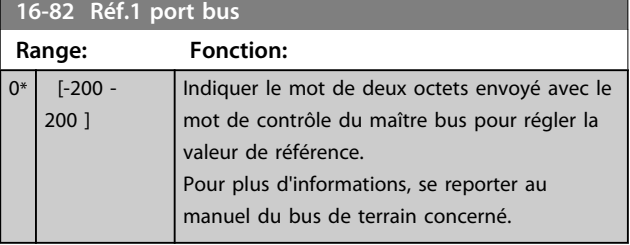

**16-84 Impulsion démarrage**

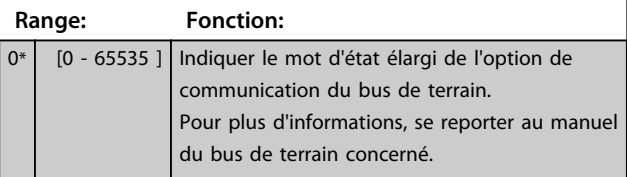

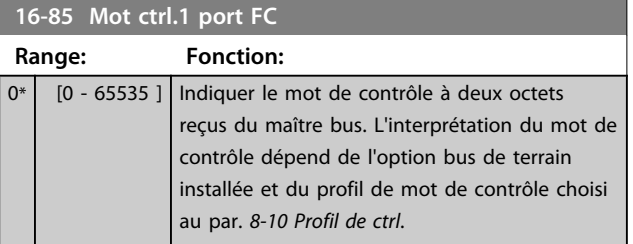

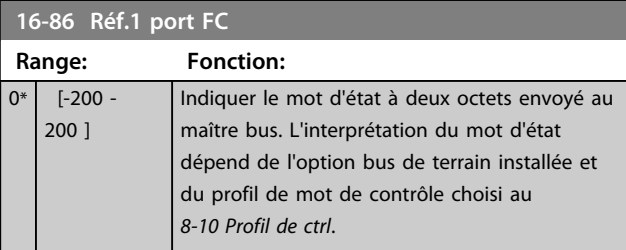

**16-87 Bus Readout Alarm/Warning**

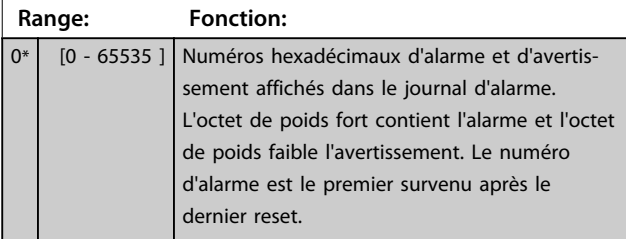

#### **16-89 Configurable Alarm/Warning Word**

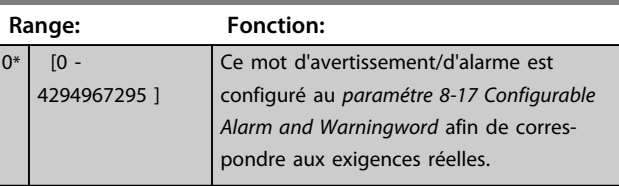

## 3.17.7 16-9\* Affich. diagnostics

## *AVIS!*

**Lorsque le Logiciel de programmation MCT 10 est utilisé, les paramètres affichés ne peuvent être lus qu'en ligne, c.-à-d. dans leur état réel. Cela signifie que l'état n'est pas enregistré dans le fichier du Logiciel de programmation MCT 10.** 

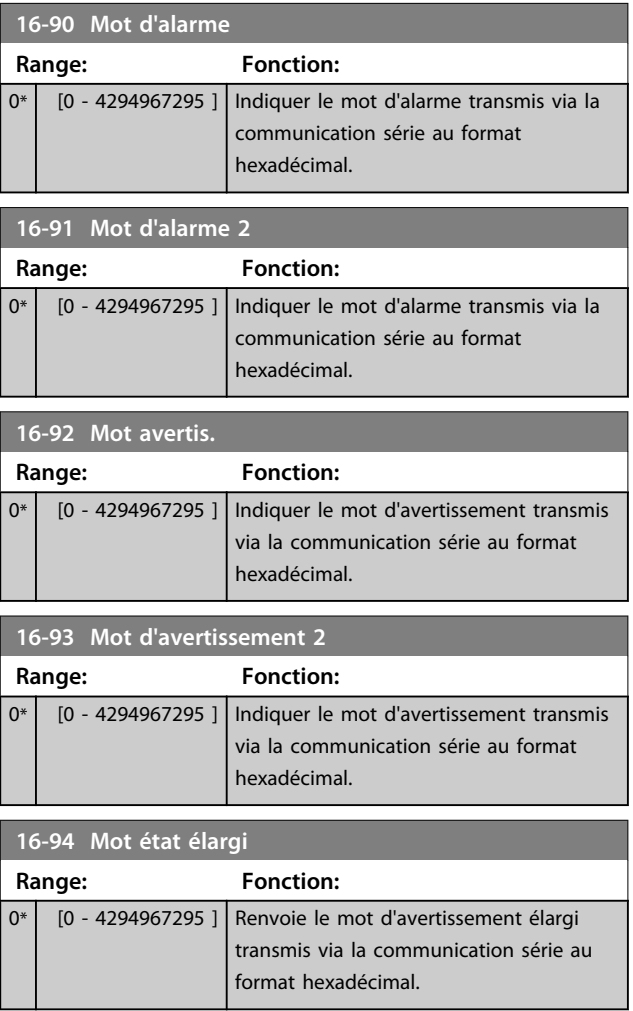

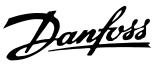

## 3.18 Paramètres : 17-\*\* Opt. retour codeur

Paramètres supplémentaires de configuration du retour du codeur (MCB 102), du résolveur (MCB 103) ou du variateur de fréquence.

#### 3.18.1 17-1\* Interface inc. codeur

Les paramètres de ce groupe permettent de configurer l'interface incrémentale de l'option MCB 102. Les deux interfaces, incrémentale et absolue, sont actives simultanément.

## *AVIS!*

**Ces paramètres ne peuvent pas être réglés lorsque le moteur est en marche.**

#### **17-10 Type de signal**

Sélectionner le type incrémental (canaux A/B) du codeur utilisé. Ces informations se trouvent sur la fiche technique du codeur. Sélectionner *[0] Aucun* si le capteur de retour est un codeur absolu uniquement.

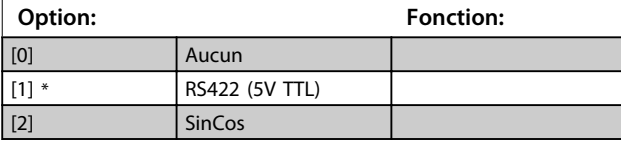

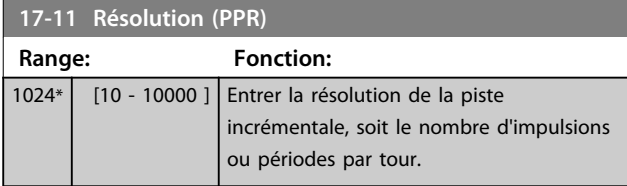

## 3.18.2 17-2\* Abs. interface cod.

Les paramètres de ce groupe permettent de configurer l'interface absolue de l'option MCB 102. Les deux interfaces, incrémentale et absolue, sont actives simultanément.

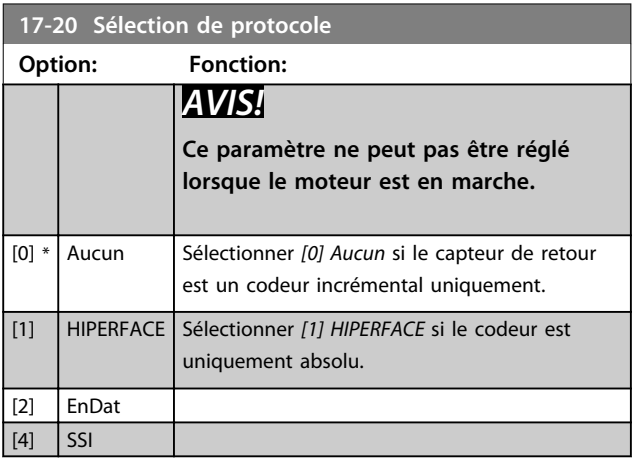

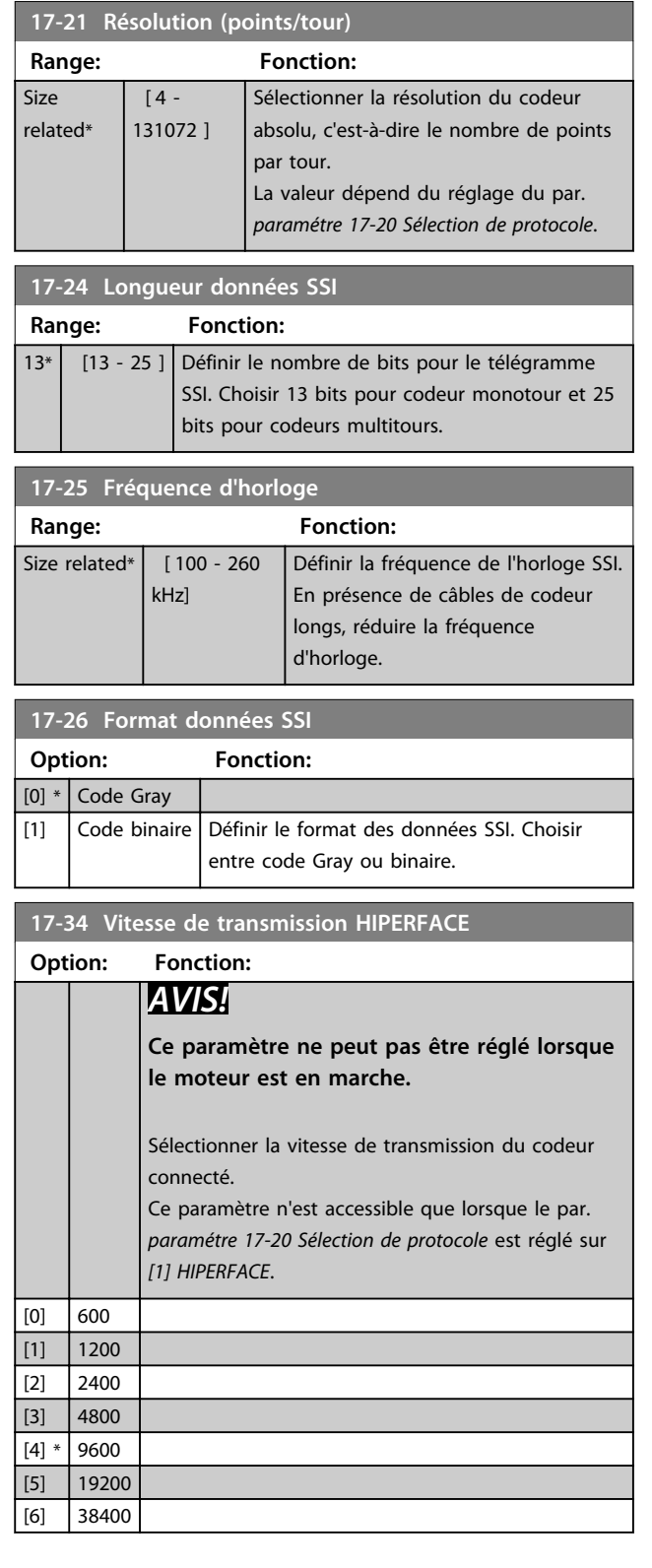

## 3.18.3 17-5\* Interface résolveur

Ce groupe de paramètres sert à régler les paramètres de l'option résolveur MCB 103.

Généralement, le retour du résolveur est utilisé comme retour du moteur des moteurs à aimant permanent, le *paramétre 1-01 Principe Contrôle Moteur* étant réglé sur Flux retour codeur.

<span id="page-177-0"></span>Les paramètres du résolveur ne peuvent pas être réglés lorsque le moteur est en marche.

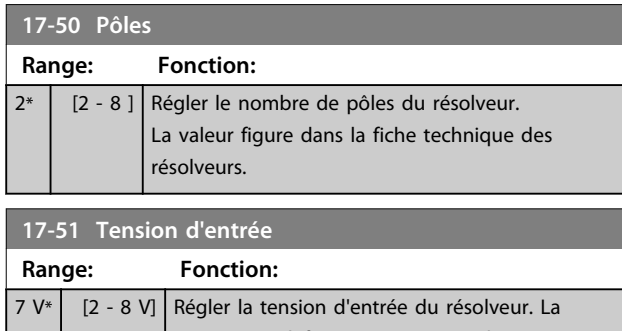

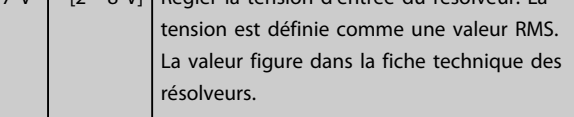

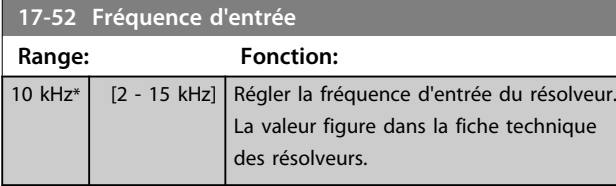

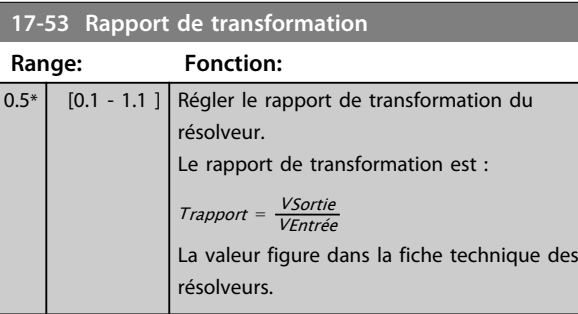

#### **17-56 Encoder Sim. Resolution**

Règle la résolution et active la fonction d'émulation du codeur (génération de signaux du codeur à partir de la position mesurée d'un résolveur). Requis lorsqu'il est nécessaire de transférer des informations de vitesse ou de position d'un variateur de fréquence à un autre. Pour désactiver la fonction, sélectionner *[0] Désactivé*.

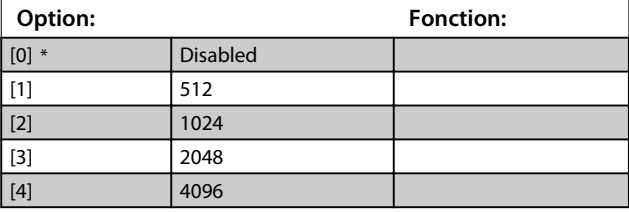

**17-59 Interface résolveur**

[1] Activé

Activer l'option résolveur MCB 103 lorsque les paramètres du résolveur sont sélectionnés.

Pour ne pas endommager les résolveurs, les

*paramétre 17-50 Pôles* à *paramétre 17-53 Rapport de transformation* doivent être réglés avant d'activer ce paramètre.

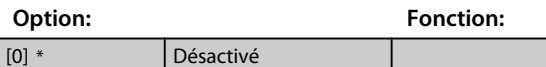

#### 3.18.4 17-6\* Surveillance et app.

Ce groupe de paramètres permet de sélectionner des fonctions complémentaires lorsque l'option codeur MCB 102 ou l'option résolveur MCB 103 est montée dans l'emplacement B en tant que retour de vitesse. Les paramètres de surveillance et d'application ne peuvent pas être réglés lorsque le moteur est en marche.

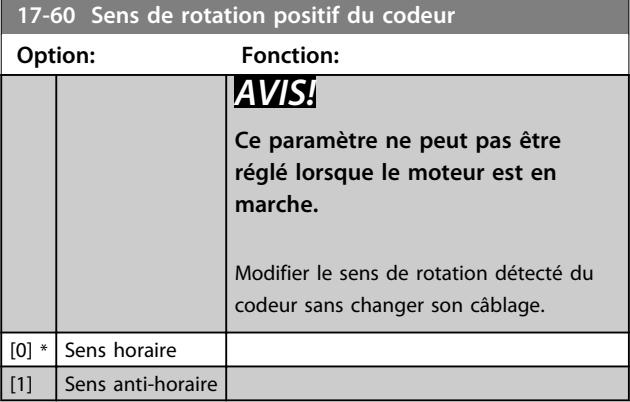

#### **17-61 Surveillance signal codeur**

Sélectionner la réponse que le variateur de fréquence doit adopter en cas de détection d'un signal de défaillance du codeur.

La fonction du codeur au par. *paramétre 17-61 Surveillance signal codeur* est une vérification électrique du circuit matériel du système du codeur.

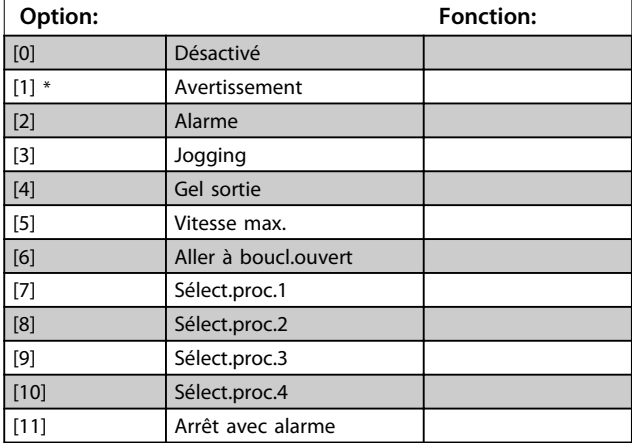

#### 3.18.5 17-7\* Absolute Position

Les paramètres de ce groupe indiquent la position absolue de l'arbre, disponible directement à partir du variateur de fréquence.

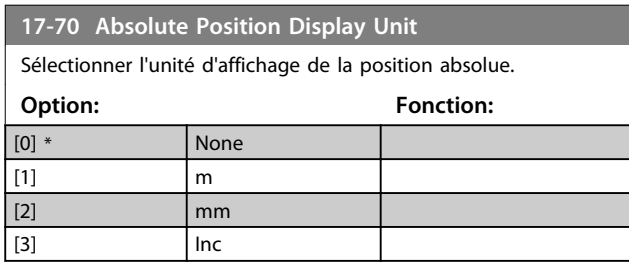

Danfoss

#### **Description des paramètres Guide de programmation**

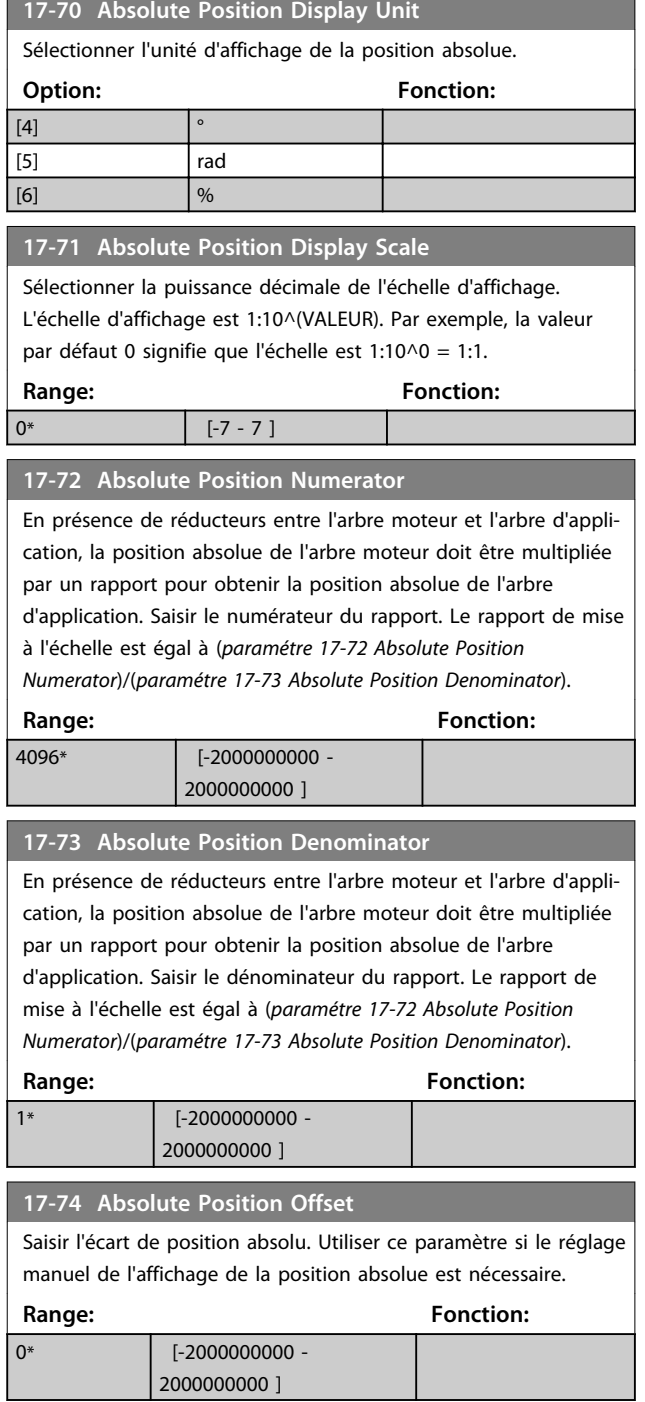

## 3.19 Paramètres : 18-\*\* Lecture données 2

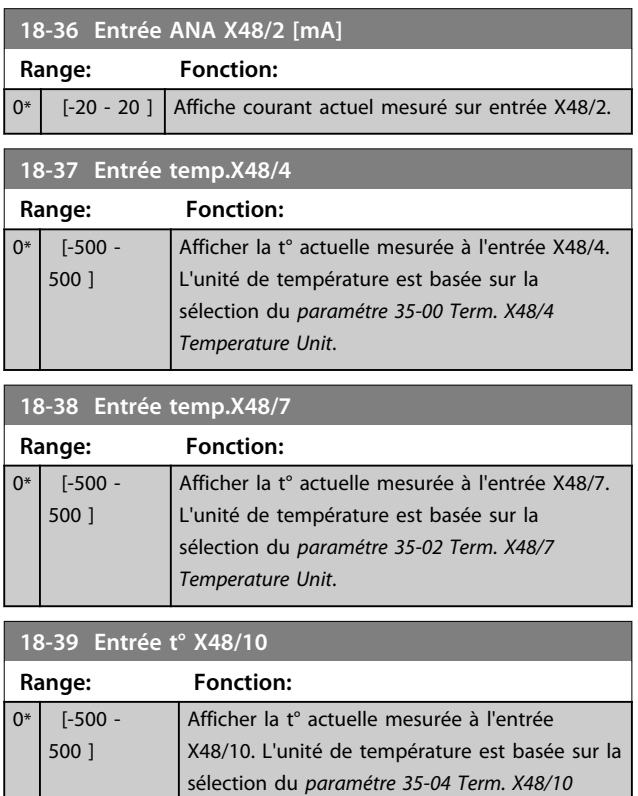

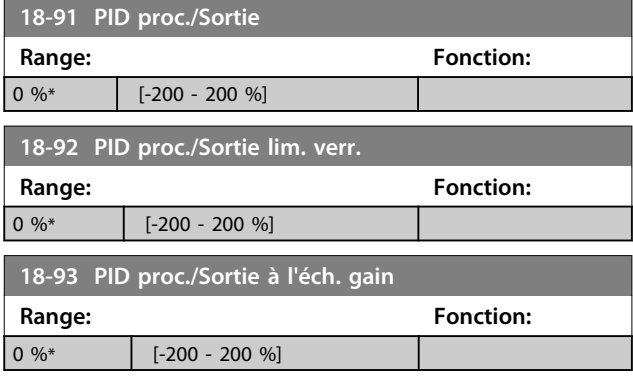

## 3.19.1 18-5\* Active Alarms/Warnings

*Temperature Unit*.

Les paramètres de ce groupe indiquent les numéros des alarmes ou des avertissements actuellement actifs.

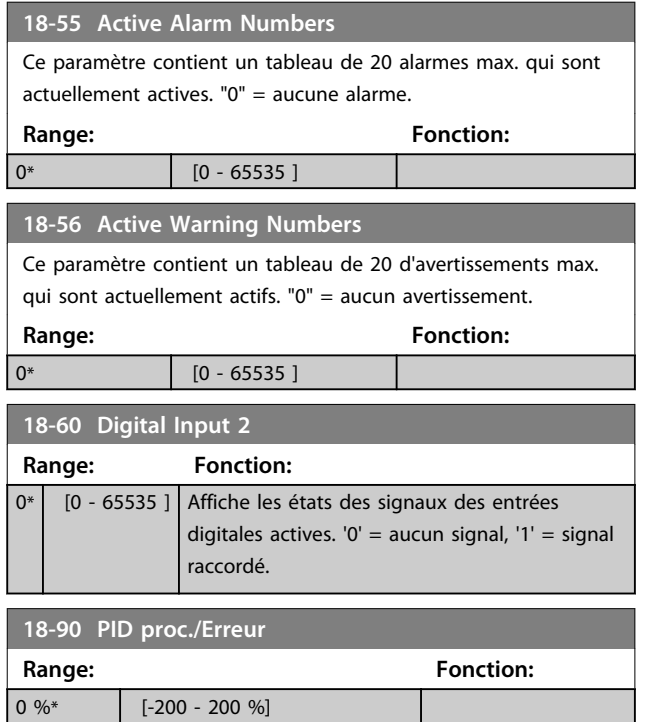
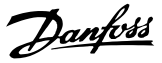

# 3.20 Paramètres : 30-\*\* Caract.particulières 3.20.1 30-0\* Modulateur Wobbler

La fonction de modulation (wobble) est principalement utilisée pour les applications de bobineuses de fil synthétique. L'option de modulation (wobble) est installée sur le variateur de fréquence contrôlant l'entraînement de course. Le fil va et vient sur une trajectoire en losange sur la surface de la bobine. Pour éviter une accumulation du fil aux mêmes points de la surface, la trajectoire doit être modifiée. L'option de modulation (wobble) peut réaliser cela en variant constamment la vitesse de course dans un cycle programmable. La fonction de modulation est créée par superposition d'une fréquence delta sur une fréquence centrale. Pour compenser l'inertie du système, un saut de fréquence rapide peut être inclus. Particulièrement adaptée aux applications de fil élastique, l'option comporte un rapport de modulation aléatoire.

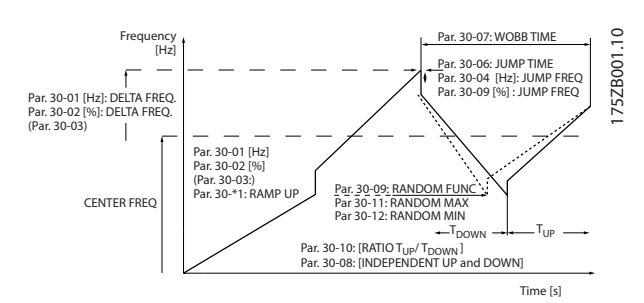

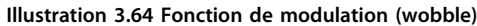

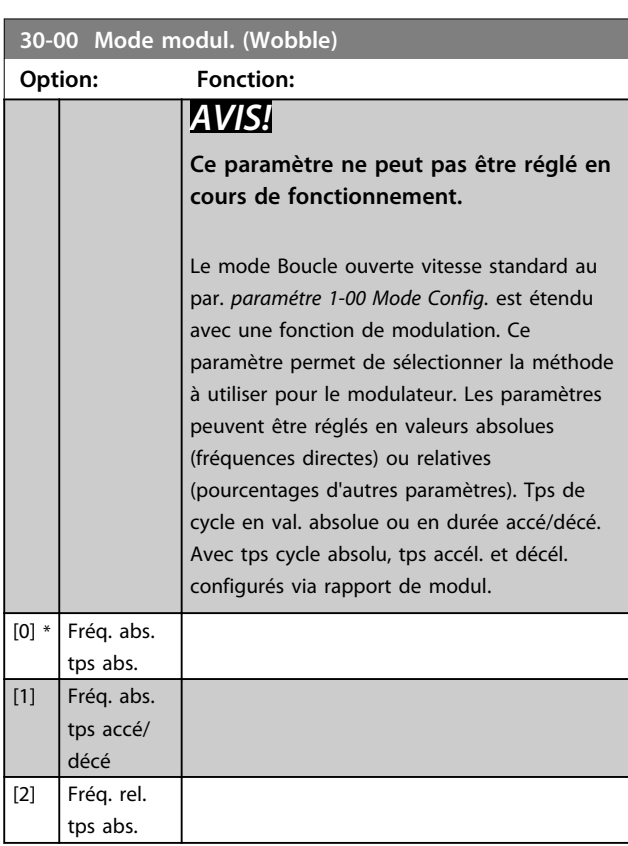

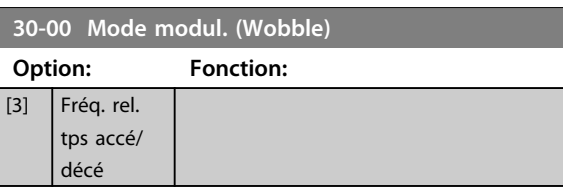

### 3.20.2 Fréquence centrale

## *AVIS!*

**Le réglage de la fréquence centrale se fait via le groupe de paramètres d'utilisation des références normales,** *3-1\* Consignes.*

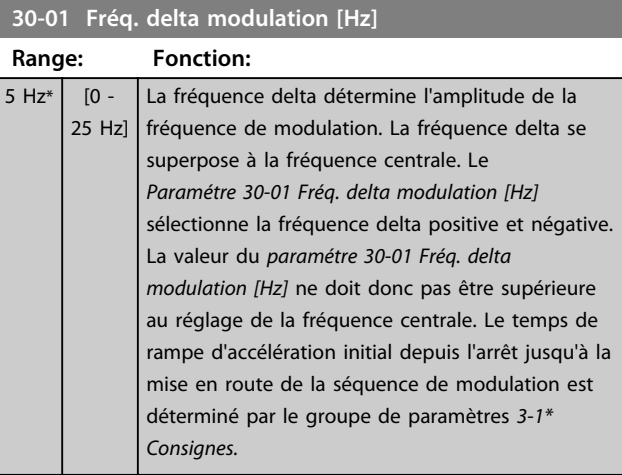

### **30-02 Fréq. delta modulation [%]**

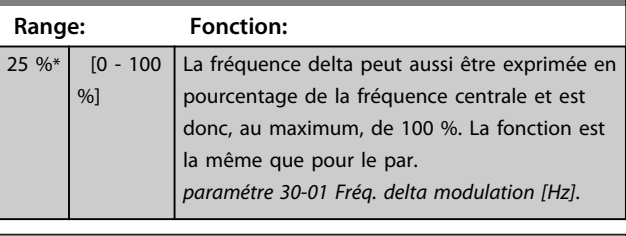

### **30-03 Ressource éch. fréq. delta modul.**

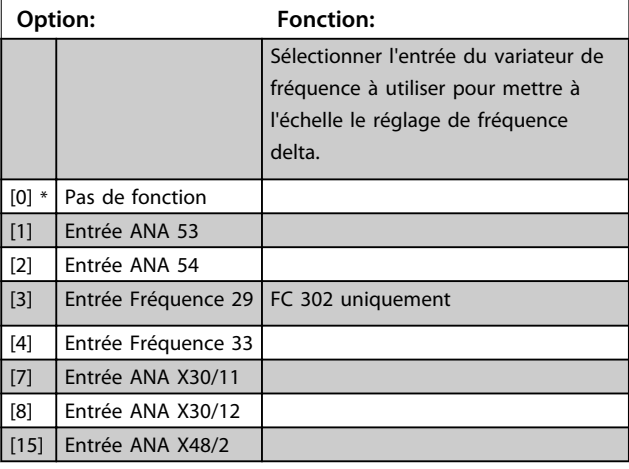

### **Description des paramètres VLT**® **AutomationDrive FC 301/302**

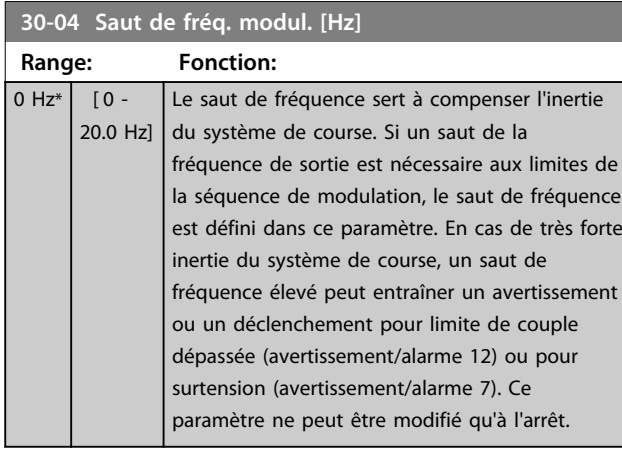

**30-05 Saut de fréq. modul. [%]**

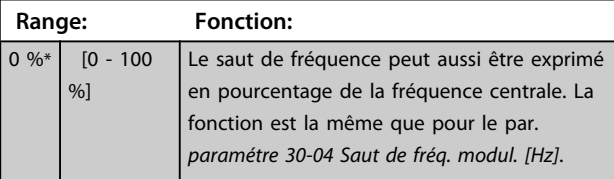

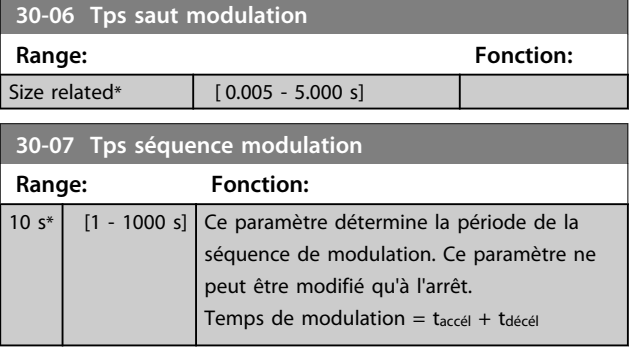

**30-08 Tps accél/décél modul.**

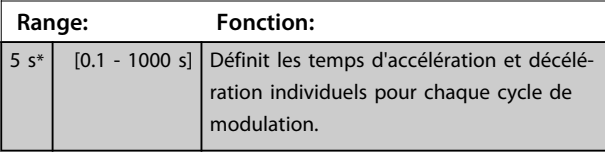

**30-09 Fonct. aléatoire modul.(wobble) Option: Fonction:**  $[0]$  \*  $\qquad \qquad$  Inactif [1] Actif

**30-10 Rapport de modul. (Wobble)**

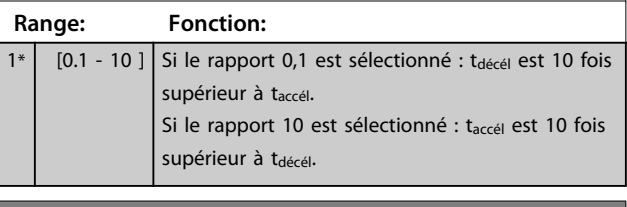

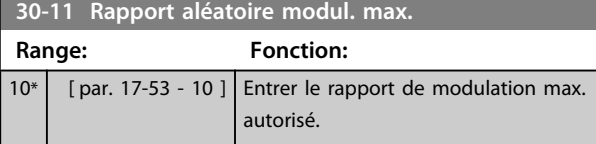

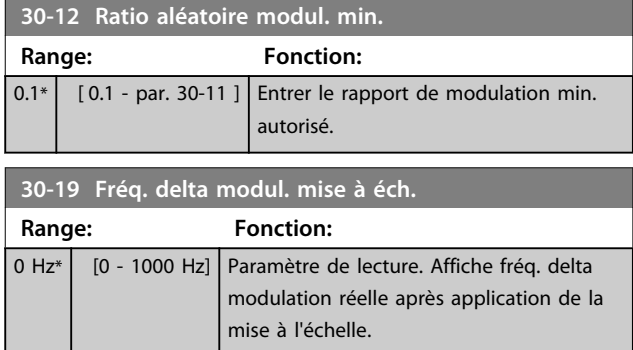

## 3.20.3 30-2\* Régl. dém. avancé

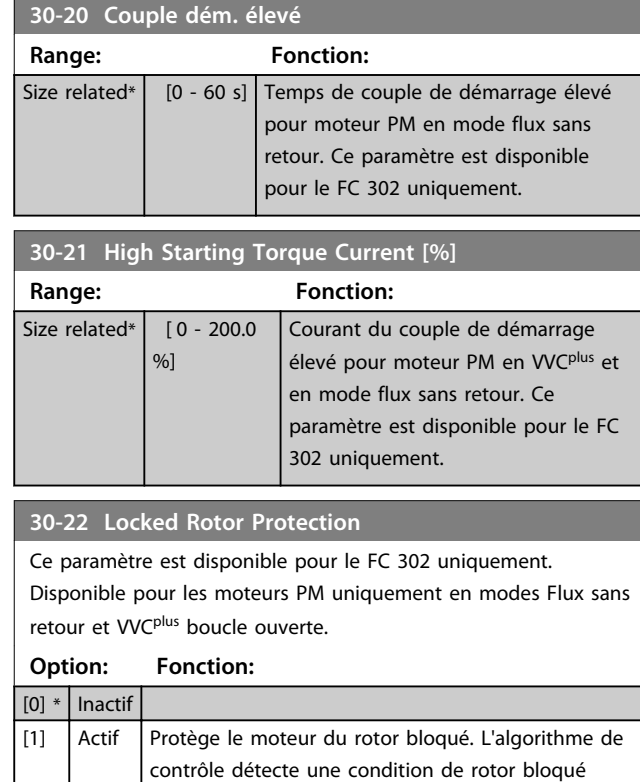

éventuelle dans le moteur et arrête le variateur de fréquence pour protéger le moteur.///

### **30-23 Locked Rotor Detection Time [s]**

Ce paramètre est disponible pour le FC 302 uniquement. Disponible pour les moteurs PM uniquement en modes Flux sans retour et VVC<sup>plus</sup> boucle ouverte.

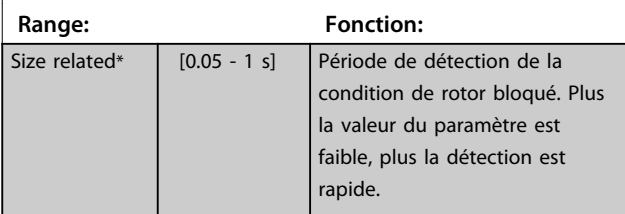

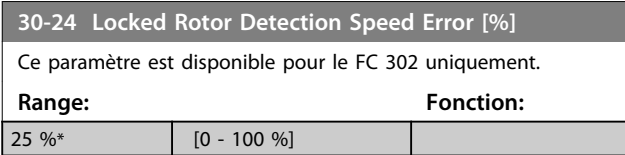

# 3.20.4 30-8\* Compatibilité

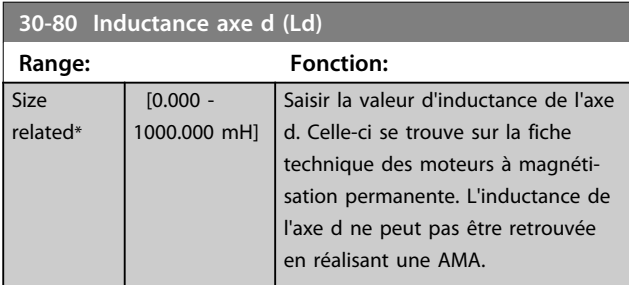

### **30-81 Frein Res (ohm)**

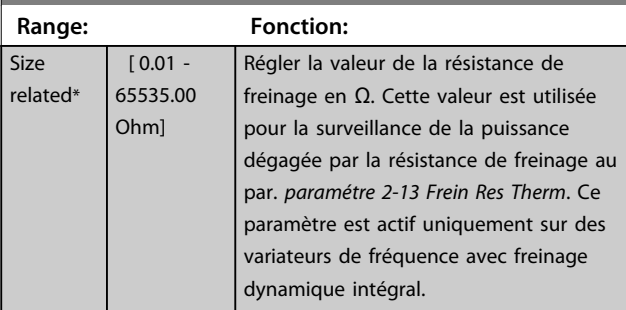

## **30-83 PID vit.gain P**

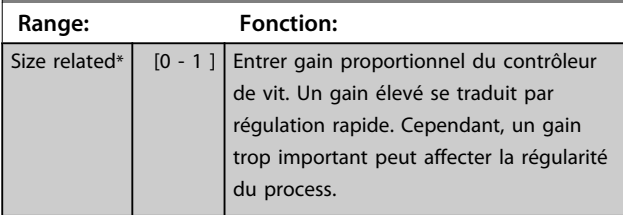

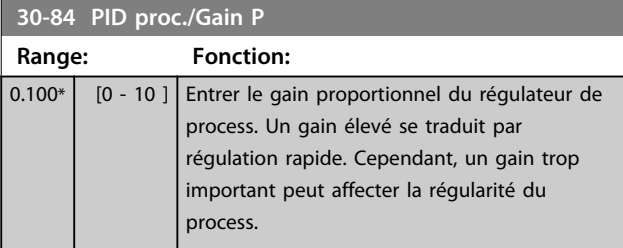

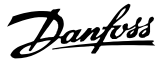

# 3.21 Paramètres : 35-\*\* Opt° entrée capt.

# 3.21.1 35-0\* Entrée en mode T° (MCB 114)

**35-00 Term. X48/4 Temperature Unit** Choisir l'unité à utiliser pour les réglages et affichages à l'entrée de température X48/4 :

**Option: Fonction:**

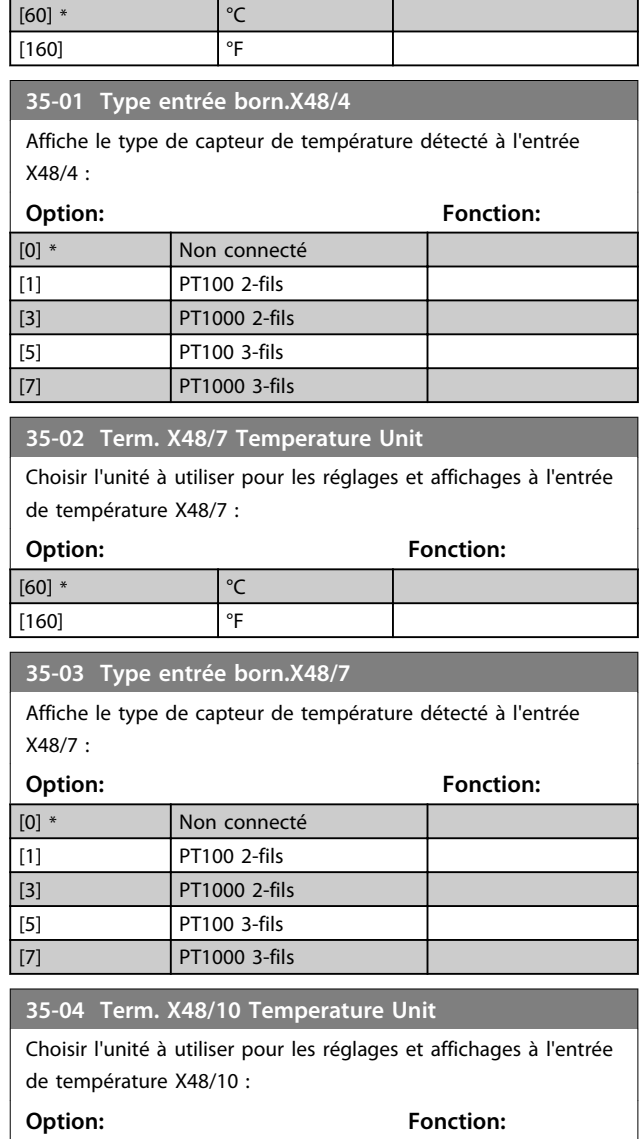

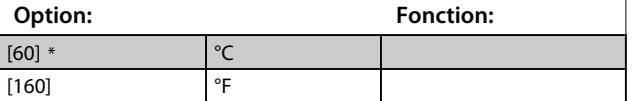

### **35-05 Type entrée born.X48/10**

Affiche le type de capteur de température détecté à l'entrée X48/10 :

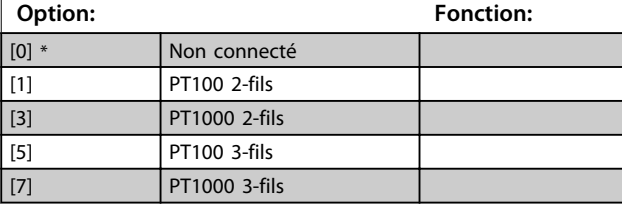

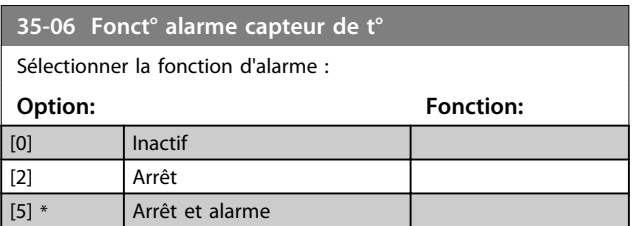

### 3.21.2 35-1\* Entrée temp. X48/4 (MCB 114)

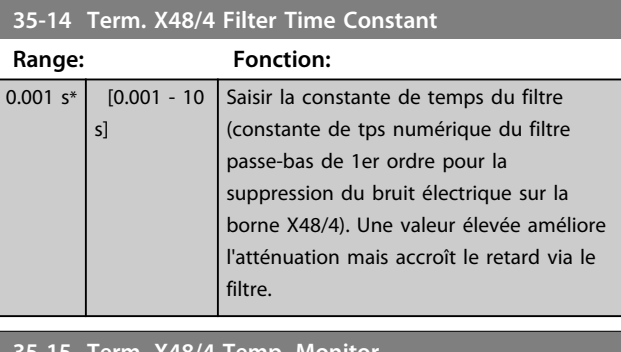

### **35-15 Term. X48/4 Temp. Monitor** Ce paramètre permet d'activer ou de désactiver la surveillance de température pour la borne X48/4. Les limites de température

sont définies aux par. *paramétre 35-16 Term. X48/4 Low Temp. Limit* et *paramétre 35-17 Term. X48/4 High Temp. Limit*.

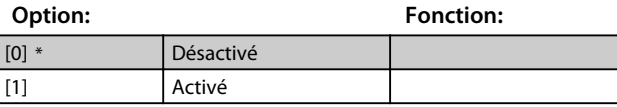

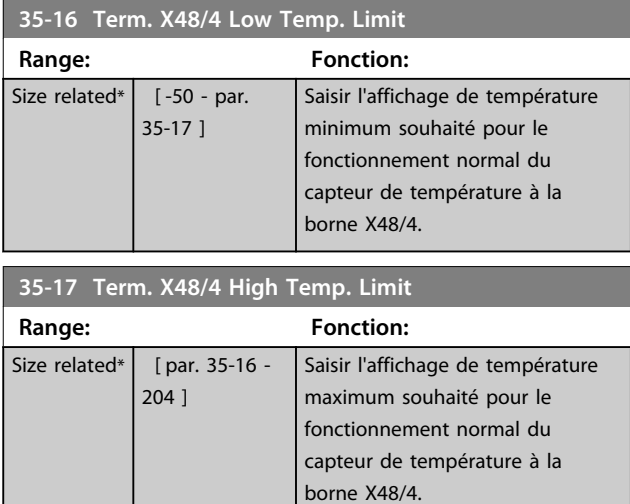

### 3.21.3 35-2\* Entrée temp. X48/7 (MCB 114)

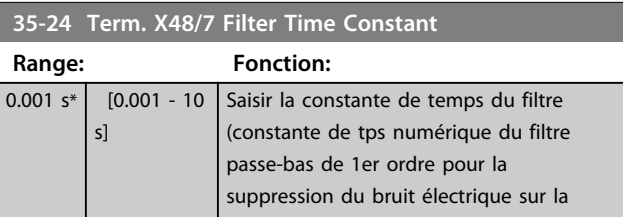

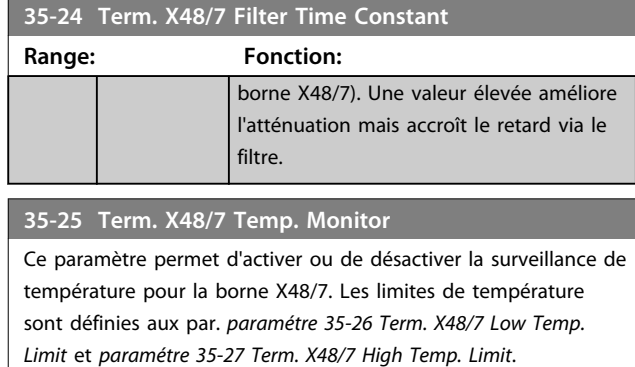

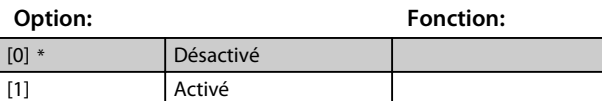

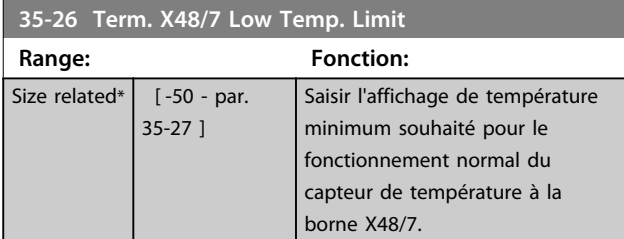

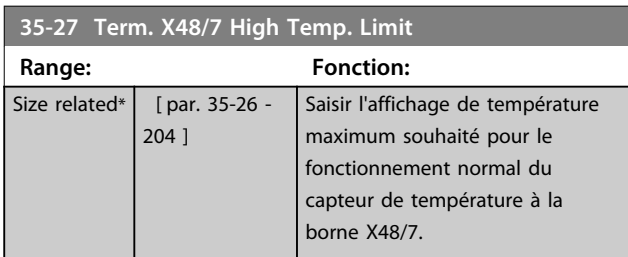

### 3.21.4 35-3\* Entrée temp. X48/10 (MCB 114)

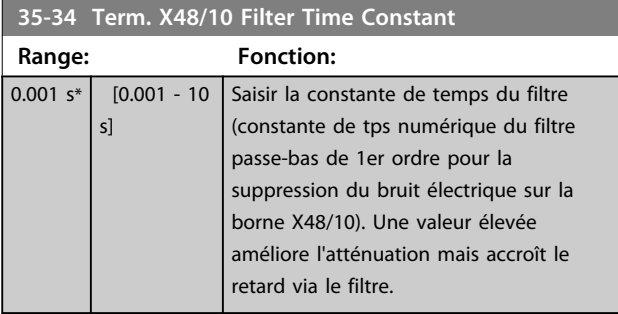

## **35-35 Term. X48/10 Temp. Monitor**

Ce paramètre permet d'activer ou de désactiver la surveillance de température pour la borne X48/10. Les limites de température sont définies aux *paramétre 35-36 Term. X48/10 Low Temp. Limit*/ *paramétre 35-37 Term. X48/10 High Temp. Limit*.

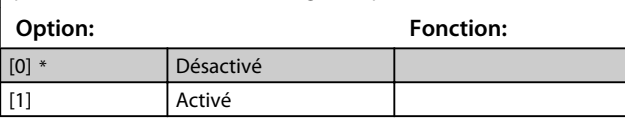

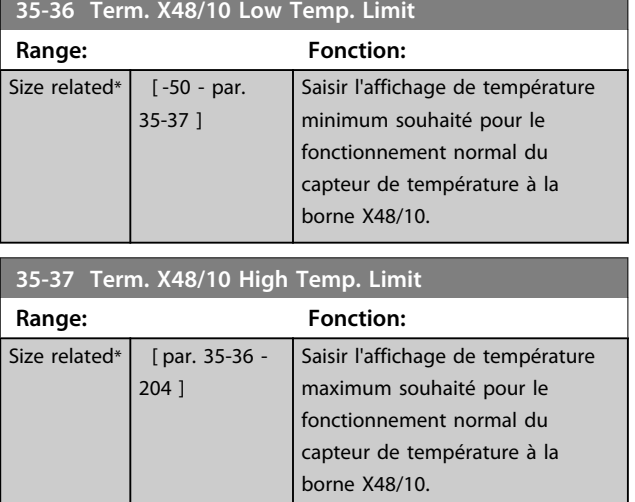

## 3.21.5 35-4\* Entrée ANA X48/2 (MCB 114)

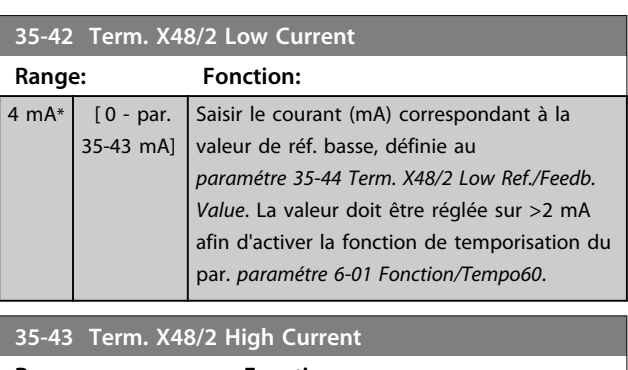

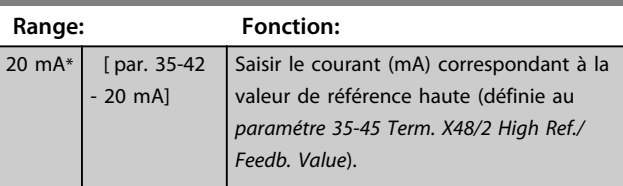

### **35-44 Term. X48/2 Low Ref./Feedb. Value**

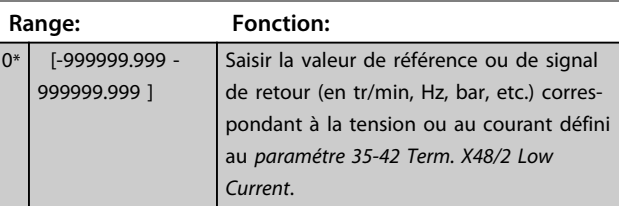

### **35-45 Term. X48/2 High Ref./Feedb. Value**

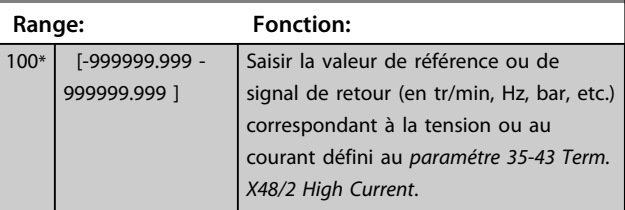

**3 3**

Danfoss

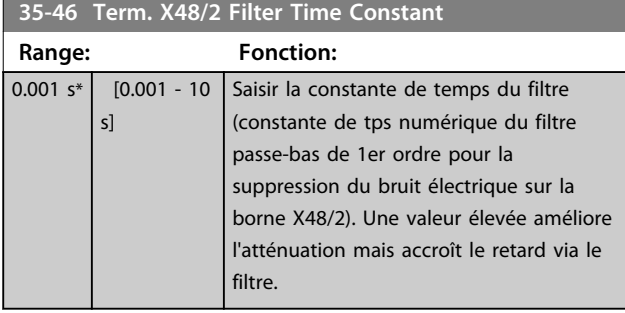

# 3.22 Paramètres : 42-\*\* Safety Functions

Les paramètres du groupe 42 sont disponibles lorsqu'une option de sécurité est installée sur le variateur de fréquence. Pour plus d'informations sur les paramètres liés à la sécurité, voir le manuel d'utilisation des options de sécurité :

- **•** *Manuel d'utilisation de l'option de sécurité MCB 150/151*
- **•** *Manuel d'utilisation de l'option de sécurité MCB 152*

# 4 Listes des paramètres

### 4.1 Listes et options des paramètres

### 4.1.1 Introduction

### **Gamme de variateurs de fréquence**

Tous = valides pour les gammes FC 301 et FC 302

- 01 = valide uniquement pour FC 301
- 02 = valide uniquement pour FC 302

### **Changements pendant le fonctionnement**

« TRUE » (VRAI) signifie que le paramètre peut être modifié alors que le variateur de fréquence fonctionne et « FALSE » (FAUX) signifie que ce dernier doit être arrêté avant de procéder à une modification.

### **4 process**

"All set-ups" (tous les process) : le paramètre peut être défini séparément dans chacun des 4 process, c'est-à-dire que chaque paramètre peut avoir 4 valeurs différentes. 1 process : la valeur des données est la même dans tous les process.

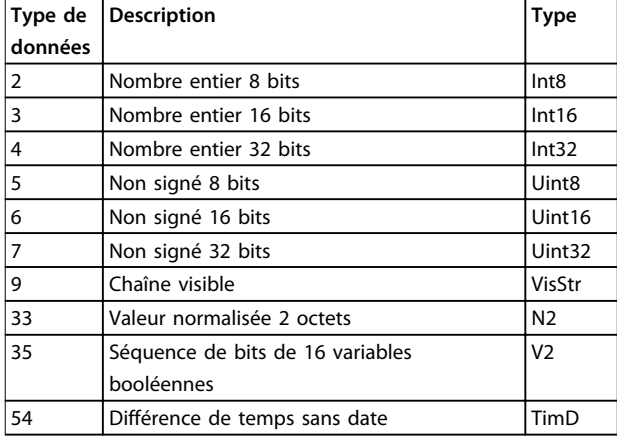

**Tableau 4.1 Type de données**

### 4.1.2 Conversion

Le chapitre Réglage d'usine montre les caractéristiques de chaque paramètre. Les valeurs de paramètre ne sont transmises que sous la forme de nombres entiers. Les facteurs de conversion sont donc utilisés pour transmettre des nombres décimaux.

Un facteur de conversion de 0,1 signifie que la valeur transmise est multipliée par 0,1. La valeur 100 est donc lue sous la forme 10,0.

Exemples : 0 s⇒indice de conversion 0 0,00 s⇒indice de conversion -2 0 ms⇒indice de conversion -3

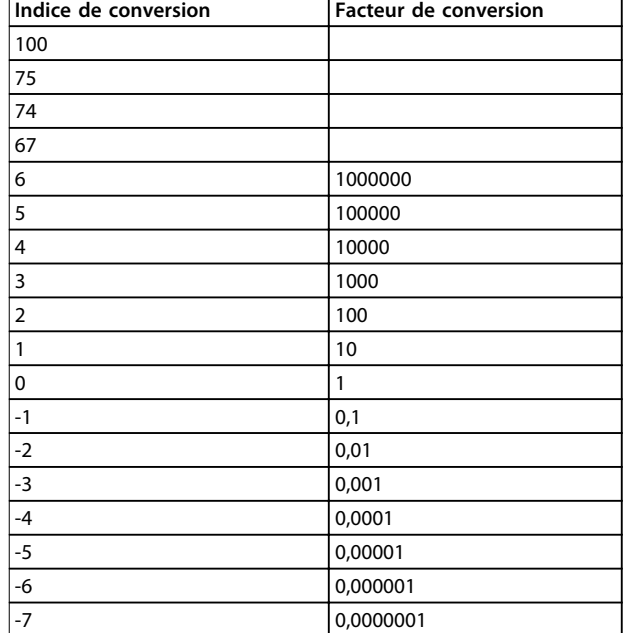

**Tableau 4.2 Tableau de conversion**

0,00 ms⇒indice de conversion -5

**4 4**

# Danfoss

# 4.1.3 Paramètres actifs/inactifs dans les différents modes de contrôle d'entraînement

 $+$  = actif

- = inactif

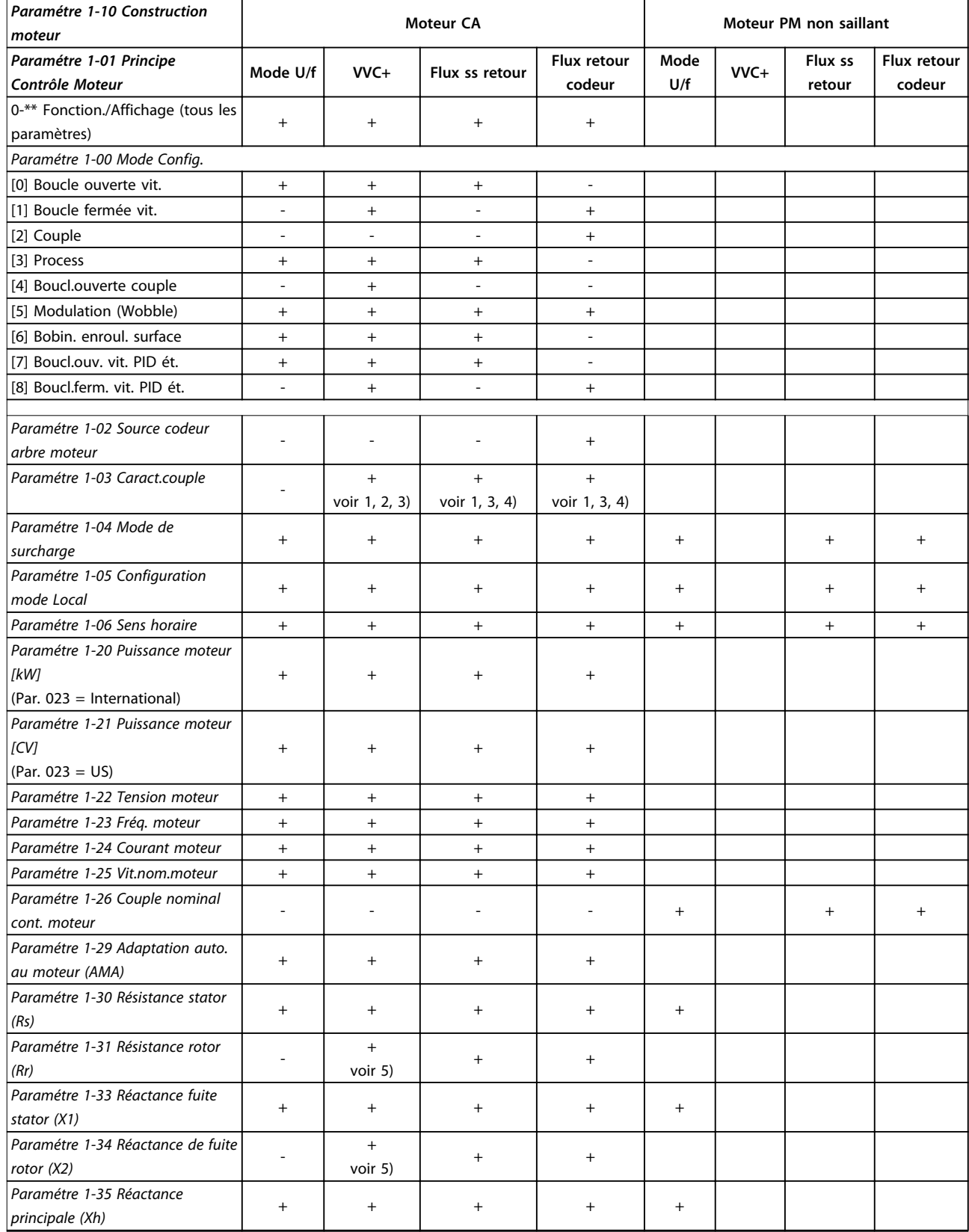

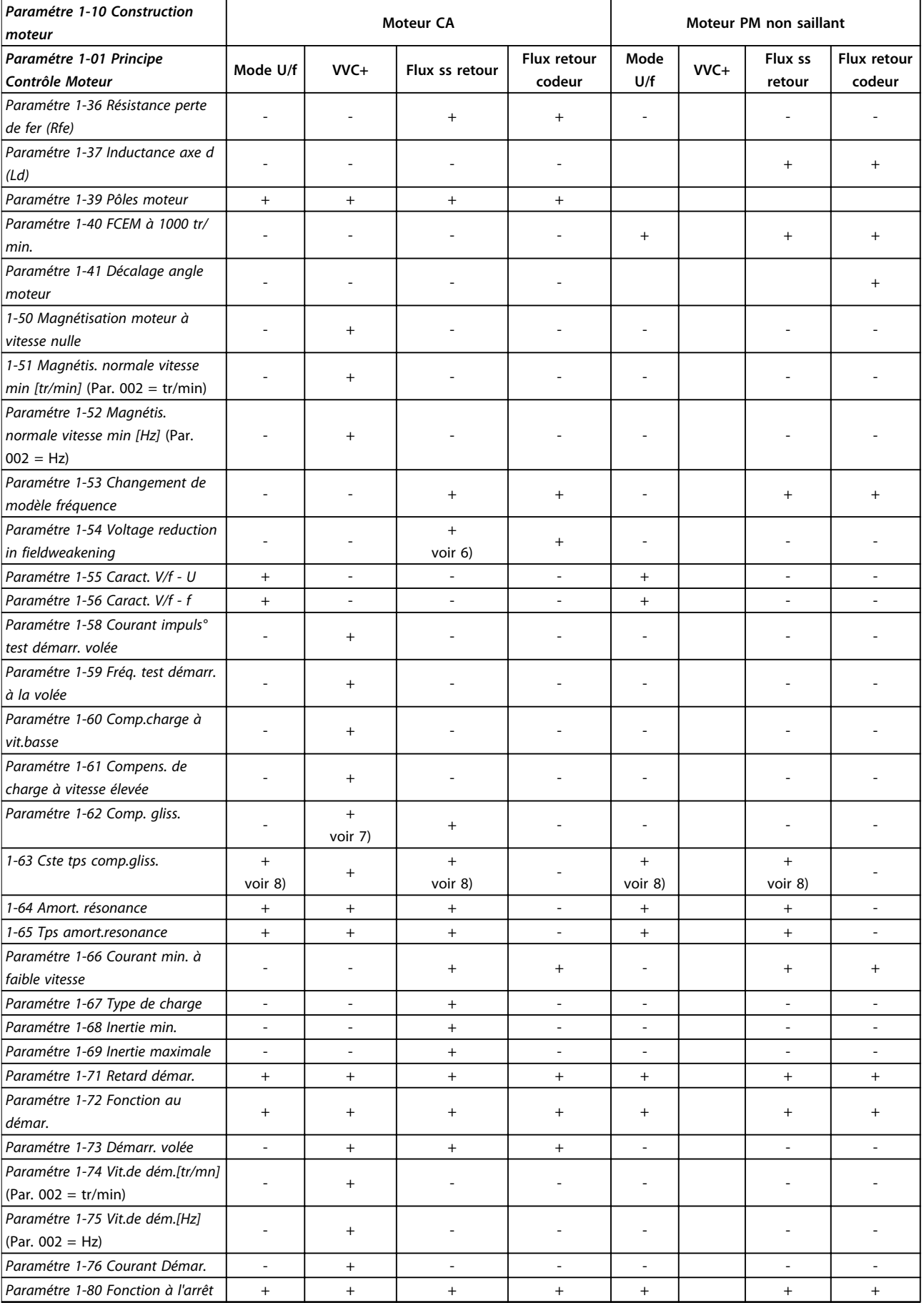

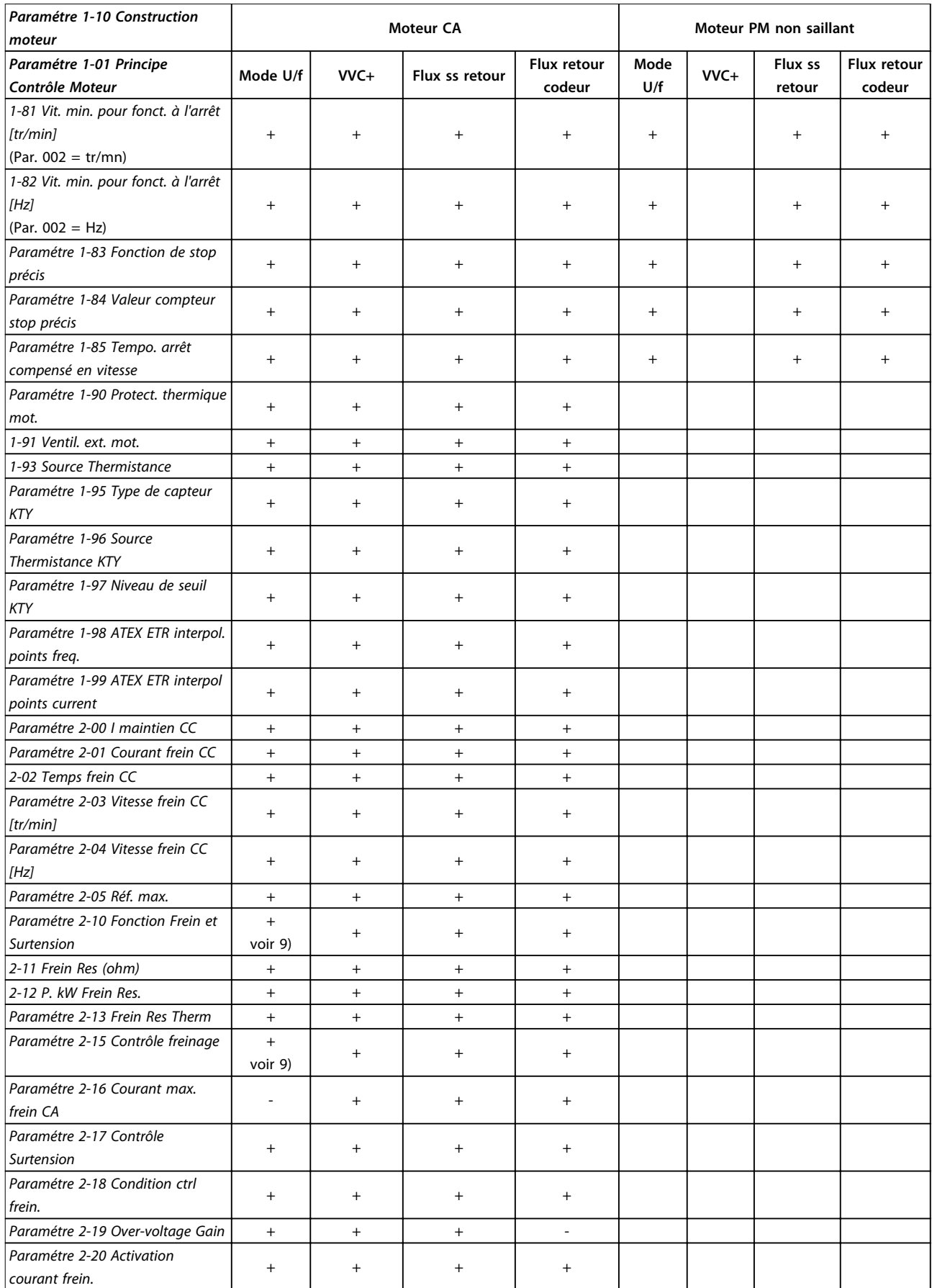

Danfoss

 $\overline{\mathsf{I}}$ 

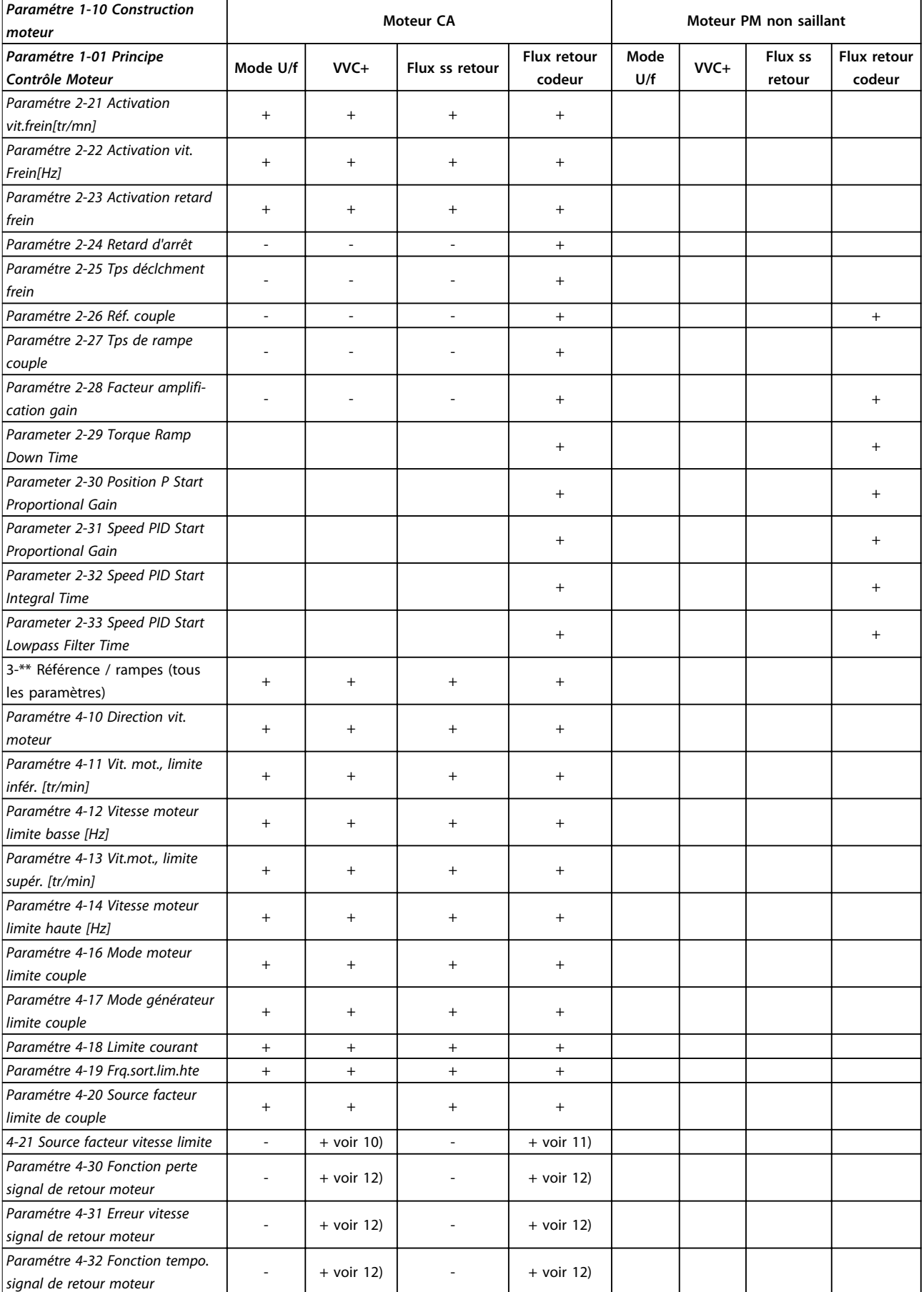

**4 4**

Τ

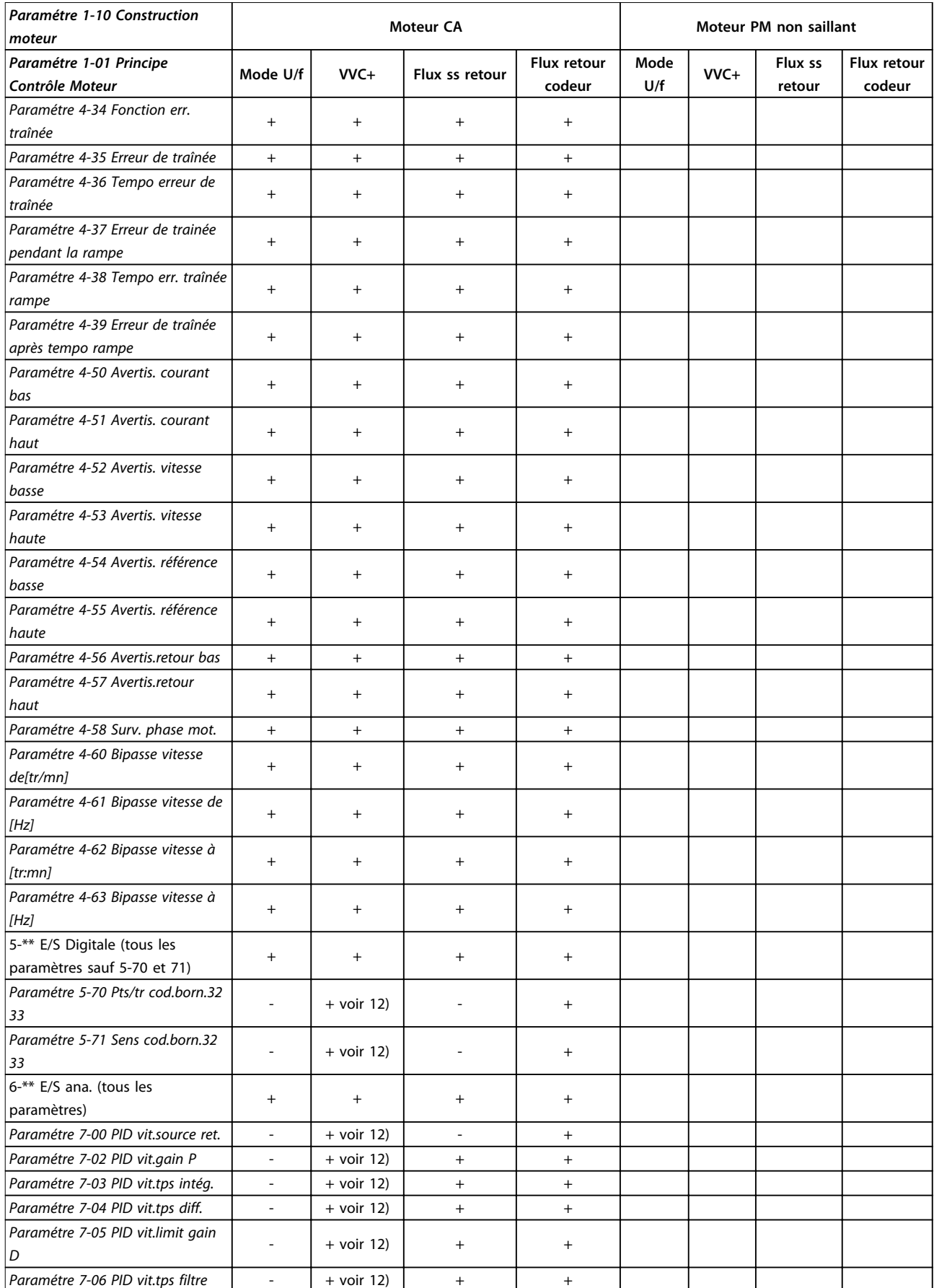

Danfoss

٦

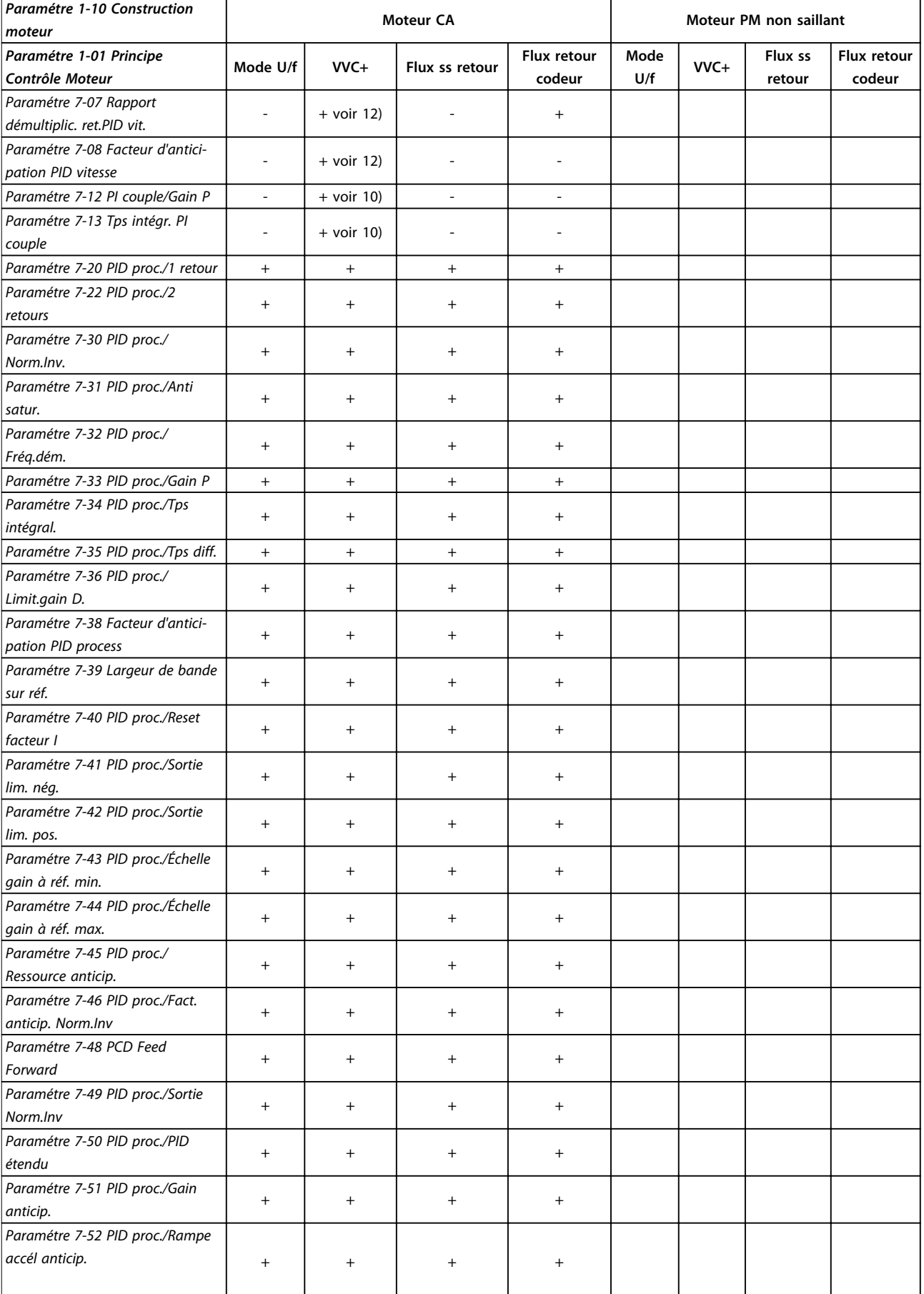

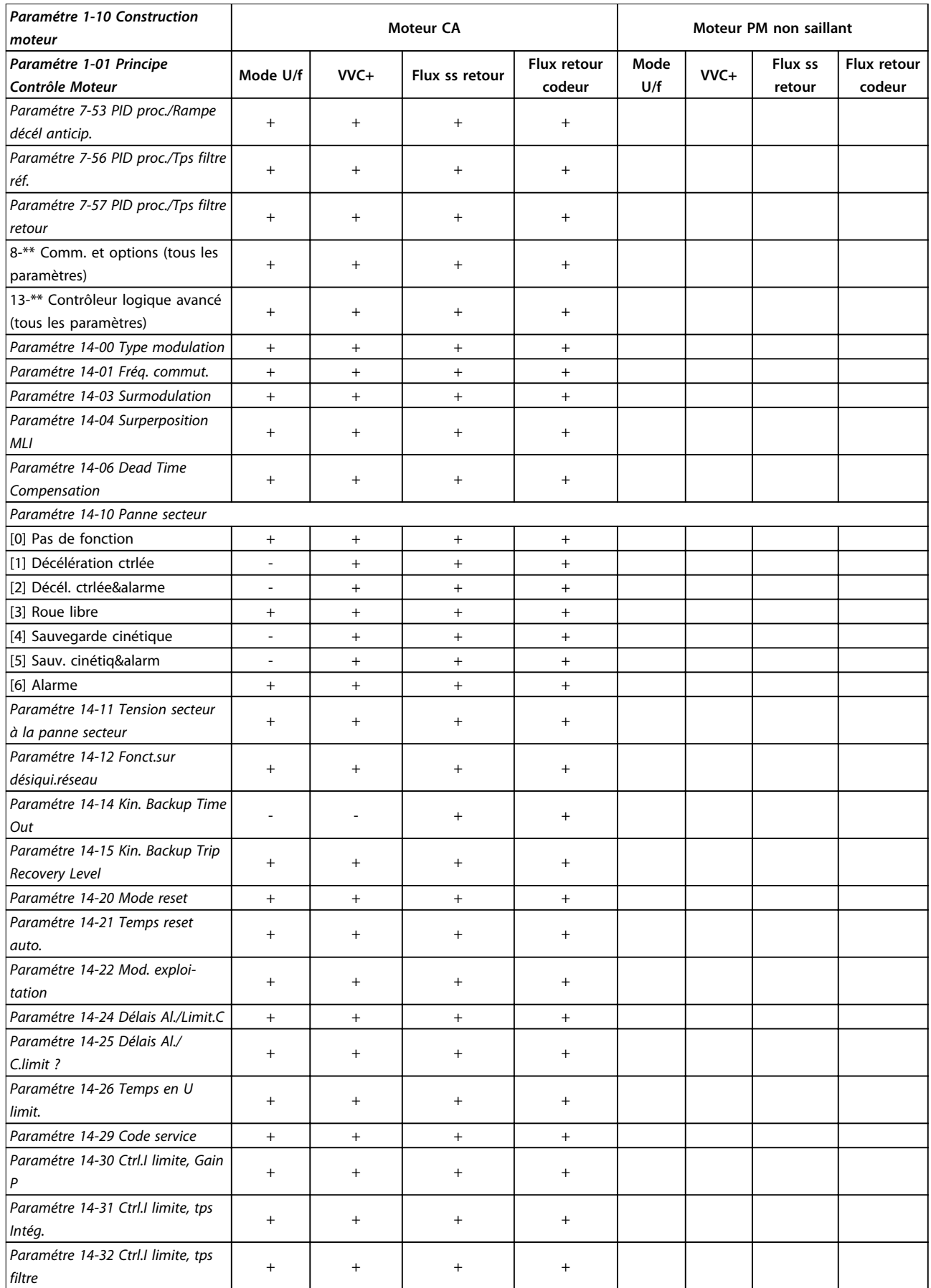

Danfoss

 $\overline{\mathsf{I}}$ 

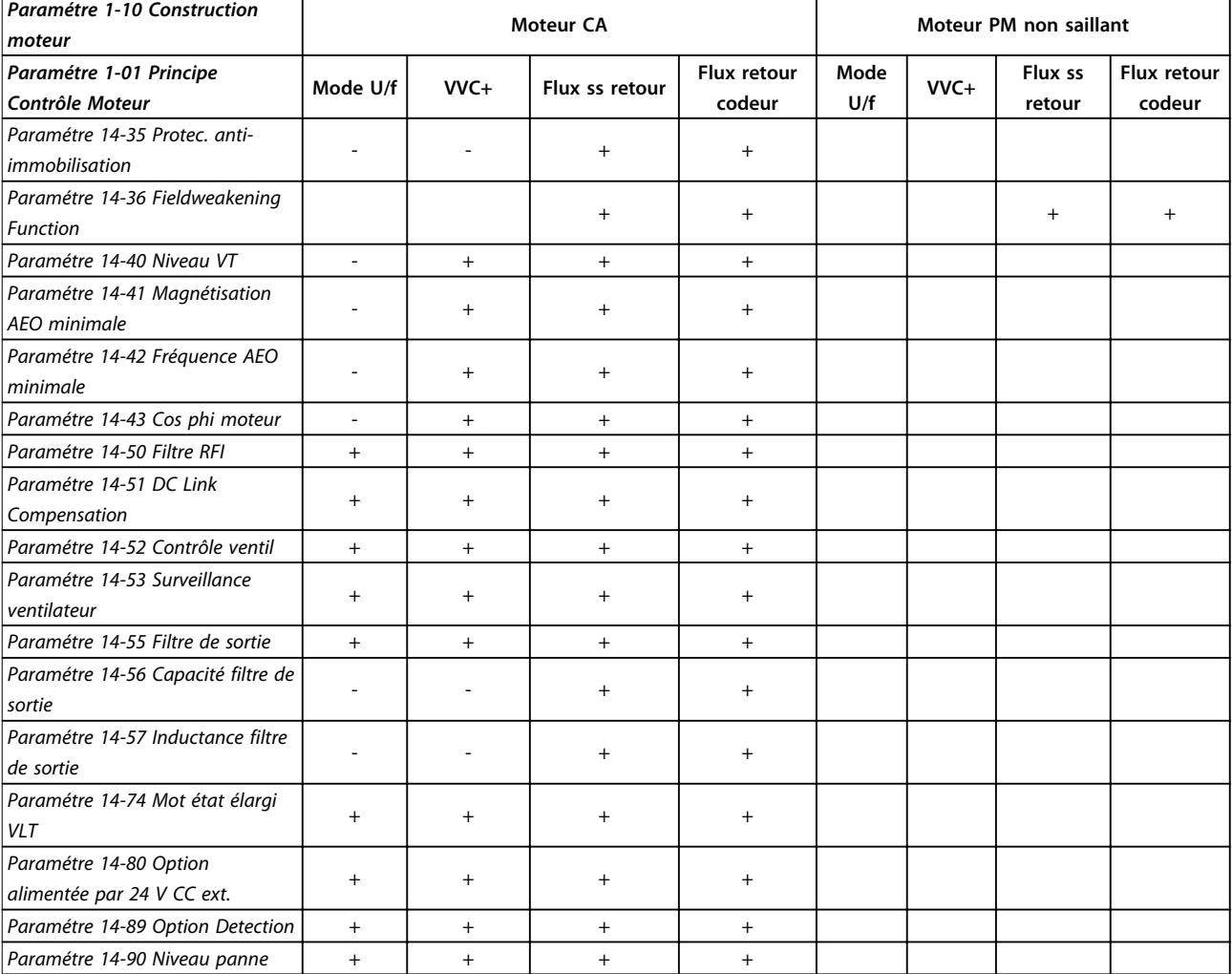

**Tableau 4.3 Paramètres actifs/inactifs dans les différents modes de contrôle d'entraînement**

*1) Couple constant*

*2) Couple variable*

*3) AEO*

*4) Puissance constante*

*5) Utilisé dans le démarrage à la volée*

*6) Utilisé lorsque le par. paramétre 1-03 Caract.couple est puissance constante*

*7) Inutilisé lorsque paramétre 1-03 Caract.couple = VT*

*8) Partie de l'atténuation des résonances*

*9) Pas de freinage CA*

*10) Boucl.ouverte couple*

*11) Couple*

*12) Boucle fermée vit.*

# 4.1.4 0-\*\* Fonction./Affichage

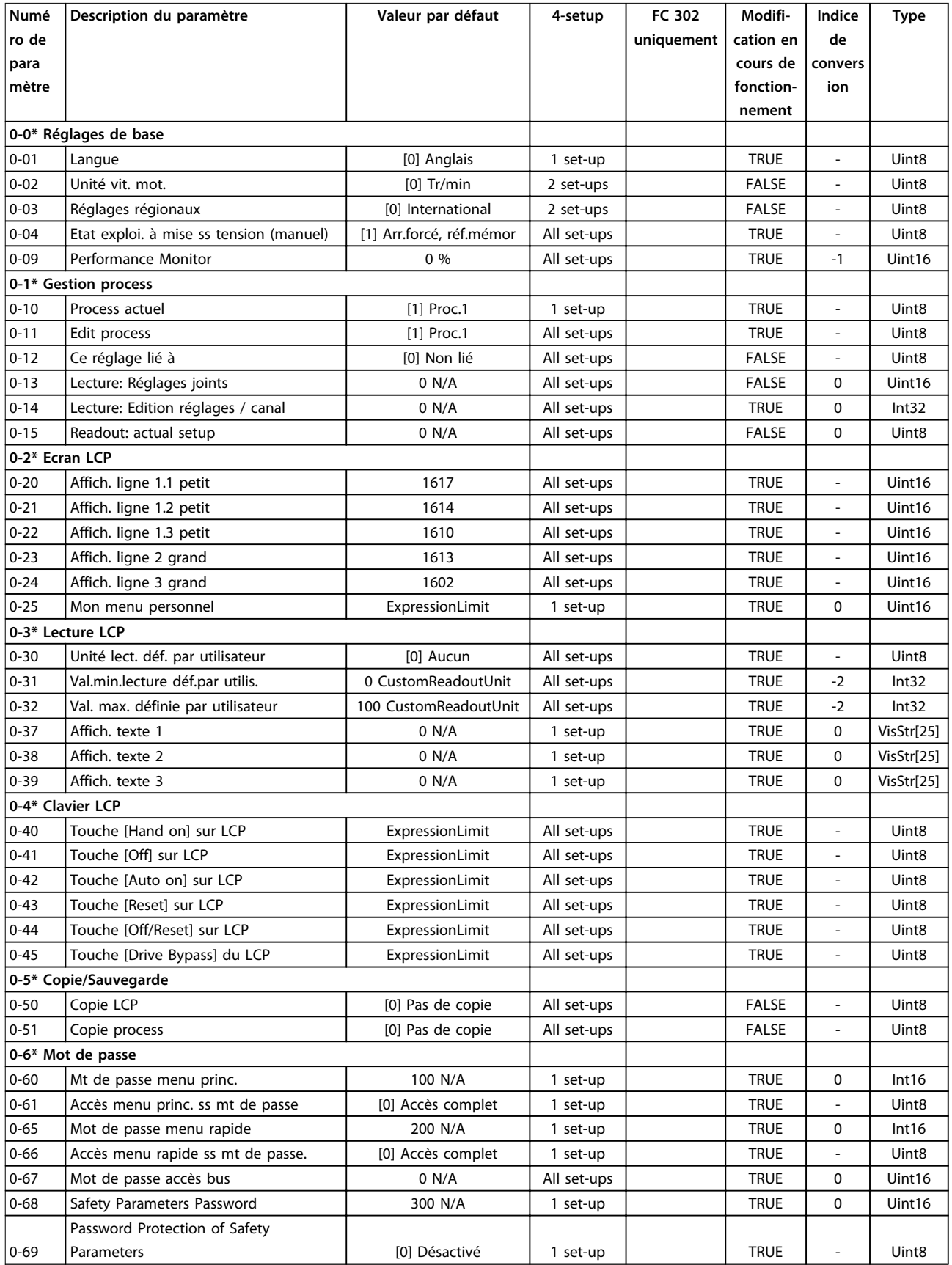

# 4.1.5 1-\*\* Charge et moteur

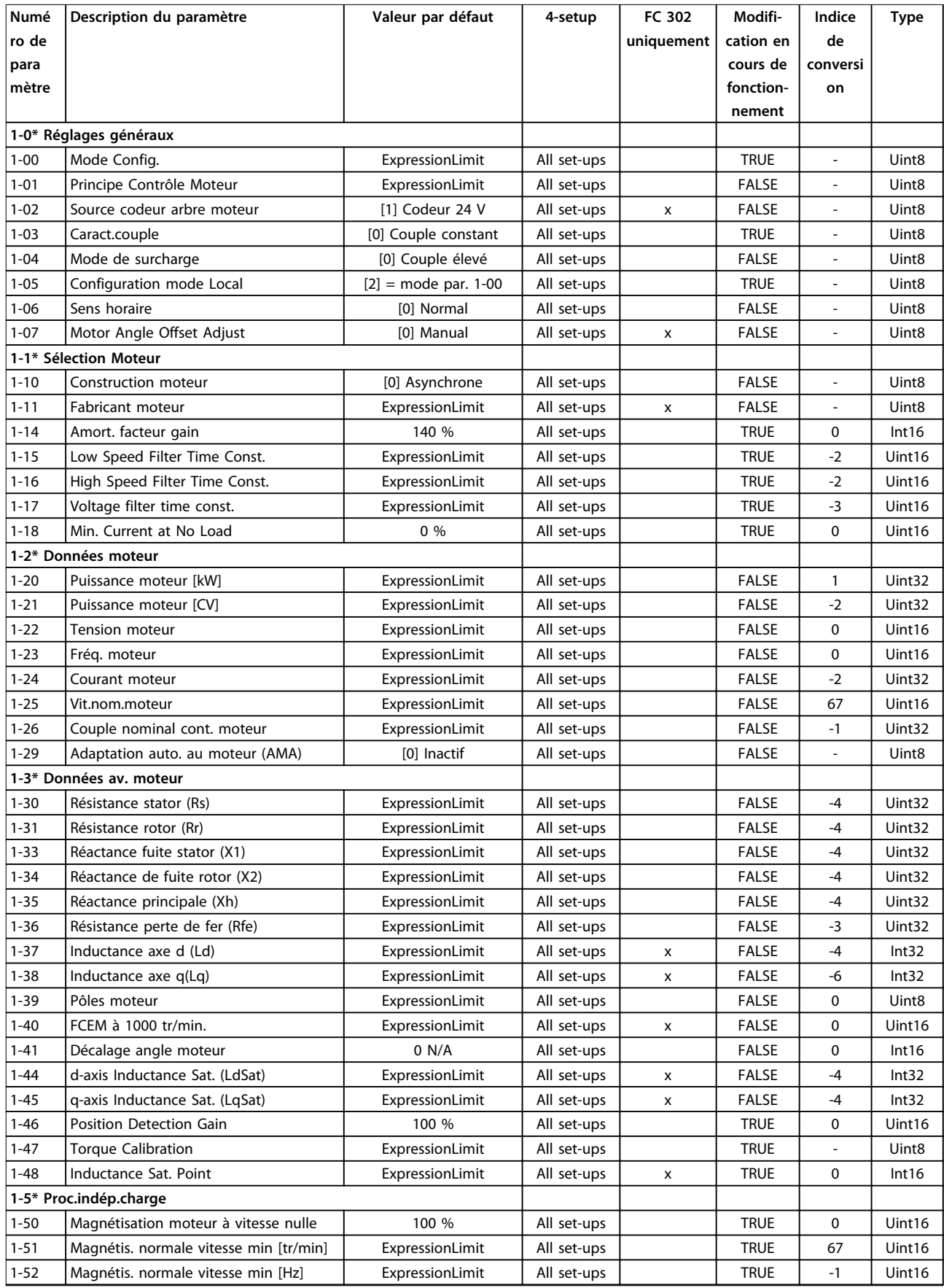

Danfoss

**4 4**

### **Listes des paramètres VLT**® **AutomationDrive FC 301/302**

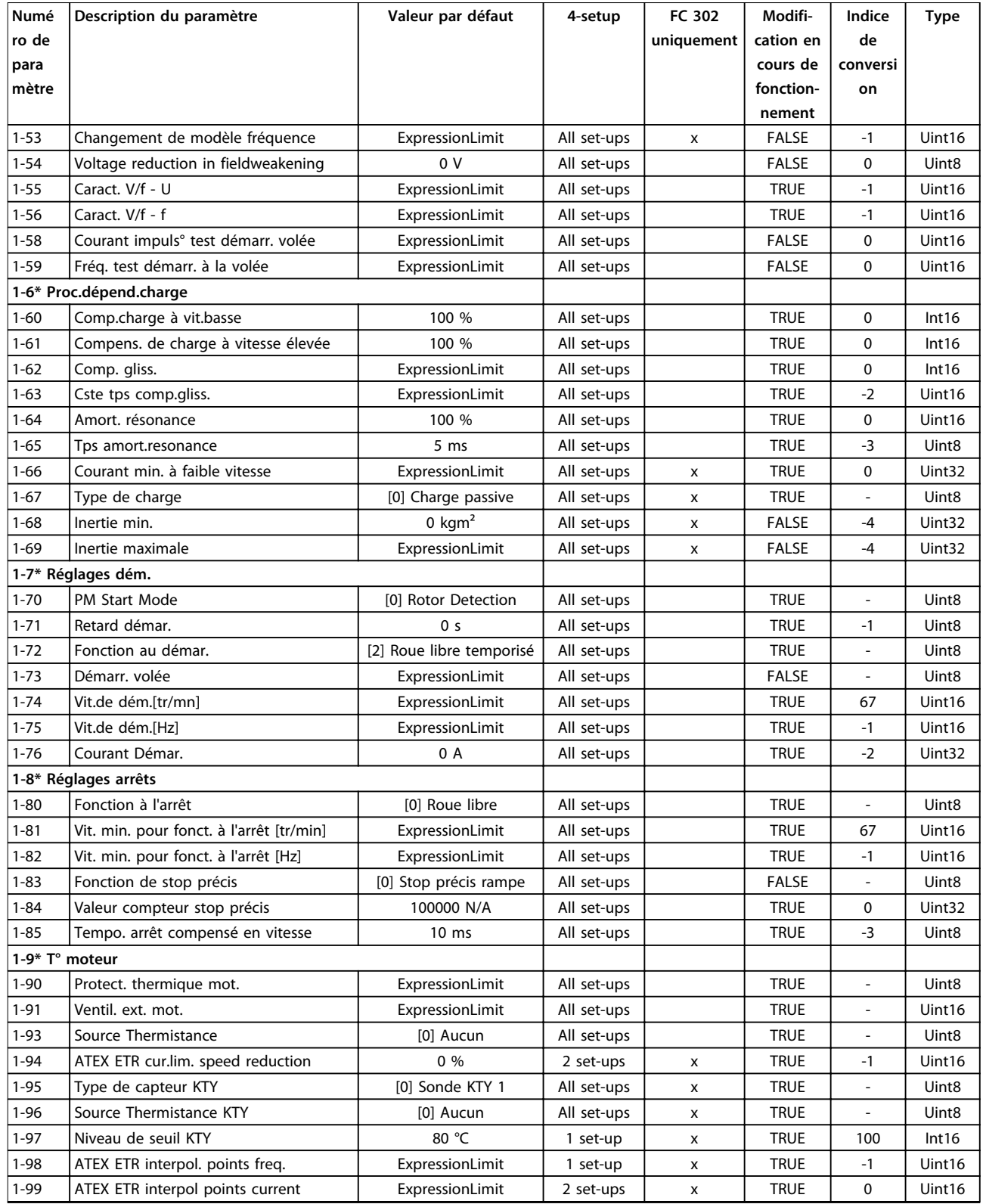

## 4.1.6 2-\*\* Freins

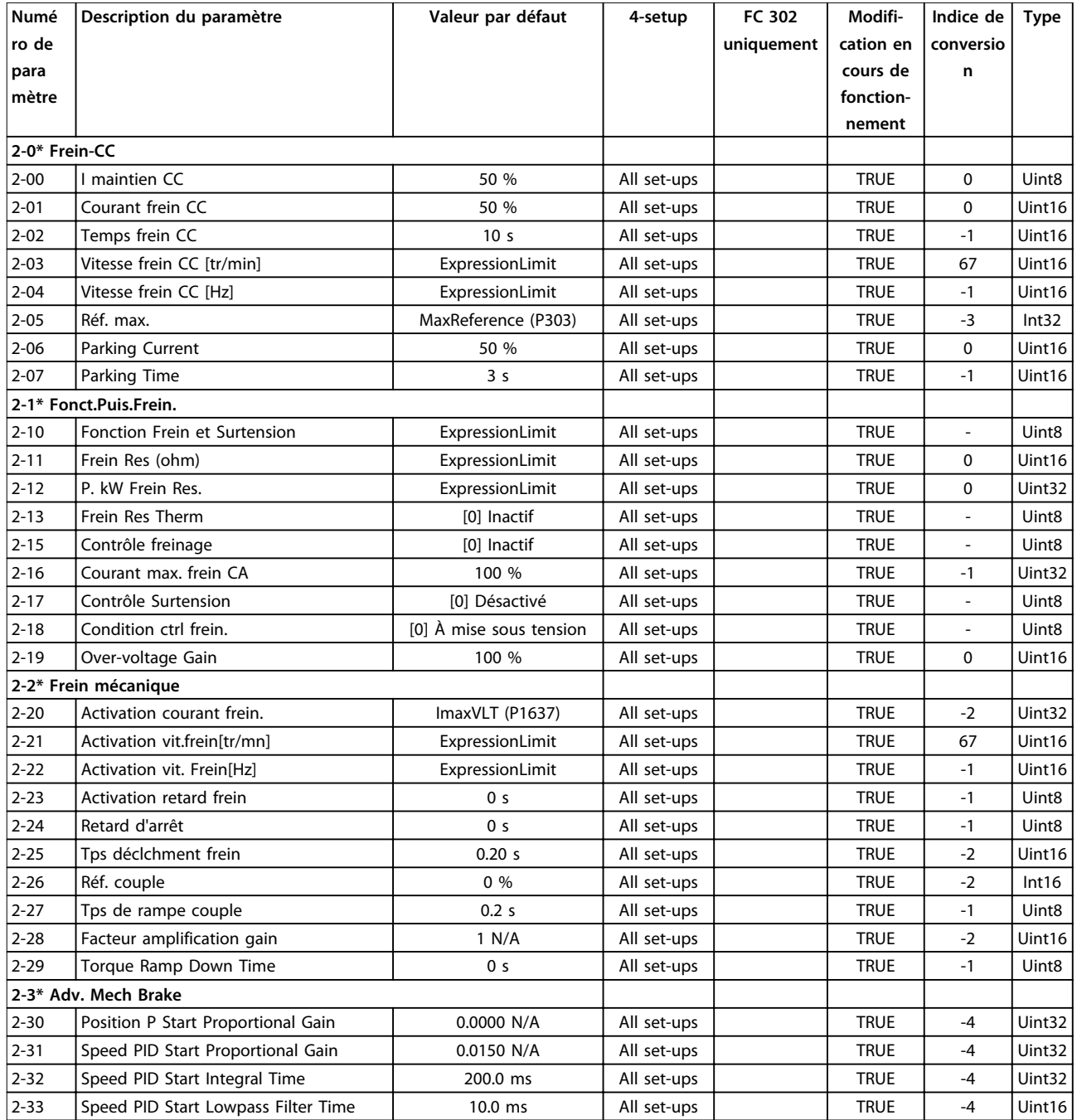

# 4.1.7 3-\*\* Référence/rampes

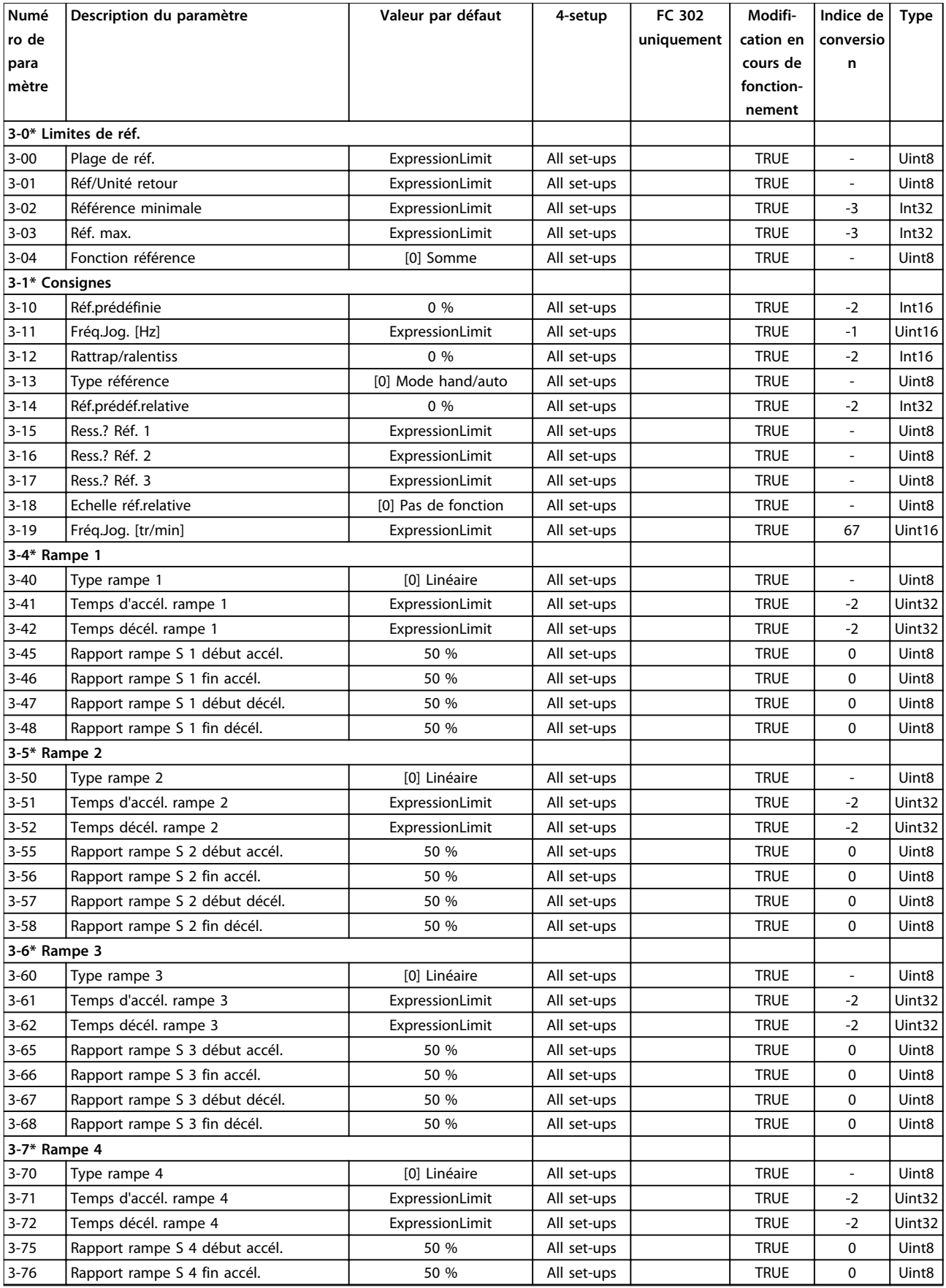

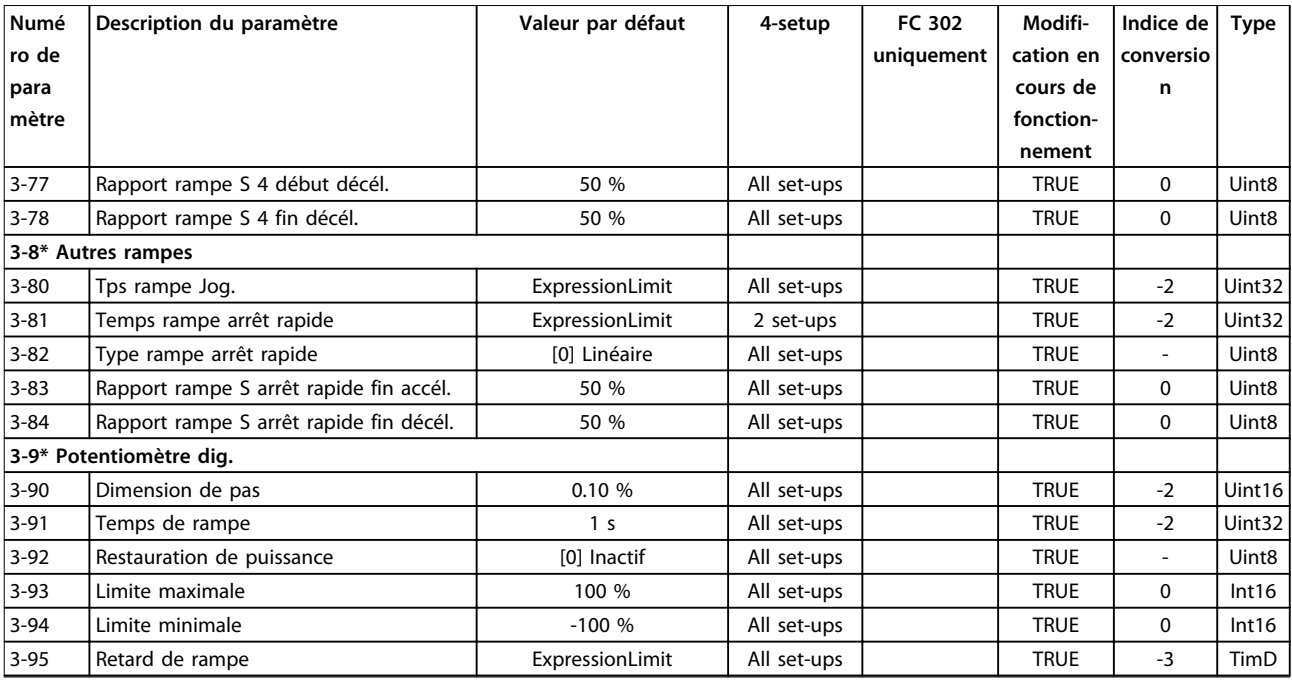

# 4.1.8 4-\*\* Limites/avertis.

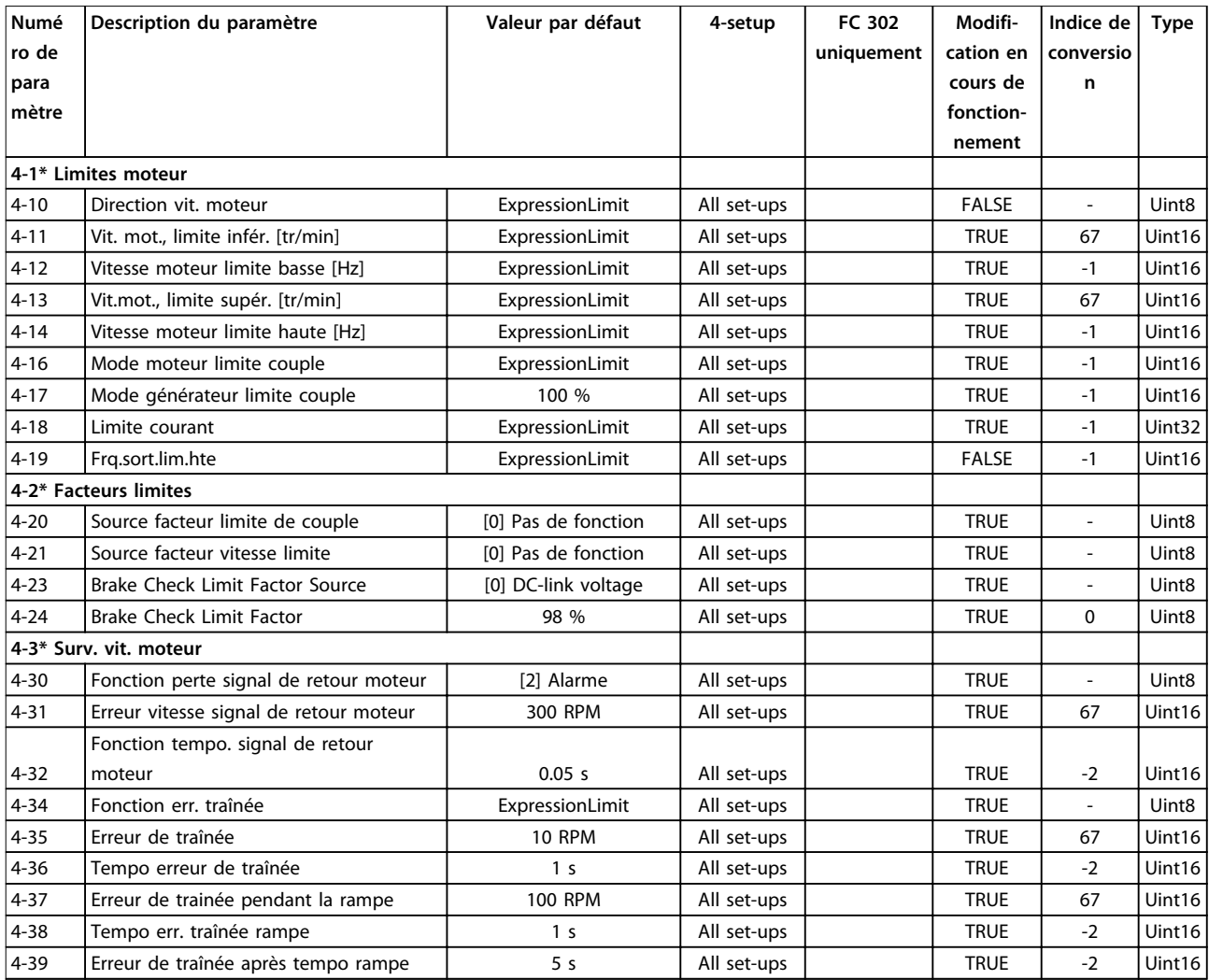

### **Listes des paramètres VLT**® **AutomationDrive FC 301/302**

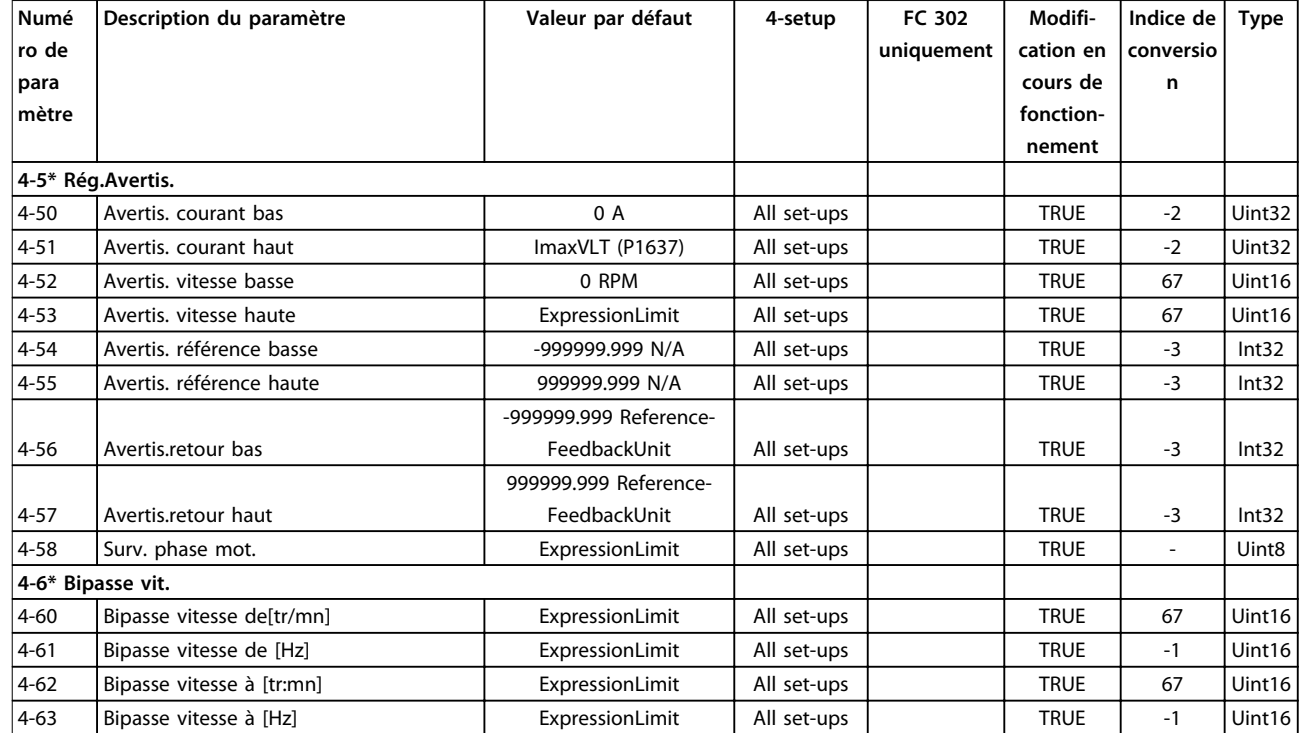

# 4.1.9 5-\*\* E/S Digitale

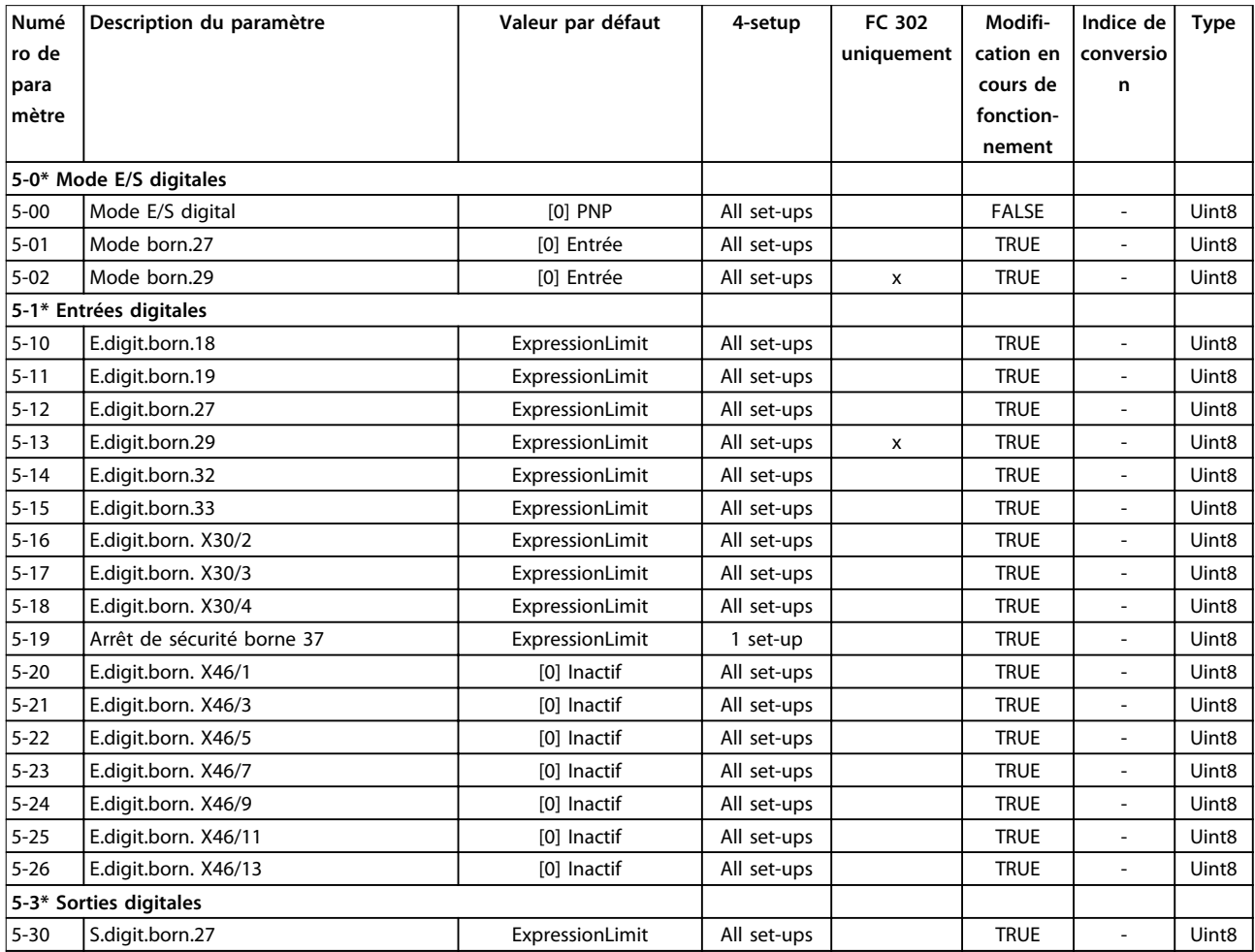

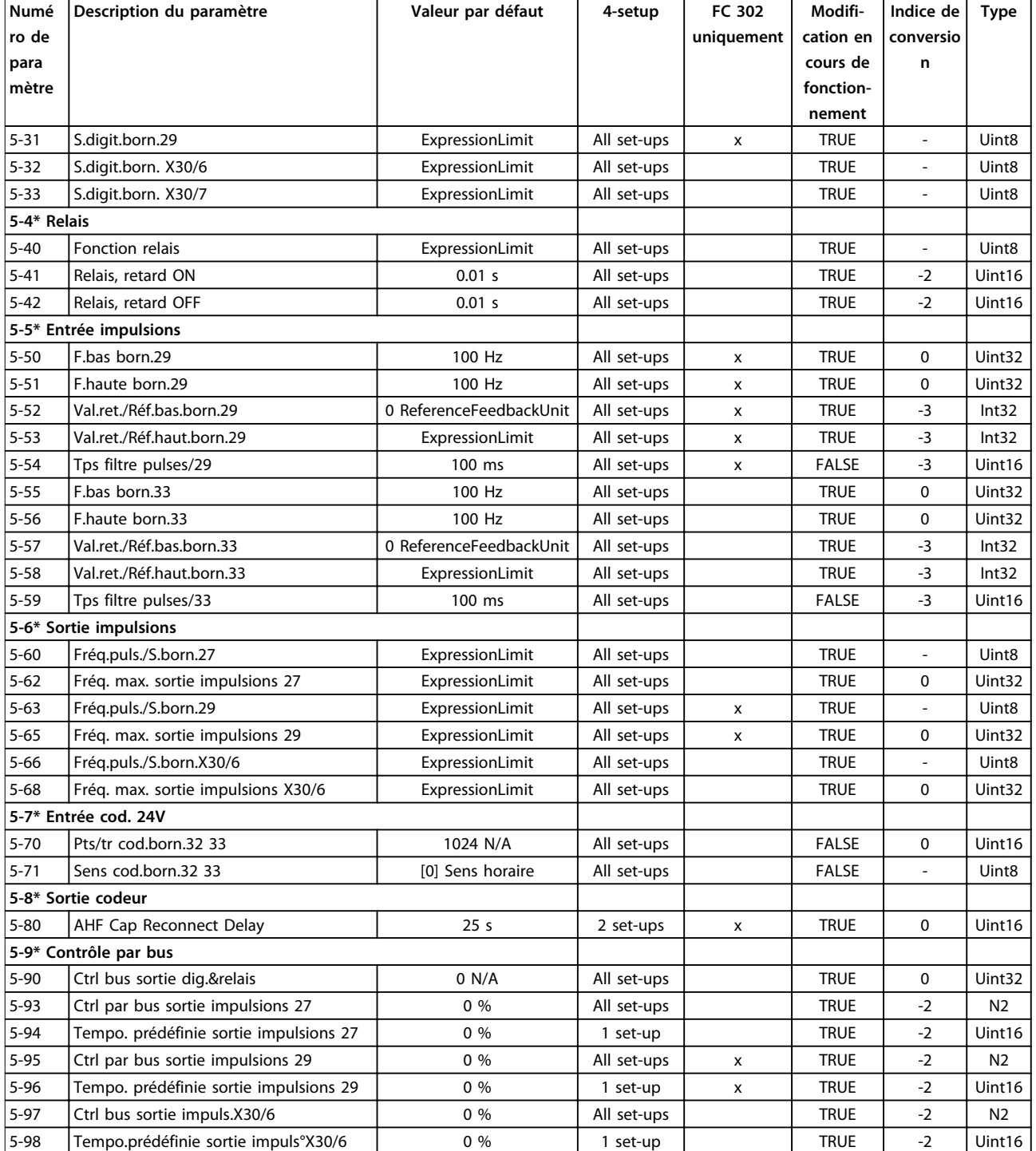

**4 4**

## 4.1.10 6-\*\* E/S ana.

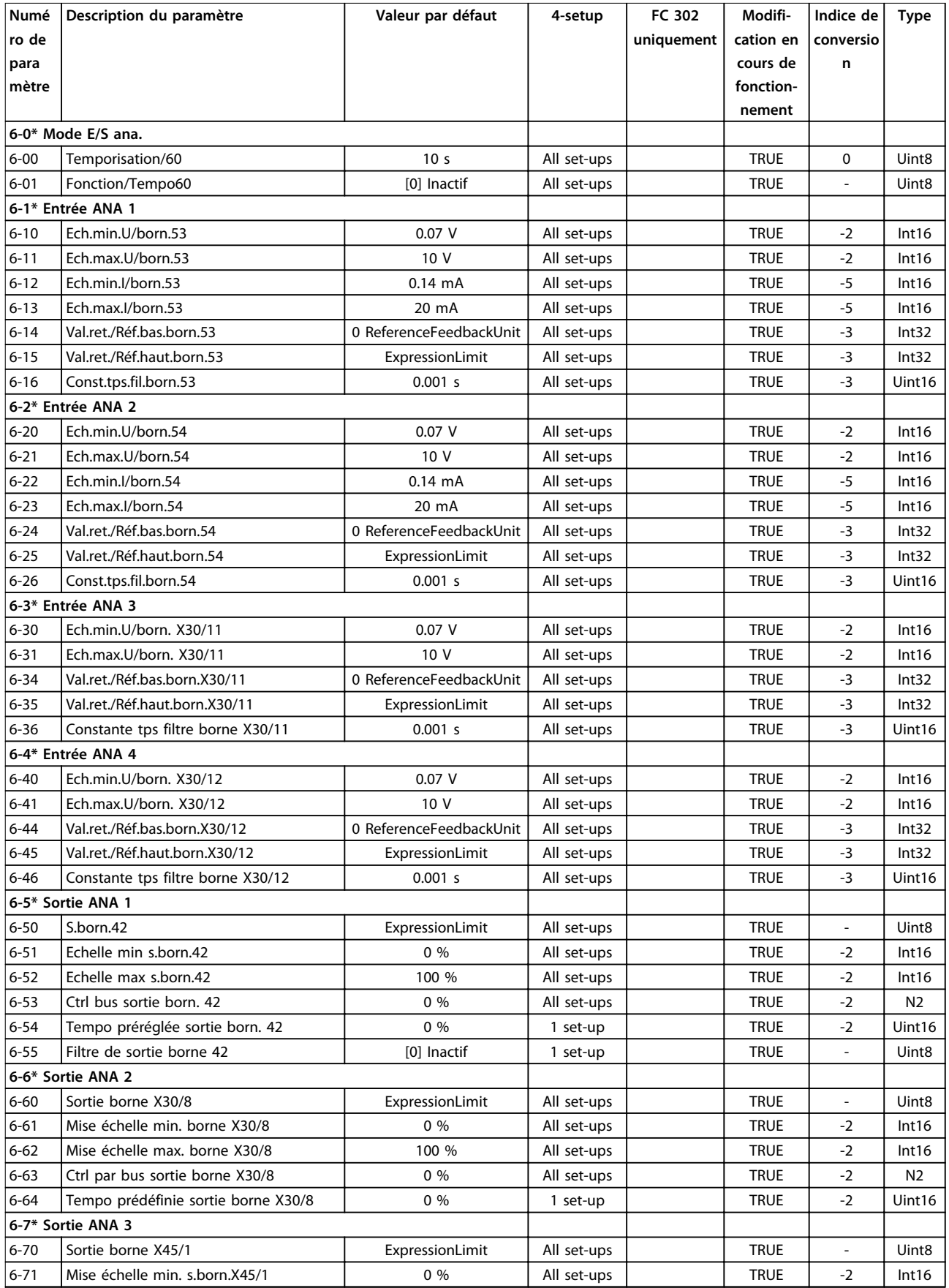

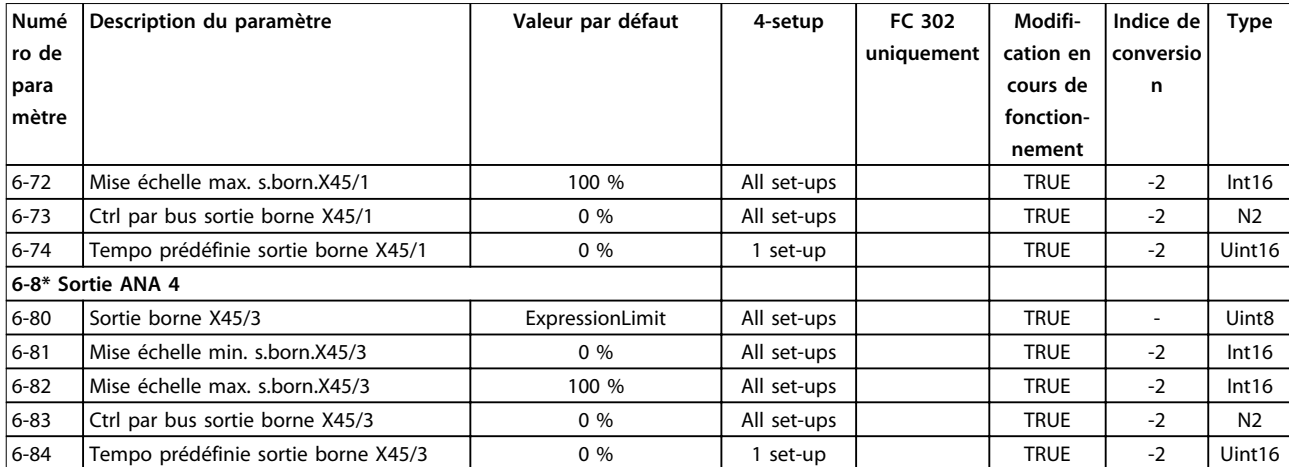

## 4.1.11 7-\*\* Contrôleurs

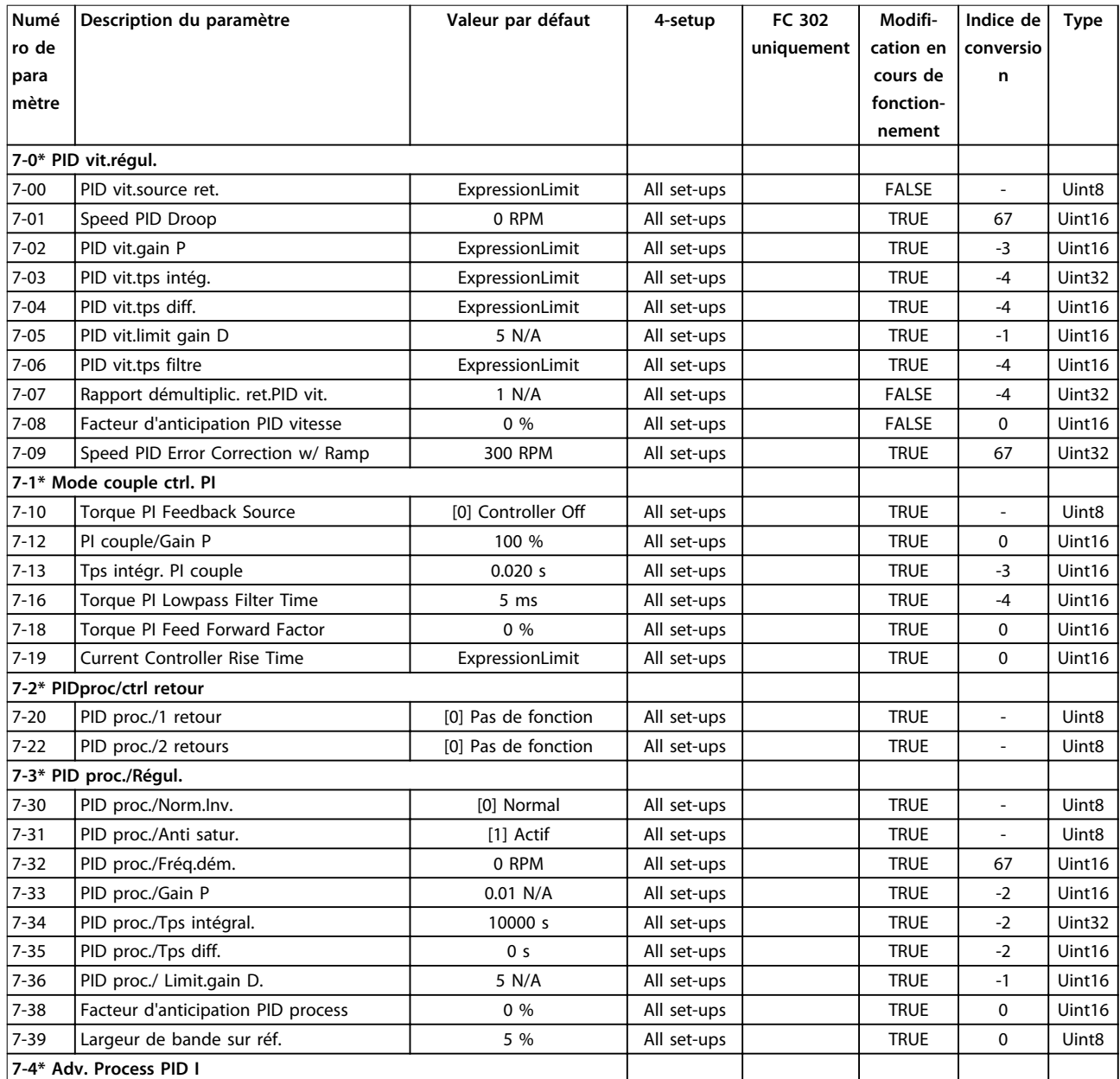

### **Listes des paramètres VLT**® **AutomationDrive FC 301/302**

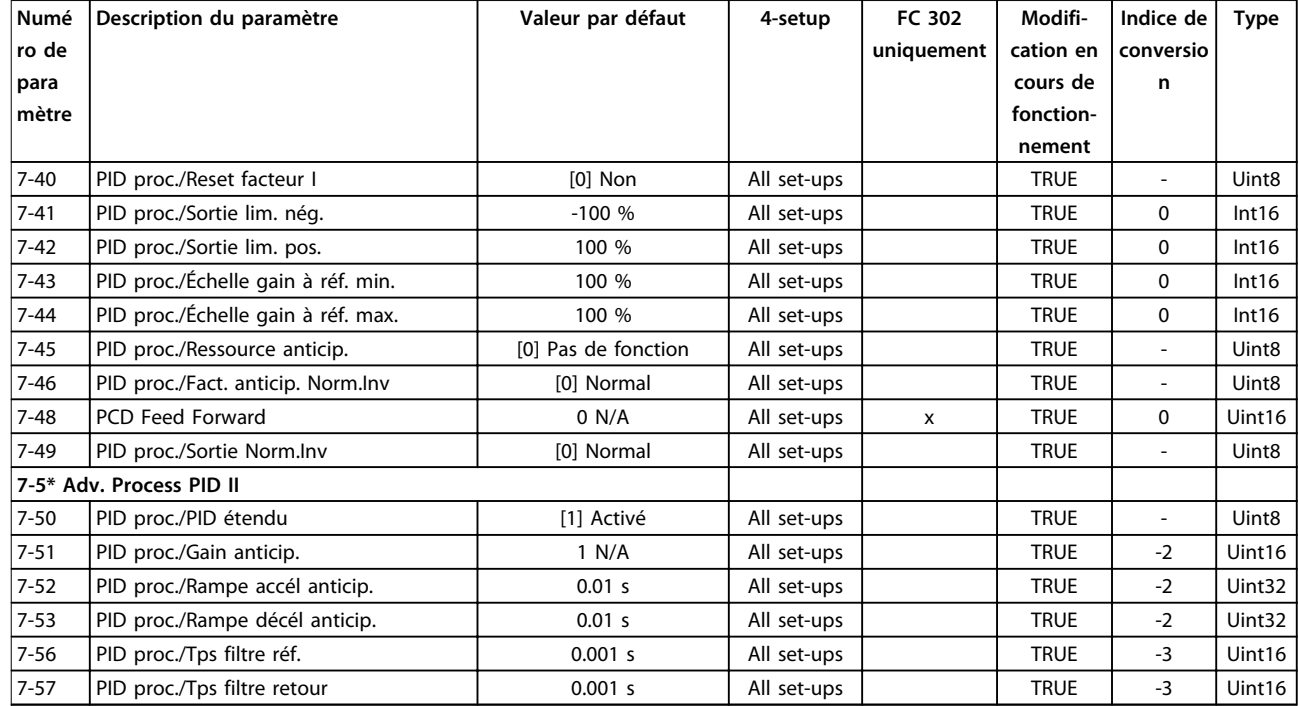

# 4.1.12 8-\*\* Comm. et options

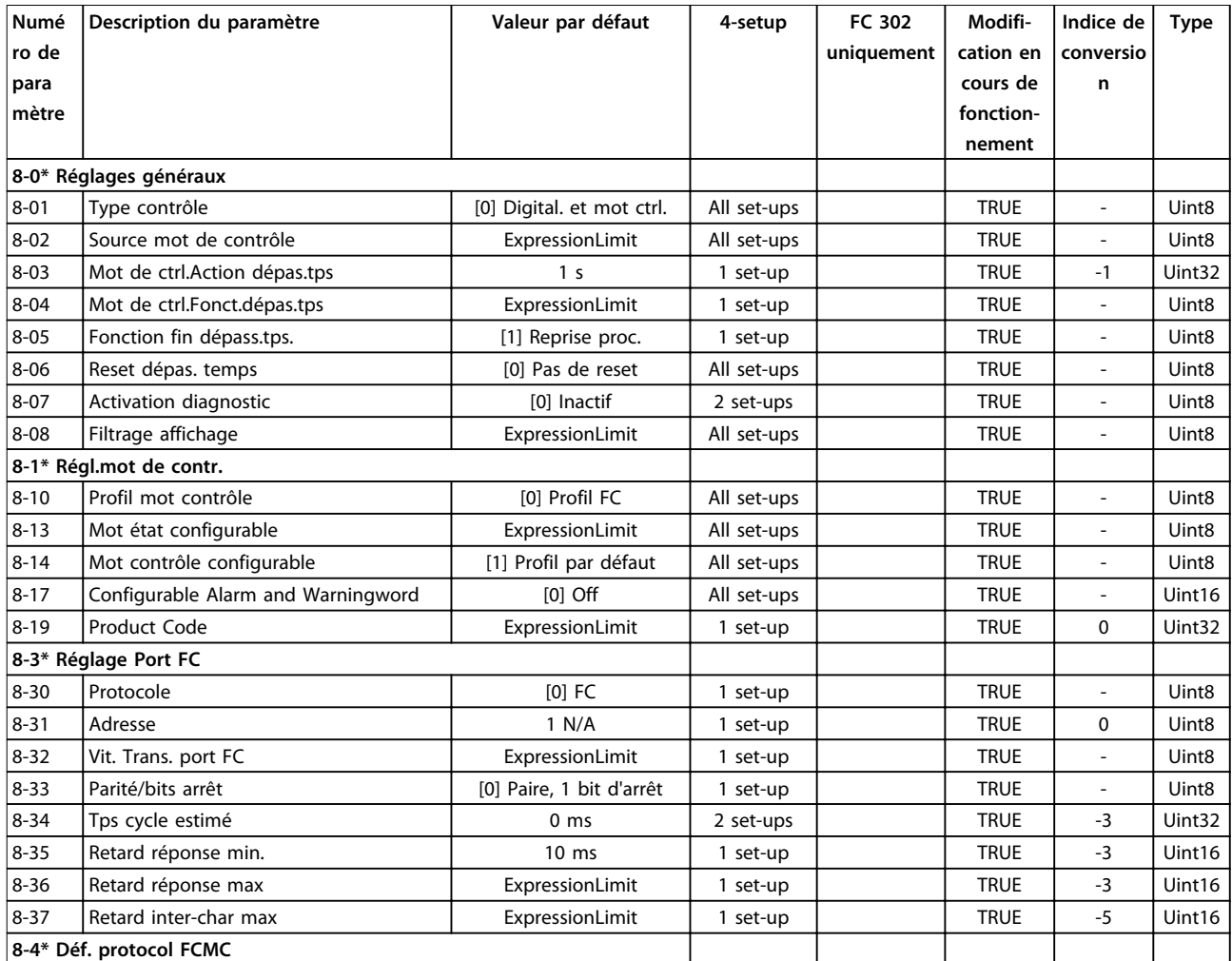

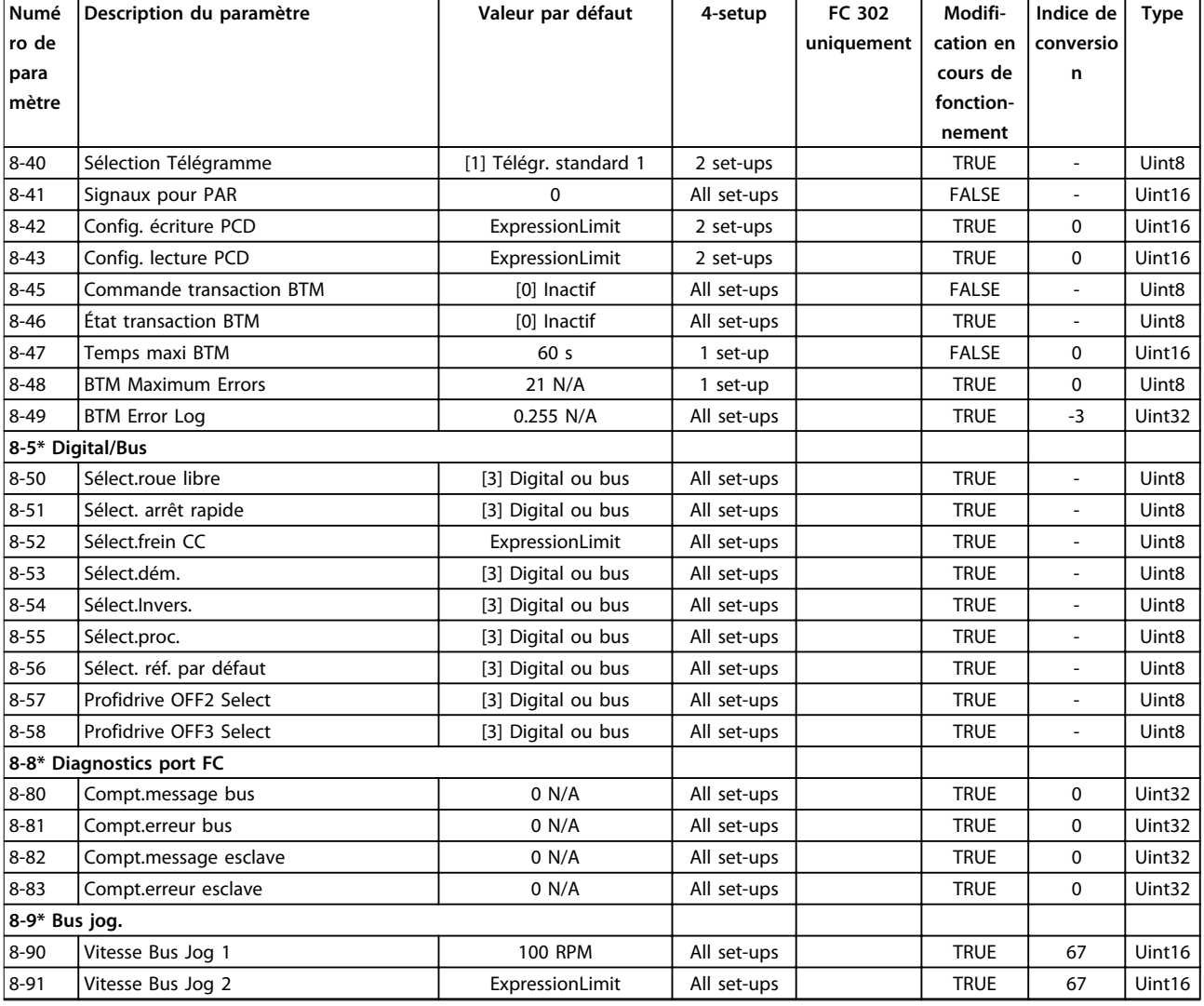

## 4.1.13 9-\*\* Profibus

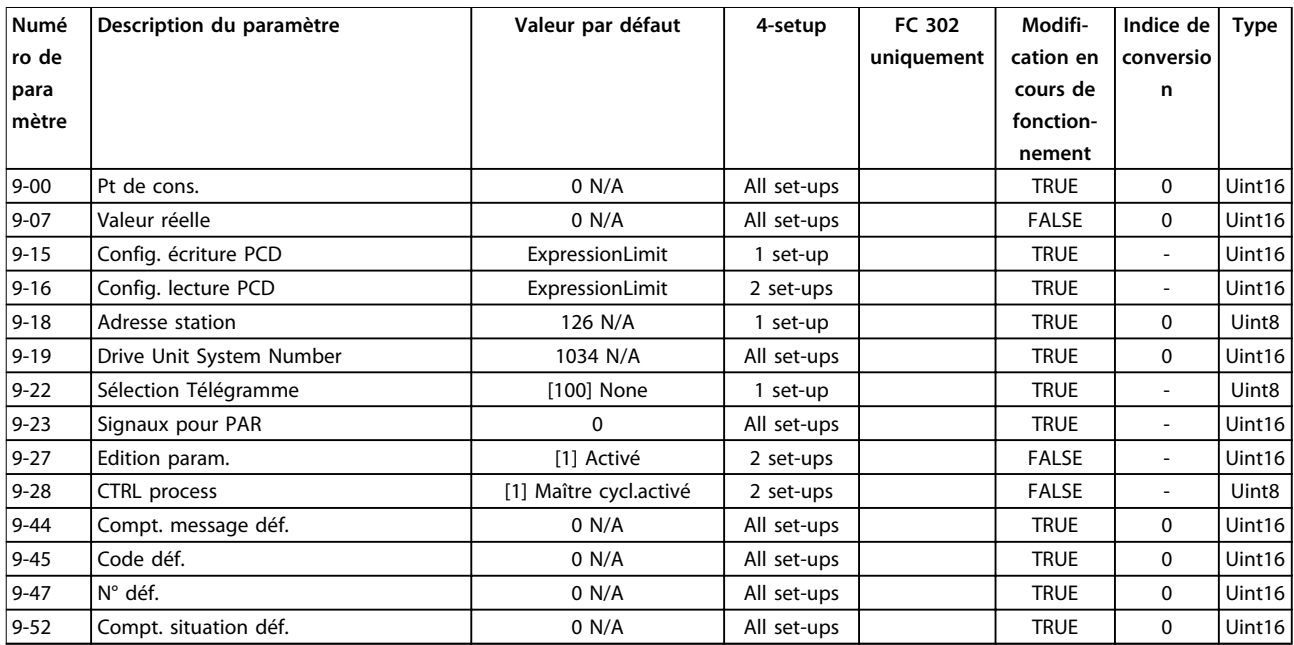

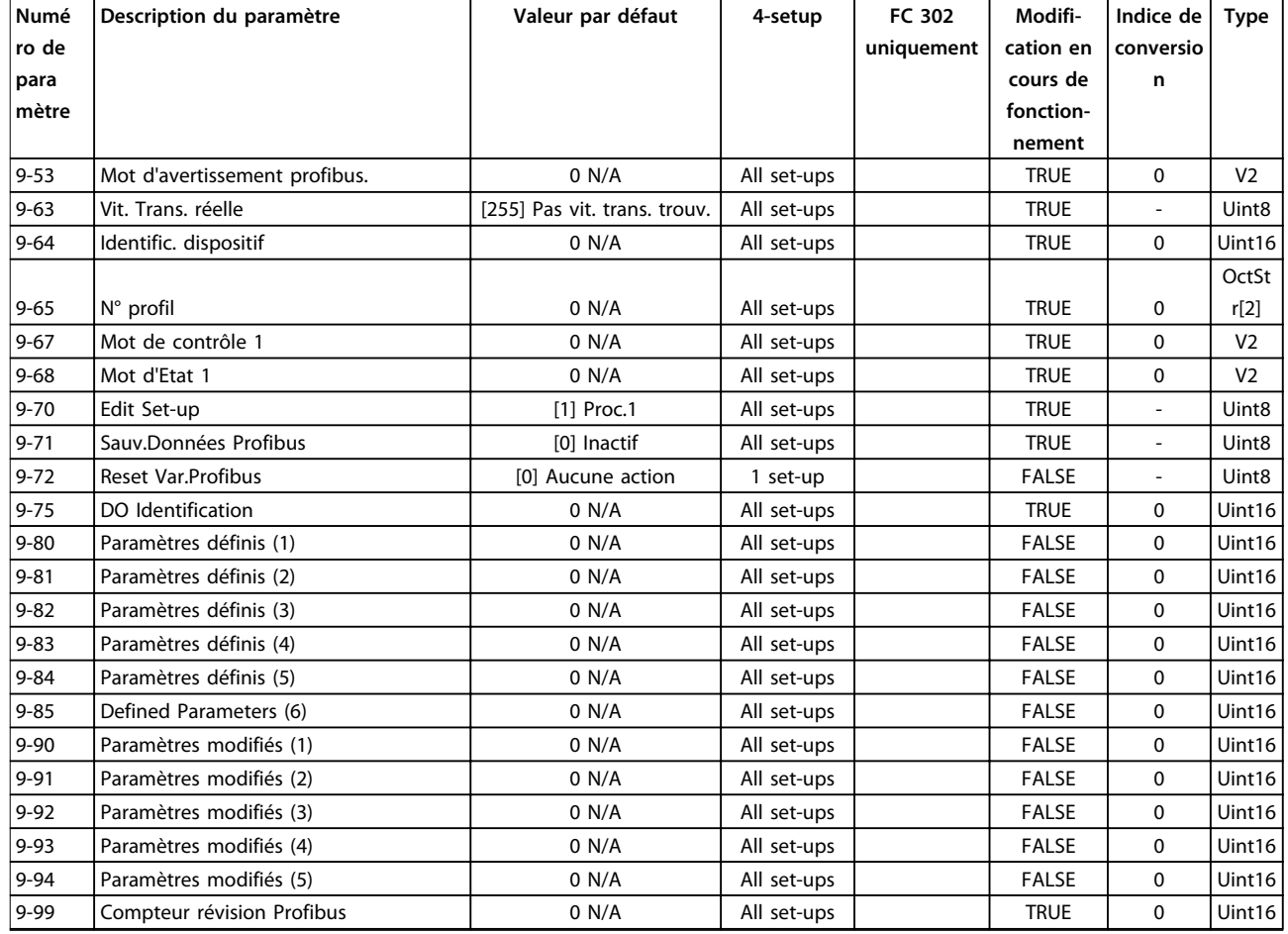

# 4.1.14 10-\*\* Bus réseau CAN

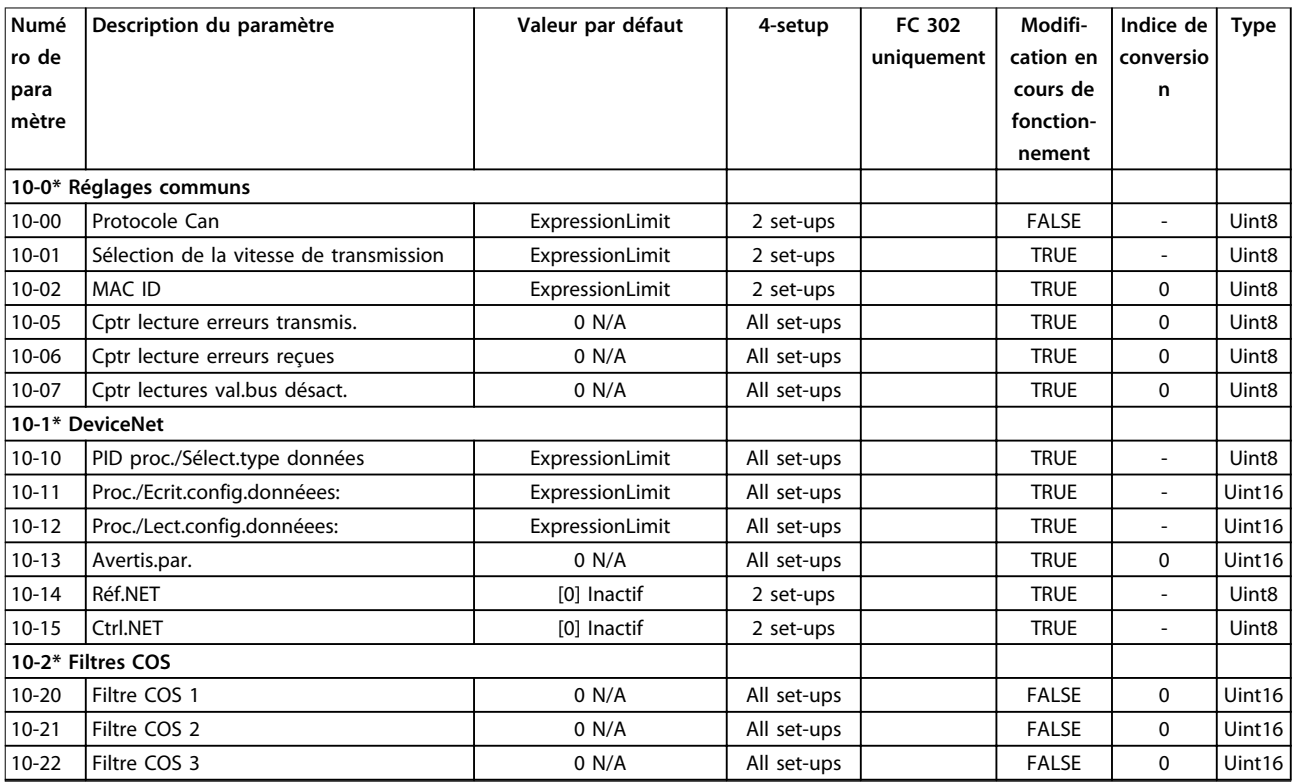

Danfoss

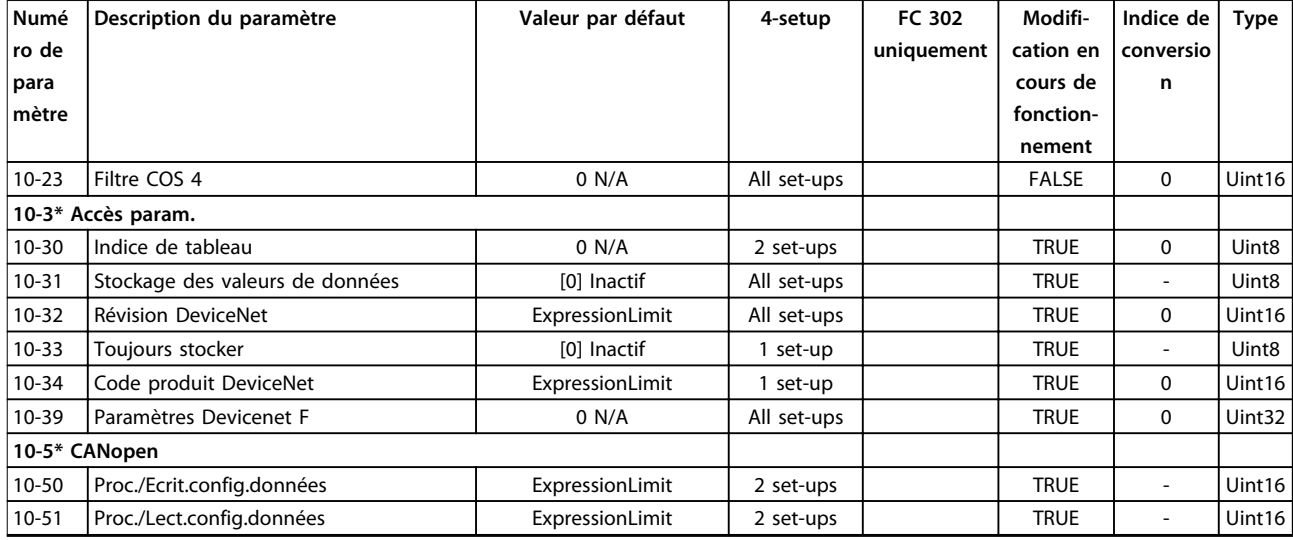

# 4.1.15 12-\*\* Ethernet

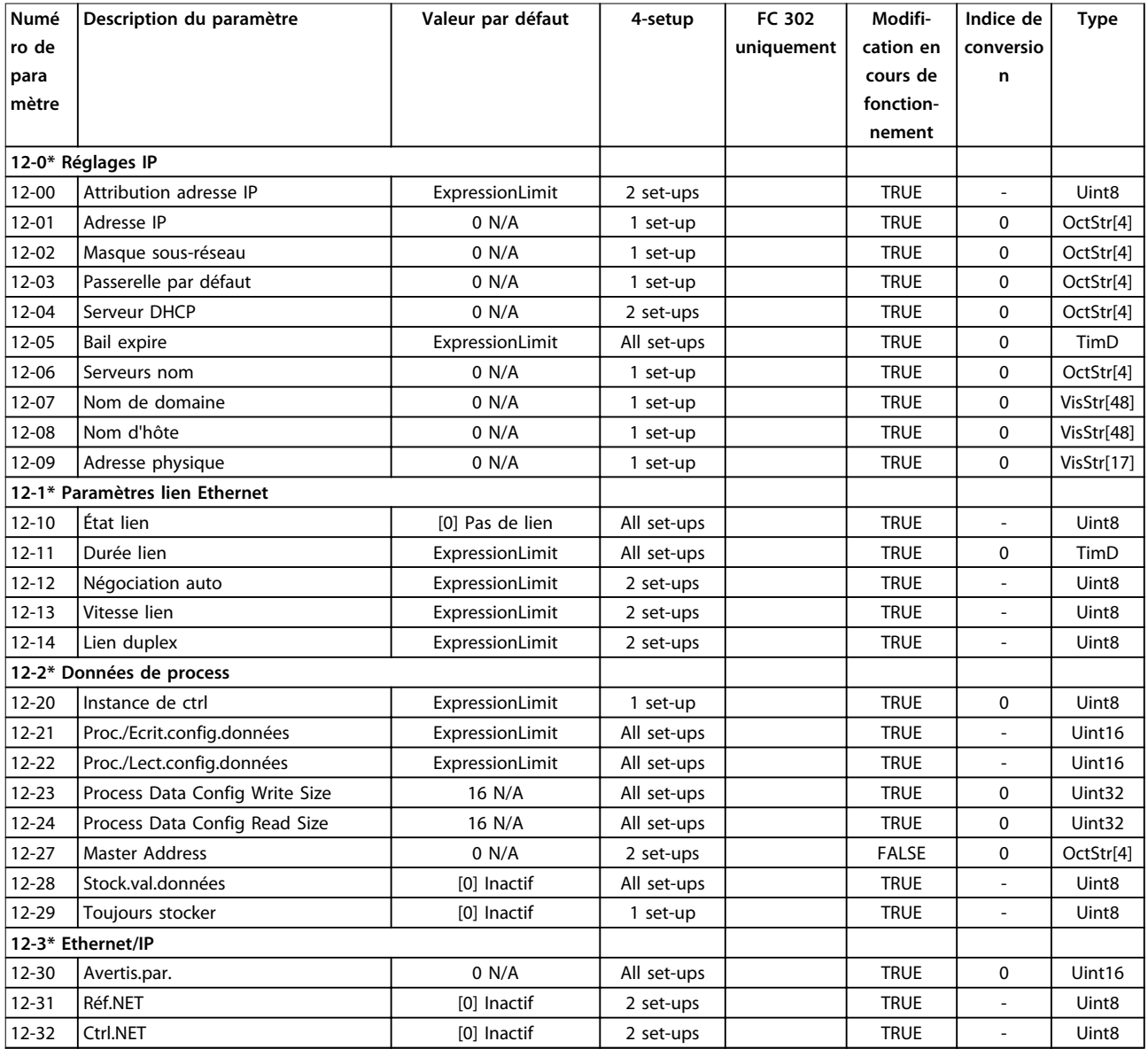

### **Listes des paramètres VLT**® **AutomationDrive FC 301/302**

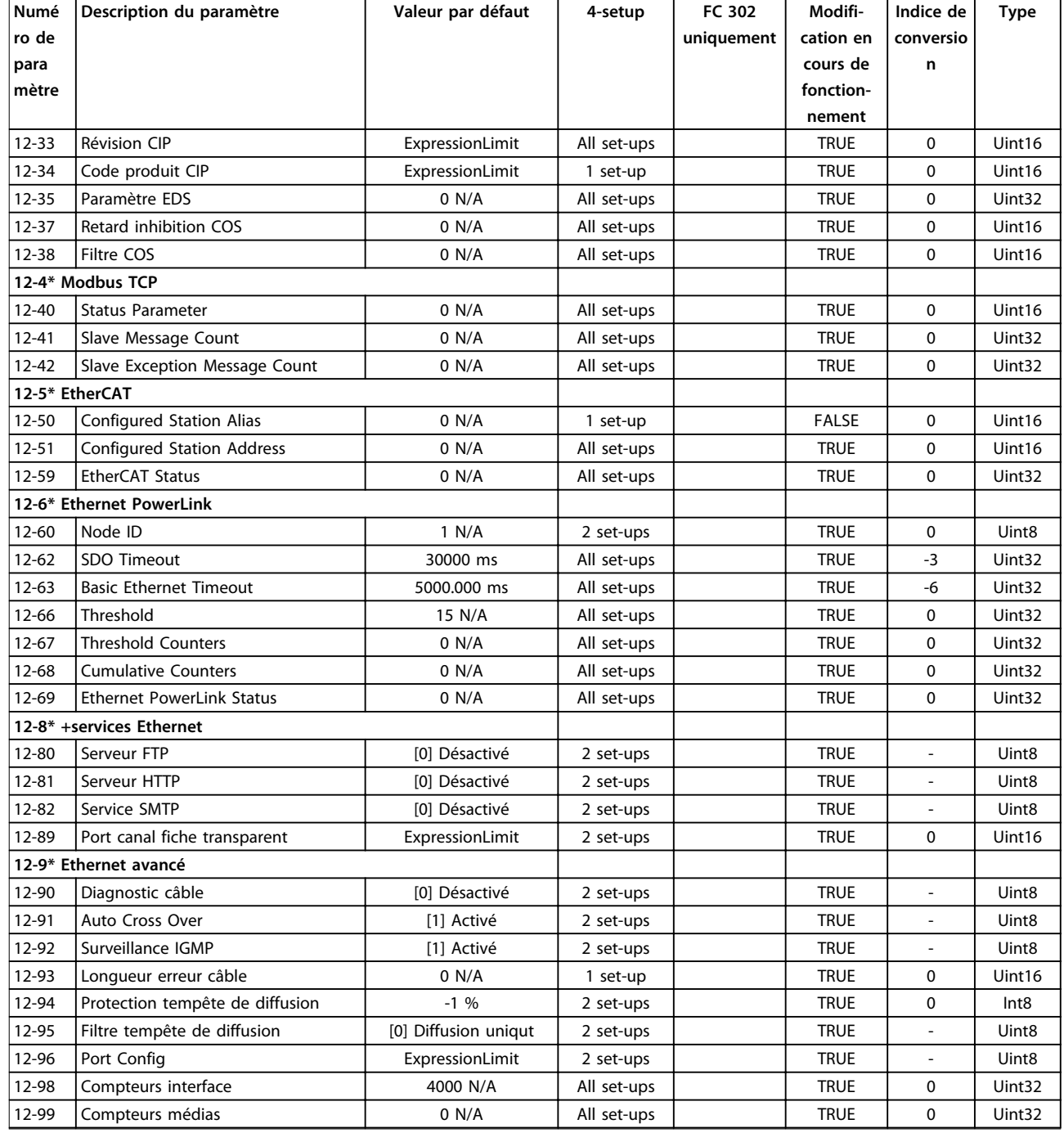

# 4.1.16 13-\*\* Logique avancée

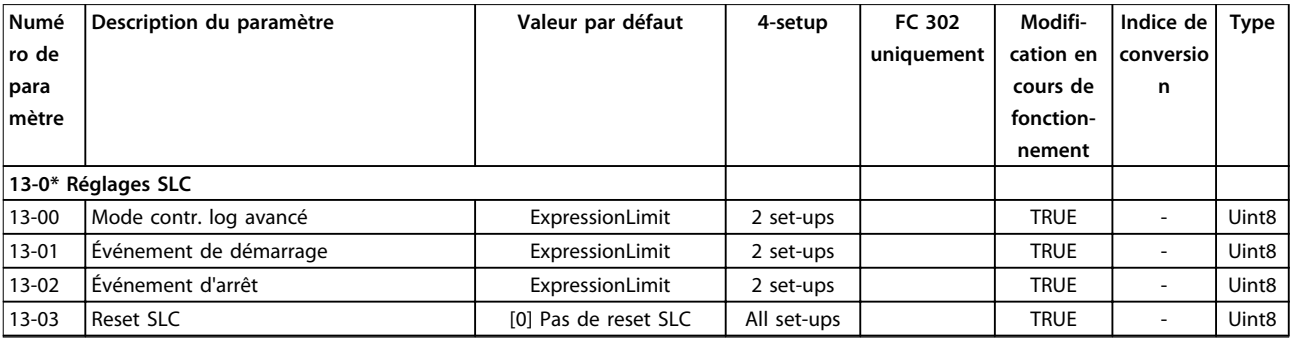

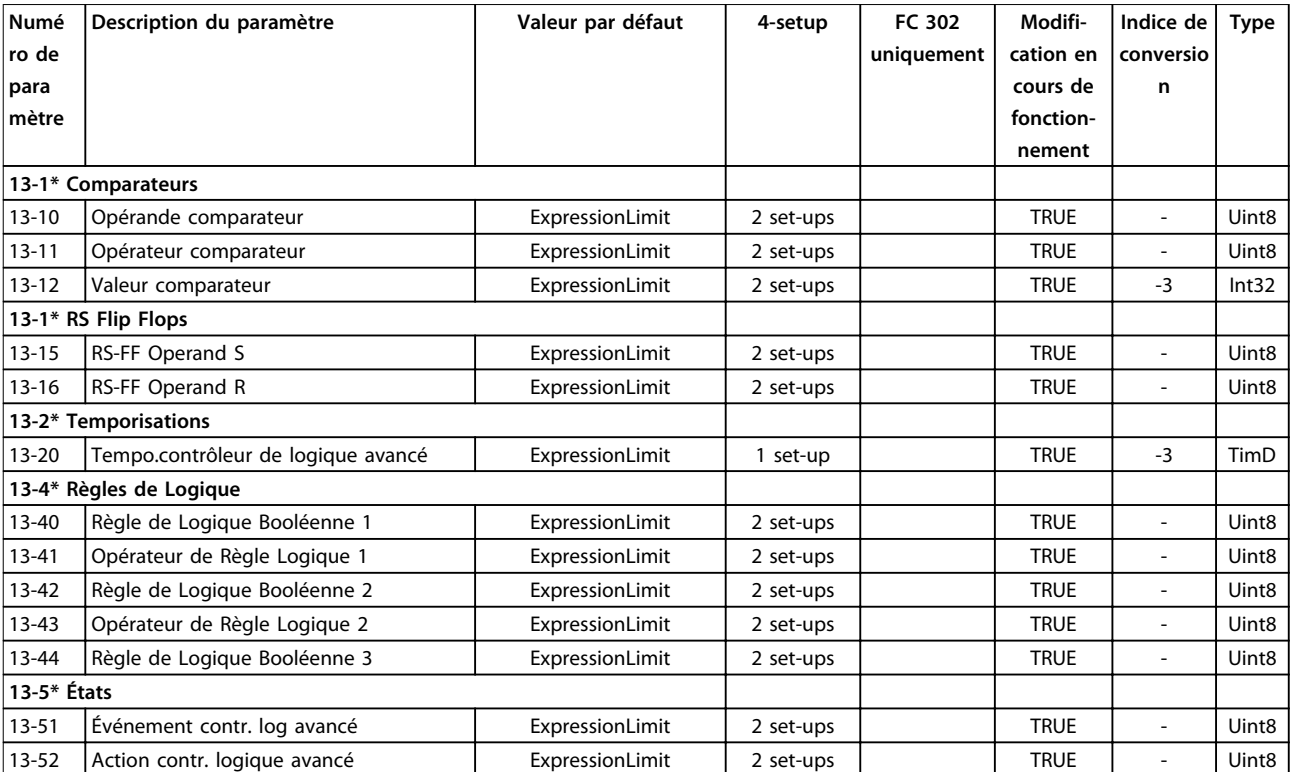

# 4.1.17 14-\*\* Fonct.particulières

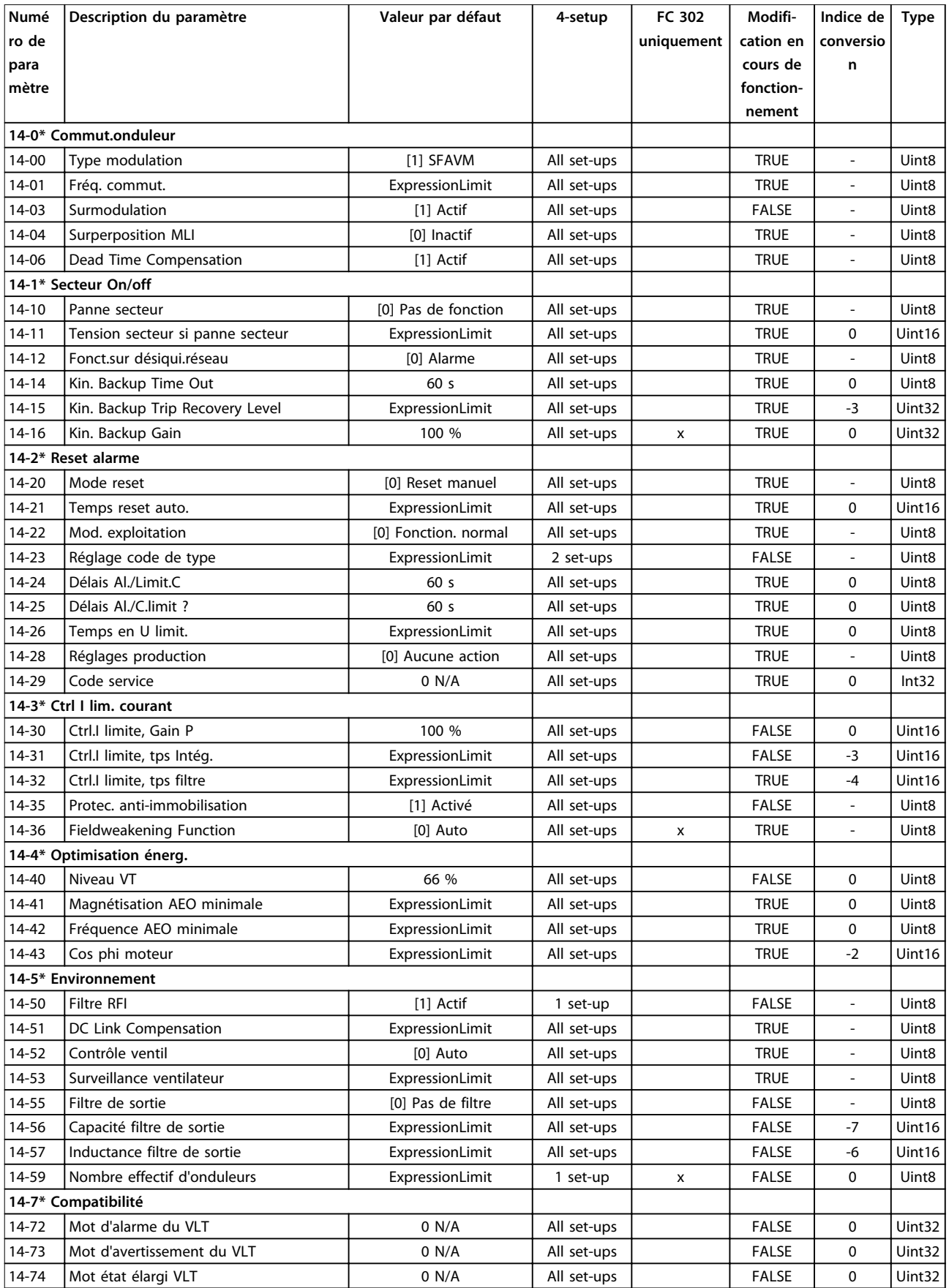

Danfoss

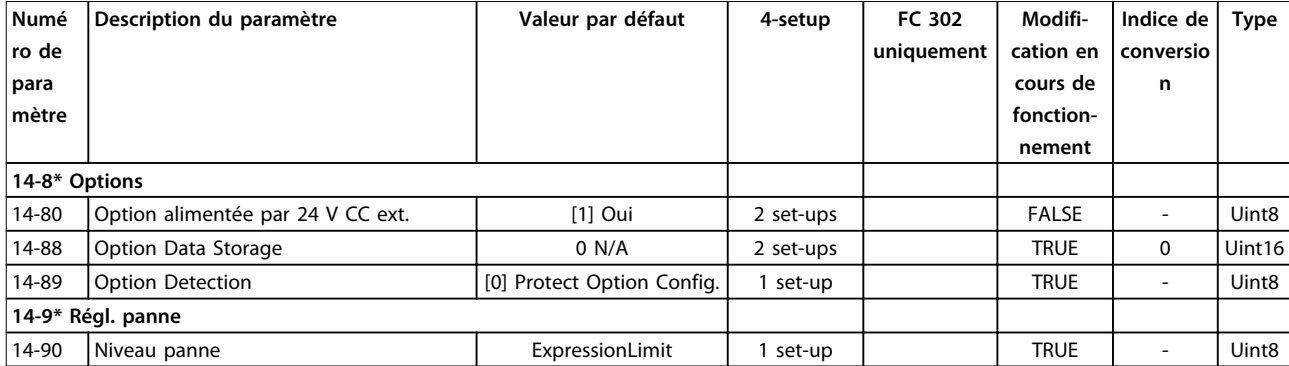

# 4.1.18 15-\*\* Info.variateur

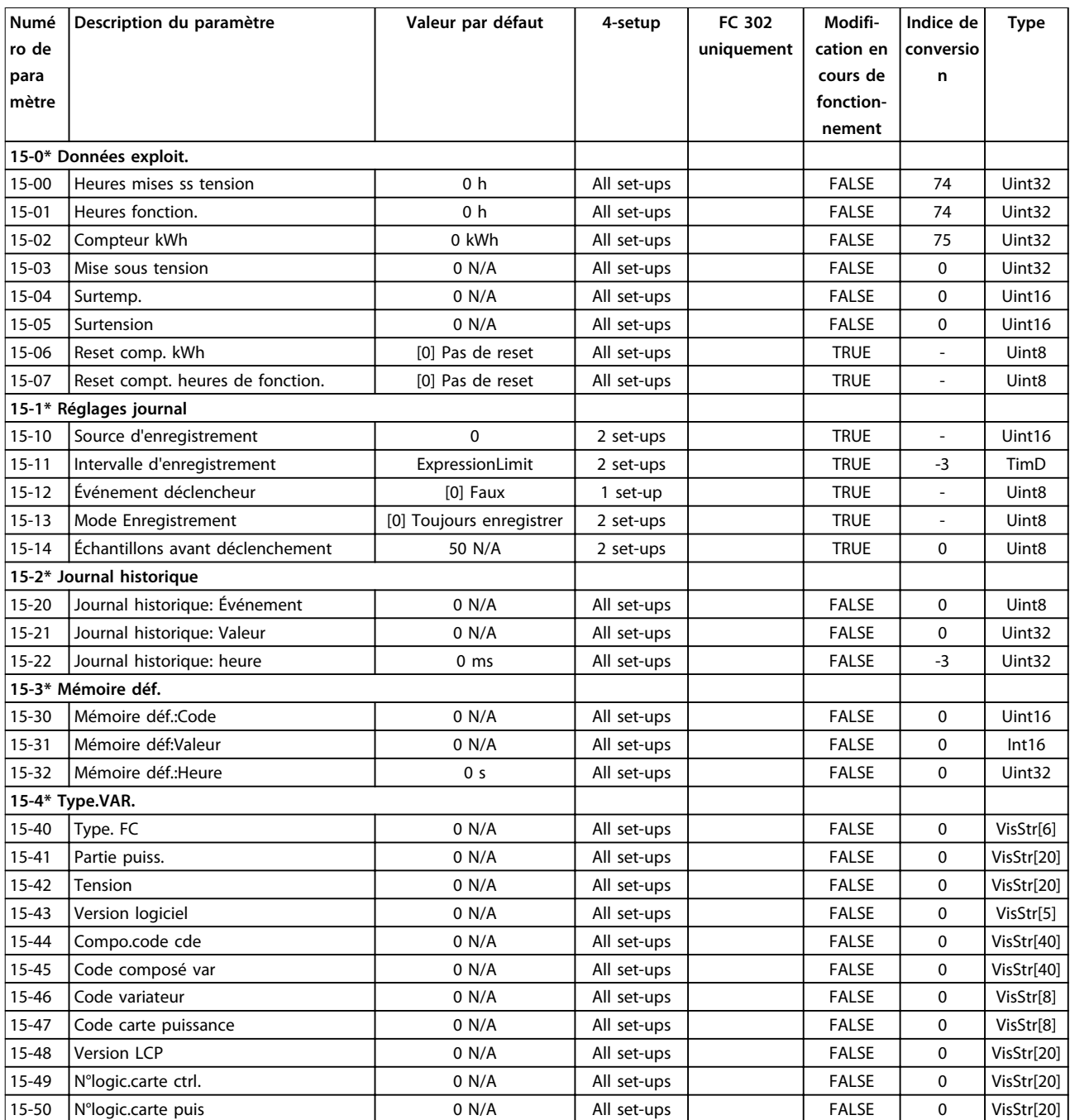

### **Listes des paramètres VLT**® **AutomationDrive FC 301/302**

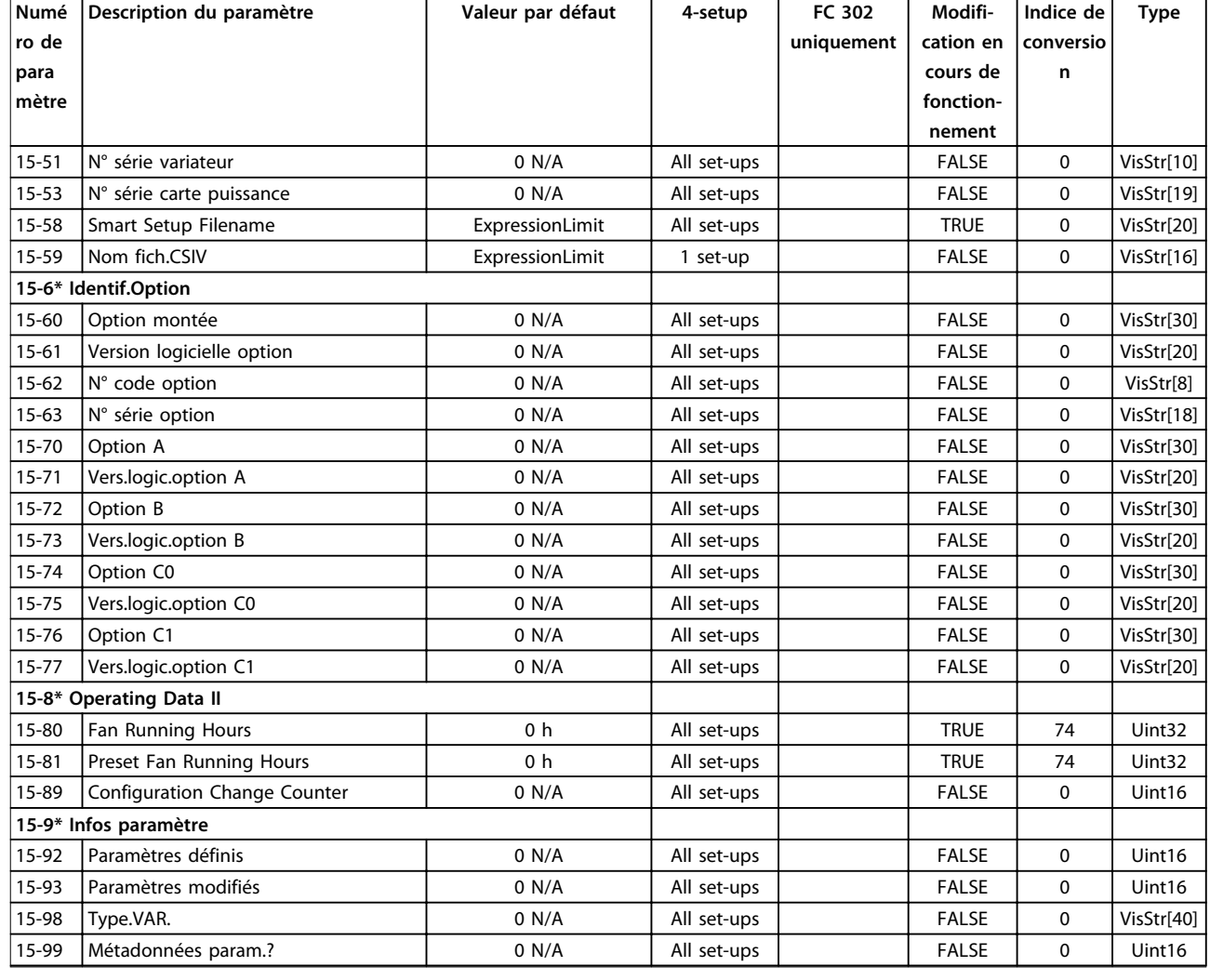

# 4.1.19 16-\*\* Lecture données

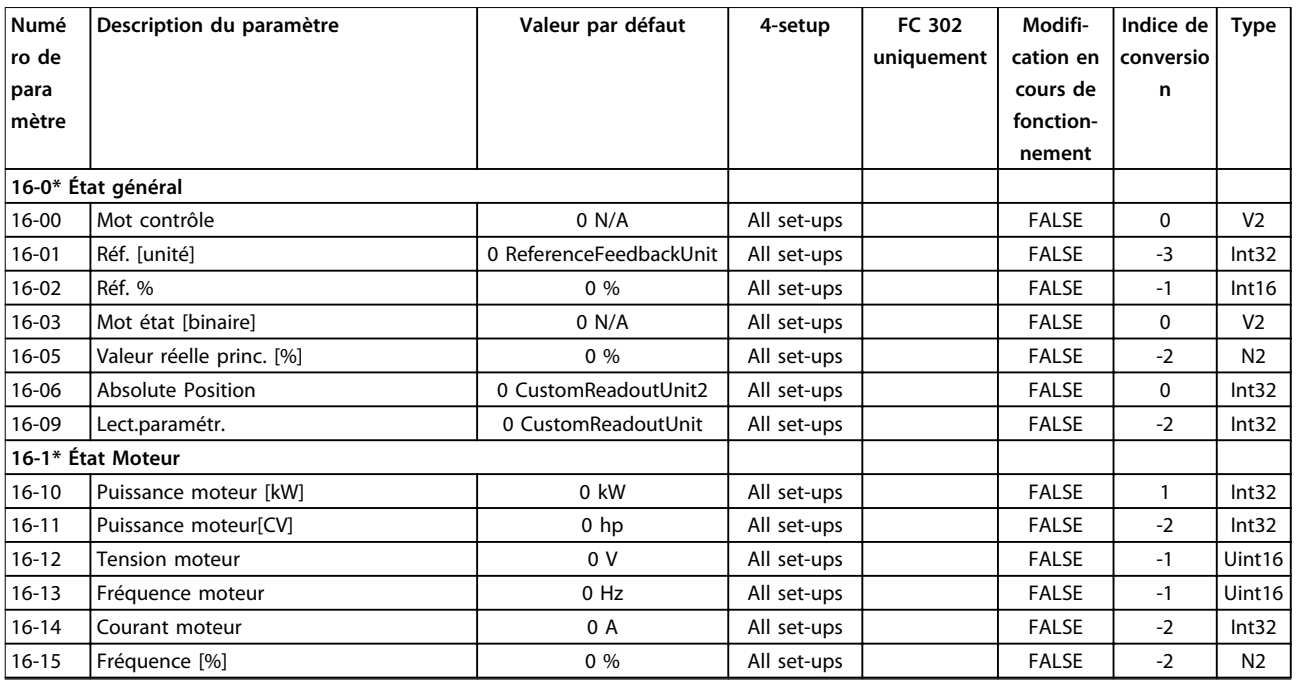

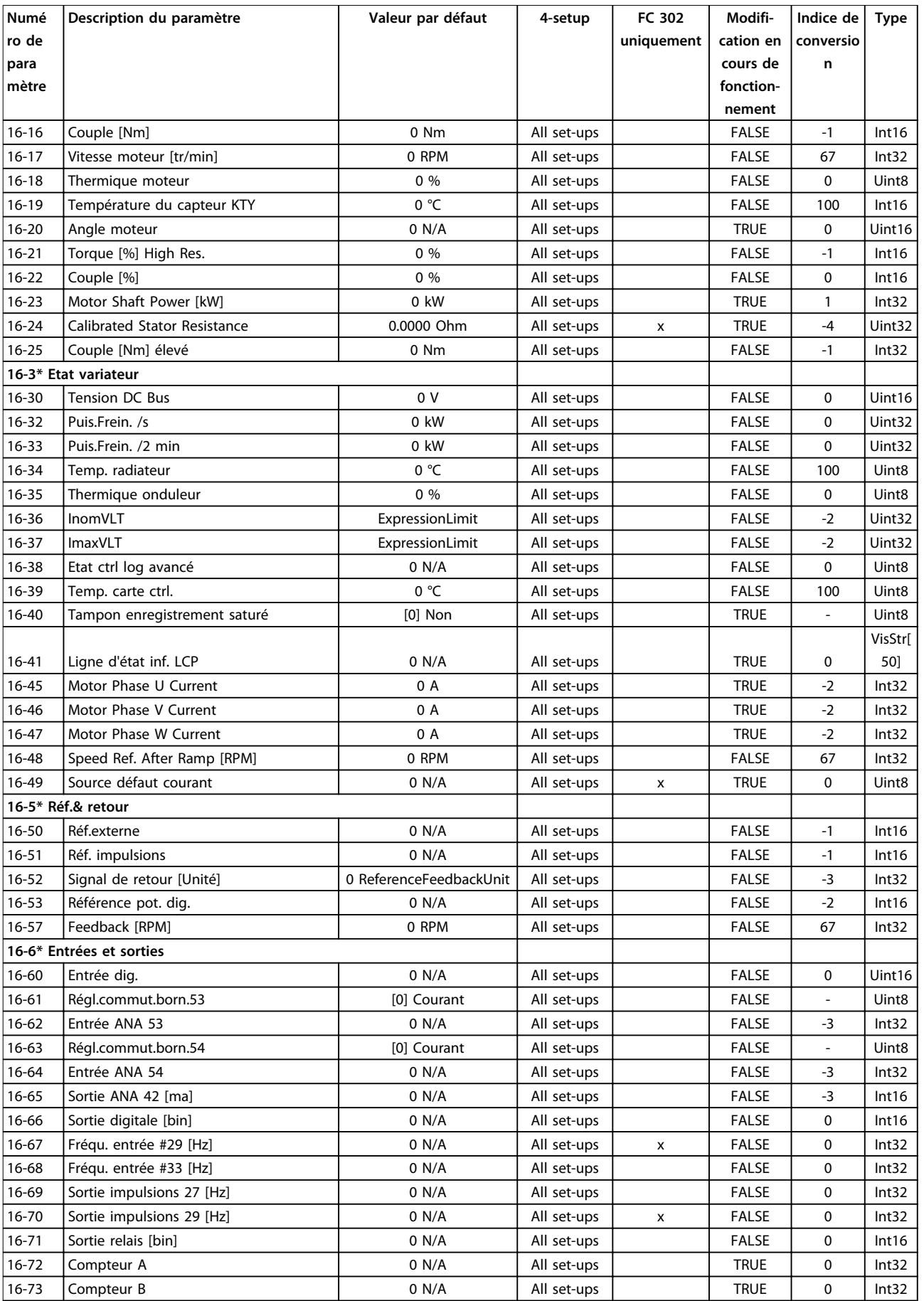

 $\overline{\phantom{0}}$ 

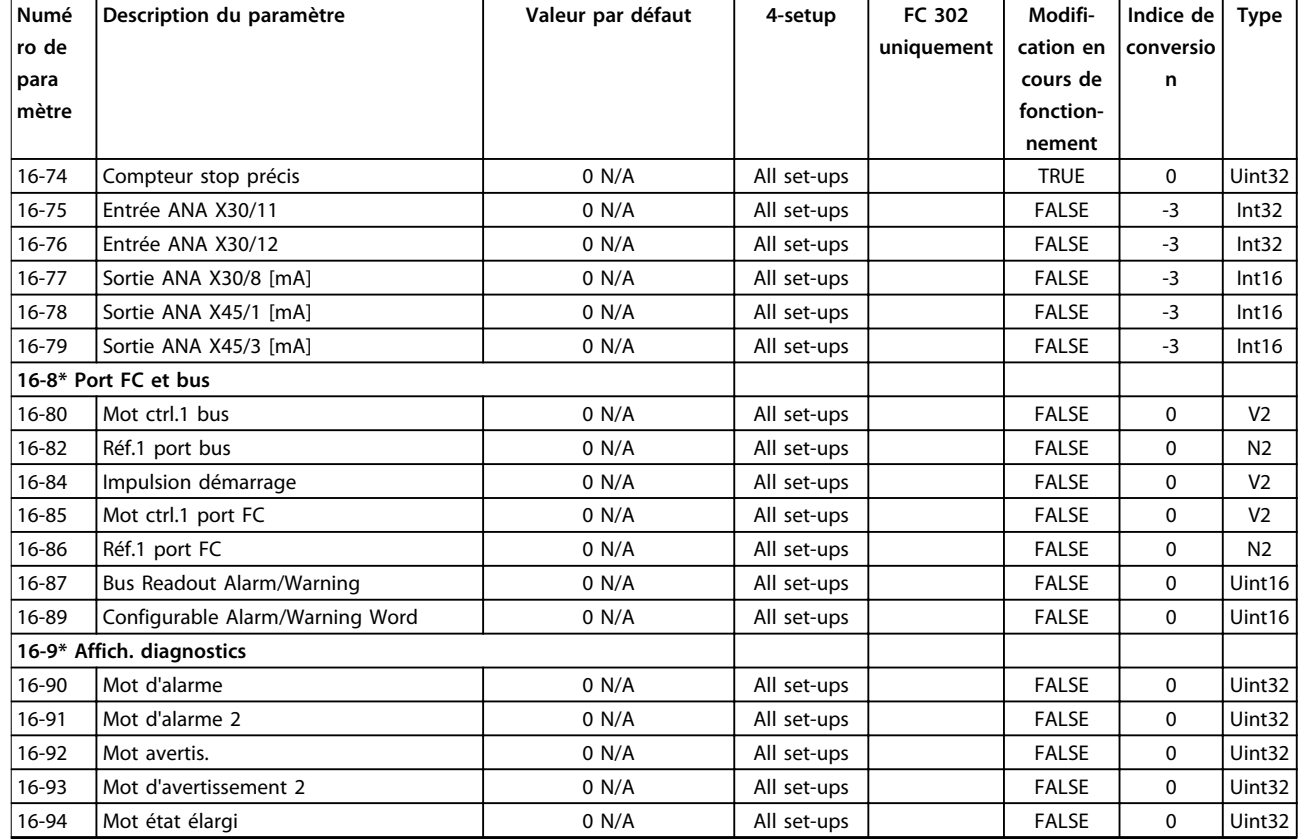

# 4.1.20 17-\*\* Opt. retour codeur

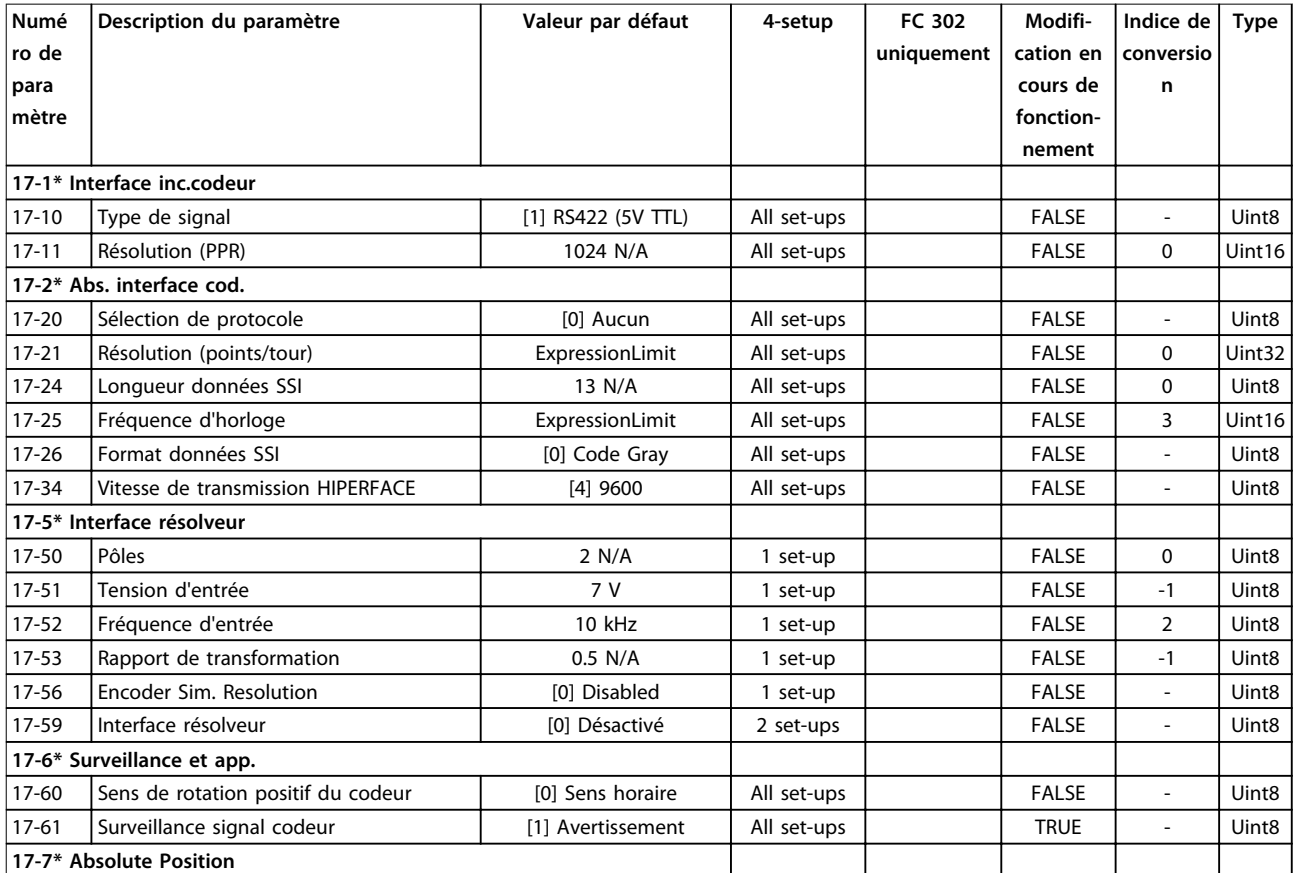
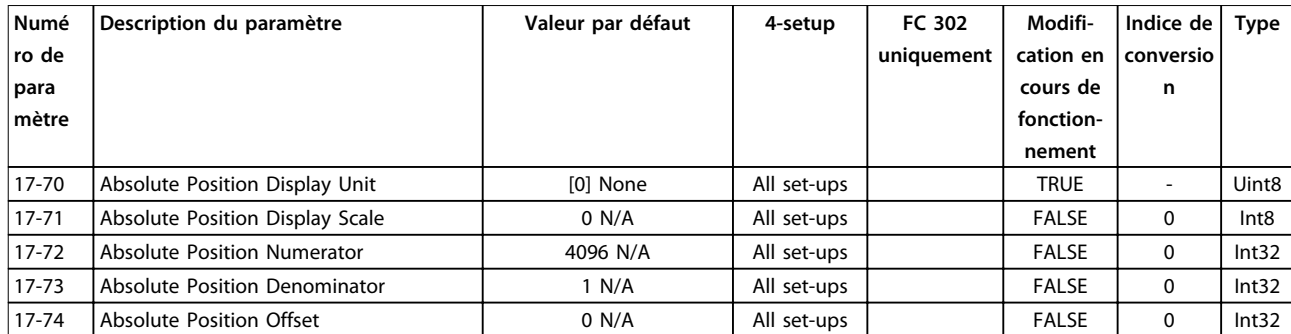

### 4.1.21 18-\*\* Lecture données 2

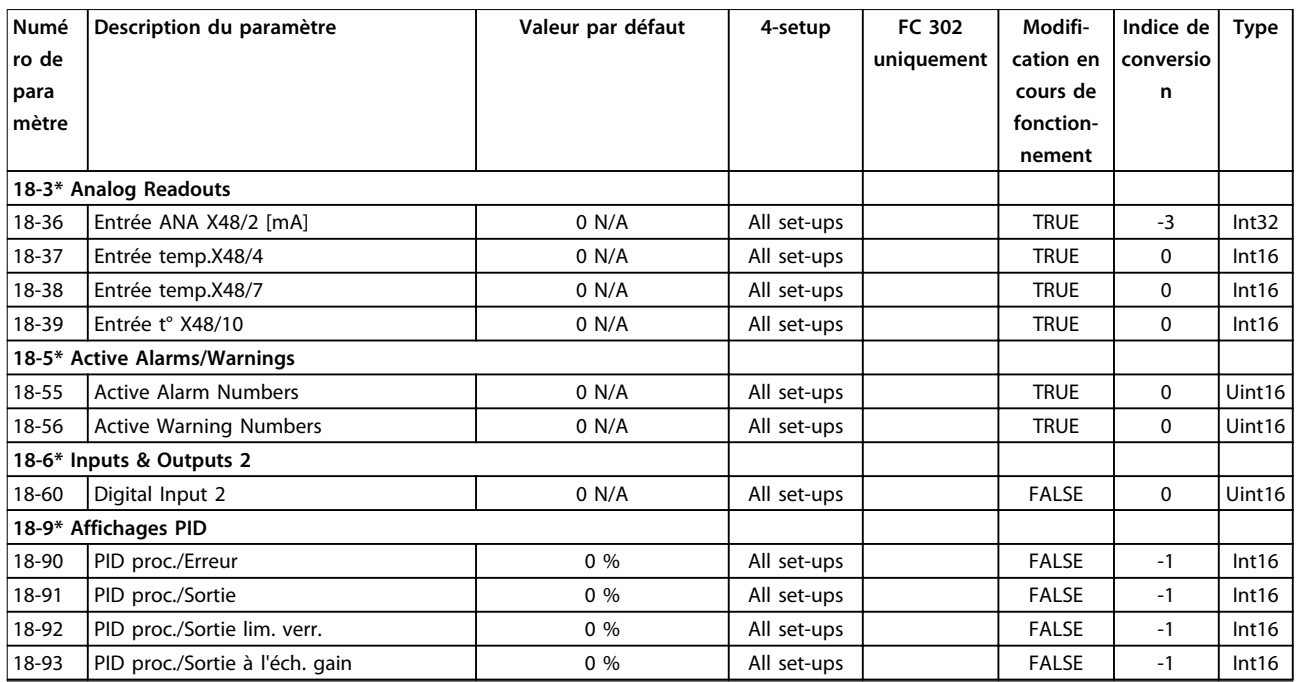

### 4.1.22 30-\*\* Caract.particulières

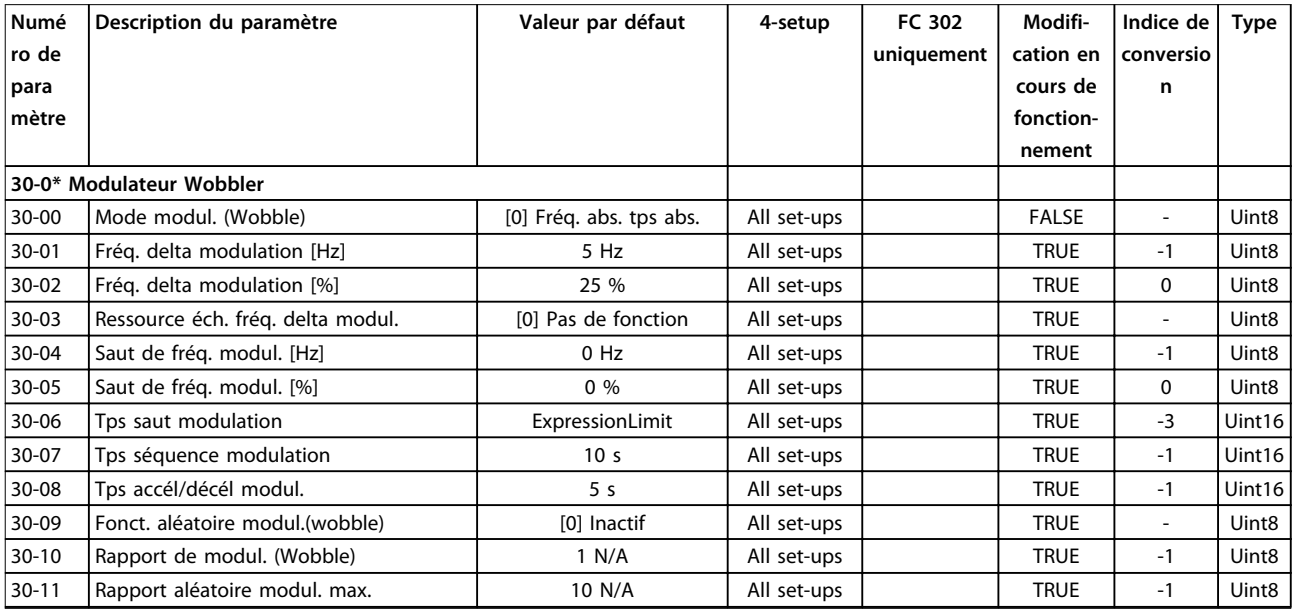

### **Listes des paramètres VLT**® **AutomationDrive FC 301/302**

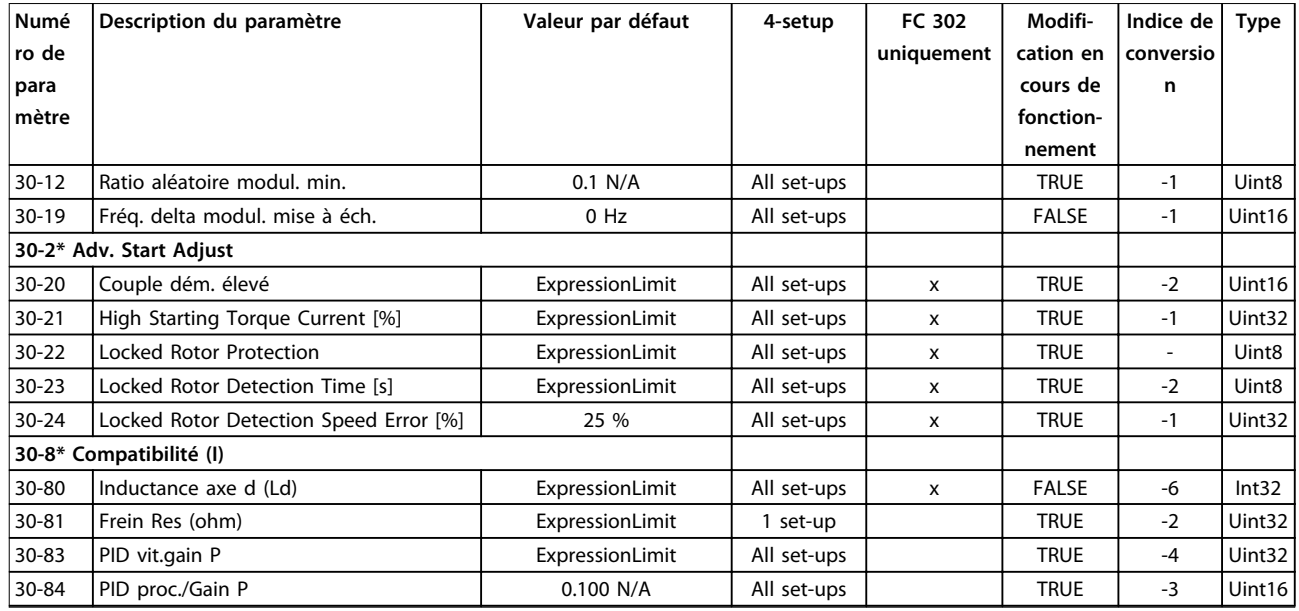

## 4.1.23 32-\*\* Réglages base MCO

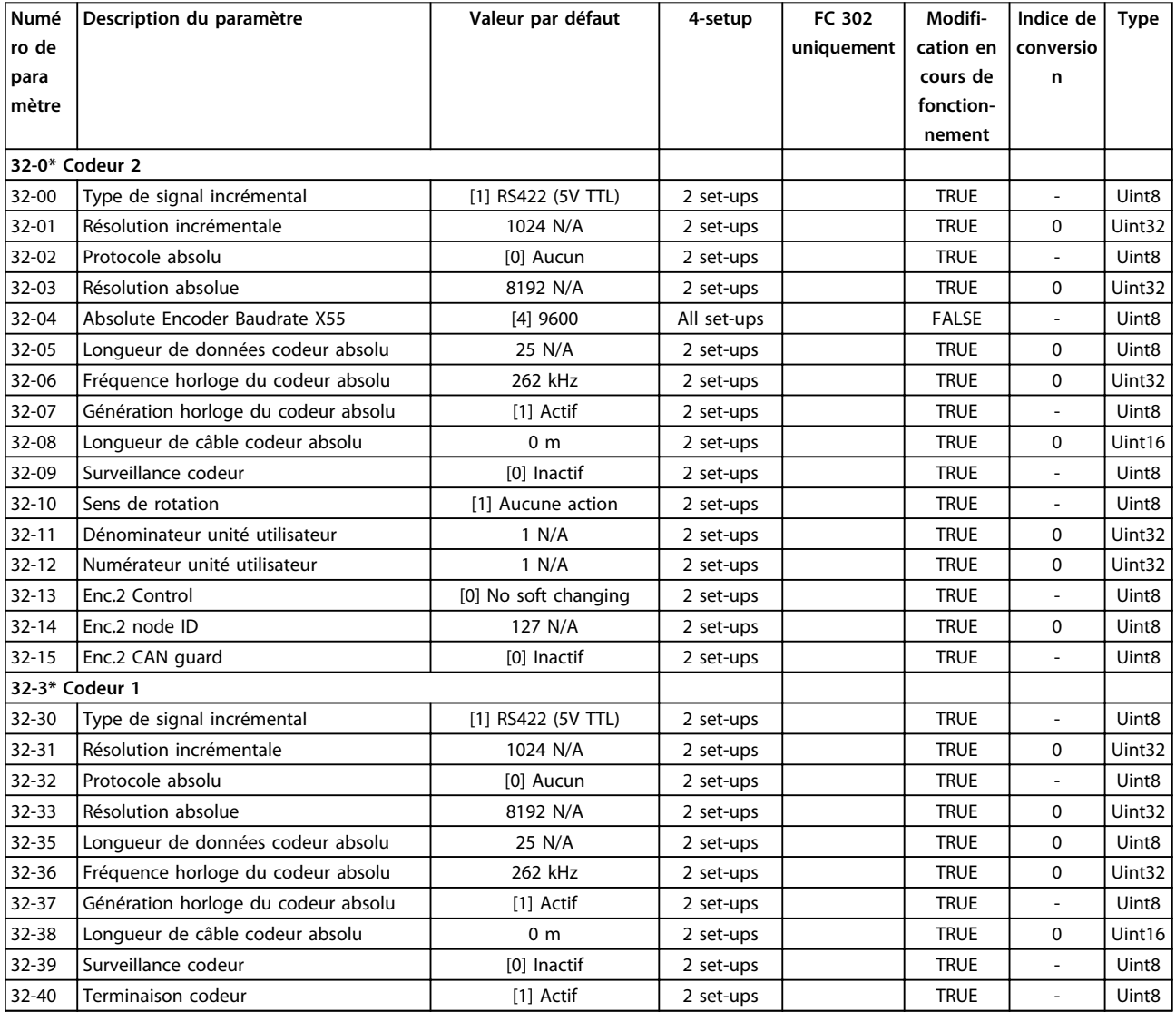

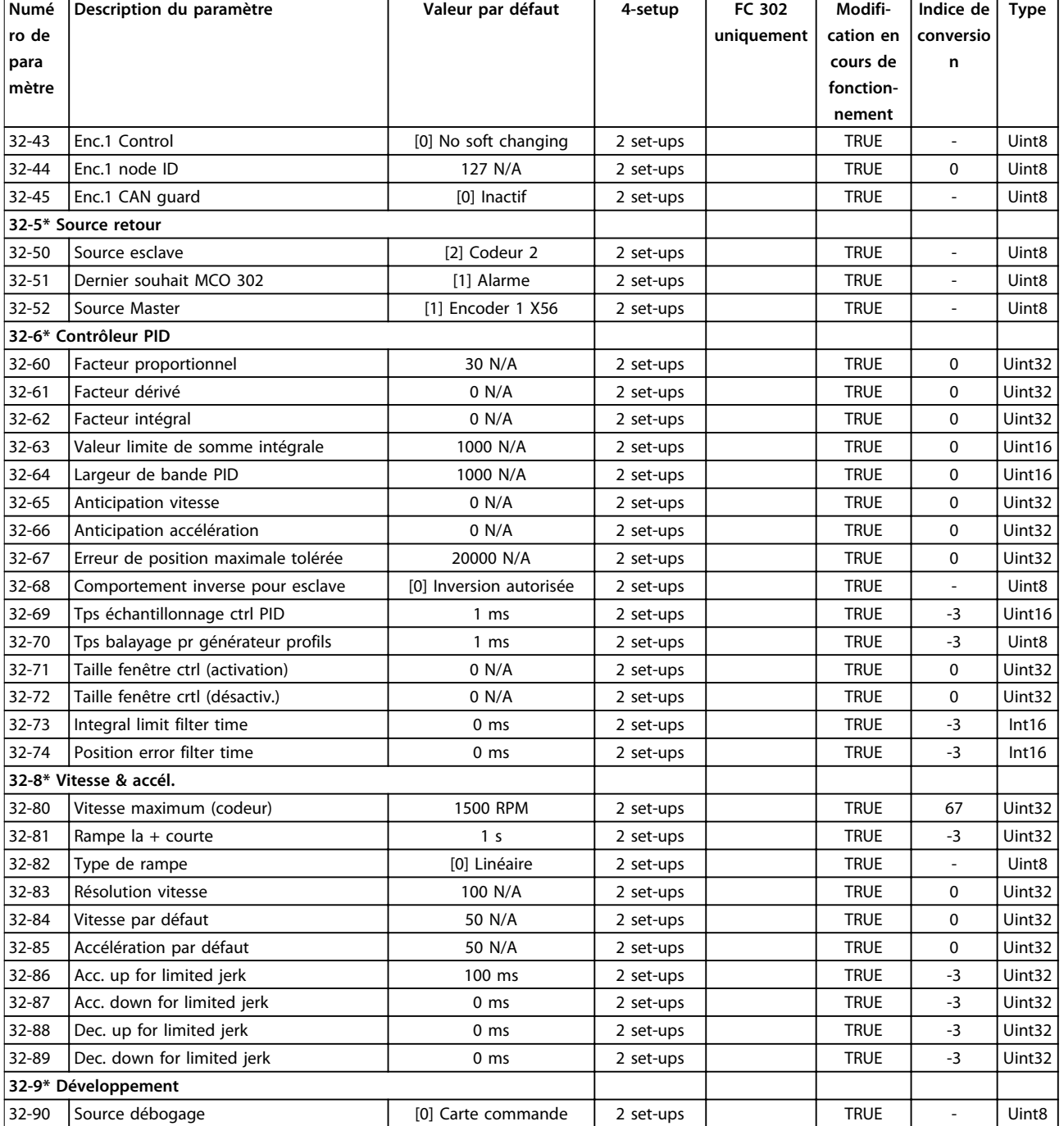

### 4.1.24 33-\*\* Paramètres de avancés

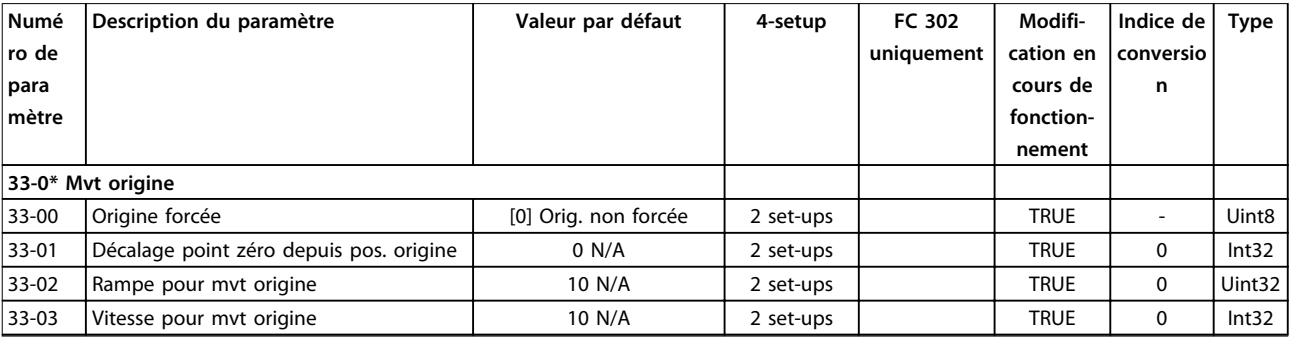

#### **Listes des paramètres VLT**® **AutomationDrive FC 301/302**

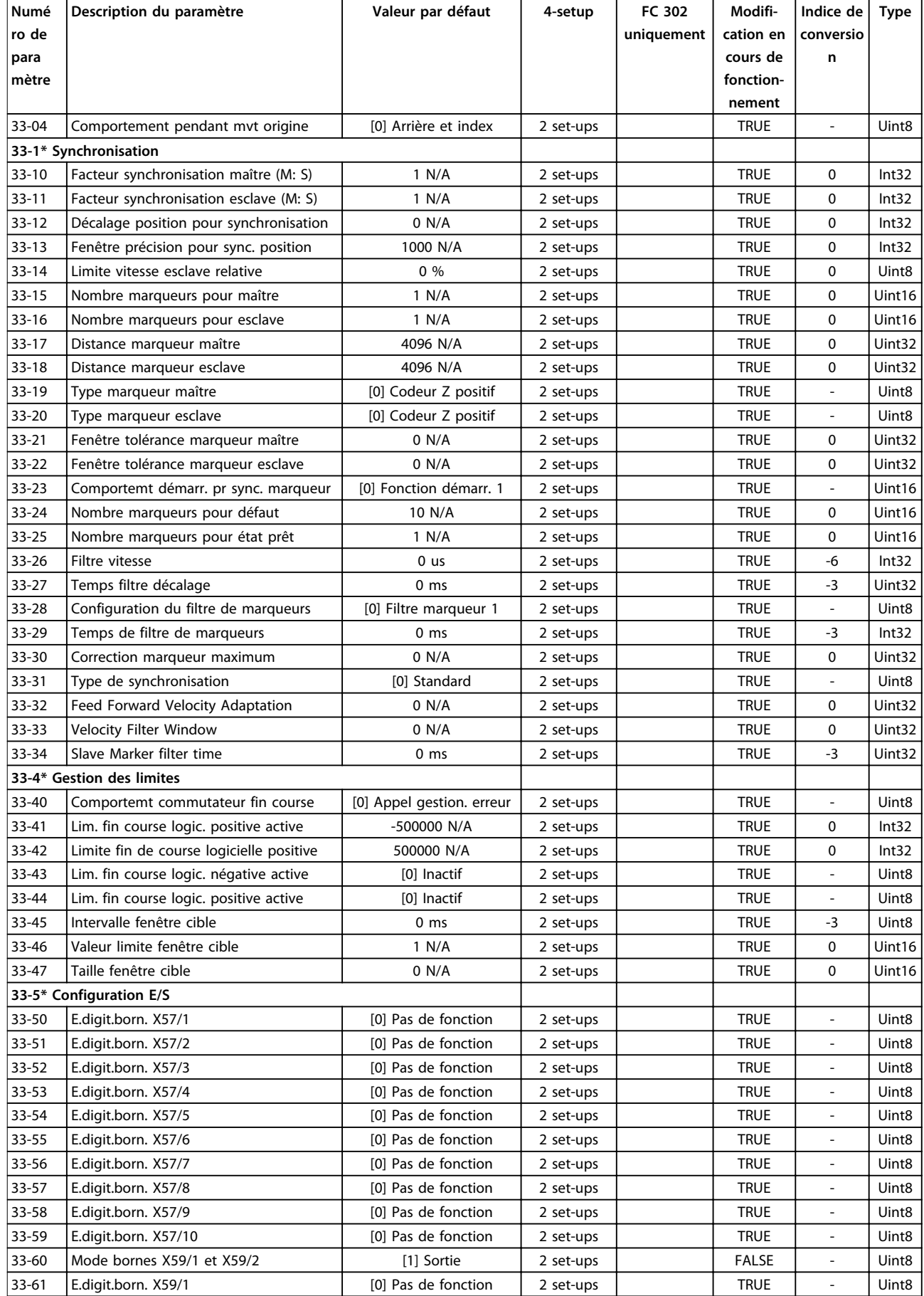

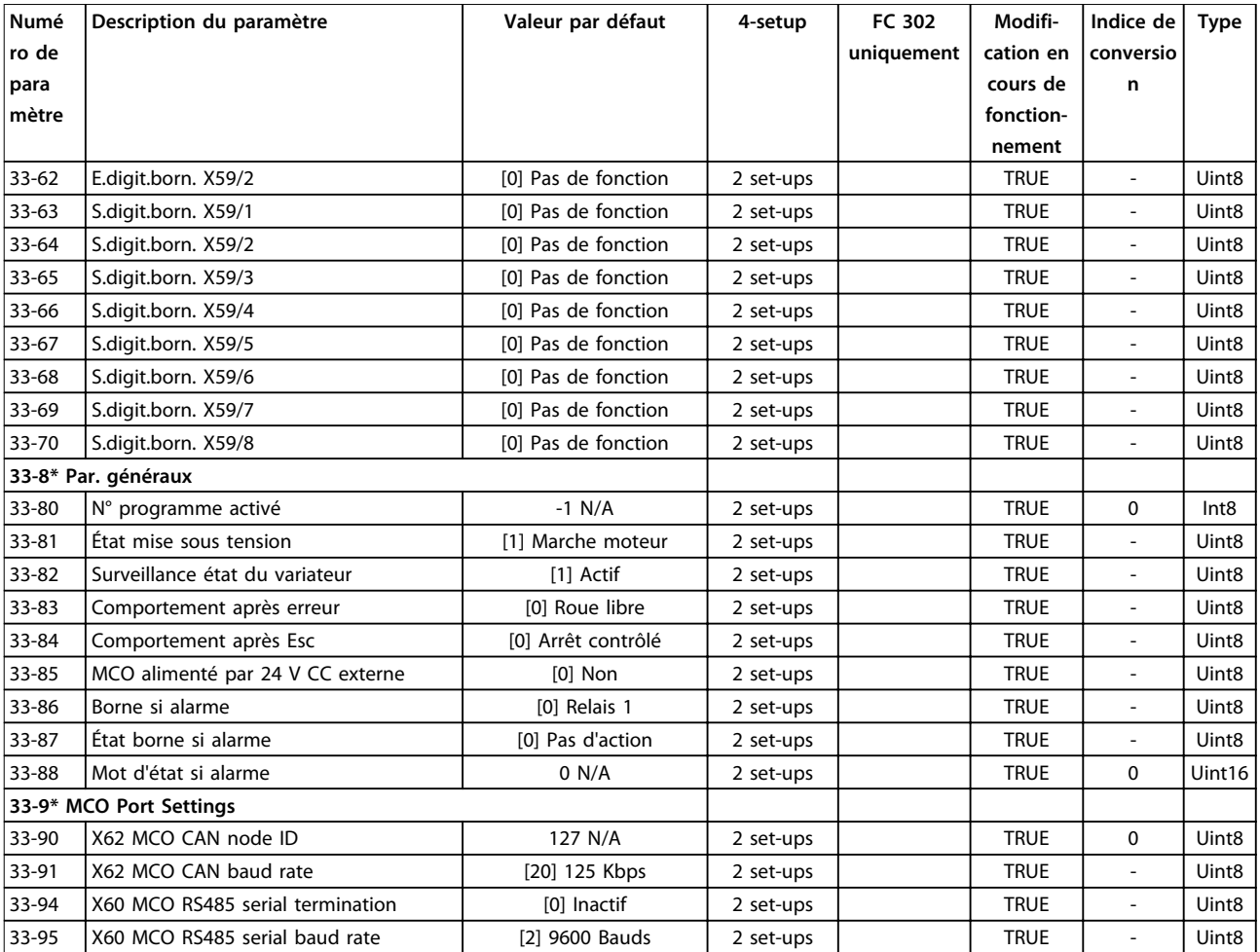

Danfoss

### 4.1.25 34-\*\* Lect. données MCO

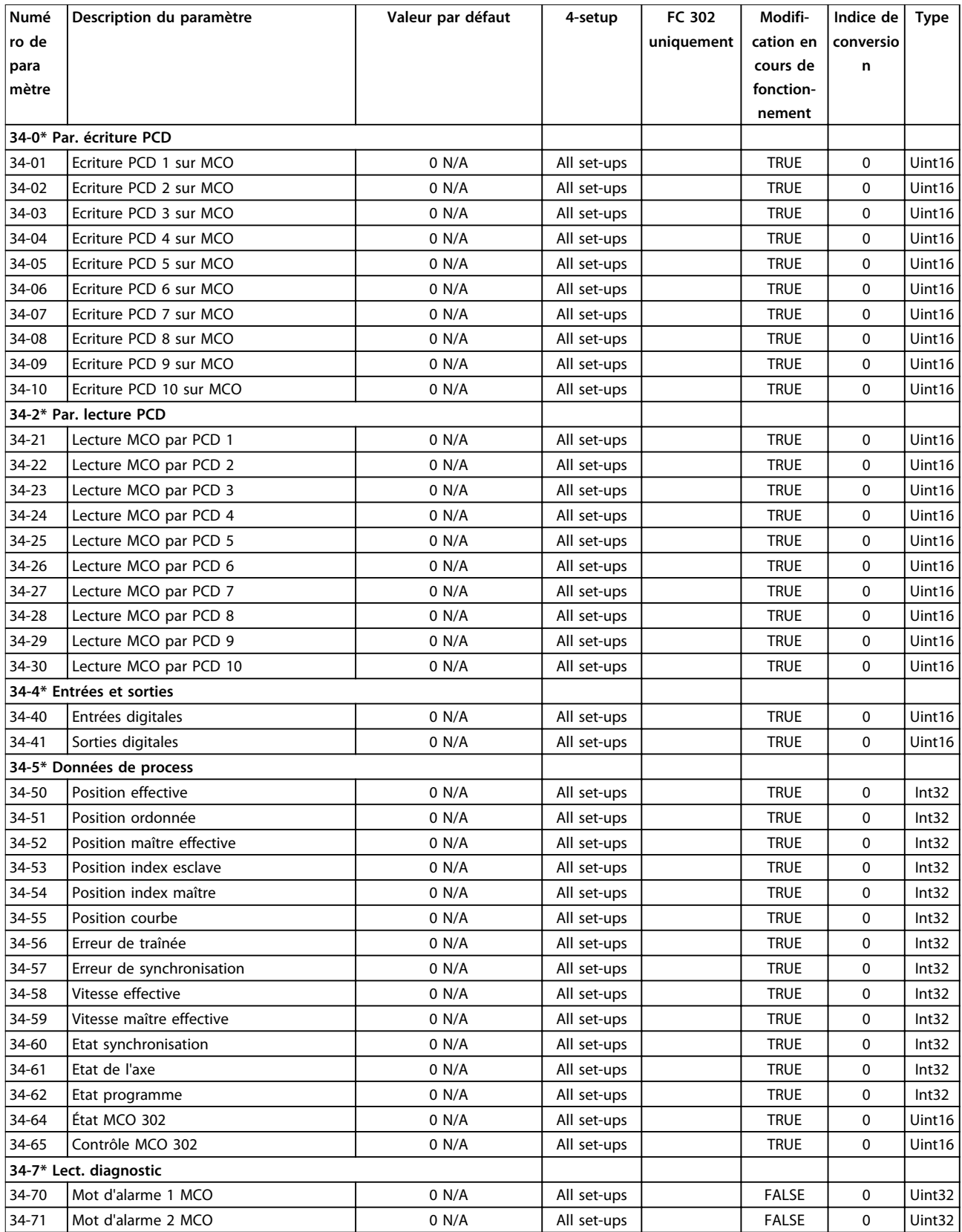

## <span id="page-222-0"></span>4.1.26 35-\*\* Opt° entrée capt.

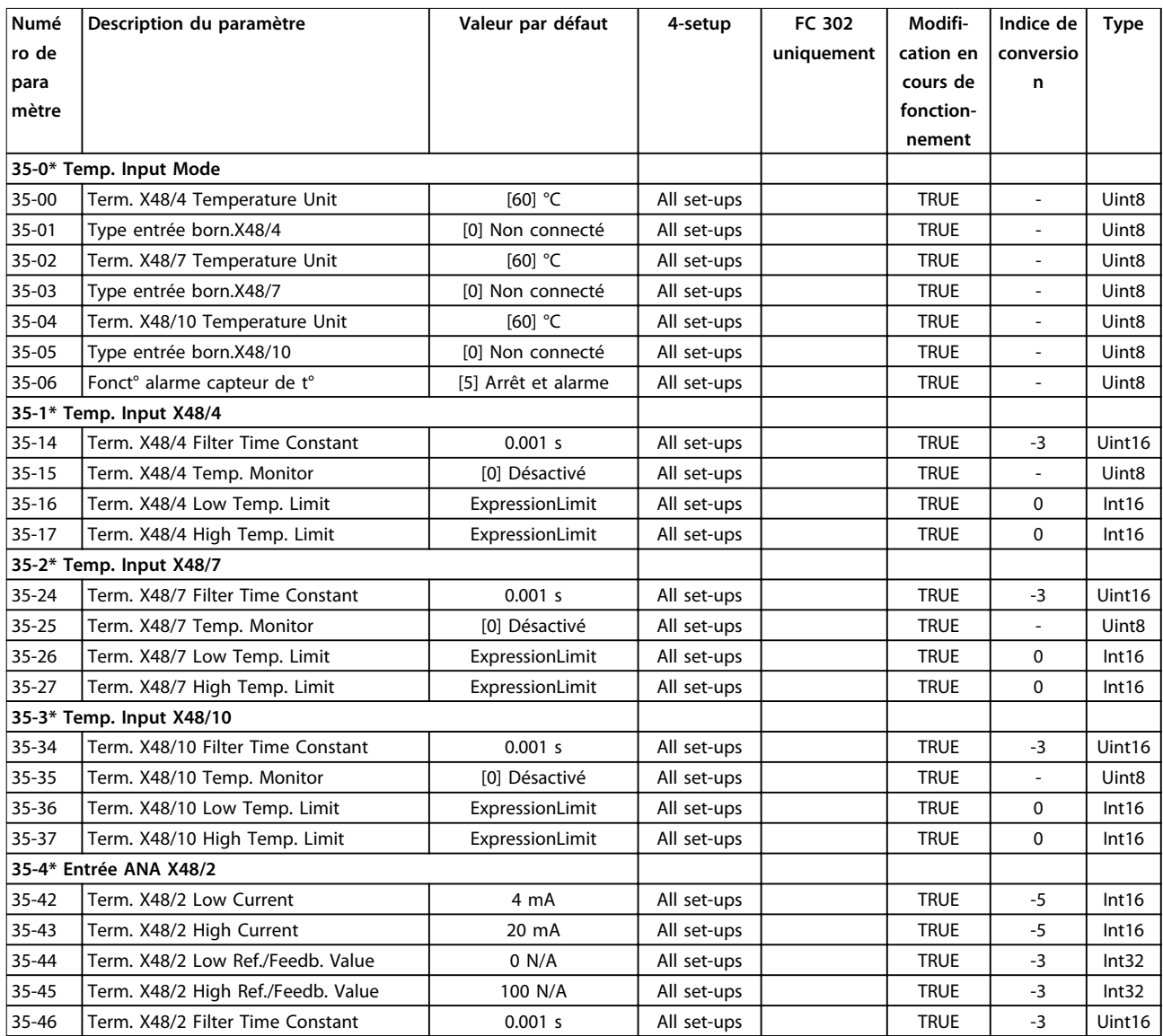

Danfoss

## <span id="page-223-0"></span>5 Dépannage

#### 5.1 Messages d'état

### 5.1.1 Avertissements/messages d'alarme

Un avertissement ou une alarme est signalé par le voyant correspondant sur l'avant du variateur de fréquence et par un code sur l'affichage.

Un avertissement reste actif jusqu'à ce que sa cause soit éliminée. Dans certaines circonstances, le moteur peut continuer de fonctionner. Certains messages d'avertissement peuvent être critiques mais ce n'est pas toujours le cas.

En cas d'alarme, le variateur de fréquence s'arrête. Réinitialiser l'alarme pour reprendre l'exploitation une fois la cause éliminée.

**Il existe trois méthodes de réinitialisation :**

- **•** Appuyer sur [Reset].
- **•** Via une entrée digitale avec la fonction Reset
- **•** Via la communication série/le bus de terrain optionnel

### *AVIS!*

**5 5**

**Après un reset manuel à l'aide de la touche [Reset], il faut appuyer sur la touche [Auto On] pour redémarrer le moteur.**

S'il est impossible de remettre une alarme à zéro, il se peut que la cause n'ait pas été éliminée ou que l'alarme soit verrouillée (voir également le *[Tableau 5.1](#page-224-0)*).

Les alarmes à arrêt verrouillé offrent une protection supplémentaire : l'alimentation secteur doit être déconnectée avant de pouvoir remettre l'alarme à zéro. Une fois remis sous tension, le variateur de fréquence n'est plus verrouillé et peut être réinitialisé comme indiqué cidessus une fois la cause éliminée.

Les alarmes qui ne sont pas à arrêt verrouillé peuvent également être remises à zéro à l'aide de la fonction de reset automatique au par. *14-20 Mode reset* (avertissement : une activation automatique est possible).

Si un avertissement ou une alarme sont indiqués à côté d'un code dans le *[Tableau 5.1](#page-224-0)*, cela signifie soit qu'un avertissement arrive avant une alarme, soit que l'on peut décider si un avertissement ou une alarme doit apparaître pour une panne donnée.

Ceci est possible, par exemple, au par.

*paramétre 1-90 Protect. thermique mot.*. Après une alarme ou un déclenchement, le moteur se met en roue libre et l'alarme et l'avertissement clignotent. Une fois que le problème a été résolu, seule l'alarme continue de clignoter jusqu'à la réinitialisation du variateur de fréquence.

### *AVIS!*

**Aucune détection d'absence de phase moteur (n° 30-32), ni de détection de calage ne sont actives si le par.** *1-10 Construction moteur* **a la valeur** *[1] PM, SPM non saillant.*

Danfoss

<span id="page-224-0"></span>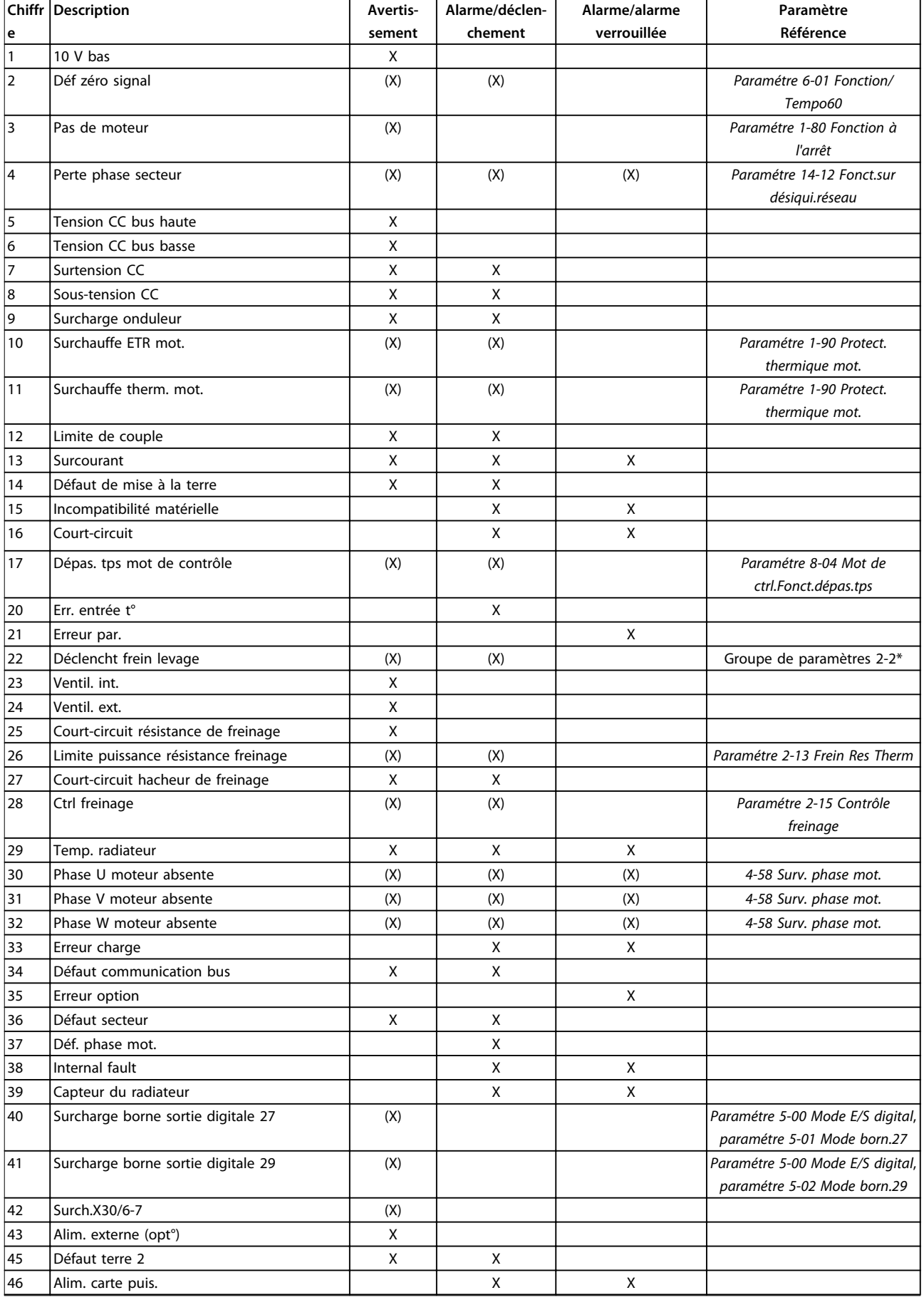

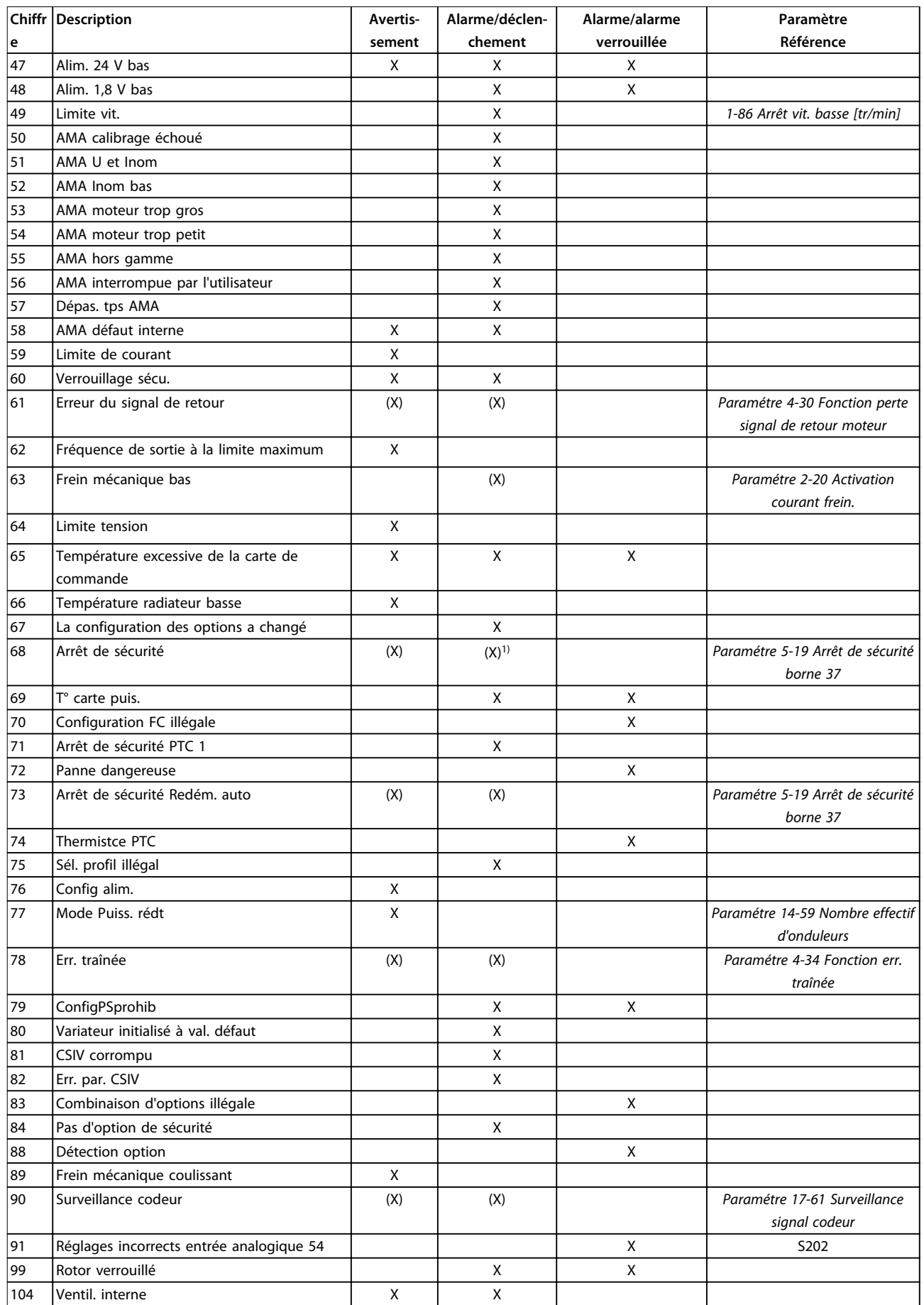

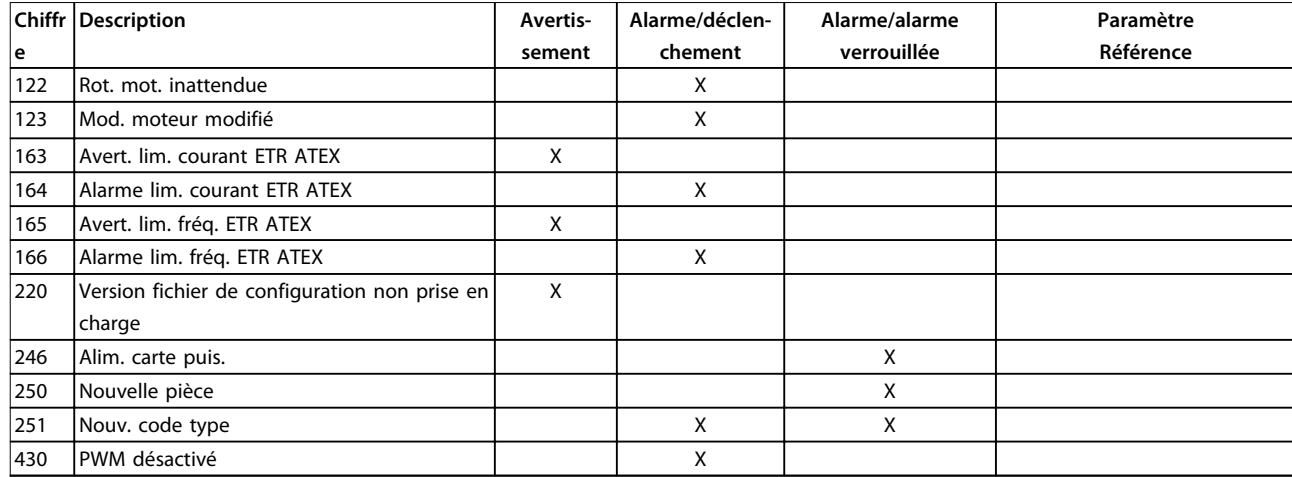

#### **Tableau 5.1 Liste des codes d'alarme/avertissement**

*(X) Dépendant du paramètre*

*1) Ne peut pas être réinitialisé automatiquement via le par. 14-20 Mode reset.*

Un déclenchement est l'action qui suit une alarme. Il met le moteur en roue libre et est réinitialisé en appuyant sur la touche [Reset] ou via une entrée digitale (groupe de paramètres *5-1\* Entrées digitales* [1]). L'événement à l'origine d'une alarme ne peut pas endommager le variateur de fréquence ni provoquer de conditions dangereuses. Une alarme verrouillée est une action qui se produit en cas d'alarme ; elle peut endommager le variateur de fréquence ou les éléments raccordés. Une situation d'alarme verrouillée ne peut être réinitialisée que par un cycle de mise hors tension puis sous tension.

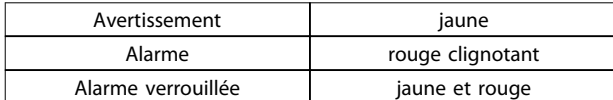

#### **Tableau 5.2 Indication LED**

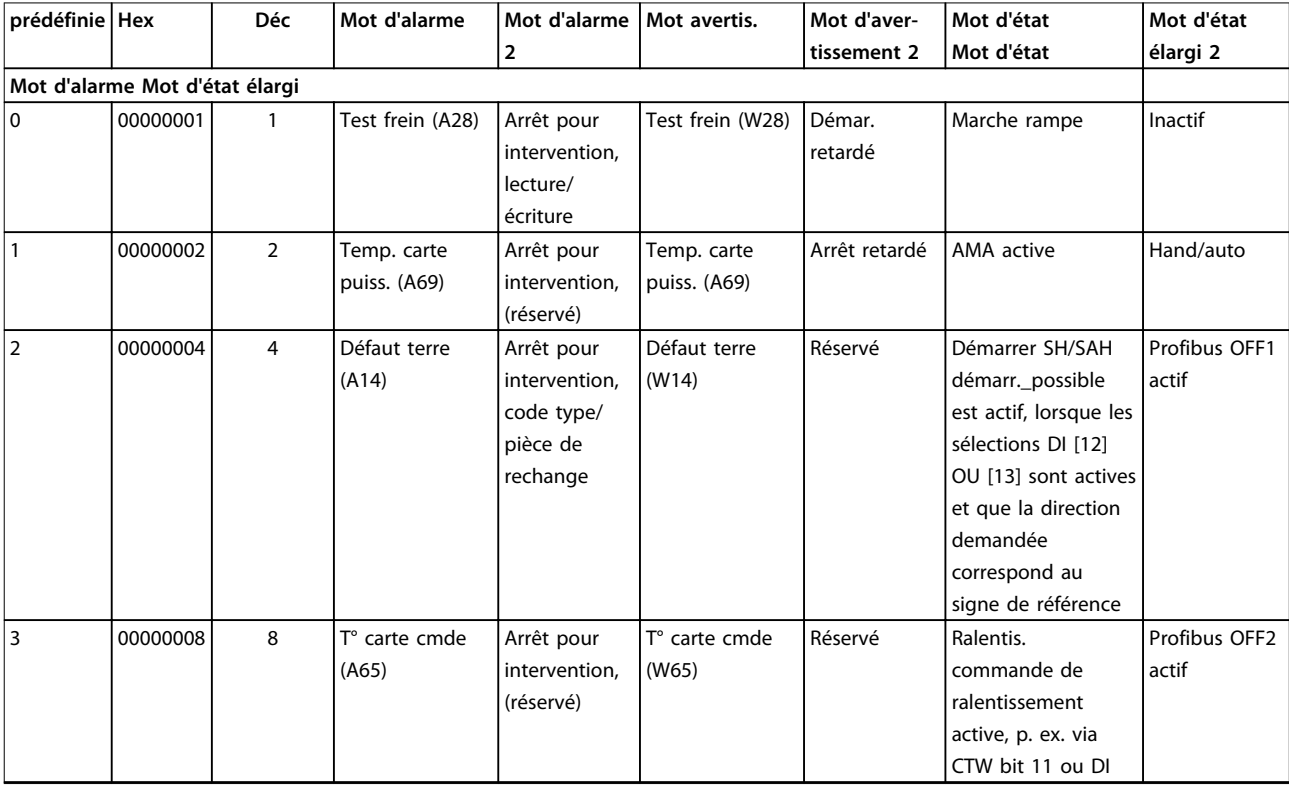

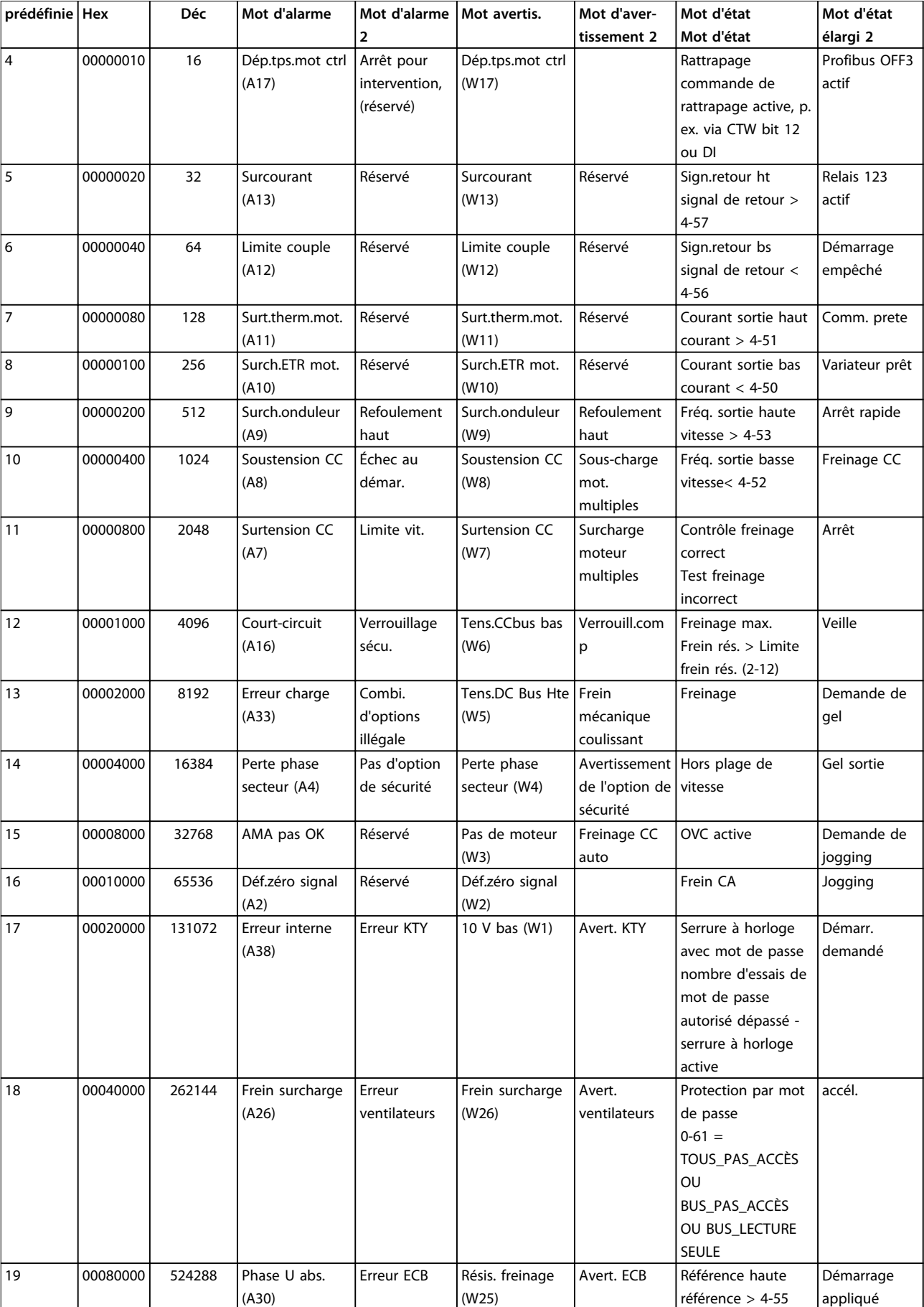

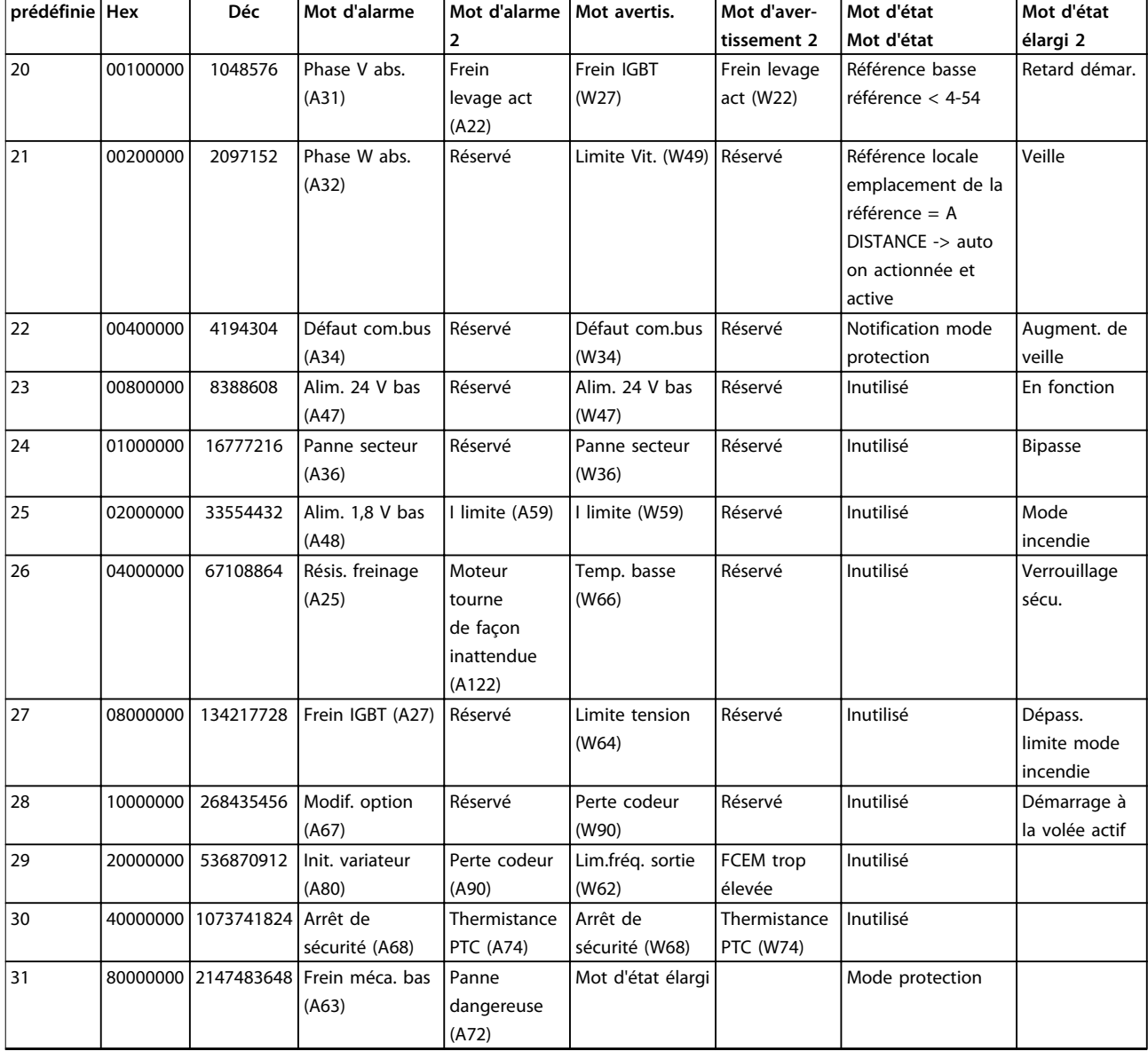

#### **Tableau 5.3 Description du mot d'alarme, du mot d'avertissement et du mot d'état élargi**

Les mots d'alarme, d'avertissement et d'état élargi peuvent être lus à des fins diagnostiques par l'intermédiaire du bus série ou du bus de terrain optionnel. Voir aussi le *paramétre 16-94 Mot état élargi*.

#### **AVERTISSEMENT 1, 10 V bas**

La tension de la carte de commande est inférieure à 10 V à partir de la borne 50.

Réduire la charge de la borne 50, puisque l'alimentation 10 V est surchargée. Maximum 15 mA ou minimum 590 Ω.

Un court-circuit dans un potentiomètre connecté ou un câblage incorrect du potentiomètre peut être à l'origine de ce problème.

#### **Dépannage**

**•** Retirer le câble de la borne 50. Si l'avertissement s'efface, le problème vient du câblage. Si l'avertissement persiste, remplacer la carte de commande.

#### **AVERTISSEMENT/ALARME 2, Déf zéro signal**

Cet avertissement ou cette alarme s'affichent uniquement s'ils ont été programmés au par. *6-01 Fonction/Tempo60*. Le signal sur l'une des entrées analogiques est inférieur à 50 % de la valeur minimale programmée pour cette entrée. Cette condition peut provenir d'un câblage rompu ou d'un dispositif défectueux qui envoie le signal.

#### **Dépannage**

**•** Vérifier les connexions de toutes les bornes secteur analogiques.

- <span id="page-229-0"></span>**-** Bornes de la carte de commande 53 et 54 pour les signaux, borne 55 commune.
- **-** Bornes du MCB 101 11 et 12 pour les signaux, borne 10 commune.
- **-** Bornes du MCB 109 1, 3 et 5 pour les signaux, bornes 2, 4, 6 communes.
- **•** Vérifier que la programmation du variateur de fréquence et les réglages du commutateur correspondent au type de signal analogique.
- **•** Effectuer un test de signal des bornes d'entrée.

#### **AVERTISSEMENT/ALARME 3, Pas de moteur**

Aucun moteur n'a été connecté à la sortie du variateur de fréquence.

#### **AVERTISSEMENT/ALARME 4, Perte phase secteur**

Une phase manque du côté de l'alimentation ou le déséquilibre de la tension secteur est trop élevé. Ce message apparaît aussi en cas de panne du redresseur d'entrée sur le variateur de fréquence. Les options sont programmées au par. *14-12 Fonct.sur désiqui.réseau*.

#### **Dépannage**

**•** Vérifier la tension d'alimentation et les courants d'alimentation du variateur de fréquence.

#### **AVERTISSEMENT 5, Tension CC bus haute**

La tension du circuit intermédiaire (CC) est plus élevée que la limite d'avertissement haute tension. La limite dépend de la tension nominale du variateur de fréquence. Unité encore active.

#### **AVERTISSEMENT 6, Tension CC bus basse**

La tension du circuit intermédiaire (CC) est inférieure à la limite d'avertissement basse tension. La limite dépend de la tension nominale du variateur de fréquence. Unité encore active.

#### **AVERTISSEMENT/ALARME 7, Surtension CC**

Si la tension du circuit intermédiaire dépasse la limite, le variateur de fréquence s'arrête après un certain laps de temps.

#### **Dépannage**

- **•** Relier une résistance de freinage.
- **•** Prolonger le temps de rampe.
- **•** Modifier le type de rampe.
- **•** Activer les fonctions au par. *2-10 Fonction Frein et Surtension*.
- **•** Augmenter le *14-26 Temps en U limit.*.
- **•** Si l'alarme/avertissement survient pendant une baisse de puissance, utiliser la sauvegarde cinétique (*paramétre 14-10 Panne secteur*).

#### **AVERTISSEMENT/ALARME 8, Sous-tension CC**

Si la tension du circuit intermédiaire (CC) tombe en dessous de la limite de sous-tension, le variateur de fréquence vérifie si une alimentation électrique de secours de 24 V est connectée. Si aucune alimentation 24 V CC n'est raccordée, le variateur de fréquence se déclenche après une durée déterminée. La durée est fonction de la taille de l'unité.

#### **Dépannage**

- **•** Vérifier si la tension d'alimentation correspond bien à la tension du variateur de fréquence.
- **•** Effectuer un test de la tension d'entrée.
- **•** Effectuer un test du circuit de faible charge.

#### **AVERTISSEMENT/ALARME 9, Surcharge onduleur**

La surcharge du variateur de fréquence est supérieure à 100 % pendant une durée trop longue ; le variateur de fréquence est sur le point de s'arrêter. Le compteur de la protection thermique électronique de l'onduleur émet un avertissement à 98 % et s'arrête à 100 % avec une alarme. Le variateur de fréquence ne peut pas être remis à zéro tant que le compteur n'est pas inférieur à 90 %.

#### **Dépannage**

- **•** Comparer le courant de sortie indiqué sur le LCP avec le courant nominal du variateur de fréquence.
- **•** Comparer le courant de sortie indiqué sur le LCP avec le courant du moteur mesuré.
- **•** Afficher la charge thermique du variateur sur le LCP et contrôler la valeur. Si la valeur dépasse le courant nominal continu du variateur de fréquence, le compteur augmente. Si la valeur est inférieure au courant continu nominal du variateur de fréquence, le compteur diminue.

#### **AVERTISSEMENT/ALARME 10, Température surcharge moteur**

La protection thermique électronique (ETR) signale que le moteur est trop chaud. Choisir au par. *1-90 Protect. thermique mot.* si le variateur de fréquence doit émettre un avertissement ou une alarme lorsque le compteur a atteint 100 %. La panne survient lors d'une surcharge de moteur à plus de 100 % pendant trop longtemps.

#### **Dépannage**

- **•** Vérifier si le moteur est en surchauffe.
- **•** Vérifier si le moteur est en surcharge mécanique.
- **•** Vérifier que le courant du moteur réglé dans le par. *paramétre 1-24 Courant moteur* est correct.
- **•** Vérifier que les données du moteur aux *paramètres 1-20 à 1-25* sont correctement réglées.
- **•** Si une ventilation externe est utilisée, vérifier qu'elle est bien sélectionnée dans le par. *paramétre 1-91 Ventil. ext. mot.*.
- **•** L'exécution d'une AMA au par. *1-29 Adaptation auto. au moteur (AMA)* adapte plus précisément le variateur de fréquence au moteur et réduit la charge thermique.

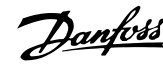

#### <span id="page-230-0"></span>**AVERTISSEMENT/ALARME 11, Surchauffe therm. mot.**

Vérifier si la thermistance n'est pas déconnectée. Choisir au par. *1-90 Protect. thermique mot.* si le variateur de fréquence doit émettre un avertissement ou une alarme.

#### **Dépannage**

- **•** Vérifier si le moteur est en surchauffe.
- **•** Vérifier si le moteur est en surcharge mécanique.
- **•** En cas d'utilisation de la borne 53 ou 54, vérifier que la thermistance est correctement connectée entre la borne 53 ou 54 (entrée de tension analogique) et la borne 50 (alimentation +10 V). Vérifier aussi que le commutateur de la borne 53 ou 54 est réglé sur tension. Vérifier que le par. *1-93 Thermistor Source* sélectionne la borne 53 ou 54.
- **•** En cas d'utilisation des bornes 18, 19, 31, 32 ou 33 (entrées digitales), vérifier que la thermistance est correctement connectée entre la borne d'entrée digitale utilisée (seulement PNP entrée digitale) et la borne 50. Sélectionner la borne à utiliser au *parameter 1-93 Thermistor Source*.

#### **AVERTISSEMENT/ALARME 12, Limite de couple**

Le couple a dépassé la valeur du par. *4-16 Mode moteur limite couple* ou *4-17 Mode générateur limite couple*. Le par. *14-25 Délais Al./C.limit ?* peut être utilisé pour modifier cela en passant d'une condition d'avertissement uniquement à un avertissement suivi d'une alarme.

#### **Dépannage**

- **•** Si la limite du couple du moteur est dépassée pendant la rampe d'accélération, rallonger le temps de rampe d'accélération.
- **•** Si la limite du couple générateur est dépassée pendant la rampe de décélération, rallonger le temps de rampe de décélération.
- **•** Si la limite de couple est atteinte pendant le fonctionnement, augmenter la limite de couple. S'assurer que le système peut fonctionner de manière sûre à un couple plus élevé.
- **•** Examiner l'application pour chercher d'éventuels appels de courant excessifs sur le moteur.

#### **AVERTISSEMENT/ALARME 13, Surcourant**

La limite de courant de pointe de l'onduleur (environ 200 % du courant nominal) est dépassée. L'avertissement dure environ 1,5 s, après quoi le variateur de fréquence s'arrête avec une alarme. Cette panne peut résulter d'une charge dynamique ou d'une accélération rapide avec des charges à forte inertie. Si l'accélération pendant la rampe d'accélération est rapide, la panne peut également se produire après une sauvegarde cinétique.

Si la commande de frein mécanique étendue est sélectionnée, le déclenchement peut être réinitialisé manuellement.

#### **Dépannage**

- **•** Couper l'alimentation et vérifier si l'arbre moteur peut tourner.
- **•** Vérifier que la taille du moteur correspond au variateur de fréquence.
- **•** Vérifier que les données du moteur sont correctes aux *paramètres 1-20 à 1-25.*

#### **ALARME 14, Défaut terre (masse)**

Présence d'un courant de la phase de sortie à la terre, dans le câble entre le variateur et le moteur ou dans le moteur lui-même.

#### **Dépannage**

- **•** Mettre le variateur de fréquence hors tension et réparer le défaut de mise à la terre.
- **•** Rechercher les défauts de mise à la terre dans le moteur en mesurant la résistance à la terre des fils du moteur et du moteur à l'aide d'un mégohmmètre.

#### **ALARME 15, Incompatibilité matérielle**

Une option installée n'est pas compatible avec le matériel ou le logiciel actuel de la carte de commande.

Noter la valeur des paramètres suivants et contacter Danfoss :

- **•** *Paramétre 15-40 Type. FC*
- **•** *Paramétre 15-41 Partie puiss.*
- **•** *Paramétre 15-42 Tension*
- **•** *15-43 Version logiciel*
- **•** *15-45 Code composé var*
- **•** *15-49 N°logic.carte ctrl.*
- **•** *15-50 N°logic.carte puis*
- **•** *15-60 Option montée*
- **•** *15-61 Version logicielle option* (pour chaque emplacement)

#### **ALARME 16, Court-circuit**

Il y a un court-circuit dans le moteur ou le câblage du moteur.

#### **Dépannage**

**•** Mettre le variateur de fréquence hors tension et remédier au court-circuit.

**AVERTISSEMENT/ALARME 17, Dépas. tps mot de contrôle** Absence de communication avec le variateur de fréquence. L'avertissement est uniquement actif si le par.

*paramétre 8-04 Mot de ctrl.Fonct.dépas.tps* N'est PAS réglé sur *[0] Inactif*.

Si le par. *paramétre 8-04 Mot de ctrl.Fonct.dépas.tps* a été réglé sur *[5] Arrêt et Alarme*, un avertissement apparaît et le variateur de fréquence suit la rampe de décélération jusqu'à ce qu'il s'arrête, en émettant une alarme.

#### <span id="page-231-0"></span>**Dépannage**

- **•** Vérifier les connexions sur le câble de communication série.
- **•** Augmenter le *8-03 Mot de ctrl.Action dépas.tps*.
- **•** Vérifier le fonctionnement de l'équipement de communication.
- **•** Vérifier si l'installation est conforme aux exigences CEM.

### **AVERTISSEMENT/ALARME 20, Err. entrée t°** Le capteur de température n'est pas connecté.

#### **AVERTISSEMENT/ALARME 21, Erreur de par.**

Paramètre hors gamme. Le numéro du paramètre est indiqué sur l'écran.

#### **Dépannage**

**•** Le paramètre concerné doit être réglé sur une valeur valide.

#### **AVERTISSEMENT/ALARME 22, Frein mécanique pour applications de levage**

Valeur de rapport indique le type.

0 = La référence du couple n'a pas été atteinte avant temporisation (*paramétre 2-27 Tps de rampe couple*).  $1$  = retour de frein attendu non reçu avant temporisation (*paramétre 2-23 Activation retard frein*, *paramétre 2-25 Tps déclchment frein*).

#### **AVERTISSEMENT 23, Panne de ventilateur interne**

La fonction d'avertissement du ventilateur constitue une protection supplémentaire chargée de vérifier si le ventilateur fonctionne/est monté. L'avertissement du ventilateur peut être désactivé au par. *14-53 Surveillance ventilateur* (*[0] Désactivé*).

Les variateurs de fréquence munis de ventilateurs CC comportent un capteur de retour monté dans le ventilateur. Si le ventilateur reçoit un ordre de marche et qu'il n'y a pas de retour du capteur, cette alarme apparaît. Pour les variateurs de fréquence à ventilateurs CA, la tension en direction du ventilateur est contrôlée.

#### **Dépannage**

- **•** Vérifier que le ventilateur fonctionne correctement.
- **•** Mettre le variateur de fréquence hors tension puis sous tension et vérifier que le ventilateur fonctionne brièvement au démarrage.
- **•** Vérifier les capteurs sur le radiateur et la carte de commande.

#### **AVERTISSEMENT 24, Panne de ventilateur externe**

La fonction d'avertissement du ventilateur constitue une protection supplémentaire chargée de vérifier si le ventilateur fonctionne/est monté. L'avertissement du ventilateur peut être désactivé au par. *14-53 Surveillance ventilateur* (*[0] Désactivé*).

Les variateurs de fréquence munis de ventilateurs CC comportent un capteur de retour monté dans le

ventilateur. Si le ventilateur reçoit un ordre de marche et qu'il n'y a pas de retour du capteur, cette alarme apparaît. Pour les variateurs de fréquence à ventilateurs CA, la tension en direction du ventilateur est contrôlée.

#### **Dépannage**

- **•** Vérifier que le ventilateur fonctionne correctement.
- **•** Mettre le variateur de fréquence hors tension puis sous tension et vérifier que le ventilateur fonctionne brièvement au démarrage.
- **•** Vérifier les capteurs sur le radiateur et la carte de commande.

#### **AVERTISSEMENT 25, Court-circuit résistance de freinage**

La résistance de freinage est contrôlée en cours de fonctionnement. En cas de court-circuit, la fonction de freinage est désactivée et un avertissement est émis. Le variateur de fréquence continue de fonctionner, mais sans la fonction de freinage.

#### **Dépannage**

**•** Mettre le variateur de fréquence hors tension et remplacer la résistance de freinage (voir le par. *paramétre 2-15 Contrôle freinage*).

#### **AVERTISSEMENT/ALARME 26, Limite puissance résistance freinage**

La puissance transmise à la résistance de freinage est calculée comme une valeur moyenne portant sur les 120 dernières secondes de fonctionnement. Le calcul s'appuie sur la tension de circuit intermédiaire et sur la valeur de la résistance de freinage définie au par. *2-16 Courant max. frein CA*. L'avertissement est actif lorsque la puissance de freinage émise est supérieure à 90 % de la puissance de la résistance de freinage. Si *[2] Alarme* est sélectionné au par. *paramétre 2-13 Frein Res Therm*, le variateur de fréquence s'arrête lorsque la puissance de freinage émise atteint 100 %.

**AVERTISSEMENT/ALARME 27, Panne hacheur de freinage** Le transistor de freinage est contrôlé en cours de fonctionnement ; en cas de court-circuit, la fonction de freinage est désactivée et un avertissement est émis. Le variateur de fréquence est toujours opérationnel mais puisque le transistor de freinage a été court-circuité, une puissance élevée sera transmise à la résistance de freinage même si elle est inactive.

#### **Dépannage**

**•** Mettre le variateur de fréquence hors tension et retirer la résistance de freinage.

#### **AVERTISSEMENT/ALARME 28, Échec test frein**

La résistance de freinage n'est pas connectée ou ne marche pas.

Contrôler le par. *paramétre 2-15 Contrôle freinage*.

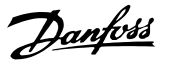

#### <span id="page-232-0"></span>**ALARME 29, Tempér. radiateur**

La température maximum du radiateur a été dépassée. L'erreur de température ne se réinitialise pas tant que la température ne tombe pas en dessous d'une température de radiateur définie. L'alarme et les points de réinitialisation diffèrent selon la puissance du variateur de fréquence.

#### **Dépannage**

Vérifier les conditions suivantes :

- **•** la température ambiante est trop élevée,
- **•** Le câble du moteur est trop long.
- **•** le dégagement pour la circulation d'air au-dessus et en dessous du variateur de fréquence est incorrect,
- **•** le débit d'air autour du variateur de fréquence est entravé,
- **•** le ventilateur du radiateur est endommagé,
- **•** le radiateur est sale.

#### **ALARME 30, Phase U moteur absente**

La phase U moteur entre le variateur de fréquence et le moteur est absente.

#### **Dépannage**

**•** Mettre le variateur de fréquence hors tension et vérifier la phase U moteur.

#### **ALARME 31, Phase V moteur absente**

La phase V moteur entre le variateur de fréquence et le moteur est absente.

#### **Dépannage**

**•** Mettre le variateur de fréquence hors tension et vérifier la phase V moteur.

#### **ALARME 32, Phase W moteur absente**

La phase W moteur entre le variateur de fréquence et le moteur est absente.

#### **Dépannage**

**•** Mettre le variateur de fréquence hors tension et vérifier la phase W moteur.

#### **ALARME 33, Erreur charge**

Trop de pointes de puissance se sont produites dans une courte période.

#### **Dépannage**

**•** Laisser l'unité refroidir jusqu'à la température de fonctionnement.

#### **AVERTISSEMENT/ALARME 34, Défaut communication bus**

Le bus de terrain sur la carte d'option de communication ne fonctionne pas.

#### **AVERTISSEMENT/ALARME 35, Erreur option**

Une alarme d'option est reçue. L'alarme est spécifique à l'option. La cause la plus vraisemblable de l'alarme est un défaut de démarrage ou de communication.

#### **AVERTISSEMENT/ALARME 36, Défaut secteur**

Cet avertissement/alarme n'est actif que si la tension d'alimentation du variateur est perdue et si le par. *14-10 Panne secteur* n'est pas réglé sur *[0] Pas de fonction.* Vérifier les fusibles vers le variateur de fréquence et l'alimentation électrique vers l'unité.

#### **ALARME 37, Déf. phase mot.**

Déséquilibre actuel entre les unités de puissance.

#### **ALARME 38, Internal fault**

Lorsqu'une erreur interne se produit, un numéro de code défini dans le *Tableau 5.4* s'affiche.

#### **Dépannage**

- **•** Mettre hors tension puis sous tension.
- **•** Vérifier que l'option est correctement installée.
- **•** Rechercher d'éventuels câbles desserrés ou manquants.

Il peut être nécessaire de contacter le fournisseur Danfoss ou le service technique. Noter le numéro de code pour faciliter le dépannage ultérieur.

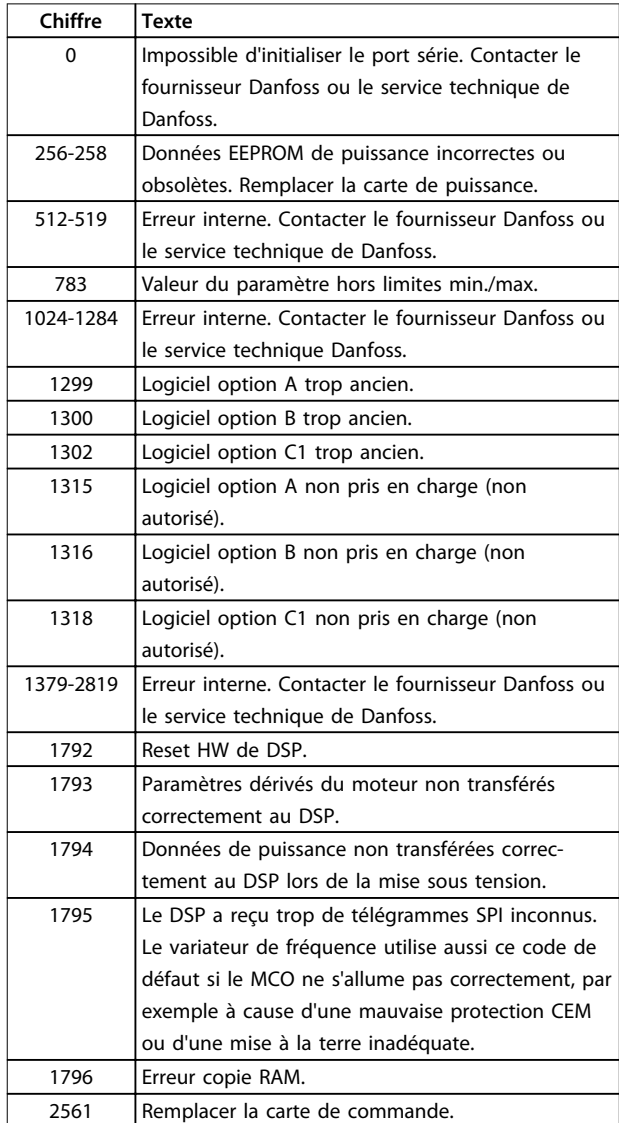

#### <span id="page-233-0"></span>**Dépannage VLT**® **AutomationDrive FC 301/302**

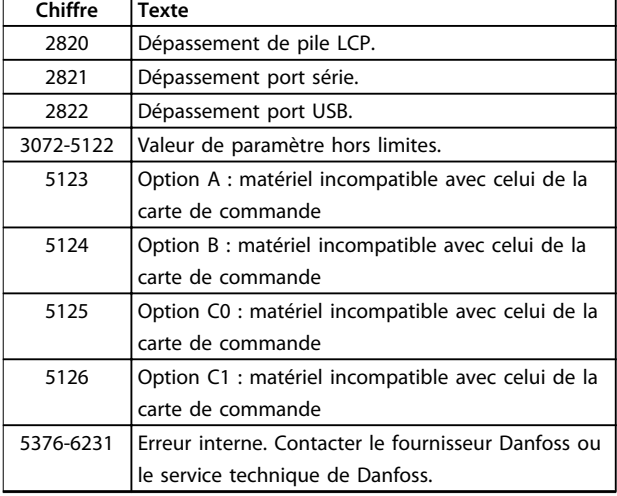

#### **Tableau 5.4 Codes d'erreur interne**

#### **ALARME 39, Capteur du radiateur**

Pas de retour du capteur de température du radiateur.

Le signal du capteur thermique IGBT n'est pas disponible sur la carte de puissance. Le problème peut provenir de la carte de puissance, de la carte de commande de gâchette ou du câble plat entre la carte de puissance et la carte de commande de gâchette.

#### **AVERTISSEMENT 40, Surcharge borne sortie digitale 27**

Vérifier la charge connectée à la borne 27 ou supprimer le raccordement en court-circuit. Vérifier les par. *5-00 Mode E/S digital* et *5-01 Mode born.27*.

#### **AVERTISSEMENT 41, Surcharge borne sortie digitale 29**

Vérifier la charge connectée à la borne 29 ou supprimer le raccordement en court-circuit. Vérifier les par. *5-00 Mode E/S digital* et *5-02 Mode born.29*.

#### **AVERTISSEMENT 42, Surcharge sortie digitale sur X30/6 ou Surcharge sortie digitale sur X30/7**

Pour X30/6, vérifier la charge connectée à X30/6 ou supprimer le raccordement en court-circuit. Contrôler le par. *paramétre 5-32 S.digit.born. X30/6*.

Pour X30/7, vérifier la charge connectée à X30/7 ou supprimer le raccordement en court-circuit. Contrôler le par. *paramétre 5-33 S.digit.born. X30/7*.

#### **ALARME 43, Alimentation ext.**

L'option de relais externe MCB 113 est montée sans alimentation externe 24 V CC. Connecter une alimentation externe 24 V CC ou spécifier qu'aucune alimentation externe n'est utilisée via le par. *paramétre 14-80 Option alimentée par 24 V CC ext. [0] Non*. Toute modification dans le par. *paramétre 14-80 Option alimentée par 24 V CC ext.* nécessite un cycle de puissance.

#### **ALARME 45, Défaut terre 2** Défaut terre

#### **Dépannage**

- **•** S'assurer que la mise à la terre est correcte et rechercher d'éventuelles connexions desserrées.
- **•** Vérifier que la taille des câbles est adaptée.
- **•** Examiner les câbles du moteur pour chercher d'éventuels courts-circuits ou courants de fuite.

#### **ALARME 46, Alim. carte puissance**

Alimentation de la carte de puissance hors plage.

Il existe 3 alimentations générées par l'alimentation du mode de commutation (SMPS) de la carte de puissance :

- **•** 24 V,
- **•** 5 V,
- **•** <sup>±</sup>18 V.

Lorsqu'elles sont alimentées par du 24 V CC avec l'option MCB 107, seules les alimentations 24 V et 5 V sont contrôlées. Lorsqu'elles sont alimentées par une tension secteur triphasée, les 3 alimentations sont surveillées.

#### **Dépannage**

- **•** Rechercher une éventuelle carte de puissance défectueuse.
- **•** Rechercher une éventuelle carte de commande défectueuse.
- **•** Rechercher une éventuelle carte d'option défectueuse.
- **•** Si une alimentation 24 V CC est utilisée, vérifier qu'elle est correcte.

#### **AVERTISSEMENT 47, Alim. 24 V bas**

La tension 24 V CC est mesurée sur la carte de commande. Cette alarme survient lorsque la tension détectée à la borne 12 est inférieure à 18 V.

#### **Dépannage**

**•** Rechercher une éventuelle carte de commande défectueuse.

#### **AVERTISSEMENT 48, Alim. 1,8 V bas**

L'alimentation 1,8 V CC utilisée sur la carte de commande se situe en dehors des limites admissibles. L'alimentation est mesurée sur la carte de commande. Rechercher une éventuelle carte de commande défectueuse. Si une carte d'option est montée, rechercher une éventuelle surtension.

#### **AVERTISSEMENT 49, Limite vit.**

Si la vitesse n'est pas dans la plage spécifiée aux par. *4-11 Vit. mot., limite infér. [tr/min]* et *4-13 Vit.mot., limite supér. [tr/min]*, le variateur de fréquence indique un avertissement. Si la vitesse est inférieure à la limite spécifiée au par. *1-86 Arrêt vit. basse [tr/min]* (sauf lors du démarrage ou de l'arrêt), le variateur de fréquence se déclenche.

#### **ALARME 50, AMA calibrage échoué**

Contacter le fournisseur Danfoss ou le service technique Danfoss.

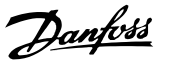

#### <span id="page-234-0"></span>**ALARME 51, AMA U et Inom**

Les réglages de la tension, du courant et de la puissance du moteur sont erronés. Vérifier les réglages des *paramètres 1-20 à 1-25.*

#### **ALARME 52, AMA Inom bas**

Le courant moteur est trop bas. Vérifier les réglages au par. *4-18 Limite courant*.

#### **ALARME 53, AMA moteur trop gros** Le moteur est trop gros pour réaliser l'AMA.

**ALARME 54, AMA moteur trop petit** Le moteur utilisé est trop petit pour réaliser l'AMA.

#### **ALARME 55, AMA hors gamme**

Les valeurs des paramètres du moteur sont hors de la plage admissible. L'AMA ne peut pas fonctionner.

**ALARME 56, AMA interrompue par l'utilisateur** L'utilisateur a interrompu l'AMA.

#### **ALARME 57, AMA défaut interne**

Essayer de relancer l'AMA. Des tentatives successives peuvent faire chauffer le moteur.

**ALARME 58, AMA défaut interne** Contacter le fournisseur Danfoss.

#### **AVERTISSEMENT 59, Limite de courant**

Le courant est supérieur à la valeur programmée au par. *4-18 Limite courant*. Vérifier que les données du moteur aux *paramètres 1-20* à *1-25* sont correctement réglées. Augmenter la limite de courant si nécessaire. S'assurer que le système peut fonctionner de manière sûre à une limite supérieure.

#### **AVERTISSEMENT 60, Verrouillage sécu.**

Un signal d'entrée digitale indique une condition de panne extérieure au variateur de fréquence. Un verrouillage externe a ordonné au variateur de fréquence de s'arrêter. Supprimer la condition de panne externe. Pour reprendre un fonctionnement normal, appliquer 24 V CC à la borne programmée pour le verrouillage ext. Réinitialiser le variateur de fréquence.

#### **AVERTISSEMENT/ALARME 61, Erreur du signal de retour**

Erreur entre la vitesse calculée et la mesure de vitesse provenant du dispositif de retour. Le réglage Avertissement/Alarme/Désactivé de cette fonction se fait au par. *paramétre 4-30 Fonction perte signal de retour moteur*. L'erreur acceptable est définie au *paramétre 4-31 Erreur vitesse signal de retour moteur*. Le temps de perte du signal de retour acceptable est défini au *paramétre 4-32 Fonction tempo. signal de retour moteur*. Pendant la procédure de mise en service, la fonction peut être active.

#### **AVERTISSEMENT 62, Fréquence de sortie à la limite maximum**

La fréquence de sortie a atteint la valeur réglée au par. *4-19 Frq.sort.lim.hte*. Rechercher les causes possibles dans l'application. Augmenter éventuellement la limite de la fréquence de sortie. S'assurer que le système peut fonctionner de manière sûre avec une fréquence de sortie supérieure. L'avertissement s'efface lorsque la sortie descend sous la limite maximale.

#### **ALARME 63, Frein mécanique bas**

Le courant moteur effectif n'a pas dépassé le courant d'activation du frein au cours de la temporisation du démarrage.

#### **AVERTISSEMENT 64, Limite tension**

La combinaison charge et vitesse exige une tension moteur supérieure à la tension du circuit intermédiaire CC réelle.

#### **AVERTISSEMENT/ALARME 65, Surtempérature carte de commande**

La température de déclenchement de la carte de commande est de 80 °C.

#### **Dépannage**

- **•** Vérifier que la température ambiante de fonctionnement est dans les limites.
- **•** Rechercher d'éventuels filtres bouchés.
- **•** Vérifier le fonctionnement du ventilateur.
- **•** Vérifier la carte de commande.

#### **AVERTISSEMENT 66, Température radiateur basse**

Le variateur de fréquence est trop froid pour fonctionner. Cet avertissement repose sur le capteur de température du module IGBT.

Augmenter la température ambiante de l'unité. Une faible quantité de courant peut être fournie au variateur de fréquence chaque fois que le moteur est arrêté en réglant le par. *2-00 I maintien/préchauff.CC* sur 5 % et le par. *1-80 Fonction à l'arrêt*.

#### **ALARME 67, La configuration du module d'option a changé**

Une ou plusieurs options ont été ajoutées ou supprimées depuis la dernière mise hors tension. Vérifier que le changement de configuration est intentionnel et réinitialiser l'unité.

#### **ALARME 68, Arrêt sécurité actif**

La fonction STO a été activée. Pour reprendre le fonctionnement normal, appliquer 24 V CC à la borne 37, puis envoyer un signal de réinitialisation (via le bus, une E/S digitale ou en appuyant sur [Reset]).

#### **ALARME 69, Température carte de puissance**

Le capteur de température de la carte de puissance est trop chaud ou trop froid.

#### **Dépannage**

- **•** Vérifier que la température ambiante de fonctionnement est dans les limites.
- **•** Rechercher d'éventuels filtres bouchés.
- **•** Vérifier le fonctionnement du ventilateur.
- **•** Examiner la carte de puissance.

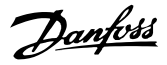

#### <span id="page-235-0"></span>**ALARME 70, Configuration FC illégale**

La carte de commande et la carte de puissance sont incompatibles. Contacter le fournisseurDanfoss avec le code de type de l'unité indiqué sur la plaque signalétique et les références des cartes pour vérifier la compatibilité.

#### **ALARME 71, Arrêt de sécurité PTC 1**

La fonction STO a été activée à partir de la carte VLT® PTC Thermistor Card MCB 112 (moteur trop chaud). Le fonctionnement normal reprend lorsque le MCB 112 applique à nouveau 24 V CC à la borne 37 (lorsque la température du moteur atteint un niveau acceptable) et lorsque l'entrée digitale depuis le MCB 112 est désactivée. Après cela, un signal de reset doit être envoyé (via bus, E/S digitale ou en appuyant sur [Reset]).

#### **ALARME 72, Panne dangereuse**

STO avec alarme verrouillée. Une combinaison inattendue d'ordres de STO s'est produite :

- **•** la carte thermistance VLT® PTC active la borne X44/10 mais la fonction STO n'est pas activée.
- **•** Le MCB 112 est le seul dispositif utilisant la fonction STO (spécifié via le choix *[4] Alarme PTC 1* ou *[5] Avertissement PTC 1* au par. *paramétre 5-19 Arrêt de sécurité borne 37*), la fonction STO est activée mais la borne X44/10 ne l'est pas.

#### **AVERTISSEMENT 73, Arrêt de sécurité redémarrage auto**

Safe Torque Off activé. Avec l'activation du redémarrage automatique, le moteur peut démarrer à la suppression de la panne.

#### **ALARME 74, Thermistce PTC**

Alarme liée à l'option ATEX. La thermistance PTC ne fonctionne pas.

#### **ALARME 75, Sél. profil illégal**

Il est impossible d'écrire cette valeur de paramètre lorsque le moteur fonctionne. Arrêter le moteur avant d'écrire le profil MCO au par. *paramétre 8-10 Profil mot contrôle*.

#### **AVERTISSEMENT 76, Configuration de l'unité d'alimentation**

Le nombre requis d'unités d'alimentation ne correspond pas au nombre détecté d'unités d'alimentation actives.

#### **AVERTISSEMENT 77, Mode Puiss. rédt**

Le variateur de fréquence fonctionne en puissance réduite (c'est-à-dire à un niveau inférieur au nombre autorisé de sections d'onduleur). Cet avertissement est émis et reste actif lors du cycle de mise hors/sous tension du variateur de fréquence avec moins d'onduleurs.

#### **ALARME 78, Err. traînée**

La différence entre la valeur de consigne et la valeur effective dépasse la valeur du par. *paramétre 4-35 Erreur de traînée*. Désactiver la fonction ou sélectionner une alarme ou un avertissement au par. *paramétre 4-34 Fonction err. traînée*. Observer les mécanismes autour de la charge et du moteur, vérifier les raccordements du signal de retour du codeur moteur vers le variateur de fréquence. Sélectionner

la fonction de retour du moteur au par.

*paramétre 4-30 Fonction perte signal de retour moteur*. Ajuster l'intervalle d'erreur de traînée aux par. *paramétre 4-35 Erreur de traînée* et *paramétre 4-37 Erreur de trainée pendant la rampe*.

#### **ALARME 79, Configuration partie puiss. illégale**

Référence incorrecte ou absence de la carte de mise à l'échelle. Le connecteur MK102 n'a pas pu être installé sur la carte de puissance.

#### **ALARME 80, Variateur initialisé à val. défaut**

Les réglages des paramètres sont initialisés aux valeurs par défaut après un reset manuel. Réinitialiser l'unité pour supprimer l'alarme.

#### **ALARME 81, CSIV corrompu**

Erreurs de syntaxe dans le fichier CSIV.

#### **ALARME 82, Err. par. CSIV**

Échec CSIV pour lancer un paramètre.

**ALARME 83, Combinaison d'options illégale**

Les options installées ne sont pas compatibles.

#### **ALARME 84, Pas d'option de sécurité**

L'option de sécurité a été supprimée sans appliquer de réinitialisation générale. Reconnecter l'option de sécurité.

#### **ALARME 88, Détection option**

Un changement au niveau de la disposition des options a été détecté. Le par. *Paramétre 14-89 Option Detection* est réglé sur *[0] Config. gelée* et la disposition des options a été modifiée.

- **•** Pour appliquer le changement, activer les changements de disposition des options au par *paramétre 14-89 Option Detection*.
- **•** Il est aussi possible de restaurer la configuration correcte des options.

#### **AVERTISSEMENT 89, Frein mécanique coulissant**

Le dispositif de surveillance du frein destiné aux applications de levage a détecté une vitesse de moteur > 10 tr/min.

#### **ALARME 90, Surveillance codeur**

Vérifier la connexion de l'option codeur/résolveur et, le cas échéant, remplacer le MCB 102 ou MCB 103.

**ALARME 91, Réglages incorrects entrée analogique 54** Le commutateur S202 doit être désactivé (entrée tension) en présence d'un capteur KTY connecté à la borne d'entrée analogique 54.

#### **ALARME 99, Rotor bloqué**

Le rotor est bloqué.

#### **AVERTISSEMENT/ALARME 104, Panne ventil.**

Le ventilateur ne fonctionne pas. La surveillance du ventilateur contrôle que le ventilateur tourne à la mise sous tension ou à chaque fois que le ventilateur de mélange est activé. L'erreur du ventilateur de mélange peut être configurée sous la forme d'un avertissement ou

Danfoss

d'un déclenchement d'alarme au par. *paramétre 14-53 Surveillance ventilateur*.

#### **Dépannage**

**•** Mettre le variateur de fréquence hors tension, puis sous tension afin de déterminer si l'avertissement/alarme revient.

#### **AVERTISSEMENT/ALARME 122, Rot. mot. inattendue**

Le variateur de fréquence réalise une fonction qui nécessite l'arrêt du moteur, p. ex. maintien CC pour moteurs PM.

#### **AVERTISSEMENT 123, Mod. moteur modifié**

Le moteur sélectionné au *paramétre 1-11 Fabricant moteur* n'est pas correct et la sélection a été corrigée.

#### **AVERTISSEMENT 163, Avert. lim. courant ETR ATEX**

Le variateur de fréquence a dépassé la courbe caractéristique pendant plus de 50 s. L'avertissement est activé à 83 % et désactivé à 65 % de la surcharge thermique autorisée.

#### **ALARME 164, Alarme lim. courant ETR ATEX**

Un fonctionnement au-dessus de la courbe caractéristique pendant plus de

60 s sur une période de 600 s active l'alarme et fait disjoncter le variateur de fréquence.

#### **AVERTISSEMENT 165, Avert. lim. fréq. ETR ATEX**

Le variateur de fréquence a fonctionné plus de 50 s sous la fréquence minimale autorisée (*paramétre 1-98 ATEX ETR interpol. points freq.*).

#### **ALARME 166, Alarme lim. fréq. ETR ATEX**

Le variateur de fréquence a fonctionné plus de 60 s (sur une période de 600 s) sous la fréquence minimale autorisée (*paramétre 1-98 ATEX ETR interpol. points freq.*).

#### **AVERTISSEMENT 220, Version fichier de configuration non prise en charge**

Le variateur de fréquence ne prend pas en charge la version de fichier de configuration actuelle. La personnalisation est annulée.

#### **ALARME 246, Alim. carte puissance**

Cette alarme ne concerne que les variateurs de fréquence d'unité de protection F. Équivalent de l'alarme 46. La valeur rapportée dans le journal d'alarme indique le module de puissance à l'origine de l'alarme :

1 = module d'onduleur le plus à gauche.

2 = module d'onduleur central dans le variateur de fréquence F2 ou F4.

2 = module d'onduleur droit dans le variateur de fréquence F1 ou F3.

3 = module d'onduleur droit dans le variateur de fréquence F2 ou F4.

5 = module redresseur

#### **AVERTISSEMENT 250, Nouvelle pièce**

Un composant du variateur de fréquence a été remplacé.

#### **Dépannage**

**•** Réinitialiser le variateur de fréquence pour un fonctionnement normal.

#### **AVERTISSEMENT 251, Nouv. code de type**

La carte de puissance ou d'autres composants ont été remplacés et le code de type a été modifié.

#### **Dépannage**

**•** Réinitialiser pour éliminer l'avertissement et reprendre le fonctionnement normal.

#### **ALARME 430, PWM désactivé**

Le PWM sur la carte de puissance est désactivé.

Danfoss

## <span id="page-237-0"></span>6 Annexe

### 6.1 Symboles, abréviations et conventions

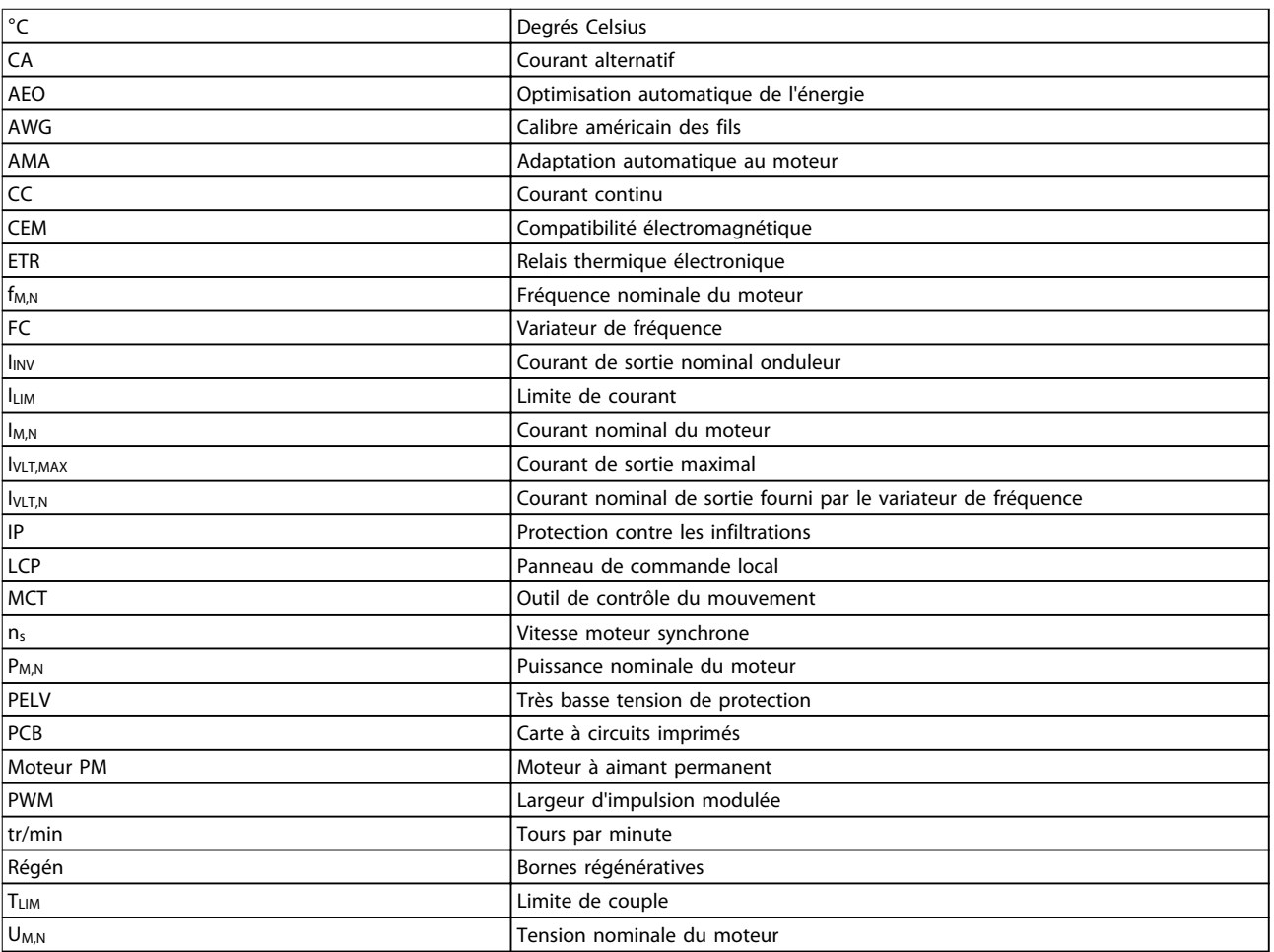

#### **Tableau 6.1 Symboles et abréviations**

#### **Conventions**

Les listes numérotées correspondent à des procédures. Les listes à puce fournissent d'autres informations. Les textes en italique indiquent :

- **•** Références croisées
- **•** Liens
- **•** Nom du paramètre

Toutes les dimensions sont en [mm].

### Indice

### $\overline{A}$

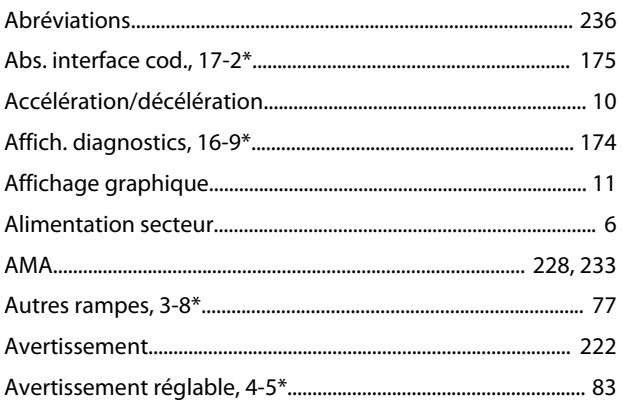

### $\overline{B}$

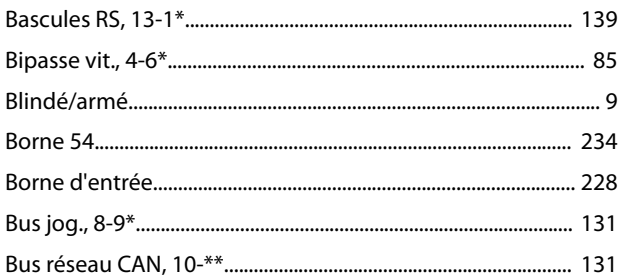

## $\mathsf{C}$

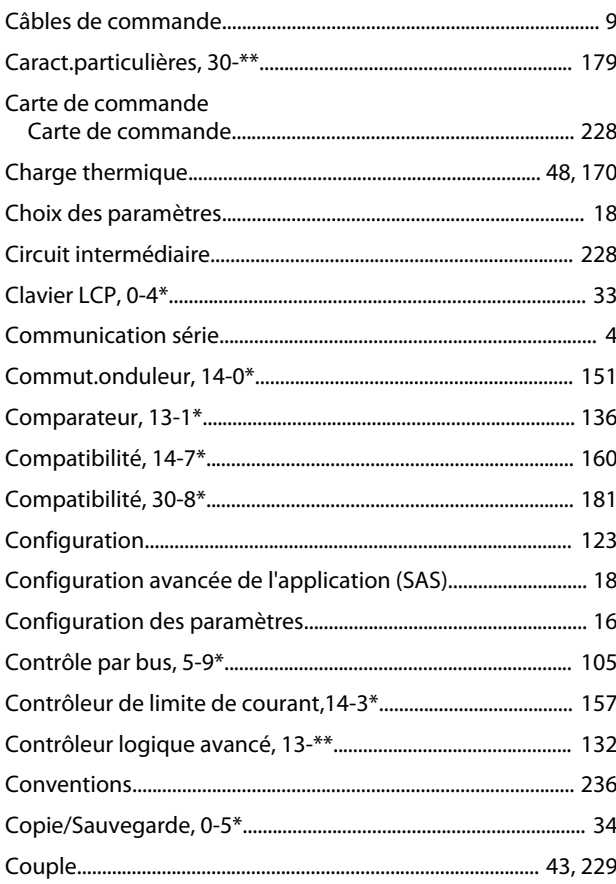

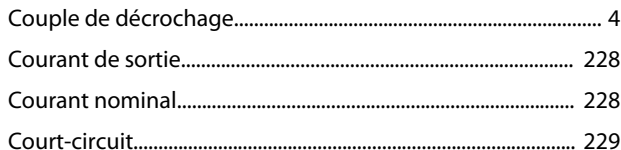

### $\mathsf{D}$

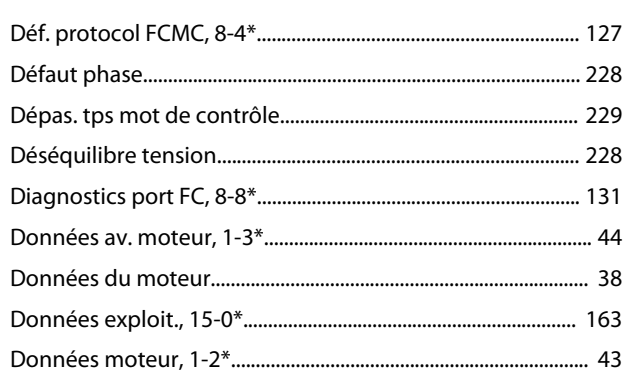

### É

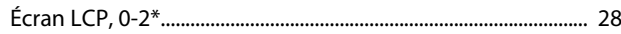

### $\overline{\mathsf{E}}$

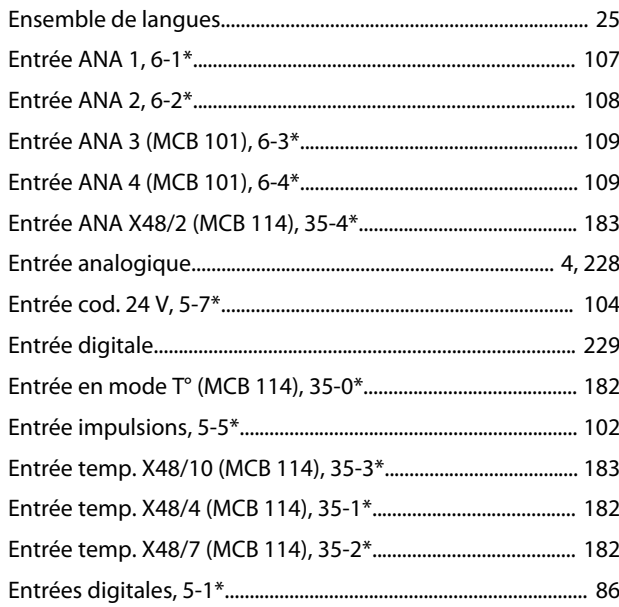

### É

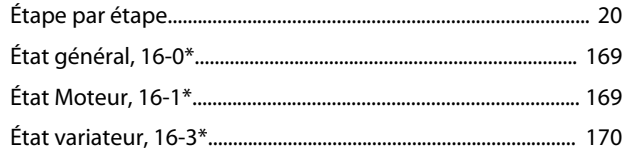

### $\mathsf E$

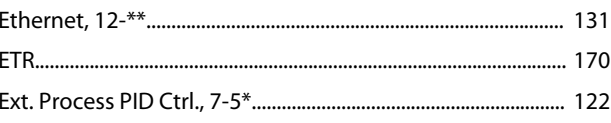

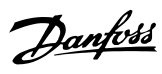

### $\overline{\mathsf{F}}$

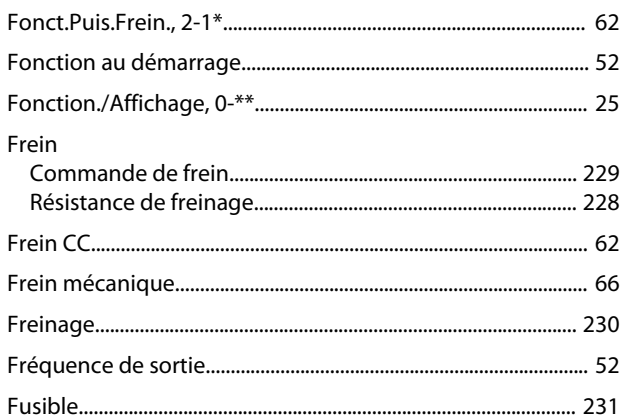

### ${\mathsf G}$

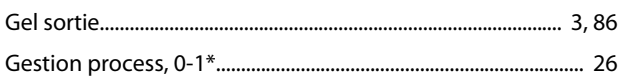

### $\overline{1}$

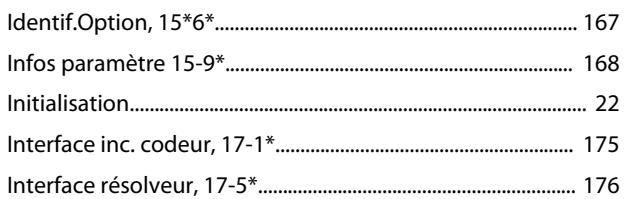

### $\int$

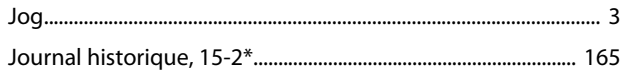

## $\mathsf{L}$

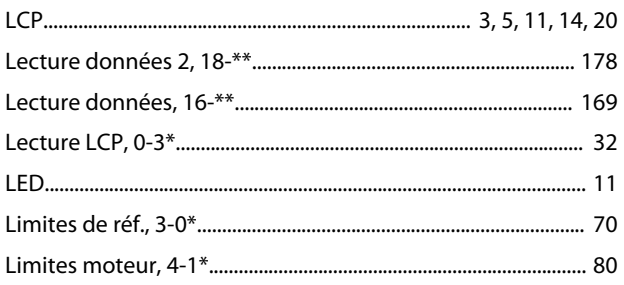

### $\mathsf{M}$

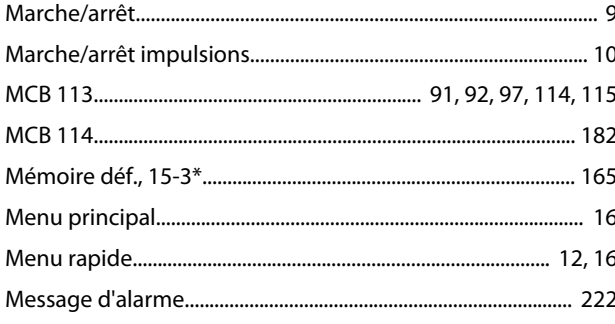

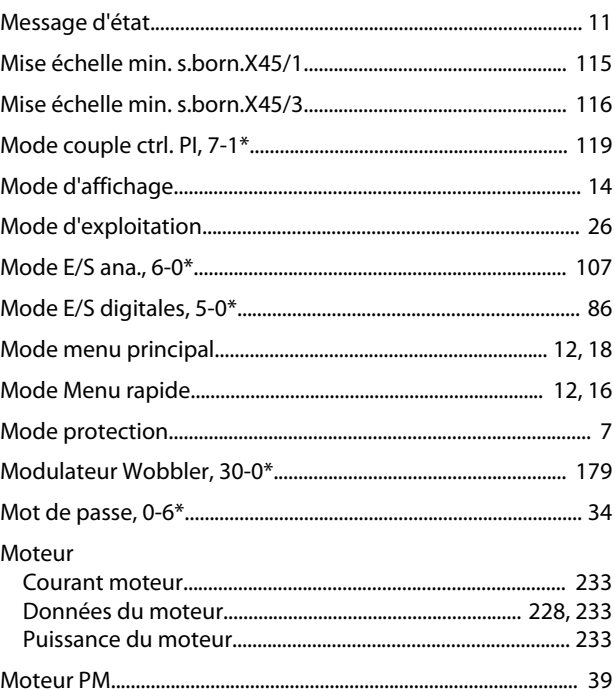

### $\circ$

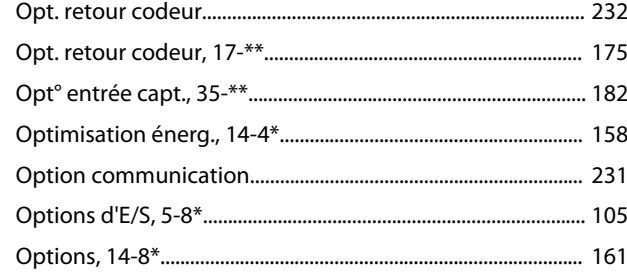

### $\mathsf{P}$

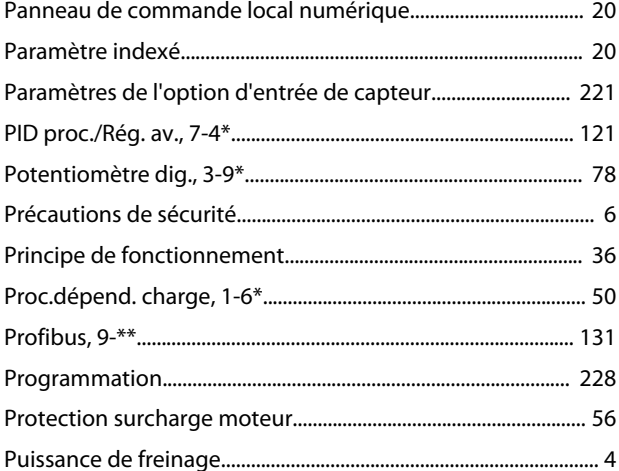

#### ${\sf R}$

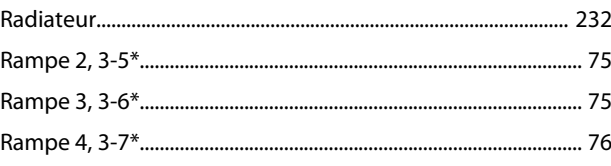

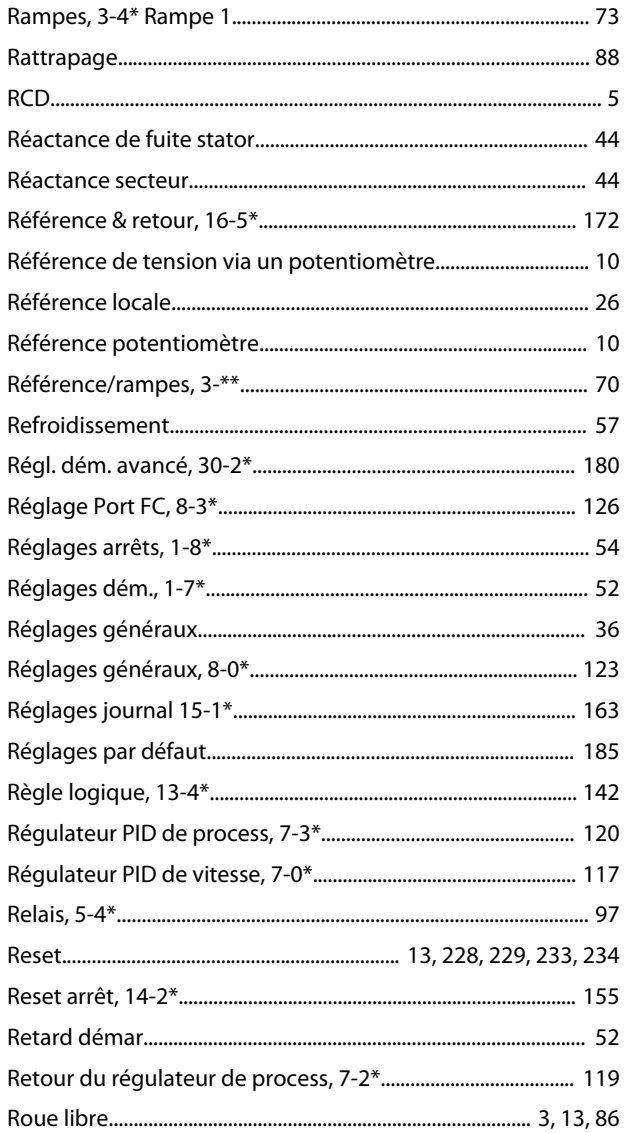

### $\bar{T}$

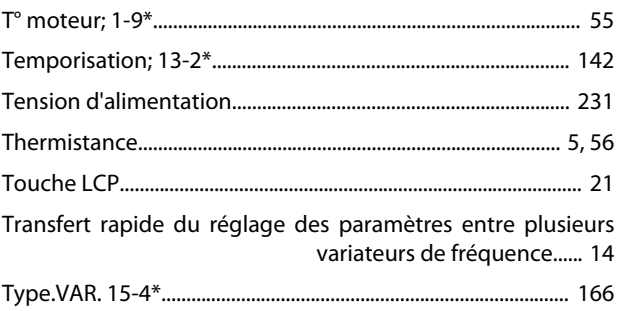

### $\vee$

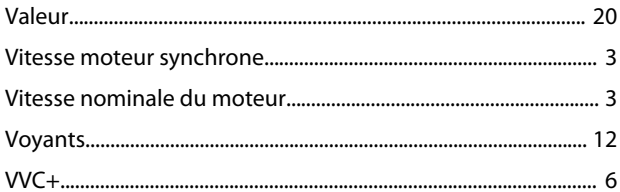

### $\mathsf{S}$

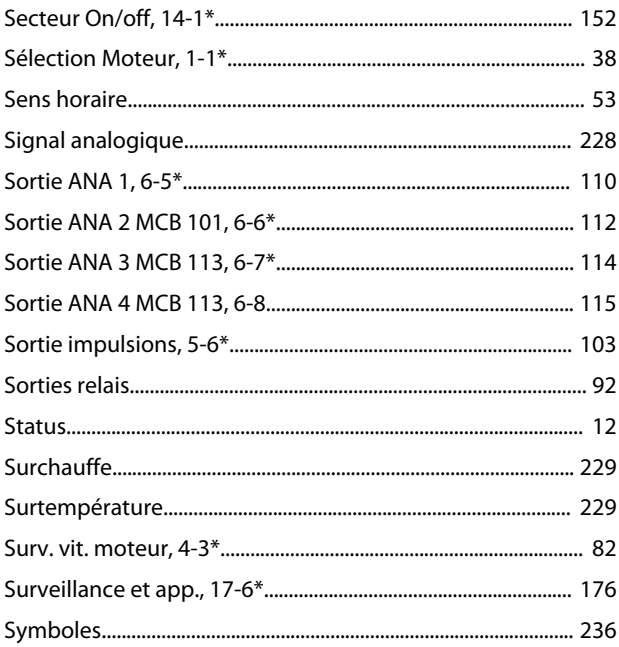

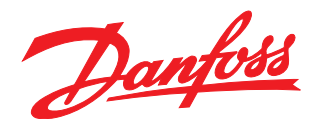

#### **Danfoss VLT Drives** 1 bis Av. Jean d'Alembert,

78990 Elancourt France Tél.: +33 (0) 1 30 62 50 00 Fax.: +33 (0) 1 30 62 50 26 e-mail: Variateurs.vlt@danfoss.fr www.drives.danfoss.fr

#### **Danfoss VLT Drives** A. Gossetlaan 28, 1702 Groot-Bijgaarden Belgique Tél.: +32 (0) 2 525 0711 Fax.: +32 (0) 2 525 07 57 e-mail: drives@danfoss.be www.danfoss.be/drives/fr

#### **Danfoss AG, VLT® Antriebstechnik** Parkstrasse 6 CH-4402 Frenkendorf

Tél.: +41 61 906 11 11 Telefax: +41 61 906 11 21 www.danfoss.ch

Danfoss décline toute responsabilité quant aux erreurs qui se seraient glissées dans les catalogues, brochures ou autres documentations écrites. Dans un souci constant d'amélioration, Danfoss se réserve le droit d'apporter sans préavis toutes modifications à ses produits, y compris ceux se trouvant déjà en commande, sous réserve, toutefois, que ces modifications n'affectent pas les<br>caractéristiques déjà arrêtées e des marques de fabrique de Danfoss A/S. Tous droits réservés.

Danfoss A/S Ulsnaes 1 DK-6300 Graasten www.danfoss.com/drives

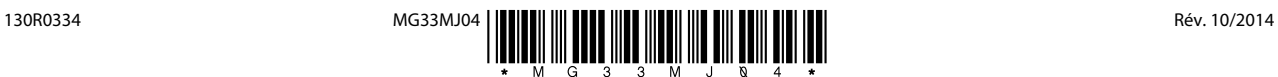